# Beschreibung Geräteparameter Proline Teqwave M 300

Feststoffgehaltsmessung via Mikrowellentransmission Modbus RS485

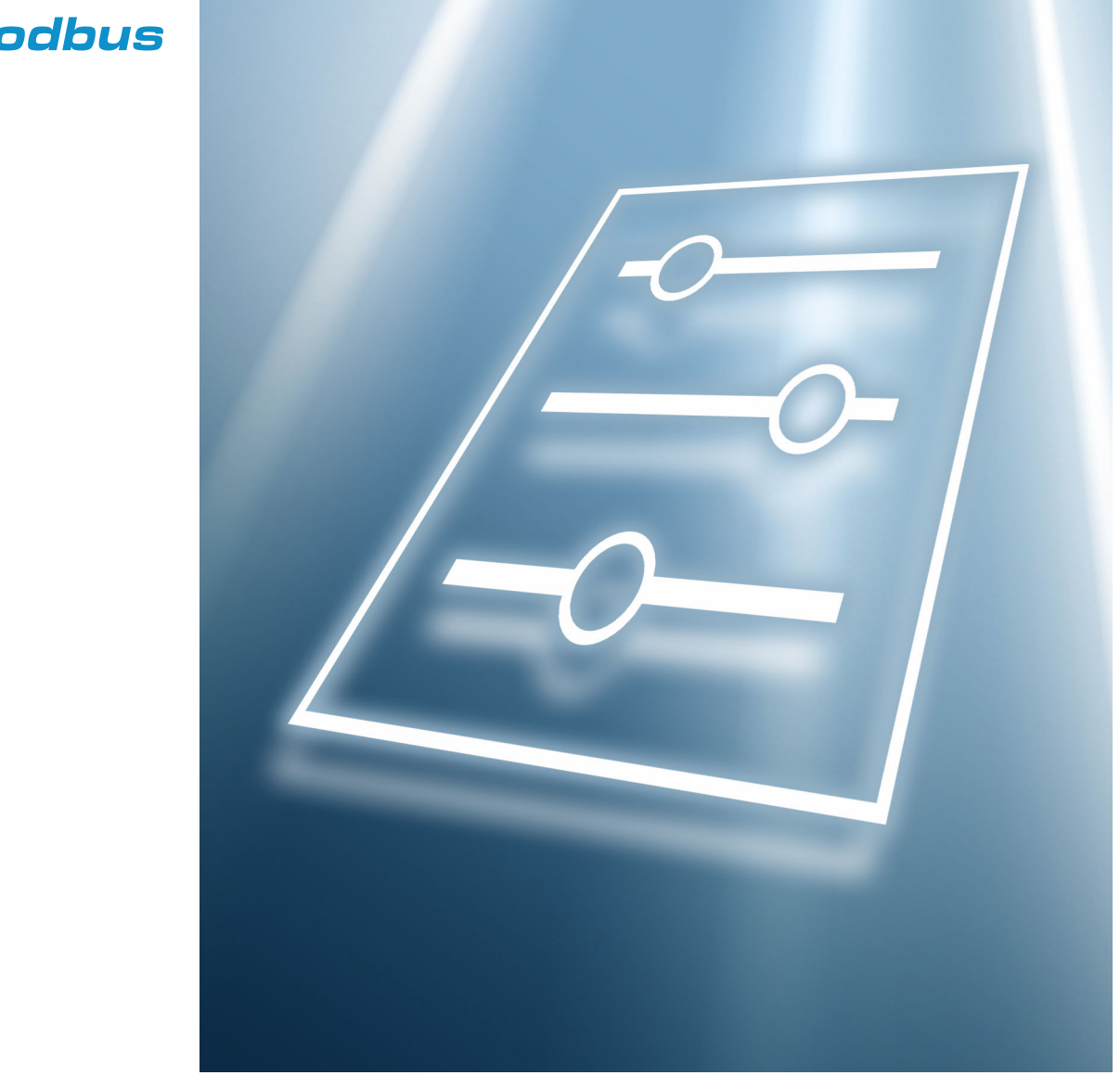

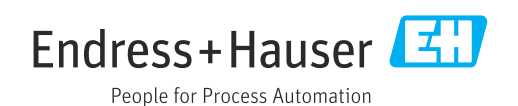

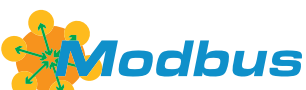

GP01212D/06/DE/01.23-00

71626845 2024-03-15 Gültig ab Version 01.00.zz (Gerätefirmware)

# Inhaltsverzeichnis

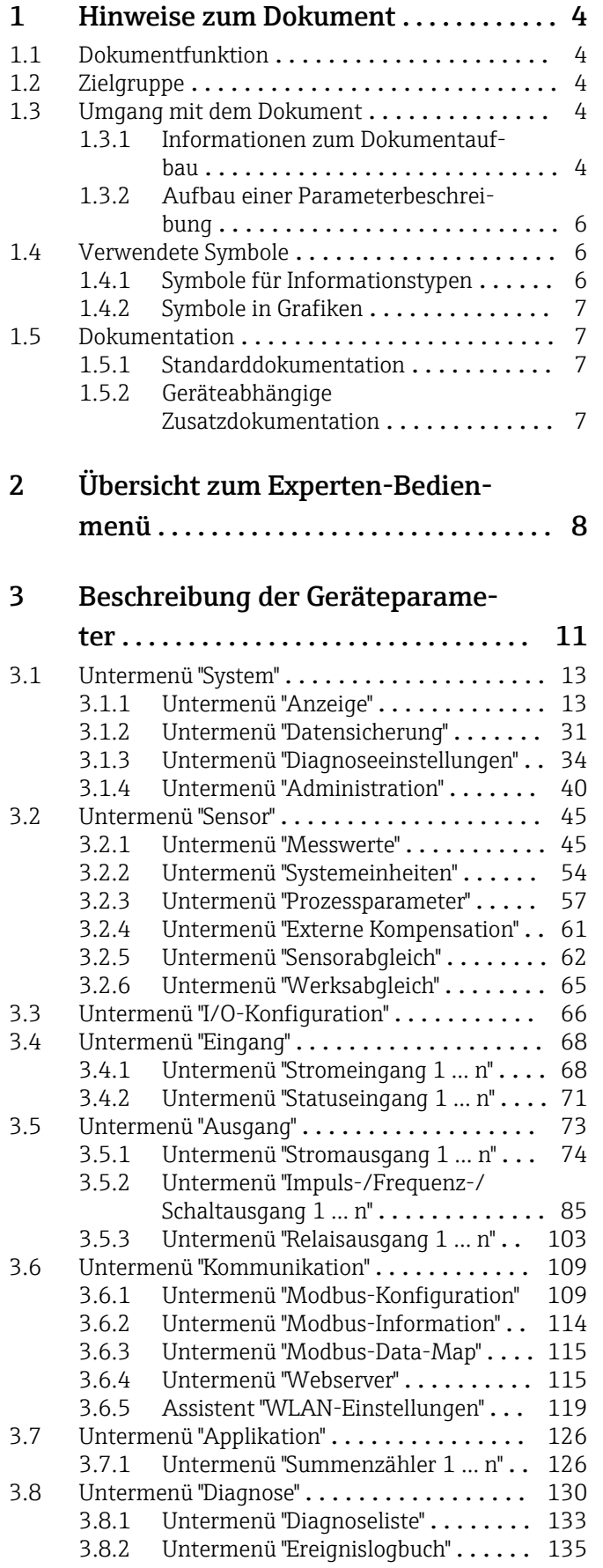

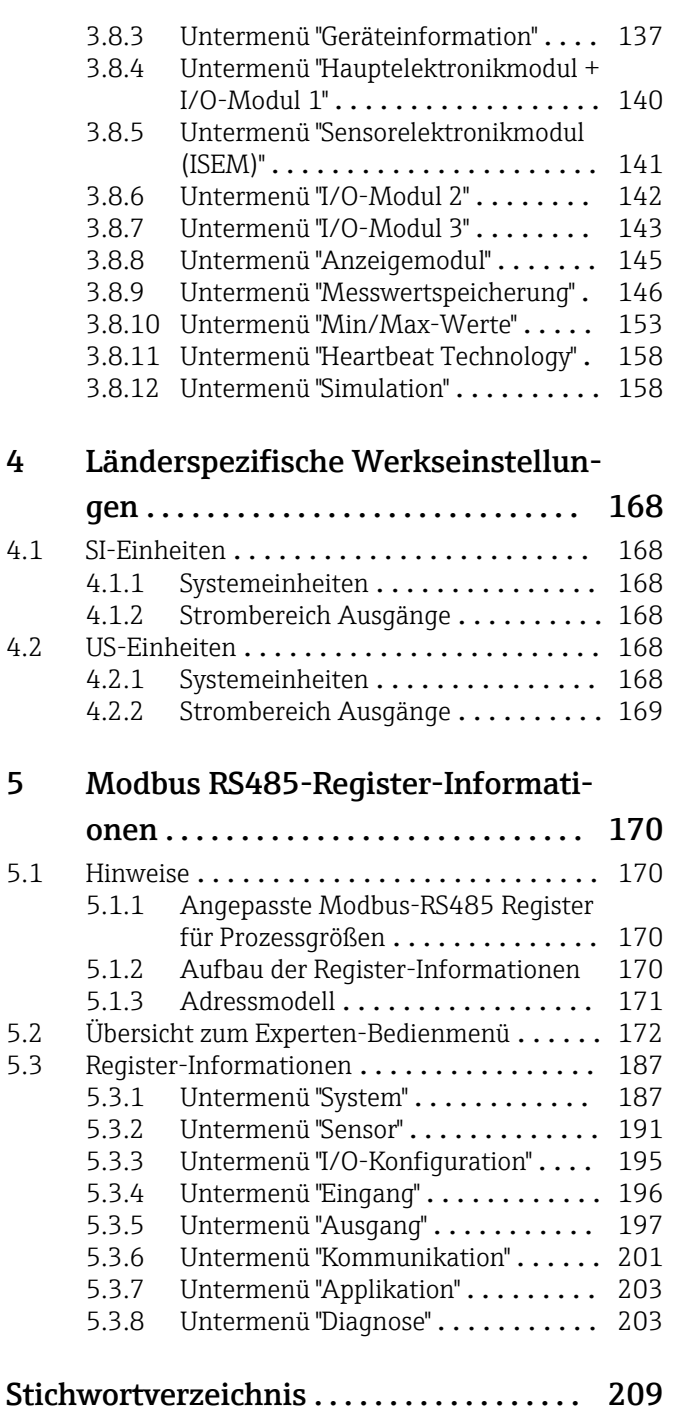

# <span id="page-3-0"></span>1 Hinweise zum Dokument

# 1.1 Dokumentfunktion

Das Dokument ist Teil der Betriebsanleitung und dient als Nachschlagewerk für Parameter: Es liefert detaillierte Erläuterungen zu jedem einzelnen Parameter des Bedienmenüs.

# 1.2 Zielgruppe

Das Dokument richtet sich an Fachspezialisten, die über den gesamten Lebenszyklus mit dem Gerät arbeiten und dabei spezifische Konfigurationen durchführen.

# 1.3 Umgang mit dem Dokument

### 1.3.1 Informationen zum Dokumentaufbau

Dieses Dokument listet die Untermenüs und ihre Parameter gemäß der Struktur vom Menü Experte ( $\rightarrow \Box$  8) auf, die mit der Aktivierung der Anwenderrolle "Instandhalter" zur Verfügung stehen.

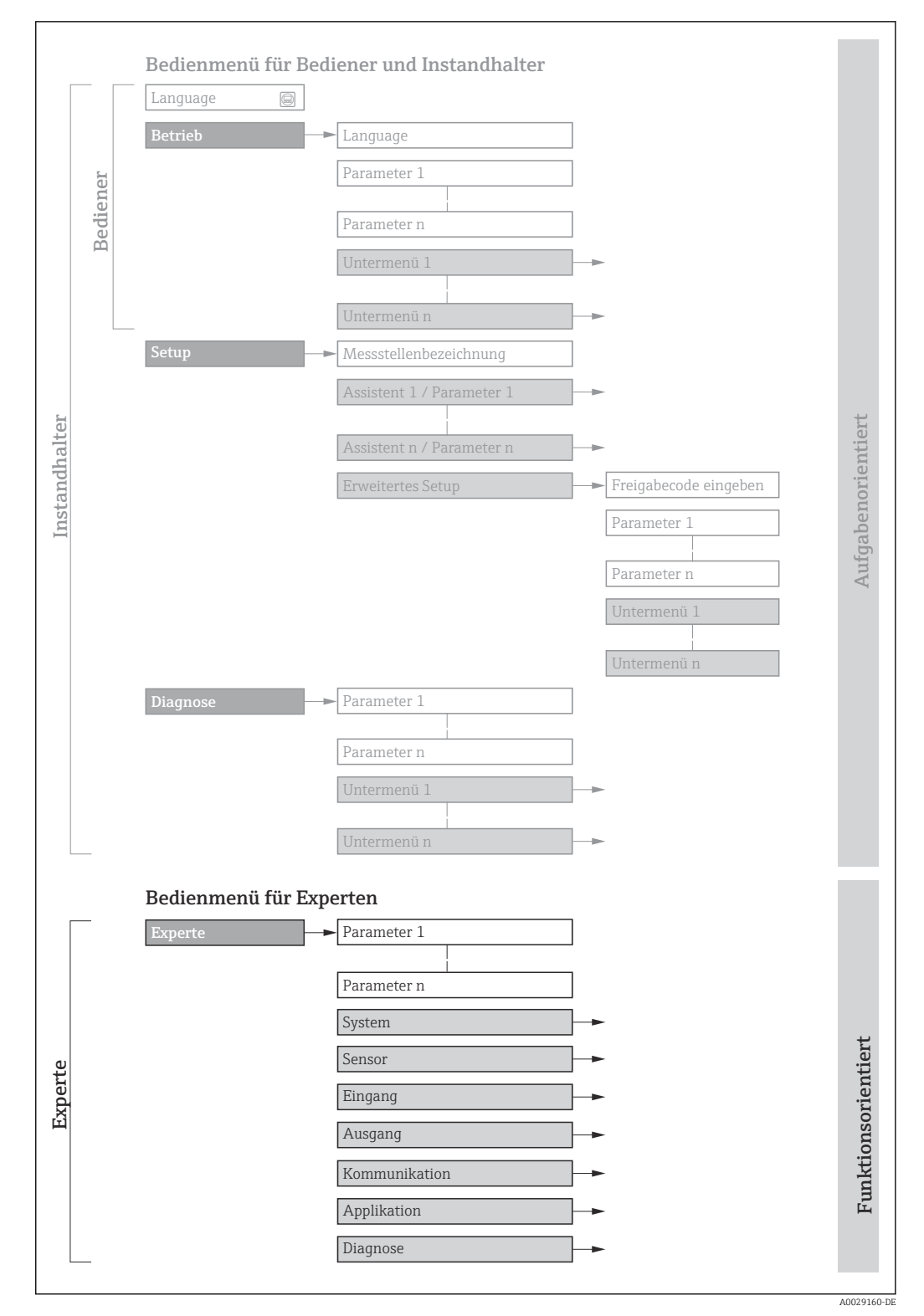

 *1 Beispielgrafik für den schematischen Aufbau des Bedienmenüs*

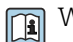

Weitere Angaben zur:

- Anordnung der Parameter gemäß der Menüstruktur vom Menü Betrieb, Menü Setup, Menü Diagnose mit Kurzbeschreibungen: Betriebsanleitung
- Bedienphilosophie des Bedienmenüs: Betriebsanleitung

### 1.3.2 Aufbau einer Parameterbeschreibung

Im Folgenden werden die einzelnen Bestandteile einer Parameterbeschreibung erläutert:

# <span id="page-5-0"></span>Vollständiger Name des Parameters auch der Enterpretentier Enterpretentier Parameter =  $\widehat{\omega}$ Navigation **Navigation** Navigationspfad zum Parameter via Vor-Ort-Anzeige oder Webbrowser<br>
Navigationspfad zum Parameter via Bedientool Navigationspfad zum Parameter via Bedientool Die Namen der Menüs, Untermenüs und Parameter werden in abgekürzter Form aufgeführt, wie sie auf Anzeige und im Bedientool erscheinen. Voraussetzung Nur unter dieser Voraussetzung ist der Parameter verfügbar Beschreibung Erläuterung der Funktion des Parameters Auswahl Auflistung der einzelnen Optionen des Parameters • Option 1 • Option 2 Eingabe Eingabebereich des Parameters Anzeige **Anzeigewert/-daten des Parameters** Werkseinstellung **Werkseinstellung** Voreinstellung ab Werk Zusätzliche Informationen Zusätzliche Erläuterungen (z.B. durch Beispiele): • Zu einzelnen Optionen • Zu Anzeigewert/-daten • Zum Eingabebereich • Zur Werkseinstellung • Zur Funktion des Parameters

# 1.4 Verwendete Symbole

## 1.4.1 Symbole für Informationstypen

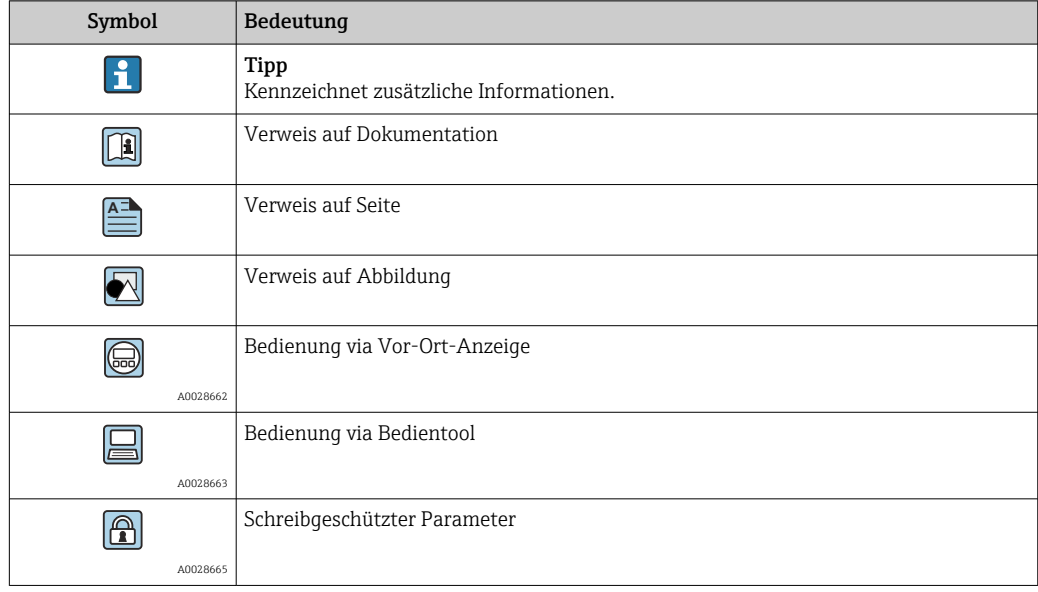

### <span id="page-6-0"></span>1.4.2 Symbole in Grafiken

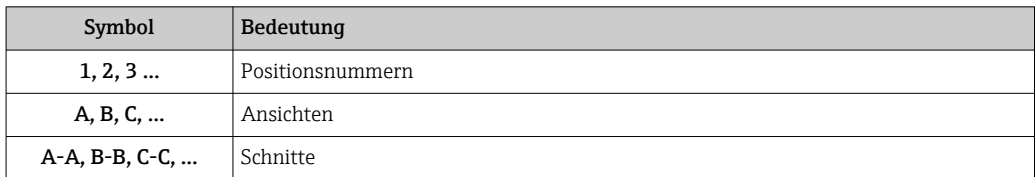

# 1.5 Dokumentation

#### 1.5.1 Standarddokumentation

#### Technische Information

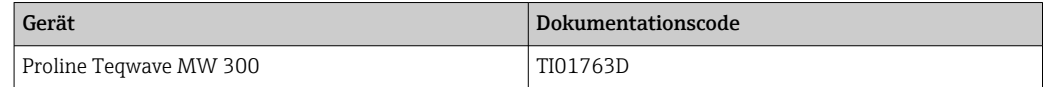

#### Betriebsanleitung

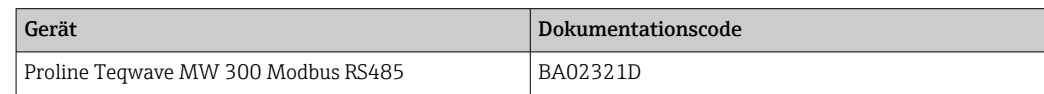

## 1.5.2 Geräteabhängige Zusatzdokumentation

#### Sonderdokumentation

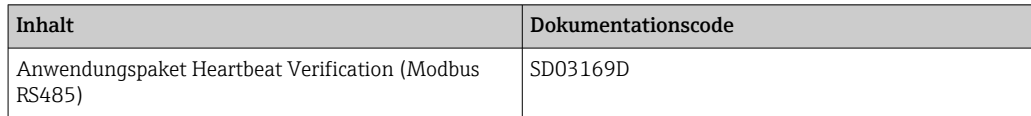

# <span id="page-7-0"></span>2 Übersicht zum Experten-Bedienmenü

Die folgende Tabelle gibt eine Übersicht zur Menüstruktur vom Experten-Bedienmenü mit seinen Parametern. Die Seitenzahlangabe verweist auf die zugehörige Beschreibung des Untermenüs oder Parameters.

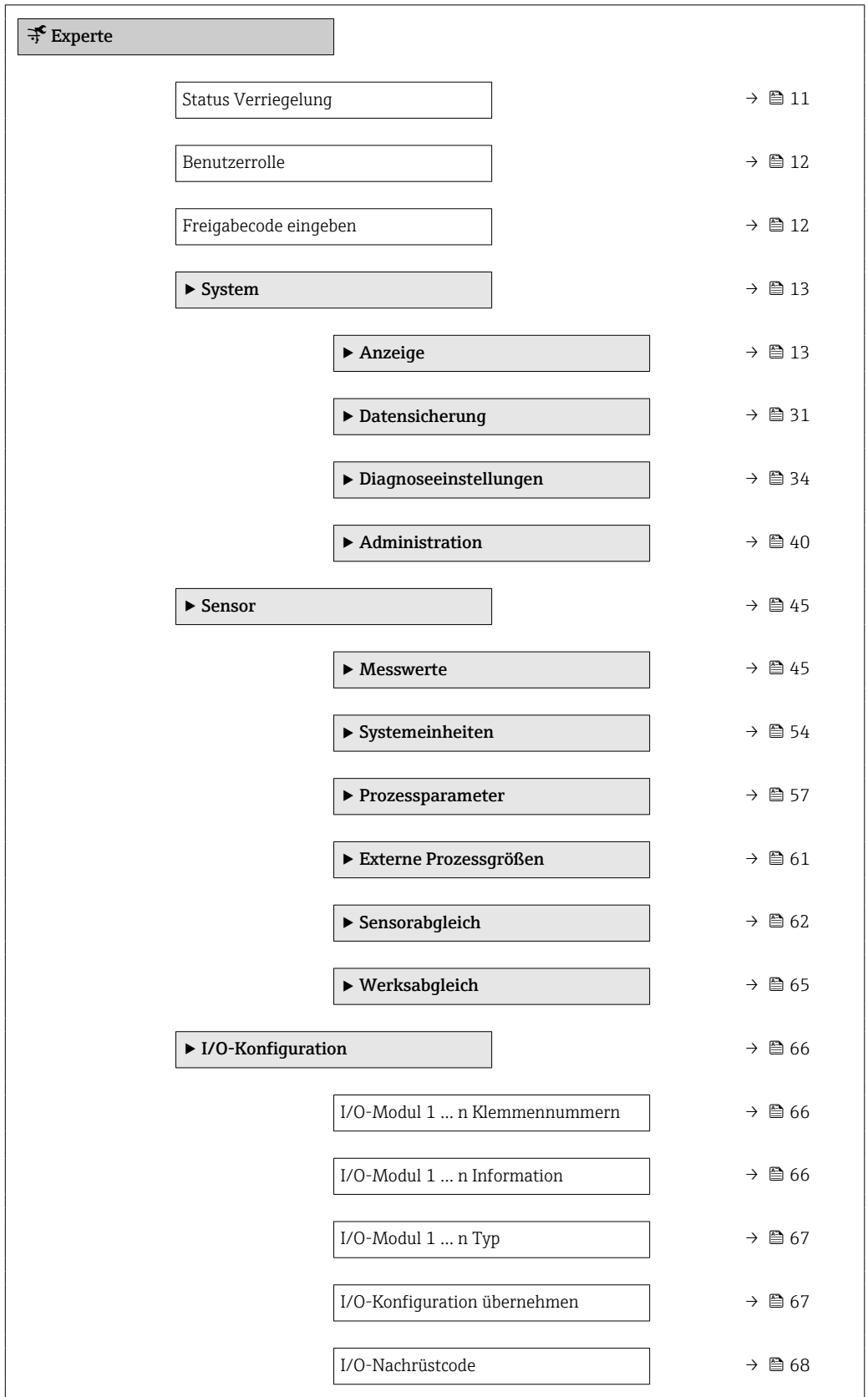

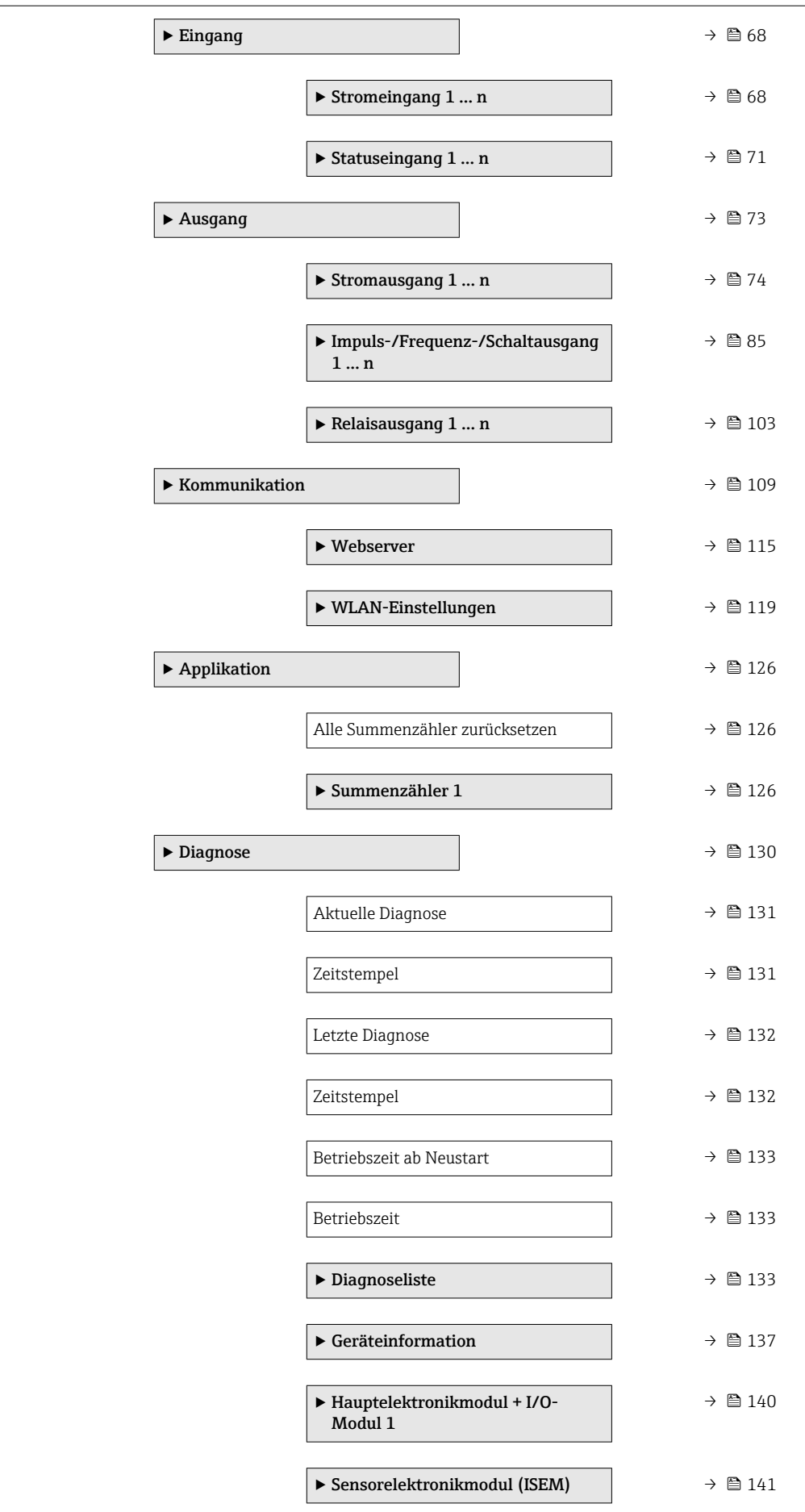

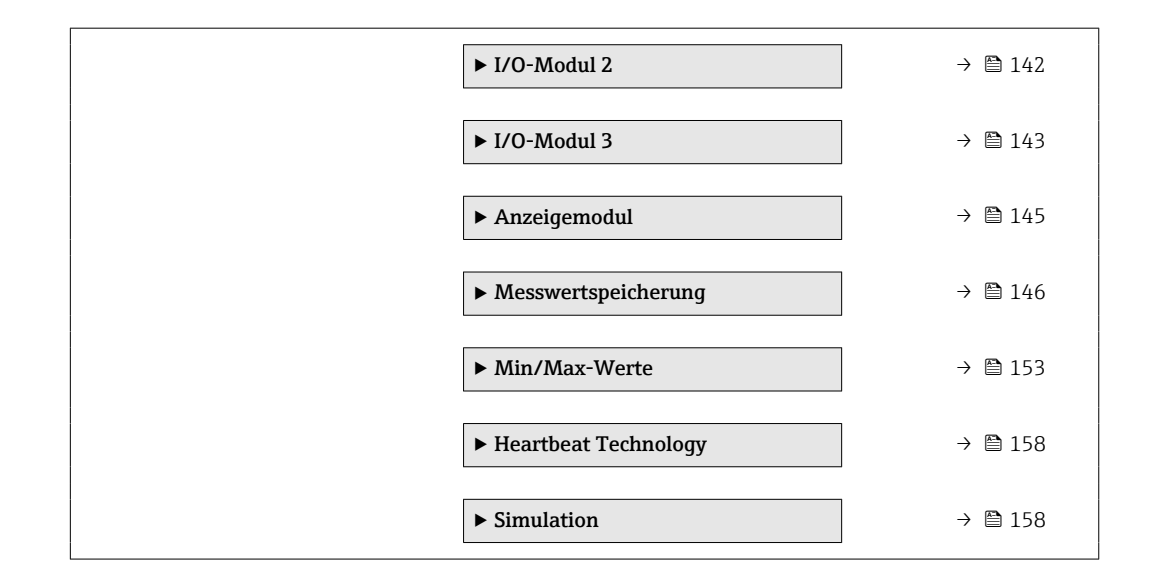

# <span id="page-10-0"></span>3 Beschreibung der Geräteparameter

Die Parameter werden im Folgenden nach der Menüstruktur der Vor-Ort-Anzeige aufgeführt. Spezifische Parameter für die Bedientools sind an den entsprechenden Stellen in der Menüstruktur eingefügt.

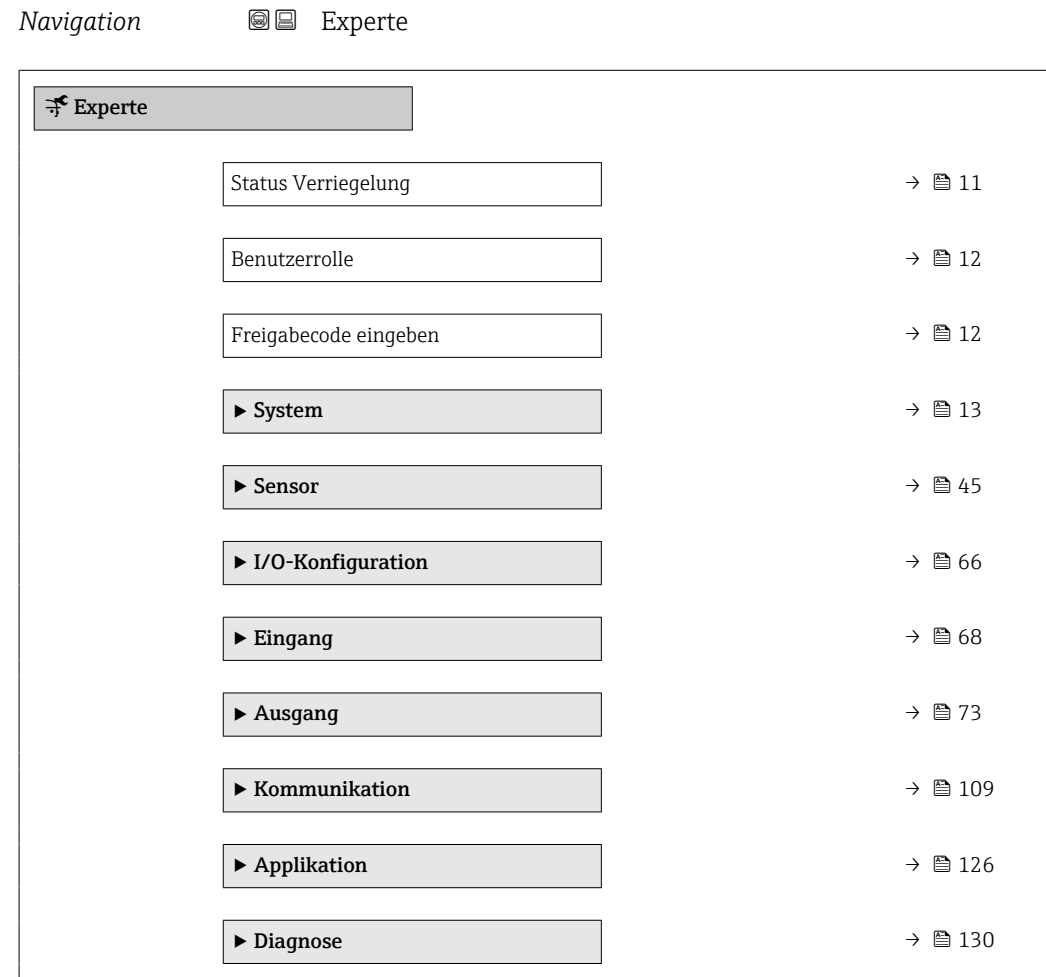

#### Status Verriegelung

**Navigation Internal Internal Interval Interval Interval Interval Interval Interval Interval Interval Interval Interval Interval Interval Interval Interval Interval Interval Interval Interval Interval Interval Interval** 

Beschreibung **Anzeige des aktiven Schreibschutzes.** 

- Anzeige Hardware-verriegelt
	- Vorübergehend verriegelt

#### <span id="page-11-0"></span>Zusätzliche Information *Anzeige*

Wenn mehrere Schreibschutzarten aktiv sind, wird auf der Vor-Ort-Anzeige der Schreibschutz mit der höchsten Priorität angezeigt. Im Bedientool hingegen werden alle aktiven Schreibschutzarten angezeigt.

Detaillierte Angaben zu den Zugriffsrechten: Betriebsanleitung zum Gerät, Kapitel "Anwenderrollen und ihre Zugriffsrechte" und "Bedienphilosophie"

#### *Auswahl*

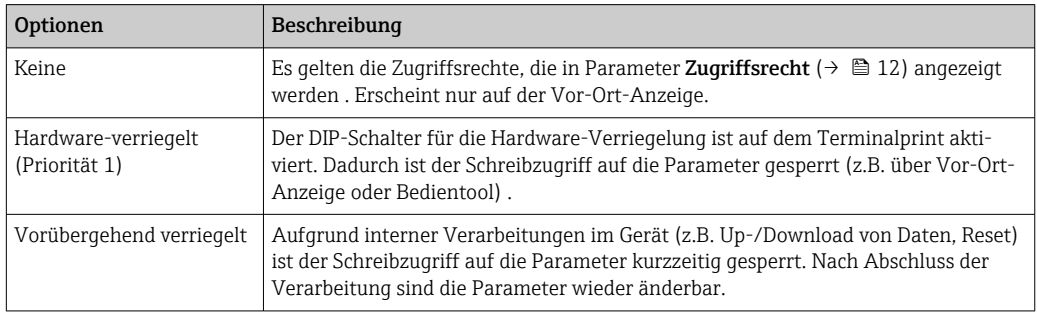

#### Benutzerrolle

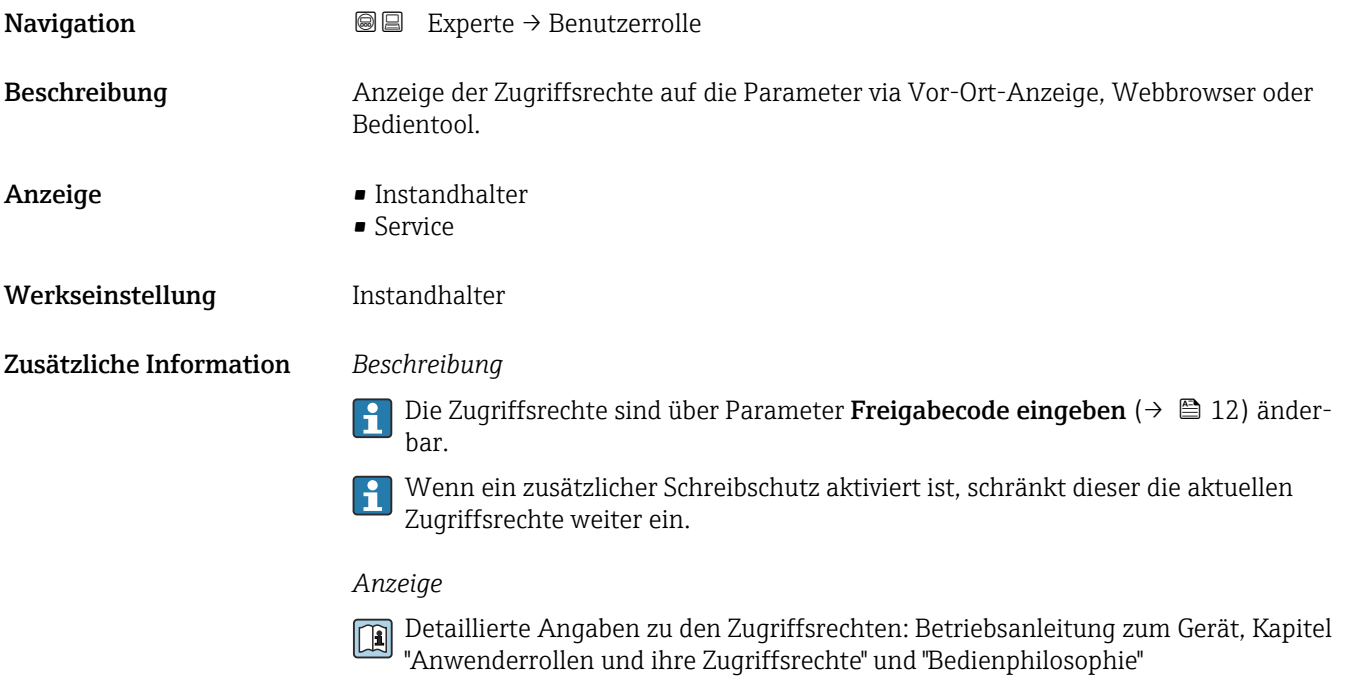

# Freigabecode eingeben **Navigation**  $\text{Q} \text{Q}$  Experte  $\rightarrow$  Freig.code eing. Beschreibung Eingabe des anwenderspezifischen Freigabecodes, um den Parameterschreibschutz aufzuheben.

<span id="page-12-0"></span>Eingabe Max. 16-stellige Zeichenfolge aus Zahlen, Buchstaben und Sonderzeichen

# 3.1 Untermenü "System"

*Navigation* 
■■ Experte → System

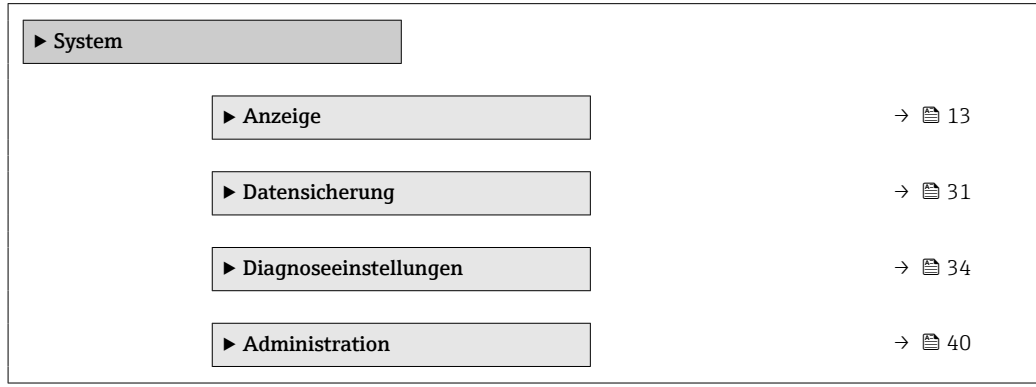

## 3.1.1 Untermenü "Anzeige"

*Navigation* 
■■ Experte → System → Anzeige

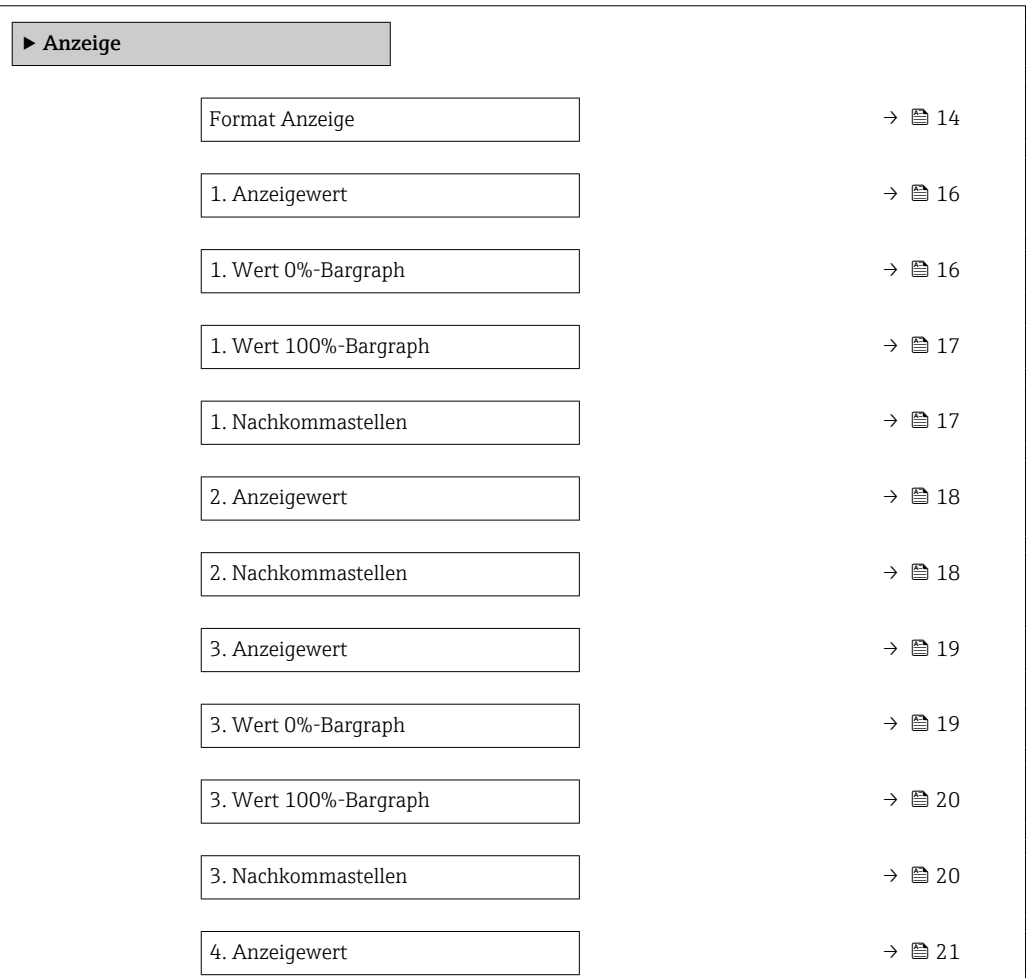

<span id="page-13-0"></span>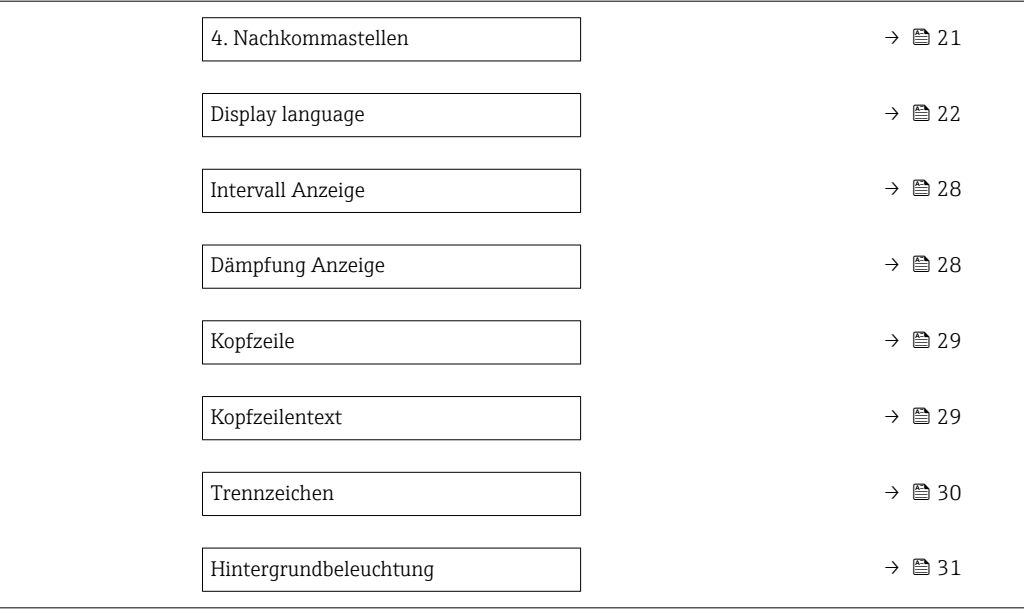

#### Format Anzeige

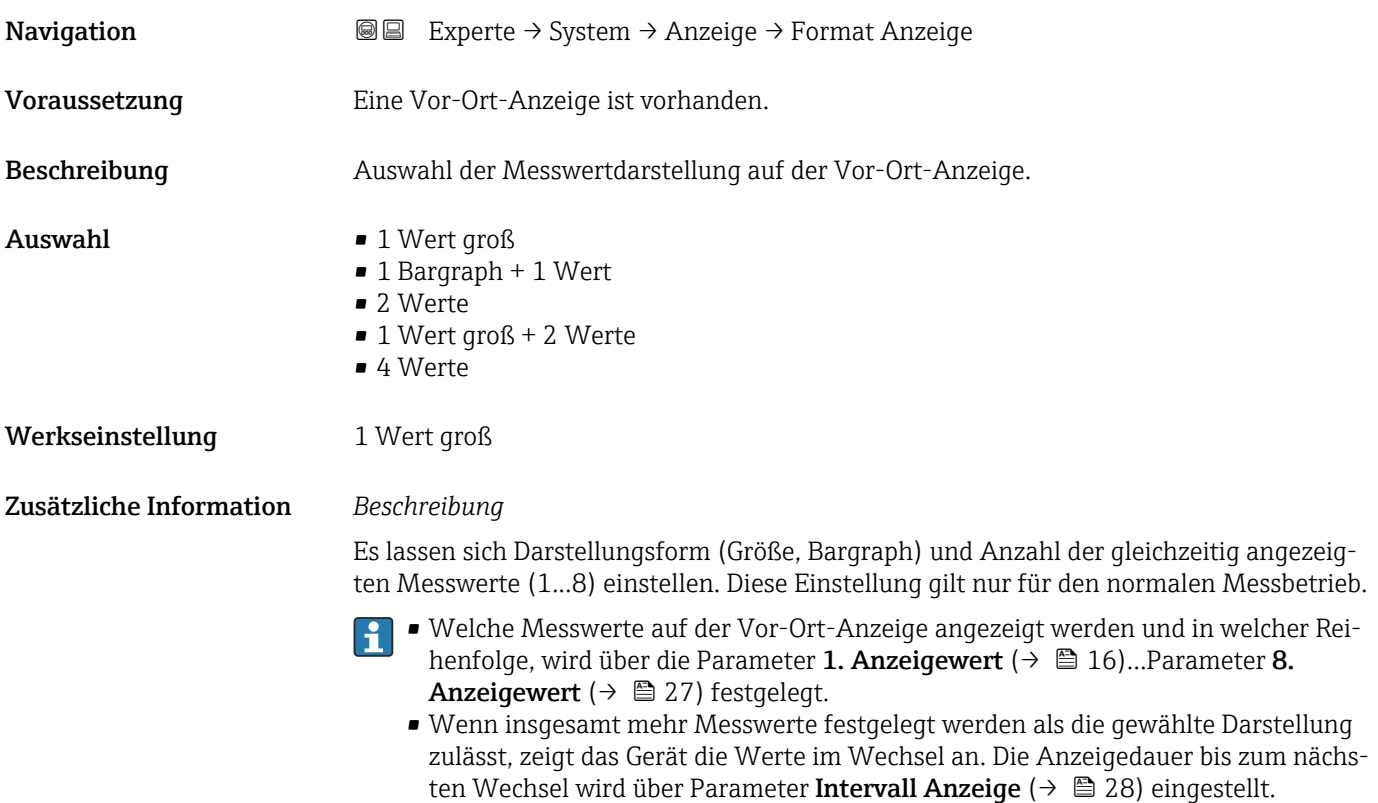

Mögliche Messwertdarstellungen auf der Vor-Ort-Anzeige:

*Option "1 Wert groß"*

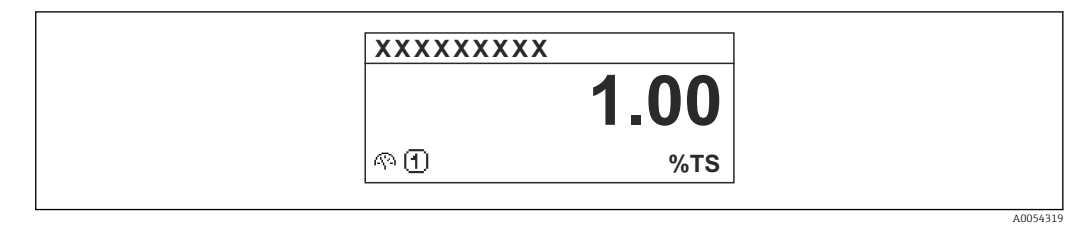

*Option "1 Bargraph + 1 Wert"*

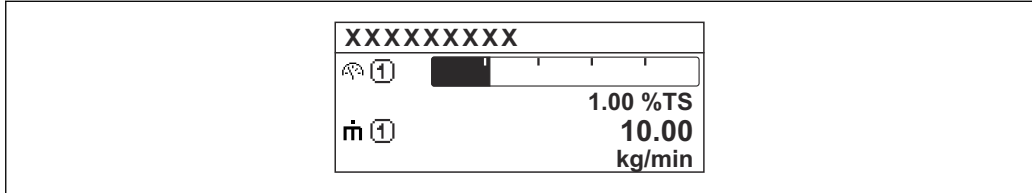

*Option "2 Werte"*

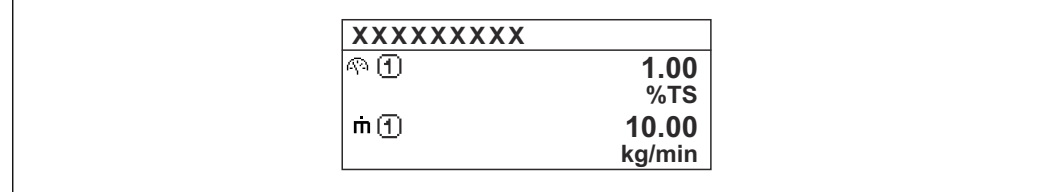

*Option "1 Wert groß + 2 Werte"*

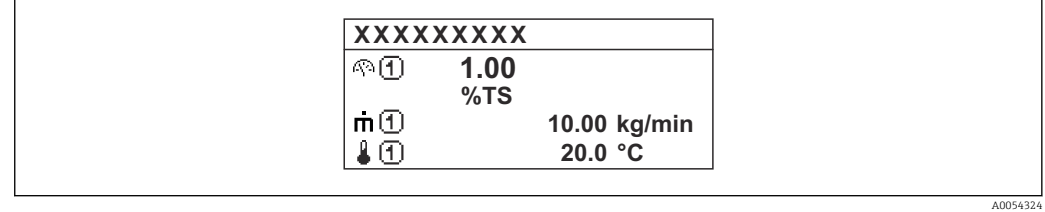

*Option "4 Werte"*

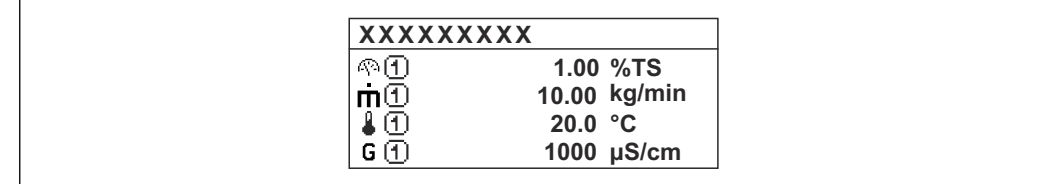

A0054328

A0054322

A0054323

<span id="page-15-0"></span>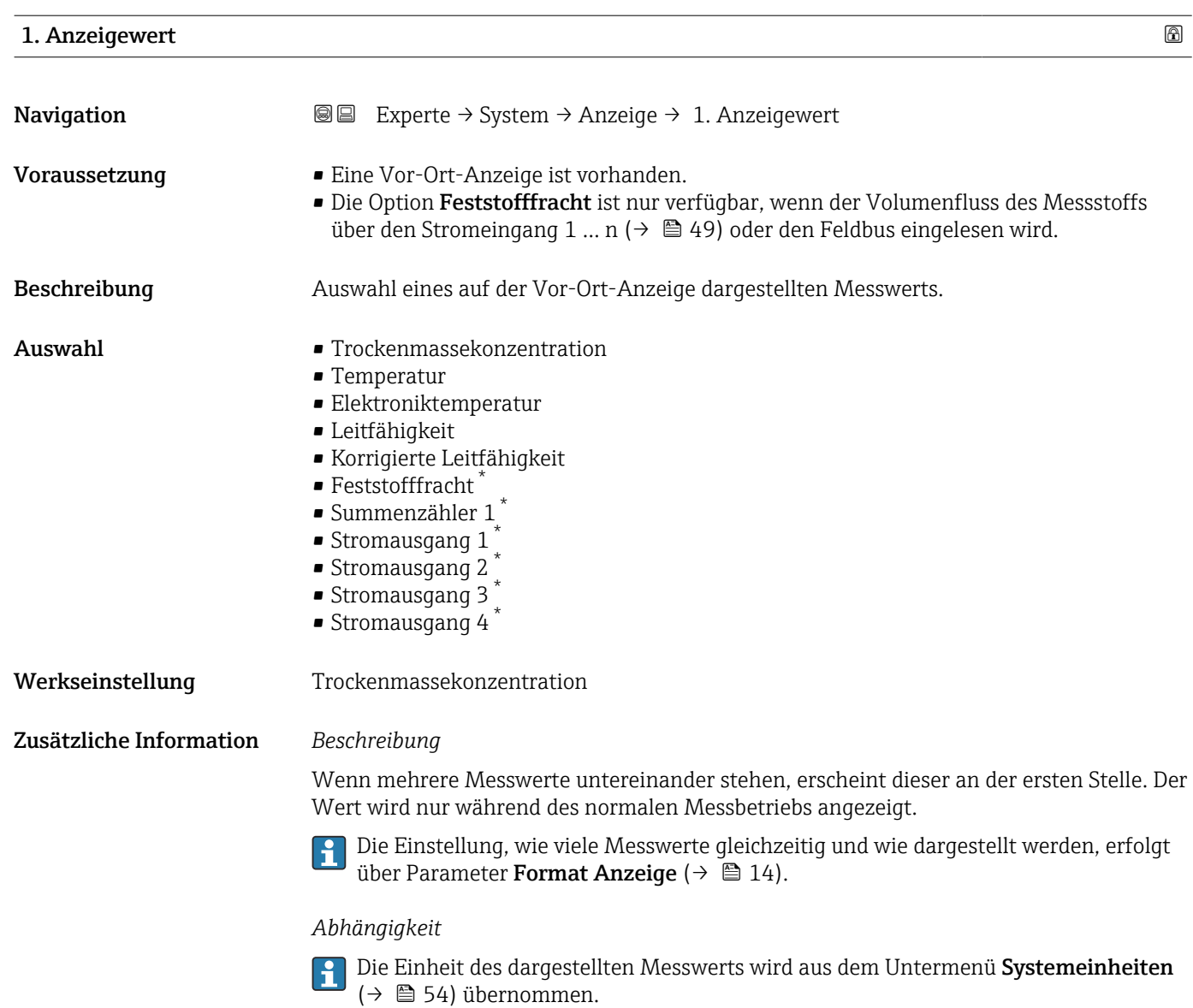

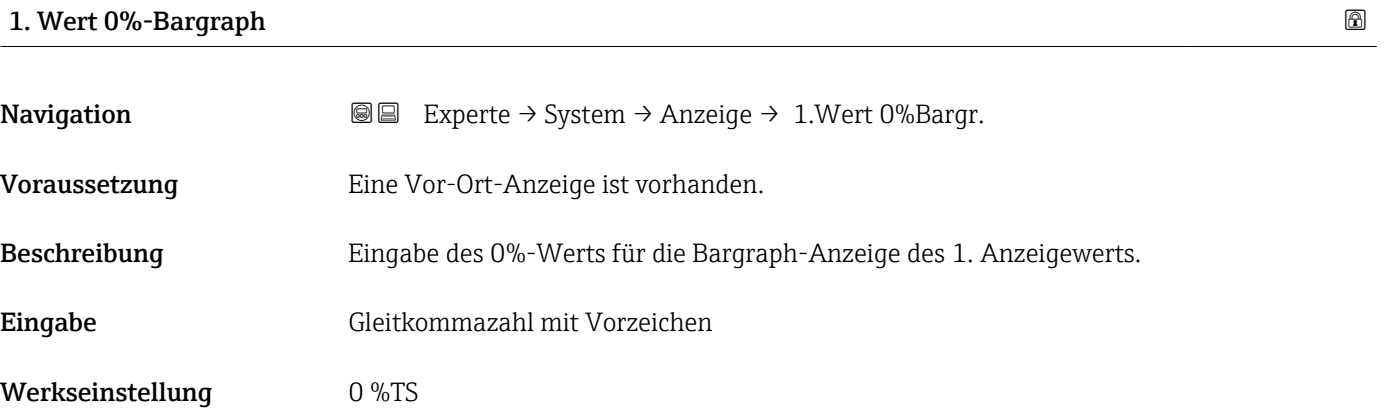

<sup>\*</sup> Sichtbar in Abhängigkeit von Bestelloptionen oder Geräteeinstellungen

<span id="page-16-0"></span>Zusätzliche Information *Beschreibung*

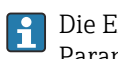

Die Einstellung, den angezeigten Messwert als Bargraph darzustellen, erfolgt über Parameter Format Anzeige ( $\rightarrow \Box$  14).

#### *Eingabe*

Publie Einheit des dargestellten Messwerts wird aus dem Untermenü Systemeinheiten [\(→ 54\)](#page-53-0) übernommen.

#### 1. Wert 100%-Bargraph

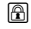

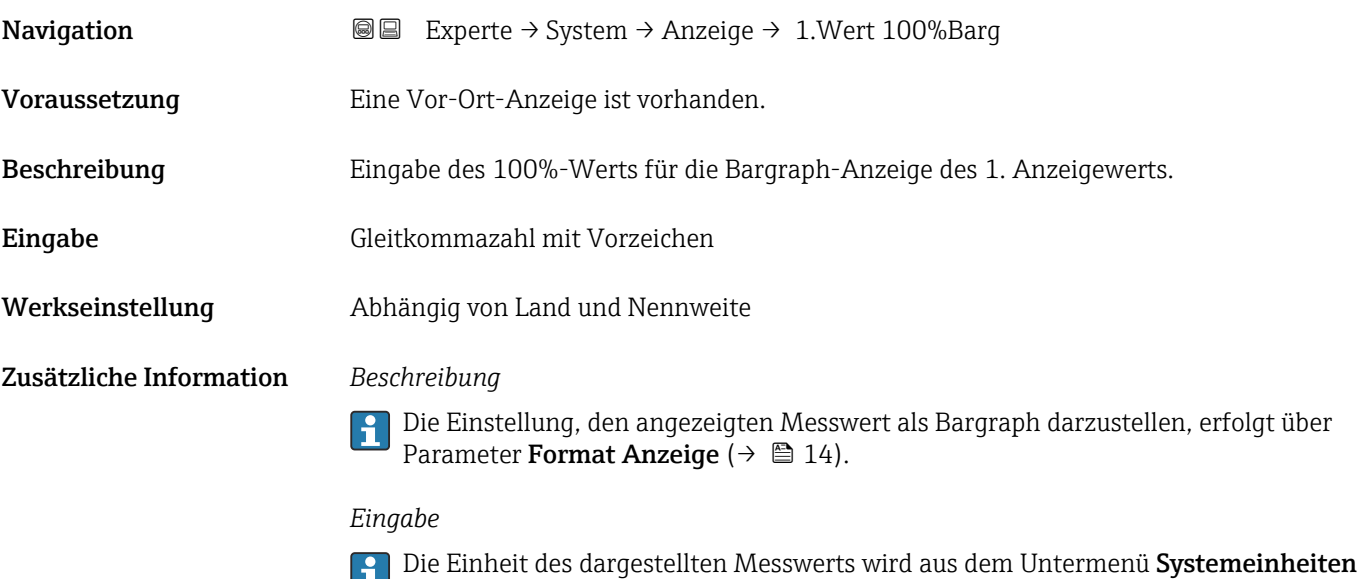

( $\rightarrow$   $\blacksquare$  54) übernommen.

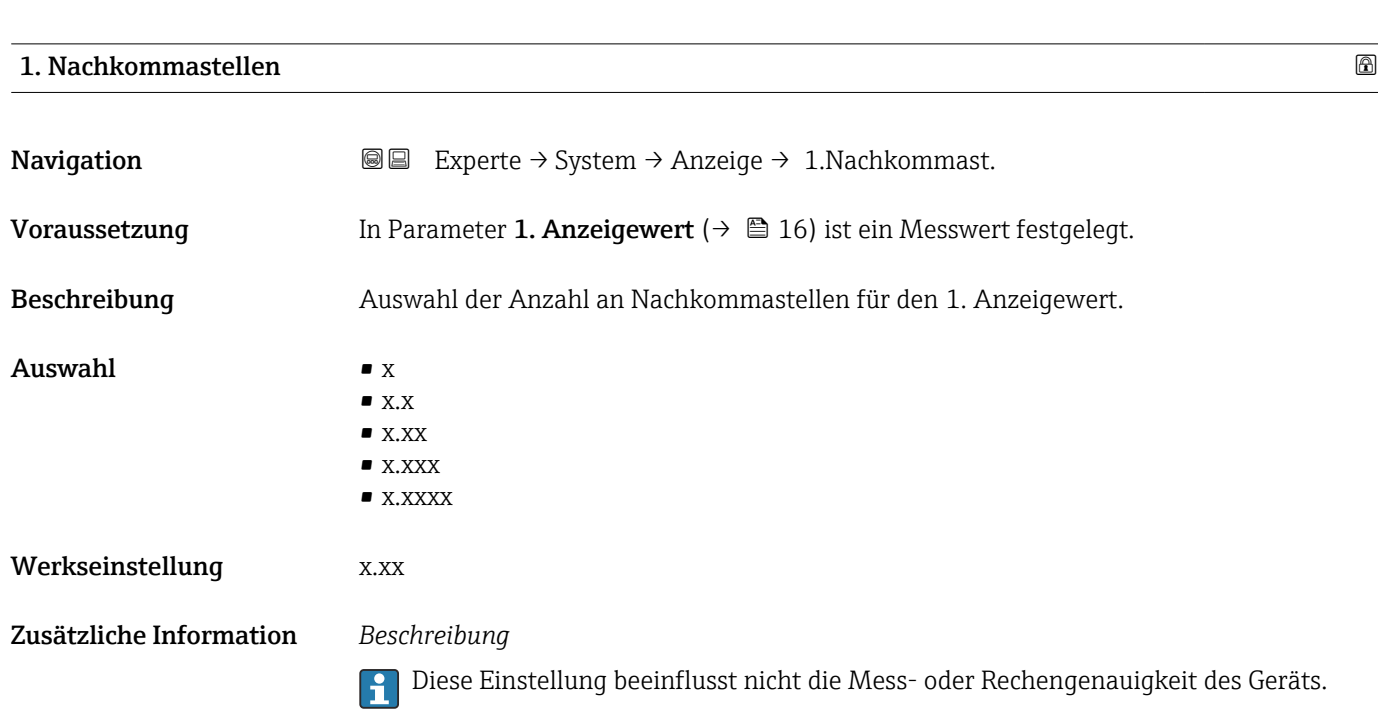

<span id="page-17-0"></span>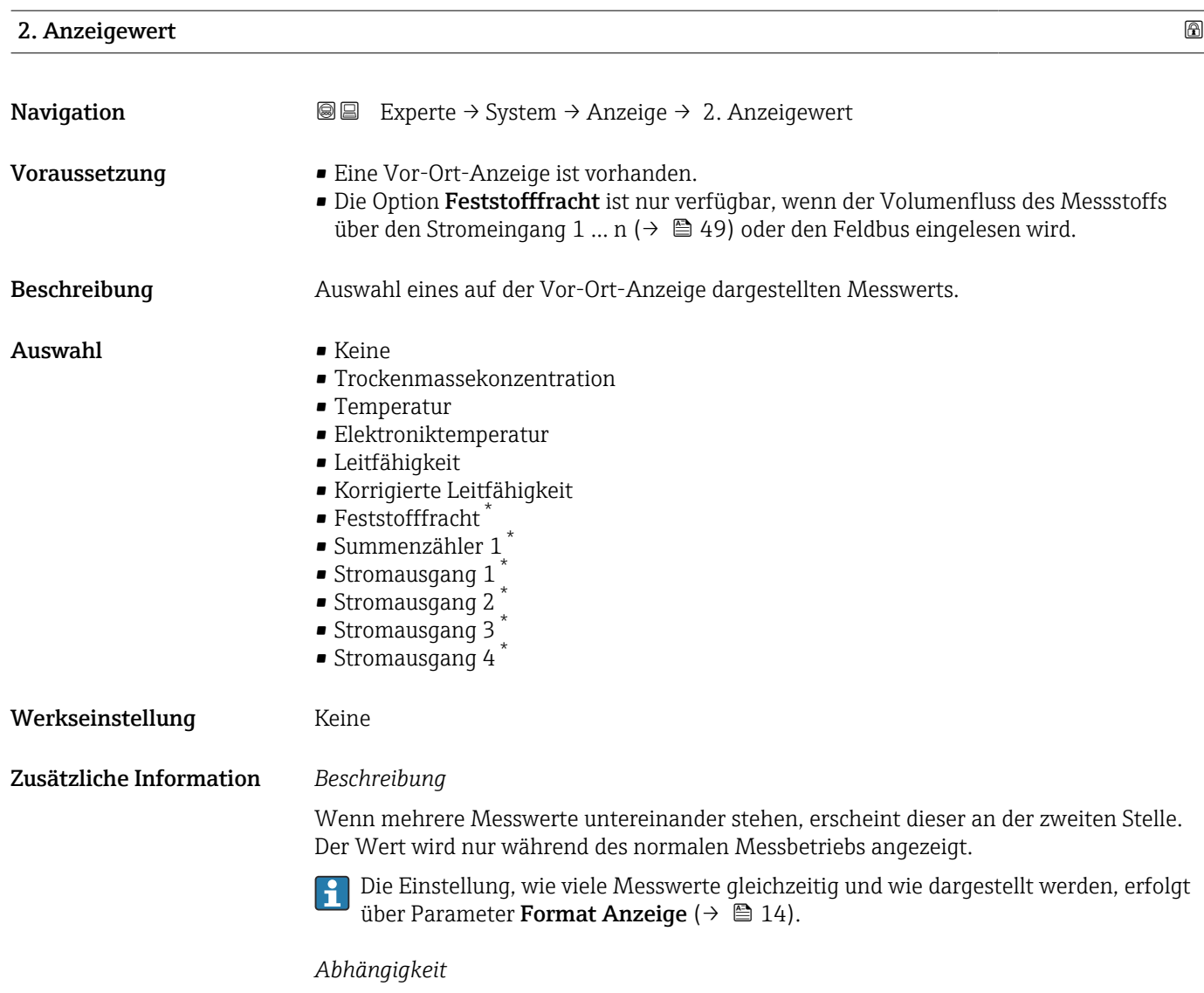

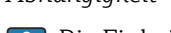

Die Einheit des dargestellten Messwerts wird aus dem Untermenü Systemeinheiten [\(→ 54\)](#page-53-0) übernommen.

| 2. Nachkommastellen |                                                                                        | $^{\circ}$ |
|---------------------|----------------------------------------------------------------------------------------|------------|
| Navigation          | Experte $\rightarrow$ System $\rightarrow$ Anzeige $\rightarrow$ 2. Nachkommast.<br>88 |            |
| Voraussetzung       | In Parameter 2. Anzeigewert ( $\rightarrow \Box$ 18) ist ein Messwert festgelegt.      |            |
| Beschreibung        | Auswahl der Anzahl an Nachkommastellen für den 2. Anzeigewert.                         |            |
| Auswahl             | $\mathbf{X}$<br>$\blacksquare$ X.X<br>$\blacksquare$ X.XX<br>$\blacksquare$ X.XXX      |            |
|                     | $\blacksquare$ X.XXXX                                                                  |            |

<sup>\*</sup> Sichtbar in Abhängigkeit von Bestelloptionen oder Geräteeinstellungen

#### <span id="page-18-0"></span>Werkseinstellung x.xx

Zusätzliche Information *Beschreibung*

Diese Einstellung beeinflusst nicht die Mess- oder Rechengenauigkeit des Geräts.

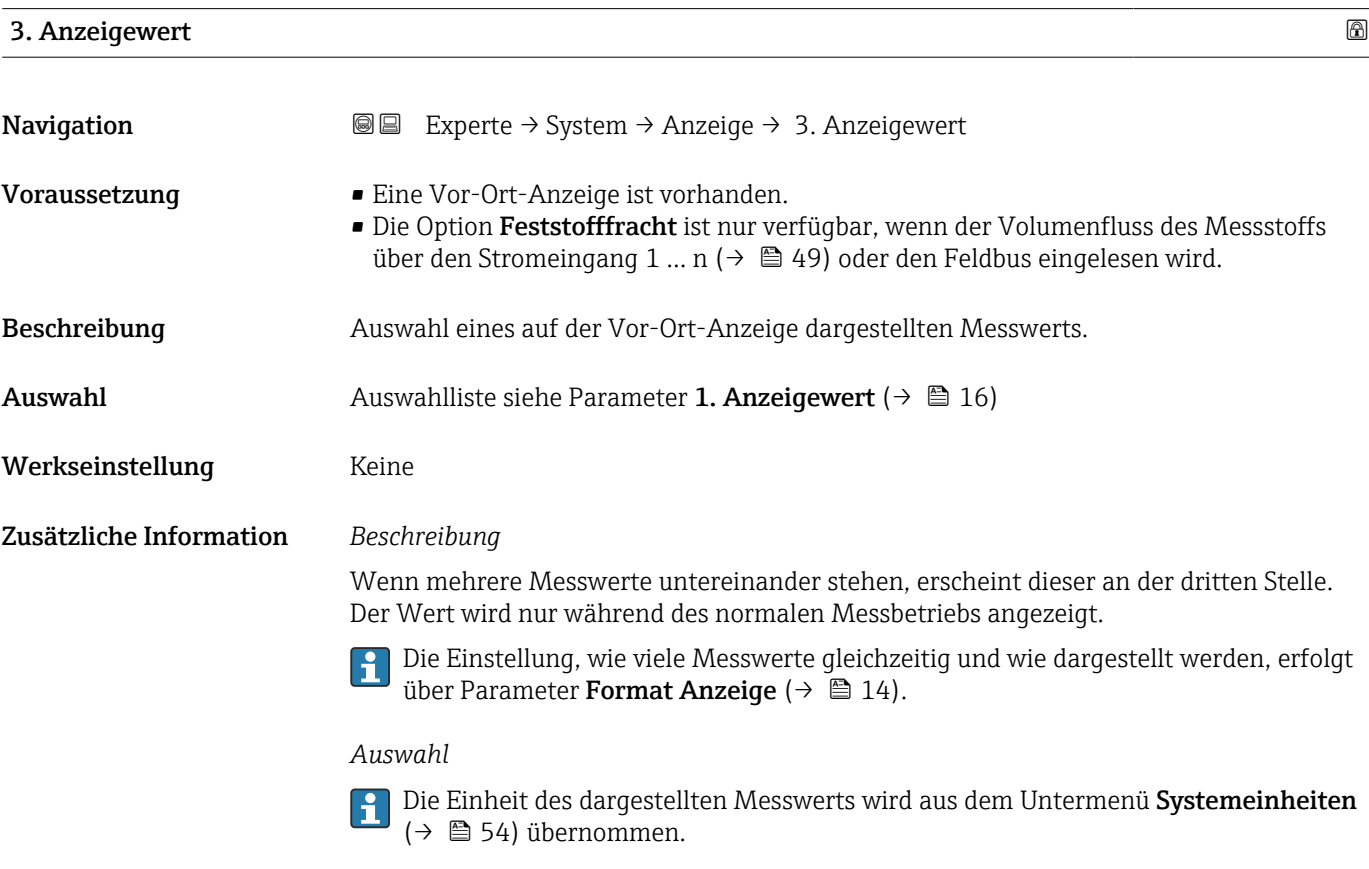

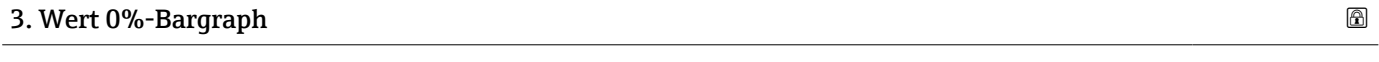

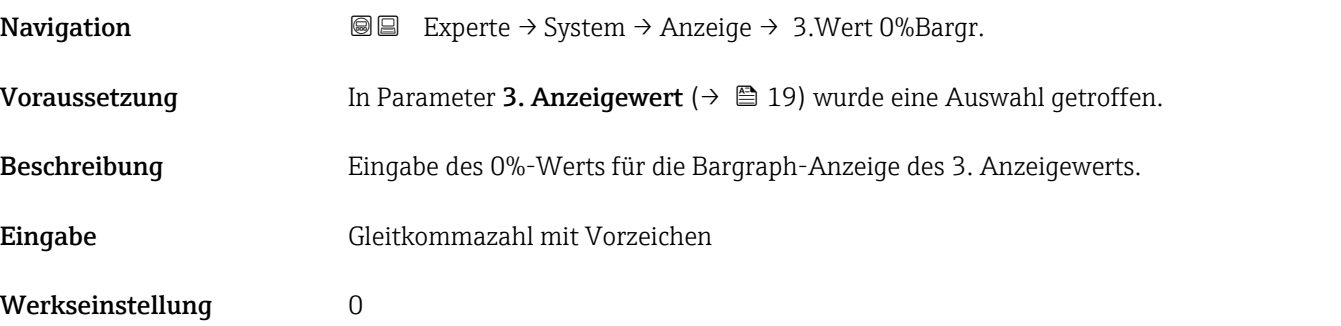

#### <span id="page-19-0"></span>Zusätzliche Information *Beschreibung*

Die Einstellung, den angezeigten Messwert als Bargraph darzustellen, erfolgt über  $\boxed{1}$ Parameter Format Anzeige ( $\rightarrow \Box$  14).

#### *Eingabe*

Die Einheit des dargestellten Messwerts wird aus dem Untermenü Systemeinheiten [\(→ 54\)](#page-53-0) übernommen.

#### 3. Wert 100%-Bargraph

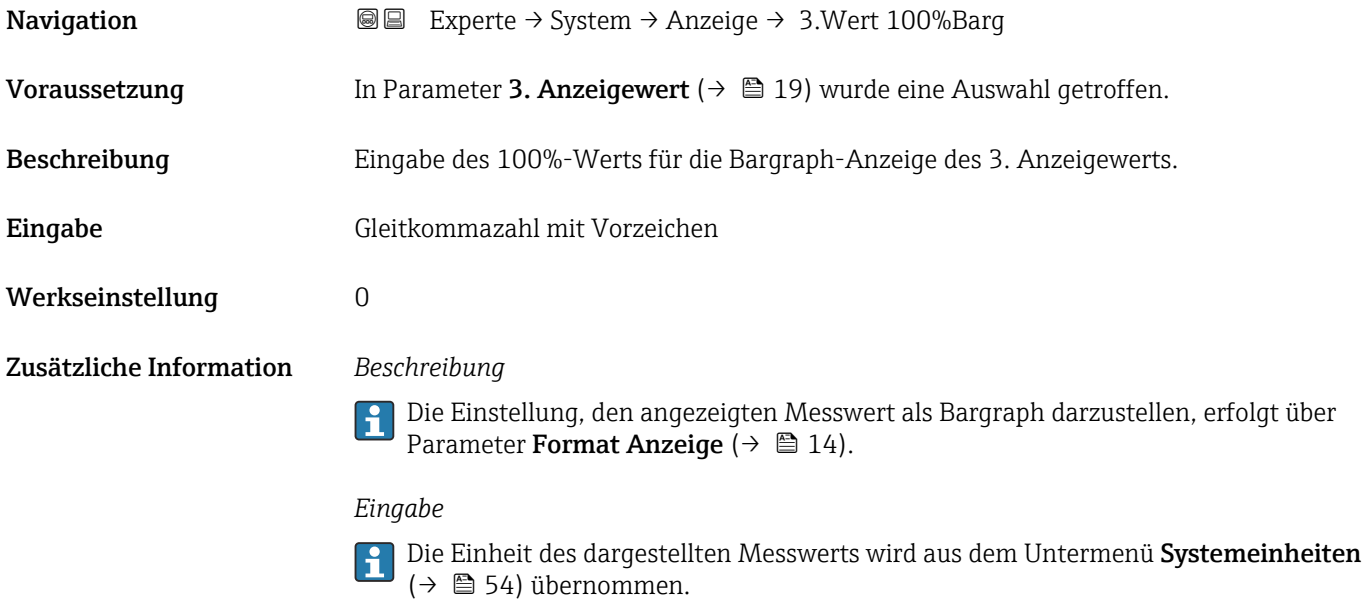

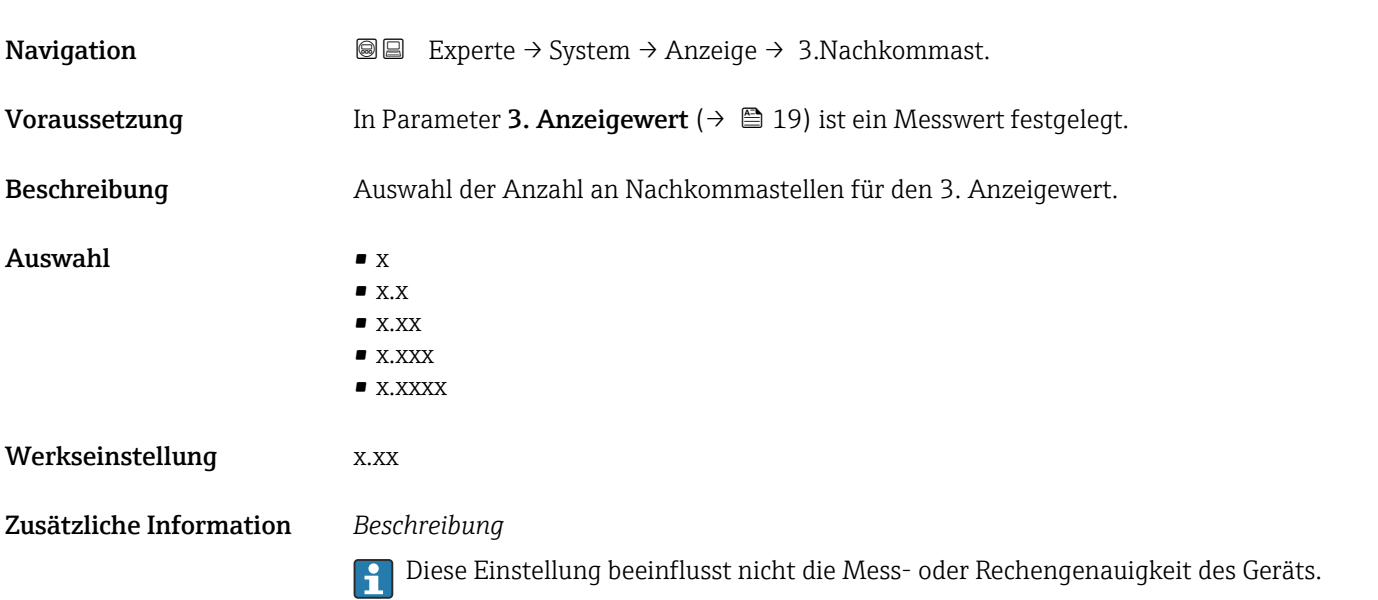

<span id="page-20-0"></span>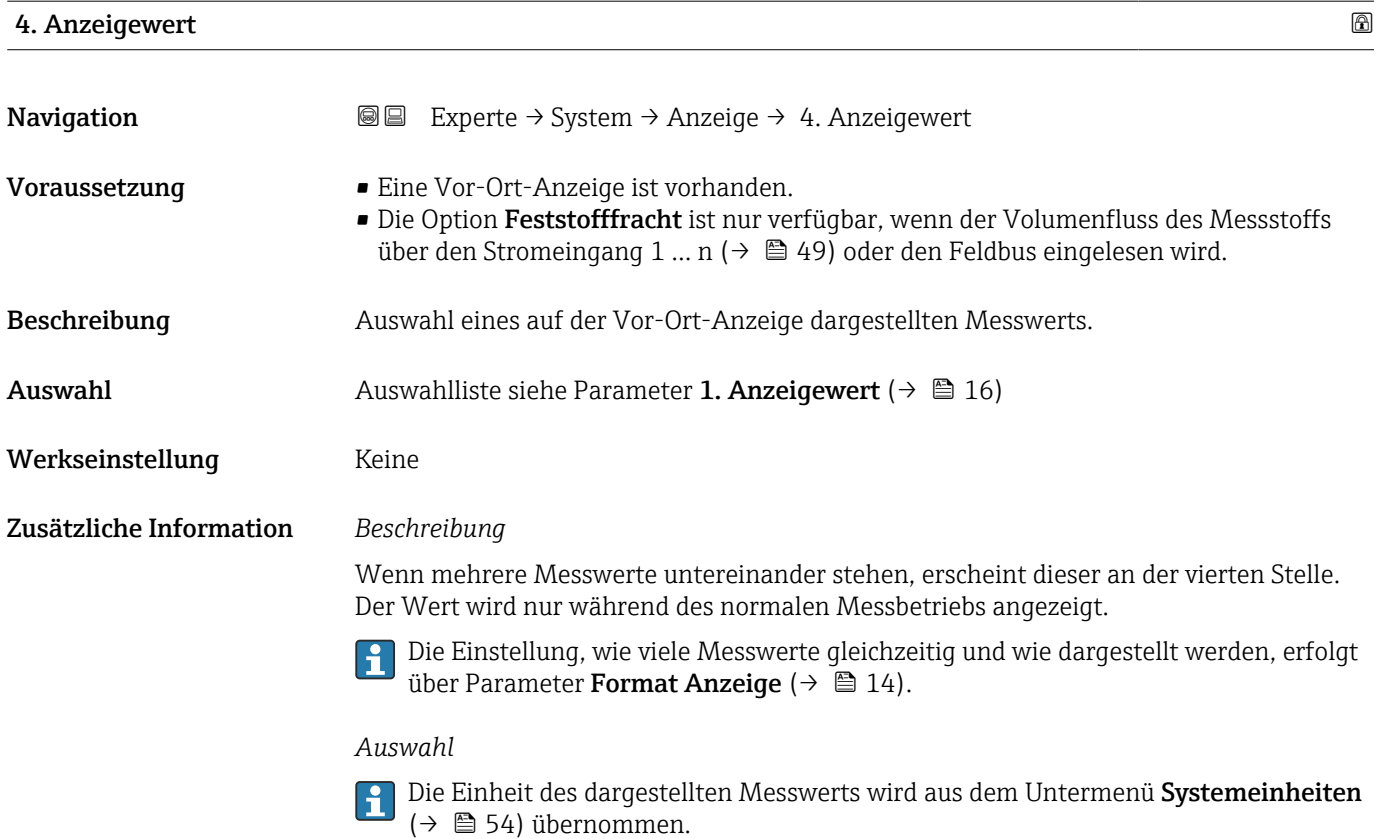

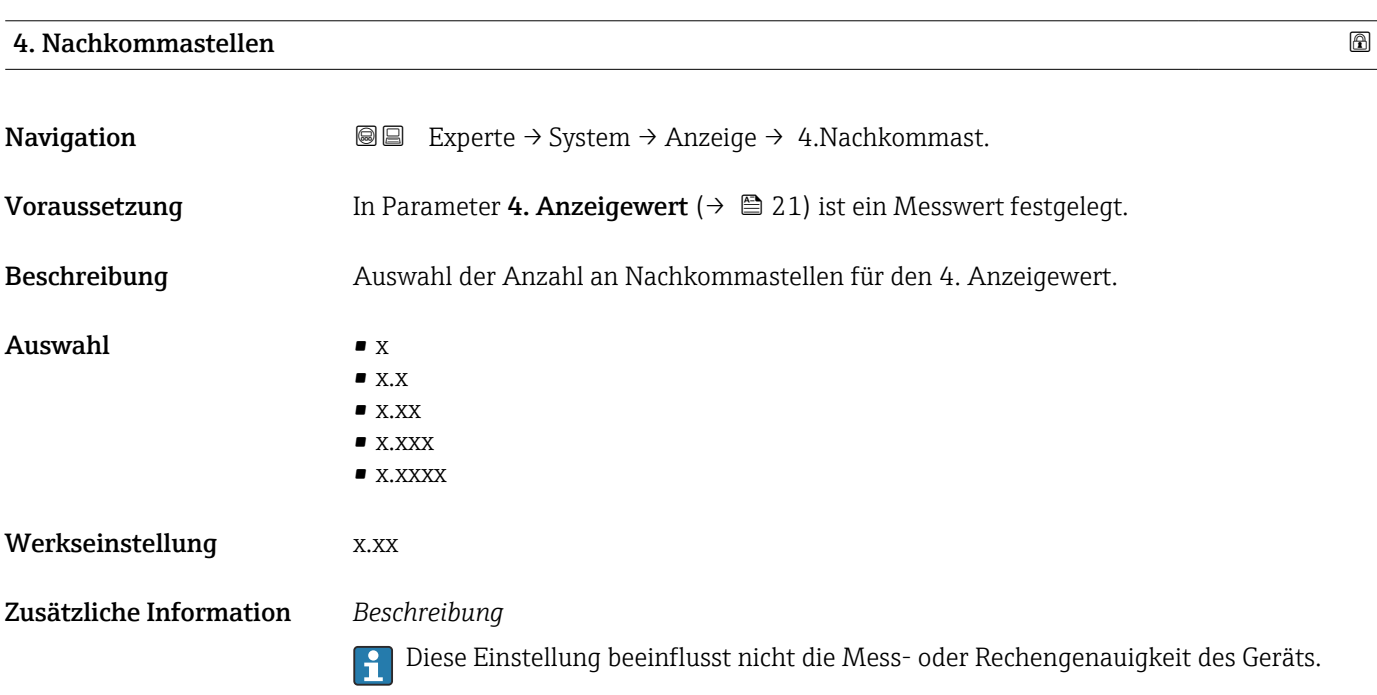

<span id="page-21-0"></span>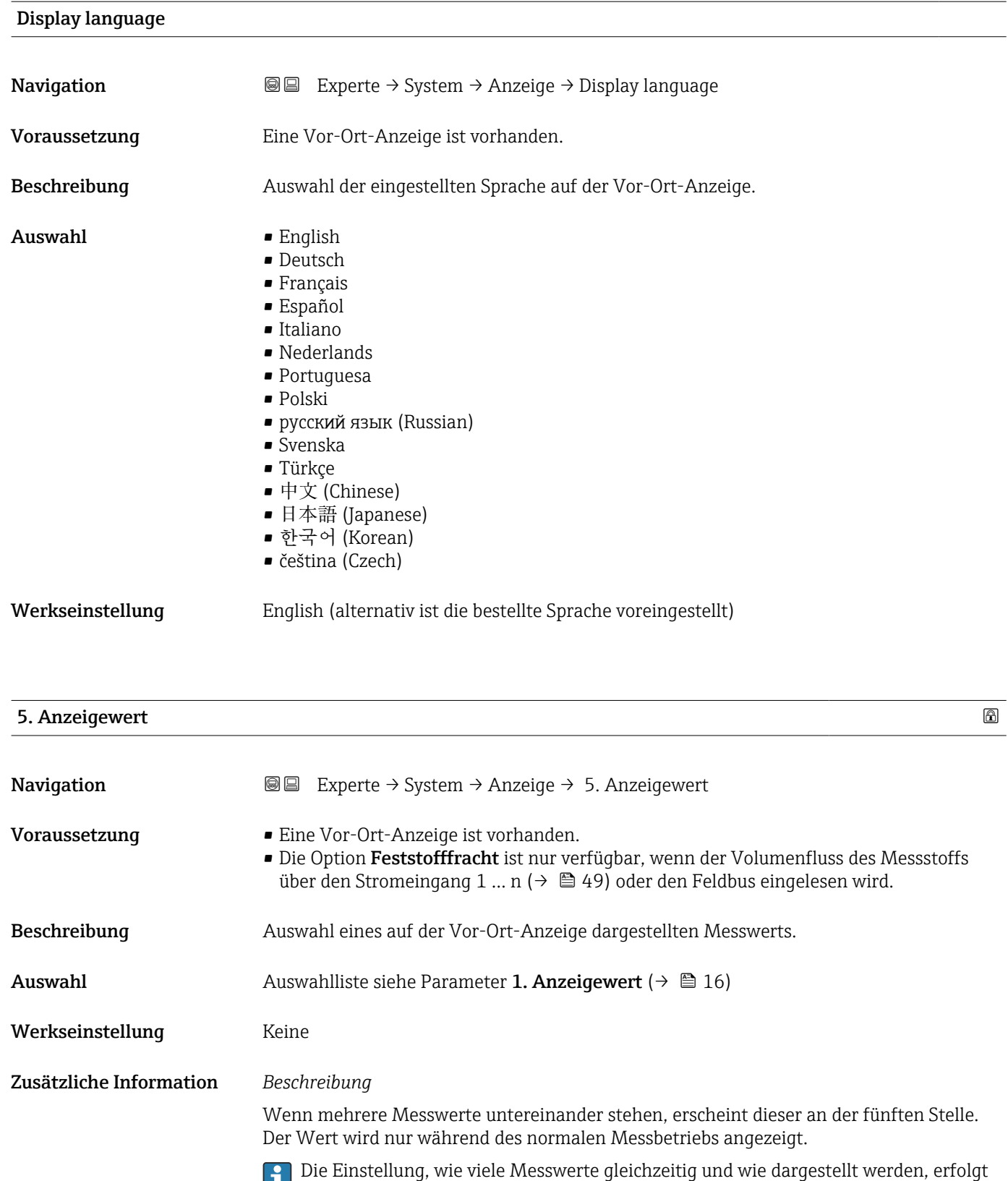

über Parameter **Format Anzeige** ( $\rightarrow \blacksquare$  14).

*Auswahl*

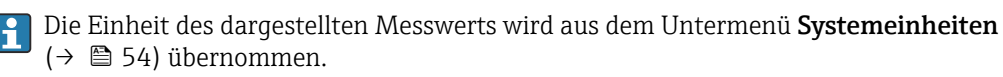

#### 5. Wert 0%-Bargraph

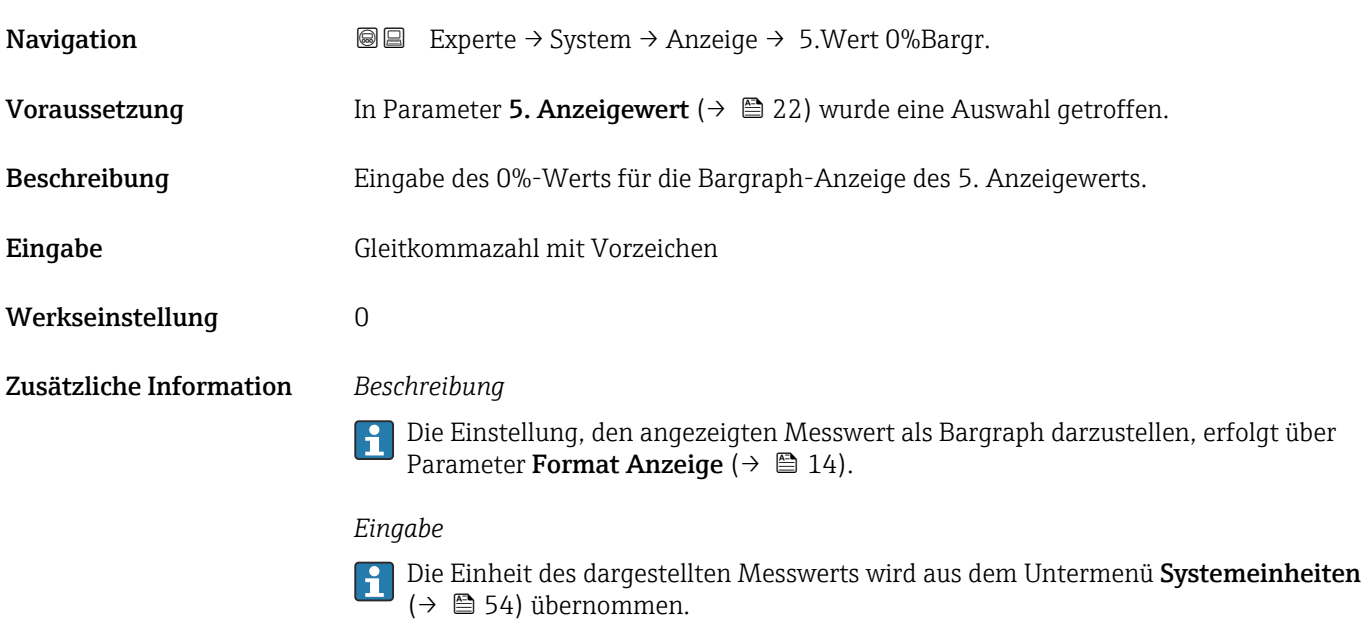

### 5. Wert 100%-Bargraph

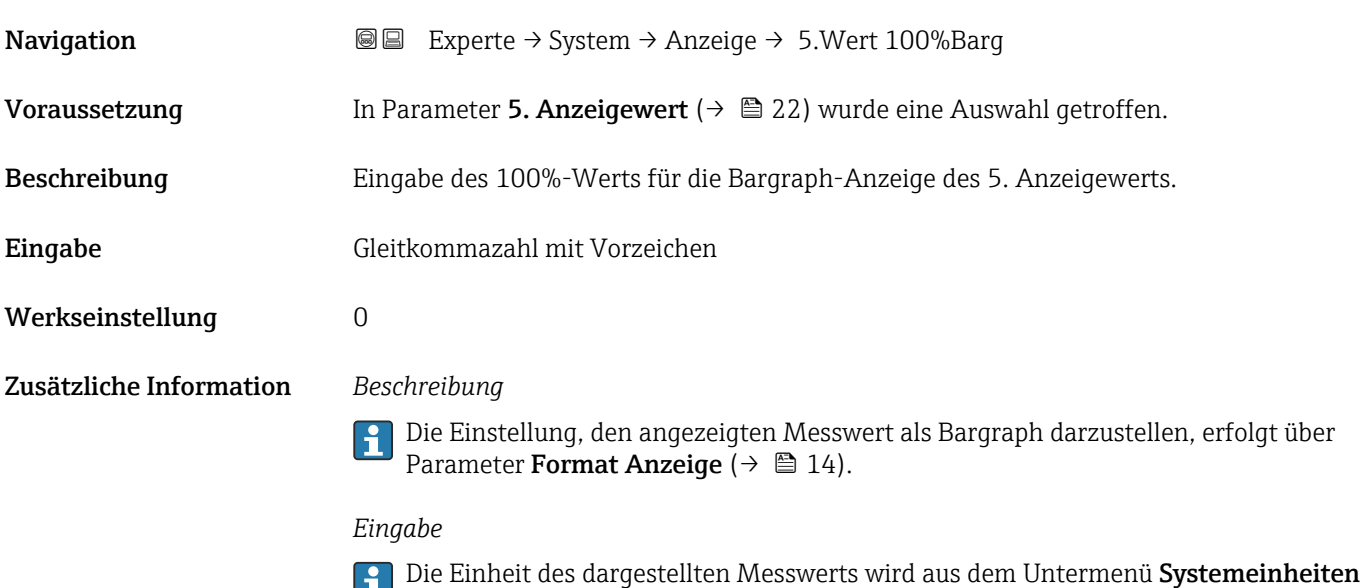

( $\rightarrow$   $\blacksquare$  54) übernommen.

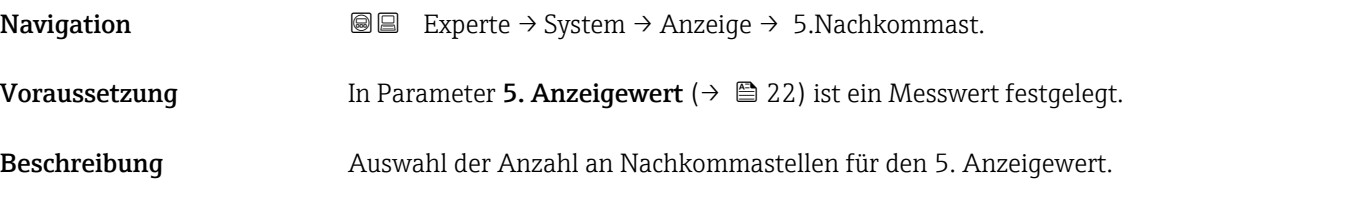

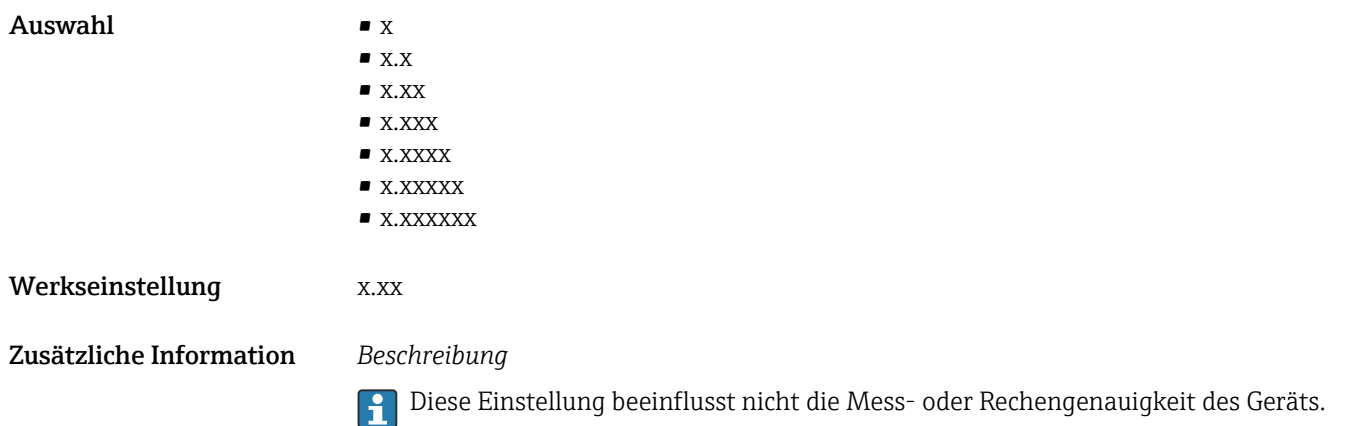

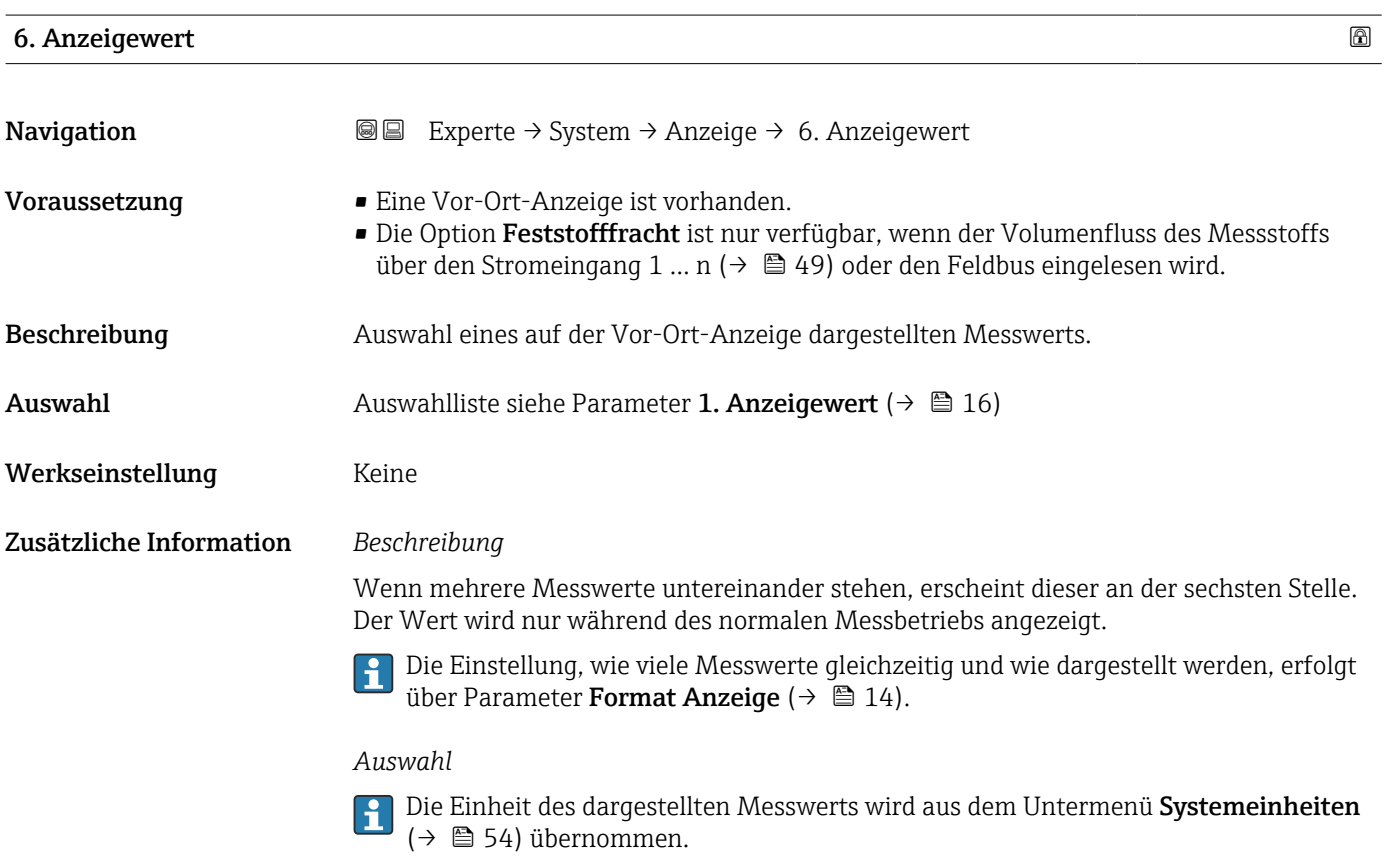

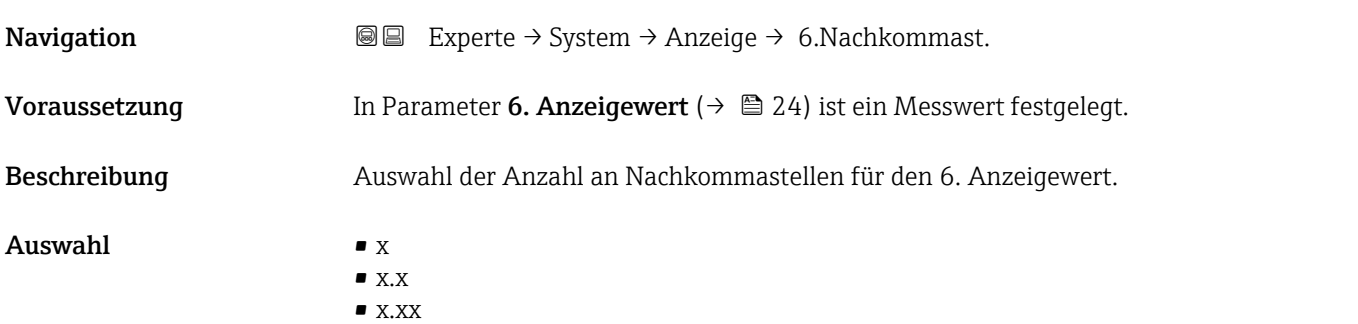

<span id="page-24-0"></span>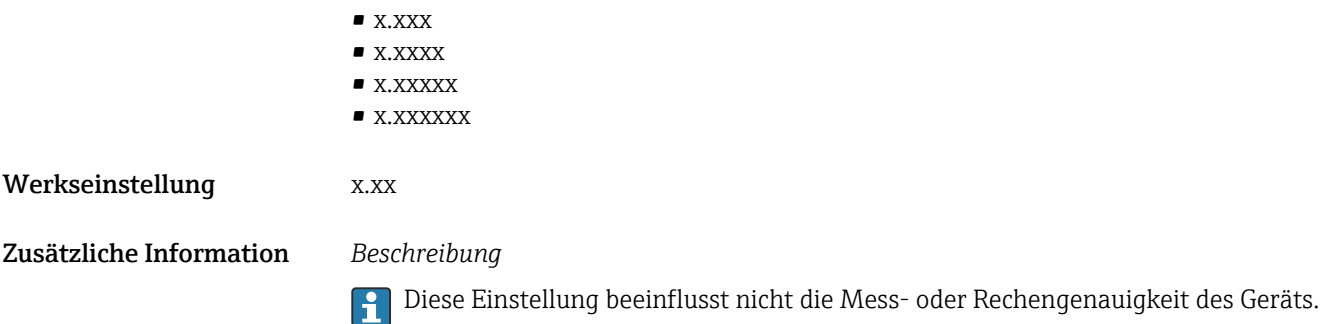

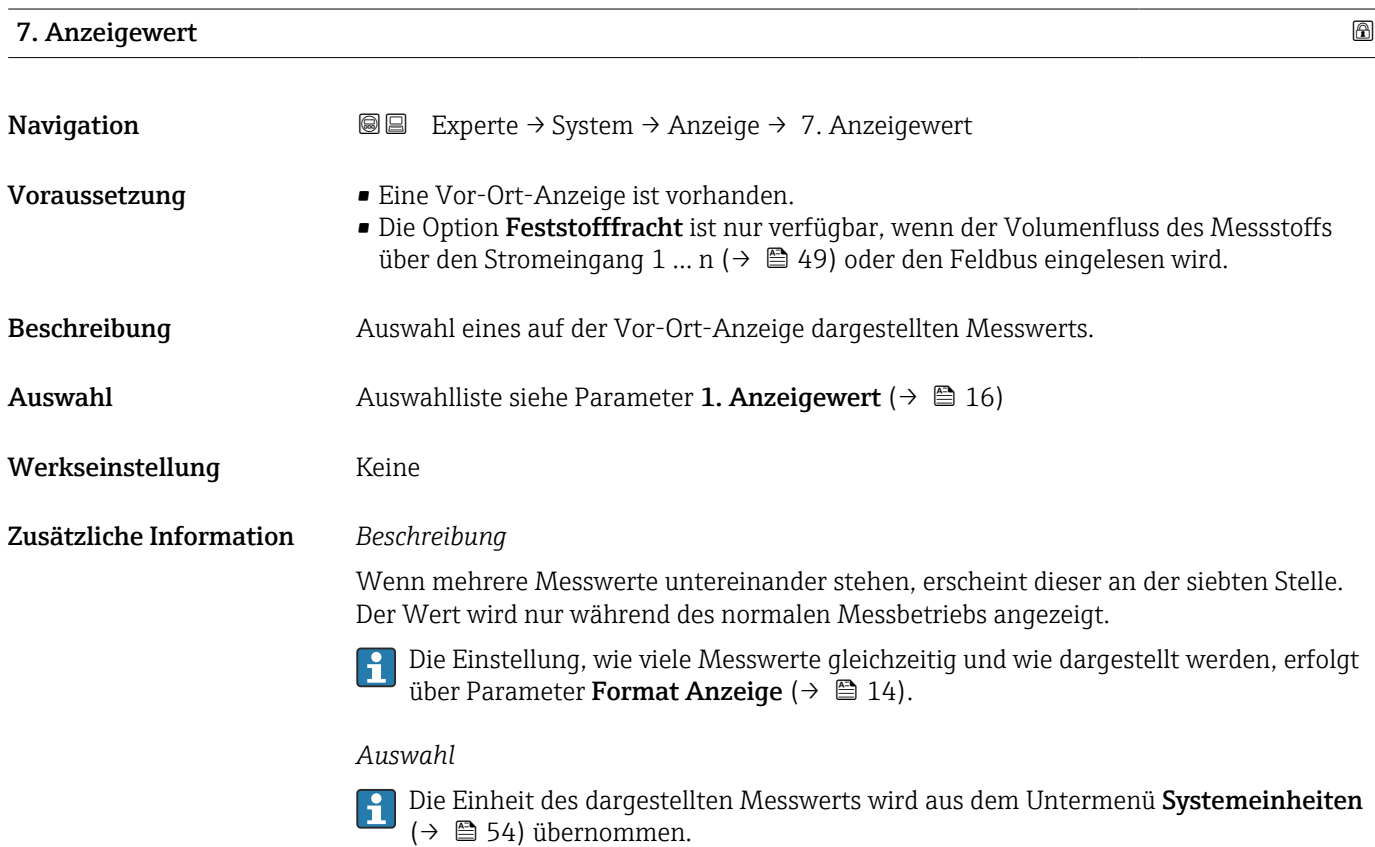

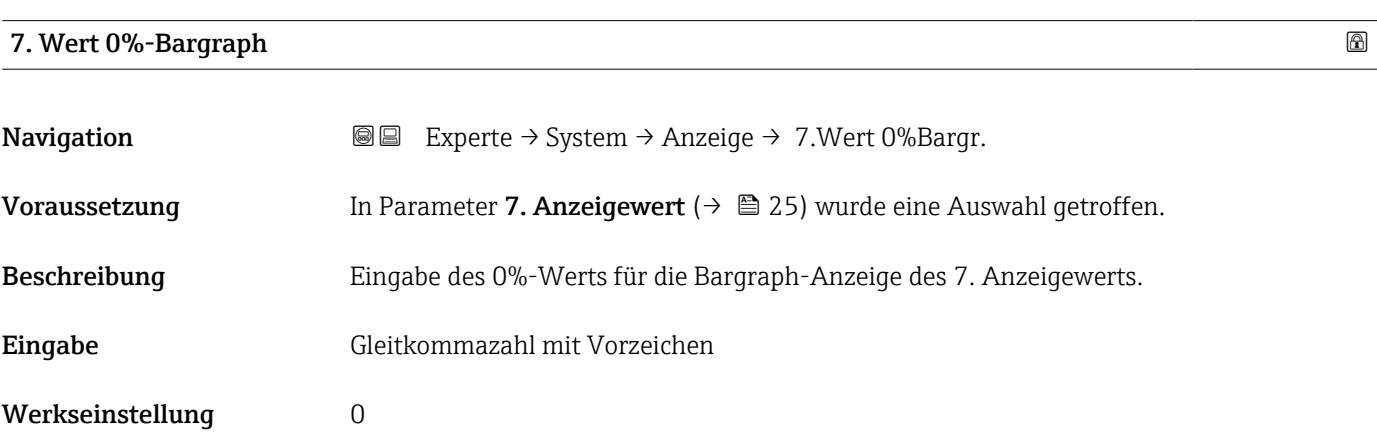

#### Zusätzliche Information *Beschreibung*

Die Einstellung, den angezeigten Messwert als Bargraph darzustellen, erfolgt über Parameter Format Anzeige ( $\rightarrow \Box$  14).

#### *Eingabe*

Die Einheit des dargestellten Messwerts wird aus dem Untermenü Systemeinheiten [\(→ 54\)](#page-53-0) übernommen.

#### 7. Wert 100%-Bargraph

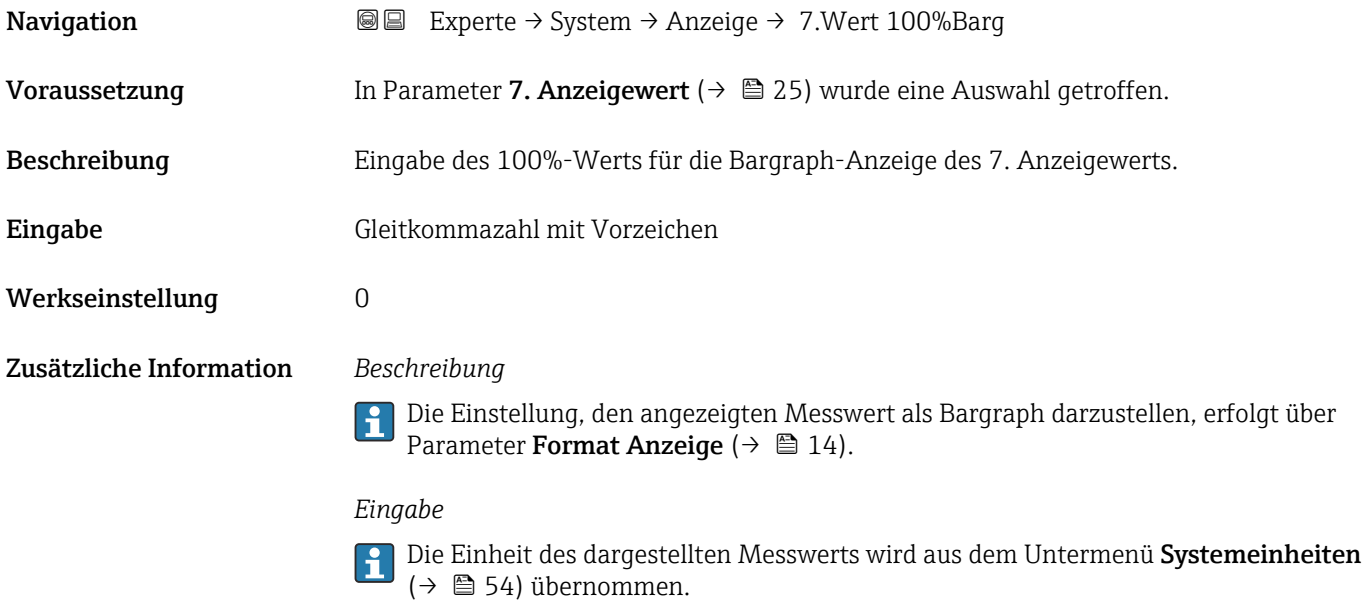

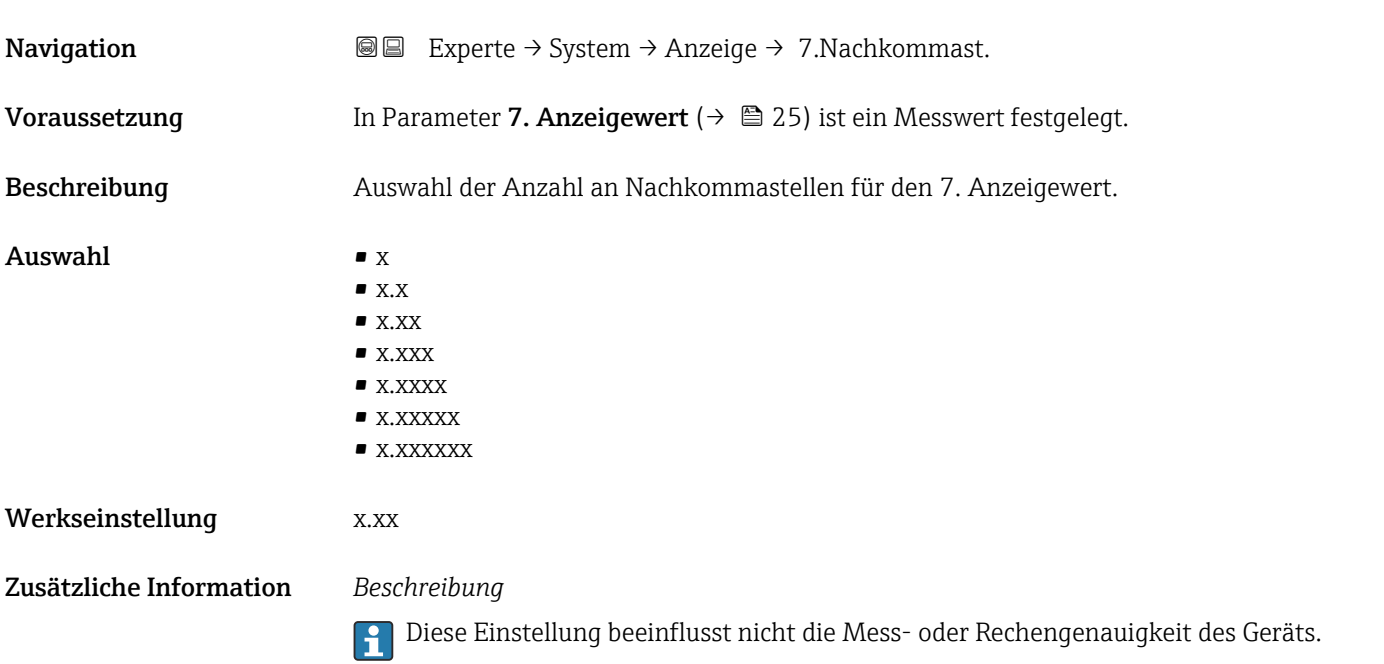

<span id="page-26-0"></span>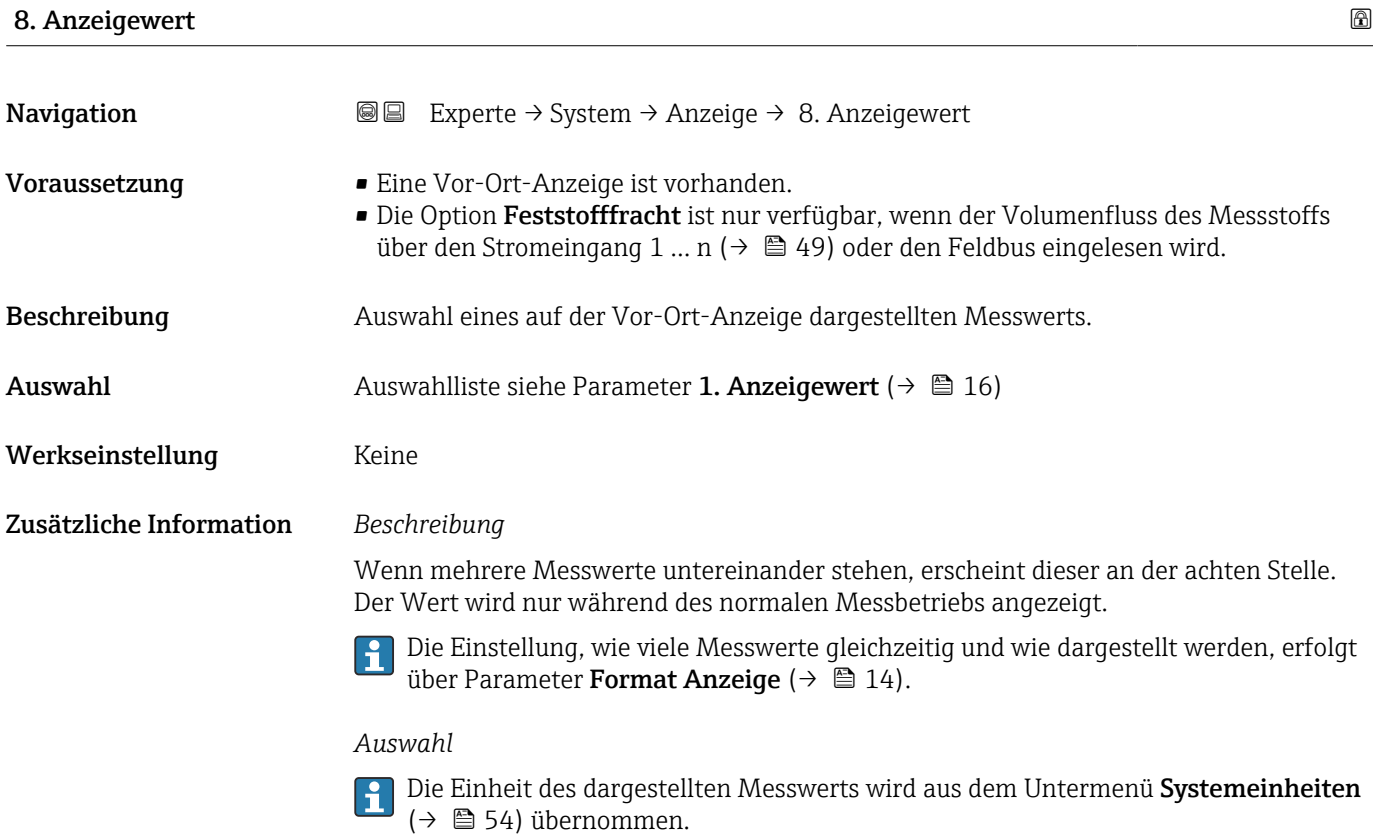

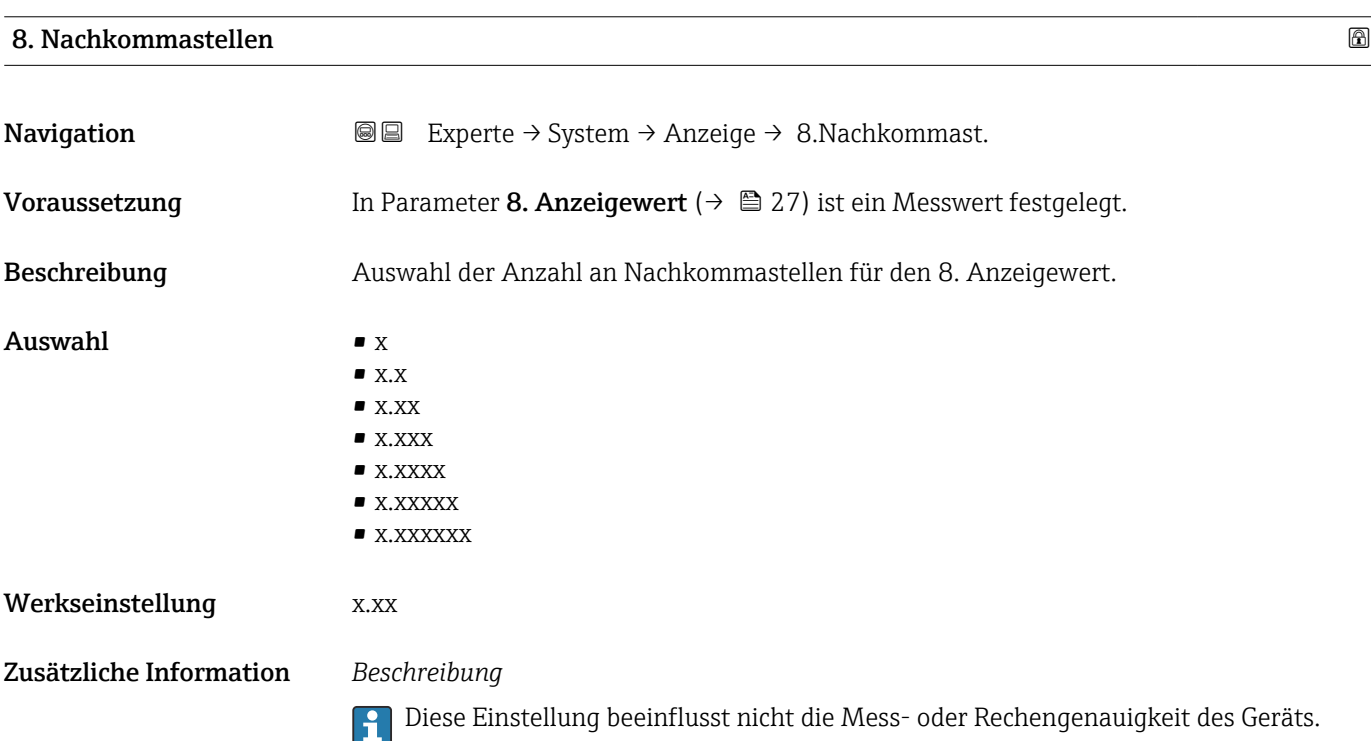

#### <span id="page-27-0"></span>Intervall Anzeige

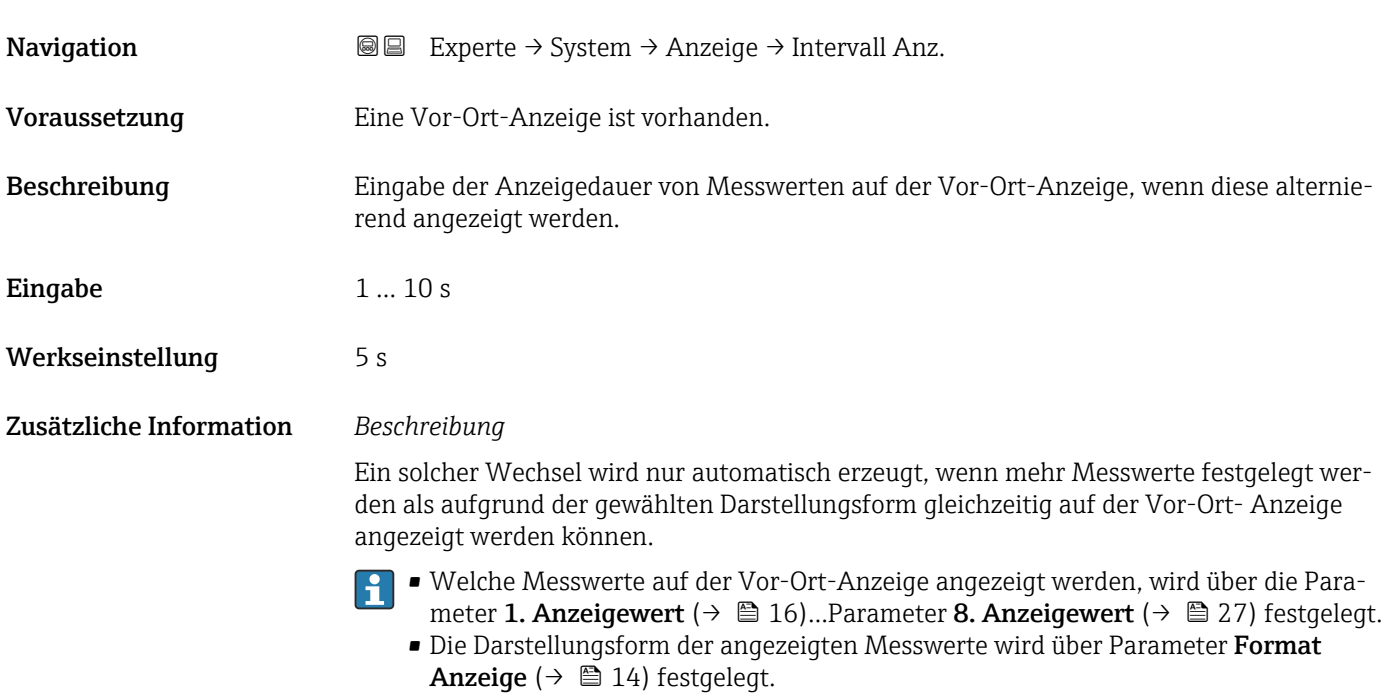

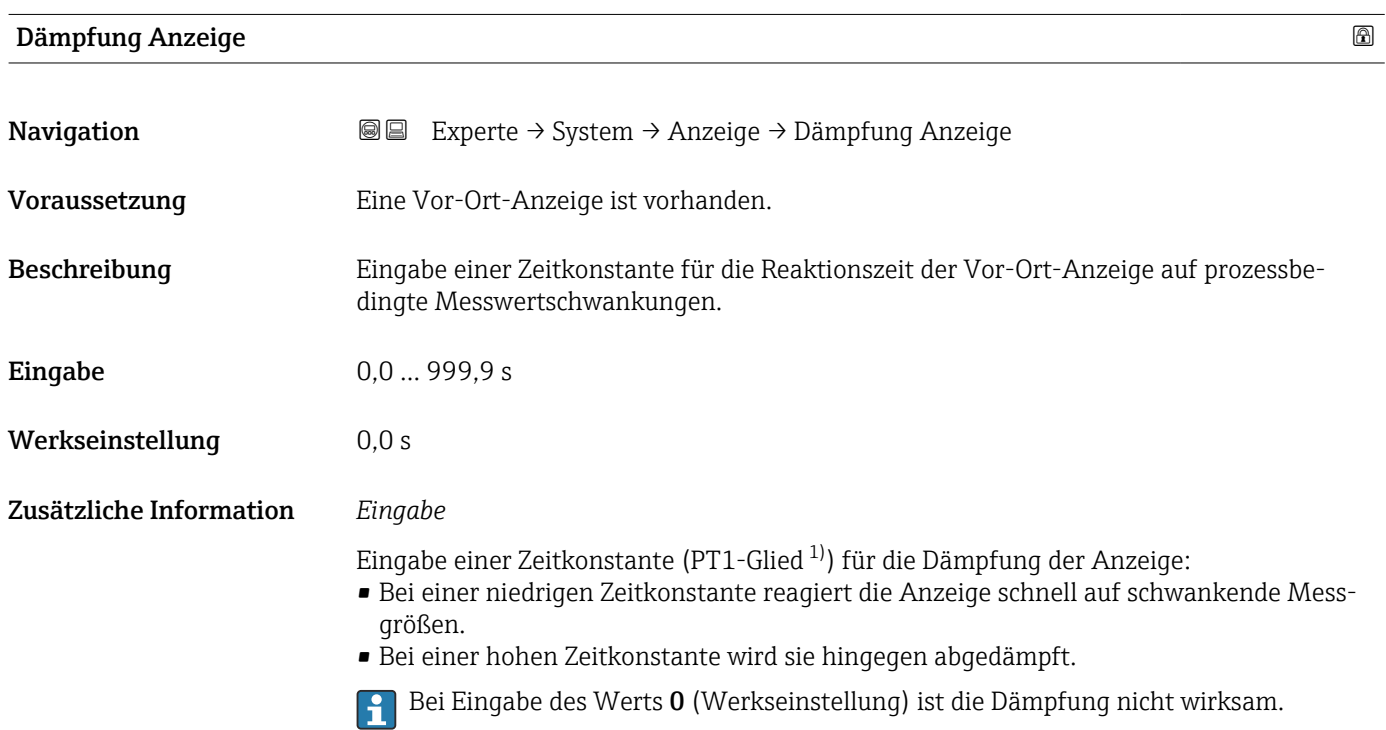

<sup>1)</sup> Proportionales Übertragungsverhalten mit Verzögerung 1. Ordnung

#### <span id="page-28-0"></span>Kopfzeile

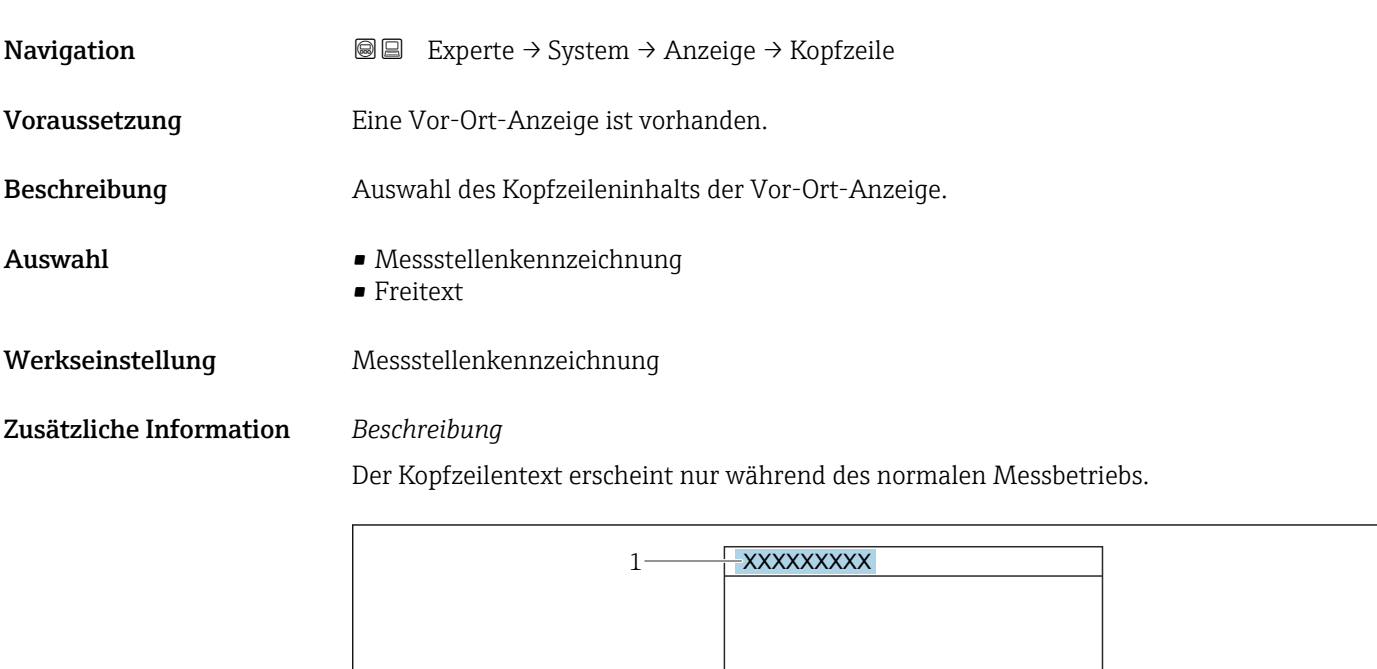

*1 Position des Kopfzeilentexts auf der Anzeige*

*Auswahl*

- Messstellenkennzeichnung Wird in Parameter Messstellenkennzeichnung ( $\rightarrow \blacksquare$  138) definiert. • Freitext
	- Wird in Parameter Kopfzeilentext ( $\rightarrow \Box$  29) definiert.

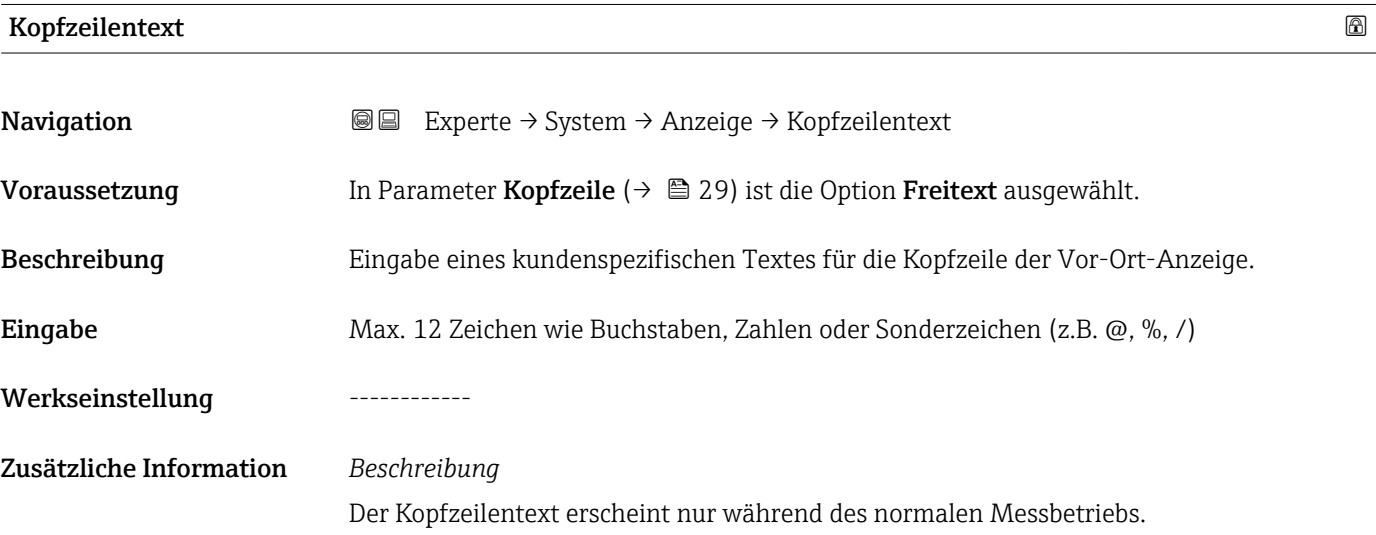

A0029422

A0029422

<span id="page-29-0"></span>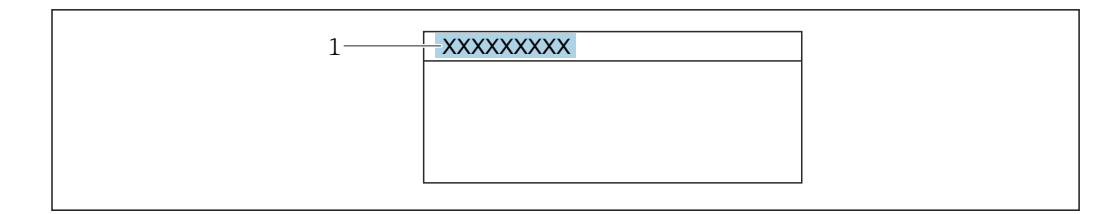

*1 Position des Kopfzeilentexts auf der Anzeige*

#### *Eingabe*

Wie viele Zeichen angezeigt werden, ist abhängig von den verwendeten Zeichen.

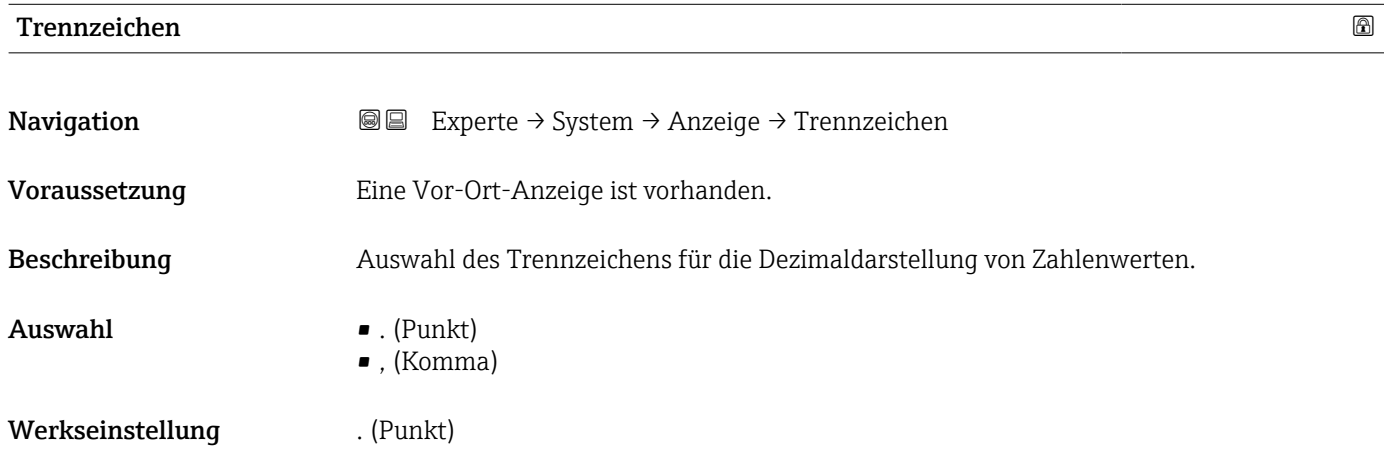

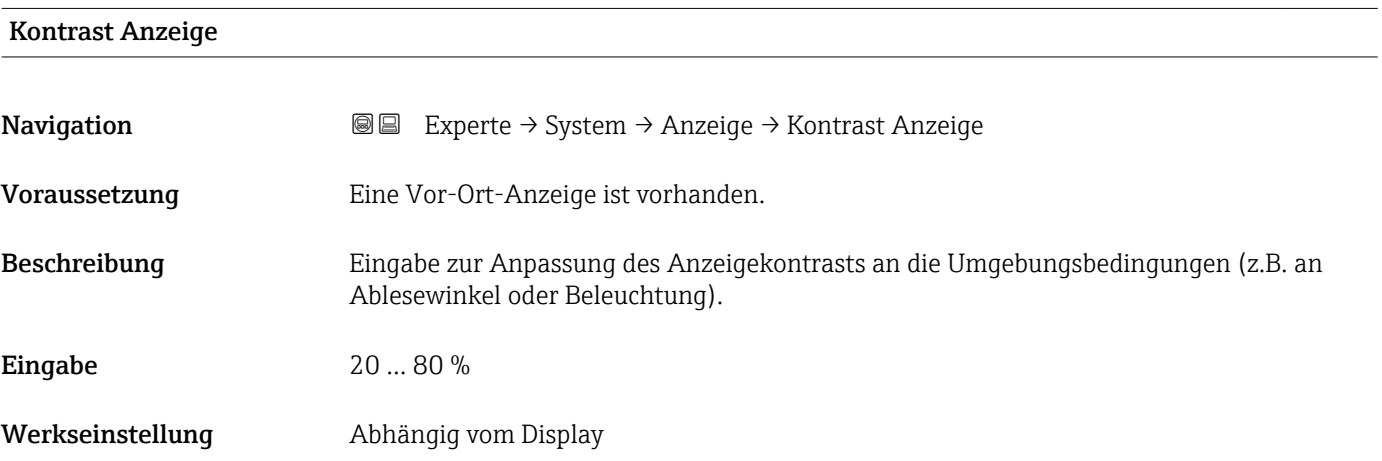

<span id="page-30-0"></span>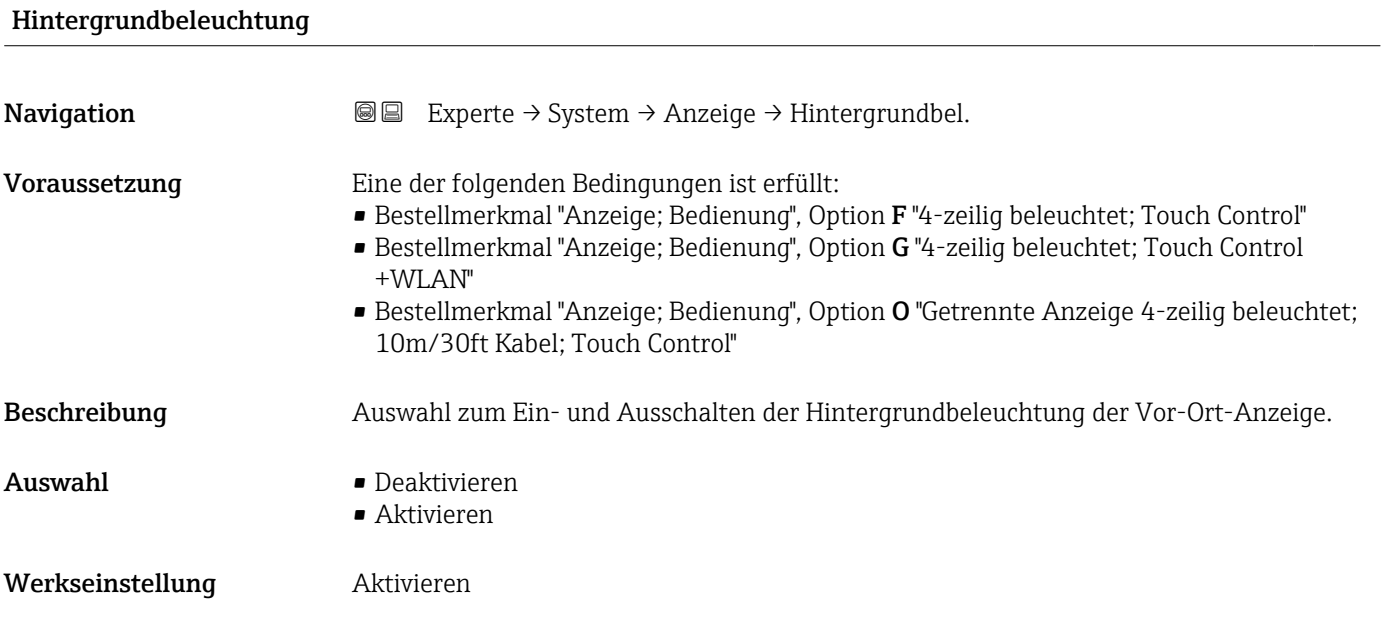

# 3.1.2 Untermenü "Datensicherung"

*Navigation* Experte → System → Datensicherung

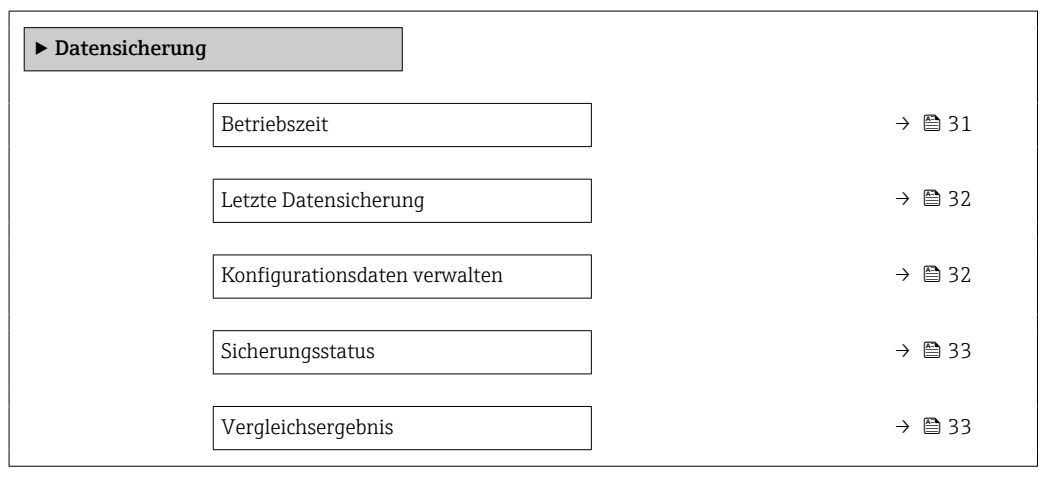

#### Betriebszeit

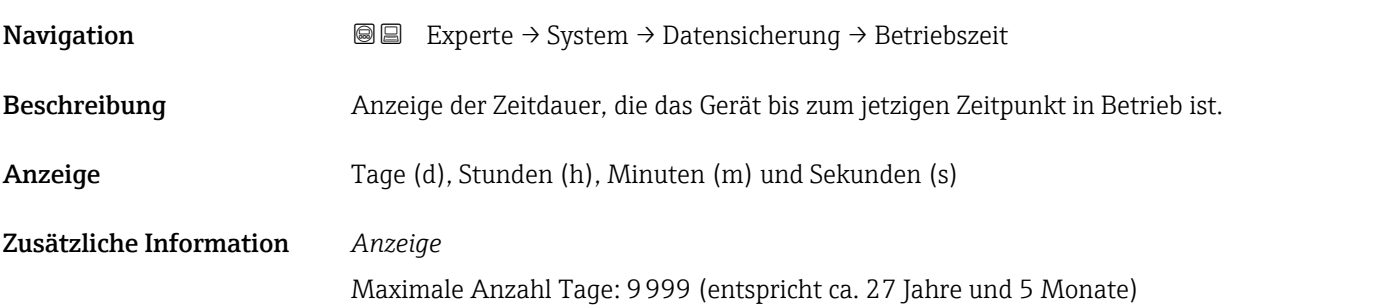

<span id="page-31-0"></span>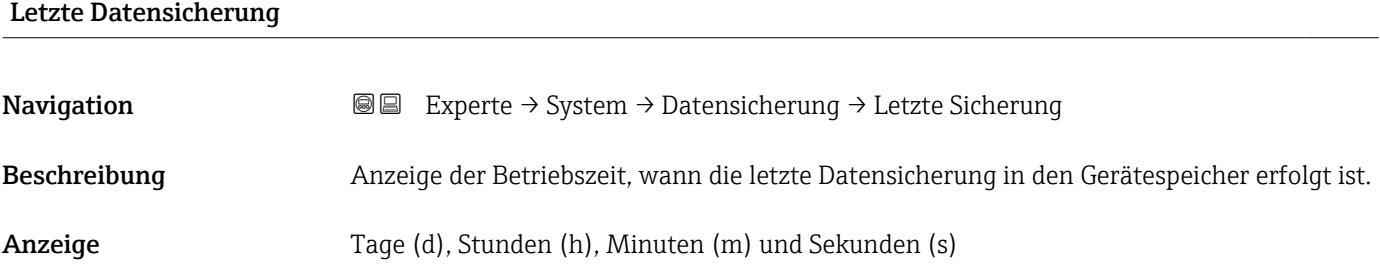

#### Konfigurationsdaten verwalten

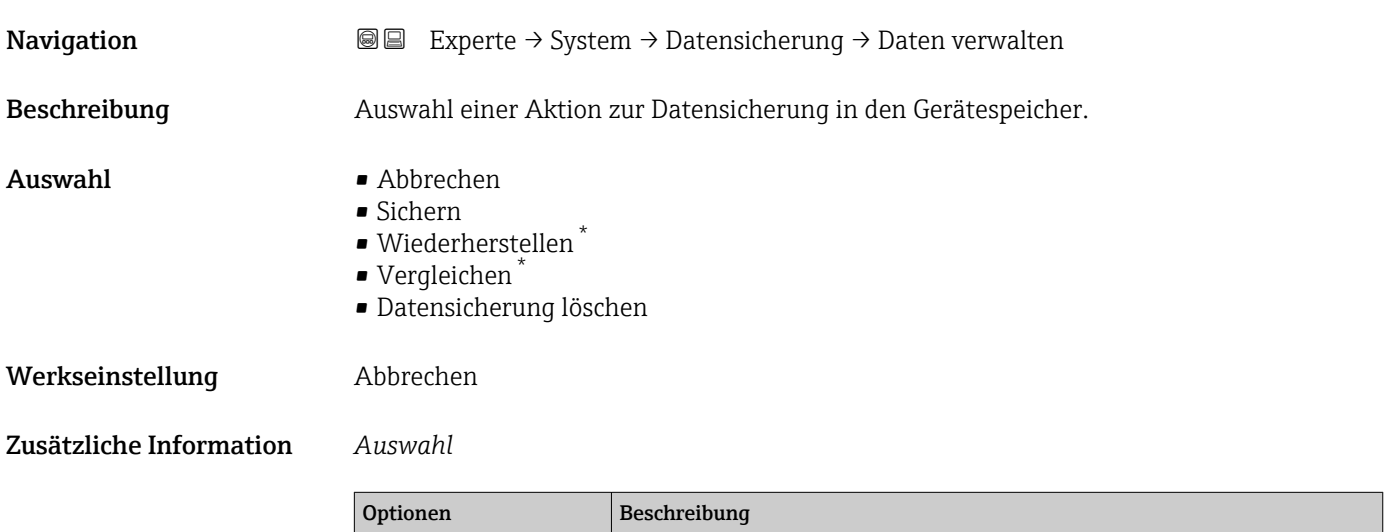

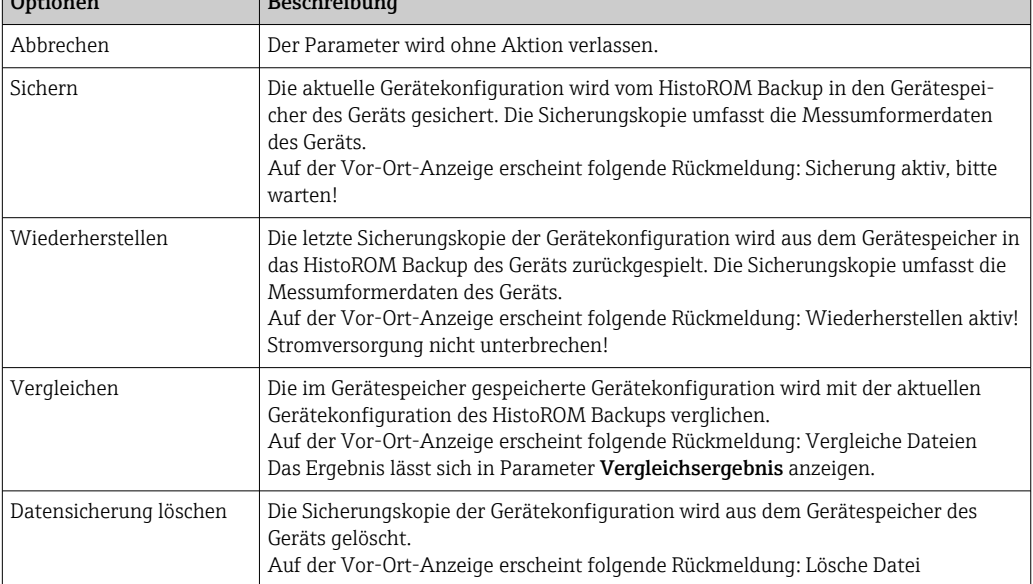

#### *HistoROM*

Ein HistoROM ist ein "nichtflüchtiger" Gerätespeicher in Form eines EEPROM.

<sup>\*</sup> Sichtbar in Abhängigkeit von Bestelloptionen oder Geräteeinstellungen

Vergleichsergebnis

<span id="page-32-0"></span>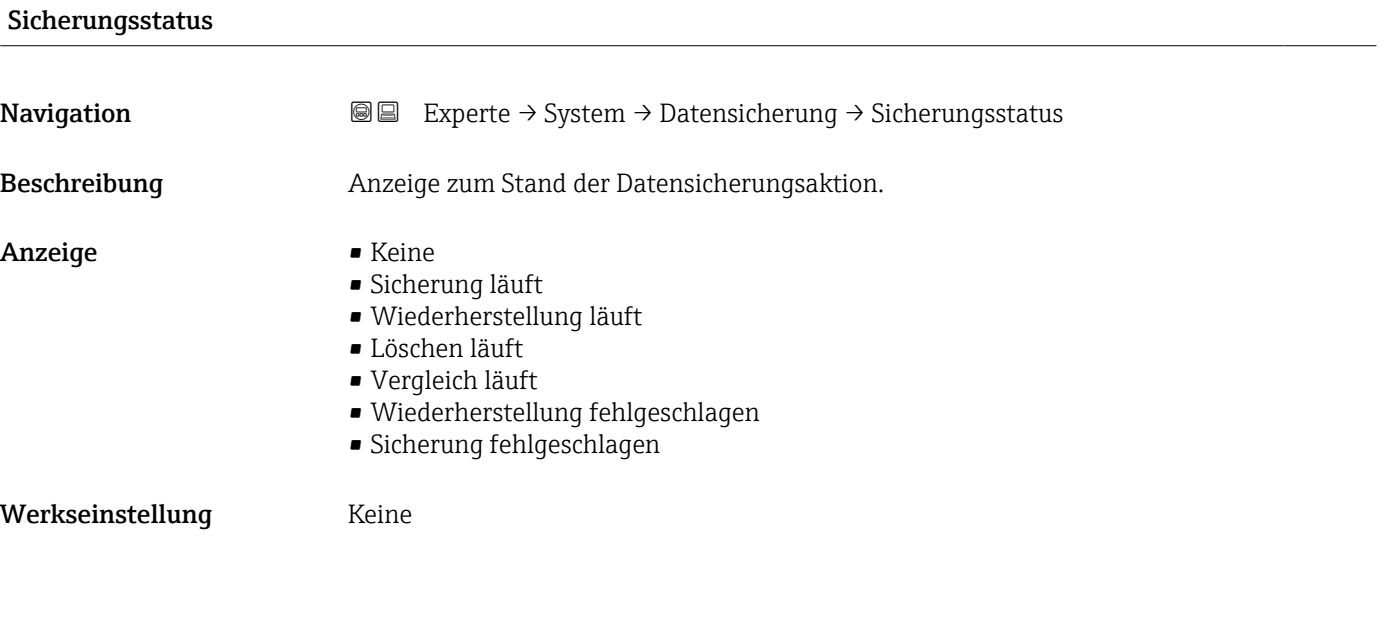

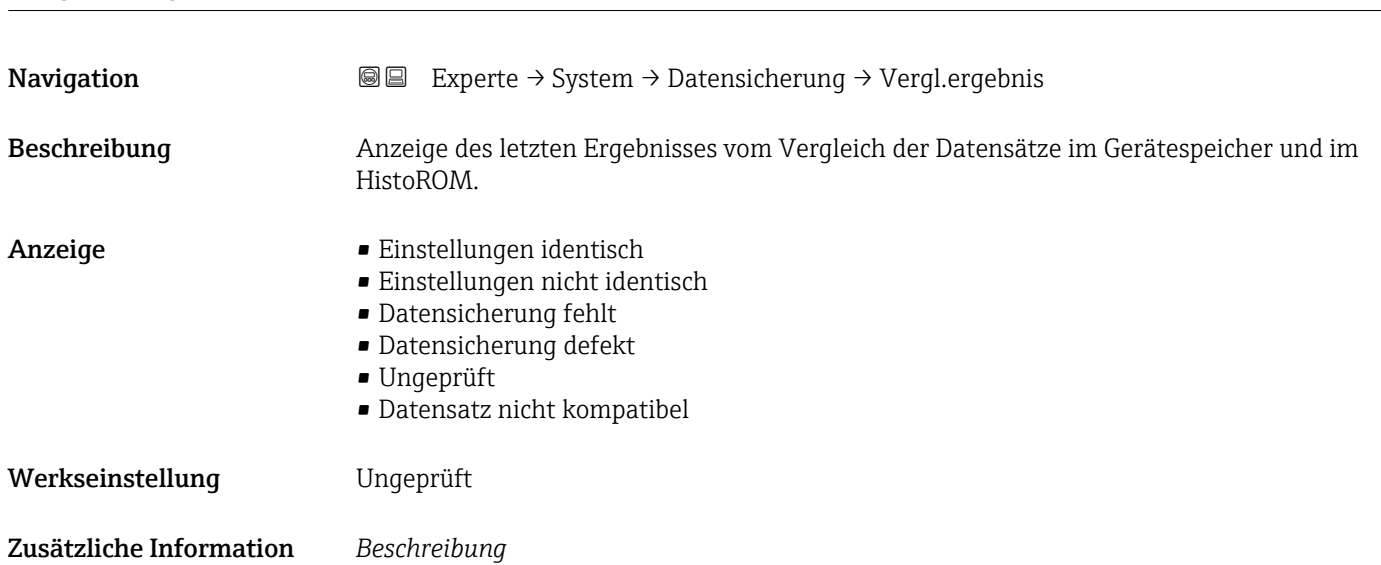

Der Vergleich wird über die Option Vergleichen in Parameter Konfigurationsdaten verwalten ( $\rightarrow$   $\blacksquare$  32) gestartet.

#### *Auswahl*

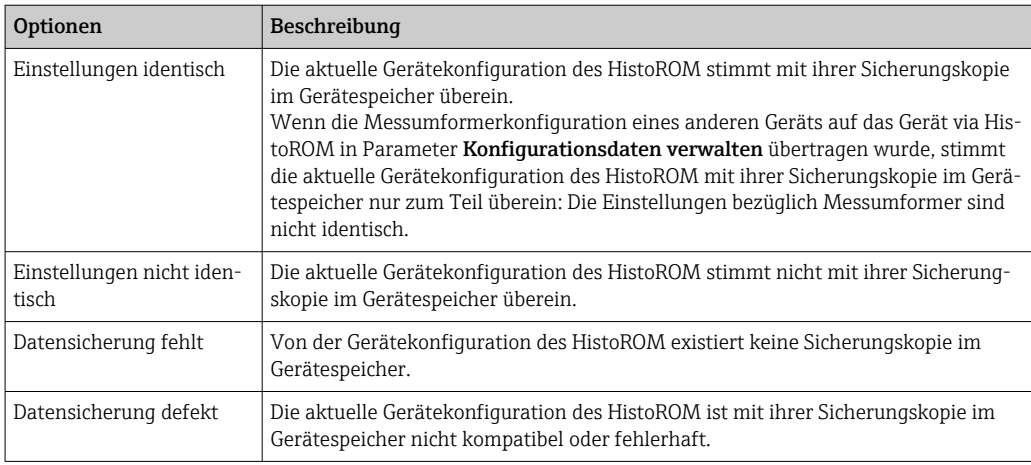

<span id="page-33-0"></span>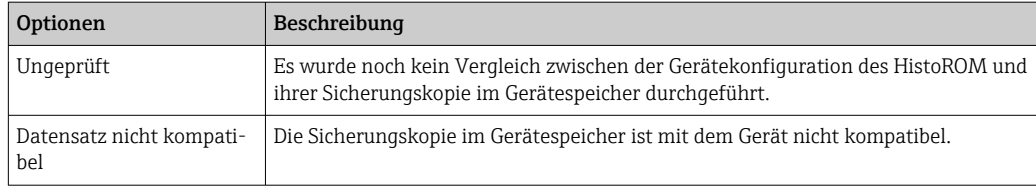

#### *HistoROM*

Ein HistoROM ist ein "nichtflüchtiger" Gerätespeicher in Form eines EEPROM.

## 3.1.3 Untermenü "Diagnoseeinstellungen"

*Navigation* 
■■ Experte → System → Diag.einstellung

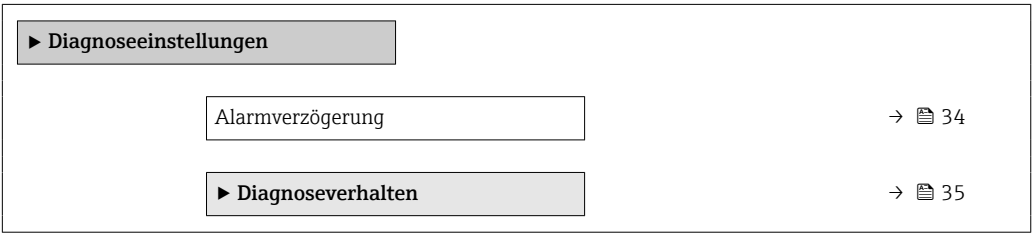

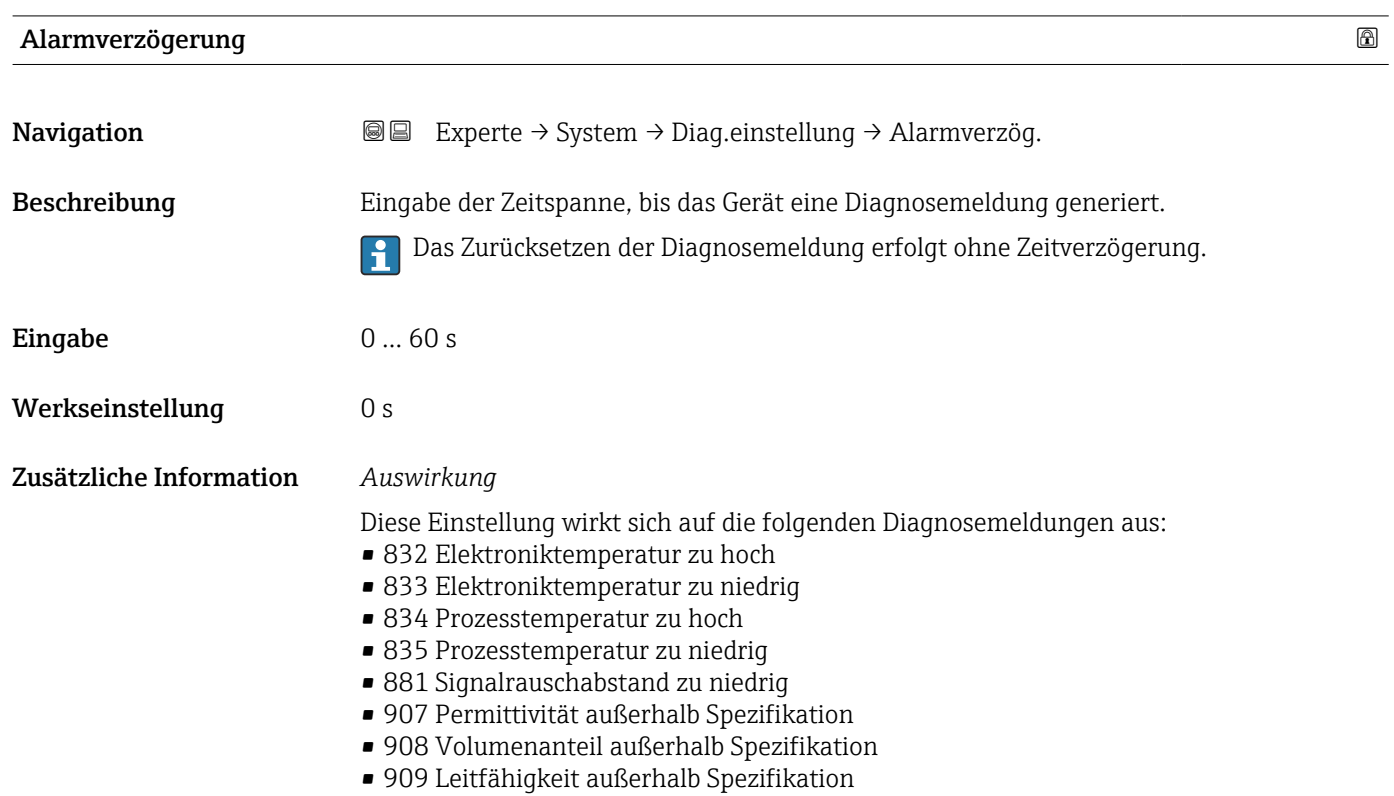

#### <span id="page-34-0"></span>Untermenü "Diagnoseverhalten"

Jeder Diagnoseinformation ist ab Werk ein bestimmtes Diagnoseverhalten zugeordnet. Diese Zuordnung kann der Anwender bei bestimmten Diagnoseinformationen im Untermenü Diagnoseverhalten (→  $\triangleq$  35) ändern.

Die folgenden Optionen stehen in den Parametern Zuordnung Verhalten Diagnosenr. xxx zur Verfügung:

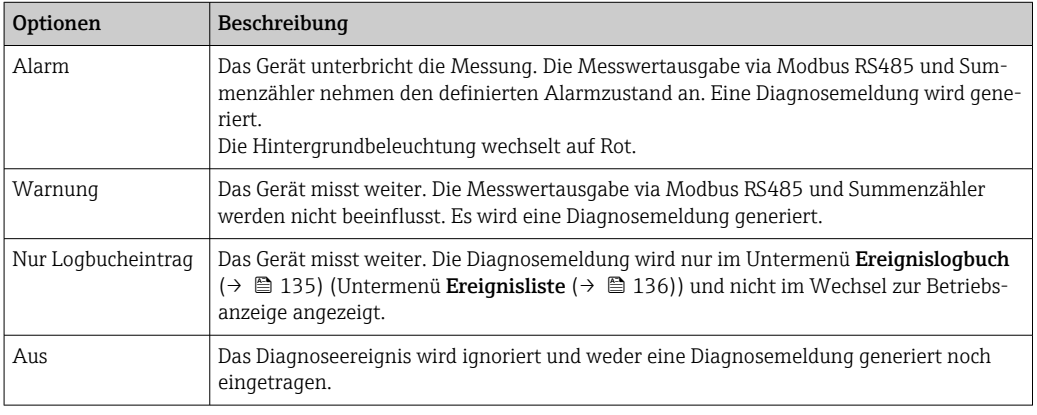

Eine Auflistung aller Diagnoseereignisse: Betriebsanleitung zum Gerät

*Navigation* Experte → System → Diag.einstellung → Diagnoseverhalt.

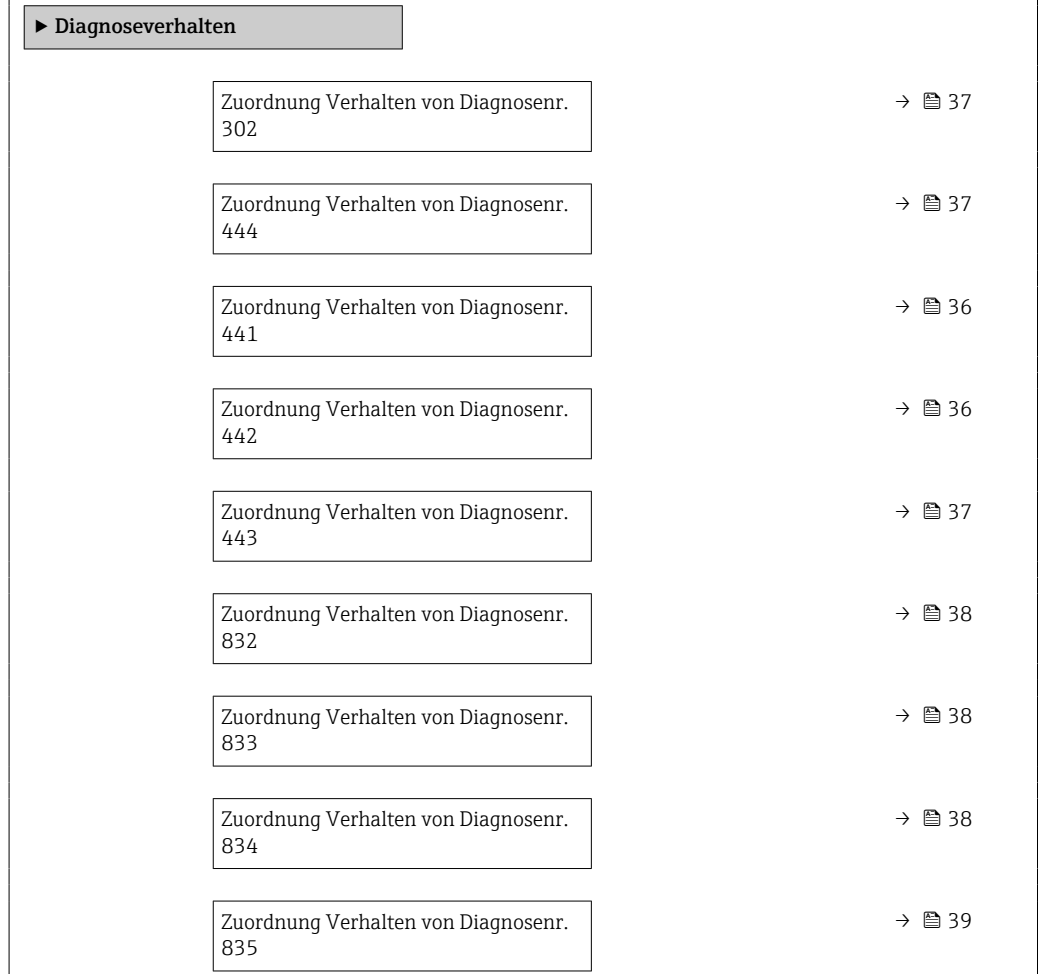

<span id="page-35-0"></span>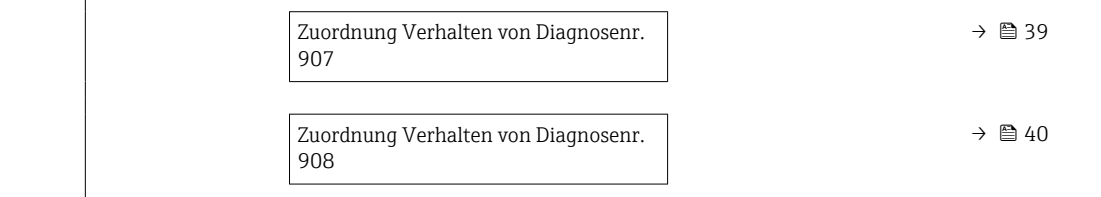

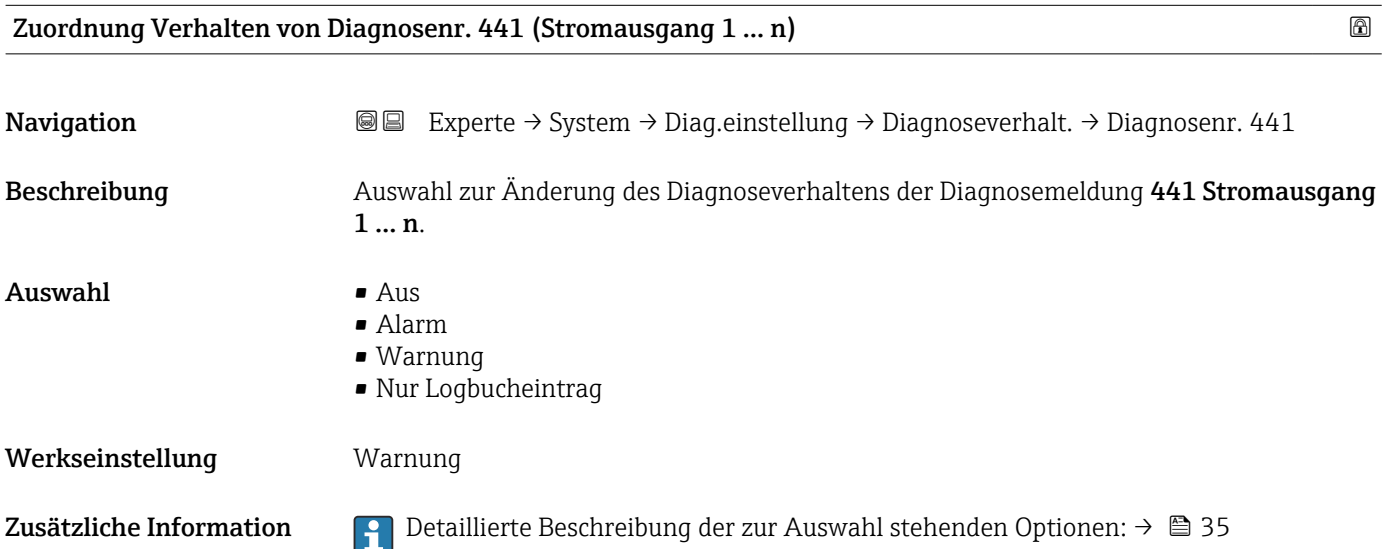

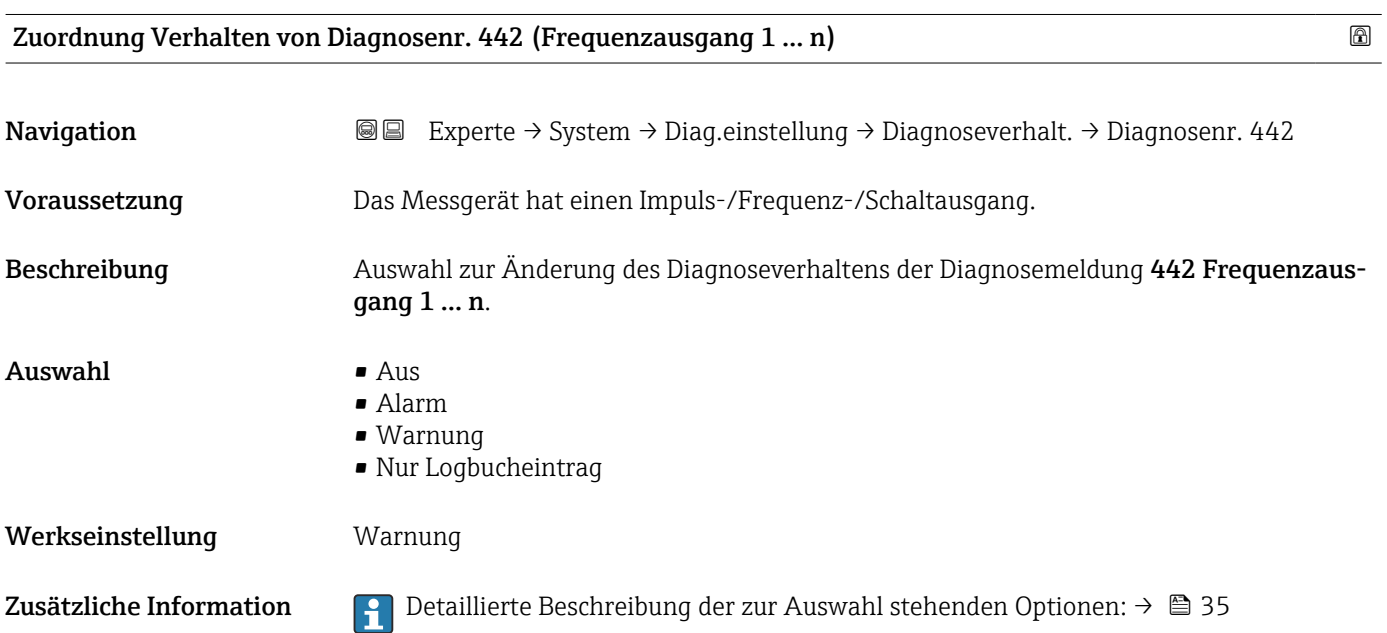
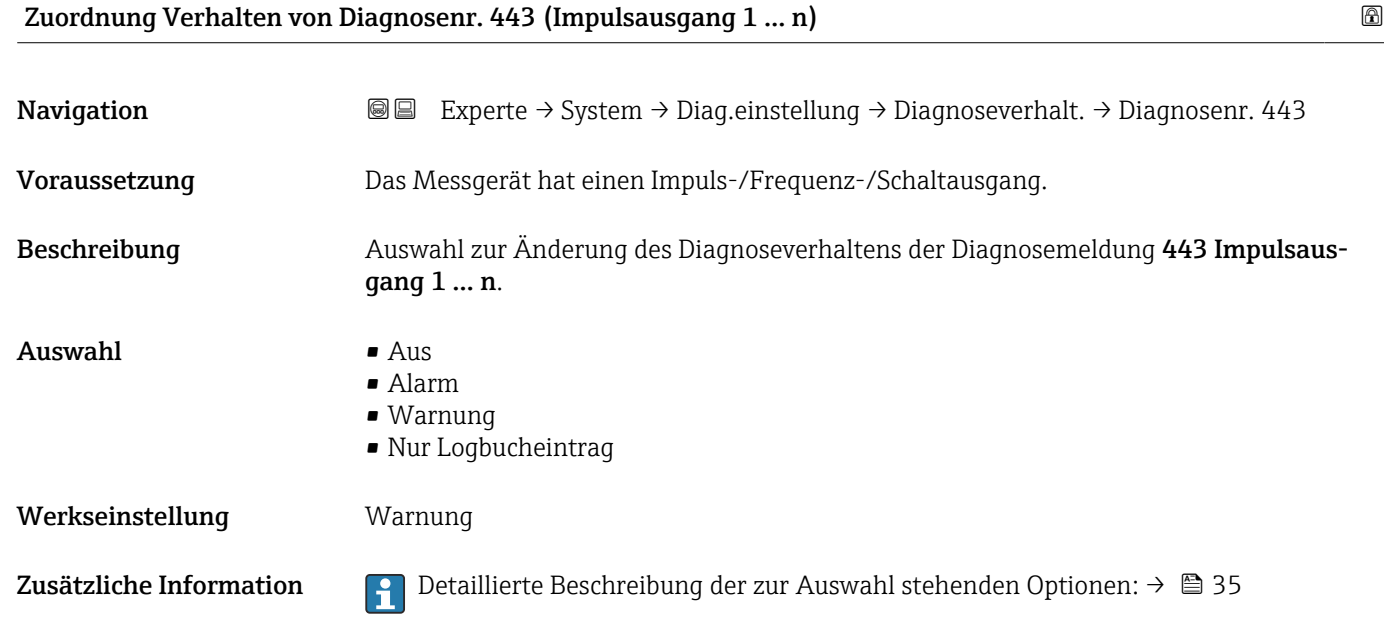

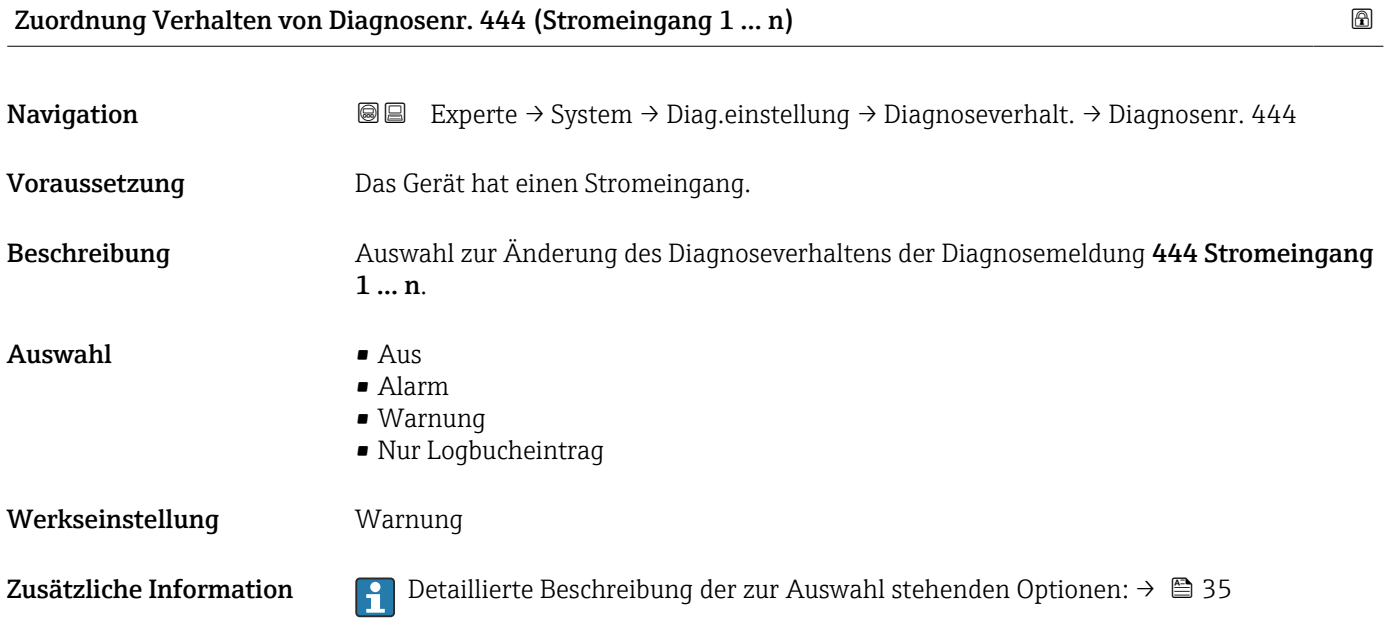

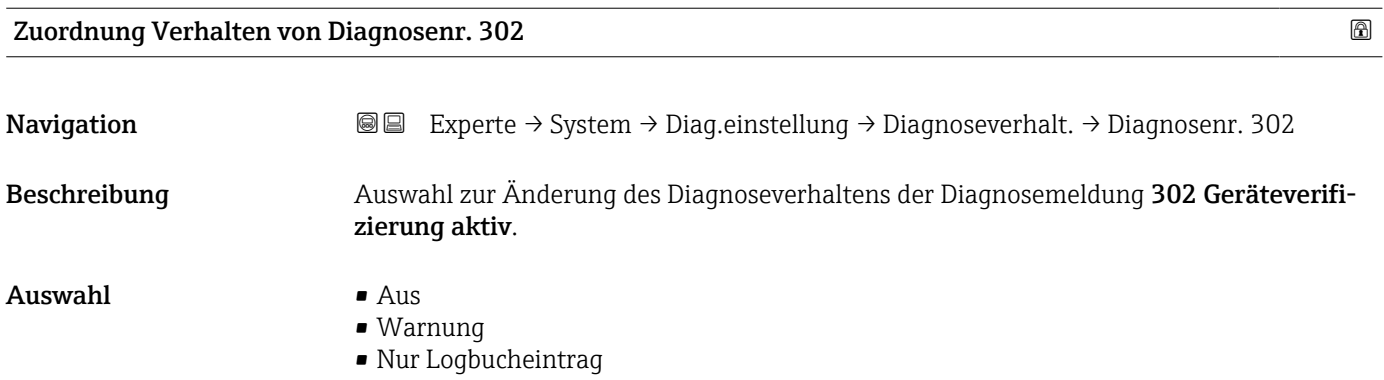

#### Endress+Hauser 37

Werkseinstellung **Warnung** 

Zusätzliche Information  $\Box$  Detaillierte Beschreibung der zur Auswahl stehenden Optionen: → ■ 35

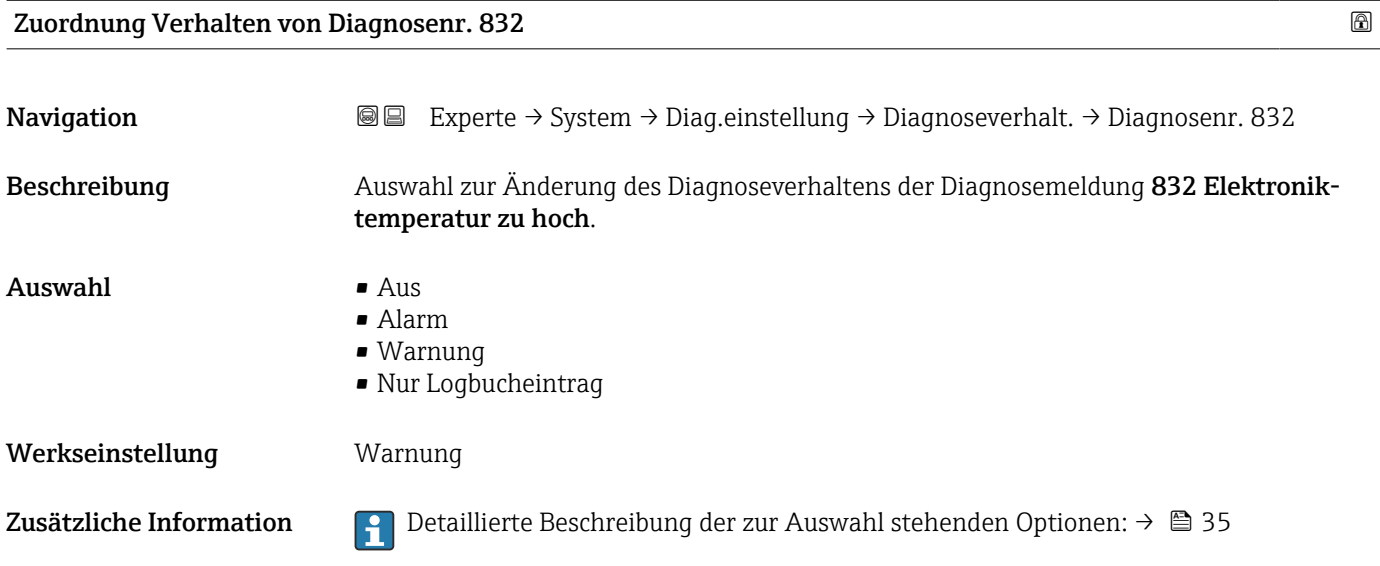

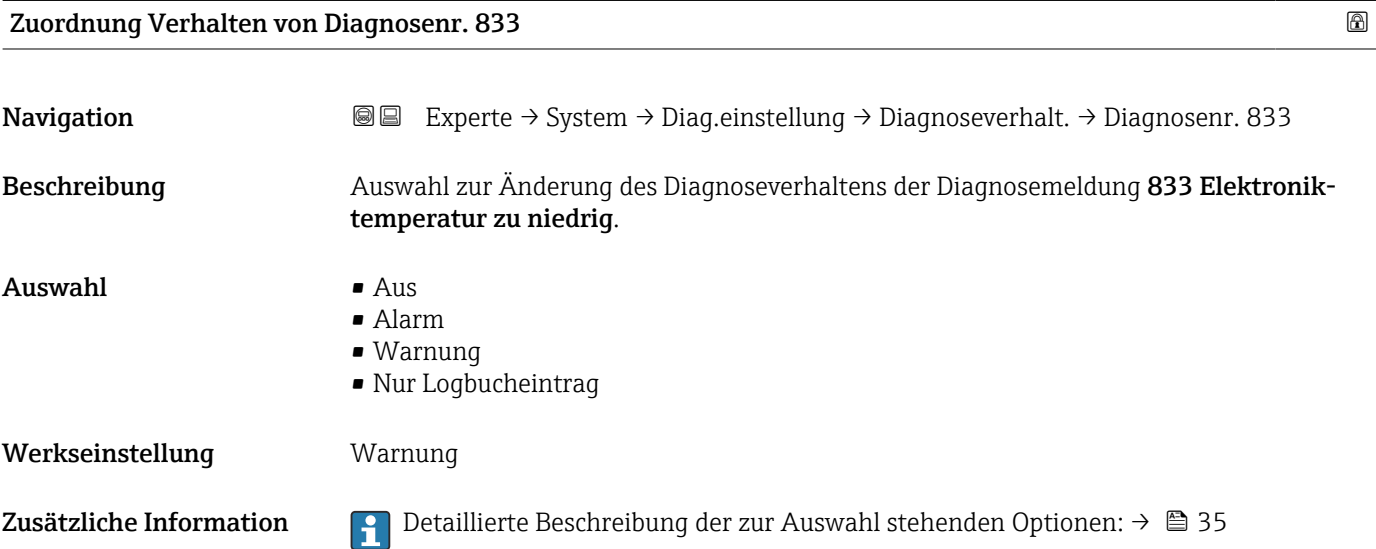

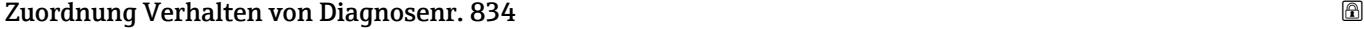

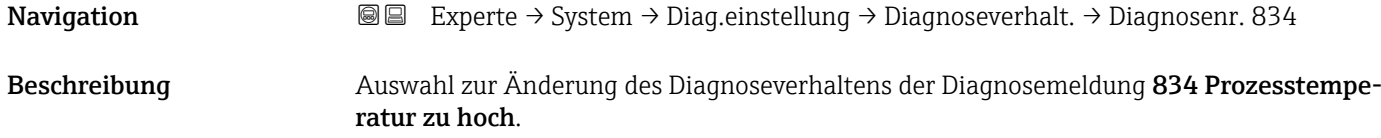

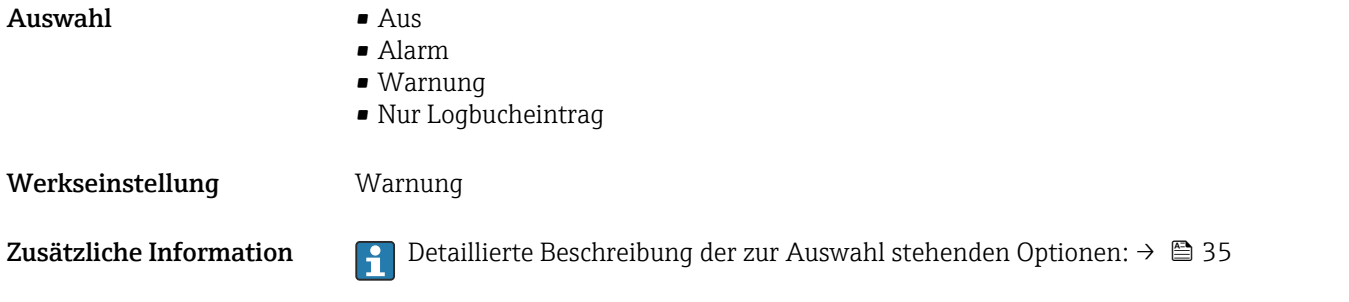

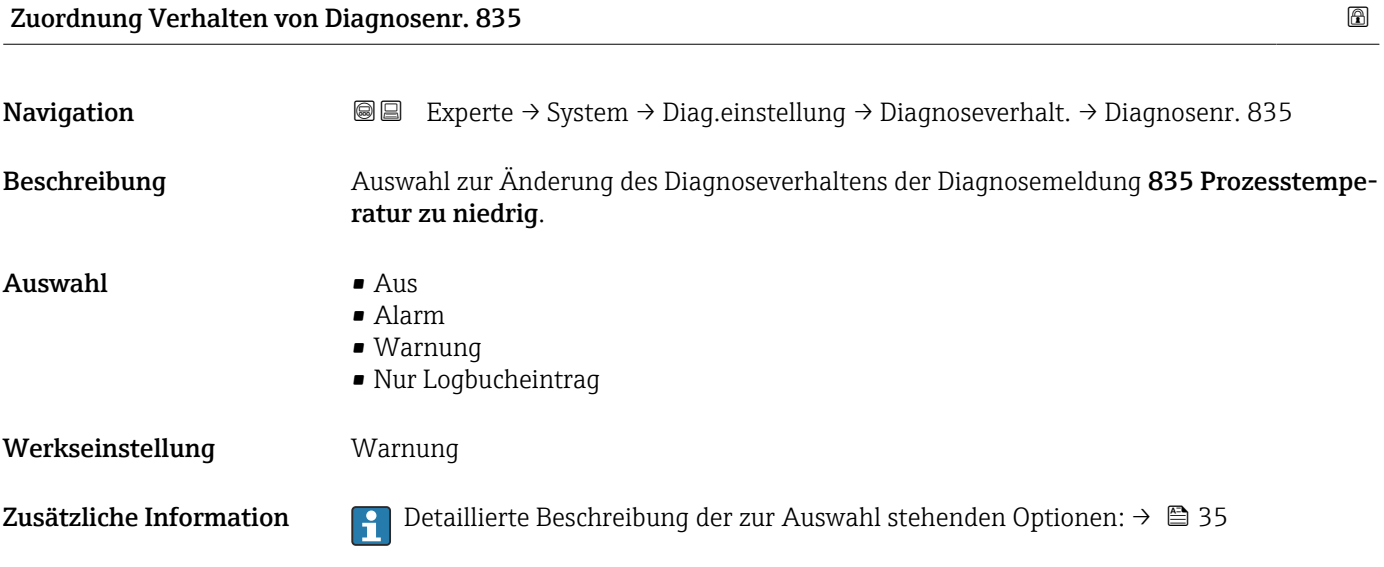

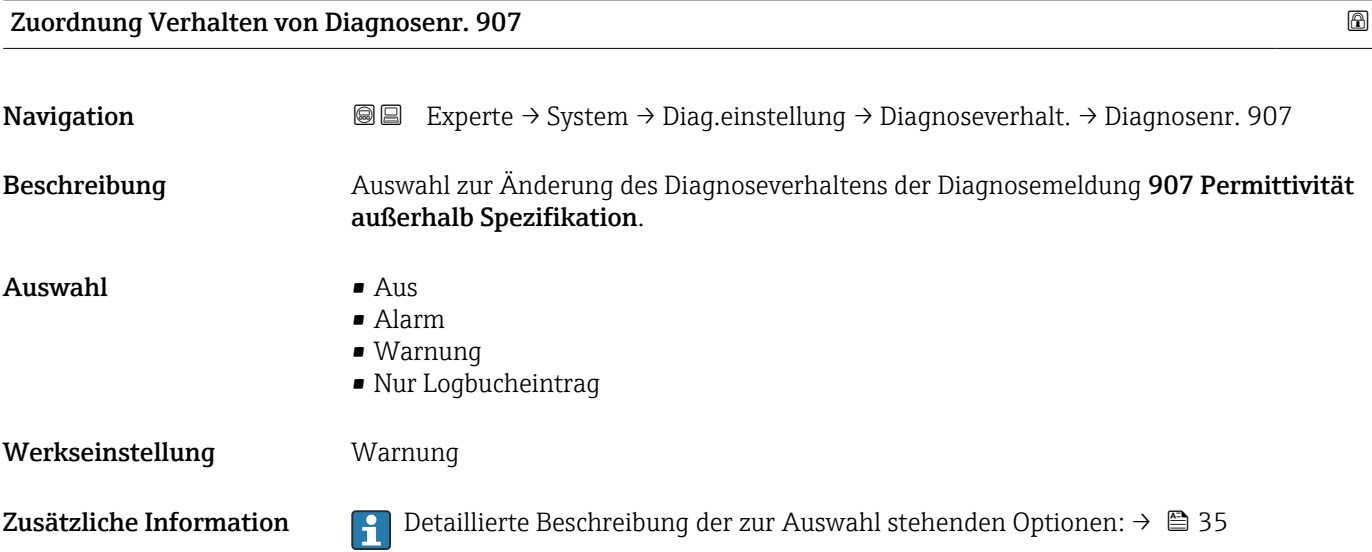

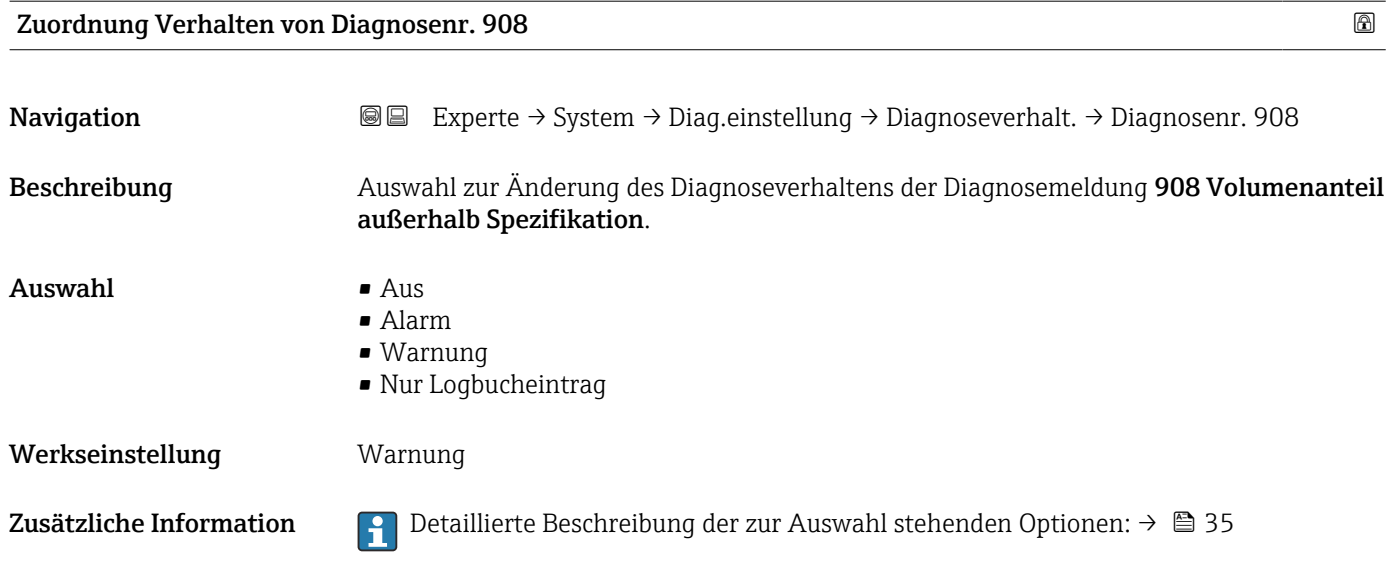

#### 3.1.4 Untermenü "Administration"

*Navigation* 
■■ Experte → System → Administration

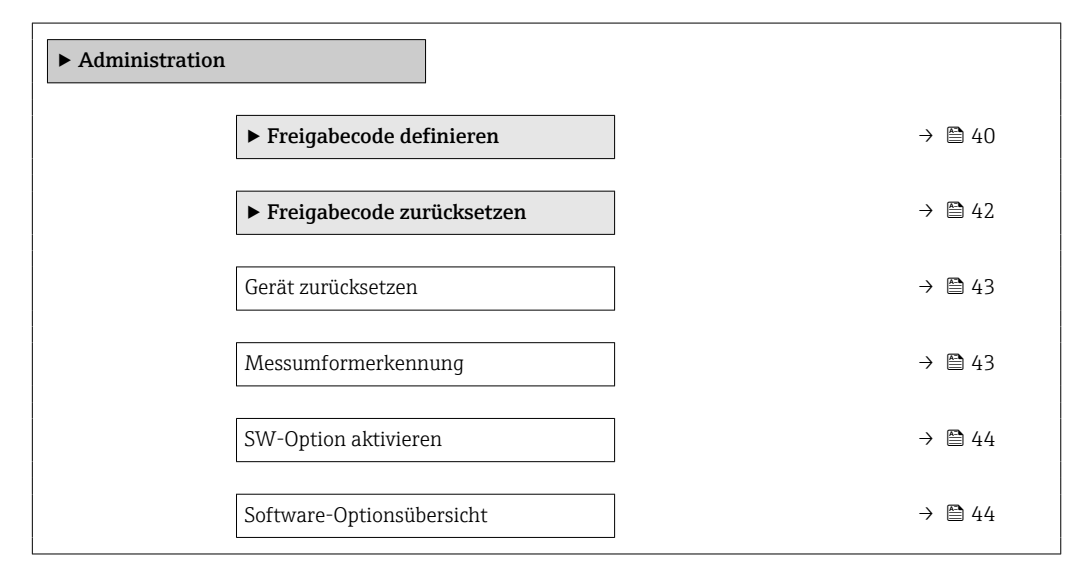

#### Assistent "Freigabecode definieren"

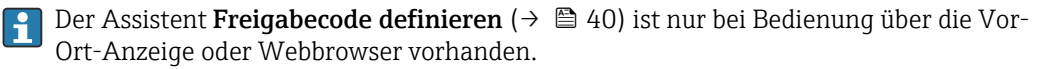

Bei Bedienung über das Bedientool befindet sich der Parameter Freigabecode definieren direkt im Untermenü Administration. Den Parameter Freigabecode bestätigen gibt es bei Bedienung über das Bedientool nicht.

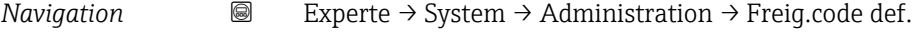

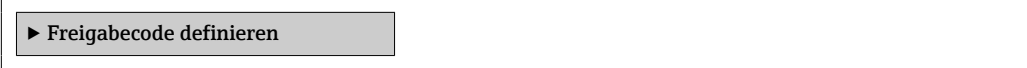

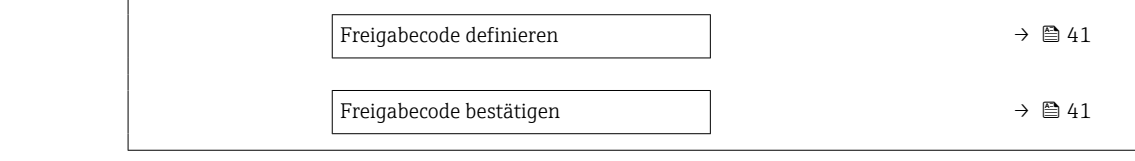

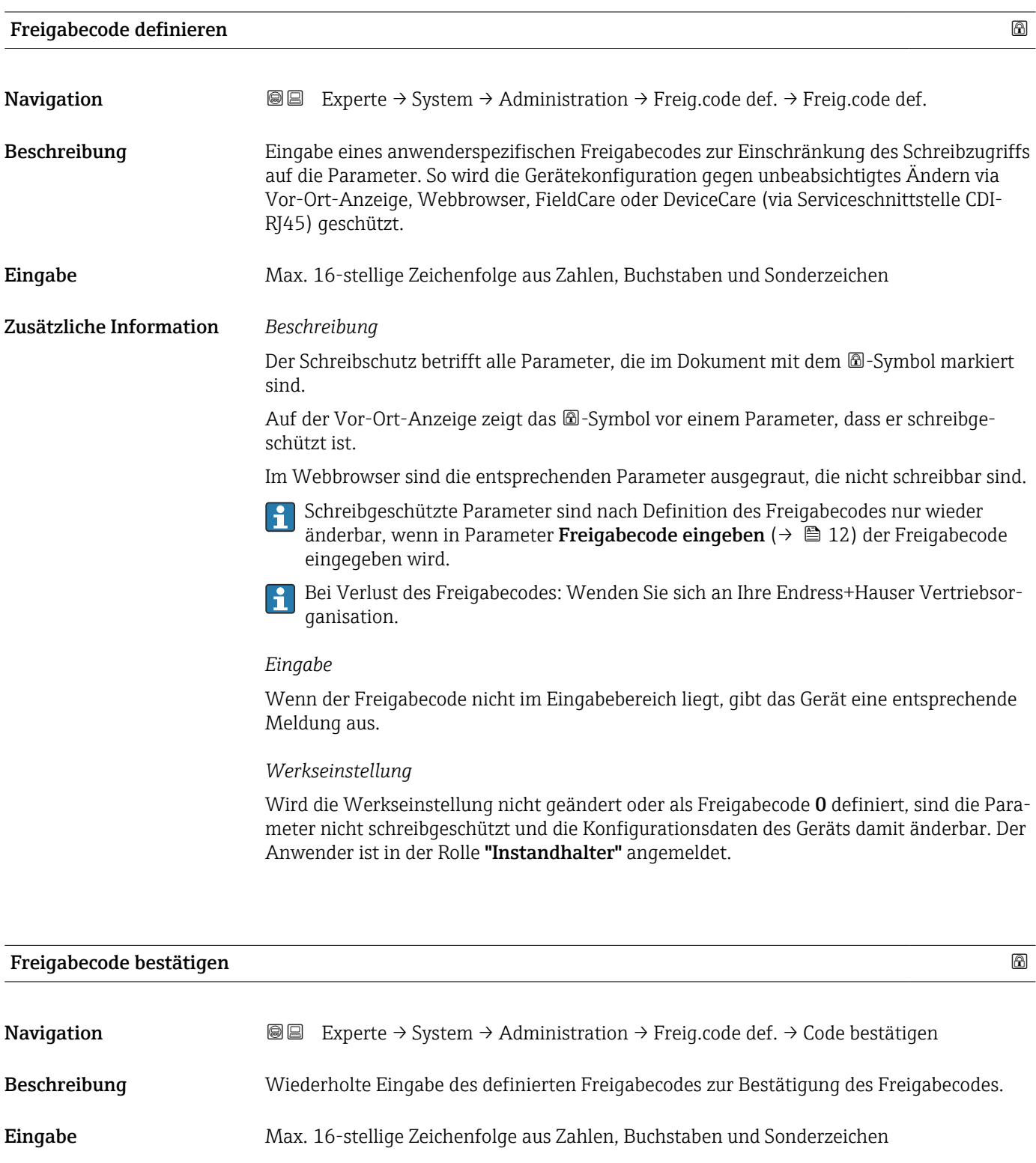

#### <span id="page-41-0"></span>Untermenü "Freigabecode zurücksetzen"

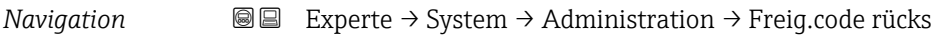

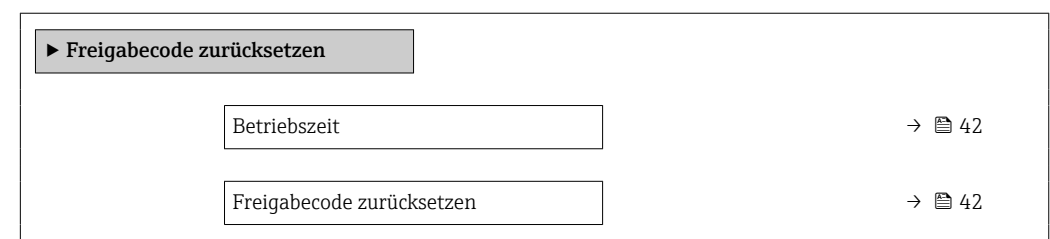

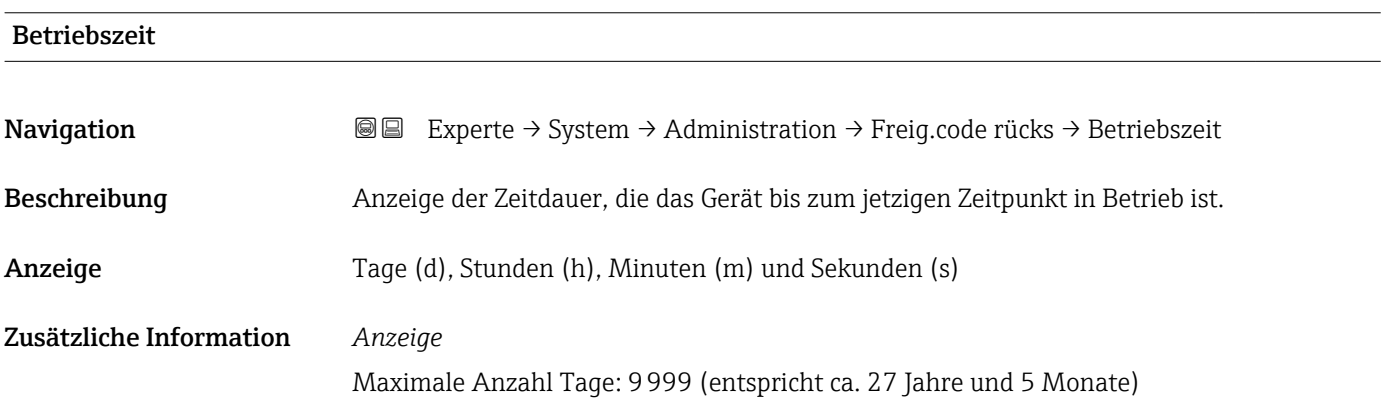

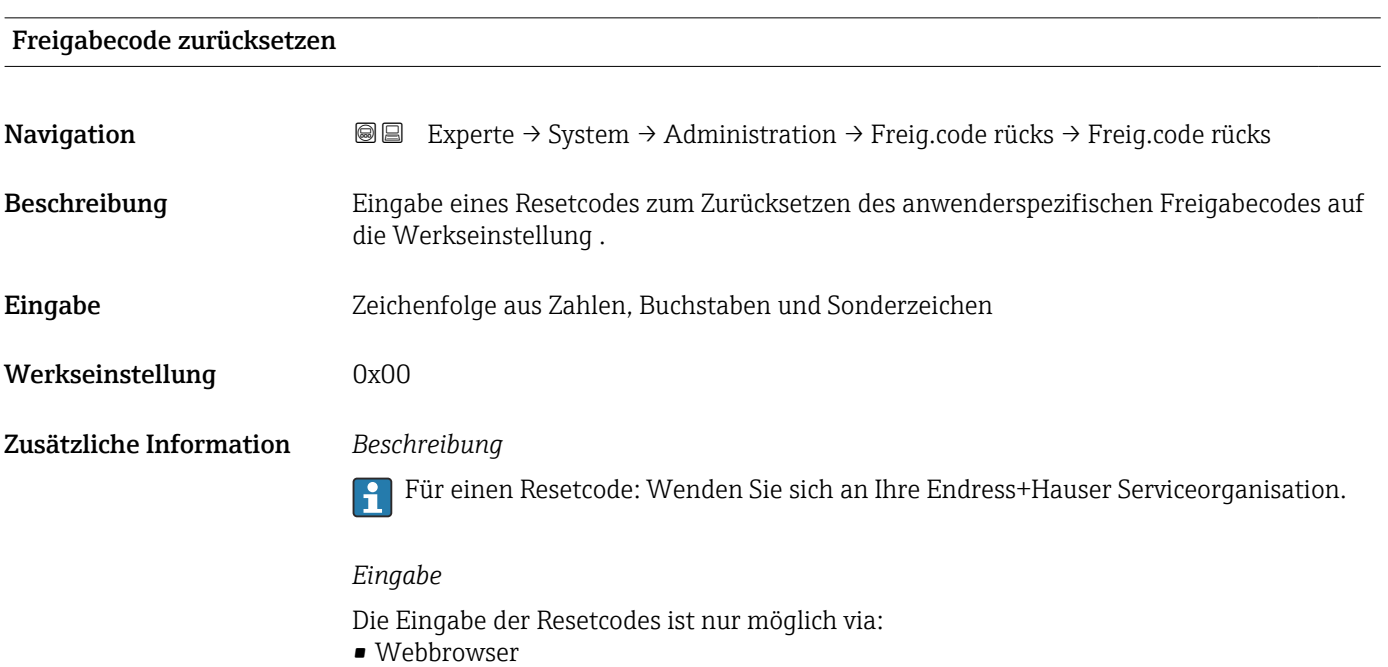

- DeviceCare, FieldCare (via Schnittstelle CDI RJ45)
- Feldbus

#### Weitere Parameter im Untermenü "Administration"

<span id="page-42-0"></span>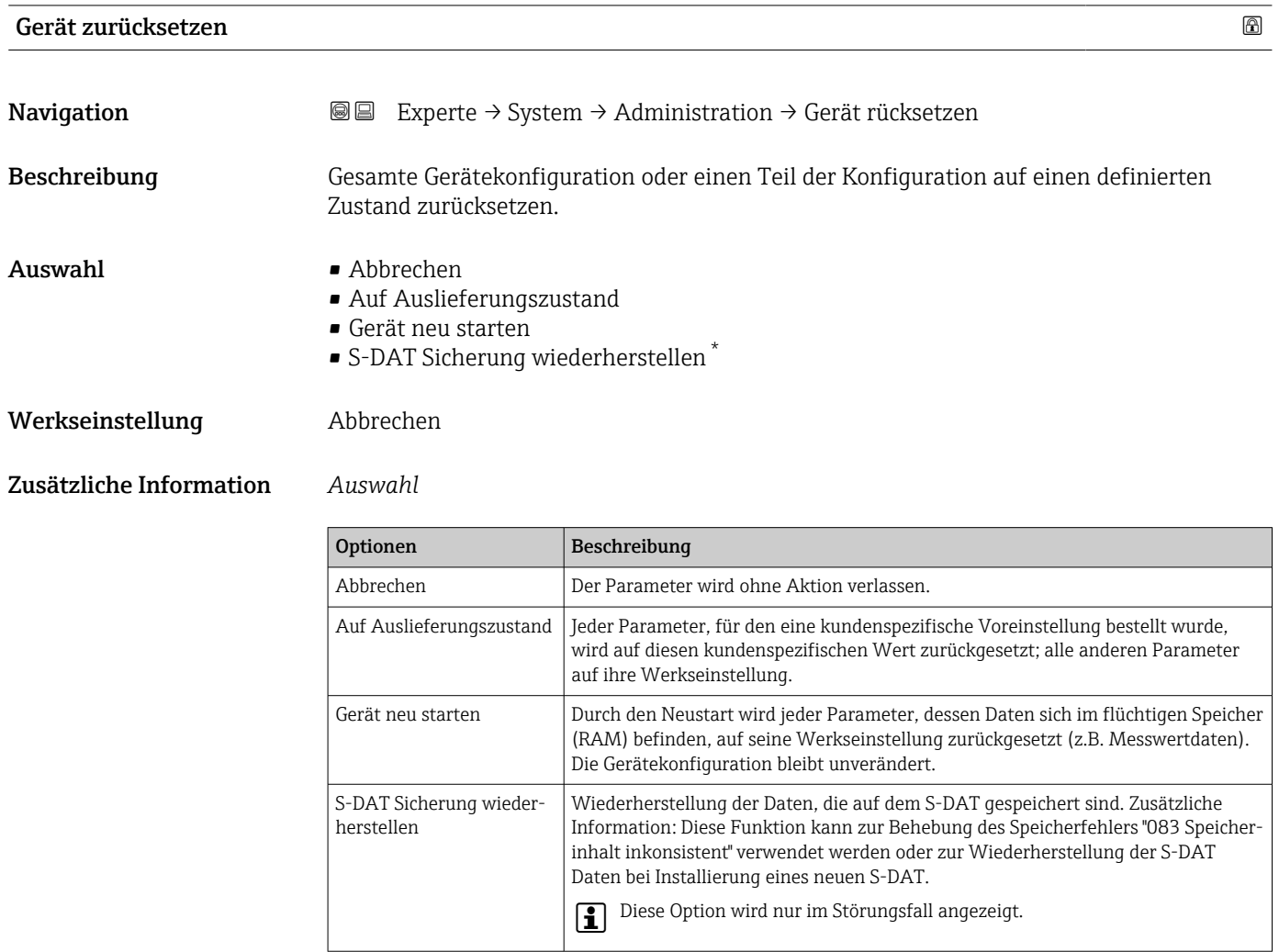

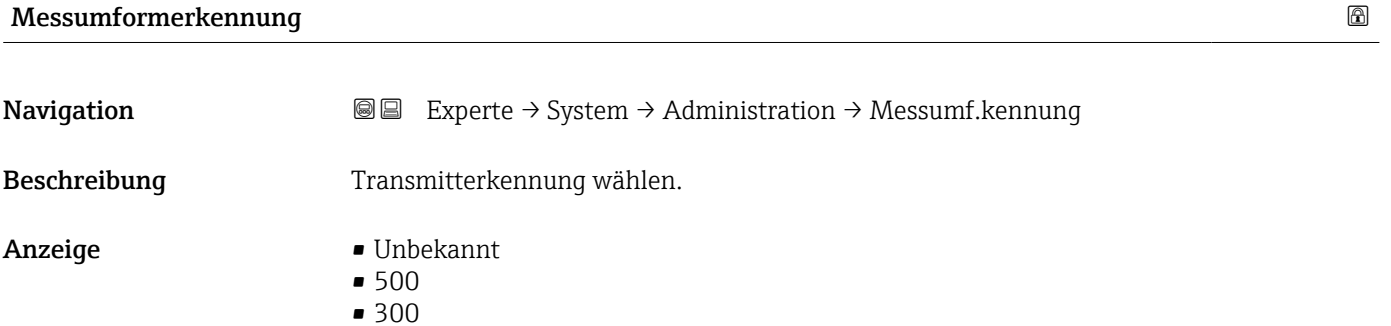

Werkseinstellung 300

<sup>\*</sup> Sichtbar in Abhängigkeit von Bestelloptionen oder Geräteeinstellungen

# <span id="page-43-0"></span>SW-Option aktivieren **Navigation EXPERTE** Experte → System → Administration → SW-Opt.aktivier. Beschreibung Eingabe eines Aktivierungscodes zur Freischaltung einer zusätzlich bestellten Softwareoption. Eingabe Max. 10-stellige Zeichenfolge aus Zahlen. Werkseinstellung Abhängig von der bestellten Softwareoption Zusätzliche Information *Beschreibung* Wenn ein Messgerät mit einer zusätzlichen Softwareoption bestellt wurde, wird der Aktivierungscode bereits ab Werk im Messgerät einprogrammiert. Für die nachträgliche Freischaltung einer Softwareoption: Wenden Sie sich an Ihre Endress+Hauser Vertriebsorganisation. *Eingabe des Aktivierungscodes* Der Aktivierungscode ist mit der Seriennummer des Messgeräts verknüpft und variiert je nach Messgerät und Softwareoption. Die Eingabe eines fehlerhaften bzw. ungültigen Codes führt zum Verlust bereits aktivierter Softwareoptionen. ▸ Vor Eingabe eines neuen Aktivierungscodes: Vorhandenen Aktivierungscode notieren. ▸ Den neuen Aktivierungscode eingeben, den Endress+Hauser bei Bestellung der neuen Softwareoption zur Verfügung gestellt hat. ▸ Bei Eingabe eines fehlerhaften bzw. ungültigen Codes: Den alten Aktivierungscode eingeben. ▸ Den neuen Aktivierungscode unter Angabe der Seriennummer bei Ihrer Endress+Hauser Vertriebsorganisation prüfen lassen oder erneut anfragen. *Beispiel für eine Softwareoption* Bestellmerkmal "Anwendungspaket", Option EA "Extended HistoROM" *Webbrowser* Nach Aktivierung einer Softwareoption muss die Seite im Webbrowser neu geladen werden.

#### Software-Optionsübersicht

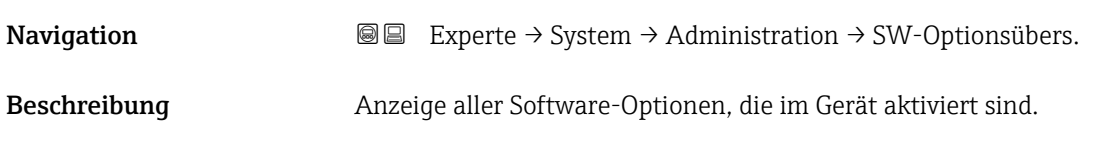

Anzeige

#### Zusätzliche Information *Beschreibung*

Es werden alle Optionen angezeigt, die durch Bestellung vom Kunden zur Verfügung stehen.

*Option "Extended HistoROM"*

Bestellmerkmal "Anwendungspaket", Option EA "Extended HistoROM"

# 3.2 Untermenü "Sensor"

*Navigation* 
■■ Experte → Sensor

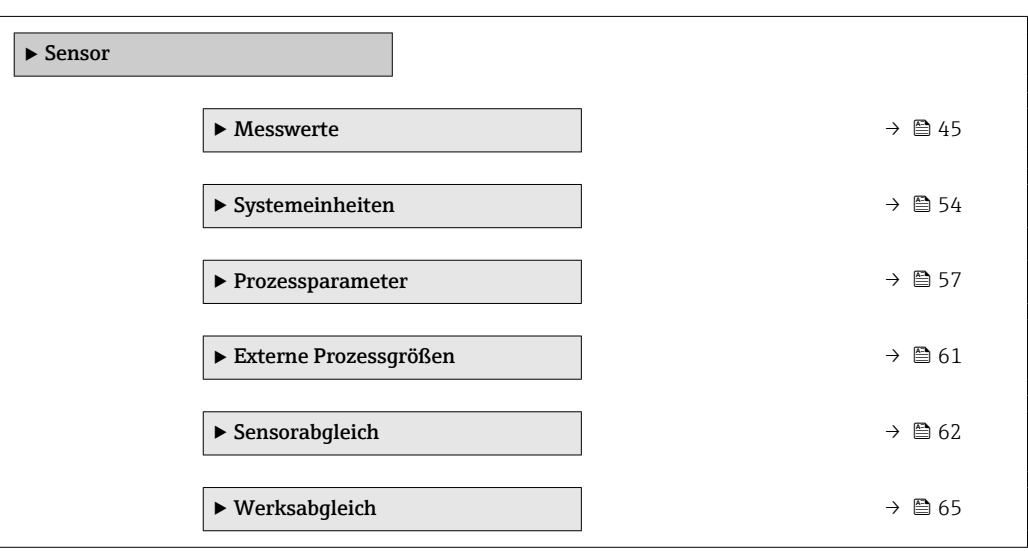

#### 3.2.1 Untermenü "Messwerte"

*Navigation* 
■■ Experte → Sensor → Messwerte

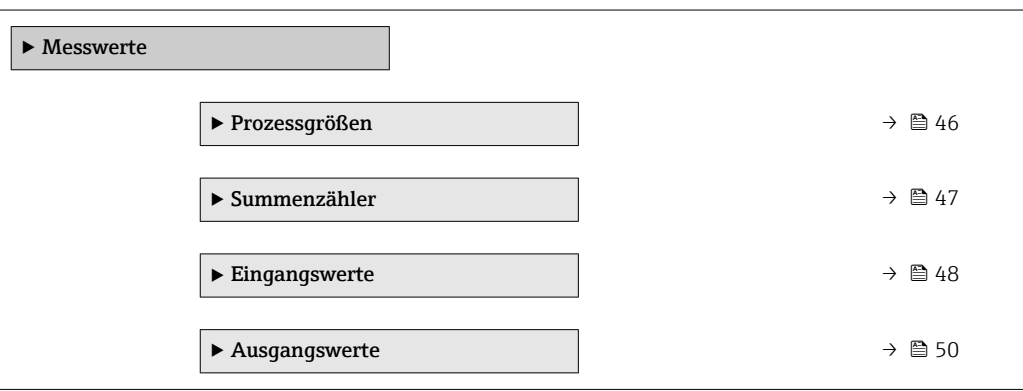

#### <span id="page-45-0"></span>Untermenü "Prozessgrößen"

*Navigation* Experte → Sensor → Messwerte → Prozessgrößen

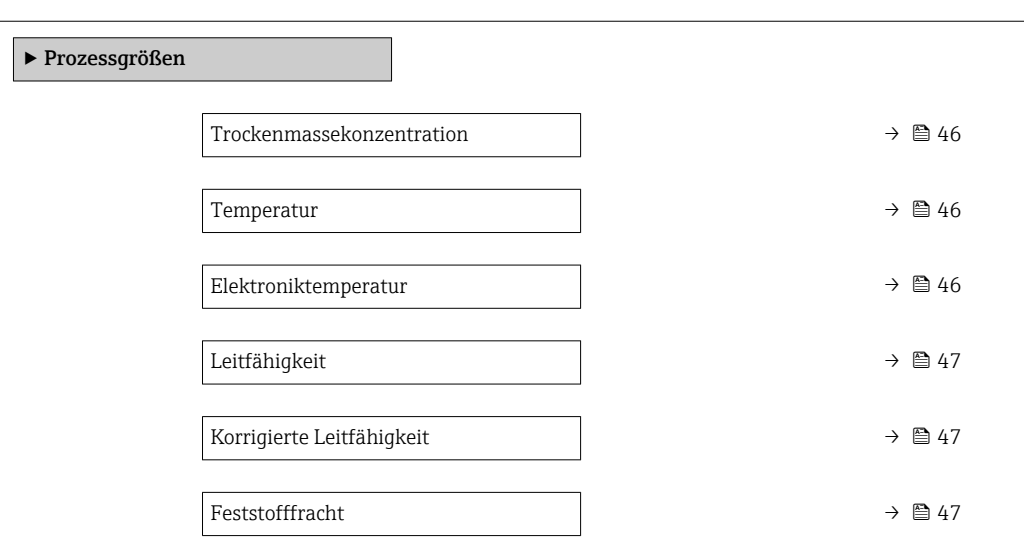

#### Trockenmassekonzentration

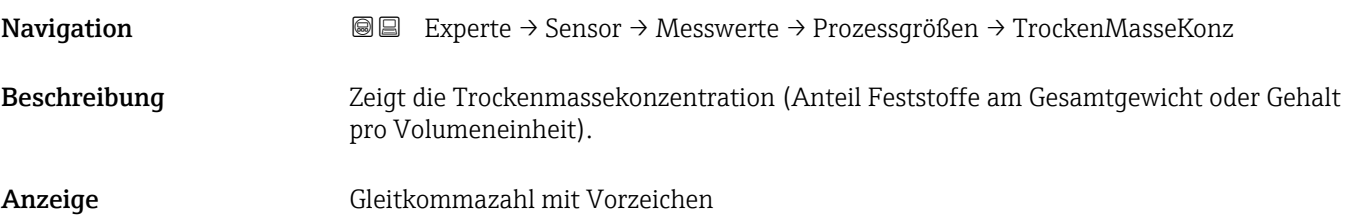

#### Temperatur

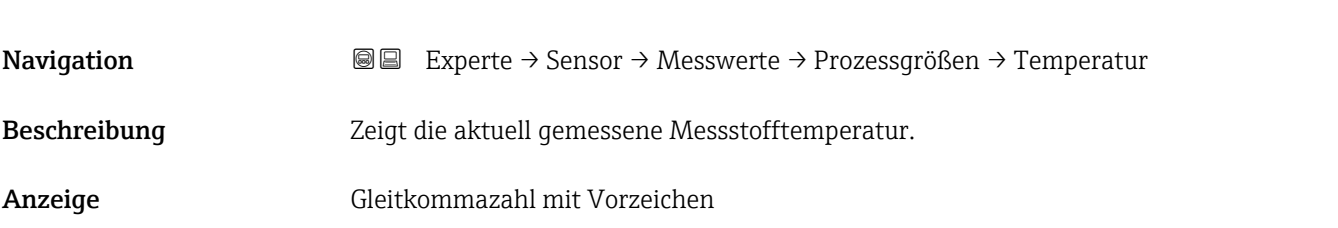

### Elektroniktemperatur

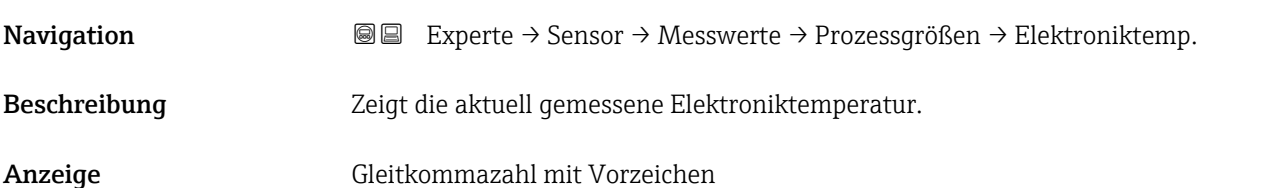

# <span id="page-46-0"></span>Leitfähigkeit Navigation EXperte → Sensor → Messwerte → Prozessgrößen → Leitfähigkeit Beschreibung Zeigt aktuell gemessene Leitfähigkeit. Anzeige Gleitkommazahl

# Korrigierte Leitfähigkeit Navigation Experte → Sensor → Messwerte → Prozessgrößen → Korr.Leitfähigk. Beschreibung Zeigt die gemessene Leitfähigkeit (temperaturkompensiert). Anzeige Gleitkommazahl

#### Feststofffracht

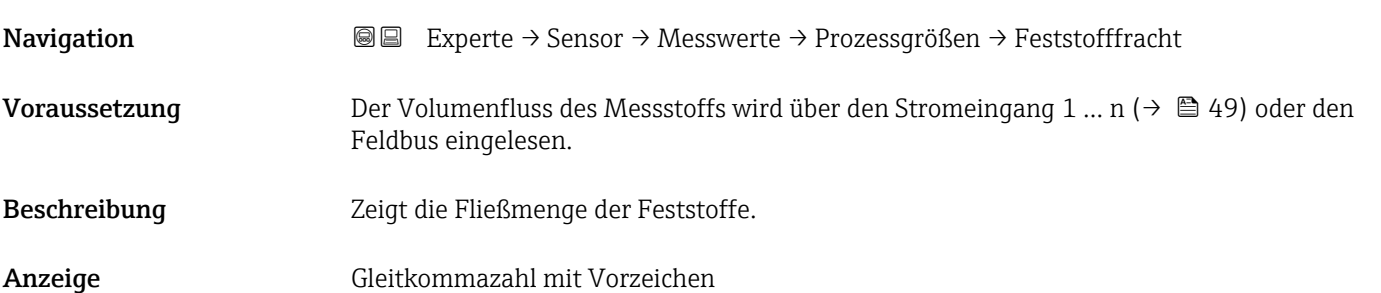

#### Untermenü "Summenzähler"

*Navigation* Experte → Sensor → Messwerte → Summenzähler

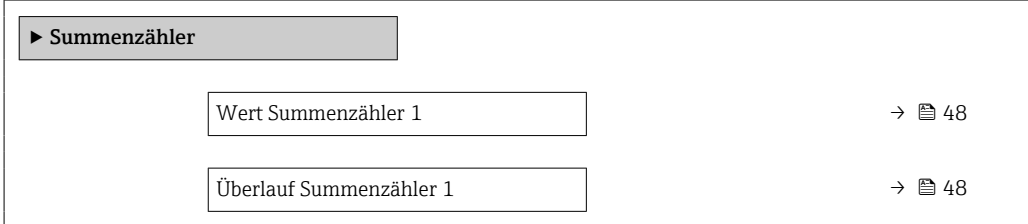

### <span id="page-47-0"></span>Wert Summenzähler 1

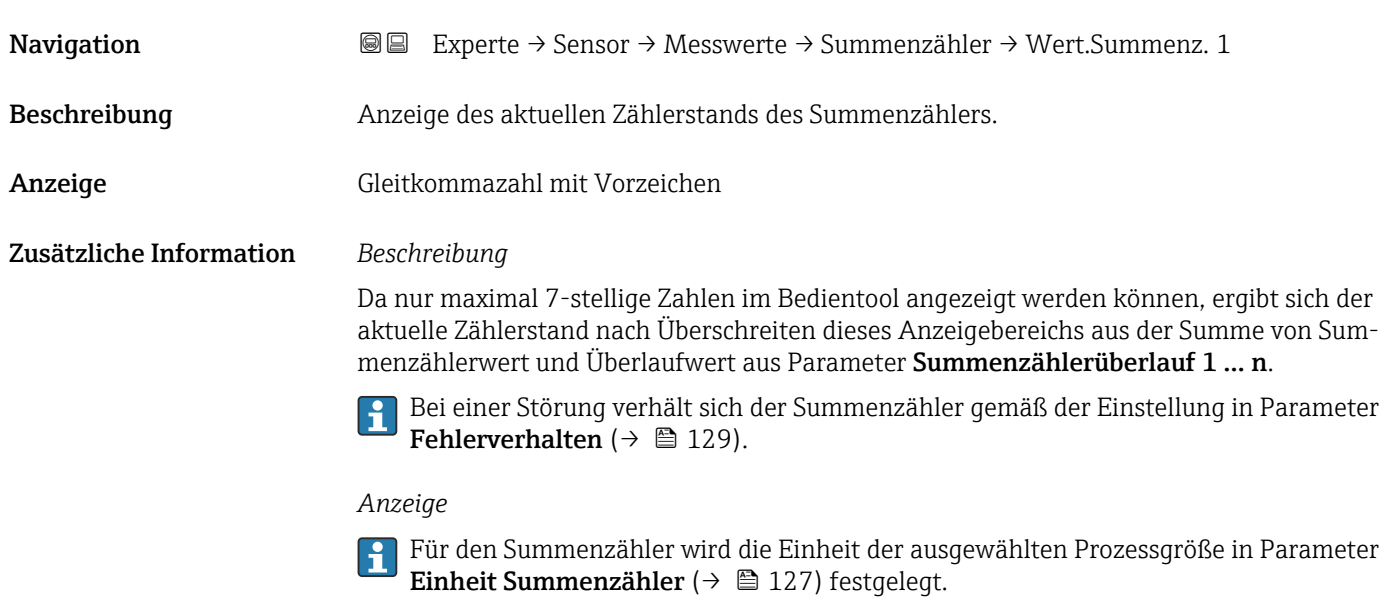

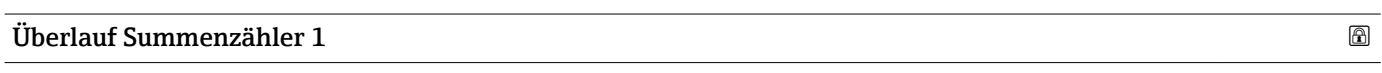

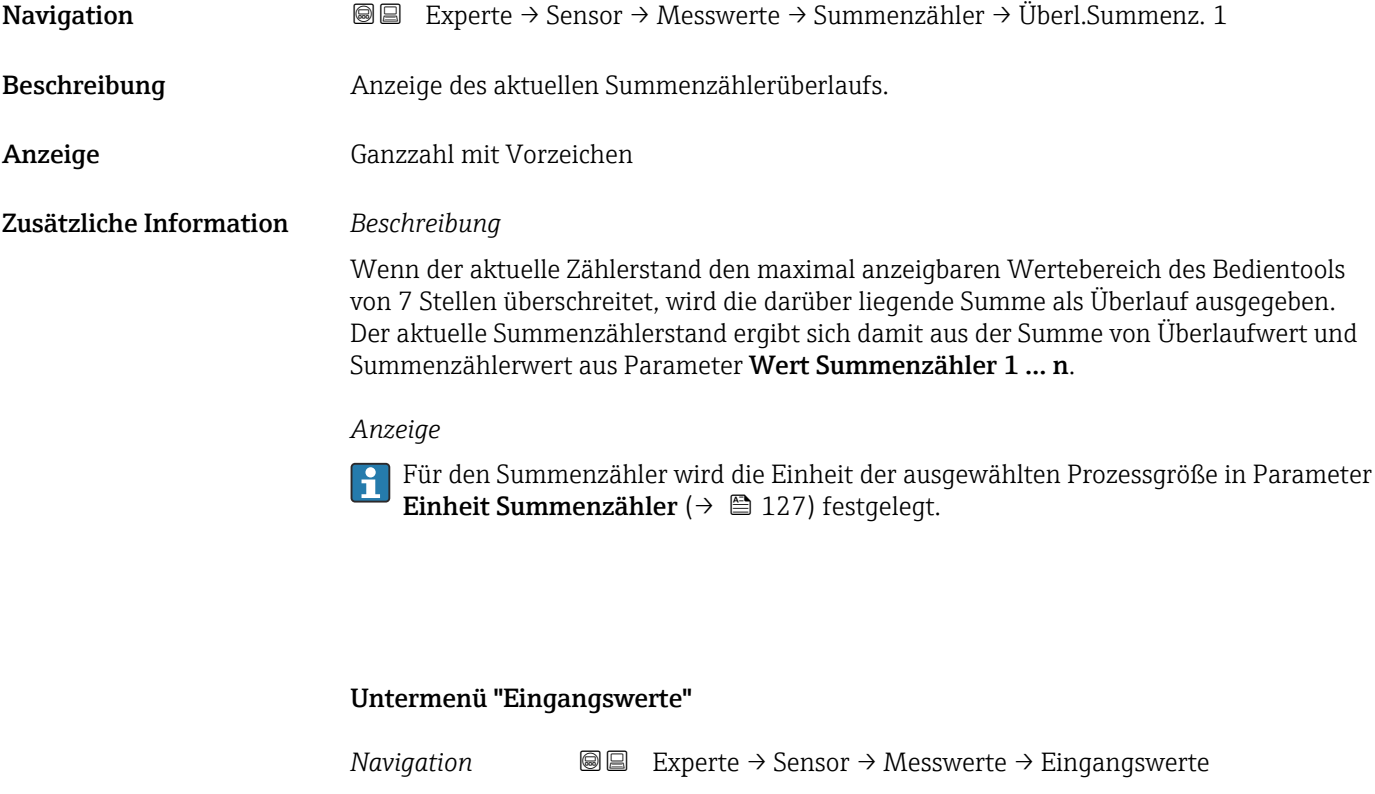

 $\blacktriangleright$  Eingangswerte

<span id="page-48-0"></span>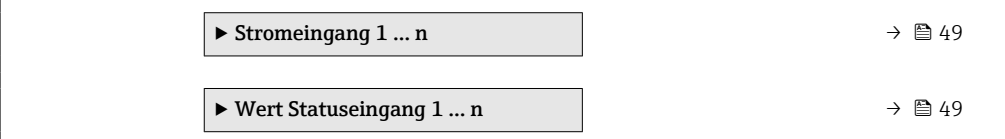

*Untermenü "Stromeingang 1 … n"*

*Navigation* Experte → Sensor → Messwerte → Eingangswerte → Stromeingang 1 … n

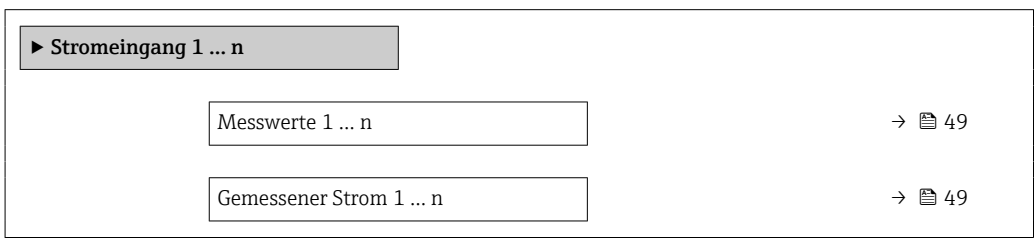

Messwerte 1 … n **Navigation**  $\text{■} \quad \text{■} \quad \text{■} \quad \text{■}$  Experte  $\rightarrow$  Sensor  $\rightarrow$  Messwerte  $\rightarrow$  Eingangswerte  $\rightarrow$  Stromeingang 1 ... n  $\rightarrow$  Messwerte 1 … n Beschreibung Anzeige des aktuellen Eingangswerts. Anzeige Gleitkommazahl mit Vorzeichen

#### Gemessener Strom 1 … n

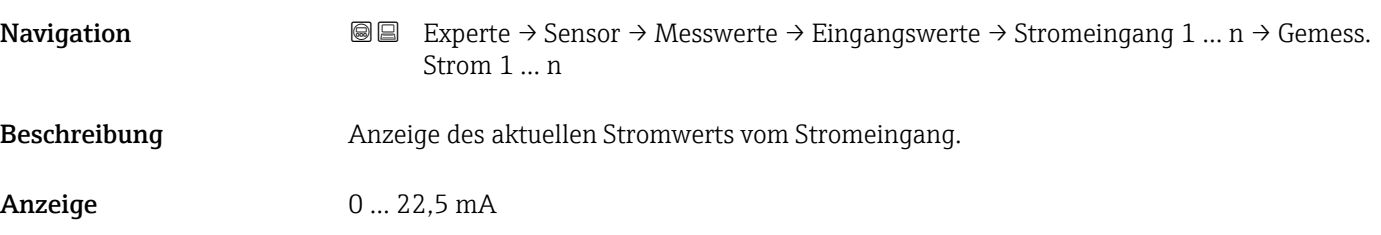

*Untermenü "Wert Statuseingang 1 … n"*

*Navigation* **III** III Experte → Sensor → Messwerte → Eingangswerte → Wert-Sta.eing. 1 … n

‣ Wert Statuseingang 1 … n

Wert Statuseingang  $\rightarrow$  8 50

#### <span id="page-49-0"></span>Wert Statuseingang

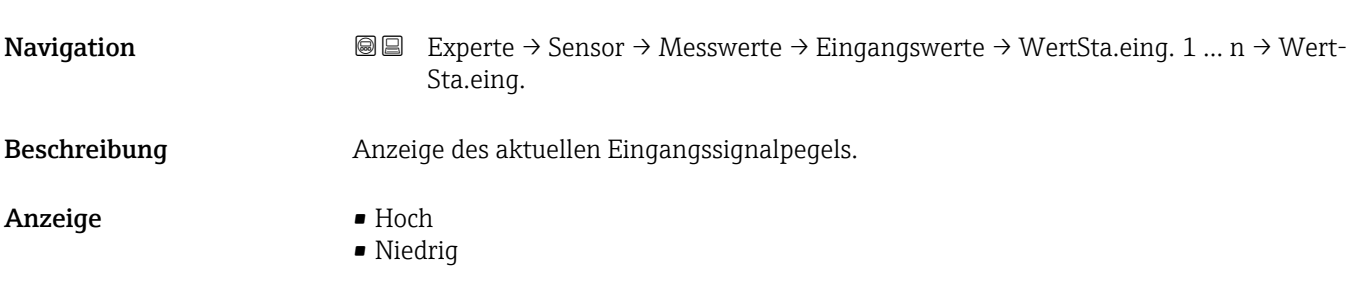

#### Untermenü "Ausgangswerte"

*Navigation* Experte → Sensor → Messwerte → Ausgangswerte

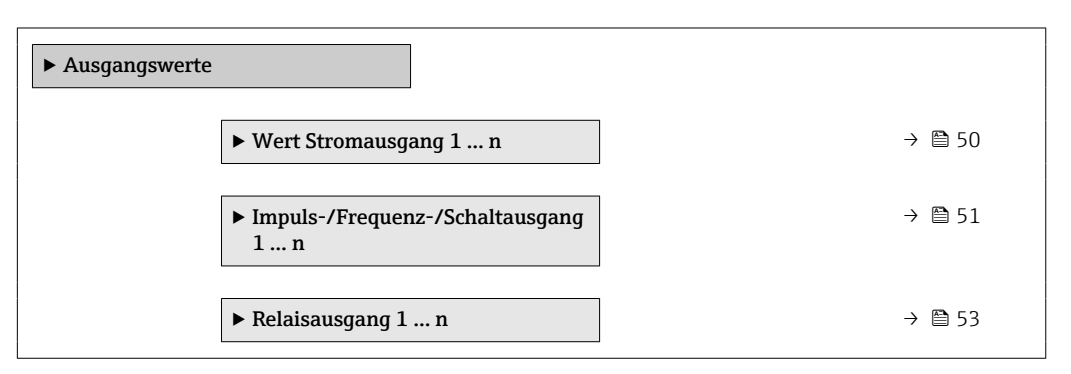

*Untermenü "Wert Stromausgang 1 … n"*

*Navigation* **III** III Experte → Sensor → Messwerte → Ausgangswerte → Wert Stromausg 1 … n

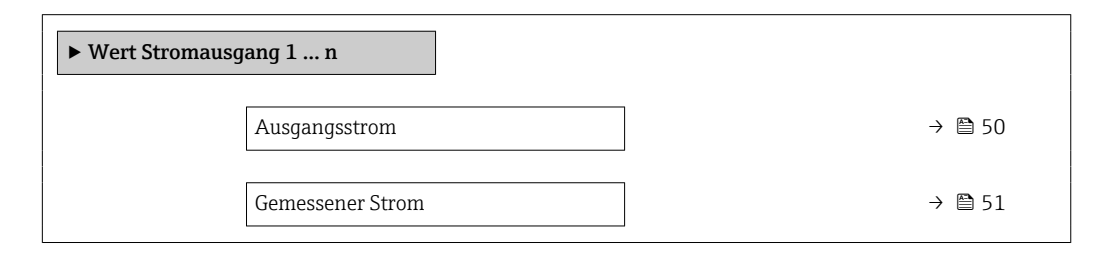

#### Ausgangsstrom

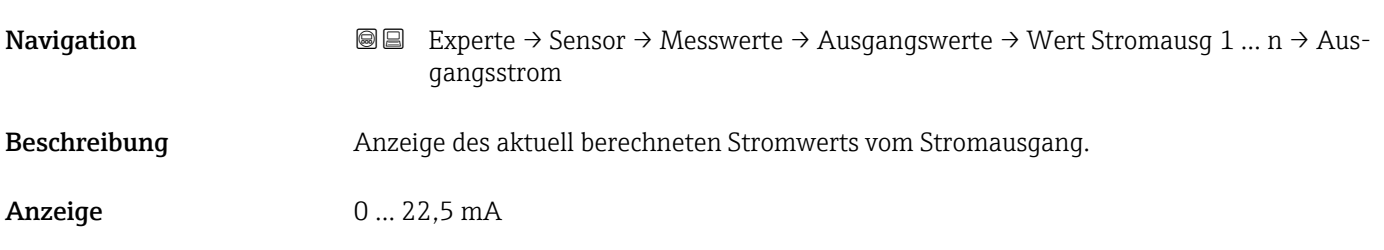

<span id="page-50-0"></span>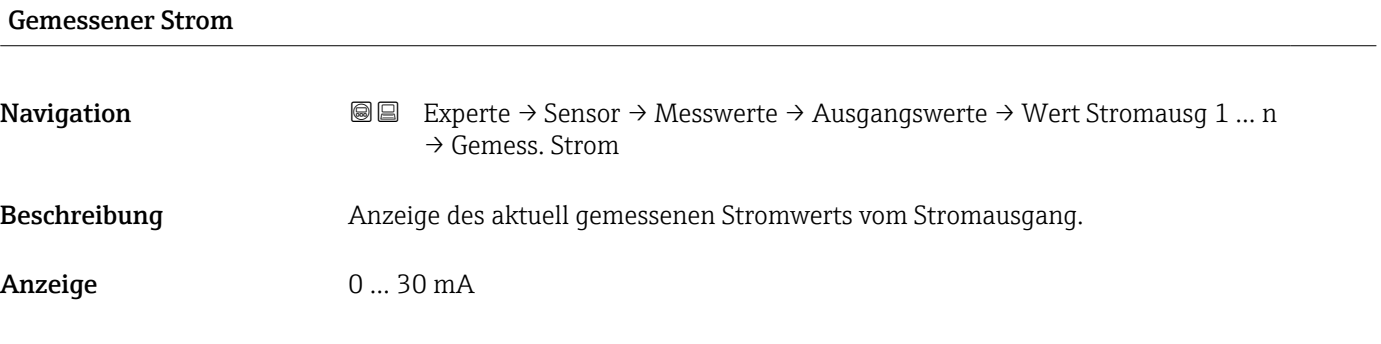

*Untermenü "Impuls-/Frequenz-/Schaltausgang 1 … n"*

*Navigation* Experte → Sensor → Messwerte → Ausgangswerte → PFS-Aus-

gang 1 … n

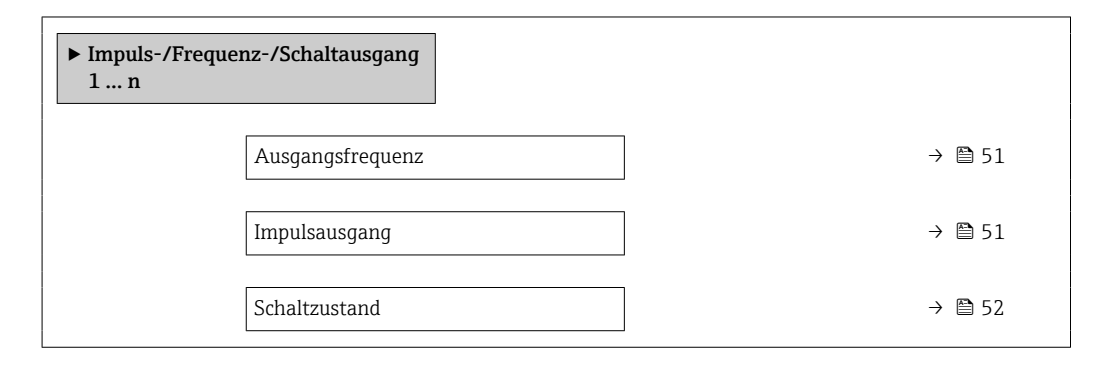

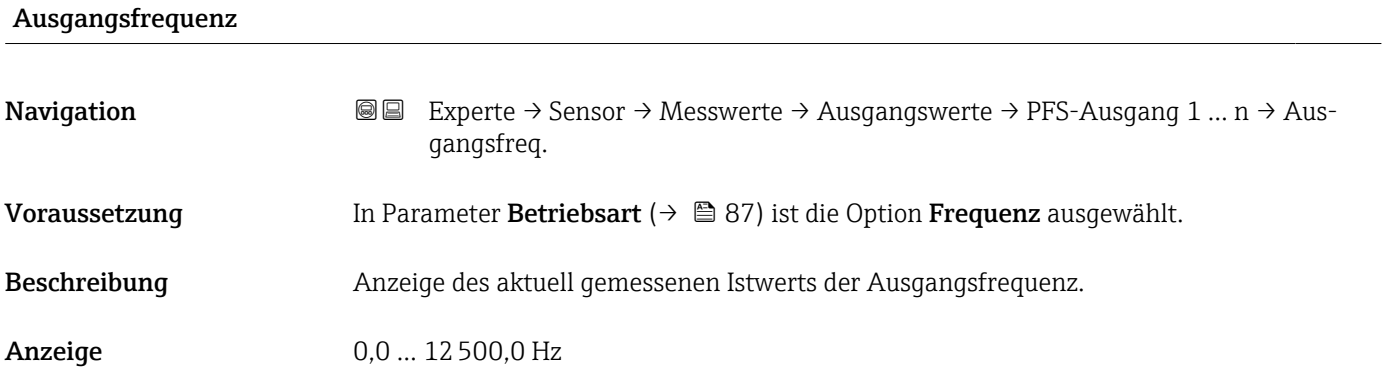

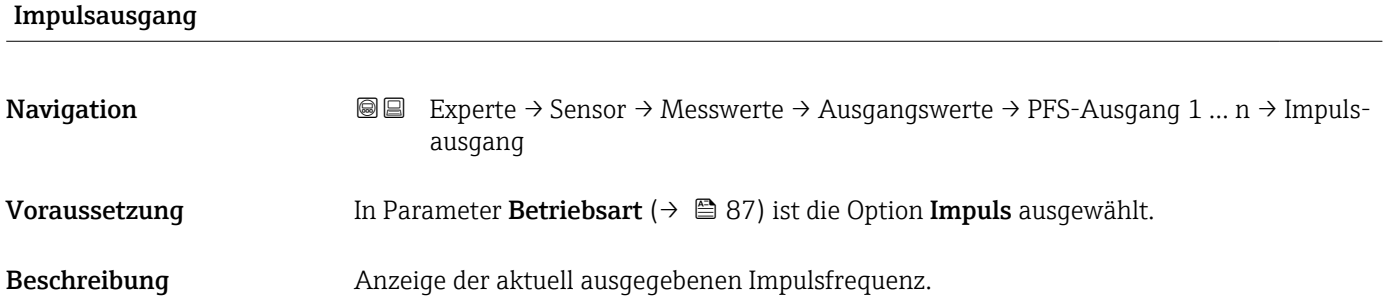

<span id="page-51-0"></span>Anzeige Positive Gleitkommazahl

Zusätzliche Information *Beschreibung*

- Beim Impulsausgang handelt es sich um einen Open-Collector-Ausgang.
- Werksseitig ist dieser so eingestellt, dass der Transistor für die Dauer des Impulses leitet (Schließer) und sicherheitsgerichtet ist.

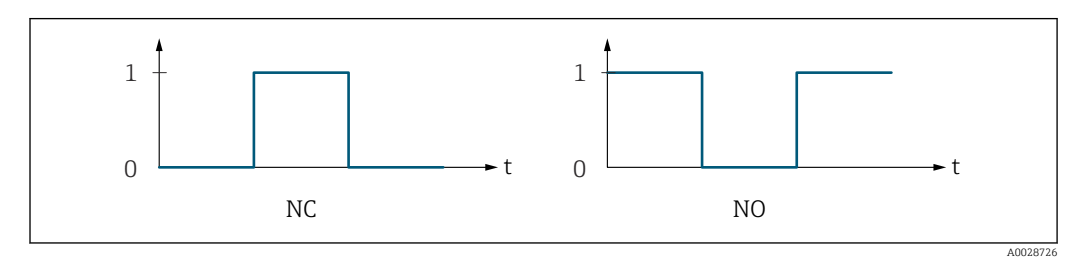

*0 Nicht leitend*

*1 Leitend NC Öffner (Normally Closed)*

*NO Schließer (Normally Opened)*

Das Ausgangsverhalten kann über den Parameter Invertiertes Ausgangssignal [\(→ 102\)](#page-101-0) umgekehrt werden, d.h. der Transistor leitet für die Dauer des Impulses nicht.

Zusätzlich kann das Verhalten des Ausgangs bei Gerätealarm (Parameter Fehlerverhalten  $(\rightarrow \triangleq 91)$ ) konfiguriert werden.

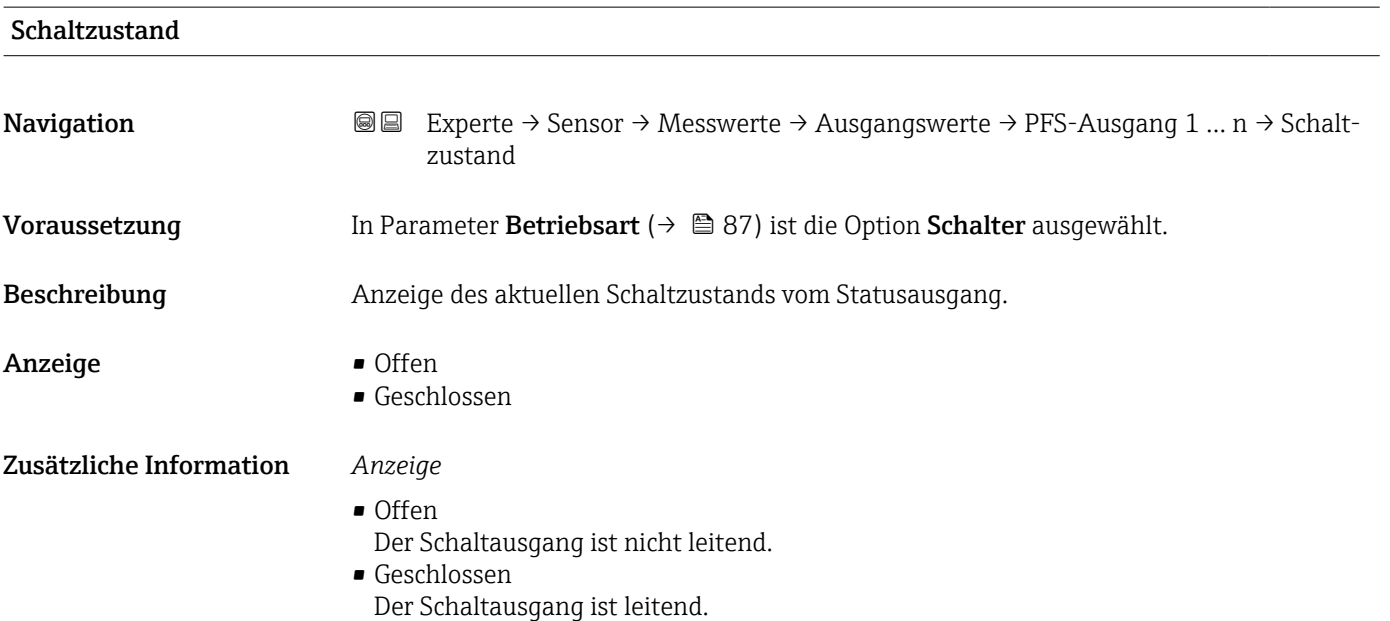

<span id="page-52-0"></span>*Untermenü "Relaisausgang 1 … n"*

*Navigation* Experte → Sensor → Messwerte → Ausgangswerte → Relaisausgang 1 … n

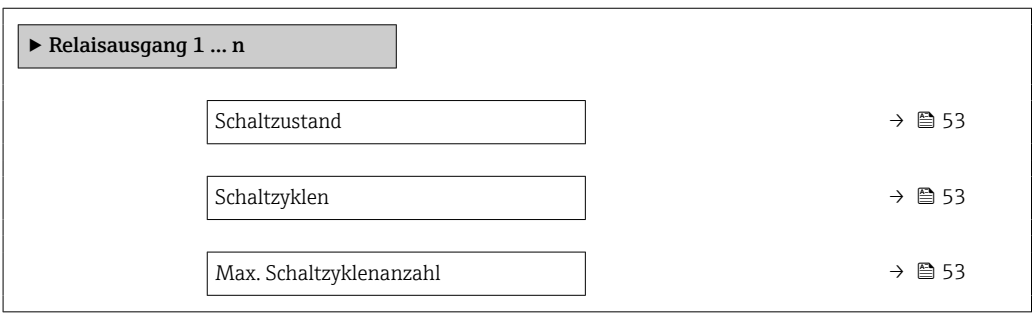

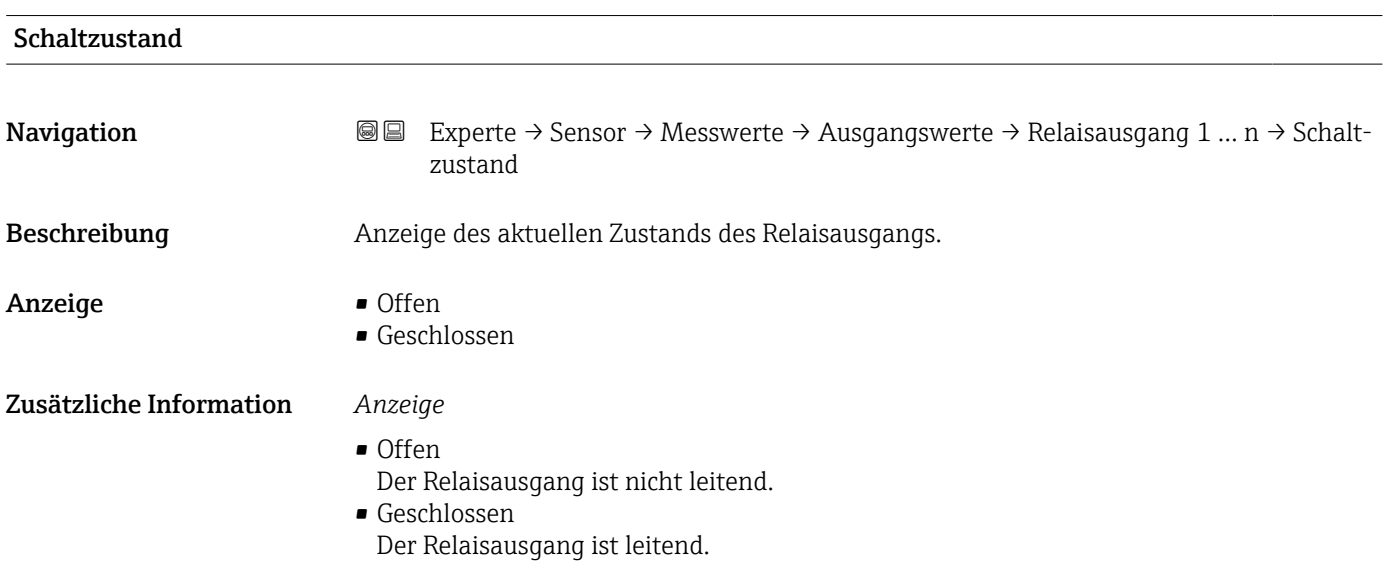

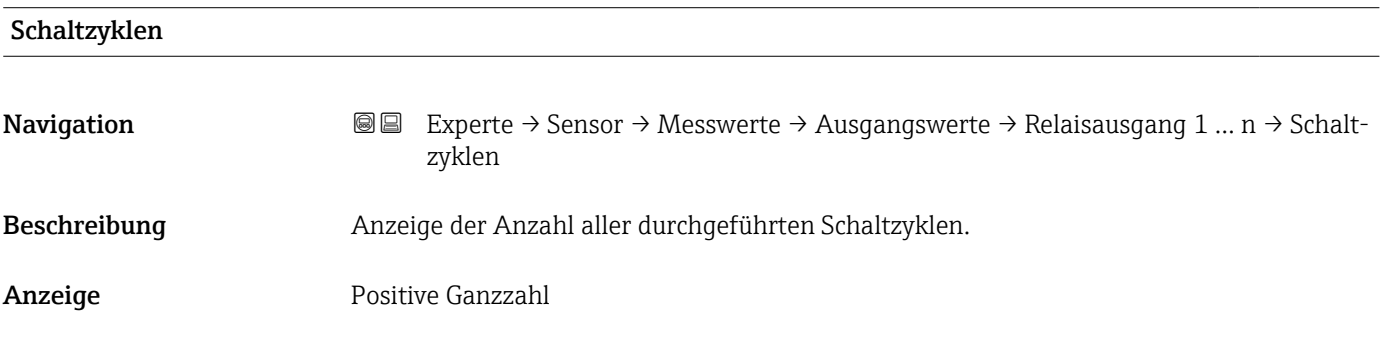

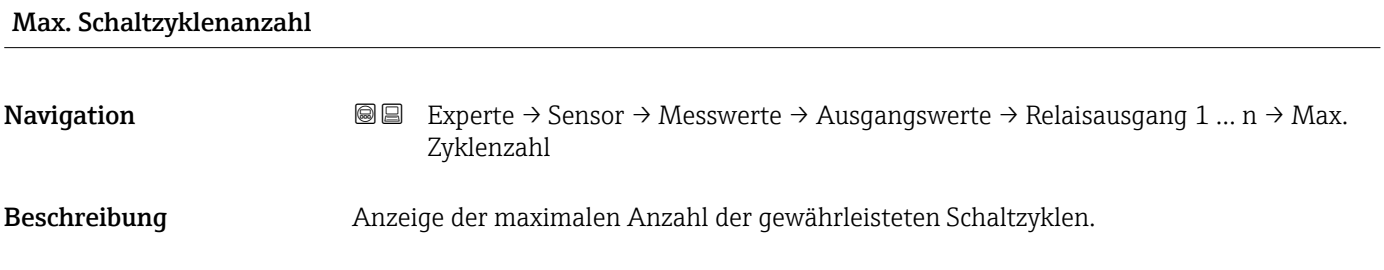

<span id="page-53-0"></span>Anzeige **Positive Ganzzahl** 

# 3.2.2 Untermenü "Systemeinheiten"

*Navigation* 
■■ Experte → Sensor → Systemeinheiten

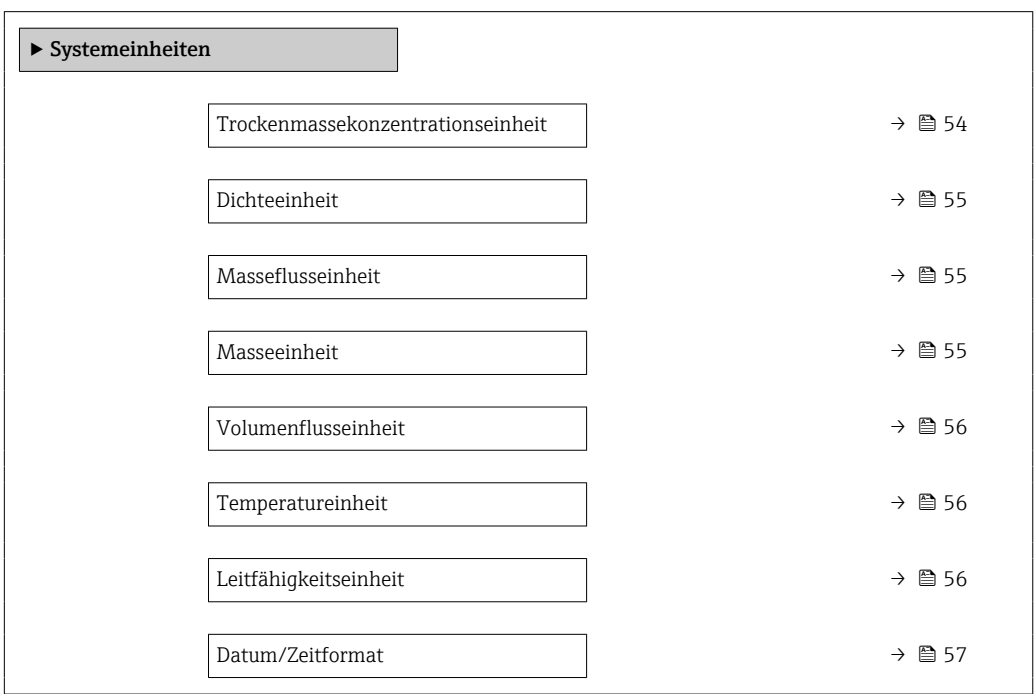

#### Trockenmassekonzentrationseinheit

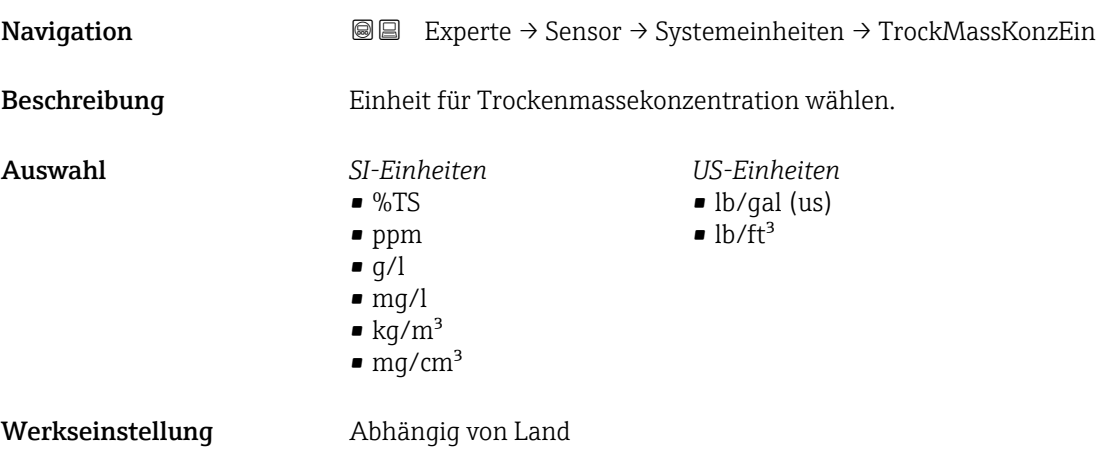

<span id="page-54-0"></span>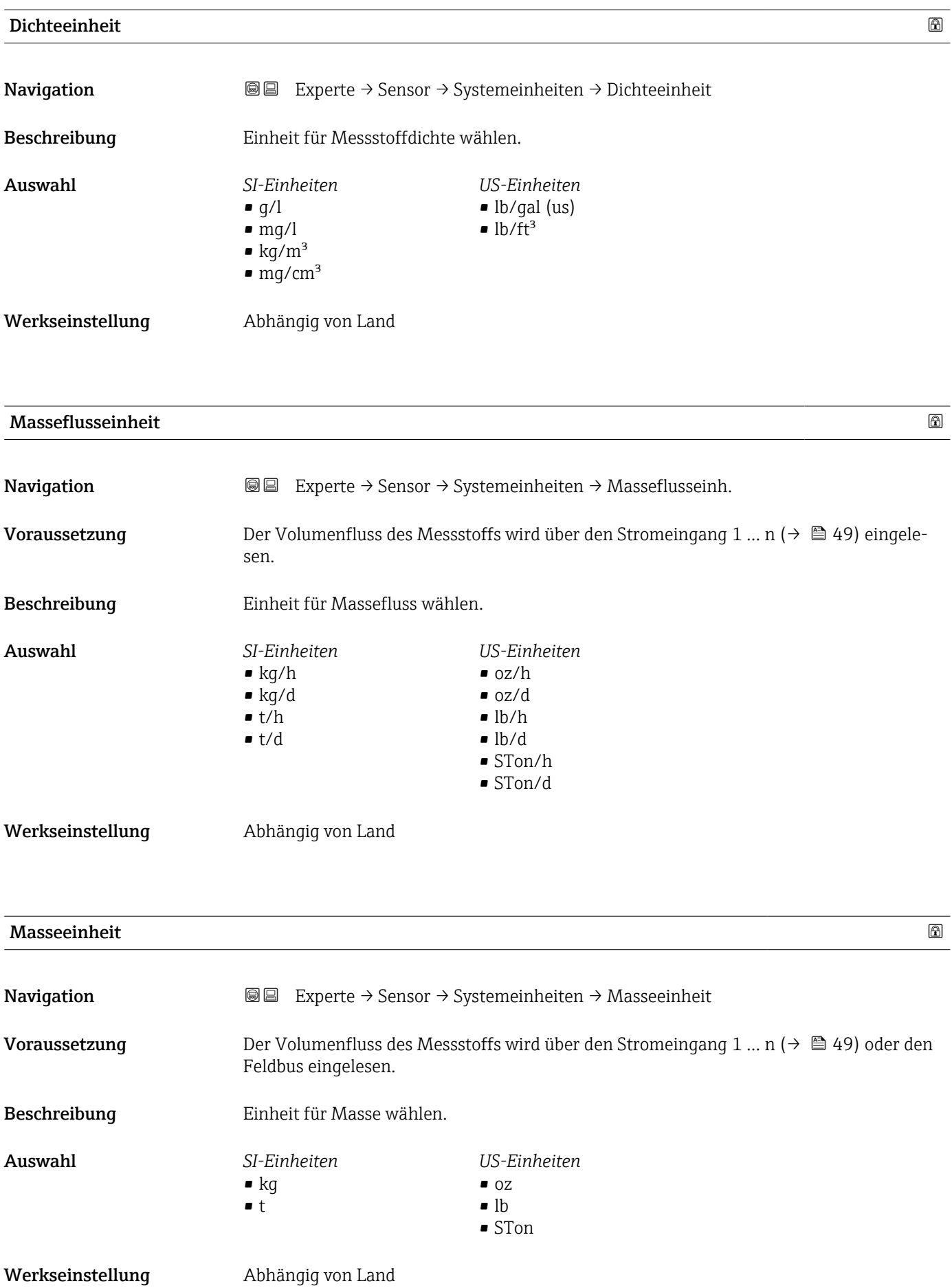

<span id="page-55-0"></span>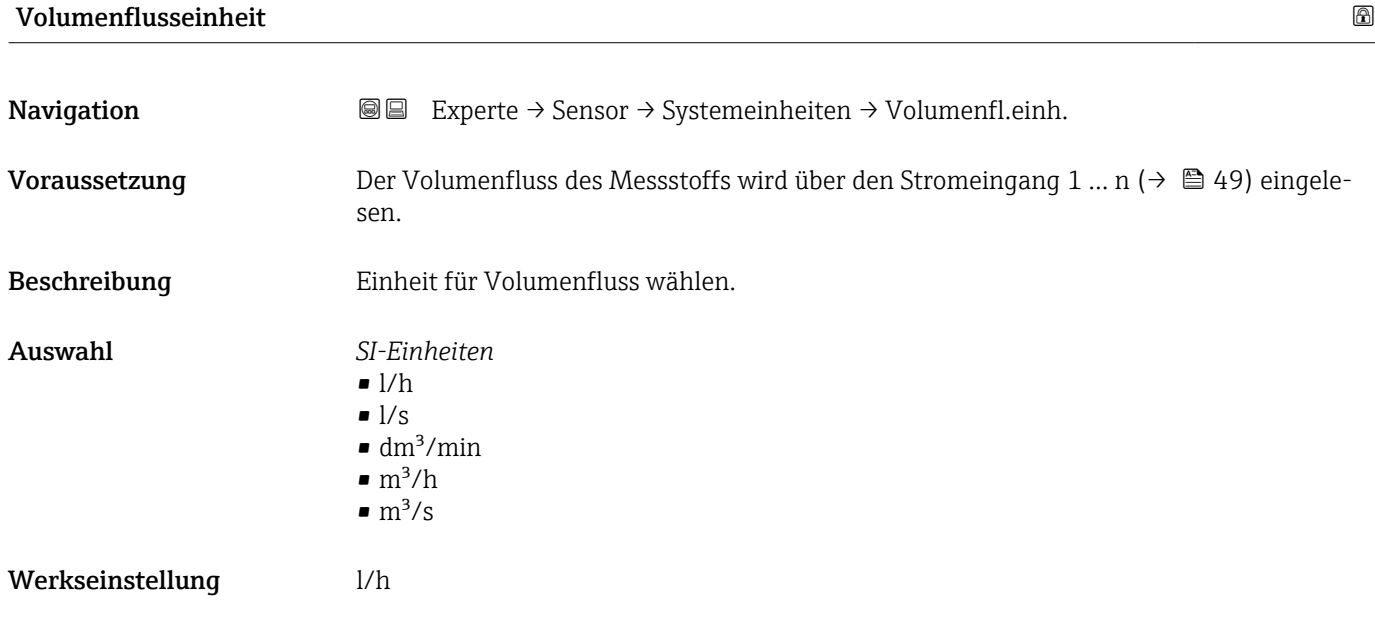

#### Temperatureinheit

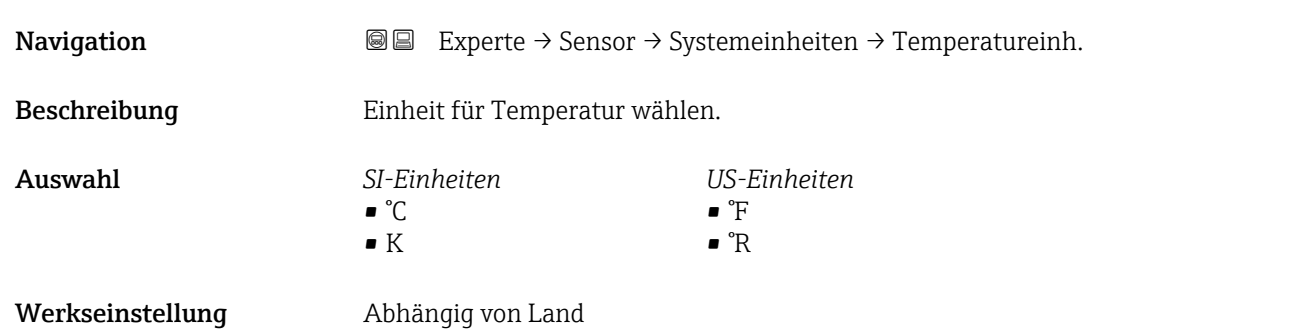

#### Leitfähigkeitseinheit

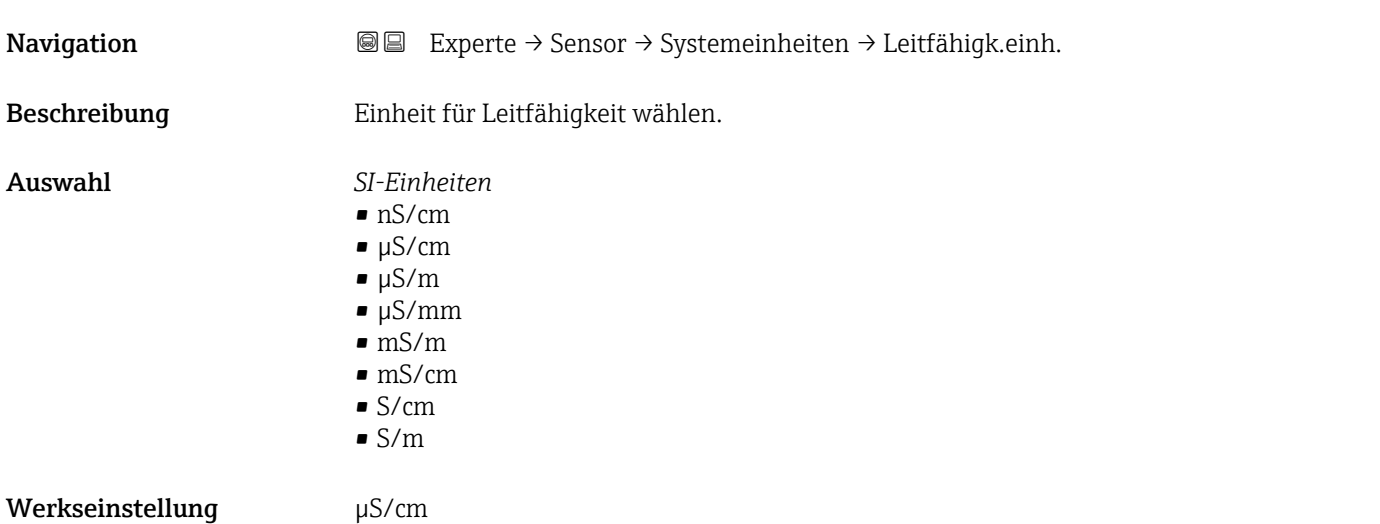

<span id="page-56-0"></span>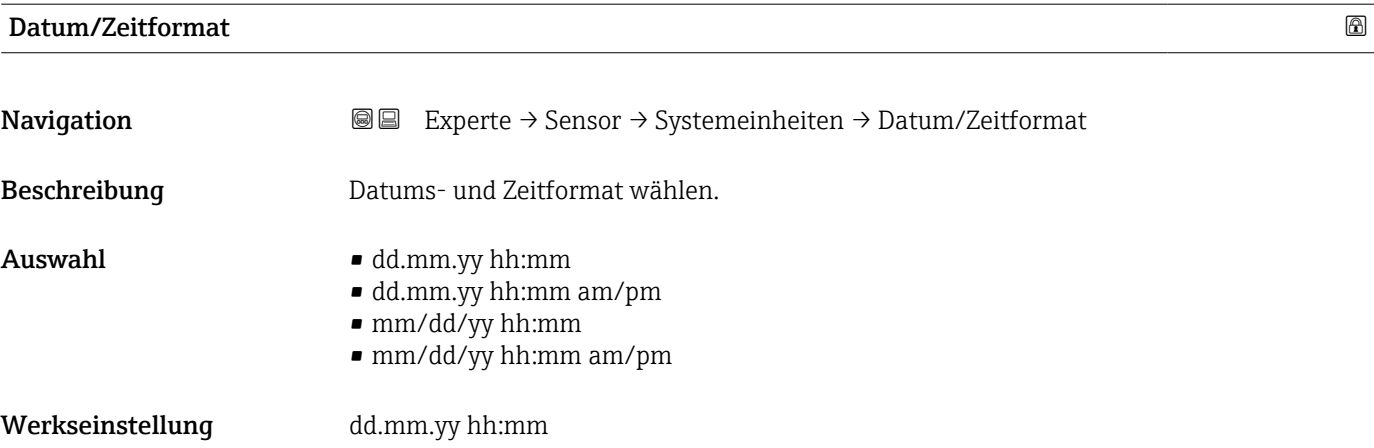

# 3.2.3 Untermenü "Prozessparameter"

*Navigation* 
■■ Experte → Sensor → Prozessparameter

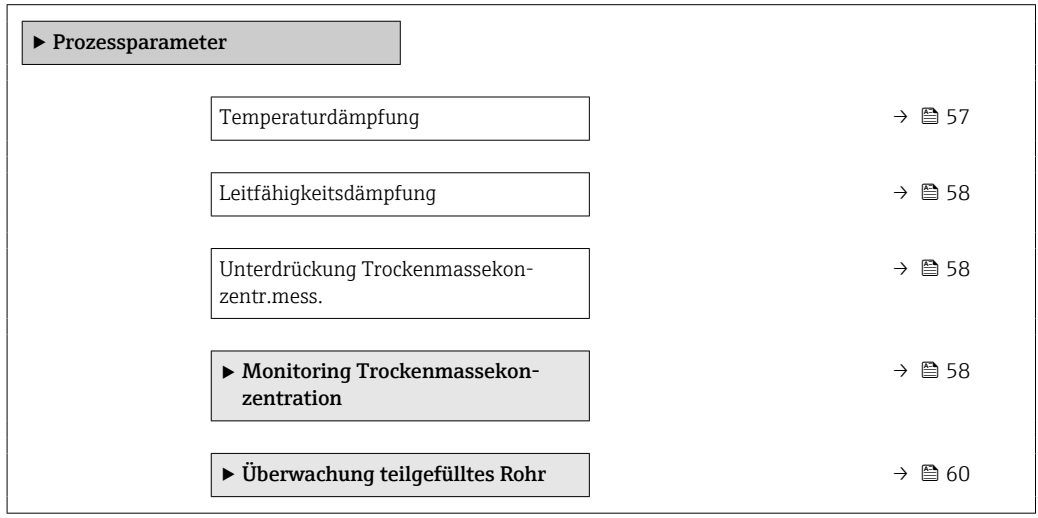

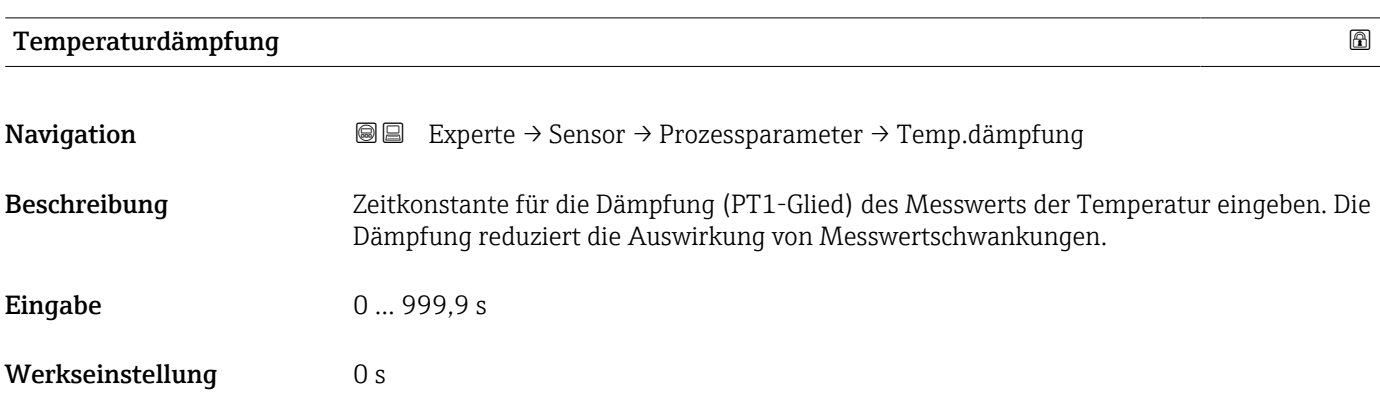

<span id="page-57-0"></span>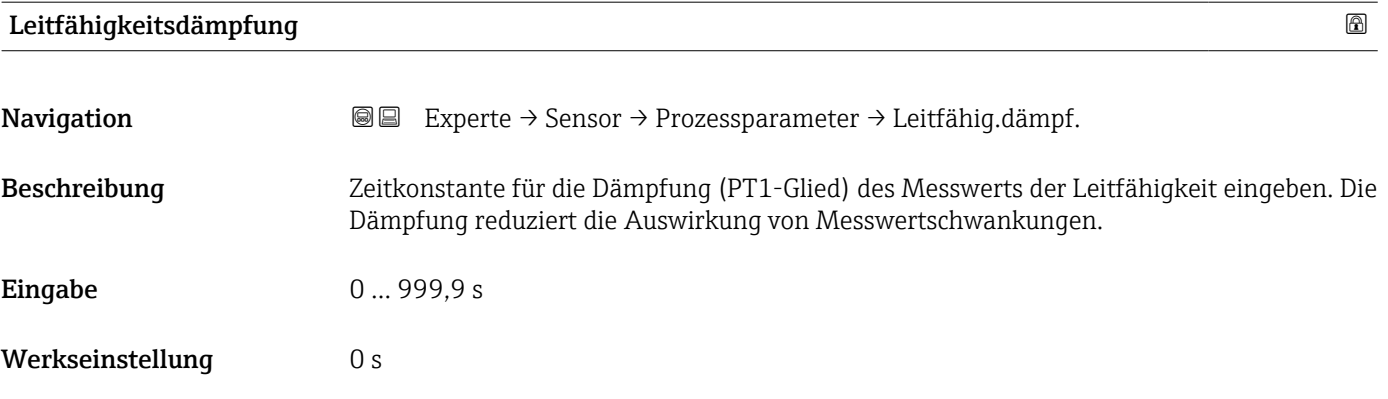

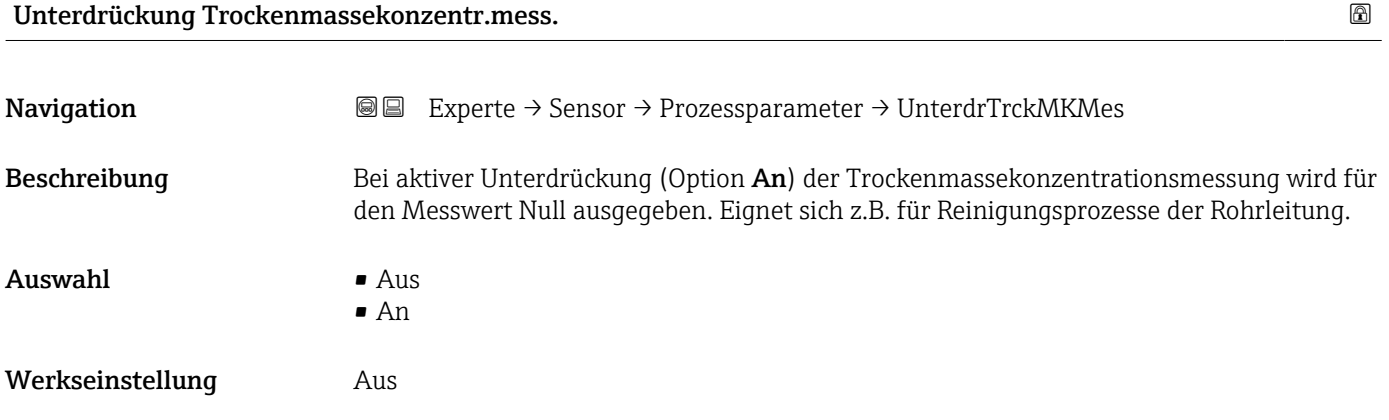

#### Untermenü "Monitoring Trockenmassekonzentration"

*Navigation* ■■ Experte → Sensor → Prozessparameter → MonitorTrckMassK

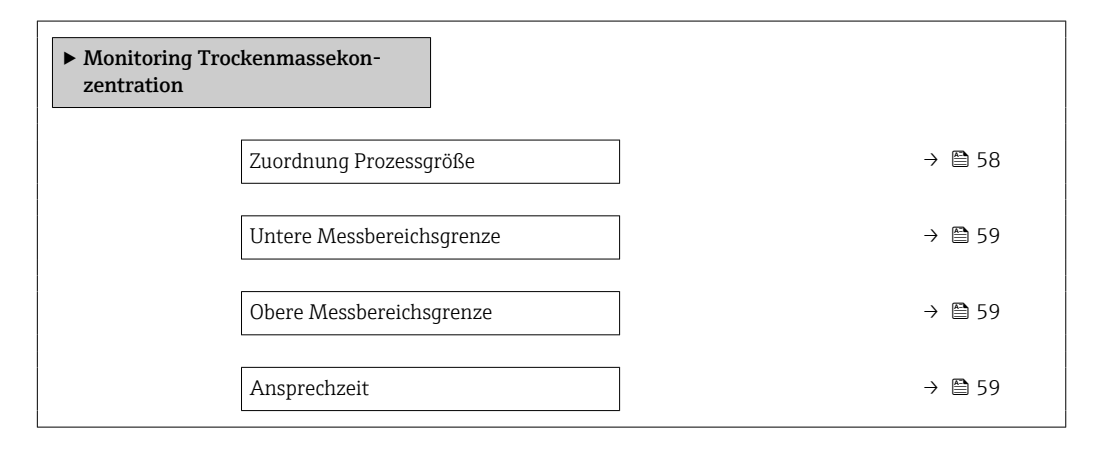

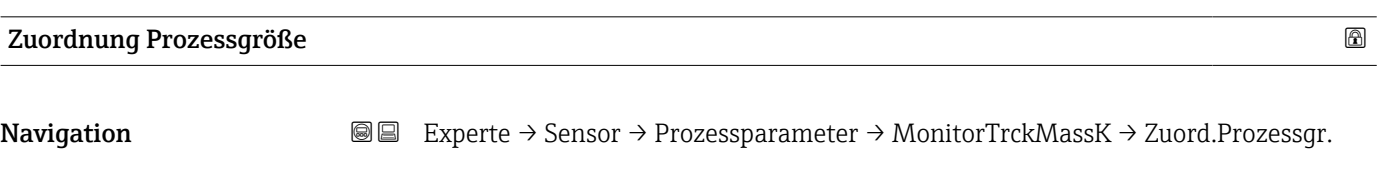

Beschreibung Prozessgröße für Monitoring der Trockenmassekonzentration wählen.

#### <span id="page-58-0"></span>Auswahl • Aus

• Trockenmassekonzentration

Werkseinstellung Trockenmassekonzentration

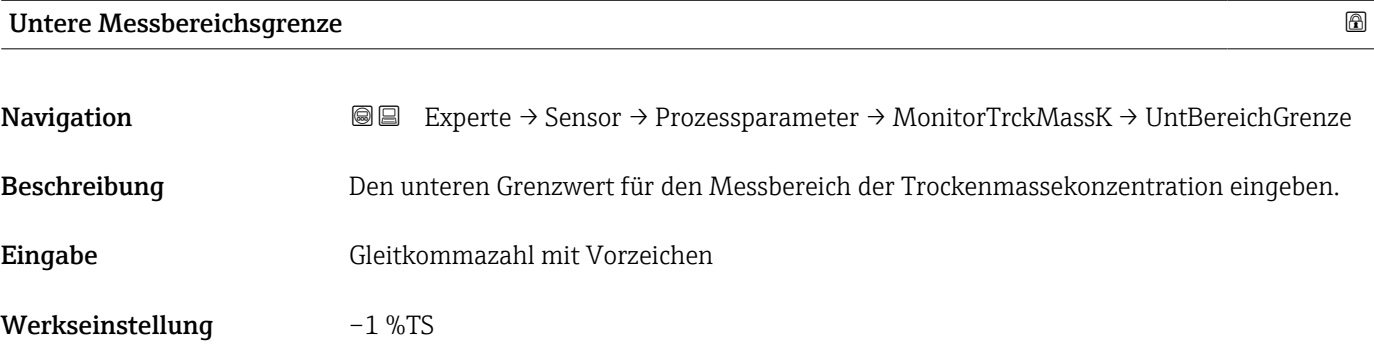

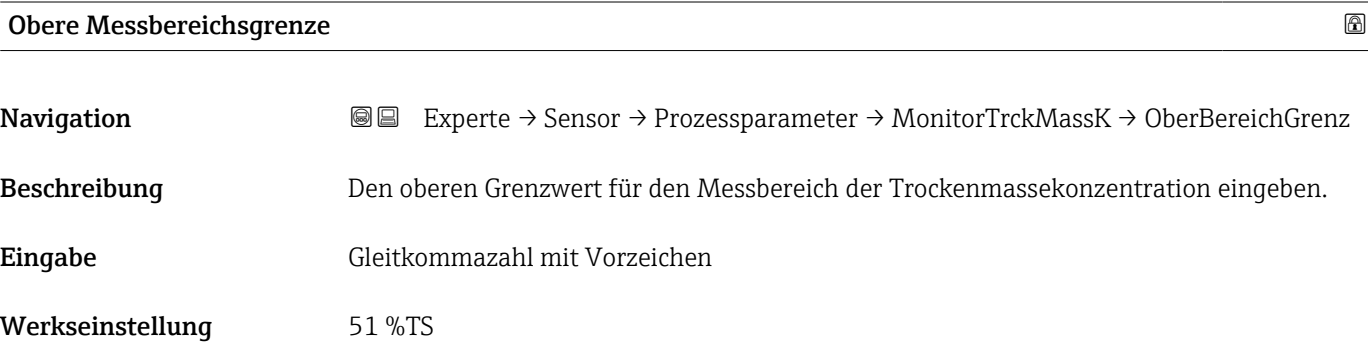

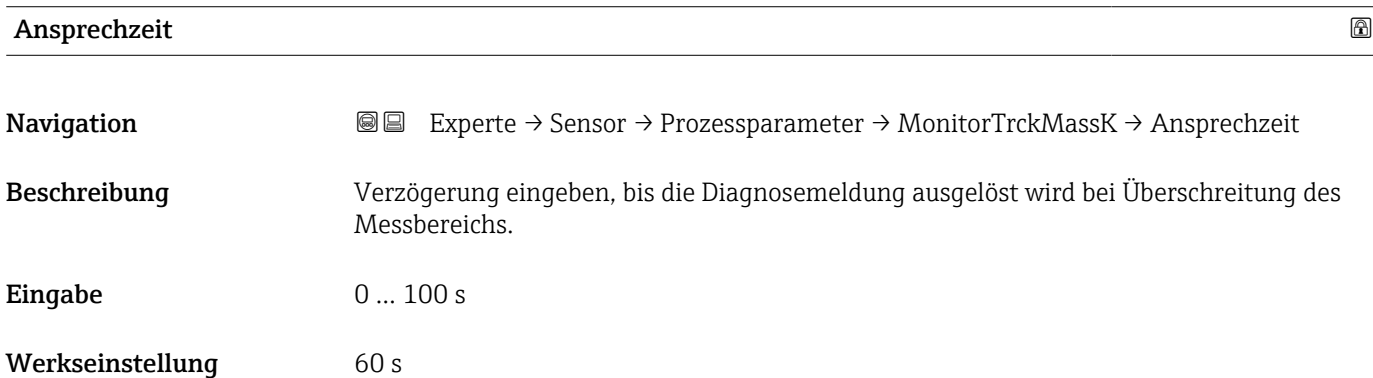

# <span id="page-59-0"></span>Untermenü "Überwachung teilgefülltes Rohr"

*Navigation* Experte → Sensor → Prozessparameter → Überw. Teilfüll.

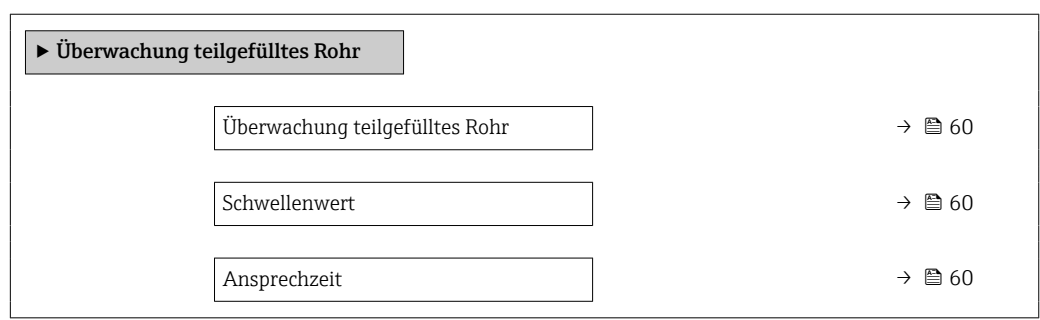

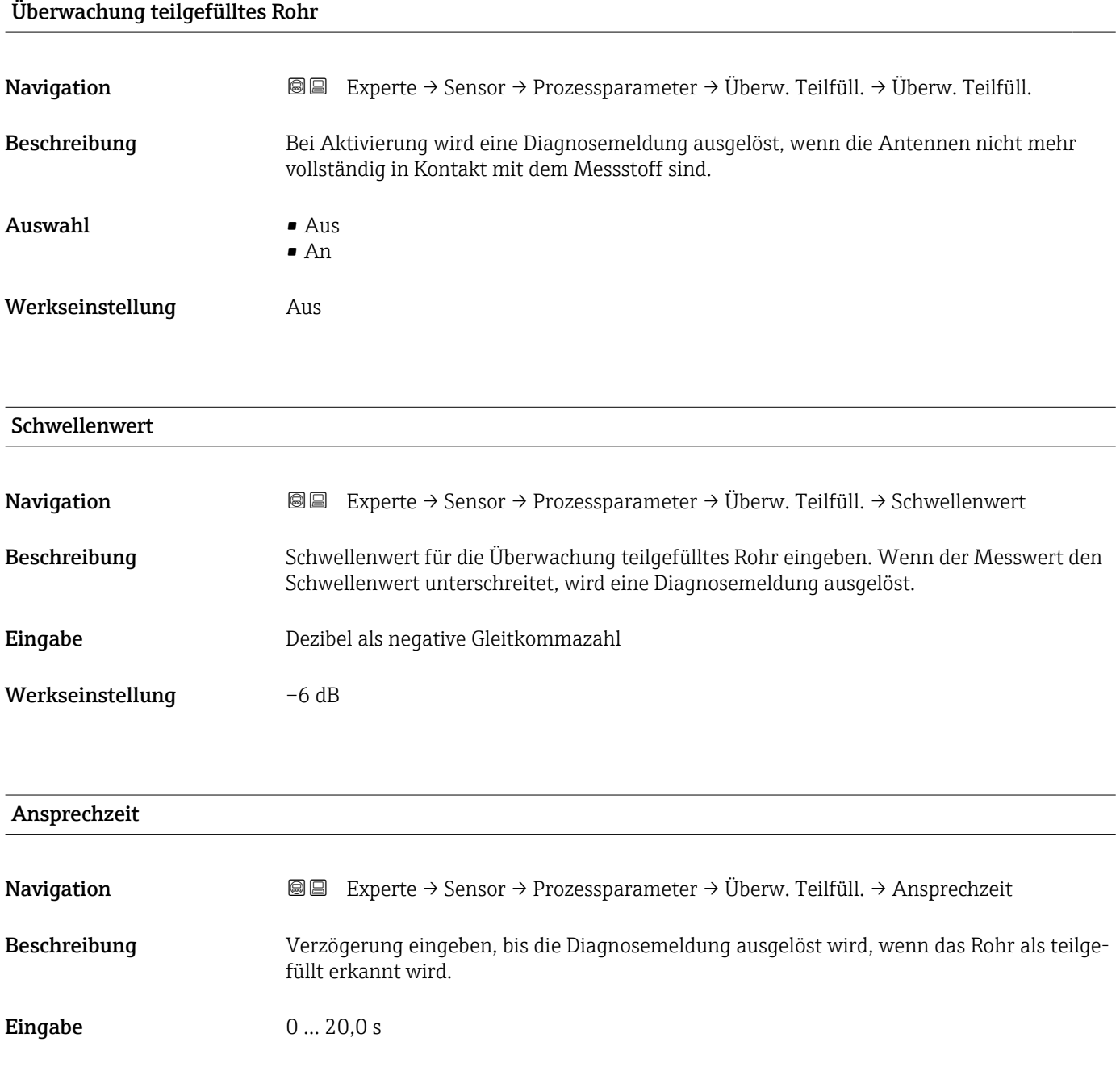

<span id="page-60-0"></span>Werkseinstellung 3 s

# 3.2.4 Untermenü "Externe Kompensation"

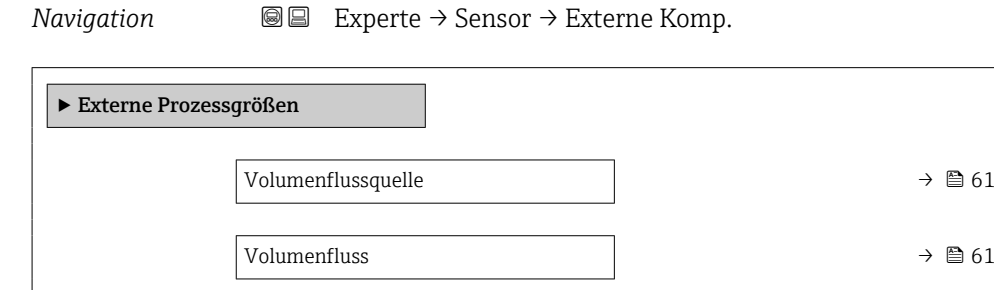

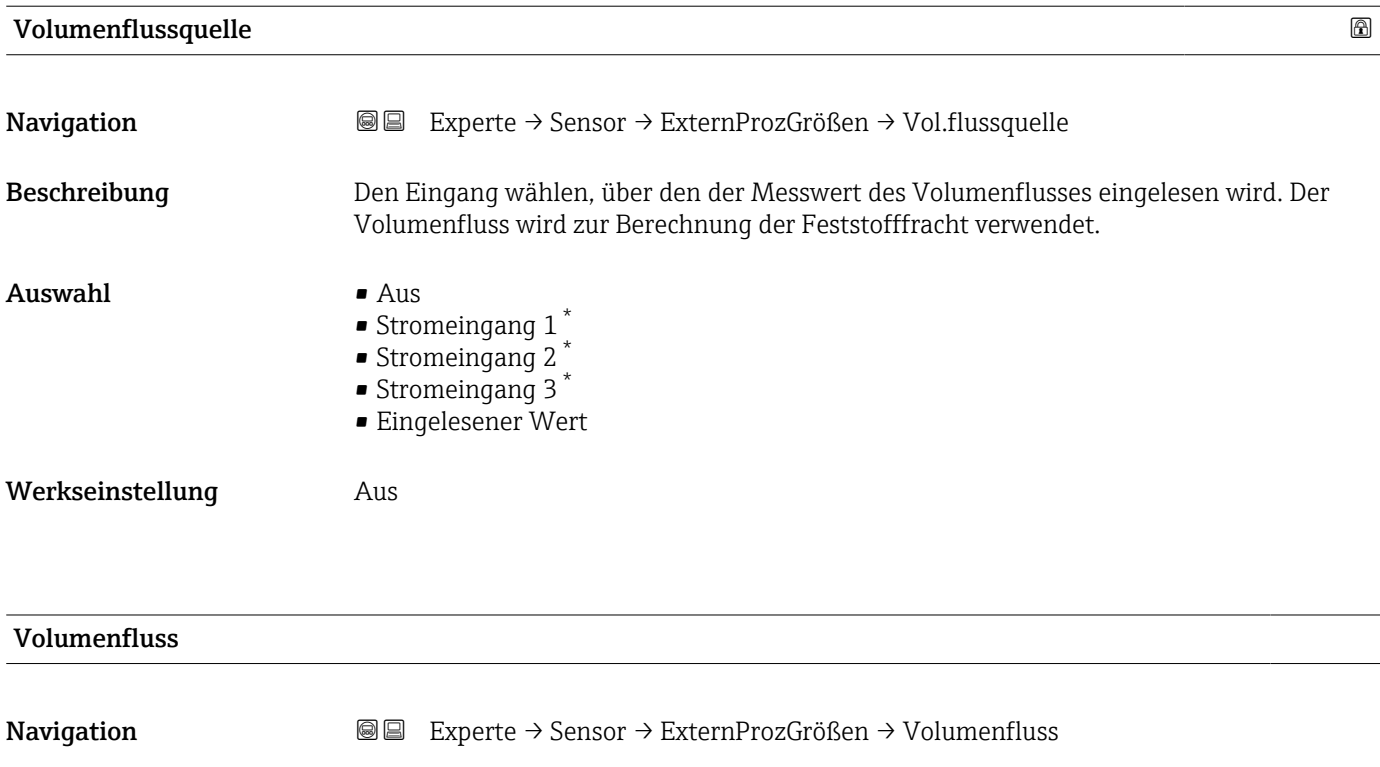

Beschreibung Zeigt den Volumenfluss, der vom externen Messgerät ausgegeben wird.

Eingabe Gleitkommazahl mit Vorzeichen

<sup>\*</sup> Sichtbar in Abhängigkeit von Bestelloptionen oder Geräteeinstellungen

# <span id="page-61-0"></span>3.2.5 Untermenü "Sensorabgleich"

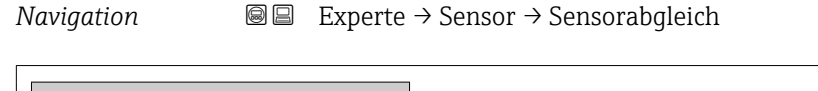

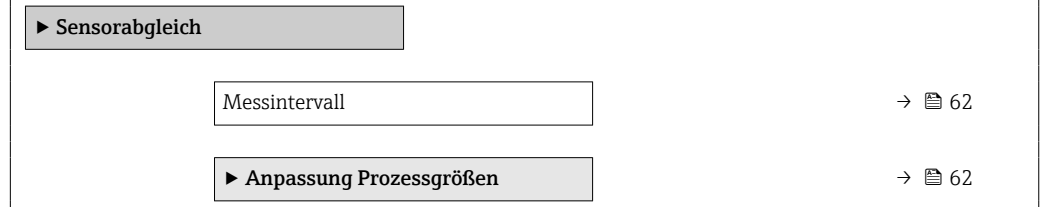

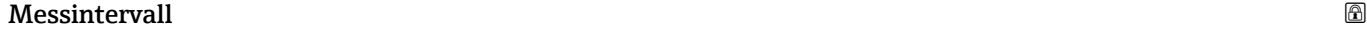

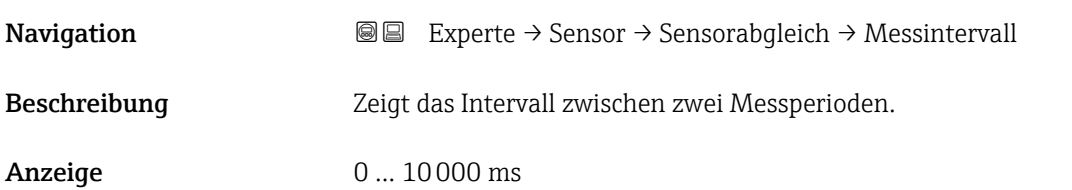

#### Untermenü "Anpassung Prozessgrößen"

*Navigation* 
■■ Experte → Sensor → Sensorabgleich → Anpass.Prozessgr

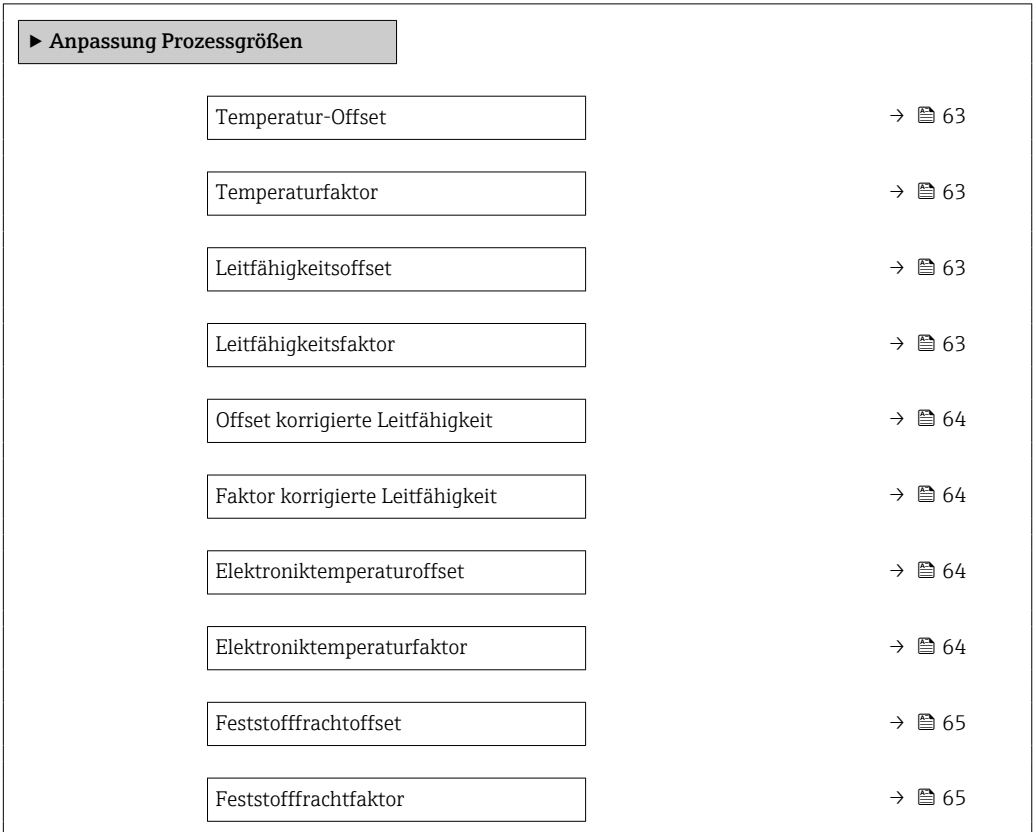

<span id="page-62-0"></span>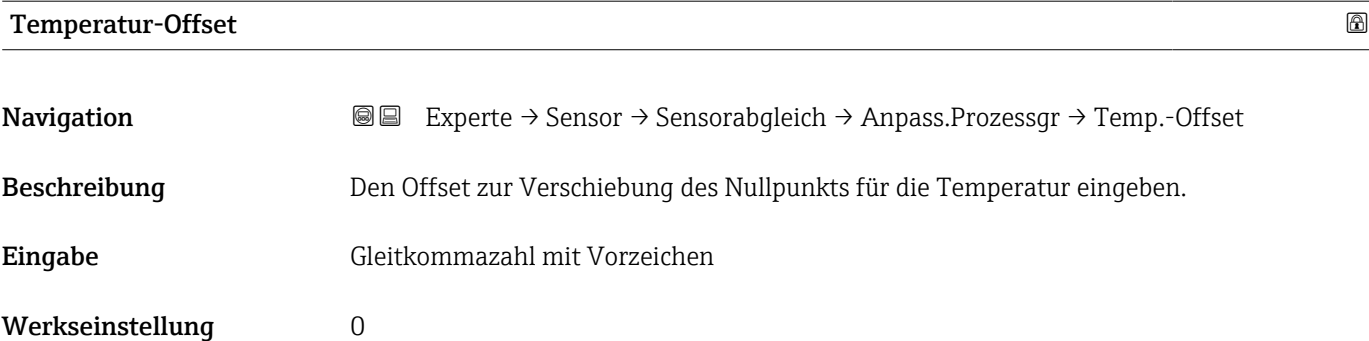

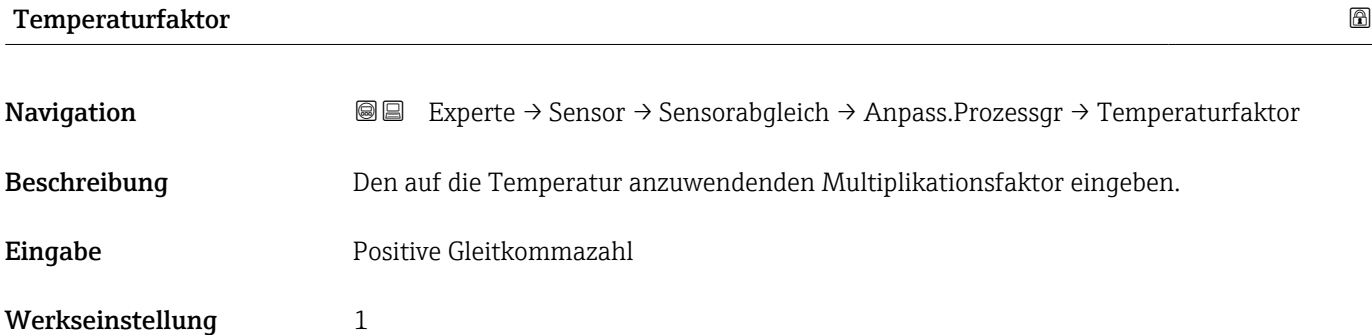

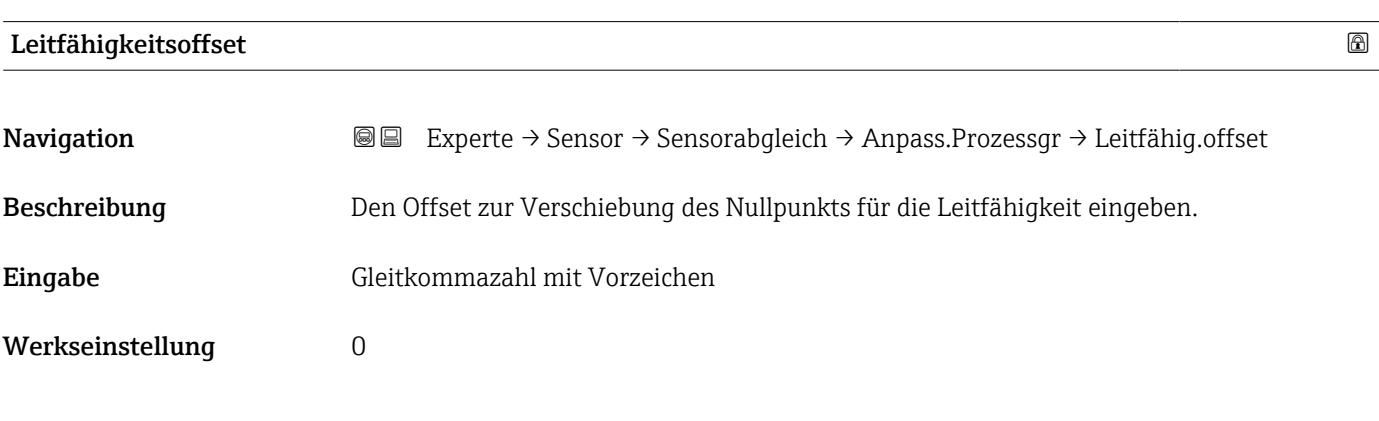

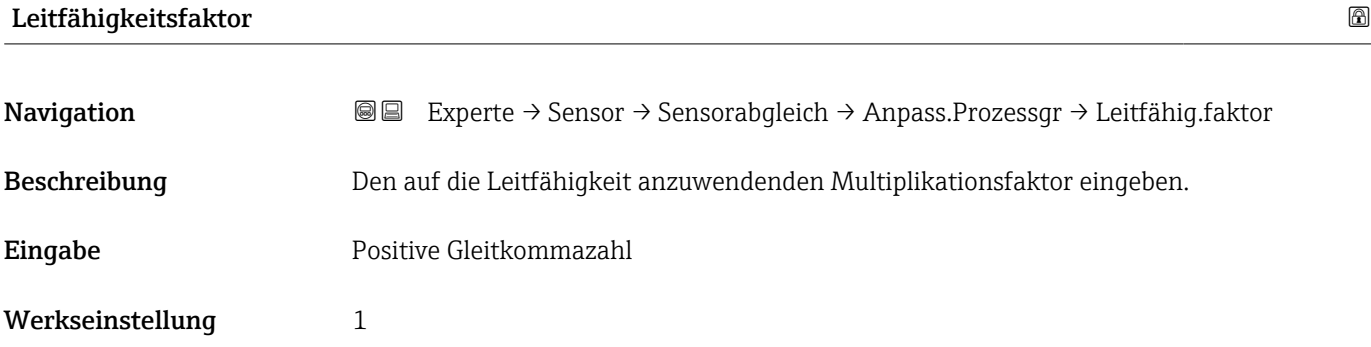

<span id="page-63-0"></span>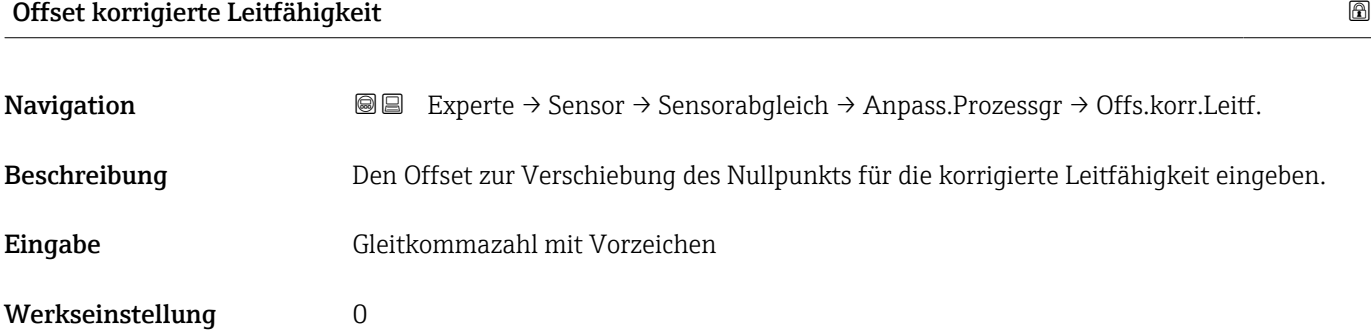

# Faktor korrigierte Leitfähigkeit

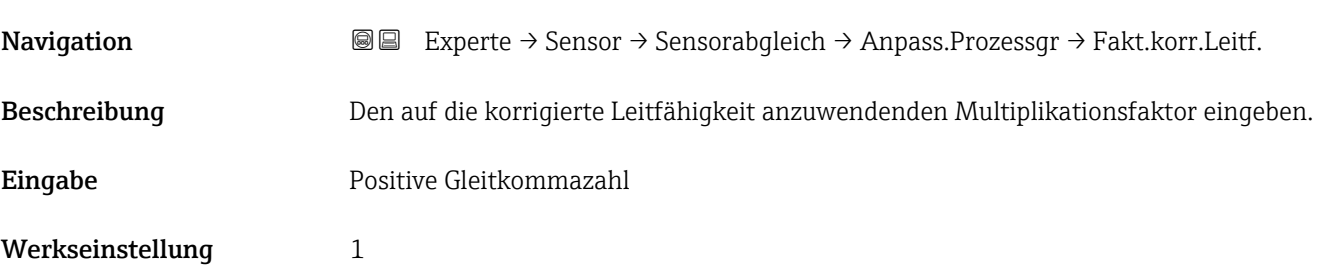

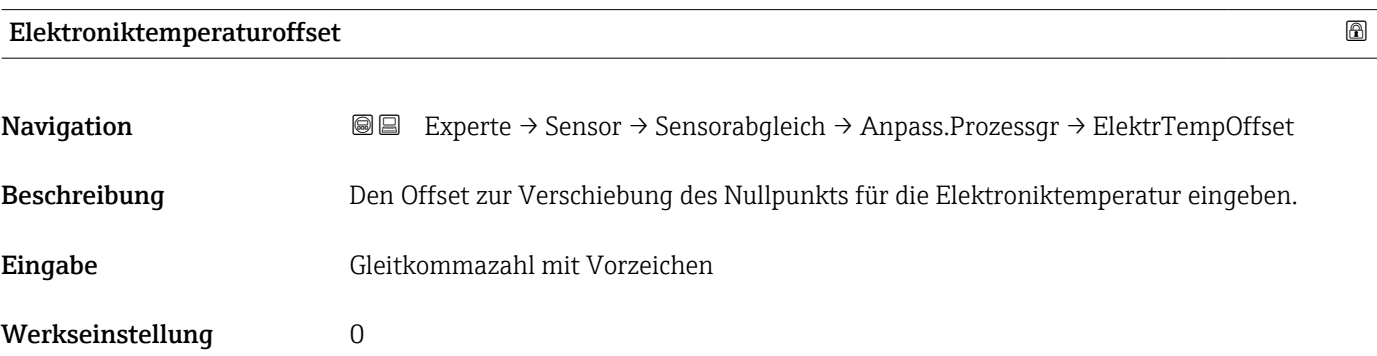

# Elektroniktemperaturfaktor

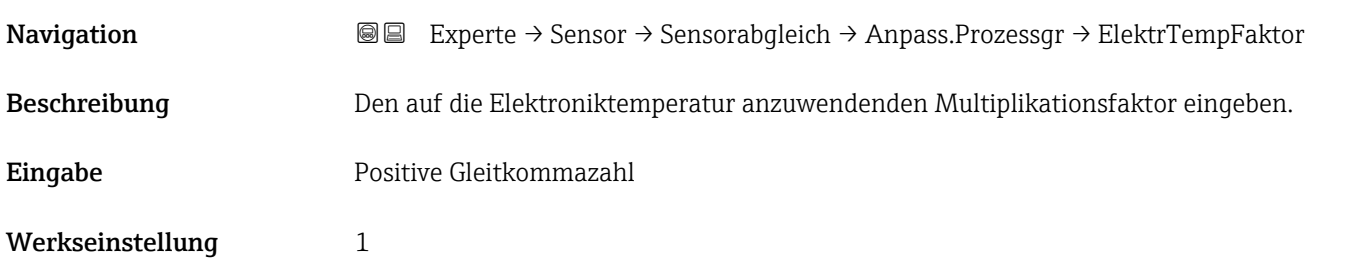

<span id="page-64-0"></span>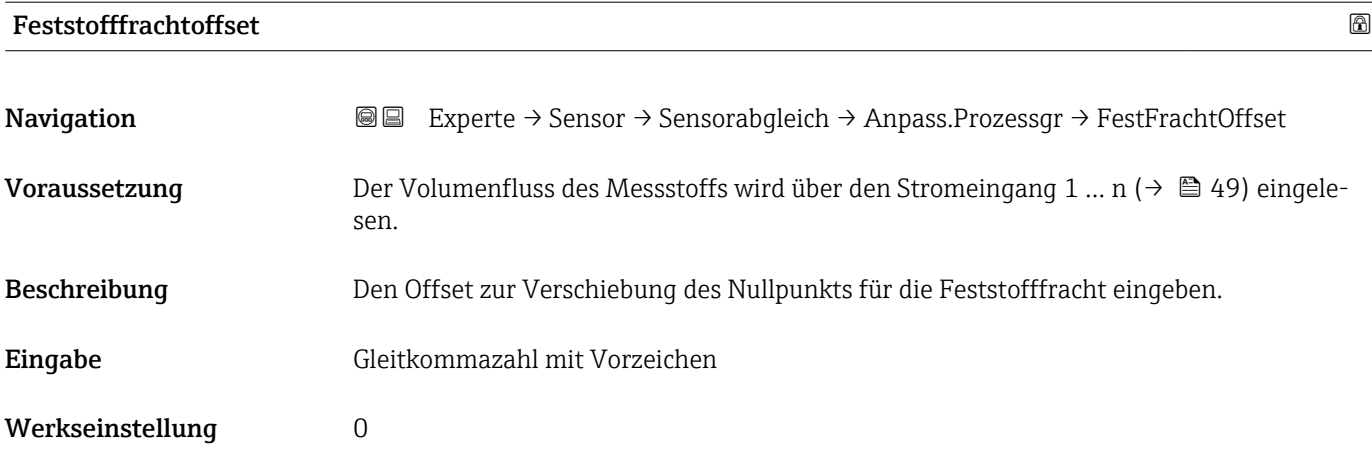

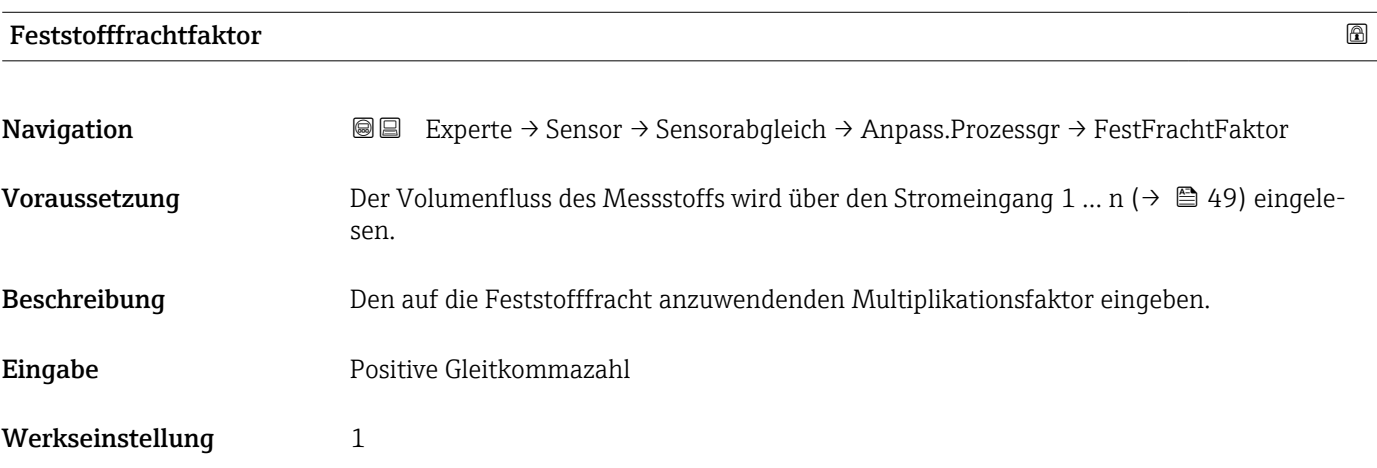

# 3.2.6 Untermenü "Werksabgleich"

*Navigation* Experte → Sensor → Werksabgleich

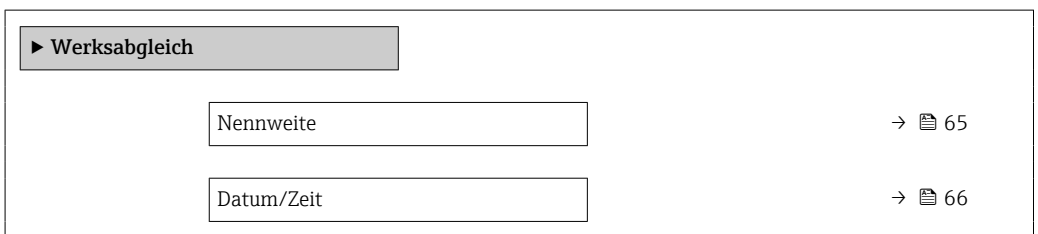

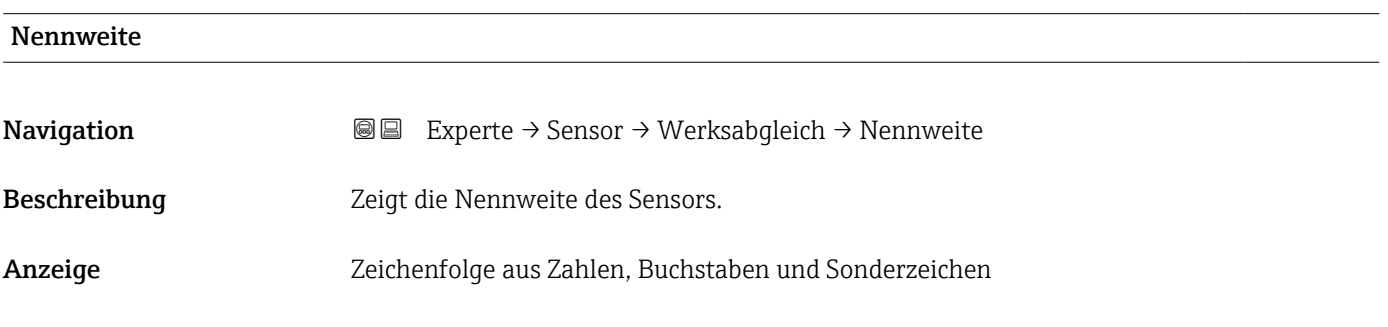

<span id="page-65-0"></span>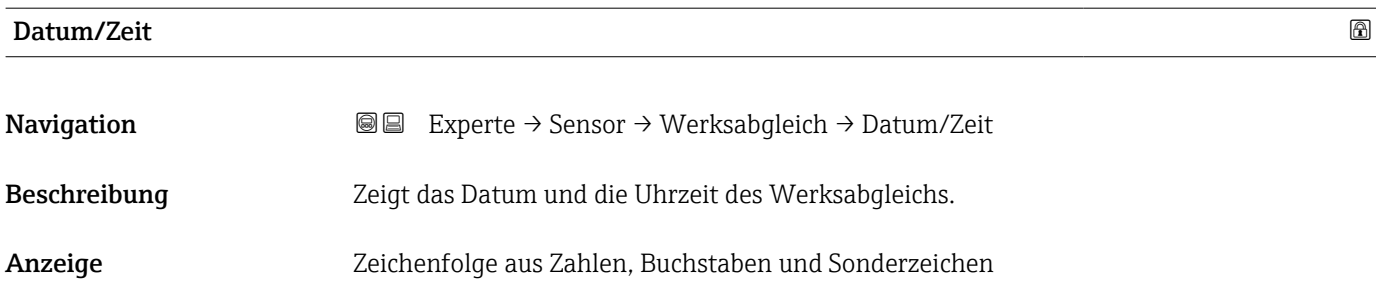

# 3.3 Untermenü "I/O-Konfiguration"

*Navigation* 
■■ Experte → I/O-Konfig.

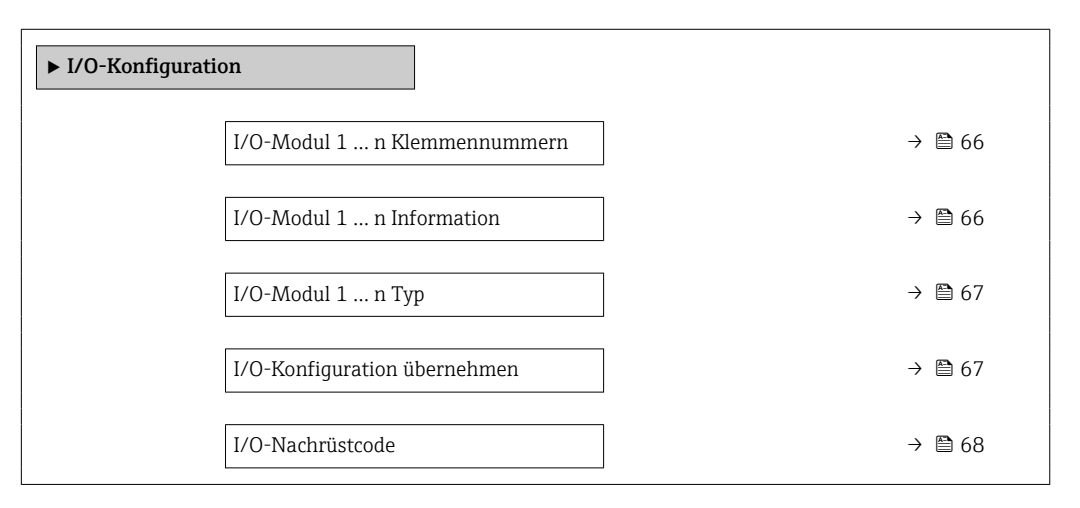

#### I/O-Modul 1 … n Klemmennummern

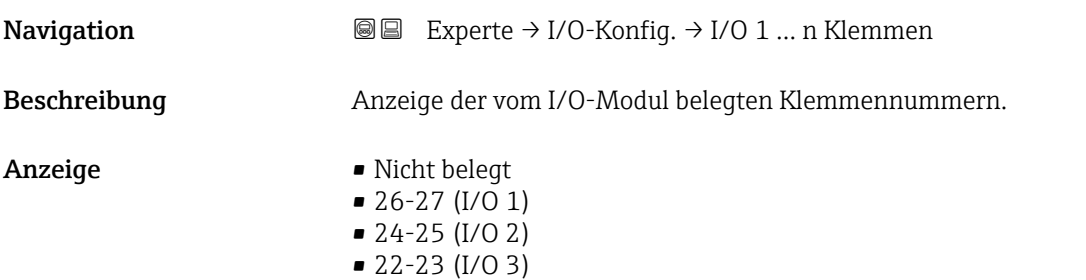

#### I/O-Modul 1 … n Information

**Navigation**  $\text{□}$  Experte → I/O-Konfig. → I/O 1 ... n Info

Beschreibung Anzeige der Information zum gesteckten I/O-Modul.

<span id="page-66-0"></span>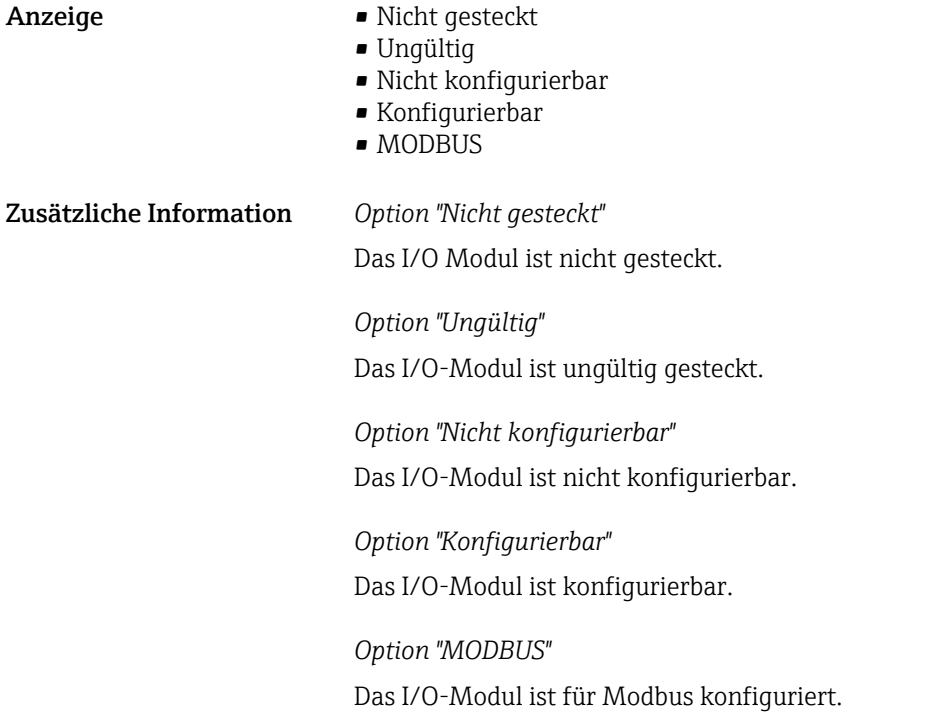

# I/O-Modul 1 … n Typ

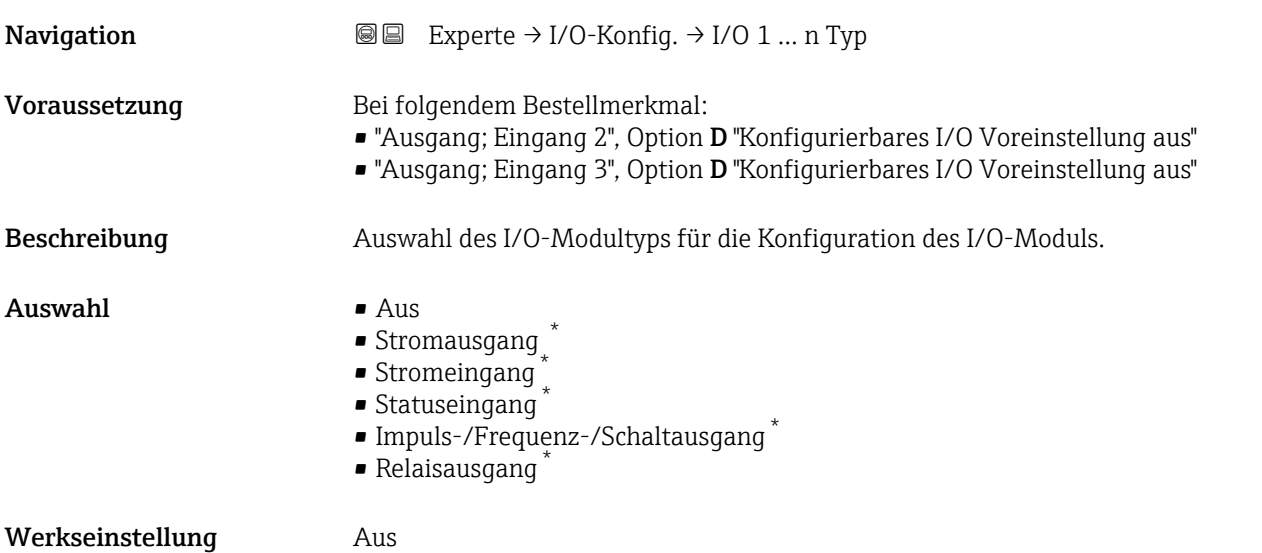

#### I/O-Konfiguration übernehmen

| Navigation   | <b>③</b> ■ Experte $\rightarrow$ I/O-Konfig. $\rightarrow$ I/O-Konfig.übern |
|--------------|-----------------------------------------------------------------------------|
| Beschreibung | Auswahl, um den neu eingestellten I/O-Modul-Typ zu aktivieren.              |

<sup>\*</sup> Sichtbar in Abhängigkeit von Bestelloptionen oder Geräteeinstellungen

<span id="page-67-0"></span>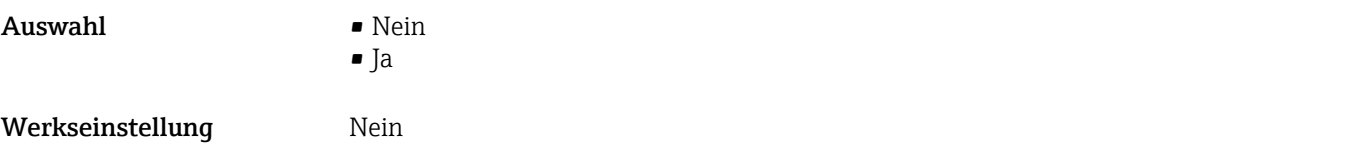

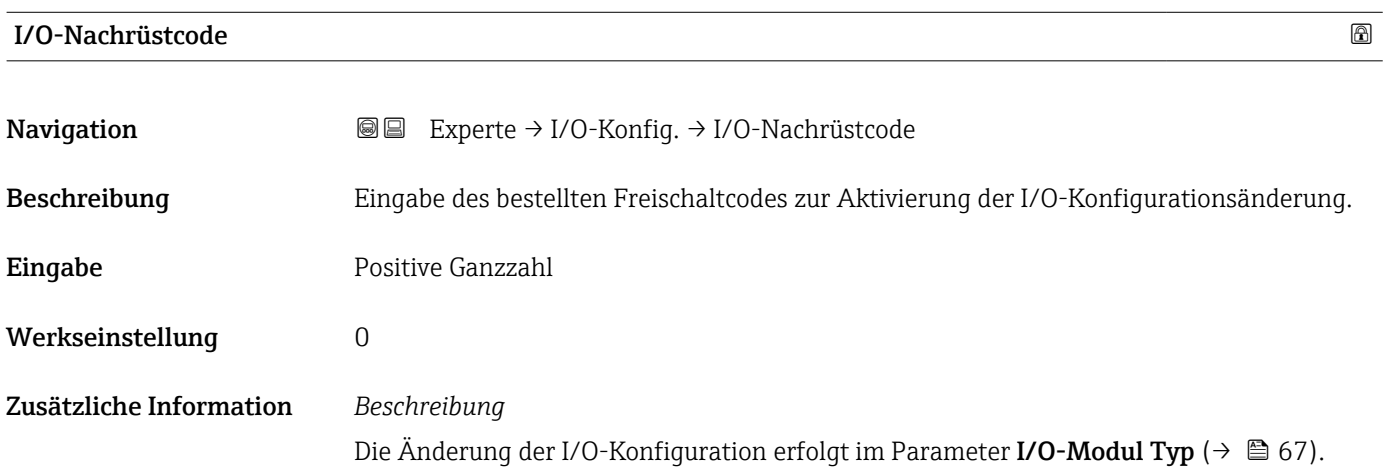

# 3.4 Untermenü "Eingang"

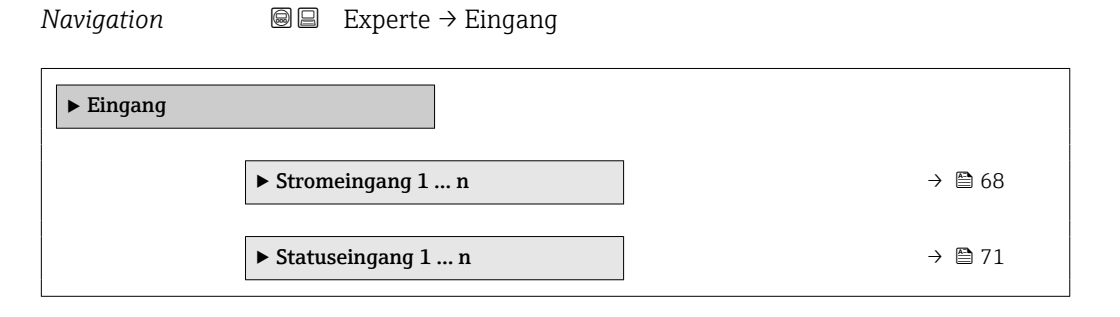

# 3.4.1 Untermenü "Stromeingang 1 … n"

*Navigation* 
■■ Experte → Eingang → Stromeingang 1 ... n

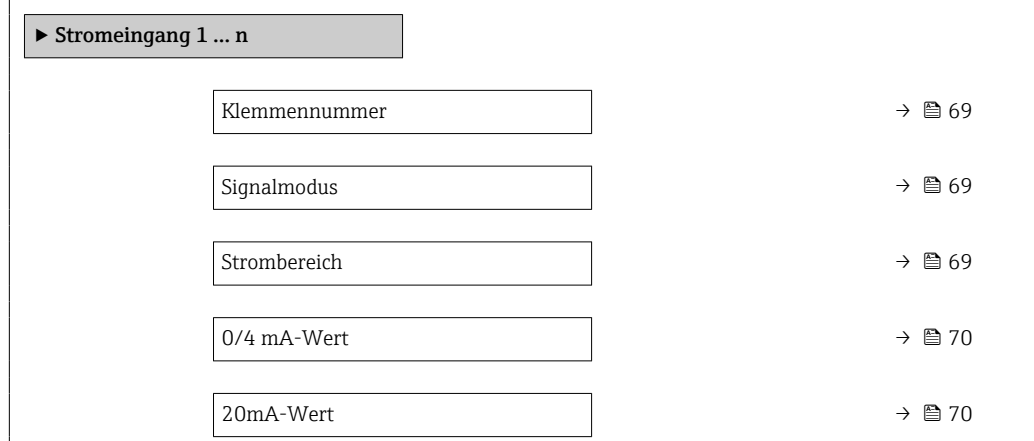

<span id="page-68-0"></span>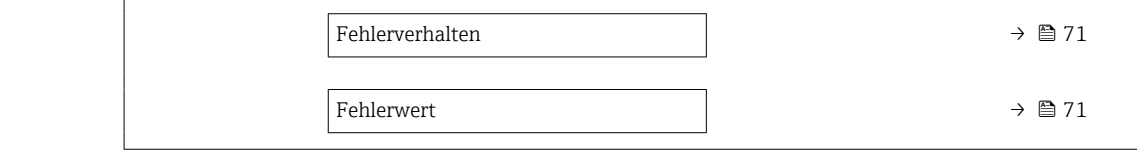

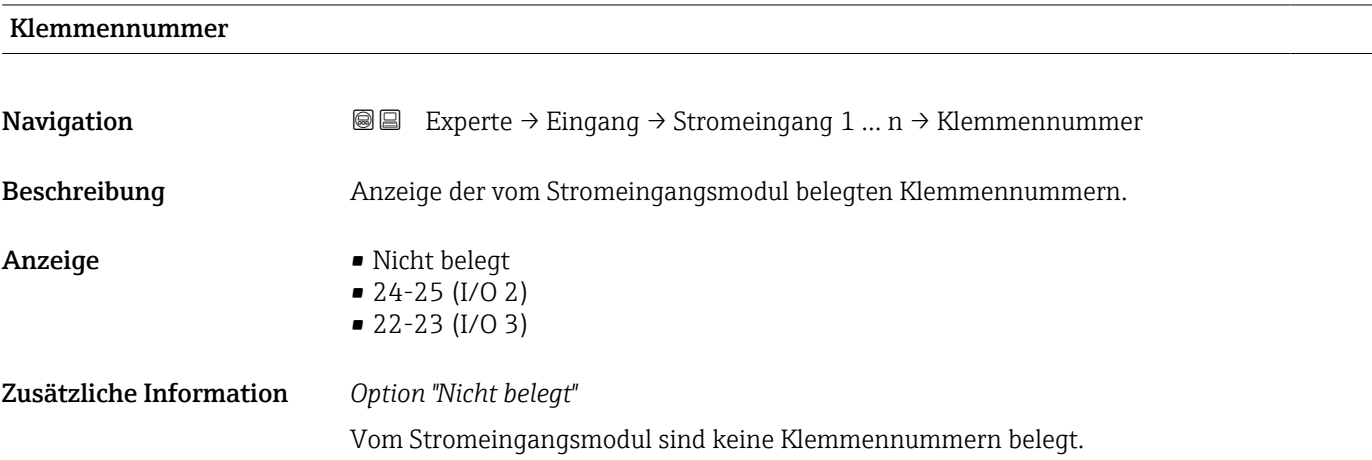

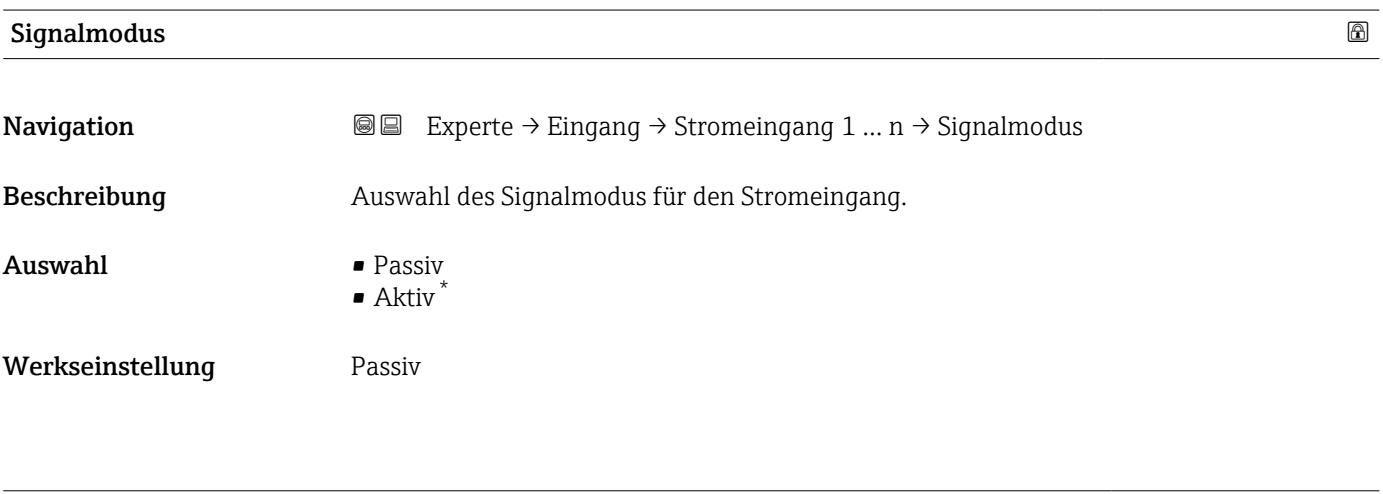

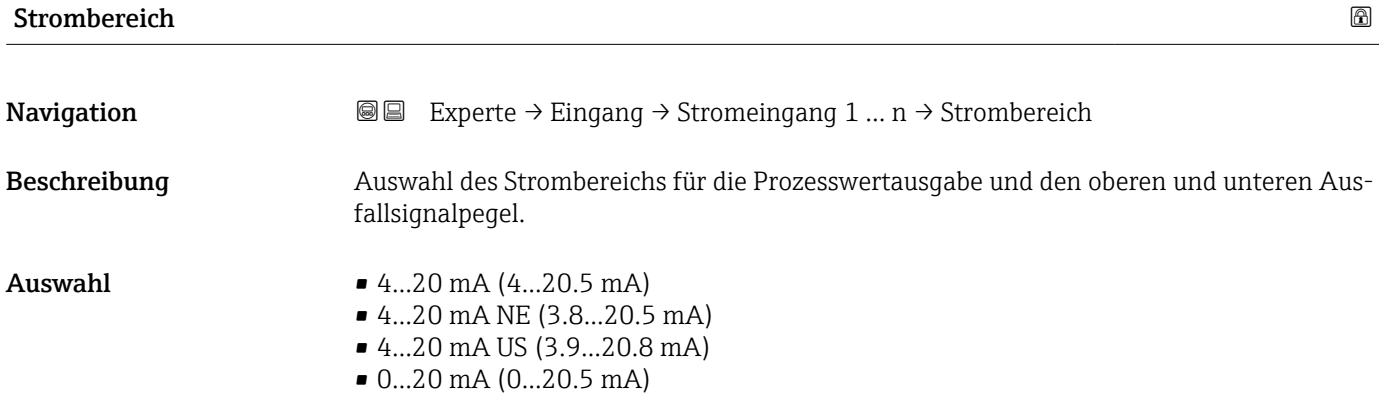

<sup>\*</sup> Sichtbar in Abhängigkeit von Bestelloptionen oder Geräteeinstellungen

#### <span id="page-69-0"></span>Werkseinstellung

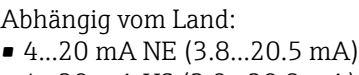

• 4...20 mA US (3.9...20.8 mA)

Zusätzliche Information *Beispiele*

Beispielwerte für den Strombereich: Parameter Strombereich [\(→ 75\)](#page-74-0)

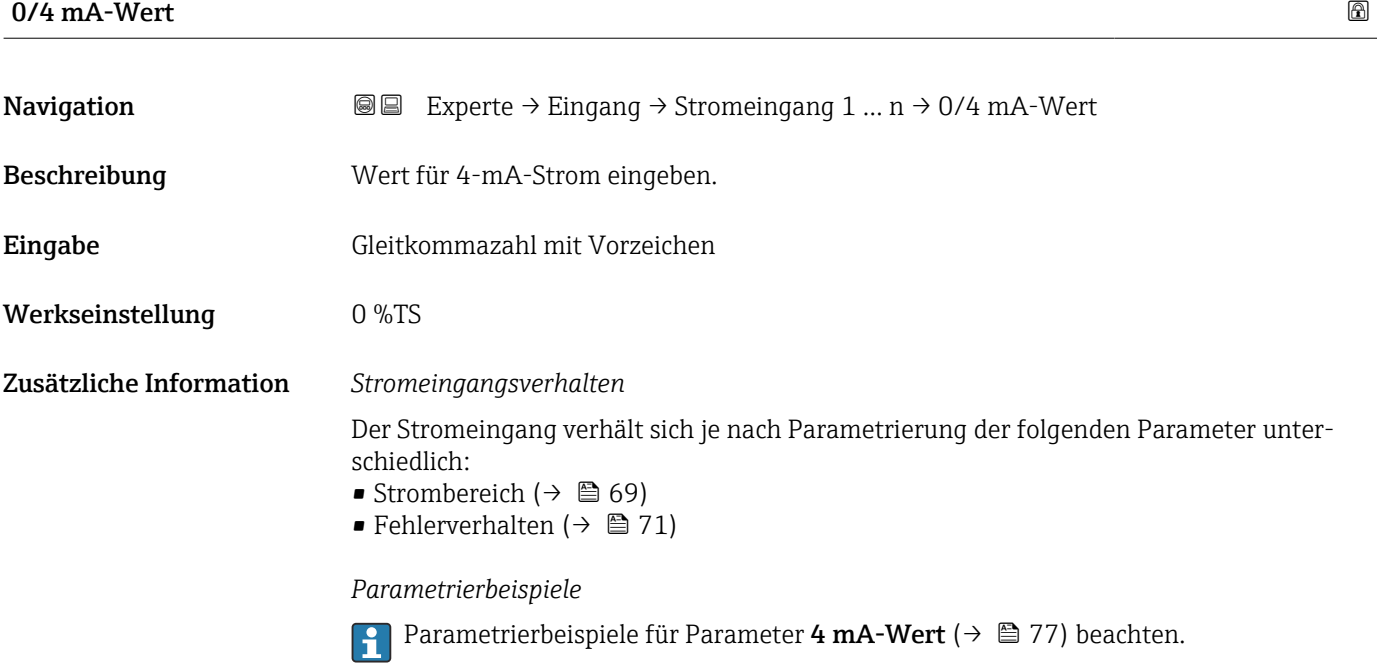

#### $20\text{mA-Wert}$  . The set of  $\Box$  and  $\Box$  and  $\Box$  and  $\Box$  and  $\Box$  and  $\Box$  and  $\Box$  and  $\Box$  and  $\Box$  and  $\Box$  and  $\Box$  and  $\Box$  and  $\Box$  and  $\Box$  and  $\Box$  and  $\Box$  and  $\Box$  and  $\Box$  and  $\Box$  and  $\Box$  and  $\Box$  and  $\Box$  an

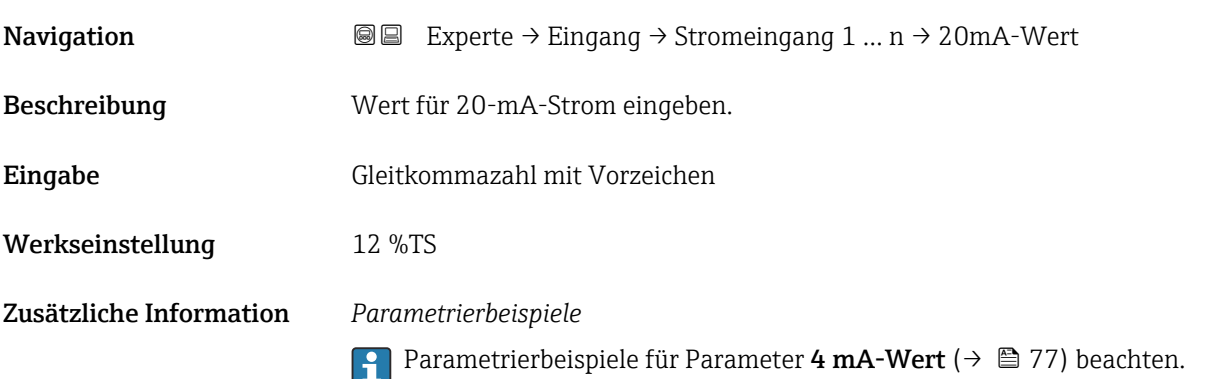

<span id="page-70-0"></span>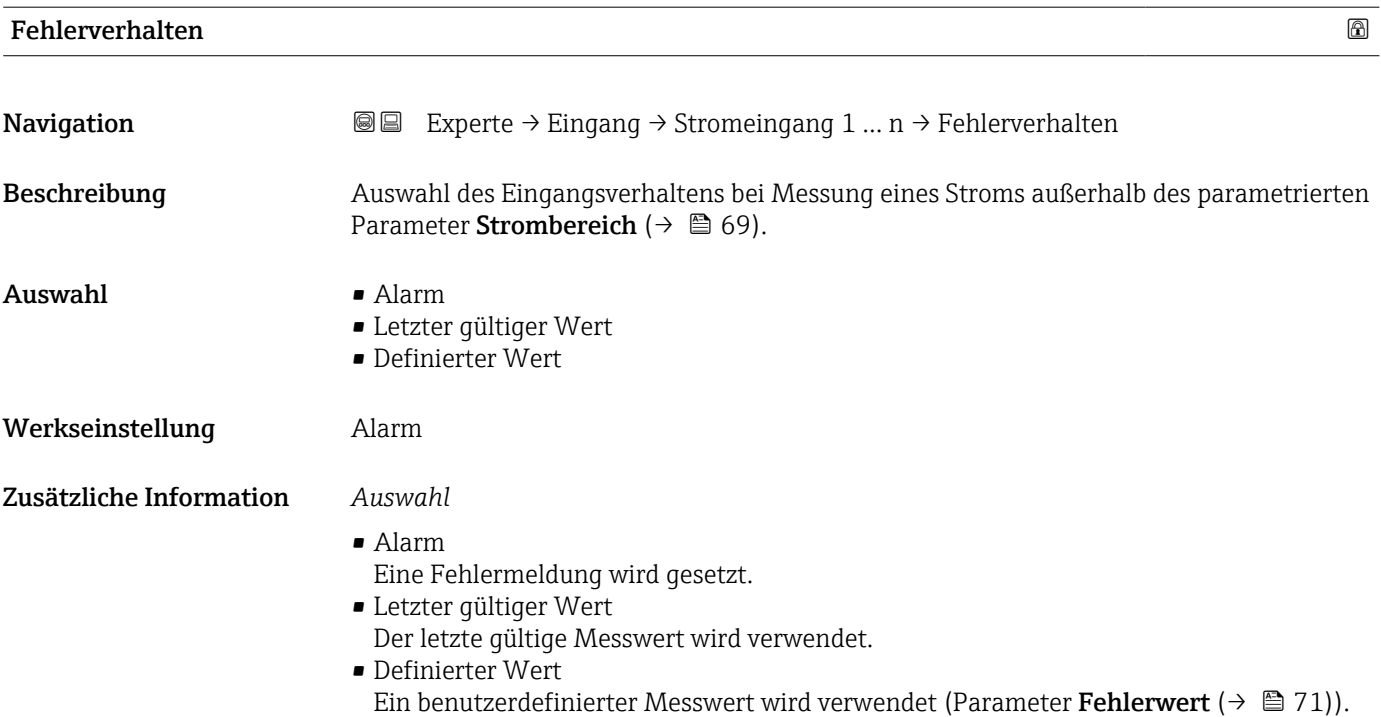

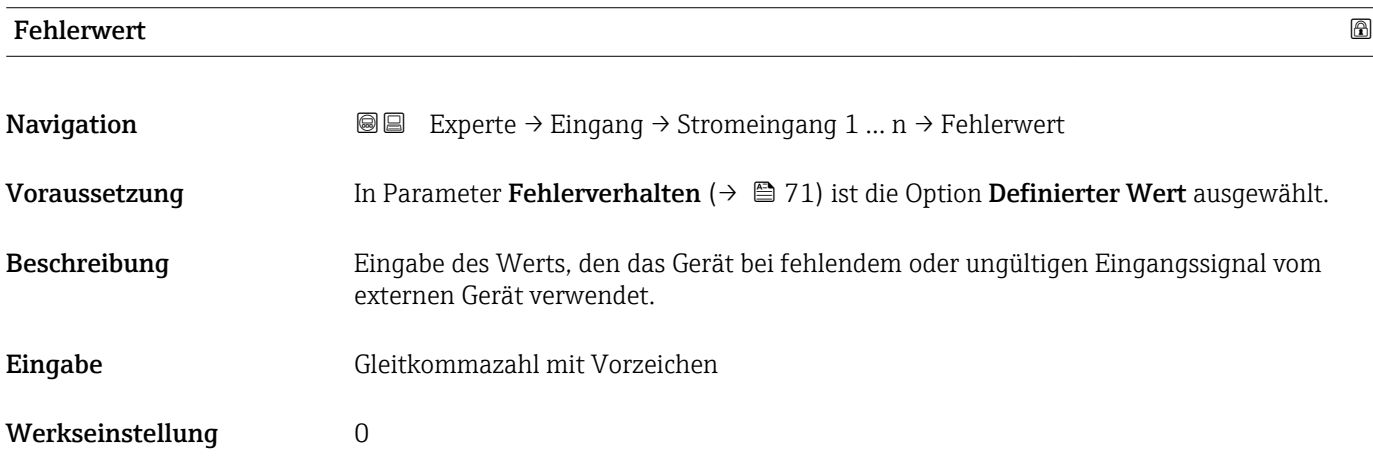

# 3.4.2 Untermenü "Statuseingang 1 … n"

*Navigation* Experte → Eingang → Statuseingang 1 … n

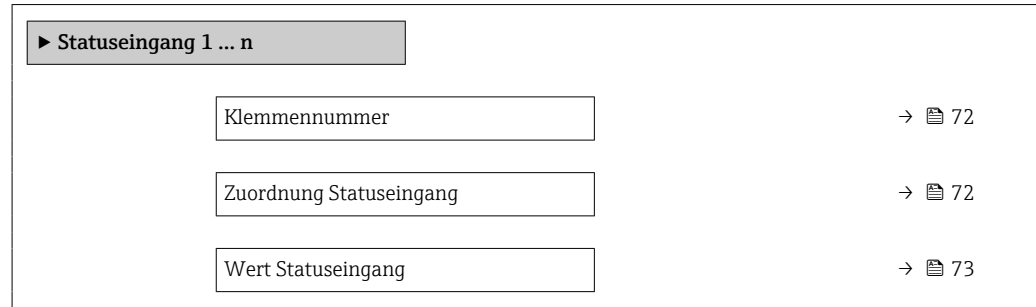

<span id="page-71-0"></span>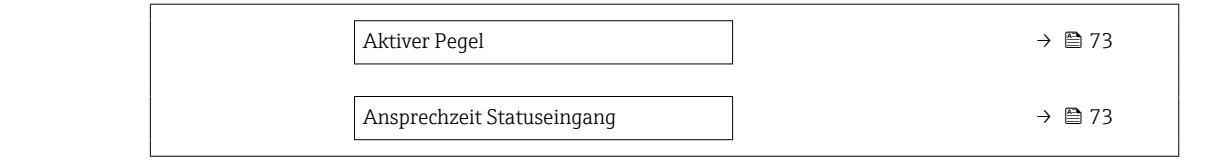

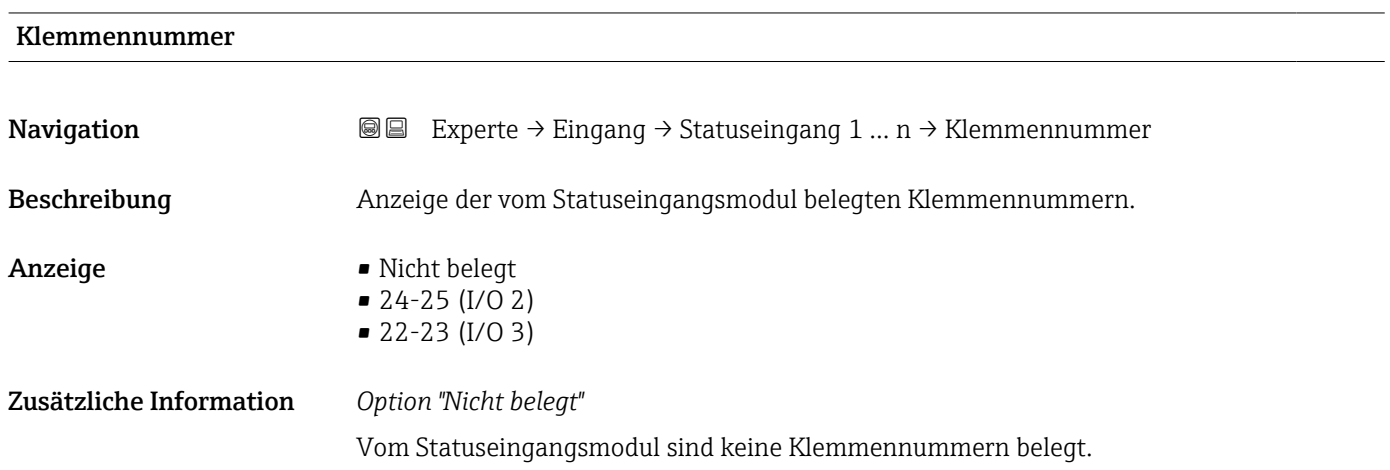

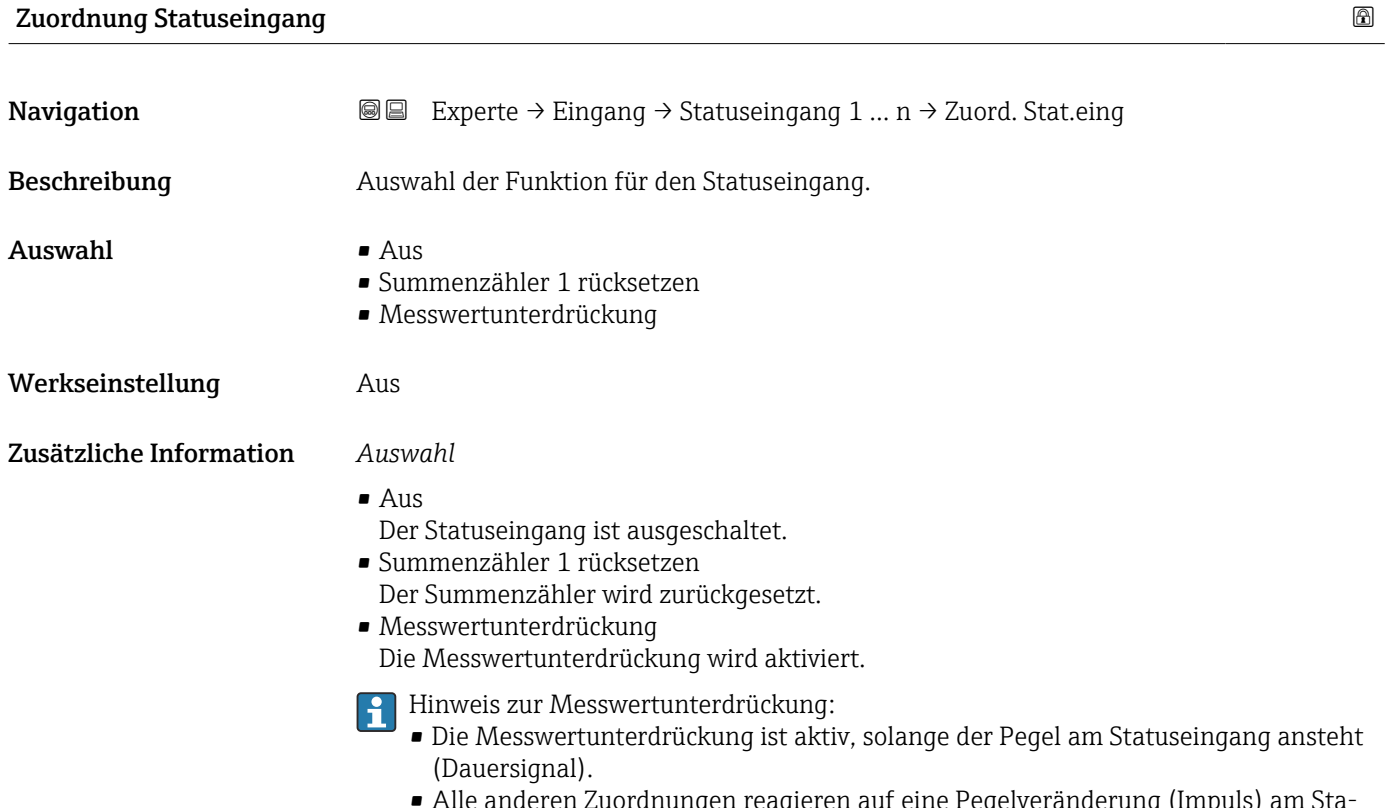

• Alle anderen Zuordnungen reagieren auf eine Pegelveränderung (Impuls) am Statuseingang.
# Wert Statuseingang **Navigation EXPERE** Experte → Eingang → Statuseingang 1 ... n → WertSta.eing. Beschreibung Anzeige des aktuellen Eingangssignalpegels. Anzeige **• Hoch** • Niedrig

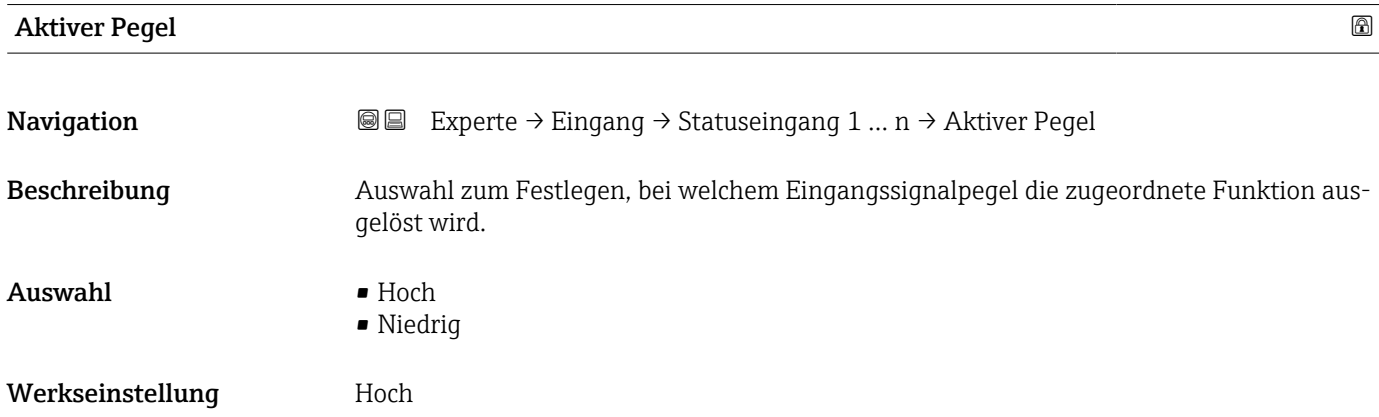

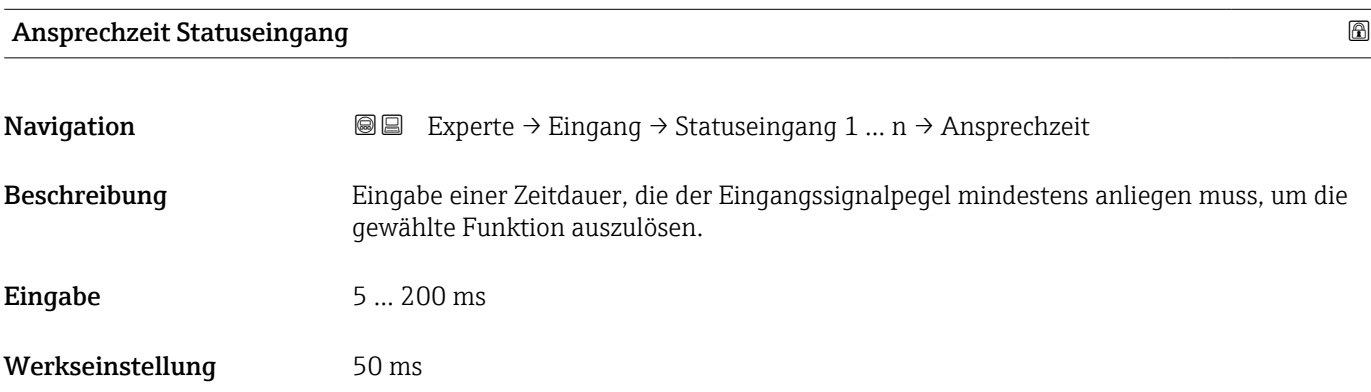

# 3.5 Untermenü "Ausgang"

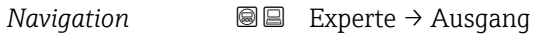

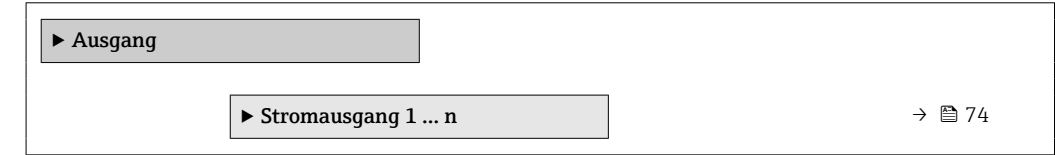

<span id="page-73-0"></span>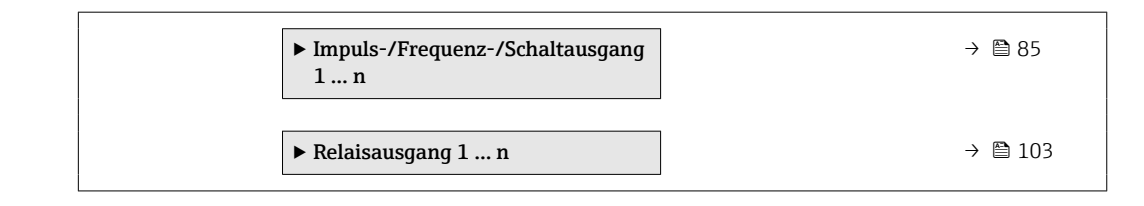

# 3.5.1 Untermenü "Stromausgang 1 … n"

*Navigation* Experte → Ausgang → Stromausg. 1 … n

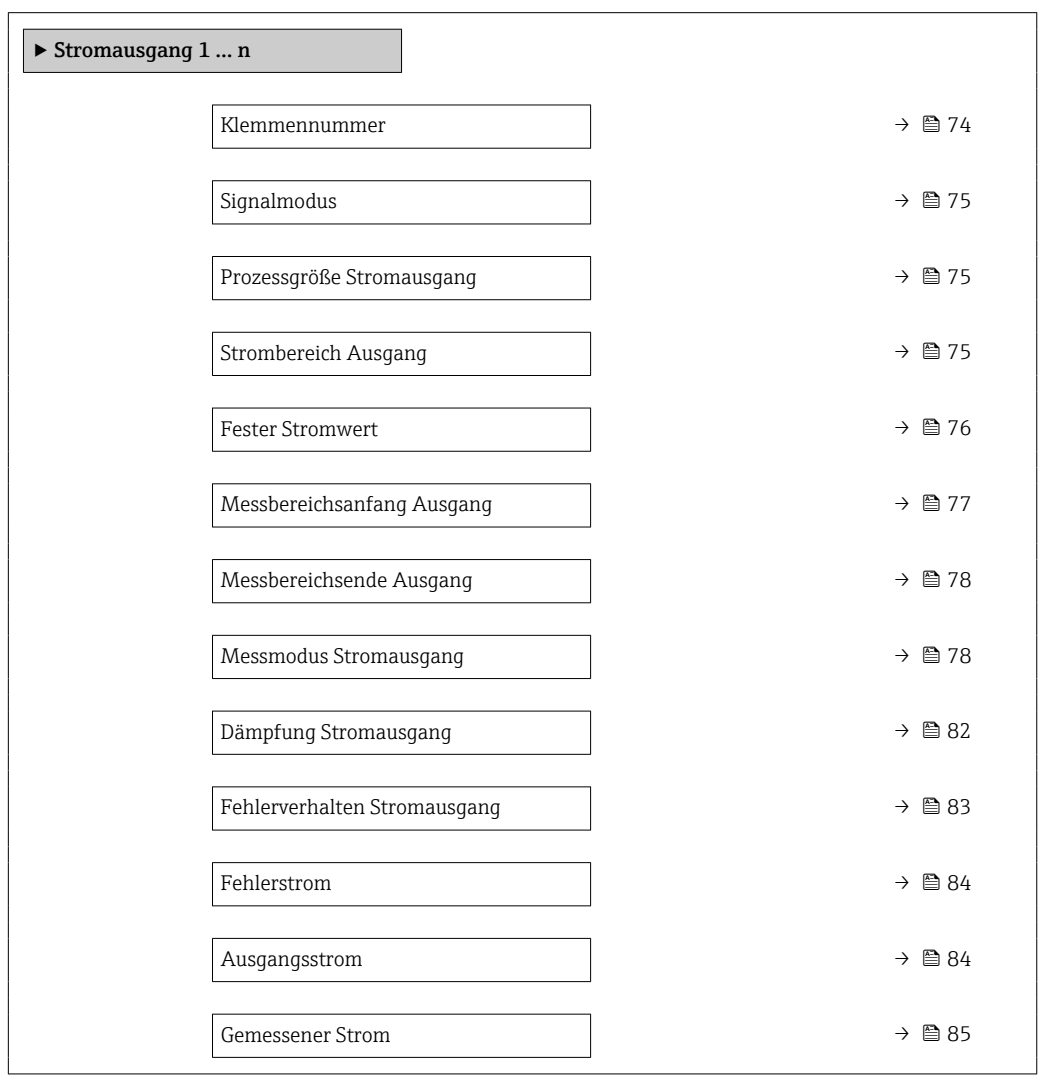

#### Klemmennummer

**Navigation EXPERTED** Experte → Ausgang → Stromausg. 1 ... n → Klemmennummer Beschreibung Anzeige der vom Stromausgangsmodul belegten Klemmennummern. Anzeige • Nicht belegt • 24-25 (I/O 2)

• 22-23 (I/O 3)

74 Endress+Hauser

## <span id="page-74-0"></span>Zusätzliche Information *Option "Nicht belegt"*

Vom Stromausgangsmodul sind keine Klemmennummern belegt.

| Signalmodus                 | 6                                                                                                    |
|-----------------------------|----------------------------------------------------------------------------------------------------|
| Navigation                  | 8 E<br>Experte → Ausgang → Stromausg. 1 $n \rightarrow$ Signalmodus                                                                                                    |
| Beschreibung                | Auswahl des Signalmodus für den Stromausgang.                                                                                                    |
| Auswahl                     | $\blacksquare$ Aktiv<br>• Passiv                                                                                                    |
| Werkseinstellung            | Aktiv                                                                                                    |
| Prozessgröße Stromausgang   | 6                                                                                                    |
| Navigation                  | Experte $\rightarrow$ Ausgang $\rightarrow$ Stromausg. 1  n $\rightarrow$ Prozessgr. Ausg<br>8 E                                                                                      |
| Voraussetzung               | Die Option Feststofffracht ist nur verfügbar, wenn der Volumenfluss des Messstoffs über<br>den Stromeingang 1  n ( $\rightarrow$ $\blacksquare$ 49) oder den Feldbus eingelesen wird. |
| Beschreibung                | Auswahl für die Zuordnung einer Prozessgröße zum Stromausgang.                                                                                                    |
| Auswahl                     | $\blacksquare$ Aus<br>■ Trockenmassekonzentration<br>■ Temperatur<br>• Elektroniktemperatur<br>• Leitfähigkeit<br>Korrigierte Leitfähigkeit<br>$\bullet$ Feststofffracht <sup>*</sup> |
| Werkseinstellung            | Trockenmassekonzentration                                                                                                    |
| <b>Strombereich Ausgang</b> | $^{\circ}$                                                                                                    |
| Navigation                  | Experte $\rightarrow$ Ausgang $\rightarrow$ Stromausg. 1  n $\rightarrow$ Stromber. Ausg<br>88                                                                                        |
| Beschreibung                | Strombereich für Prozesswertausgabe und oberen/unteren Ausfallsignalpegel wählen.                                                                                                    |
| Auswahl                     | $\bullet$ 420 mA NE (3.820.5 mA)<br>$\bullet$ 420 mA US (3.920.8 mA)<br>$\bullet$ 420 mA (420.5 mA)<br>$\bullet$ 020 mA (020.5 mA)<br>■ Fester Wert                                   |

<sup>\*</sup> Sichtbar in Abhängigkeit von Bestelloptionen oder Geräteeinstellungen

# <span id="page-75-0"></span>Werkseinstellung Abhängig vom Land:

- 4...20 mA NE (3.8...20.5 mA)
- 4...20 mA US (3.9...20.8 mA)

#### Zusätzliche Information *Beschreibung*

- Bei Gerätealarm gibt der Stromausgang den in Parameter Fehlerverhalten  $(\rightarrow \triangleq 83)$  festgelegten Wert aus.
	- Der Messbereich wird über die Parameter Messbereichsanfang Ausgang
		- $(\rightarrow \Box$  77) und Parameter Messbereichsende Ausgang ( $\rightarrow \Box$  78) festgelegt.

#### *Option "Fester Stromwert"*

Der Stromwert wird fest eingestellt über den Parameter Fester Stromwert ( $\rightarrow \blacksquare$  76).

#### *Beispiel*

Zeigt den Zusammenhang vom Strombereich für die Prozesswertausgabe und den beiden Ausfallsignalpegeln:

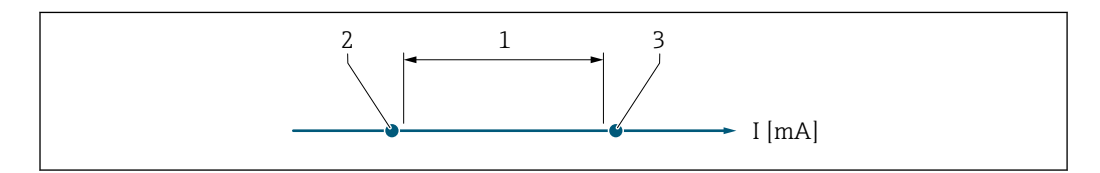

*1 Strombereich für Prozesswert*

*2 Unterer Ausfallsignalpegel*

*3 Oberer Ausfallsignalpegel*

#### *Auswahl*

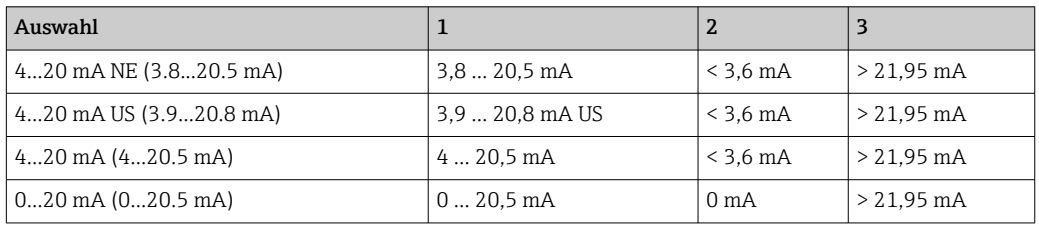

# Fester Stromwert **Navigation EXPERTED EXPERTED Australian**  $\Theta \Box$  Experte  $\rightarrow$  Ausgang  $\rightarrow$  Stromausg. 1 … n  $\rightarrow$  Fester Stromwert Voraussetzung In Parameter Strombereich ( $\rightarrow \Box$  75) ist die Option Fester Stromwert ausgewählt. Beschreibung Eingabe eines konstanten Stromwerts für den Stromausgang.

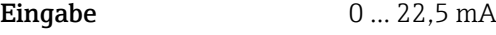

Werkseinstellung 22,5 mA

A0034351

# <span id="page-76-0"></span>Messbereichsanfang Ausgang **Navigation EXPERE** Experte → Ausgang → Stromausg. 1 ... n → Messanf. Ausg Voraussetzung In Parameter Strombereich ( $\rightarrow \Box$  75) ist eine der folgenden Optionen ausgewählt: • 4...20 mA NE (3.8...20.5 mA) • 4...20 mA US (3.9...20.8 mA) • 4...20 mA (4...20.5 mA) • 0...20 mA (0...20.5 mA) Beschreibung Eingabe eines Werts für den Messbereichsanfang. Eingabe Gleitkommazahl mit Vorzeichen Werkseinstellung 0 %TS Zusätzliche Information *Beschreibung* Je nach zugeordneter Prozessgröße in Parameter Zuordnung Stromausgang ( $\rightarrow \Box$  75) sind positive und negative Werte zulässig. Zudem kann der Wert größer oder kleiner sein als der zugeordnete Wert für den 20 mA-Strom in Parameter Messbereichsende Ausgang ( $\rightarrow \Box$  78). *Abhängigkeit* Die Einheit ist abhängig von der in Parameter Zuordnung Stromausgang [\(→ 75\)](#page-74-0) ausgewählten Prozessgröße.

*Stromausgangsverhalten*

Der Stromausgang verhält sich je nach Parametrierung der folgenden Parameter unterschiedlich:

- Strombereich ( $\rightarrow$   $\blacksquare$  75)
- Fehlerverhalten ( $\rightarrow \cong 83$ )

*Parametrierbeispiele*

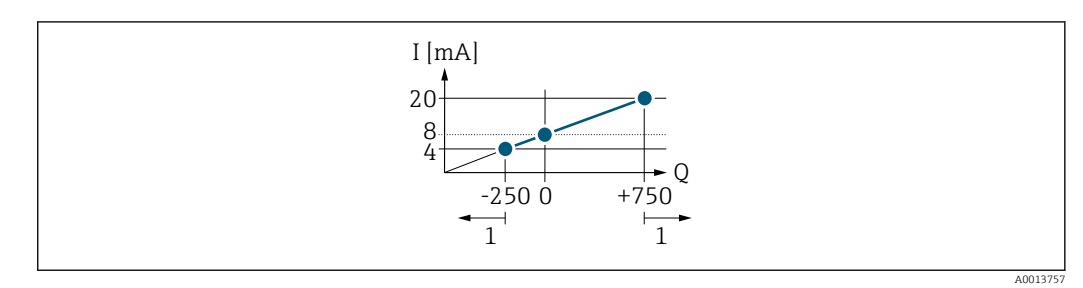

- *Q Durchfluss*
- *I Stromstärke*
- *1 Messbereich wird unter- oder überschritten*

# <span id="page-77-0"></span>Messbereichsende Ausgang Navigation Experte → Ausgang → Stromausg. 1 … n → Messende Ausg Voraussetzung In Parameter Strombereich ( $\rightarrow \Box$  75) ist eine der folgenden Optionen ausgewählt: • 4...20 mA NE (3.8...20.5 mA) • 4...20 mA US (3.9...20.8 mA)  $\bullet$  4...20 mA (4...20.5 mA) • 0...20 mA (0...20.5 mA) Beschreibung Eingabe eines Werts für das Messbereichsende. Eingabe Gleitkommazahl mit Vorzeichen Werkseinstellung 12 %TS Zusätzliche Information *Beschreibung* Je nach zugeordneter Prozessgröße in Parameter Zuordnung Stromausgang ( $\rightarrow \Box$  75) sind positive und negative Werte zulässig. Zudem kann der Wert größer oder kleiner sein als der zugeordnete Wert für den 0/4 mA-Strom in Parameter Messbereichsanfang Aus- $\mathsf{qang}$  ( $\rightarrow \boxplus$  77). *Abhängigkeit* **P** Die Einheit ist abhängig von der in Parameter Zuordnung Stromausgang (→ ■ 75) ausgewählten Prozessgröße. *Beispiel Parametrierbeispiele* Parametrierbeispiele für Parameter Messbereichsanfang Ausgang ( $\rightarrow \Box$  77) beachten.

## Messmodus Stromausgang

| Navigation    | Experte $\rightarrow$ Ausgang $\rightarrow$ Stromausg. 1  n $\rightarrow$ Messmod. Ausg.<br>88                                                                                                    |
|---------------|----------------------------------------------------------------------------------------------------|
| Voraussetzung | In Parameter <b>Prozessgröße Stromausgang</b> ( $\rightarrow \Box$ 75) ist die folgende Option ausgewählt:<br>Feststofffracht                                                                                                  |
|               | In Parameter Strombereich ( $\rightarrow \Box$ 75) ist eine der folgenden Optionen ausgewählt:<br>$\bullet$ 420 mA NE (3.820.5 mA)<br>$\bullet$ 420 mA US (3.920.8 mA)<br>$420$ mA $(420.5$ mA)<br>$\bullet$ 020 mA (020.5 mA) |
| Beschreibung  | Auswahl des Messmodus für den Stromausgang.                                                                                                    |
| Auswahl       | ■ Vorwärtsfluss<br>• Vorwärtsfluss/Rückfluss<br>Kompensation Rückfluss                                                                                                    |

Sichtbar in Abhängigkeit von Bestelloptionen oder Geräteeinstellungen

#### Werkseinstellung Vorwärtsfluss

Zusätzliche Information *Beschreibung*

Unterhalb des Parameters wird die Prozessgröße angezeigt, die dem Stromausgang über Parameter Zuordnung Stromausgang (→  $\triangleq$  75) zugeordnet ist.

#### *Option "Vorwärtsfluss"*

Das Stromausgangssignal folgt proportional der zugeordneten Prozessgröße. Der Messbereich wird durch die Werte festgelegt, die dem Parameter Messbereichsanfang Ausgang (→  $\implies$  77) und dem Parameter Messbereichsende Ausgang (→  $\implies$  78) zugeordnet sind.

Die Durchflussanteile außerhalb des skalierten Messbereichs werden bei der Signalausgabe wie folgt berücksichtigt:

Beide Werte werden ungleich dem Nulldurchfluss festgelegt z.B.:

- Messbereichsanfang  $= -50 \text{ kg/h}$
- Messbereichsende = 100 kg/h

*Option "Vorwärtsfluss/Rückfluss"*

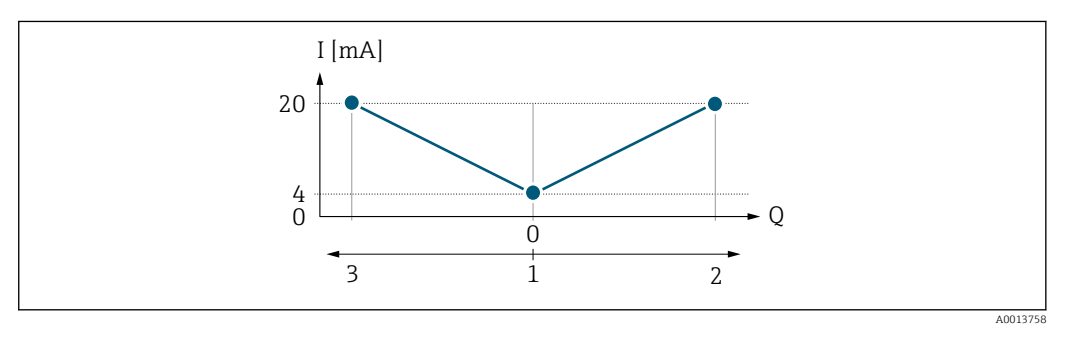

*I Stromstärke*

- *Q Durchfluss*
- *1 Messbereichsanfang Ausgang (0/4 mA)*
- *2 Förderfluss*
- *3 Rückfluss*
- Das Stromausgangssignal ist unabhängig von der Fliessrichtung (Absolutbetrag der Messgröße). Die Werte für die Parameter Messbereichsanfang Ausgang ( $\rightarrow \Box$  77) und Parameter Messbereichsende Ausgang ( $\rightarrow$   $\blacksquare$  78) müssen das gleiche Vorzeichen besitzen.
- Der Wert für Parameter Messbereichsende Ausgang ( $\rightarrow \Box$  78) (z.B. Rückfluss) entspricht dem gespiegelten Wert für Parameter Messbereichsende Ausgang ( $\rightarrow \Box$  78) (z.B. Vorwärtsfluss).

#### *Option "Kompensation Rückfluss"*

Die Option Kompensation Rückfluss wird hauptsächlich eingesetzt, um die stoßartigen Rückflüsse zu kompensieren, die bei Verdrängungspumpen als Folge von Verschleiß oder hoher Viskosität entstehen können. Die Rückflüsse werden in einem Zwischenspeicher erfasst und beim nächsten Vorwärtsdurchfluss verrechnet.

Bei längerem und unerwünschten Rückfluss des Messstoffs, können sich Durchflusswerte im Zwischenspeicher aufsummieren. Diese werden aber durch die Parametrierung des Stromausgangs nicht mit einberechnet, d.h. es erfolgt keine Kompensation des Rückflusses.

Bei Einstellung dieser Option führt das Messgerät keine Glättung des Durchflusssignals aus. Das Durchflusssignal wird nicht gedämpft.

*Beispiele für das Verhalten des Stromausgangs*

Beispiel 1

### Definierter Messbereich: Anfangswert und Endwert mit gleichen Vorzeichen

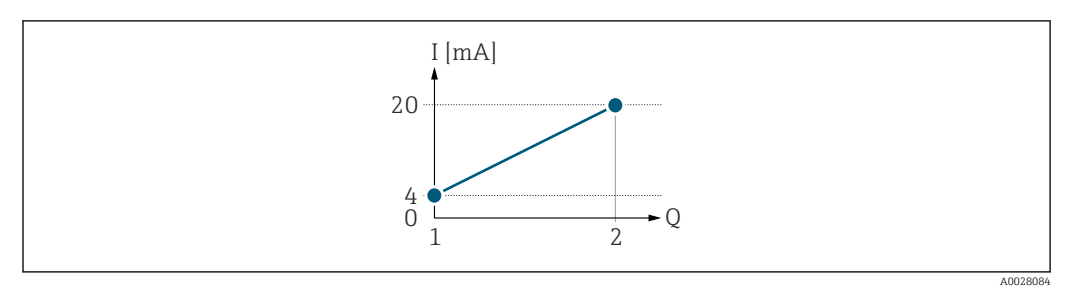

#### *2 Messbereich*

- *I Stromstärke*
- *Q Durchfluss*
- *1 Anfangswert (Messbereichsanfang Ausgang)*
- *2 Endwert (Messbereichsende Ausgang)*

## Mit folgendem Durchflussverhalten:

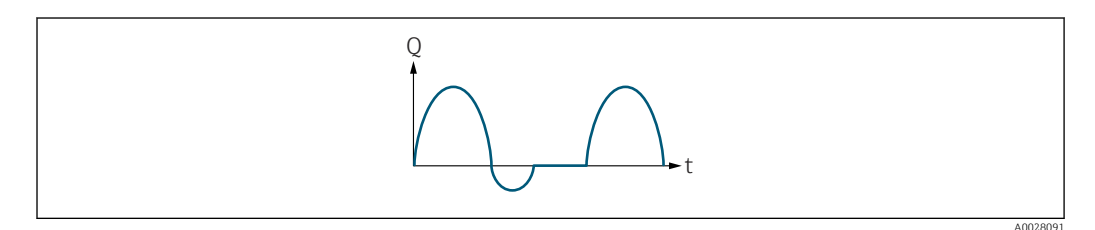

#### *3 Durchflussverhalten*

- *Q Durchfluss*
- *t Zeit*

### Mit Option Vorwärtsfluss

Das Stromausgangssignal folgt proportional der zugeordneten Prozessgröße. Die Durchflussanteile außerhalb des skalierten Messbereichs, werden bei der Signalausgabe nicht berücksichtigt.

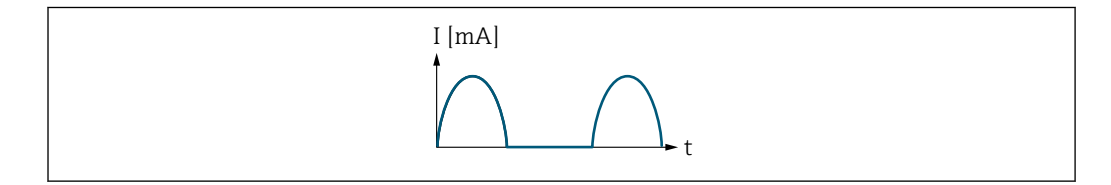

*I Stromstärke*

*t Zeit*

#### Mit Option Vorwärtsfluss/Rückfluss

Das Stromausgangssignal ist unabhängig von der Fliessrichtung.

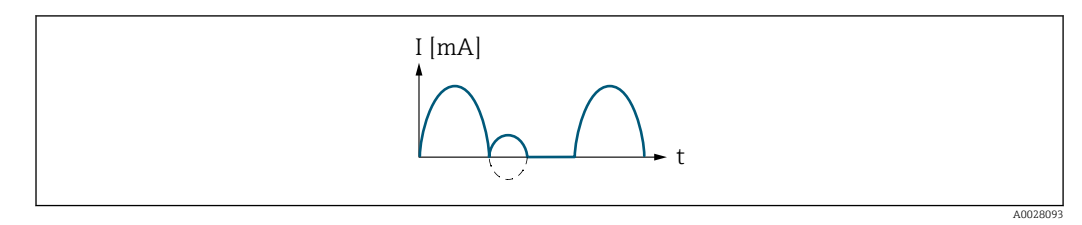

*I Stromstärke*

A0028092

*t Zeit*

#### Mit Option Kompensation Rückfluss

Durchflussanteile außerhalb der Messspanne werden zwischengespeichert, verrechnet und max. 60 s zeitversetzt ausgegeben.

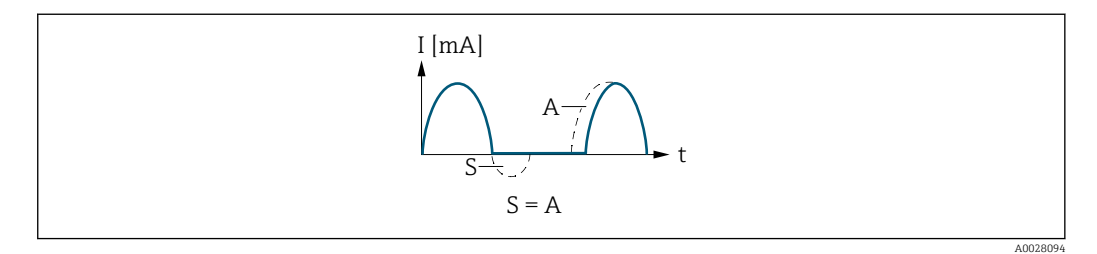

- *I Stromstärke*
- *t Zeit*
- *S Gespeicherte Durchflussanteile*

*A Verrechnung gespeicherter Durchflussanteile*

#### Beispiel 2

Definierter Messbereich: Anfangswert und Endwert mit ungleichen Vorzeichen

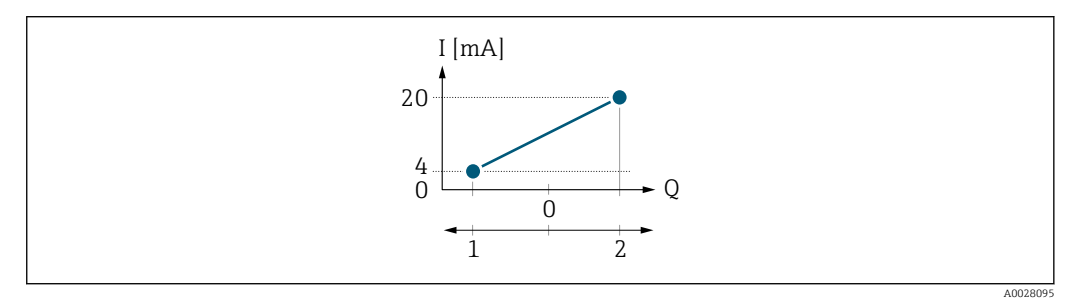

 *4 Messbereich*

- 
- *I Stromstärke Q Durchfluss*
- *1 Anfangswert (Messbereichsanfang Ausgang)*
- *2 Endwert (Messbereichsende Ausgang)*

Mit Durchfluss a (—) außerhalb, b (- -) innerhalb des Messbereichs

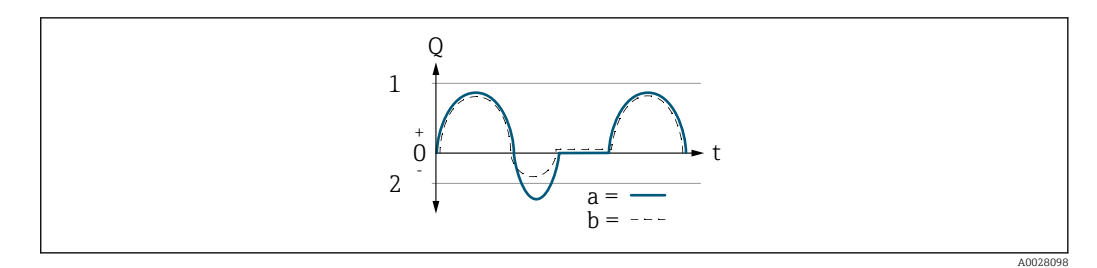

- *Q Durchfluss*
- *t Zeit*
- *1 Anfangswert (Messbereichsanfang Ausgang)*
- *2 Endwert (Messbereichsende Ausgang)*

#### Mit Option Vorwärtsfluss

- a (—): Die Durchflussanteile außerhalb des skalierten Messbereichs können bei der Signalausgabe nicht berücksichtigt werden.
- b (- -): Das Stromausgangssignal folgt proportional der zugeordneten Prozessgröße.

<span id="page-81-0"></span>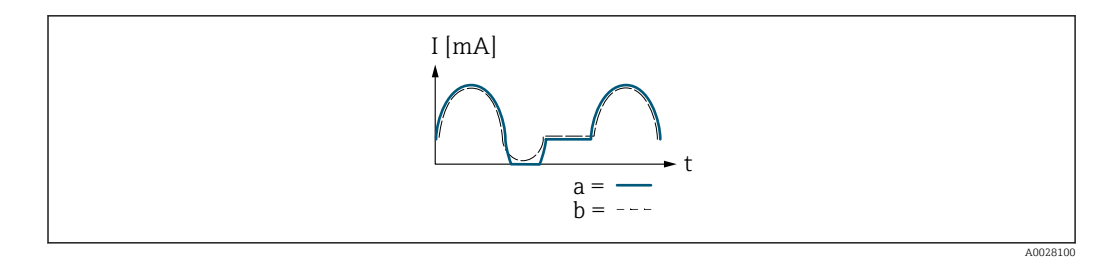

*I Stromstärke*

*t Zeit*

#### Mit Option Vorwärtsfluss/Rückfluss

Diese Auswahl ist in dem Fall nicht möglich, da die Werte für die Parameter Messbereichsanfang Ausgang ( $\rightarrow$   $\blacksquare$  77) und Parameter Messbereichsende Ausgang [\(→ 78\)](#page-77-0) unterschiedliche Vorzeichen besitzen.

#### Mit Option Kompensation Rückfluss

Durchflussanteile außerhalb der Messspanne werden zwischengespeichert, verrechnet und max. 60 s zeitversetzt ausgegeben.

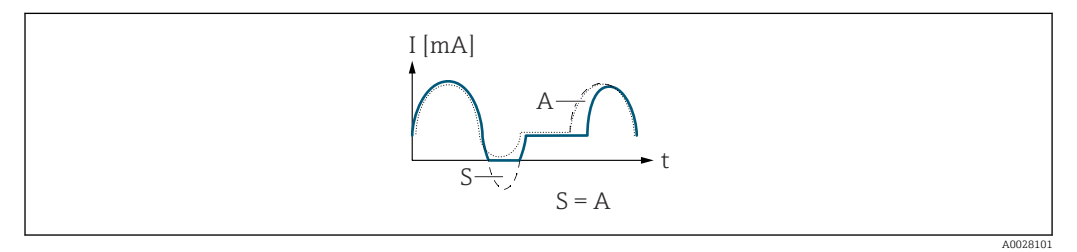

- *I Stromstärke*
- *t Zeit*
- *S Gespeicherte Durchflussanteile*
- *A Verrechnung gespeicherter Durchflussanteile*

### Dämpfung Stromausgang

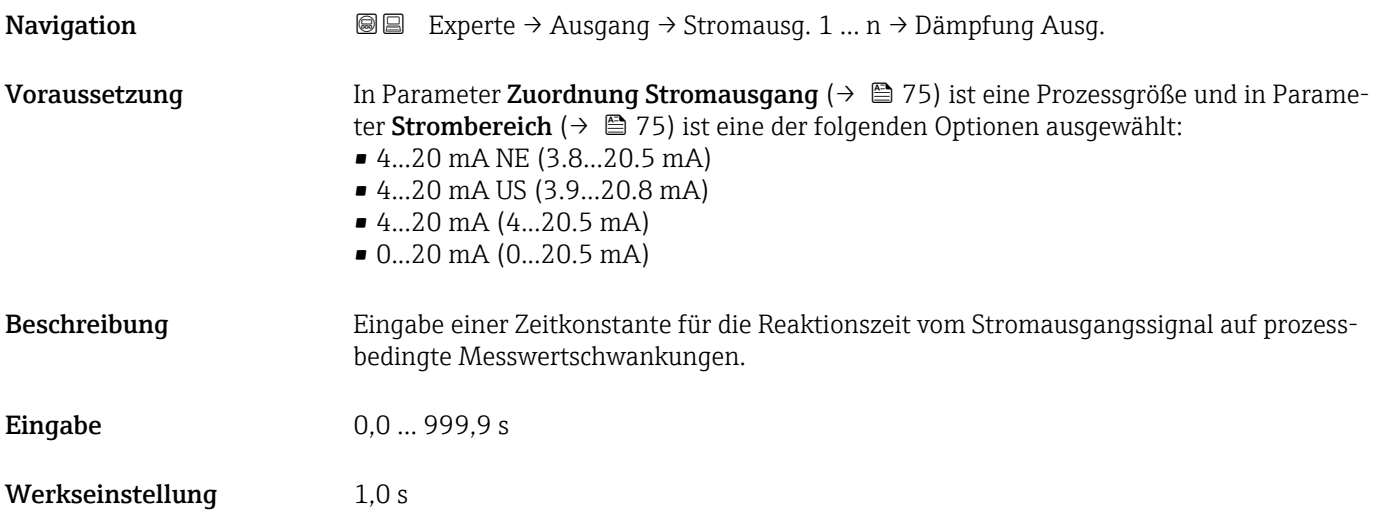

### <span id="page-82-0"></span>Zusätzliche Information *Eingabe*

Eingabe einer Zeitkonstante (PT1-Glied <sup>2)</sup>) für die Dämpfung des Stromausgangs:

- Bei einer niedrigen Zeitkonstante reagiert der Stromausgang schnell auf schwankende Messgrößen.
- Bei einer hohen Zeitkonstante wird der Stromausgang hingegen abgedämpft.
- Bei Eingabe des Werts 0 (Werkseinstellung) ist die Dämpfung ausgeschaltet.

#### Fehlerverhalten Stromausgang

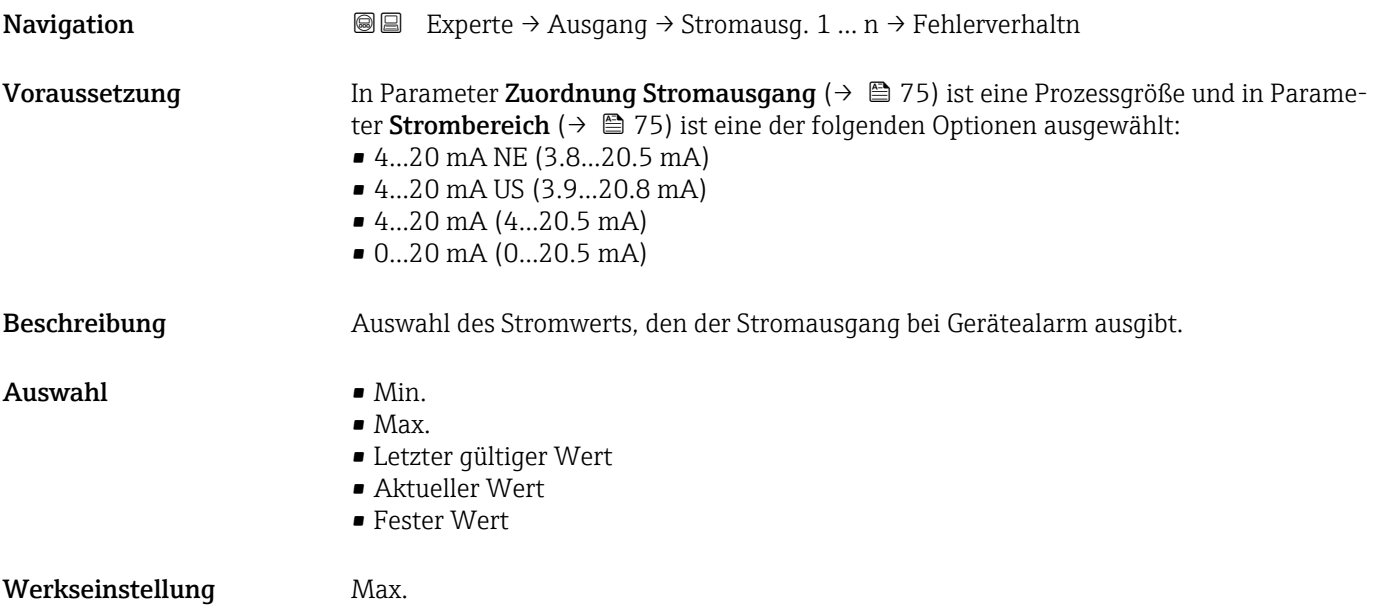

<sup>2)</sup> Proportionales Übertragungsverhalten mit Verzögerung 1. Ordnung

### <span id="page-83-0"></span>Zusätzliche Information *Beschreibung*

H

Das Fehlerverhalten weiterer Ausgänge und Summenzähler ist von dieser Einstellung nicht betroffen und wird in separaten Parametern festgelegt.

*Option "Min."*

Der Stromausgang gibt den Wert des unteren Ausfallsignalpegels aus.

P Der Ausfallsignalpegel wird über Parameter Strombereich (→ ■ 75) festgelegt.

#### *Option "Max."*

Der Stromausgang gibt den Wert des oberen Ausfallsignalpegels aus.

P Der Ausfallsignalpegel wird über Parameter Strombereich (→ ■ 75) festgelegt.

#### *Option "Letzter gültiger Wert"*

Der Stromausgang gibt den letzten gültigen Messwert vor Auftreten des Gerätealarms aus.

#### *Option "Aktueller Wert"*

Der Stromausgang gibt den Messwert auf Basis der aktuellen Durchflussmessung aus; der Gerätealarm wird ignoriert.

#### *Option "Definierter Wert"*

Der Stromausgang gibt einen definierten Messwert aus.

P Der Messwert wird über Parameter Fehlerstrom (→ ■ 84) festgelegt.

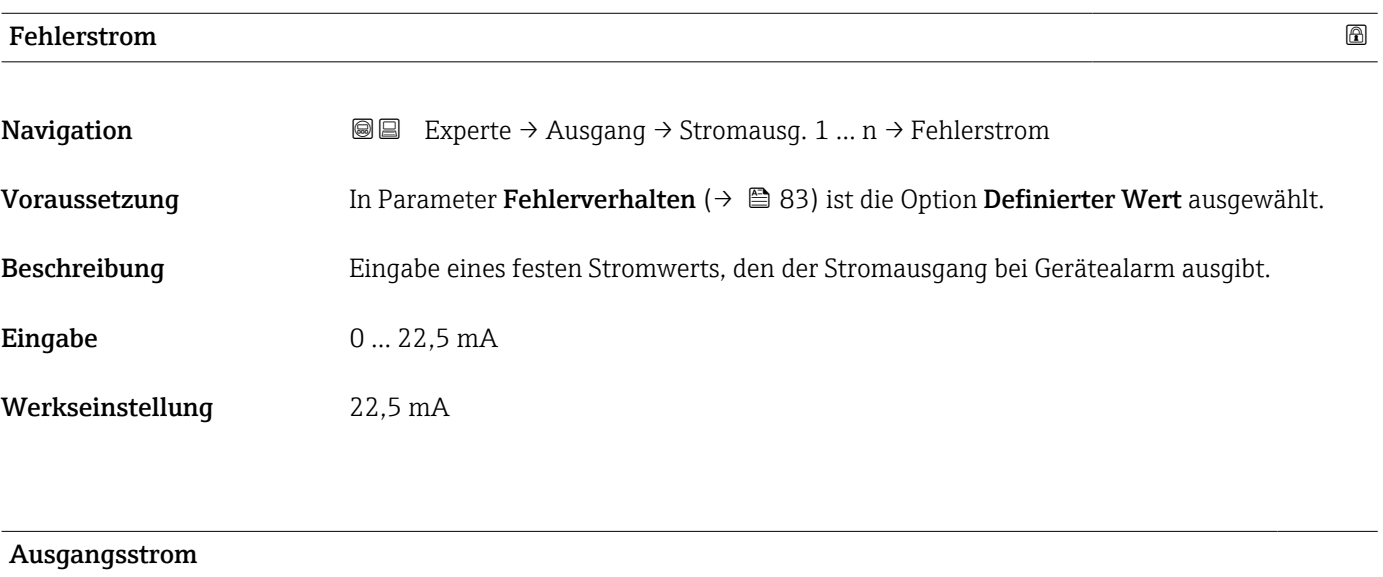

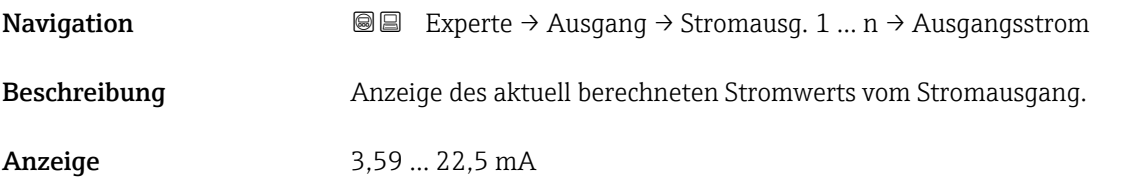

<span id="page-84-0"></span>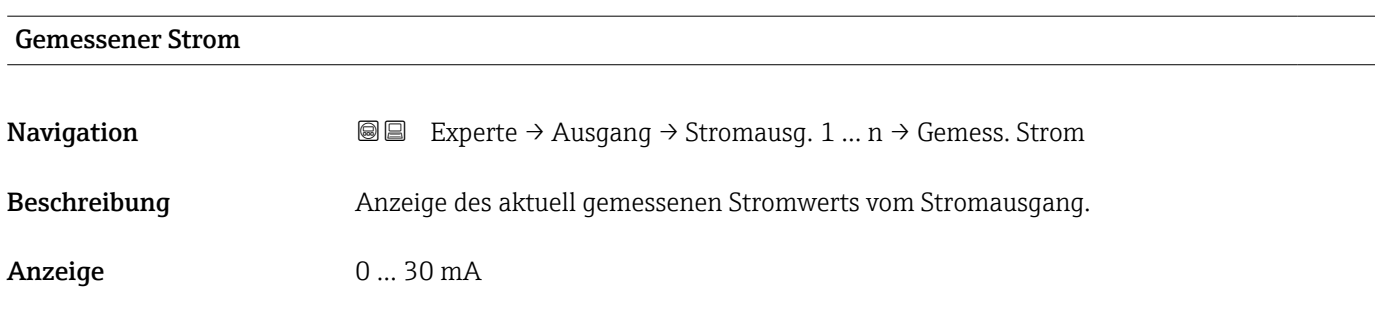

# 3.5.2 Untermenü "Impuls-/Frequenz-/Schaltausgang 1 … n"

*Navigation* 
■■ Experte → Ausgang → PFS-Ausgang 1 ... n

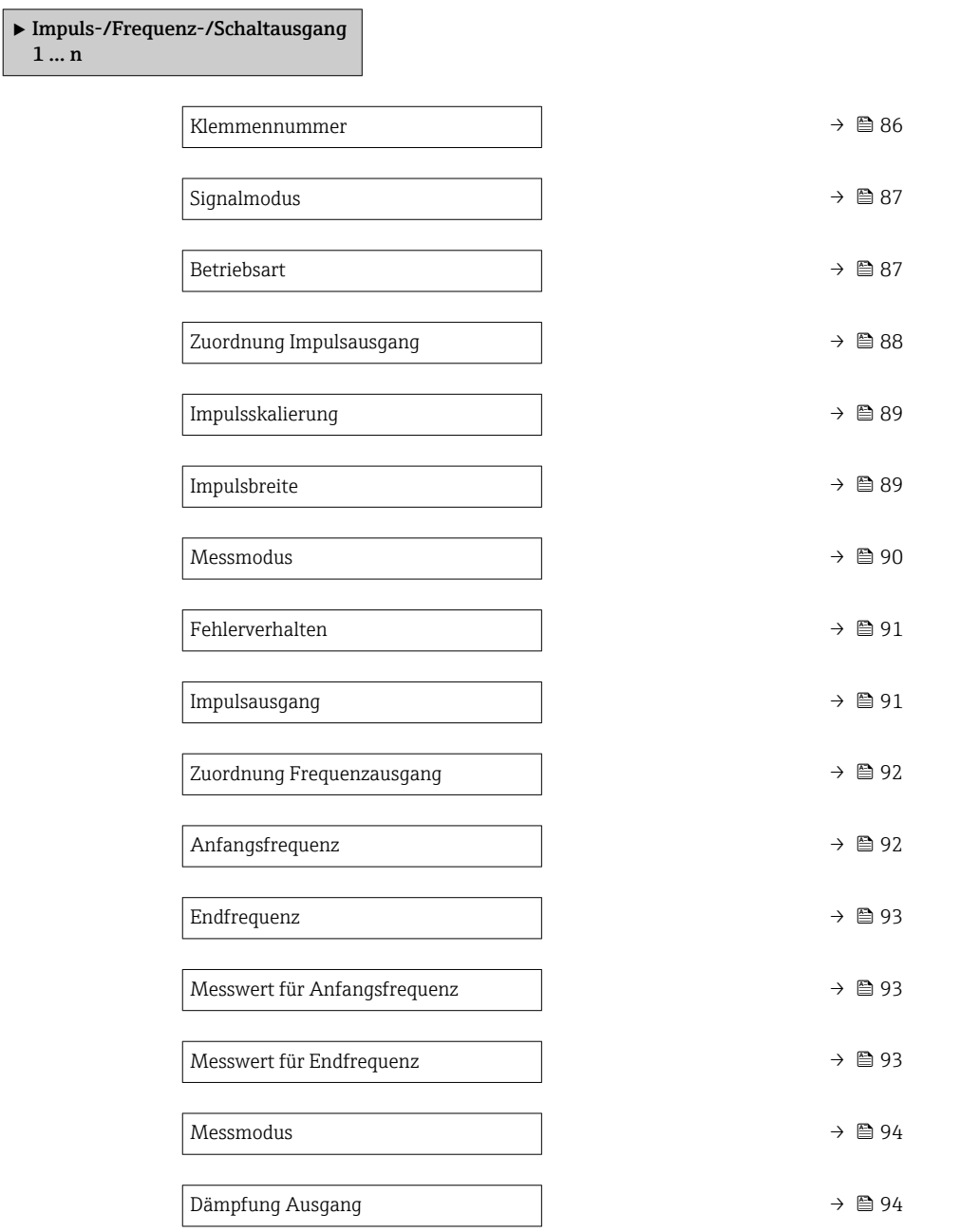

<span id="page-85-0"></span>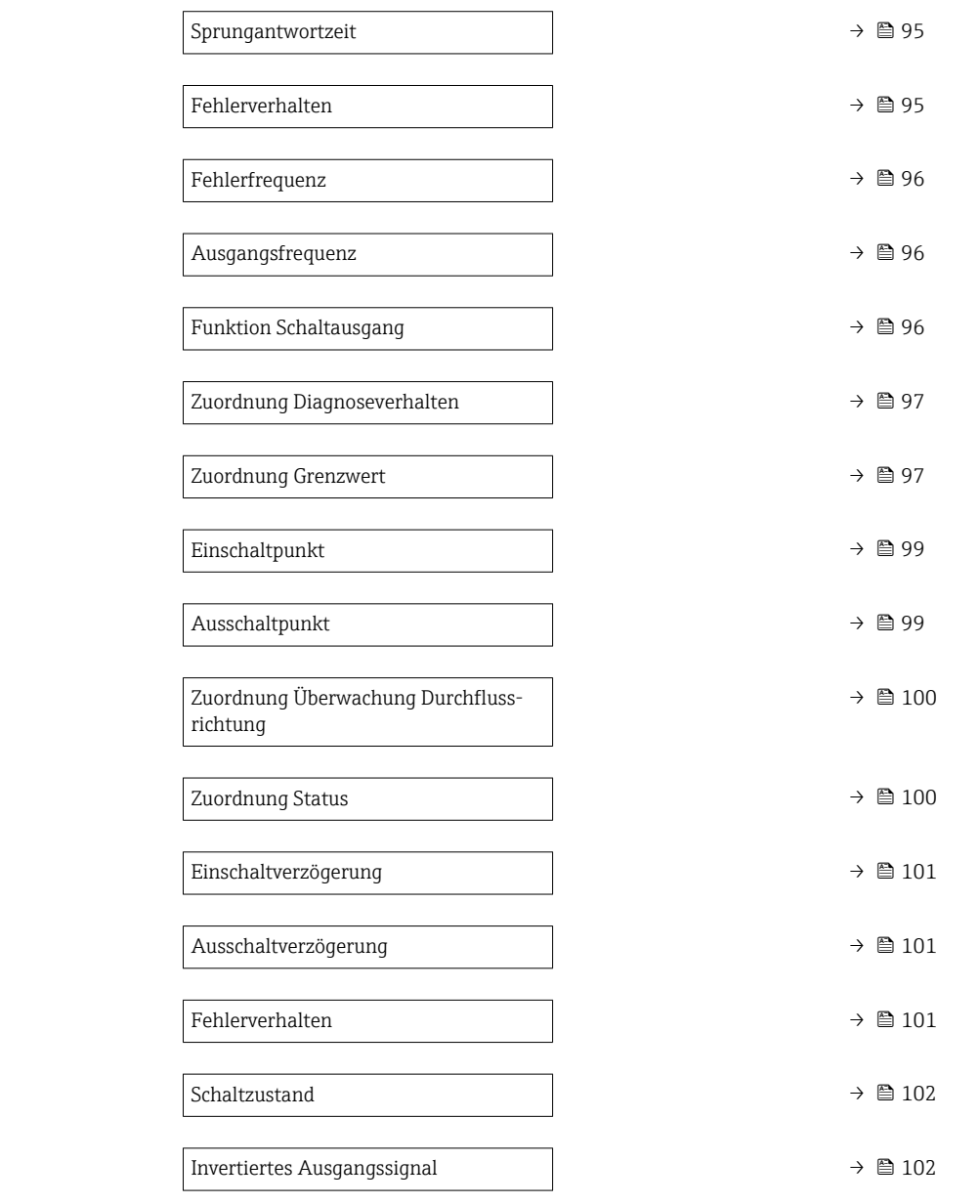

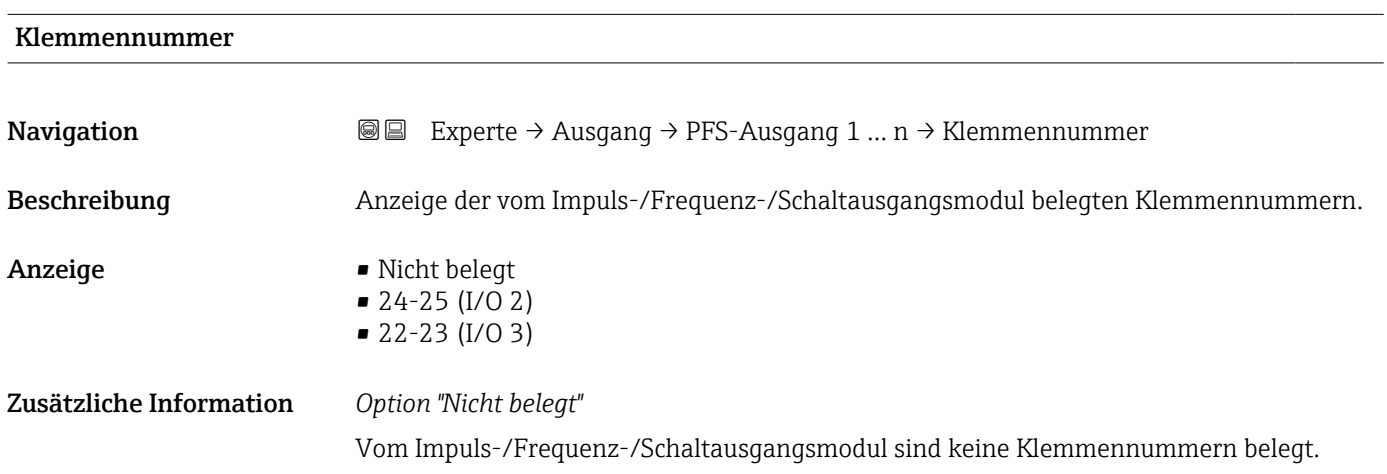

<span id="page-86-0"></span>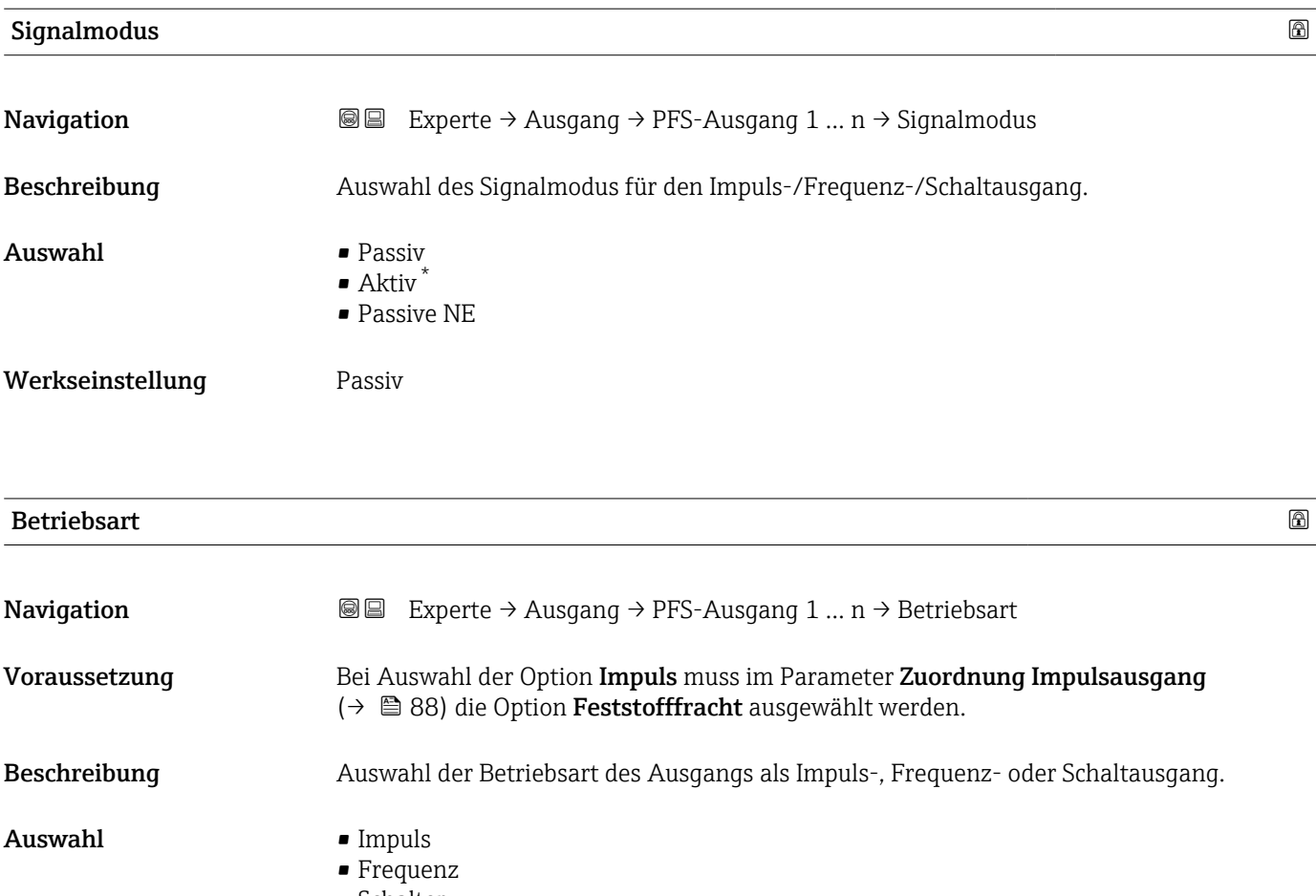

• Schalter

Werkseinstellung Impuls Zusätzliche Information *Option "Impuls"*

Beispiel

- Durchflussmenge ca. 100 g/s
- Impulswertigkeit 0,1 g
- Impulsbreite 0,05 ms
- Impulsrate 1000 Impuls/s

<sup>\*</sup> Sichtbar in Abhängigkeit von Bestelloptionen oder Geräteeinstellungen

<span id="page-87-0"></span>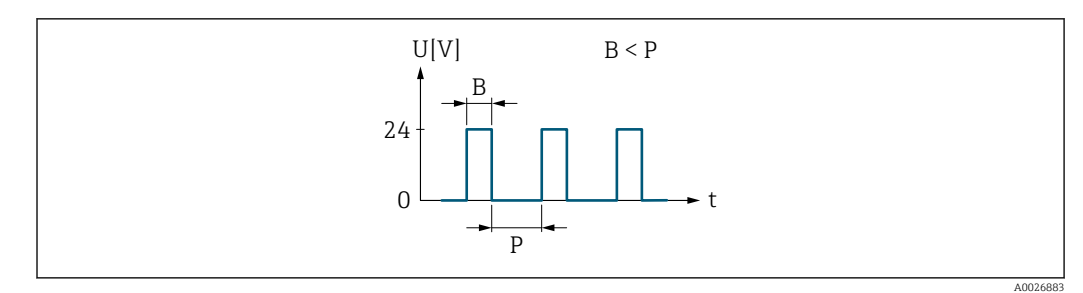

 *5 Mengenproportionaler Impuls (Impulswertigkeit) mit einzustellender Impulsbreite*

- *B Eingegebene Impulsbreite*
- *P Pausen zwischen den einzelnen Impulsen*

*Option "Frequenz"*

Beispiel

- Durchflussmenge ca. 100 g/s
- Max. Frequenz 10 kHz
- Durchflussmenge bei max. Frequenz 1000 g/s
- Ausgangsfrequenz ca. 1000 Hz

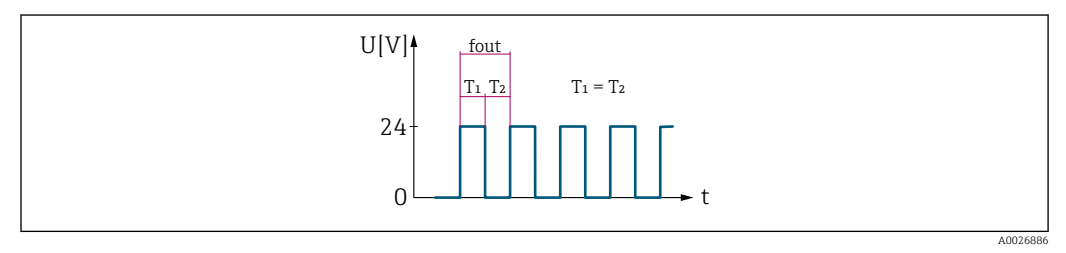

 *6 Durchflussproportionaler Frequenzausgang*

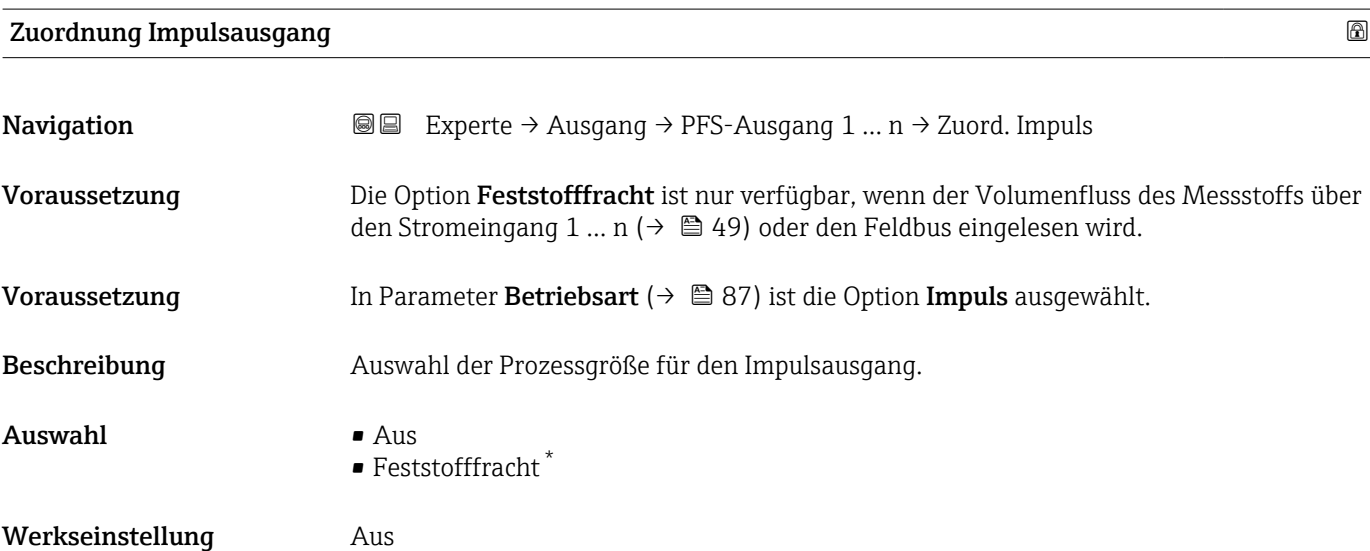

Sichtbar in Abhängigkeit von Bestelloptionen oder Geräteeinstellungen

# <span id="page-88-0"></span>Impulsskalierung

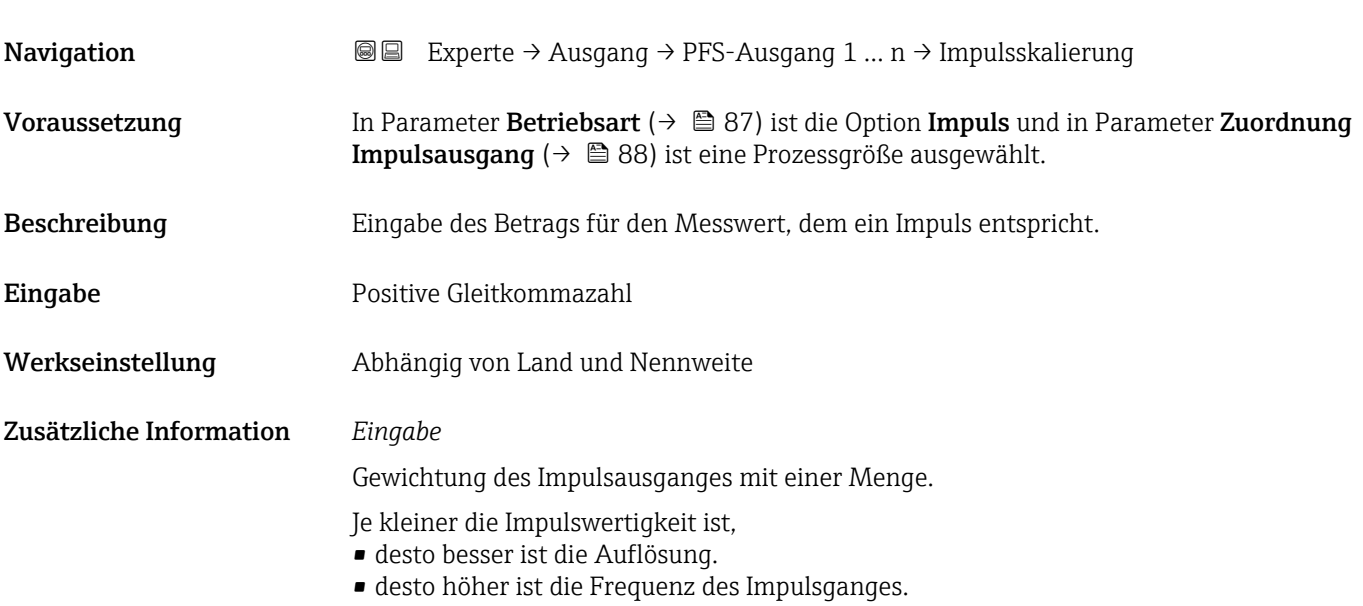

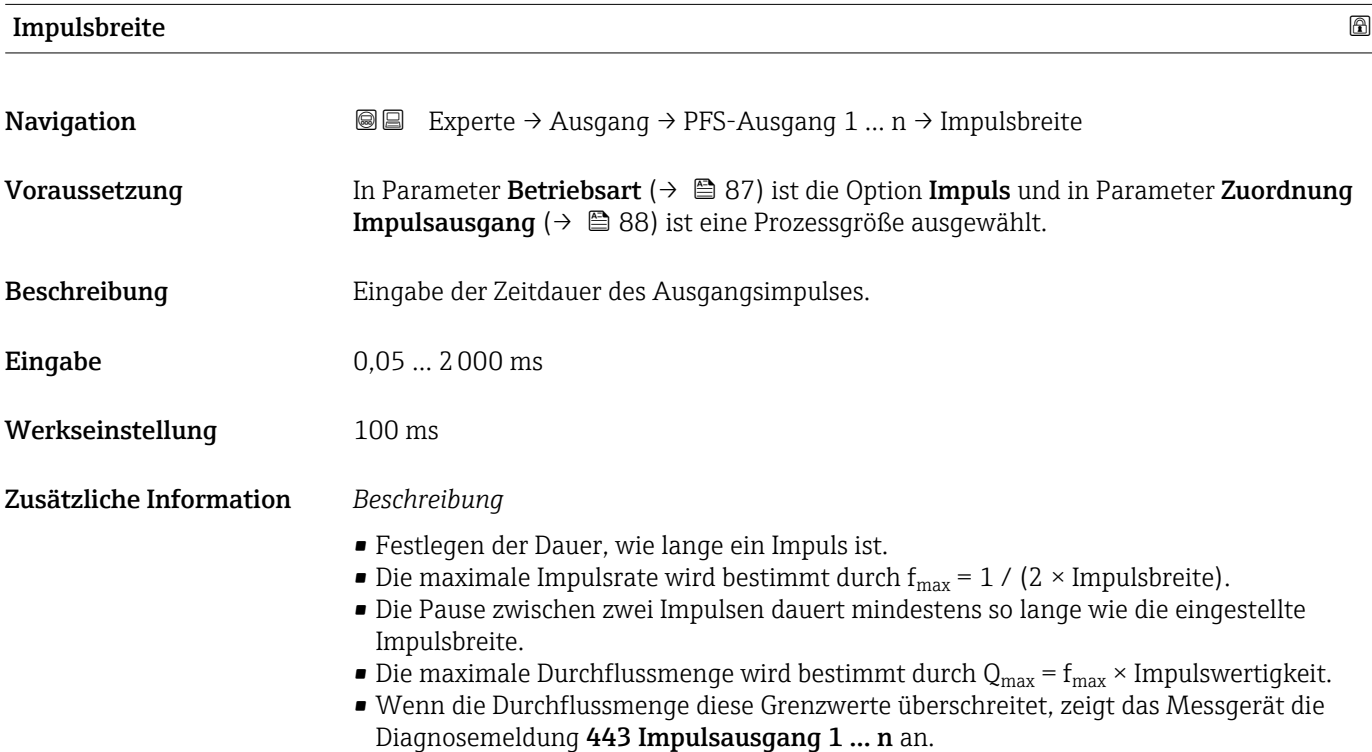

<span id="page-89-0"></span>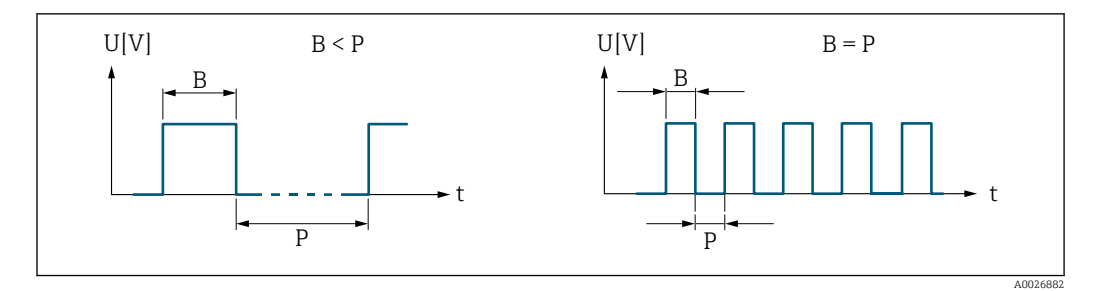

*B Eingegebene Impulsbreite*

*P Pausen zwischen den einzelnen Impulsen*

#### *Beipiel*

- Impulswertigkeit: 0,1 g
- Impulsbreite: 0,1 ms
- $f_{\text{max}}: 1 / (2 \times 0.1 \text{ ms}) = 5 \text{ kHz}$
- $\bullet$  Q<sub>max</sub>: 5 kHz  $\times$  0,1 g = 0,5 kg/s

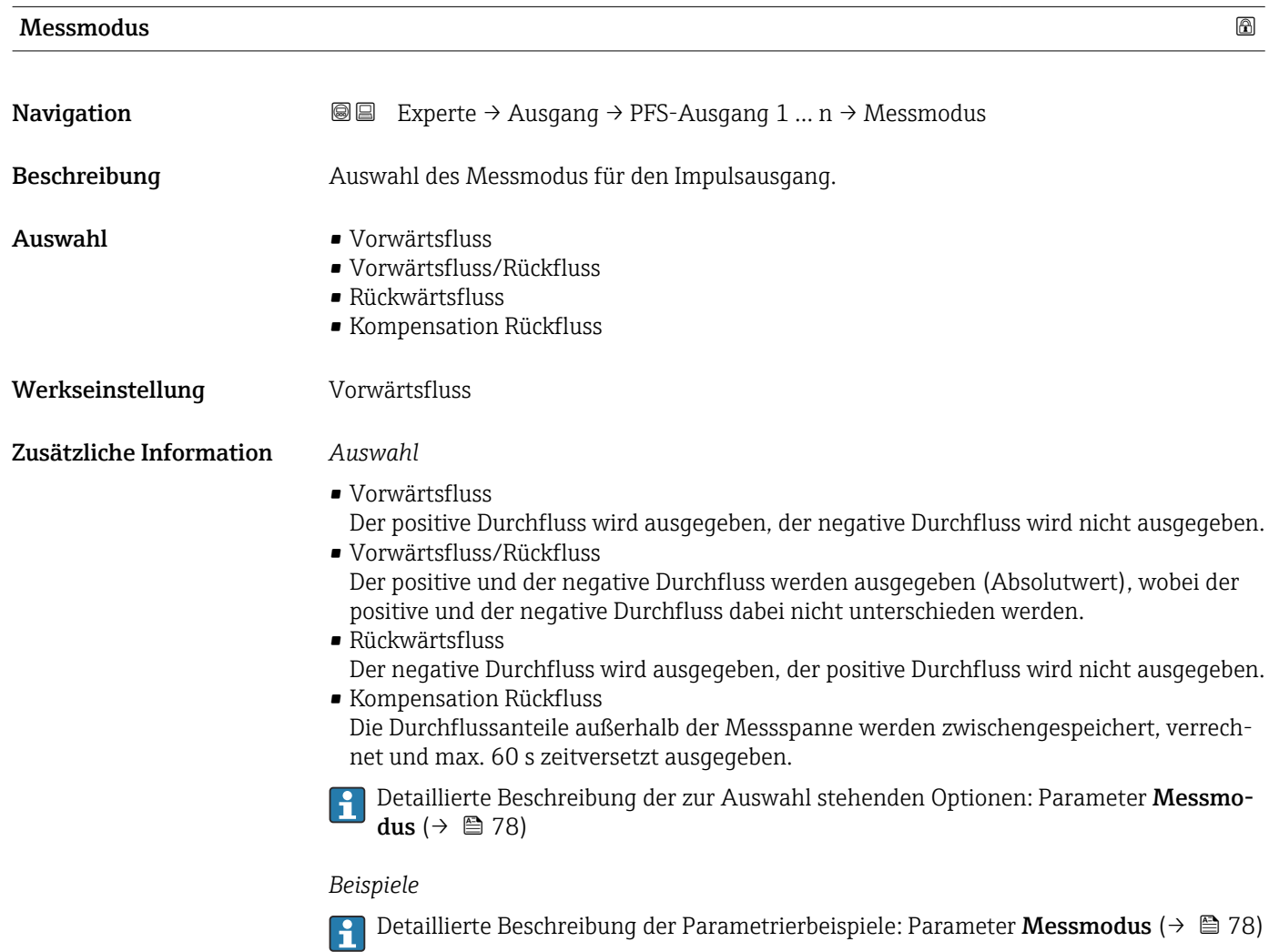

<span id="page-90-0"></span>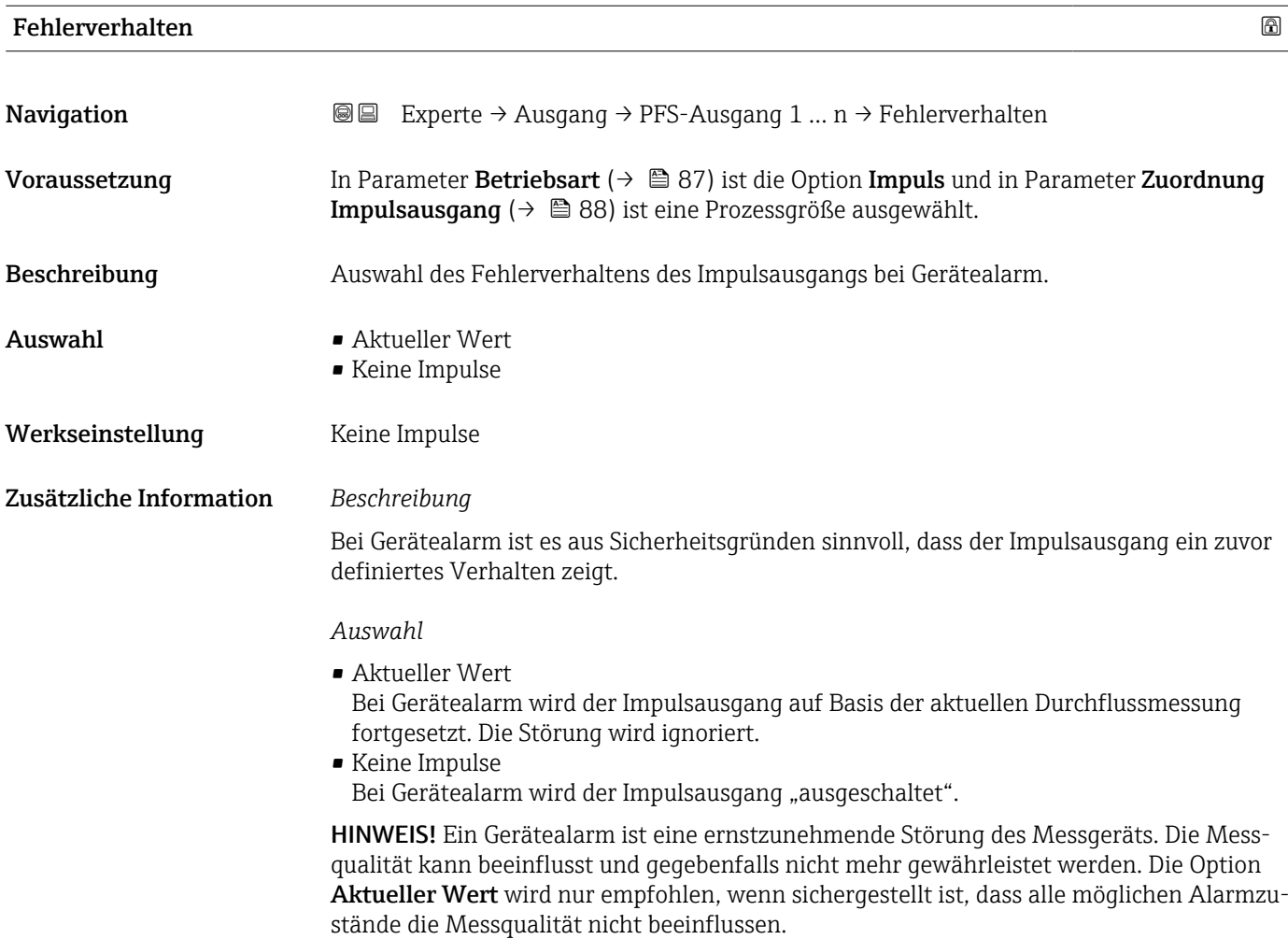

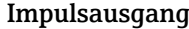

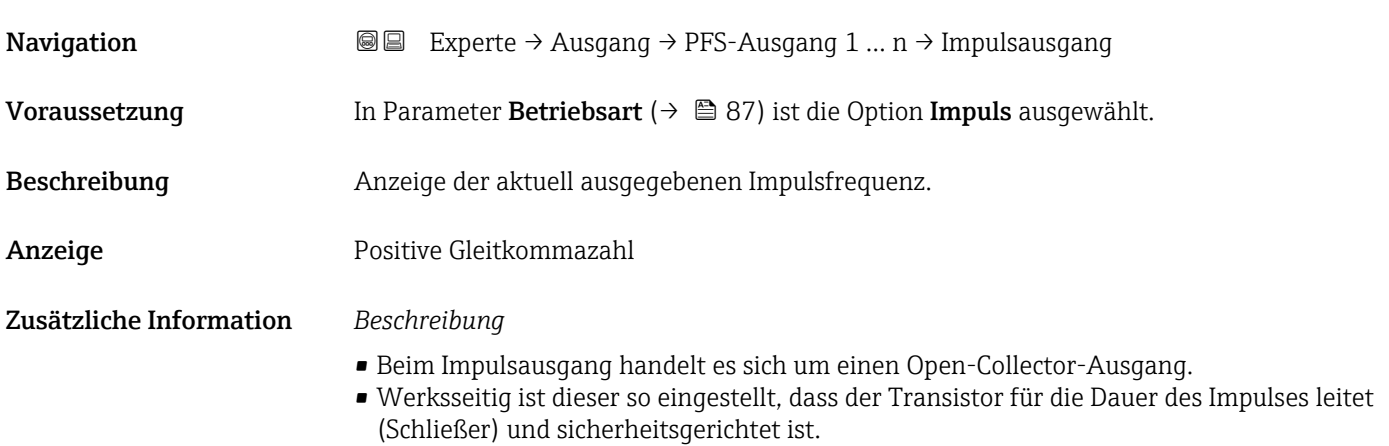

<span id="page-91-0"></span>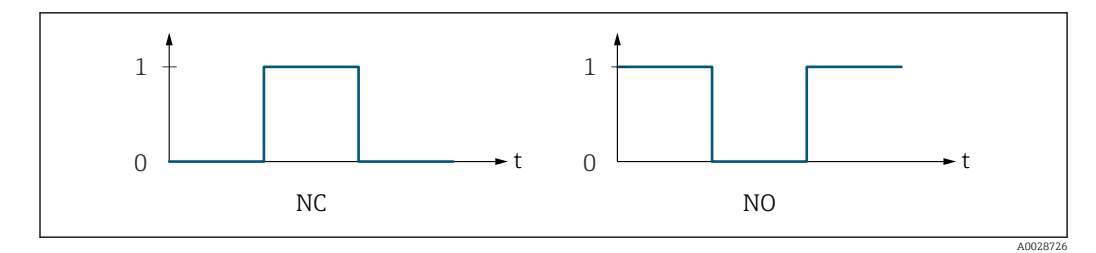

*0 Nicht leitend*

*1 Leitend*

*NC Öffner (Normally Closed)*

*NO Schließer (Normally Opened)*

Das Ausgangsverhalten kann über den Parameter Invertiertes Ausgangssignal [\(→ 102\)](#page-101-0) umgekehrt werden, d.h. der Transistor leitet für die Dauer des Impulses nicht.

Zusätzlich kann das Verhalten des Ausgangs bei Gerätealarm (Parameter Fehlerverhalten [\(→ 91\)](#page-90-0)) konfiguriert werden.

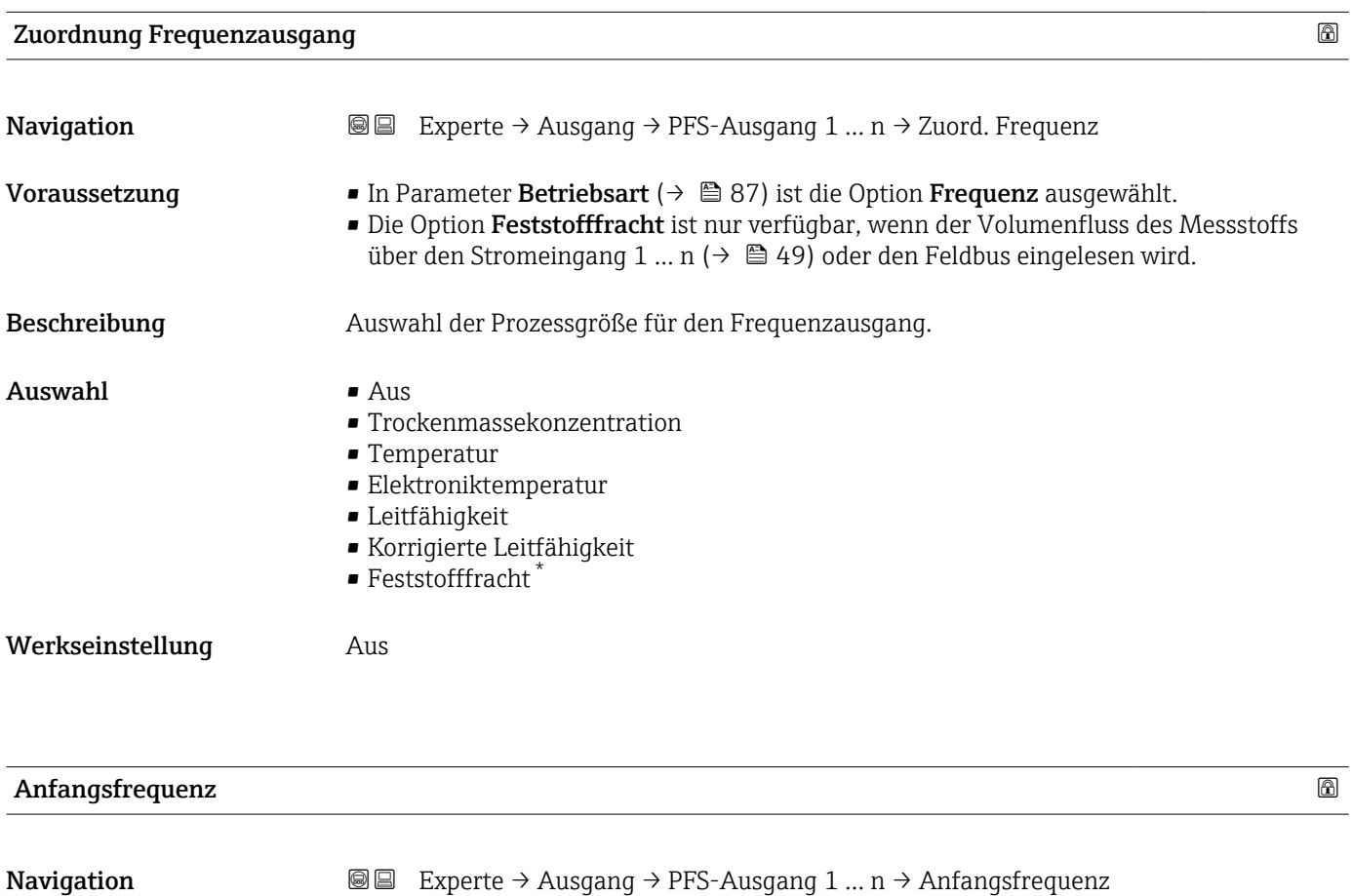

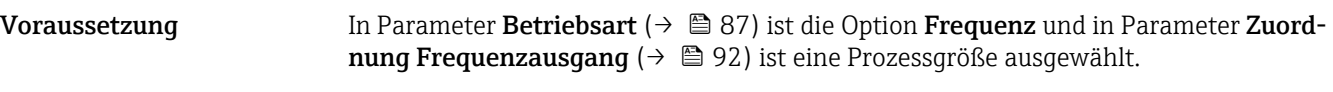

Beschreibung Eingabe der Anfangsfrequenz.

Eingabe 0,0 ... 10000,0 Hz

\* Sichtbar in Abhängigkeit von Bestelloptionen oder Geräteeinstellungen

<span id="page-92-0"></span>Werkseinstellung 0,0 Hz

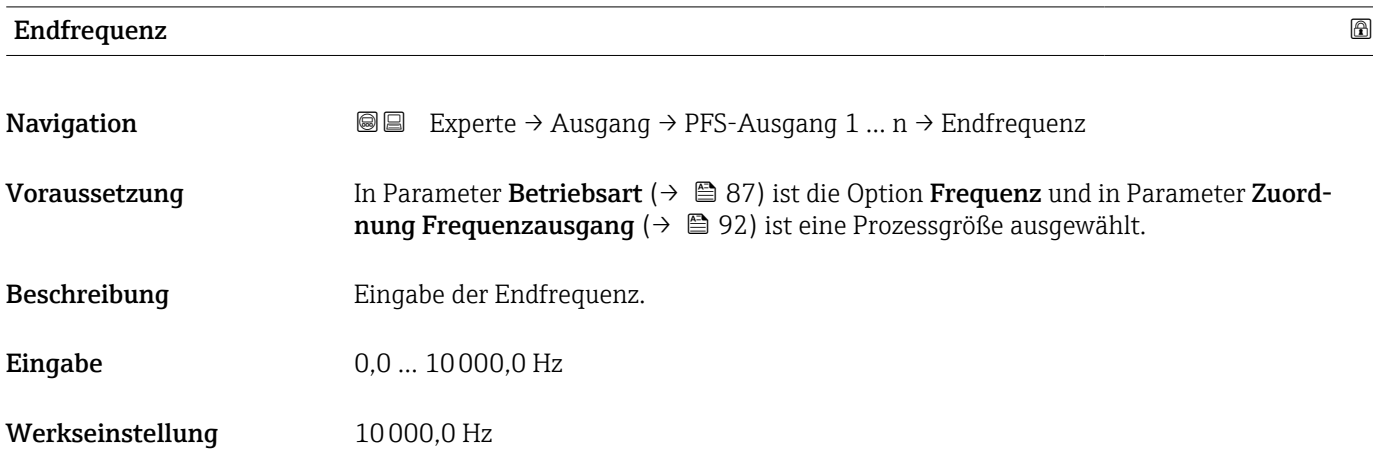

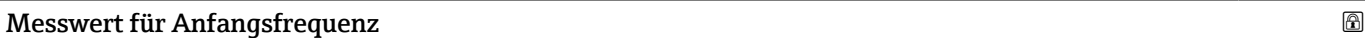

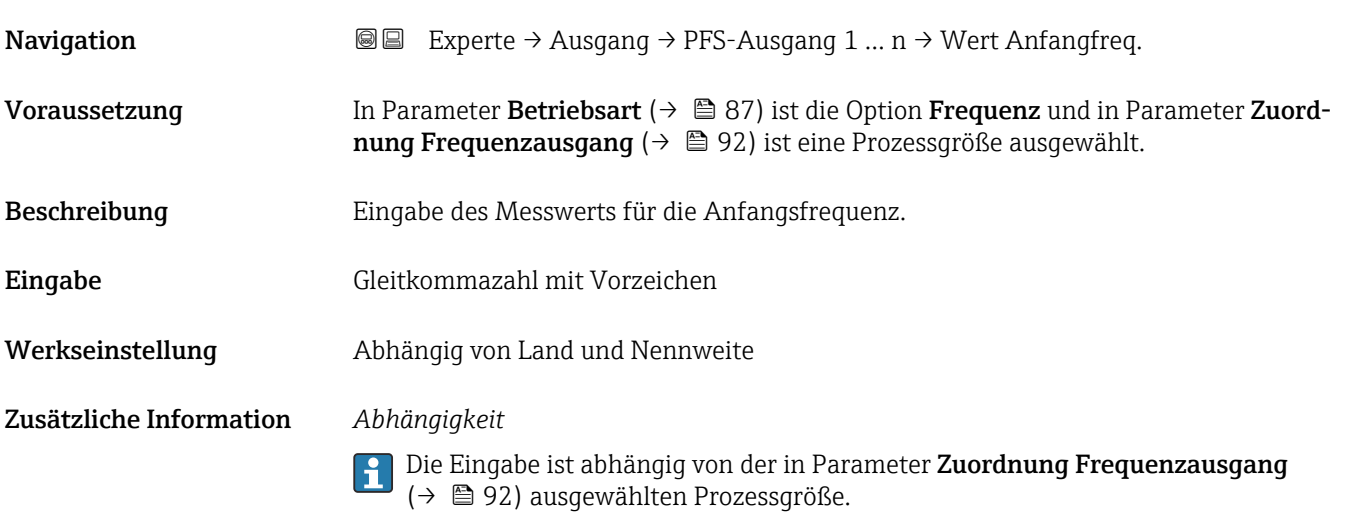

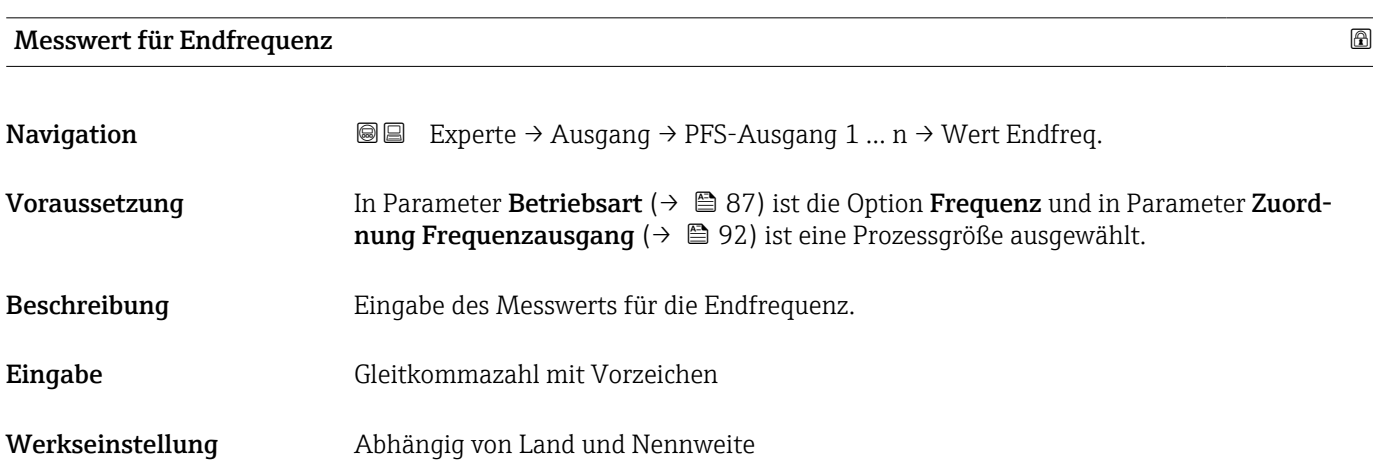

### <span id="page-93-0"></span>Zusätzliche Information *Beschreibung*

Eingabe des maximalen Messwerts bei maximaler Frequenz. Die ausgewählte Prozessgröße wird als proportionale Frequenz ausgegeben.

#### *Abhängigkeit*

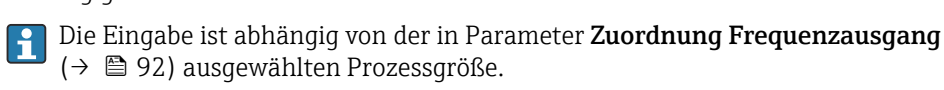

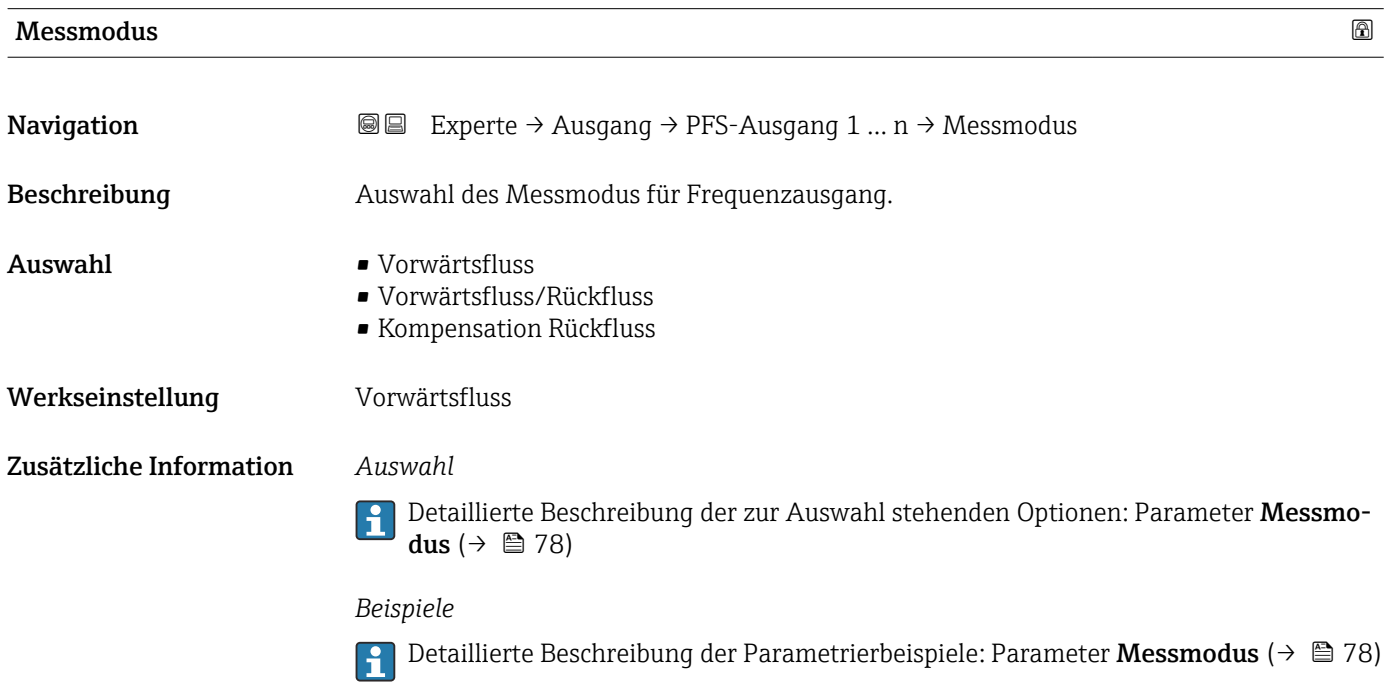

| Dämpfung Ausgang        |                                                                                                    | a |
|-------------------------|----------------------------------------------------------------------------------------------------|---|
| Navigation              | Experte $\rightarrow$ Ausgang $\rightarrow$ PFS-Ausgang 1  n $\rightarrow$ Dämpfung Ausg.<br>88                                                                                                    |   |
| Beschreibung            | Eingabe einer Zeitkonstante für die Reaktionszeit vom Ausgangssignal auf Messwert-<br>schwankungen.                                                                                                    |   |
| Eingabe                 | 0999.9 s                                                                                                    |   |
| Werkseinstellung        | 0.0 s                                                                                                    |   |
| Zusätzliche Information | Eingabe<br>Eingabe einer Zeitkonstante (PT1-Glied <sup>3)</sup> ) für die Dämpfung des Frequenzausgangs:<br>• Bei einer niedrigen Zeitkonstante reagiert der Stromausgang besonders schnell auf<br>schwankende Messgrößen.<br>■ Bei einer hohen Zeitkonstante wird er hingegen abgedämpft.<br>Bei Eingabe des Werts 0 (Werkseinstellung) ist die Dämpfung ausgeschaltet.<br>$\mathbf i$ |   |

<sup>3)</sup> Proportionales Übertragungsverhalten mit Verzögerung 1. Ordnung

Der Frequenzausgang unterliegt einer separaten Dämpfung, die unabhängig von allen vorhergehenden Zeitkonstanten ist.

<span id="page-94-0"></span>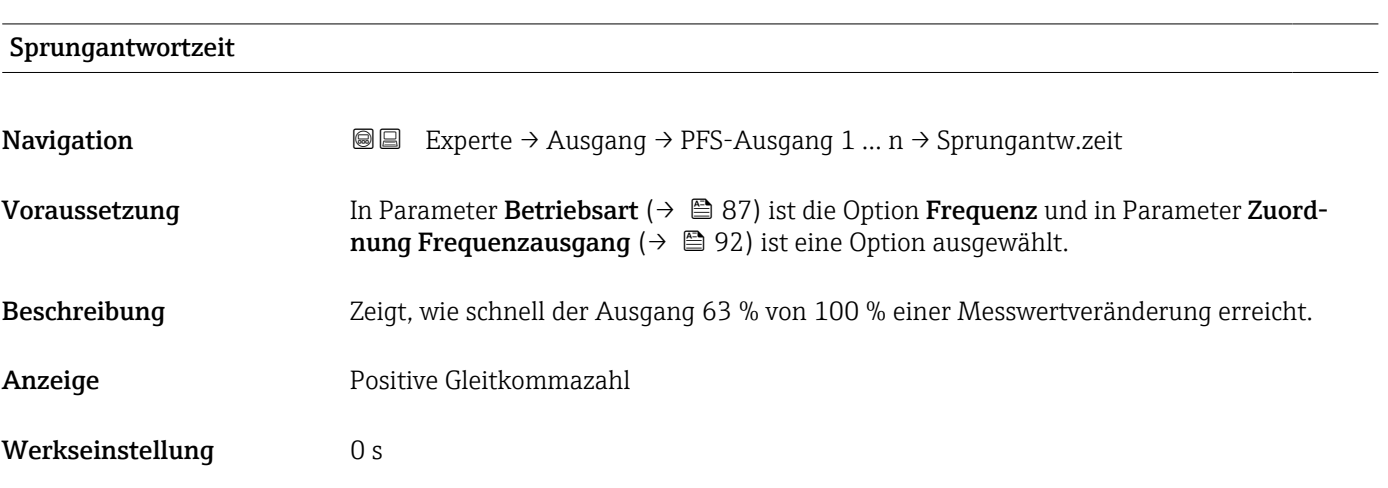

Fehlerverhalten

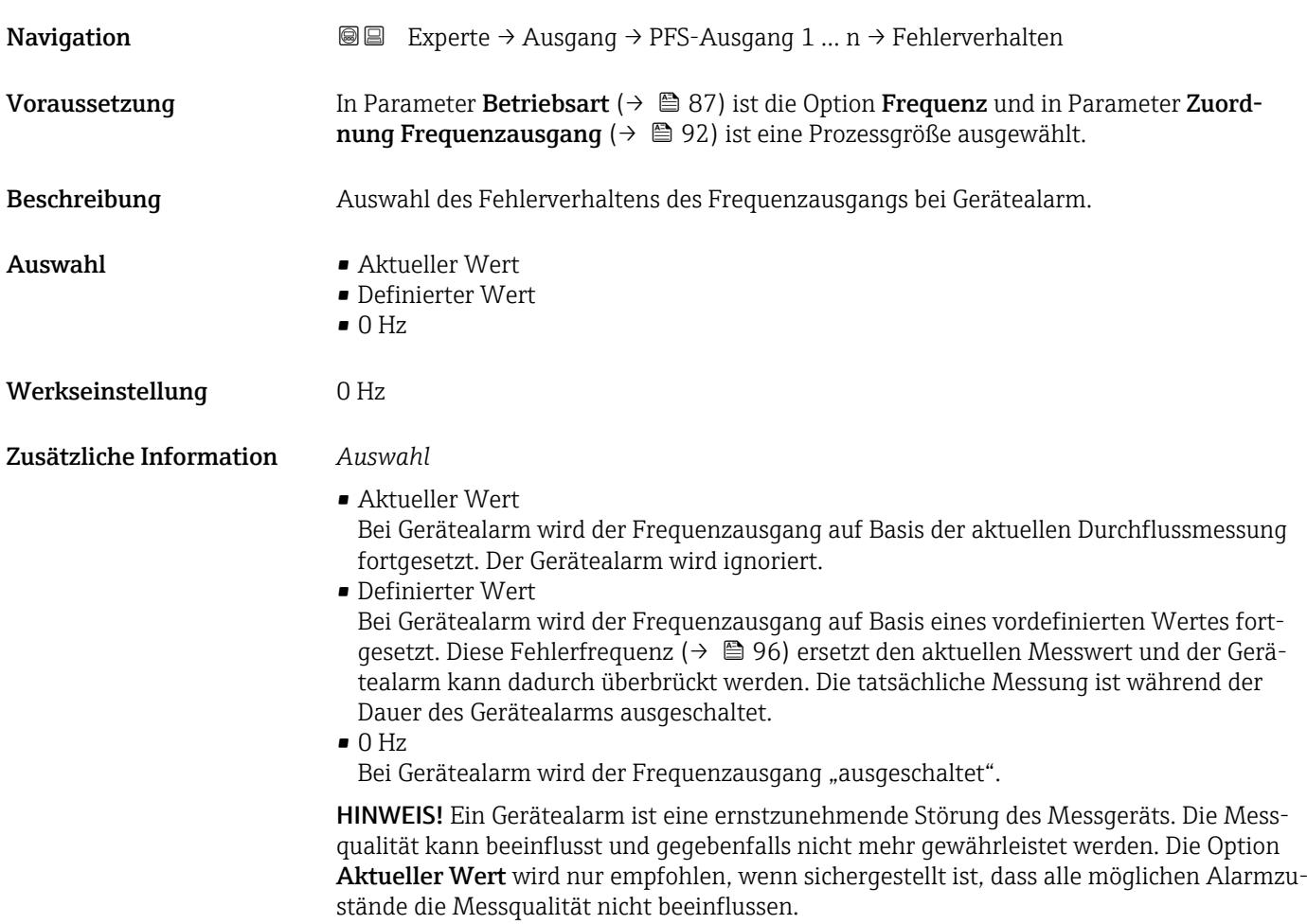

# <span id="page-95-0"></span>Fehlerfrequenz

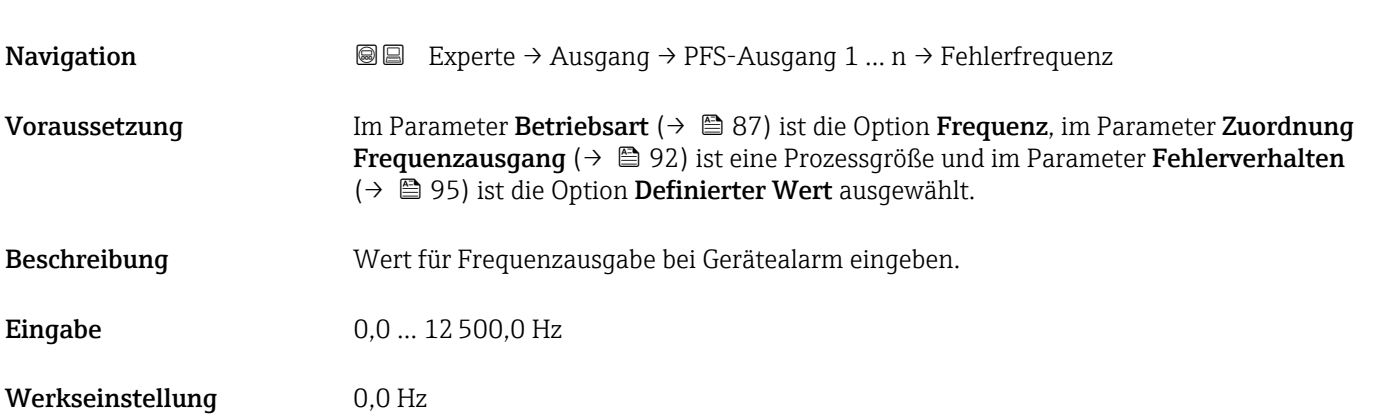

# Ausgangsfrequenz

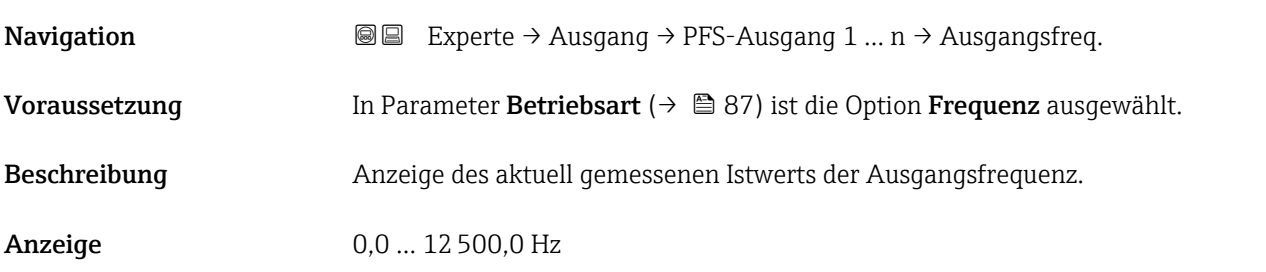

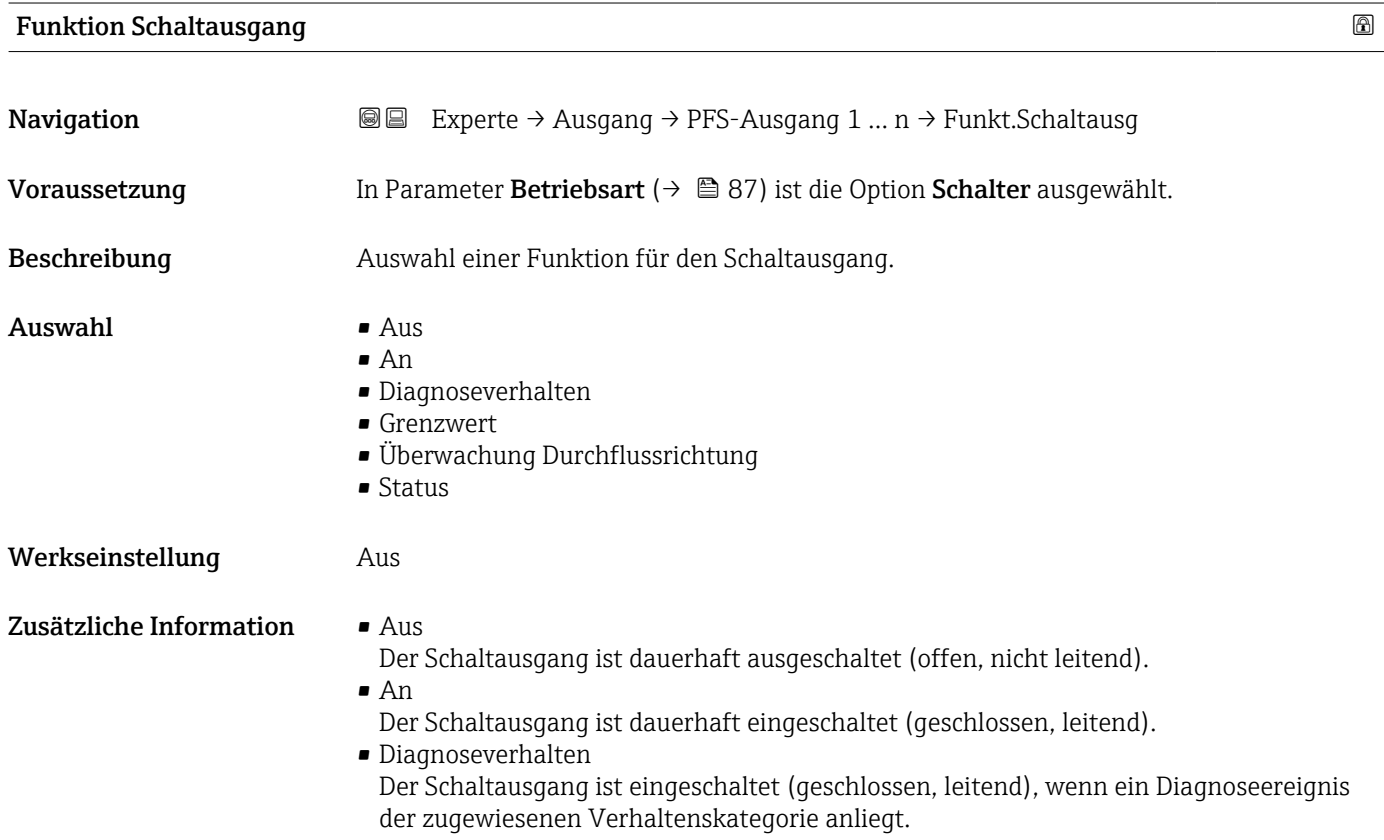

#### <span id="page-96-0"></span>• Grenzwert

Der Schaltausgang ist eingeschaltet (geschlossen/leitend), wenn ein festgelegter Grenzwert der Prozessgröße erreicht wird.

• Überwachung Durchflussrichtung Der Schaltausgang ist eingeschaltet (geschlossen/leitend), wenn die Durchflussrichtung ändert (Förder- oder Rückfluss).

#### • Status

Der Schaltausgang ist eingeschaltet (geschlossen/leitend), um den Gerätestatus für die gewählte Erkennungsmethode, z.B. Leerrohrüberwachung, anzuzeigen.

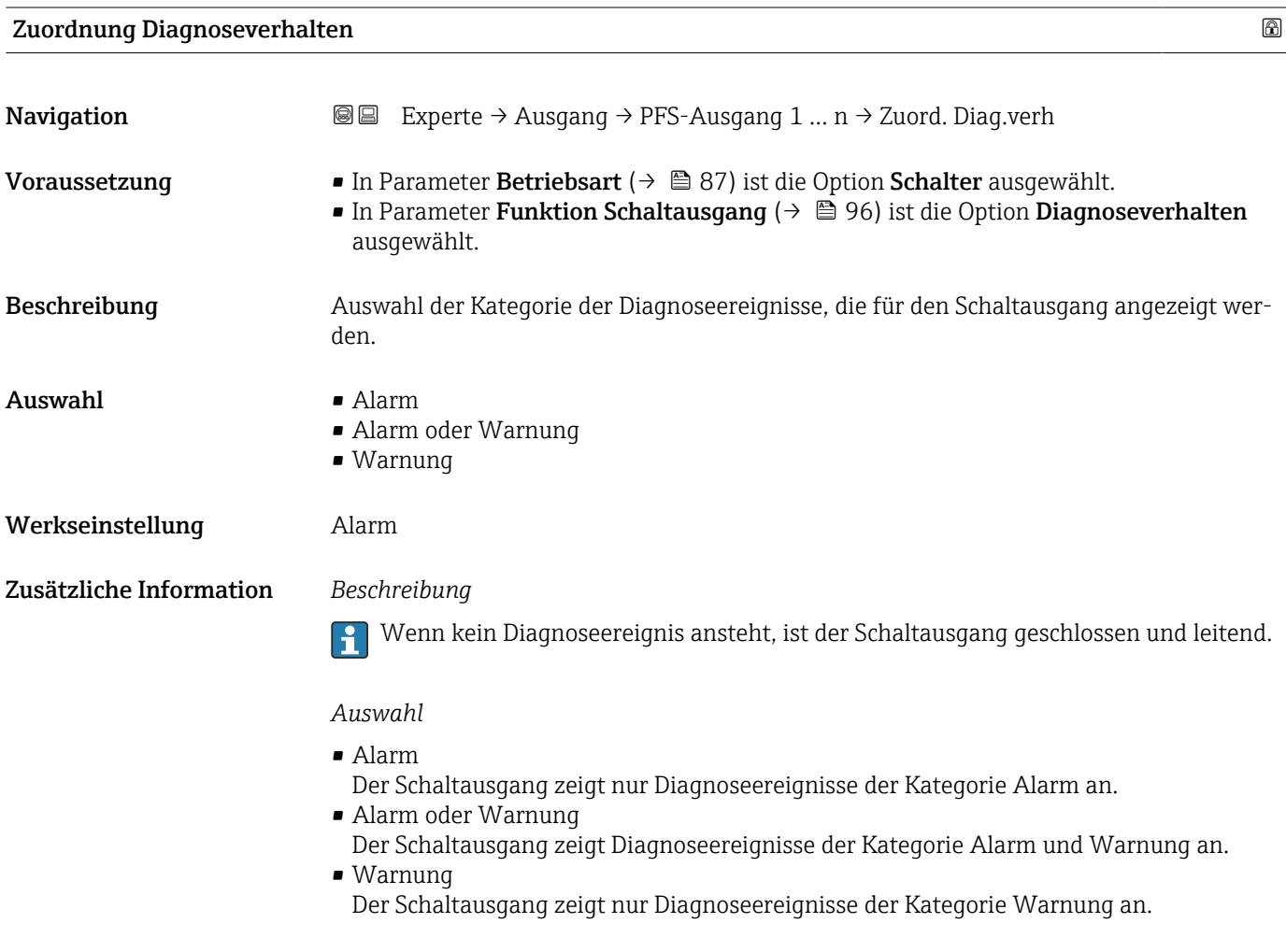

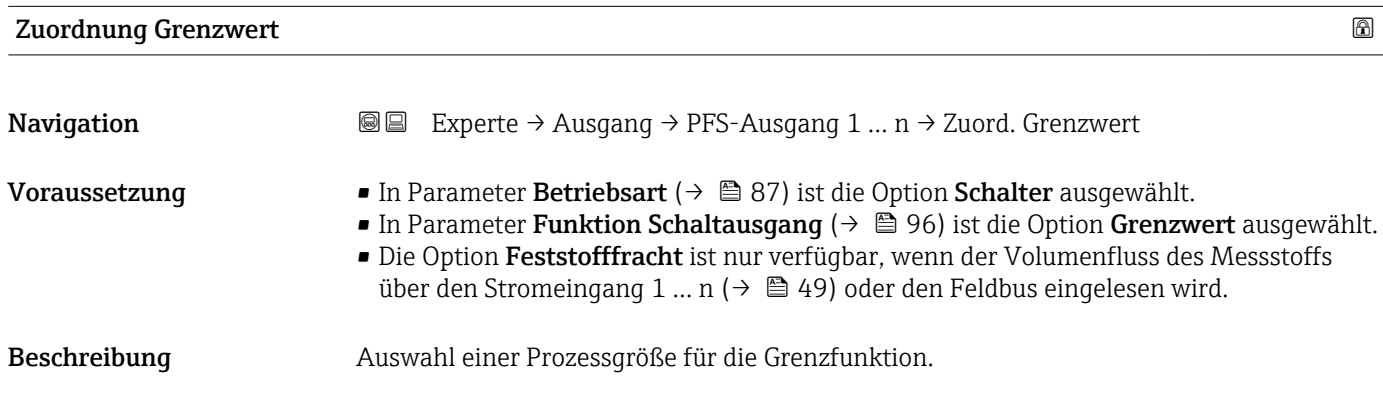

#### $\mathbf{A}$ uswahl • Aus

- 
- Trockenmassekonzentration
- Temperatur
- Elektroniktemperatur
- Leitfähigkeit
- Korrigierte Leitfähigkeit
- Feststofffracht \*
- Summenzähler 1 \*

#### Werkseinstellung Temperatur

### Zusätzliche Information *Beschreibung*

Verhalten des Statusausgangs bei Einschaltpunkt > Ausschaltpunkt:

- Prozessgröße > Einschaltpunkt: Transistor leitend
- Prozessgröße < Ausschaltpunkt: Transistor nicht leitend

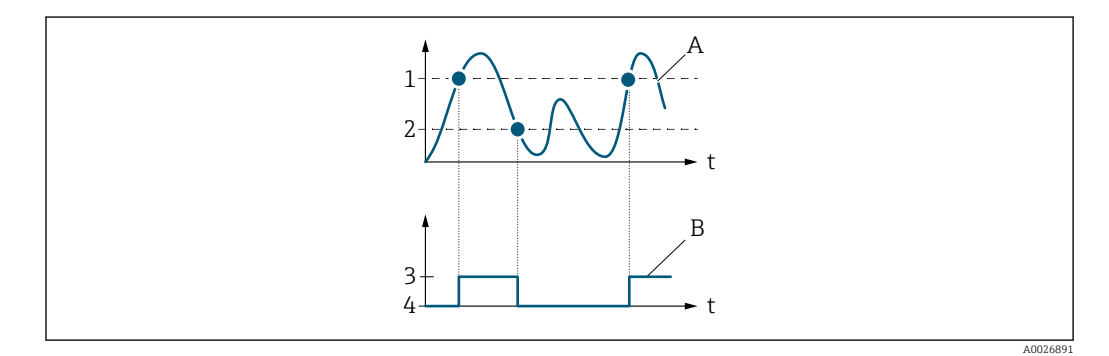

- *1 Einschaltpunkt*
- *2 Ausschaltpunkt*
- *3 Leitend*
- *4 Nicht leitend*
- *A Prozessgröße B Statusausgang*

Verhalten des Statusausgangs bei Einschaltpunkt < Ausschaltpunkt:

- Prozessgröße < Einschaltpunkt: Transistor leitend
- Prozessgröße > Ausschaltpunkt: Transistor nicht leitend

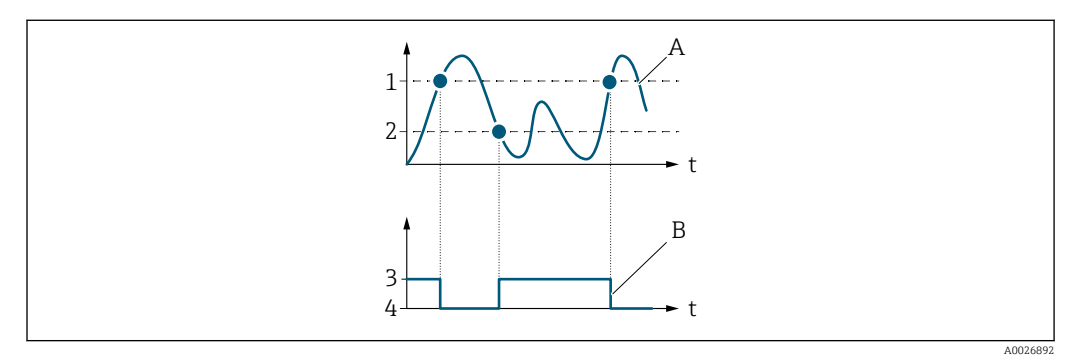

- *1 Ausschaltpunkt*
- *2 Einschaltpunkt*
- *3 Leitend*
- *4 Nicht leitend*
- *A Prozessgröße*
- *B Statusausgang*

Sichtbar in Abhängigkeit von Bestelloptionen oder Geräteeinstellungen

<span id="page-98-0"></span>Verhalten des Statusausgangs bei Einschaltpunkt = Ausschaltpunkt:

- Prozessgröße > Einschaltpunkt: Transistor leitend
- Prozessgröße < Ausschaltpunkt: Transistor nicht leitend

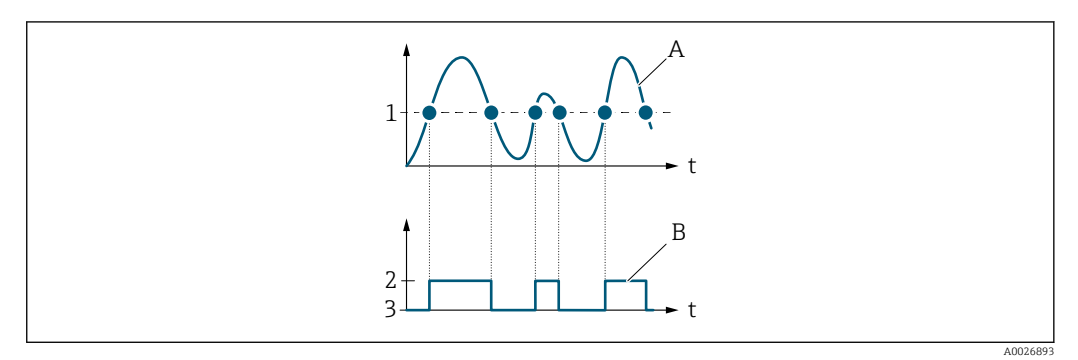

- *1 Einschaltpunkt = Ausschaltpunkt*
- *2 Leitend*
- *3 Nicht leitend*
- *A Prozessgröße*
- *B Statusausgang*

#### Einschaltpunkt

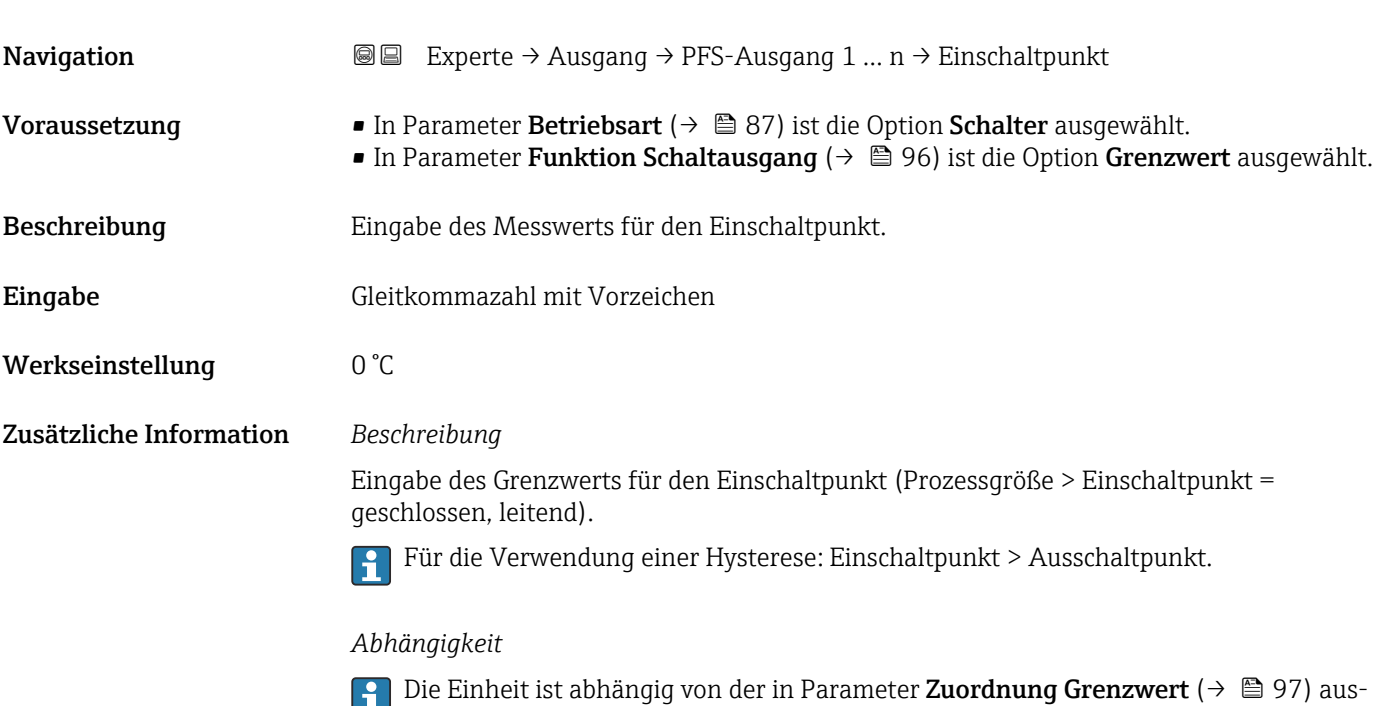

# Ausschaltpunkt **Navigation EXPERTED EXPERTED AUSTRALISH MAGNIFICAL MAGNIFICAL MEDIA EXPERIENCE EXPERIENCE EXPERIENCE EXPERIENCE EXPERIENCE EXPERIENCE EXPERIENCE EXPERIENCE EXPERIENCE EXPERIENCE EXPERIENCE EXPERIENCE EXPERIENCE EXPERIE** Voraussetzung • In Parameter Betriebsart (→  $\triangleq$  87) ist die Option Schalter ausgewählt. ■ In Parameter Funktion Schaltausgang (→ ■ 96) ist die Option Grenzwert ausgewählt.

gewählten Prozessgröße.

<span id="page-99-0"></span>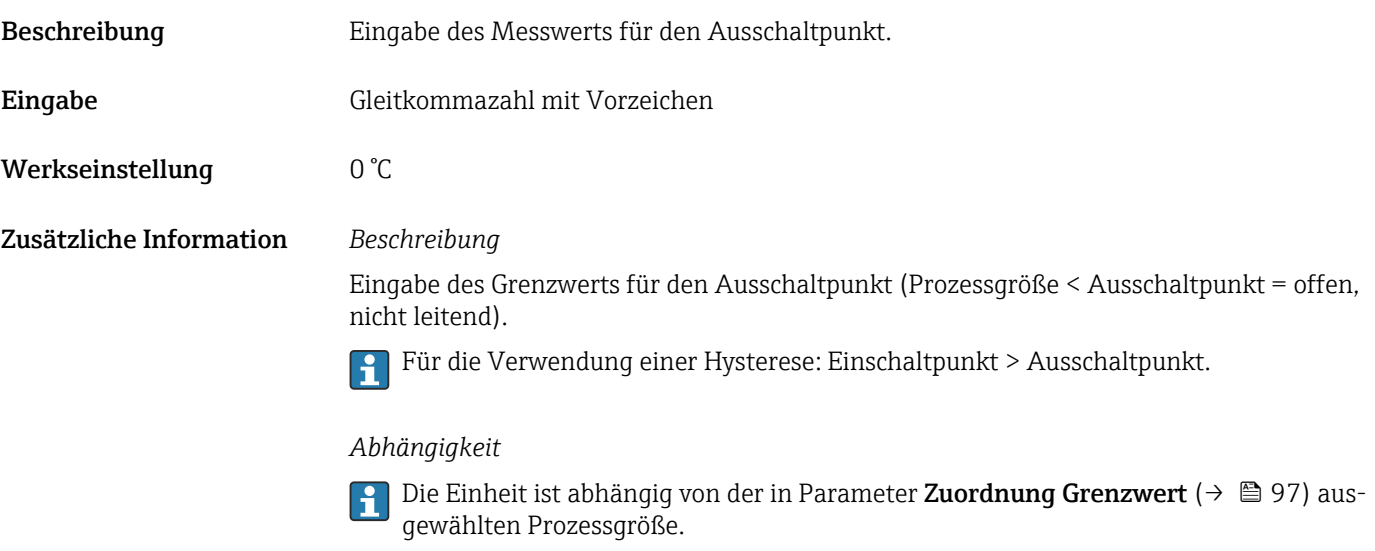

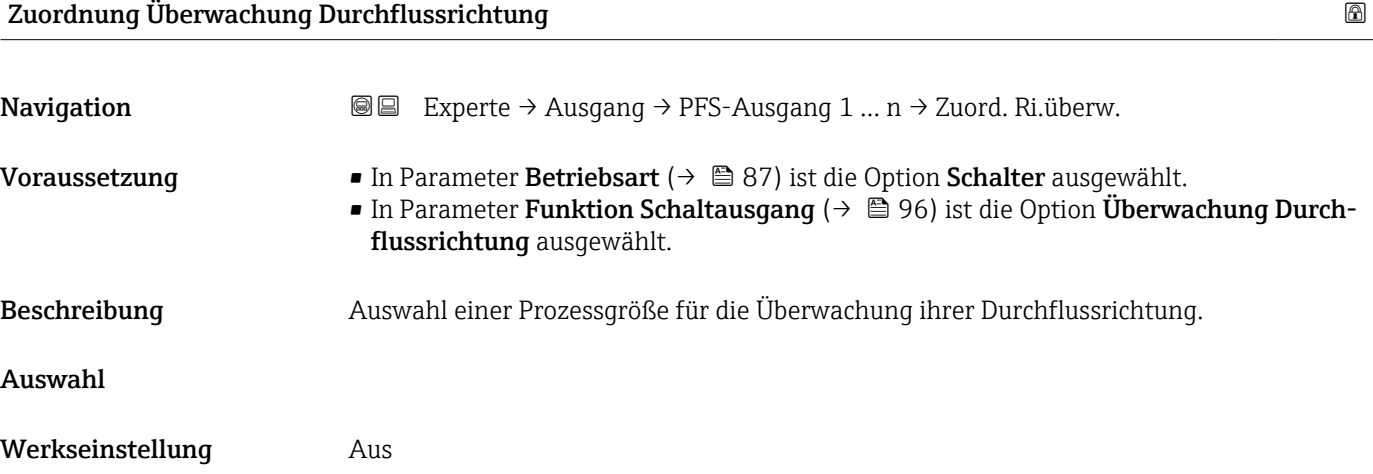

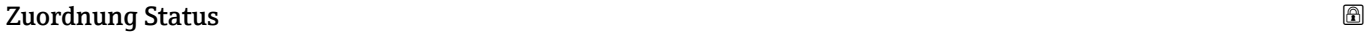

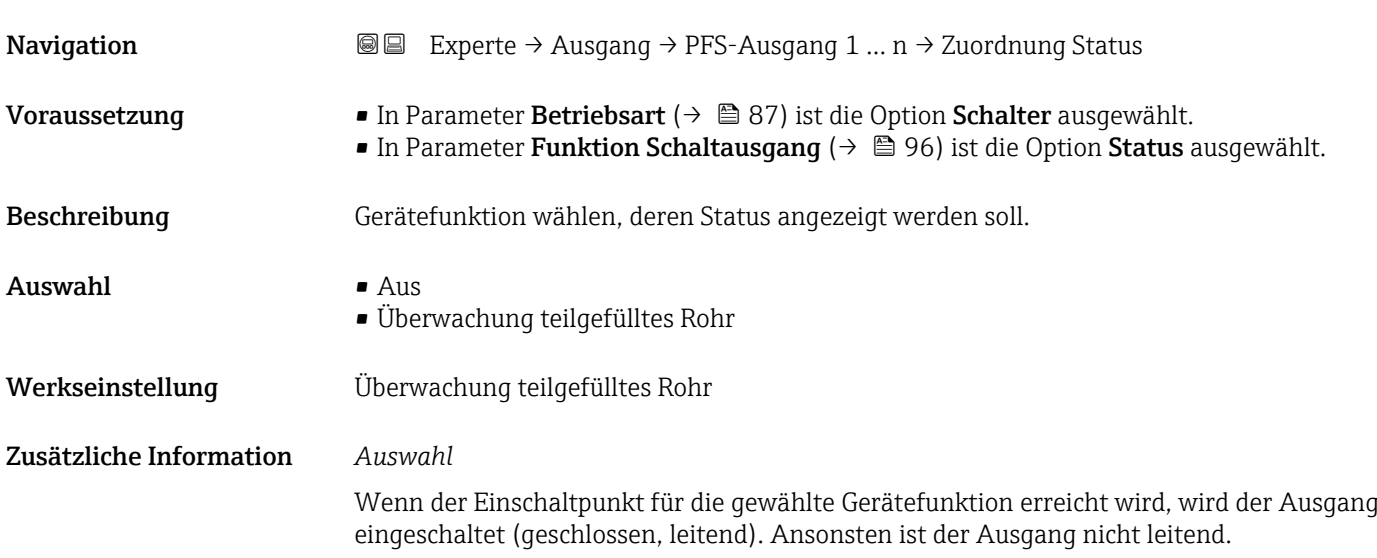

<span id="page-100-0"></span>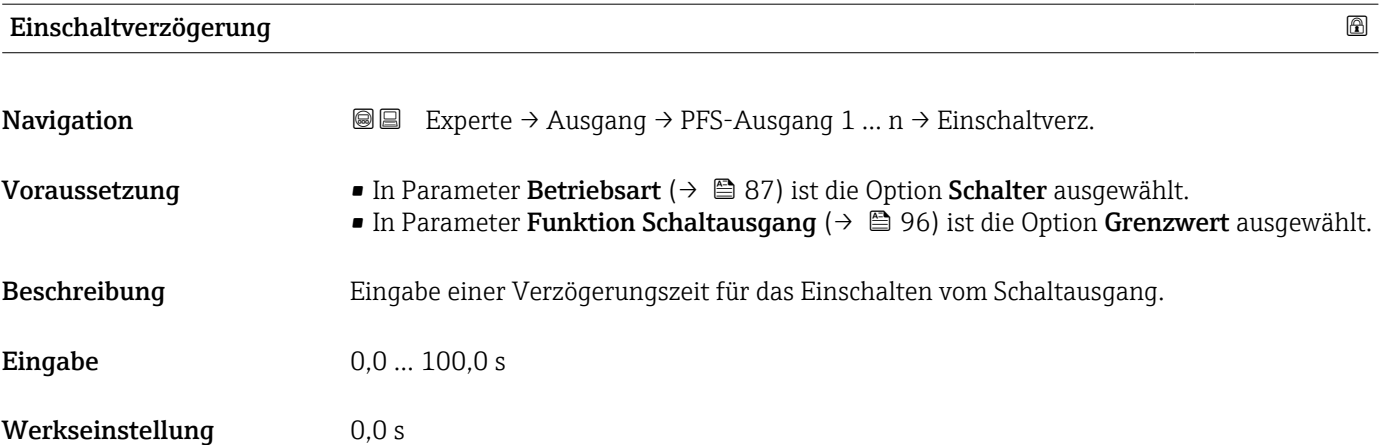

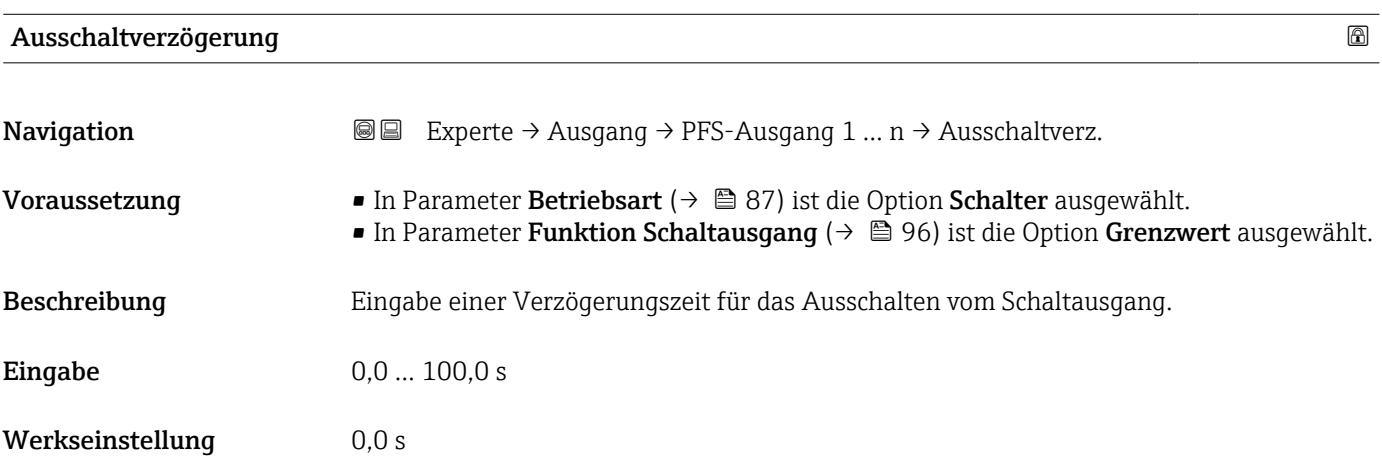

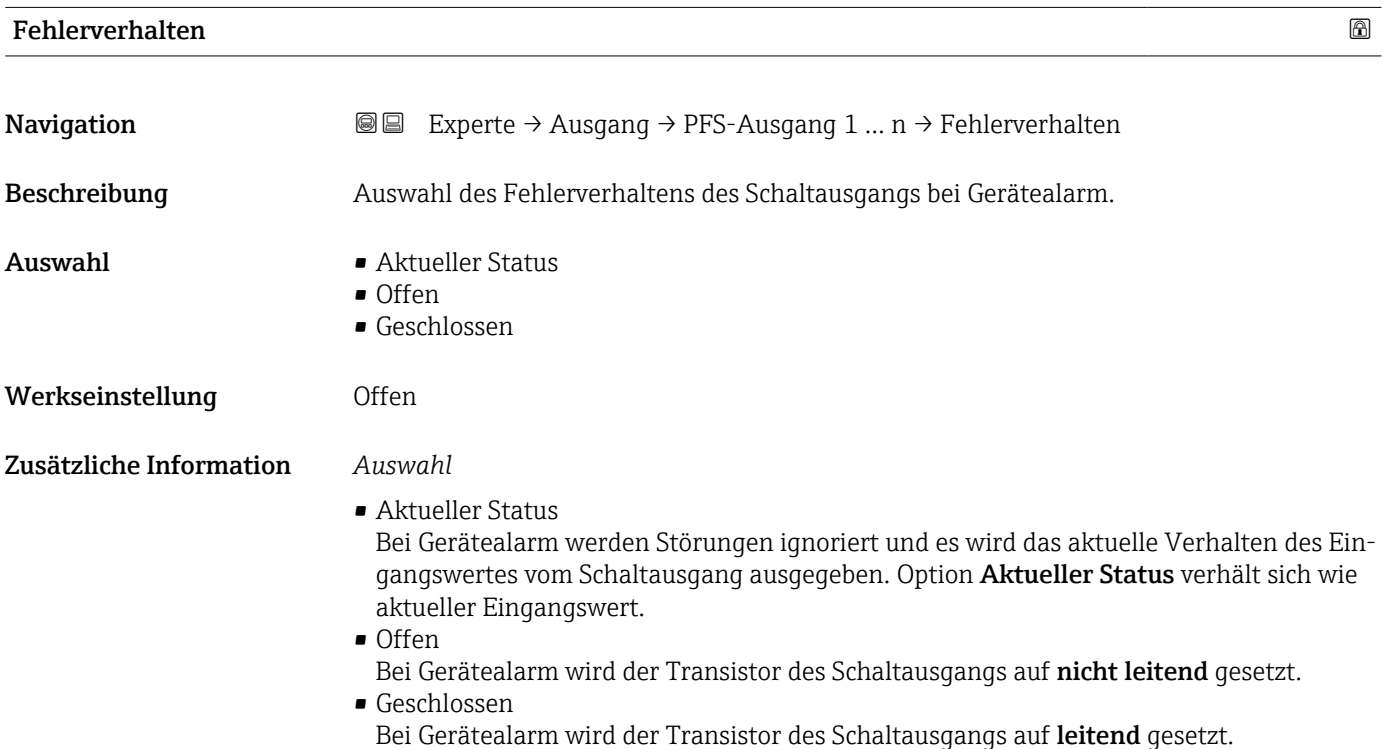

# <span id="page-101-0"></span>Schaltzustand

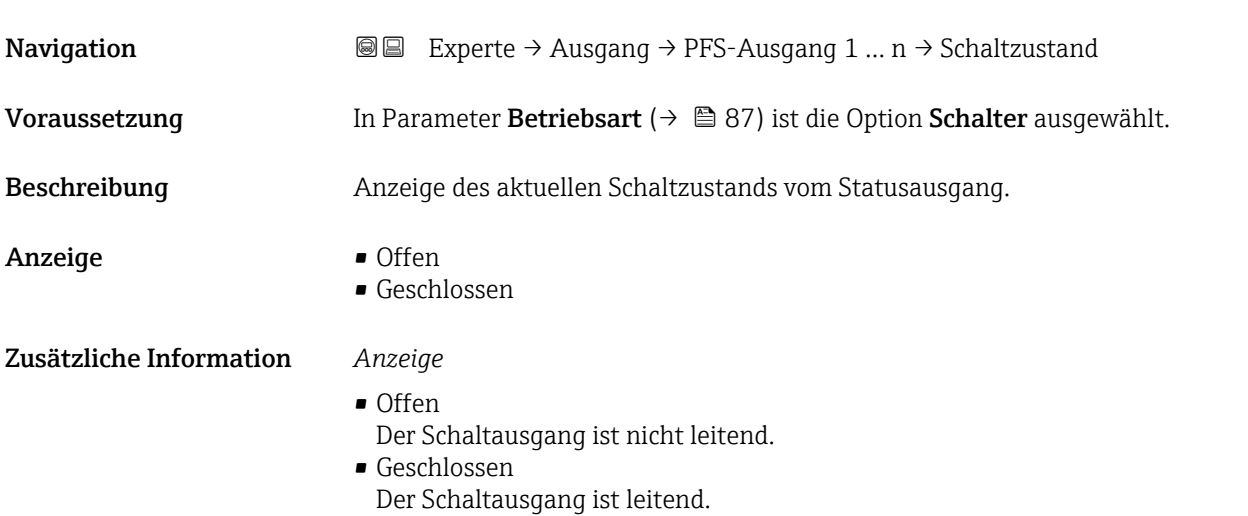

### Invertiertes Ausgangssignal

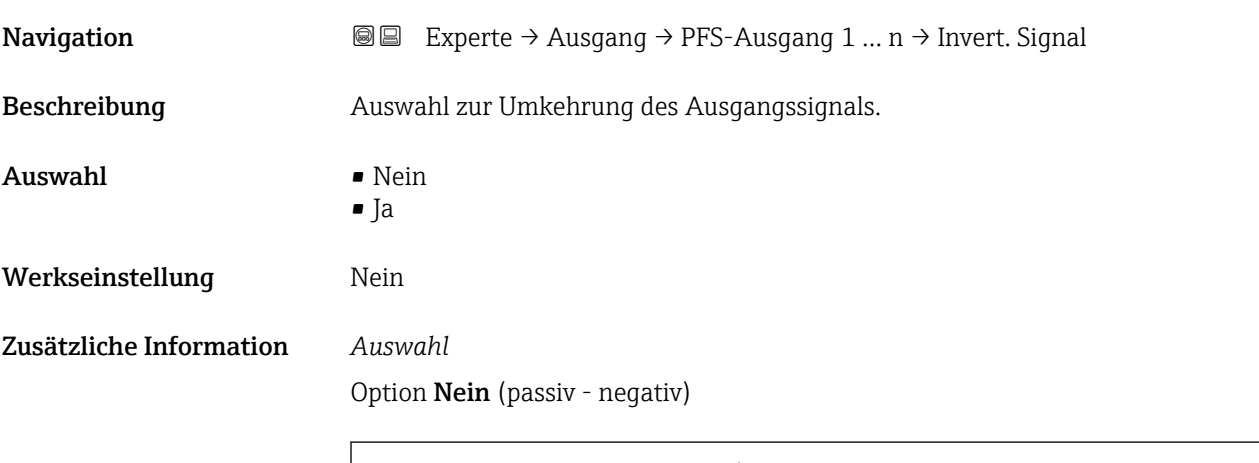

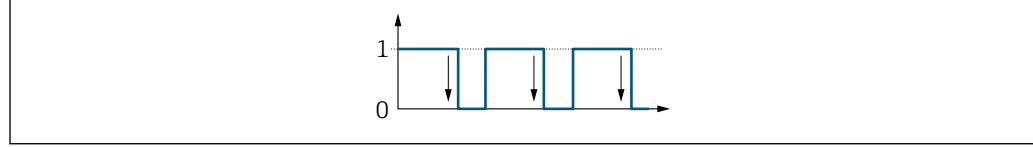

## Option Ja (passiv - positiv)

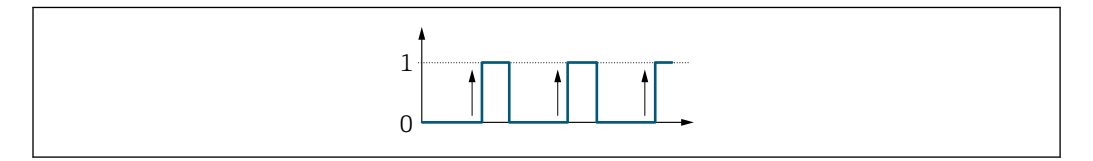

A0026693

A0026692

# <span id="page-102-0"></span>3.5.3 Untermenü "Relaisausgang 1 … n"

*Navigation* Experte → Ausgang → Relaisausgang 1 … n

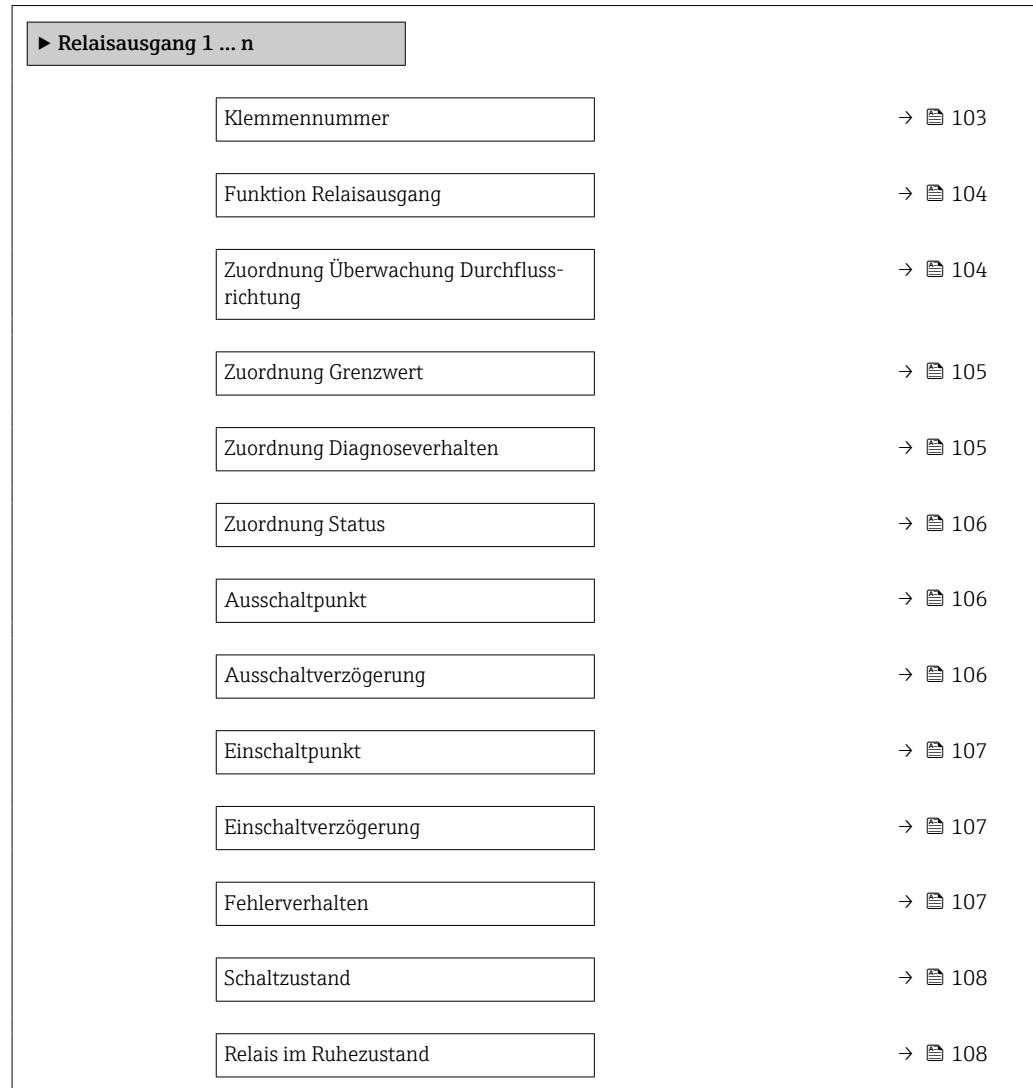

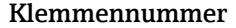

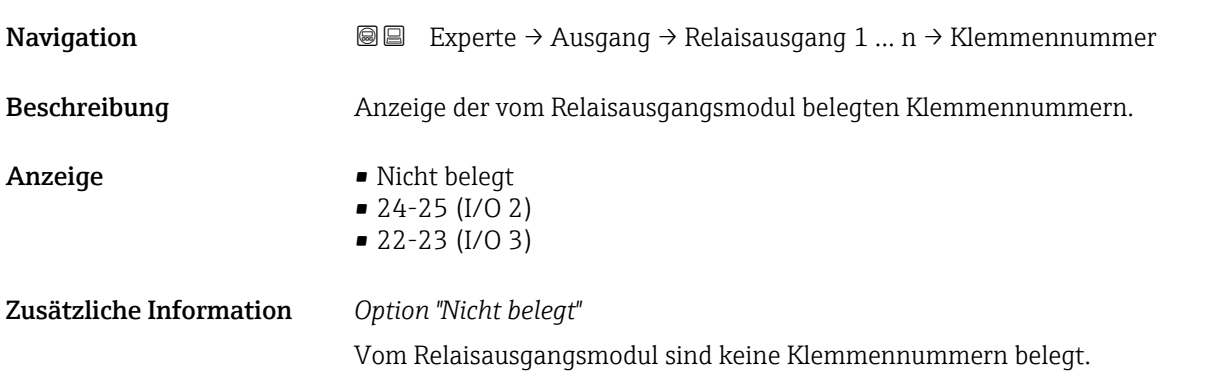

<span id="page-103-0"></span>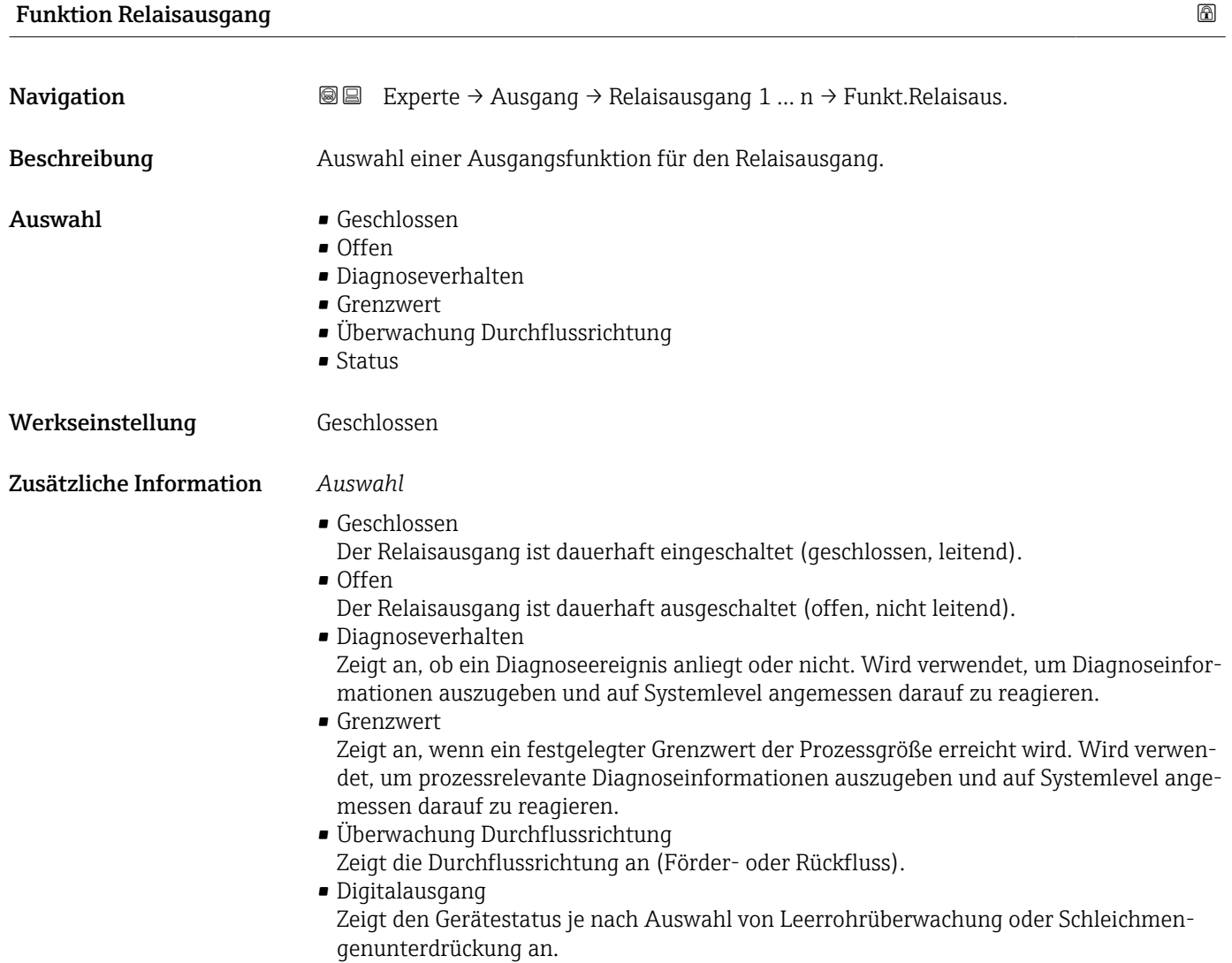

# Zuordnung Überwachung Durchflussrichtung

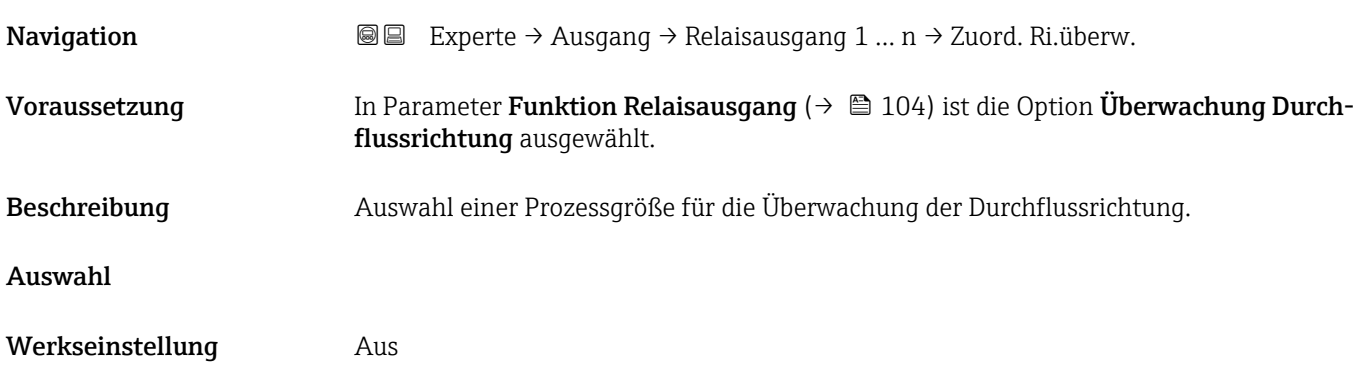

<span id="page-104-0"></span>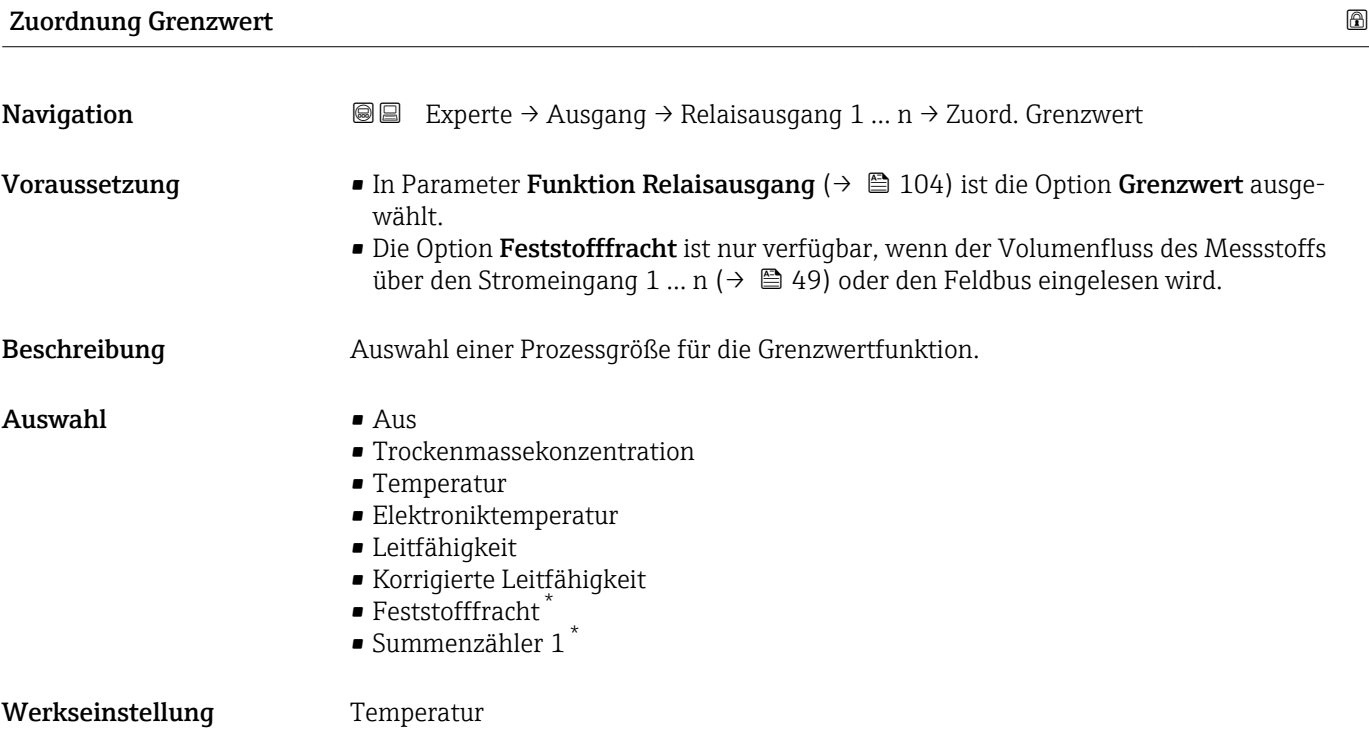

| ⋒<br>Zuordnung Diagnoseverhalten |                                                                                                    |  |
|----------------------------------|----------------------------------------------------------------------------------------------------|--|
| Navigation                       | Experte → Ausgang → Relaisausgang 1 $n \rightarrow Z$ uord. Diag.verh<br>88                                                                                                    |  |
| Voraussetzung                    | In Parameter <b>Funktion Relaisausgang</b> ( $\rightarrow \Box$ 104) ist die Option <b>Diagnoseverhalten</b> aus-<br>qewählt.                                                                                                    |  |
| Beschreibung                     | Auswahl der Kategorie der Diagnoseereignisse, die für den Relaisausgang angezeigt wer-<br>den.                                                                                                    |  |
| Auswahl                          | $\blacksquare$ Alarm<br>• Alarm oder Warnung<br>$\blacksquare$ Warnung                                                                                                    |  |
| Werkseinstellung                 | Alarm                                                                                                    |  |
| Zusätzliche Information          | Beschreibung<br>Wenn kein Diagnoseereignis ansteht, ist der Relaisausgang geschlossen und leitend.<br>$\mathbf{h}$                                                                                                    |  |
|                                  | Auswahl                                                                                                    |  |
|                                  | $\blacksquare$ Alarm<br>Der Relaisausgang zeigt nur Diagnoseereignisse der Kategorie Alarm an.<br>• Alarm oder Warnung<br>Der Relaisausgang zeigt Diagnoseereignisse der Kategorie Alarm und Warnung an.<br>$\blacksquare$ Warnung<br>Der Relaisausgang zeigt nur Diagnoseereignisse der Kategorie Warnung an. |  |

<sup>\*</sup> Sichtbar in Abhängigkeit von Bestelloptionen oder Geräteeinstellungen

<span id="page-105-0"></span>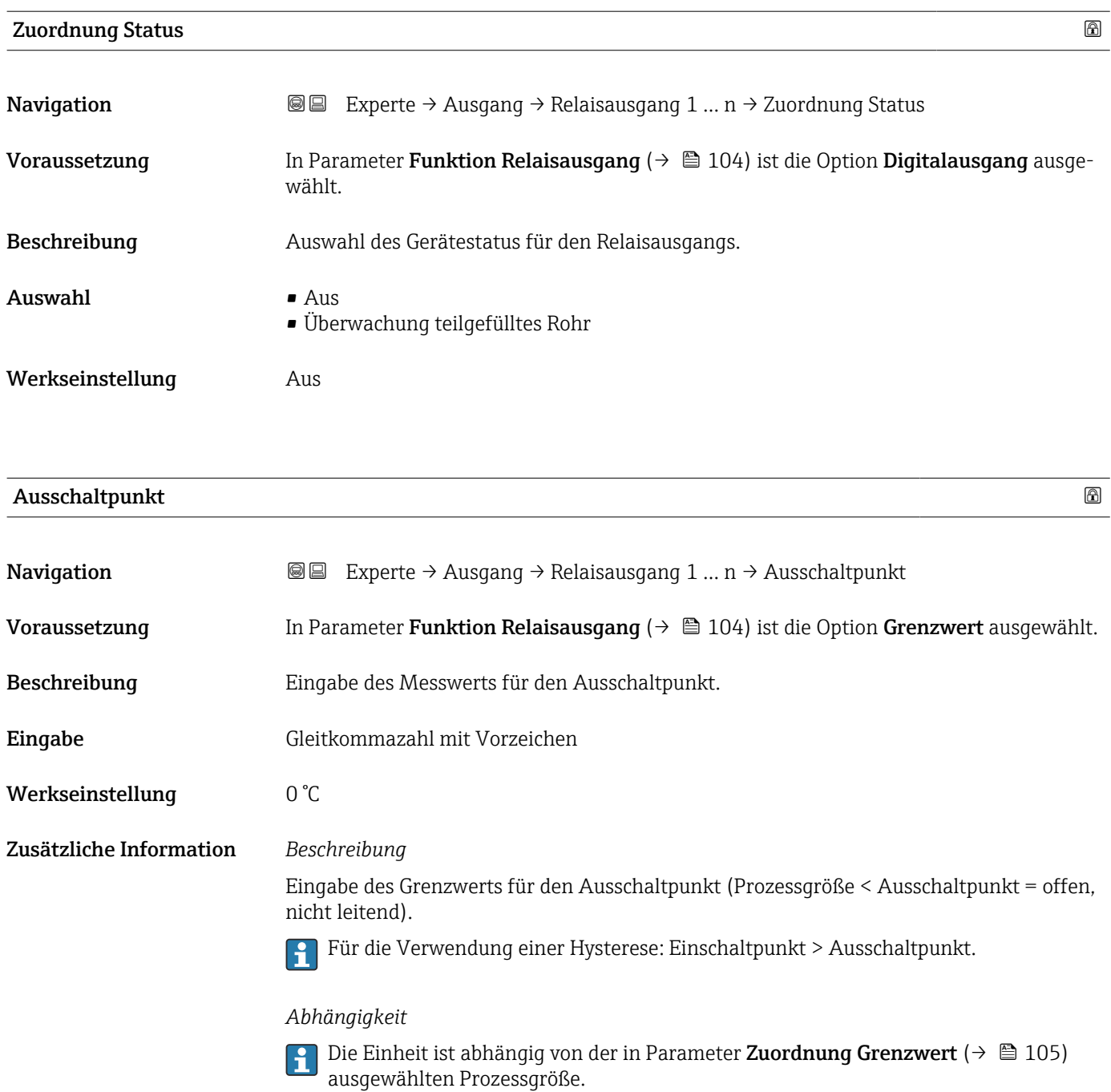

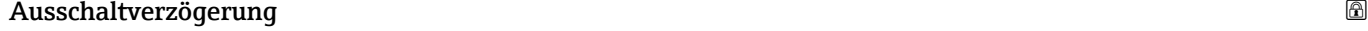

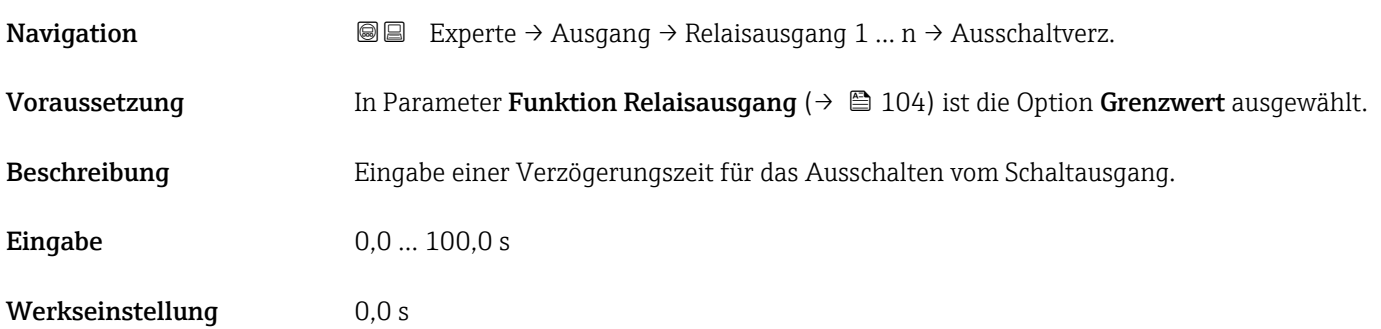

<span id="page-106-0"></span>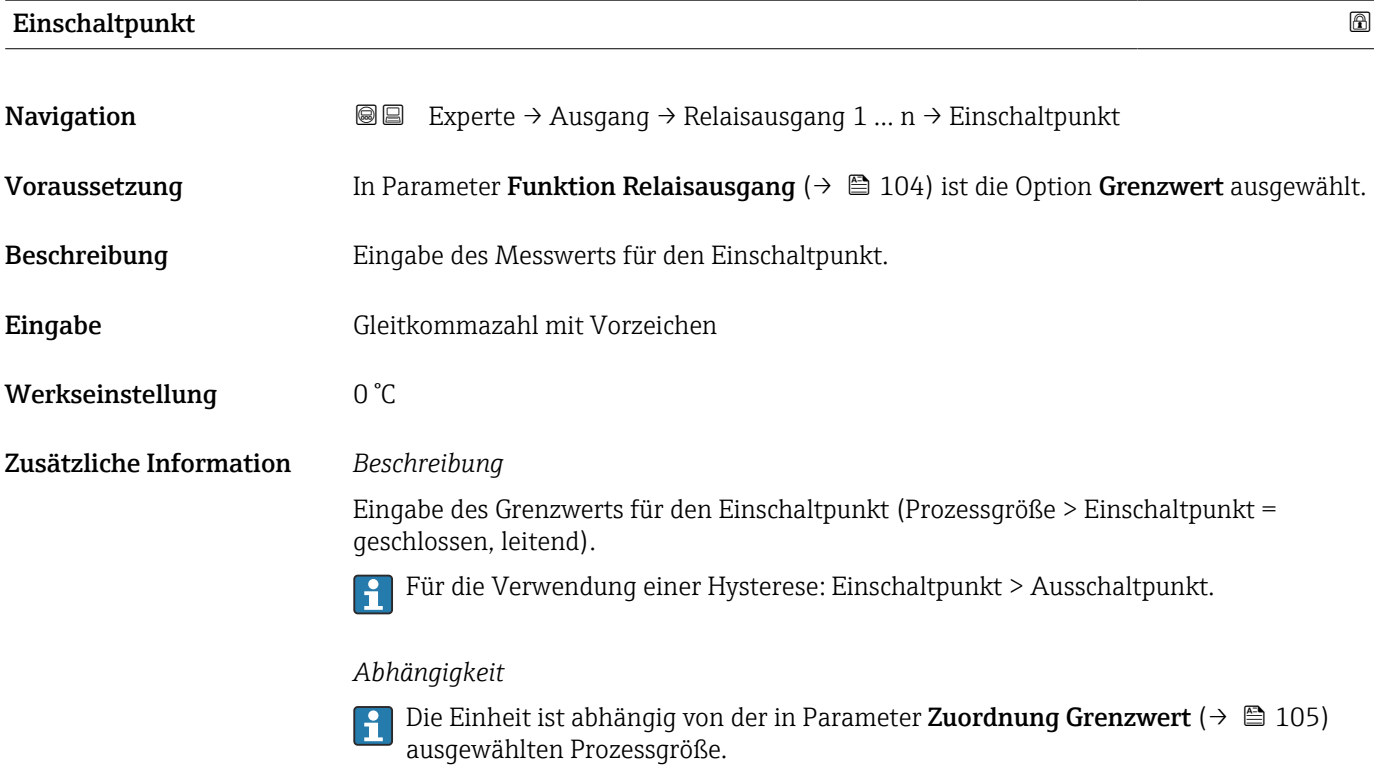

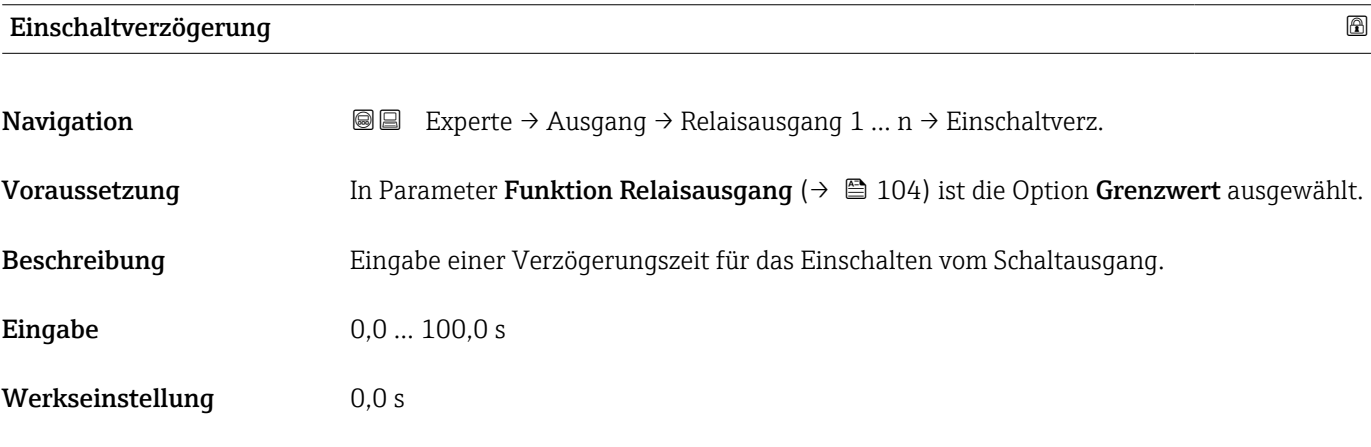

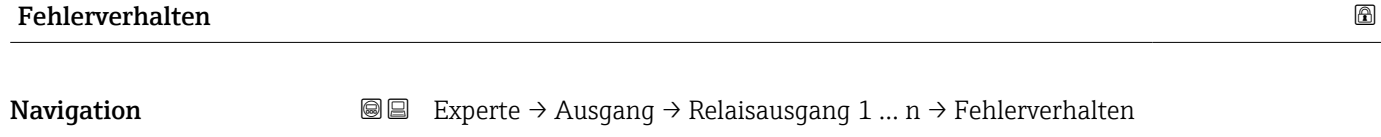

te  $\rightarrow$  Ausgang  $\rightarrow$  Relaisausgang 1 … n  $\rightarrow$  Fehlerverhalten Beschreibung Auswahl des Fehlerverhaltens des Relaisausgangs bei Gerätealarm. Auswahl • Aktueller Status • Offen • Geschlossen Werkseinstellung Offen

## <span id="page-107-0"></span>Zusätzliche Information *Auswahl*

• Aktueller Status

Bei Gerätealarm werden Störungen ignoriert und es wird das aktuelle Verhalten des Eingangswerts vom Relaisausgang ausgegeben. Option Aktueller Status verhält sich wie aktueller Eingangswert.

- Offen
- Bei Gerätealarm wird der Transistor des Relaisausgangs auf nicht leitend gesetzt. • Geschlossen
	-

Bei Gerätealarm wird der Transistor des Relaisausgangs auf leitend gesetzt.

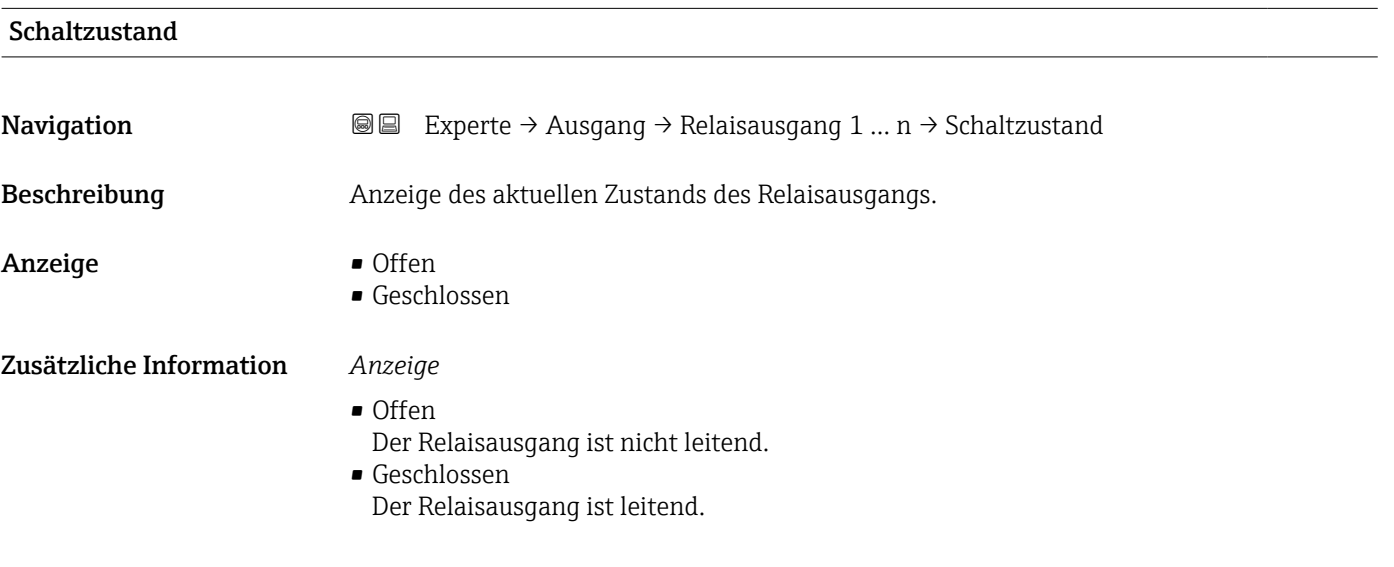

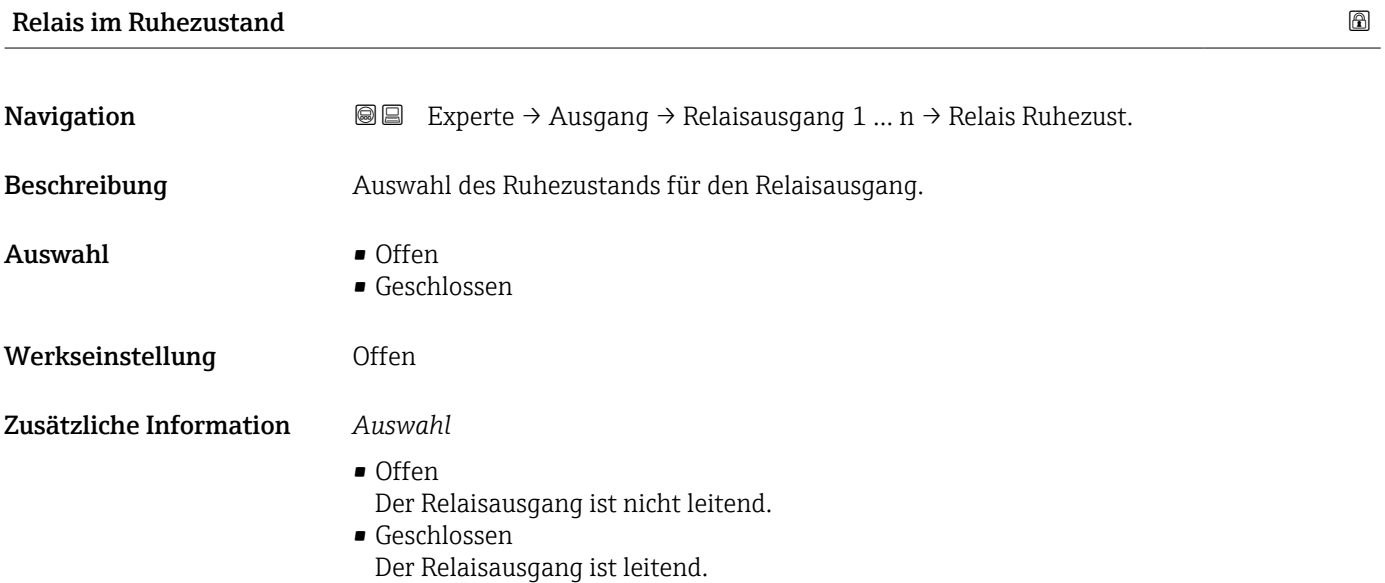
## 3.6 Untermenü "Kommunikation"

*Navigation* 
■■ Experte → Kommunikation

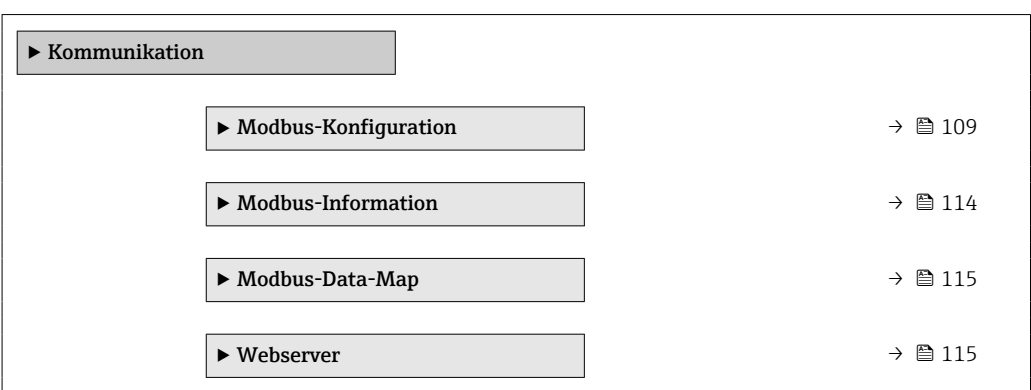

## 3.6.1 Untermenü "Modbus-Konfiguration"

*Navigation* Experte → Kommunikation → Modbus-Konfig.

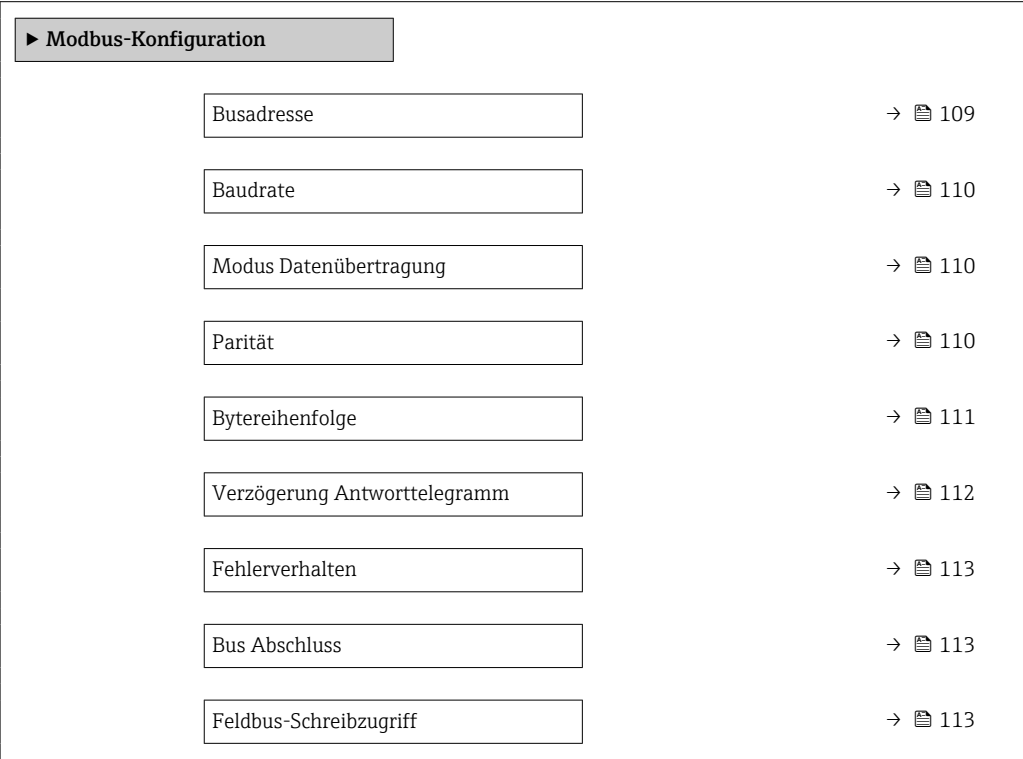

#### Busadresse  $\hfill\Box$

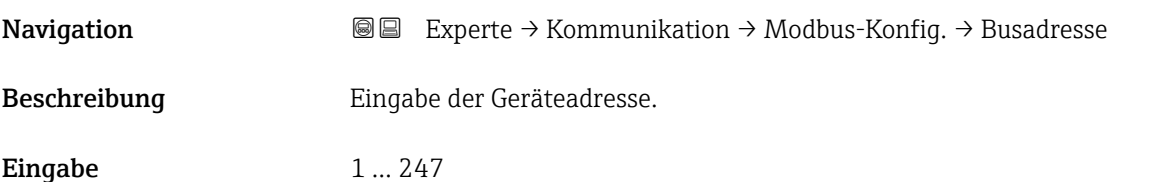

<span id="page-109-0"></span>Werkseinstellung 247

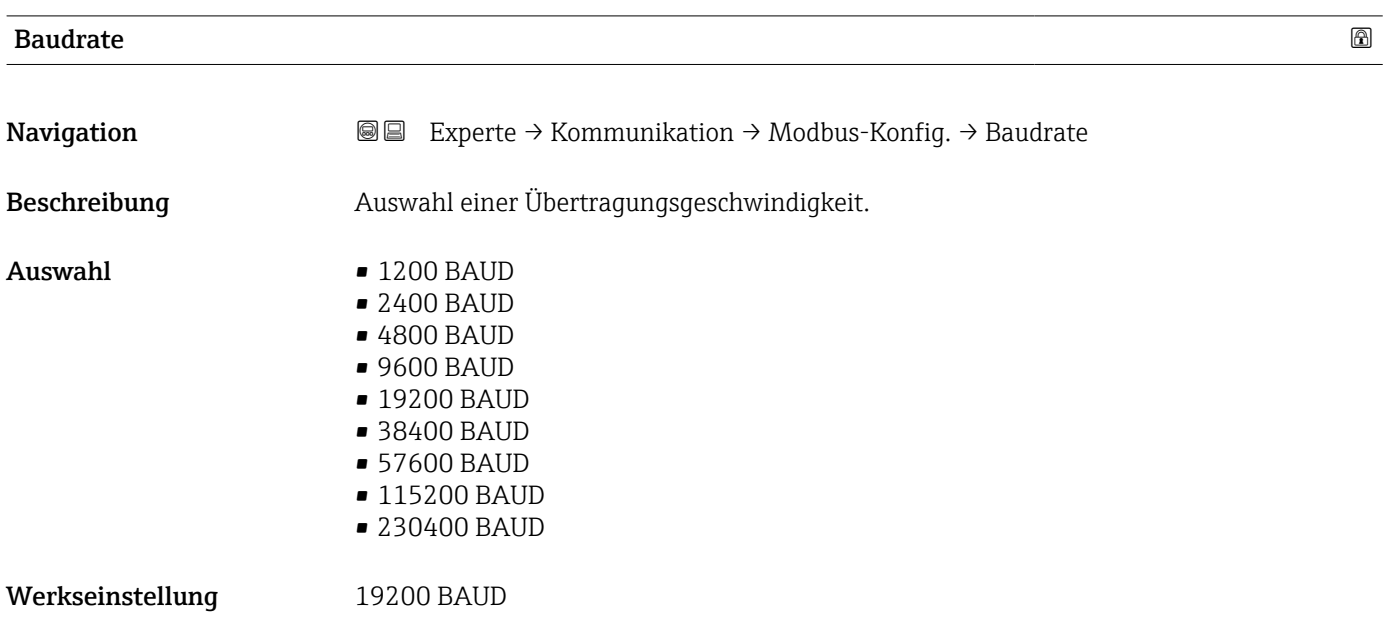

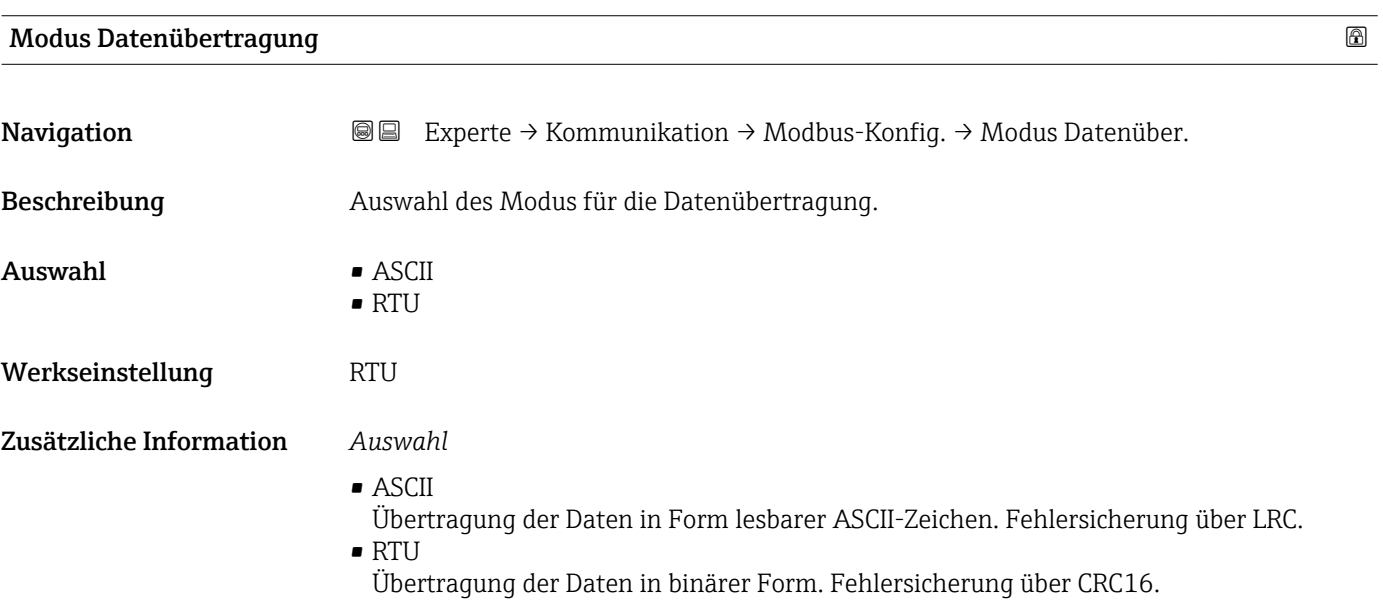

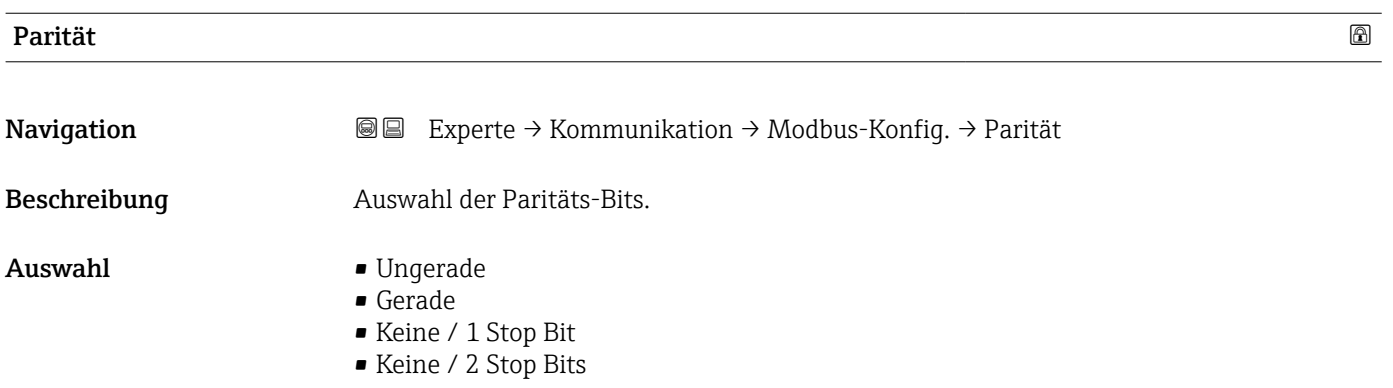

<span id="page-110-0"></span>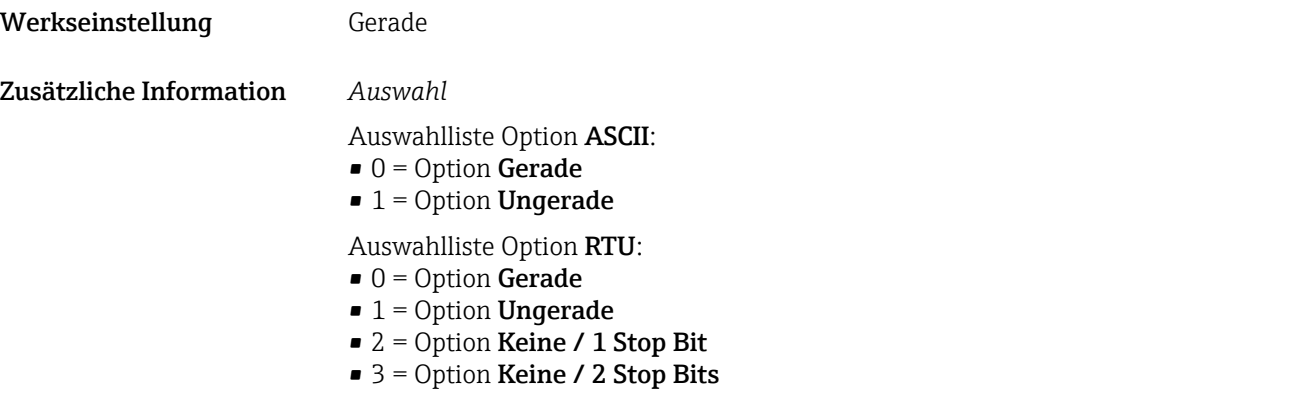

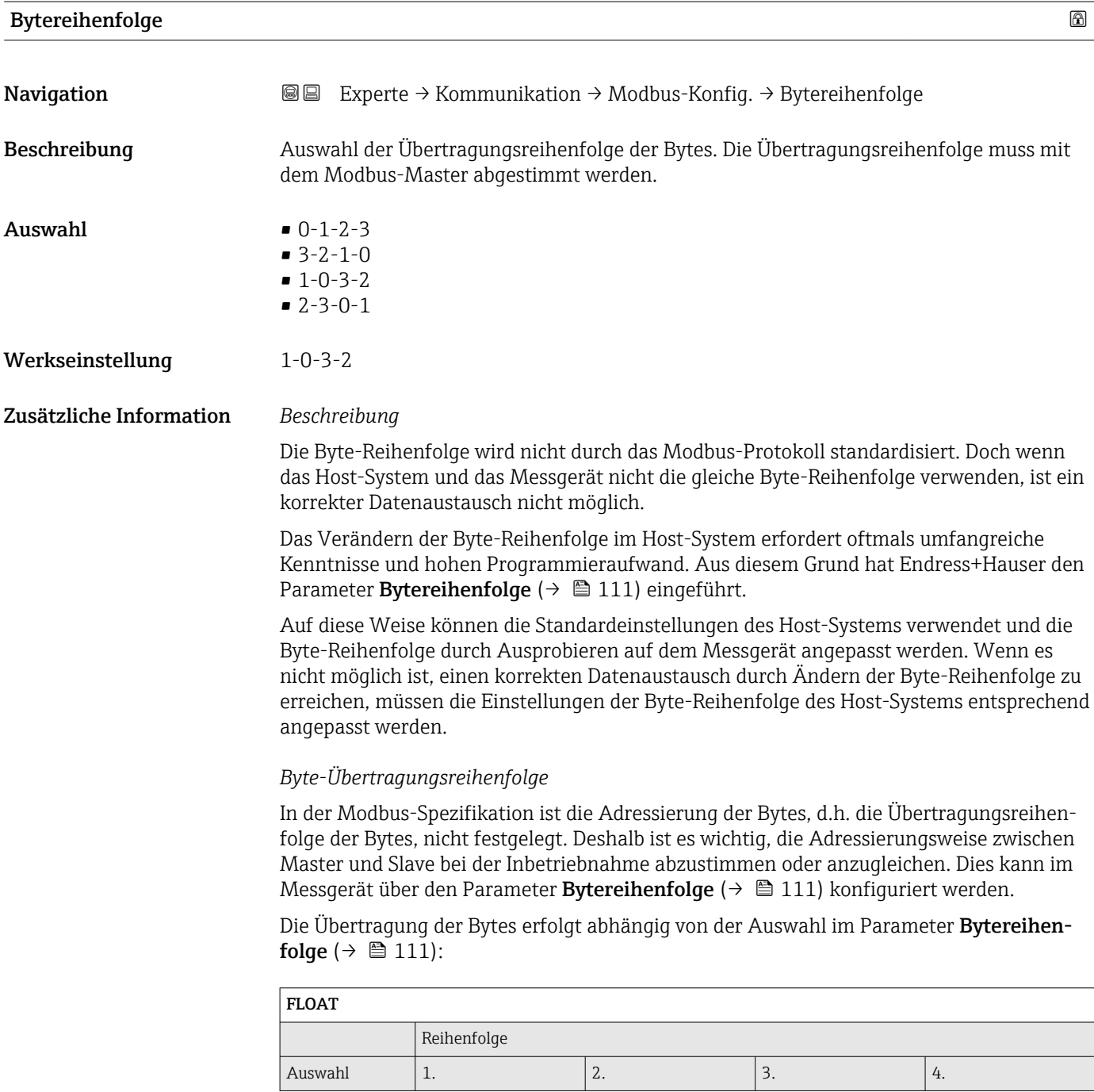

<span id="page-111-0"></span>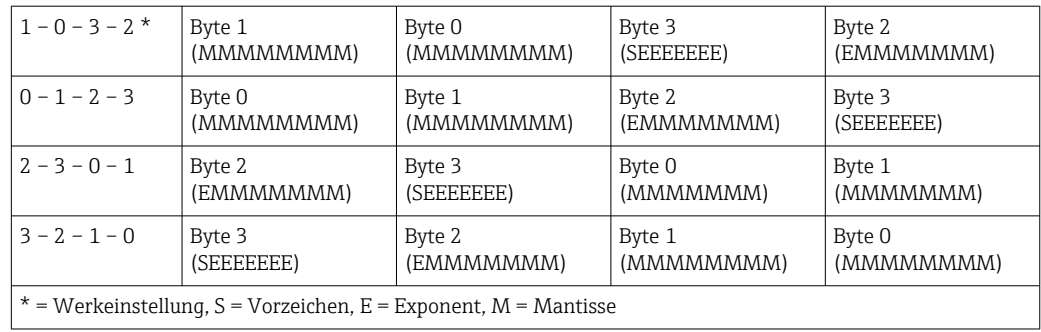

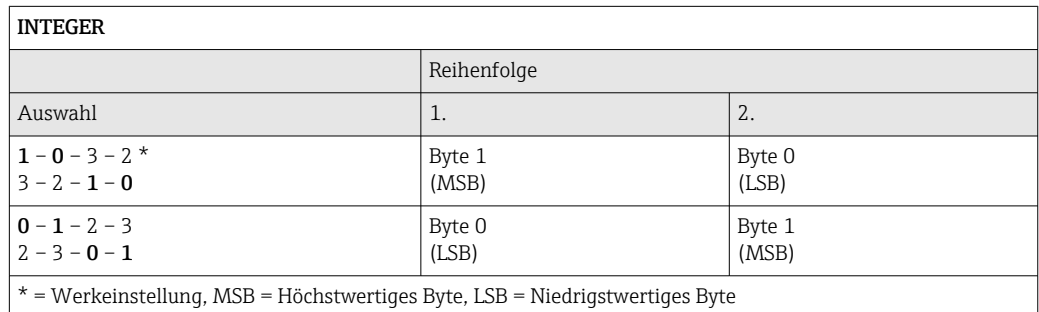

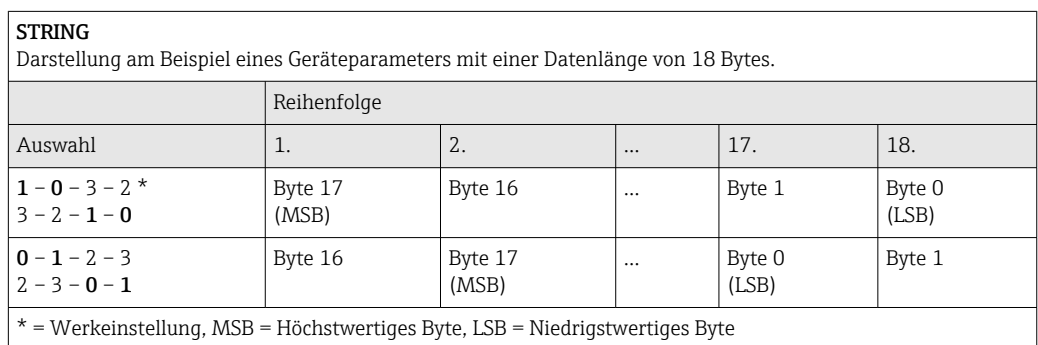

### Verzögerung Antworttelegramm

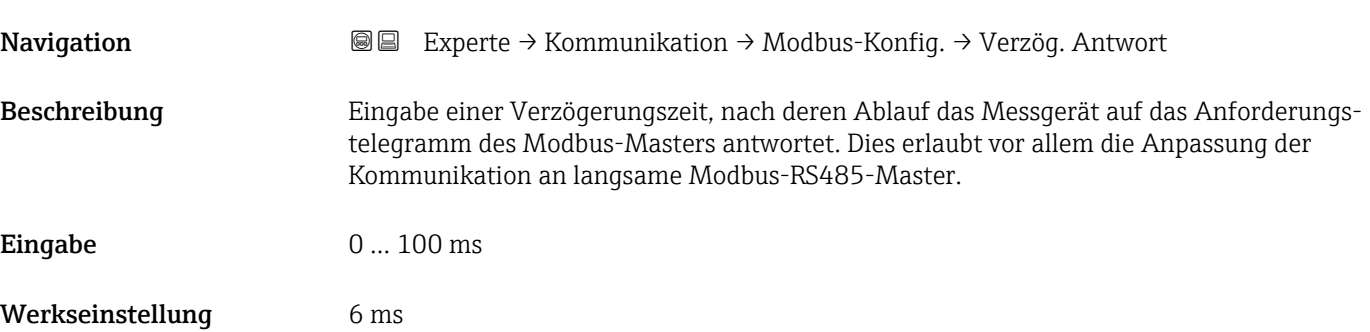

<span id="page-112-0"></span>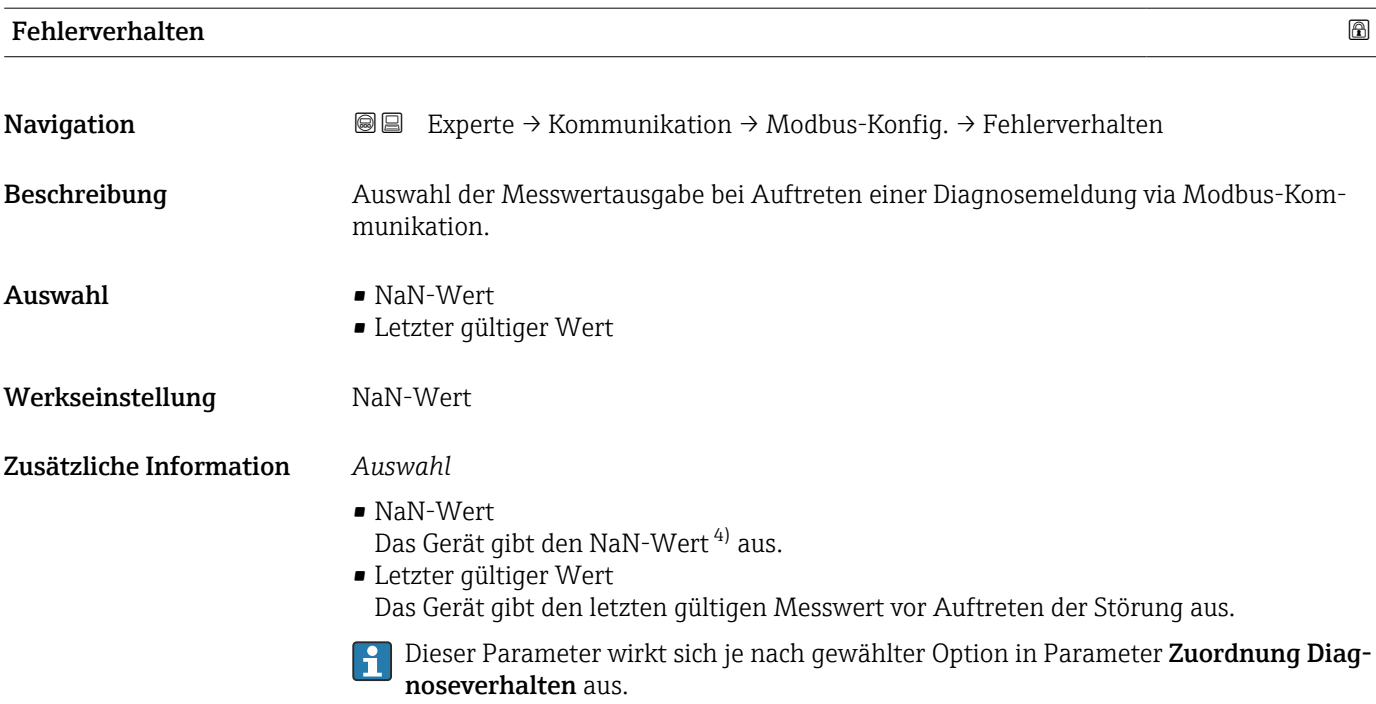

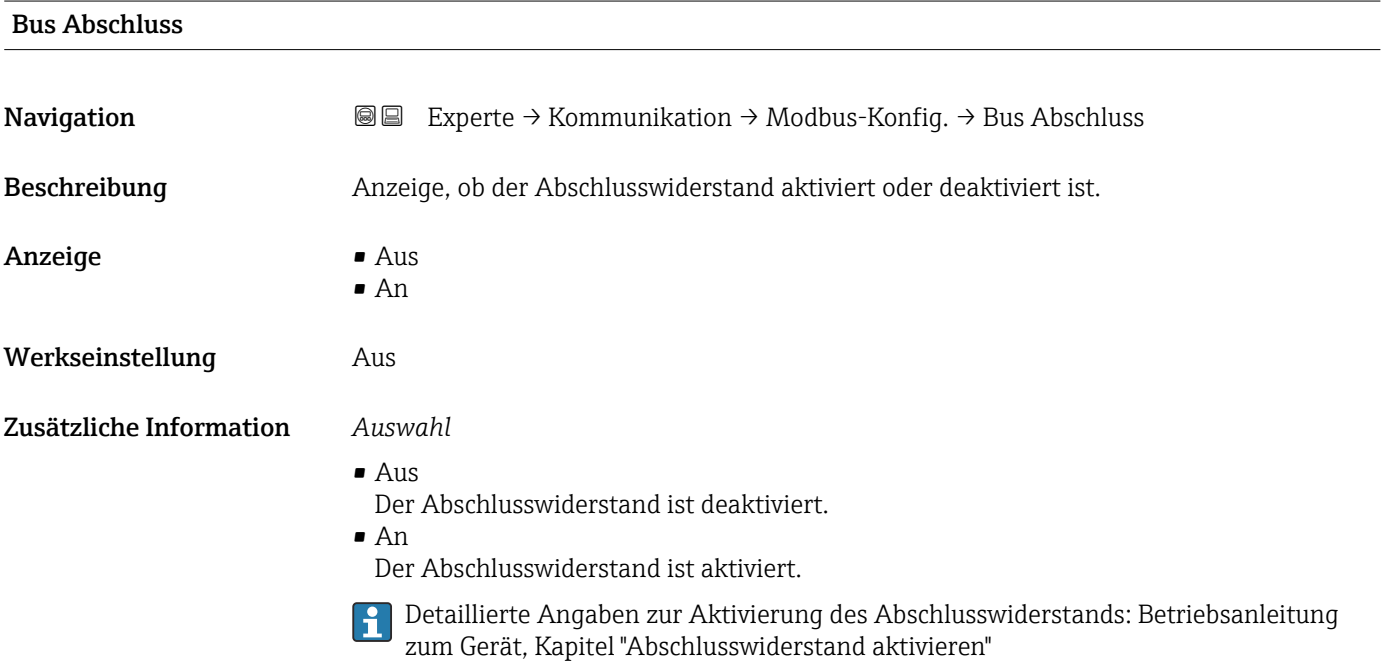

| Feldbus-Schreibzugriff |                                                                                                    |
|------------------------|----------------------------------------------------------------------------------------------------|
| Navigation             | Experte $\rightarrow$ Kommunikation $\rightarrow$ Modbus-Konfig. $\rightarrow$ Feldb.schreibz.<br>88 |
| Beschreibung           | Auswahl zur Einschränkung des Zugriffs via Feldbus (Modbus-Protokoll) auf das Messge-<br>rät.        |

<sup>4)</sup> Not a Number

<span id="page-113-0"></span>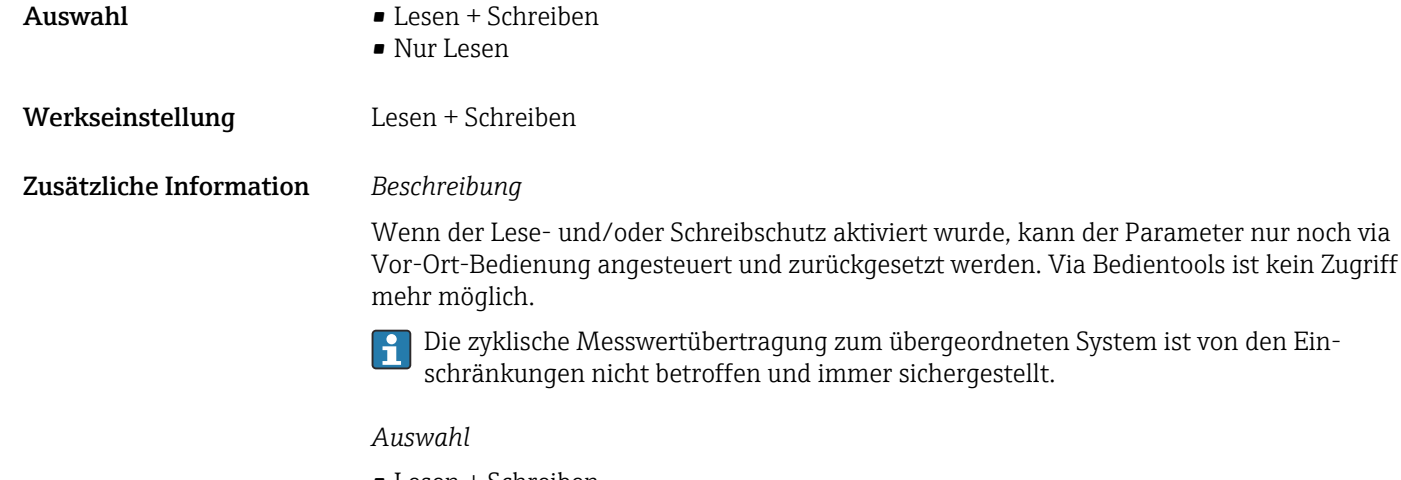

- Lesen + Schreiben Die Parameter sind les- und schreibbar.
- Nur Lesen
- Die Parameter sind nur lesbar.

### 3.6.2 Untermenü "Modbus-Information"

*Navigation* 
■ Experte → Kommunikation → Modbus-Info

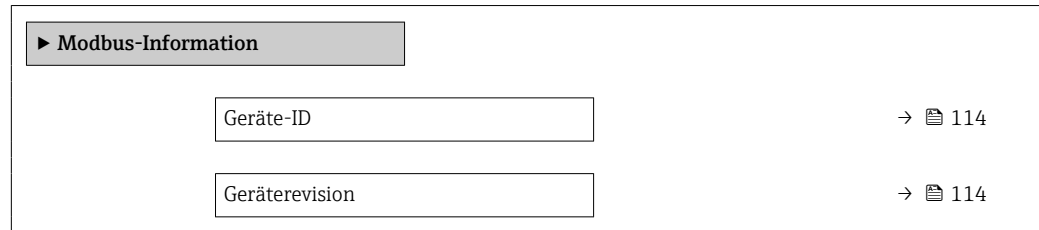

#### Geräte-ID

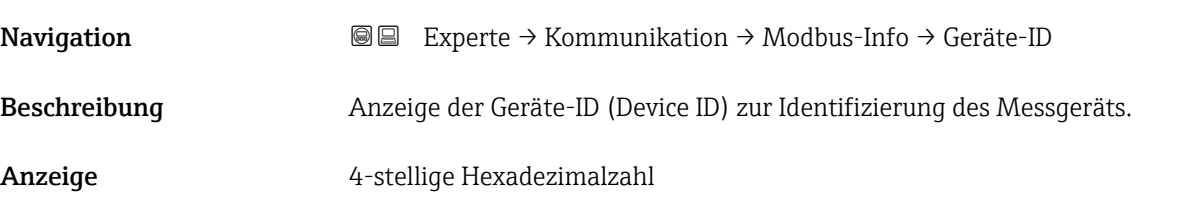

#### Geräterevision

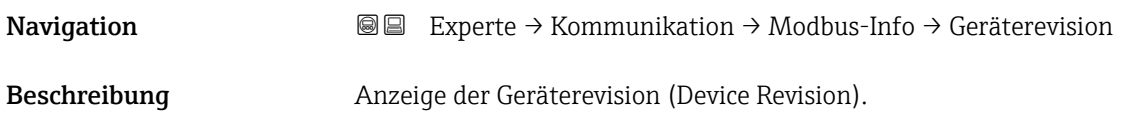

<span id="page-114-0"></span>Anzeige 4-stellige Hexadezimalzahl

# 3.6.3 Untermenü "Modbus-Data-Map"

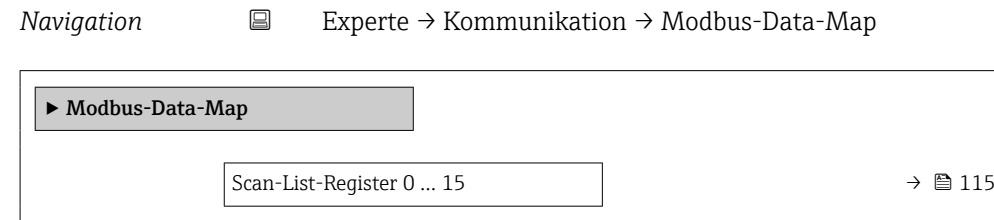

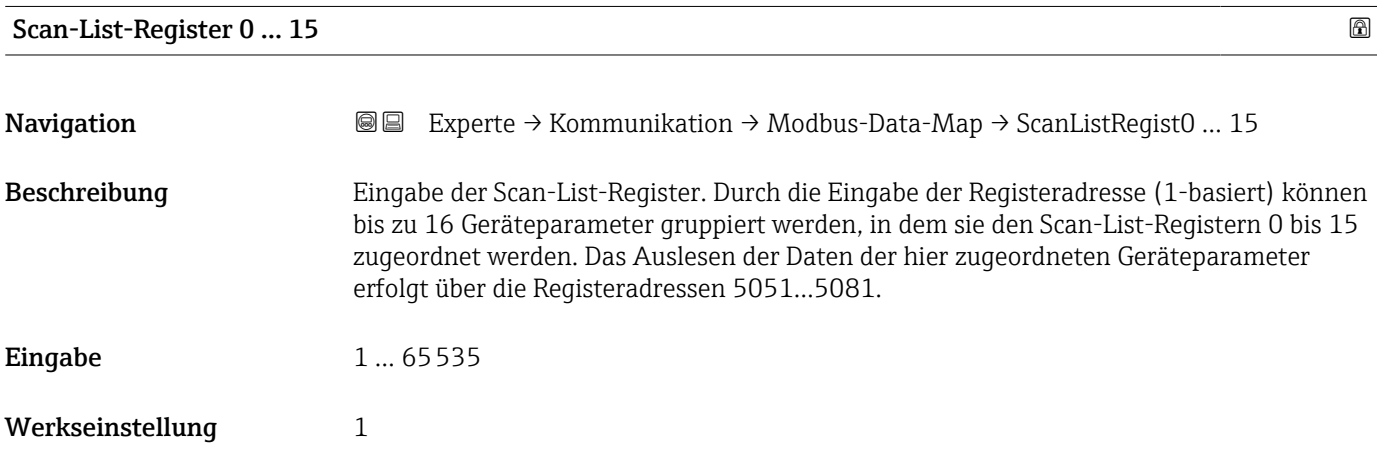

### 3.6.4 Untermenü "Webserver"

*Navigation* 
■■ Experte → Kommunikation → Webserver

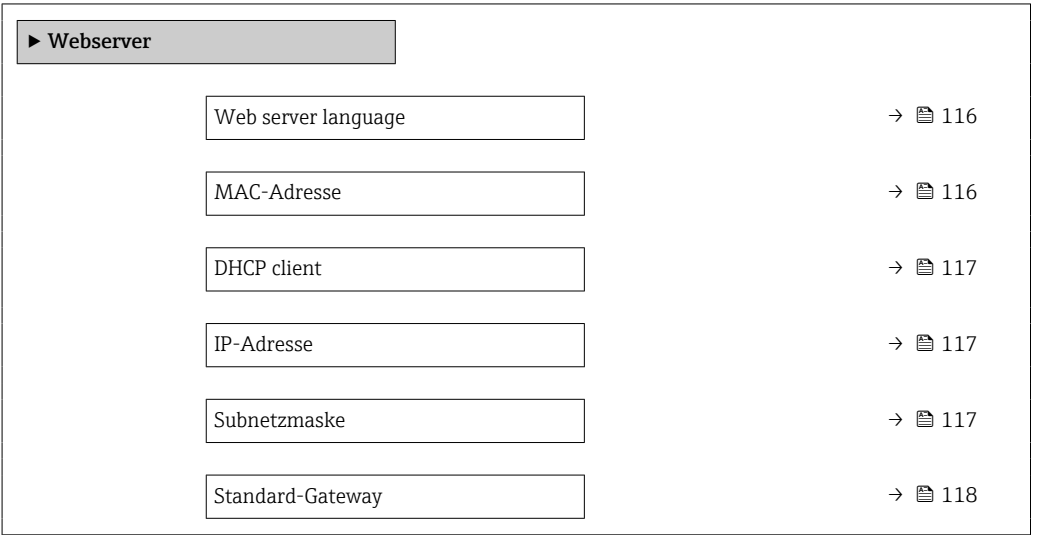

<span id="page-115-0"></span>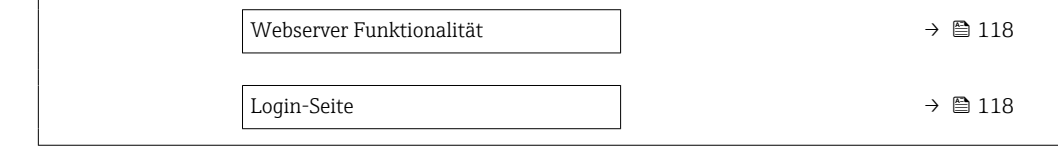

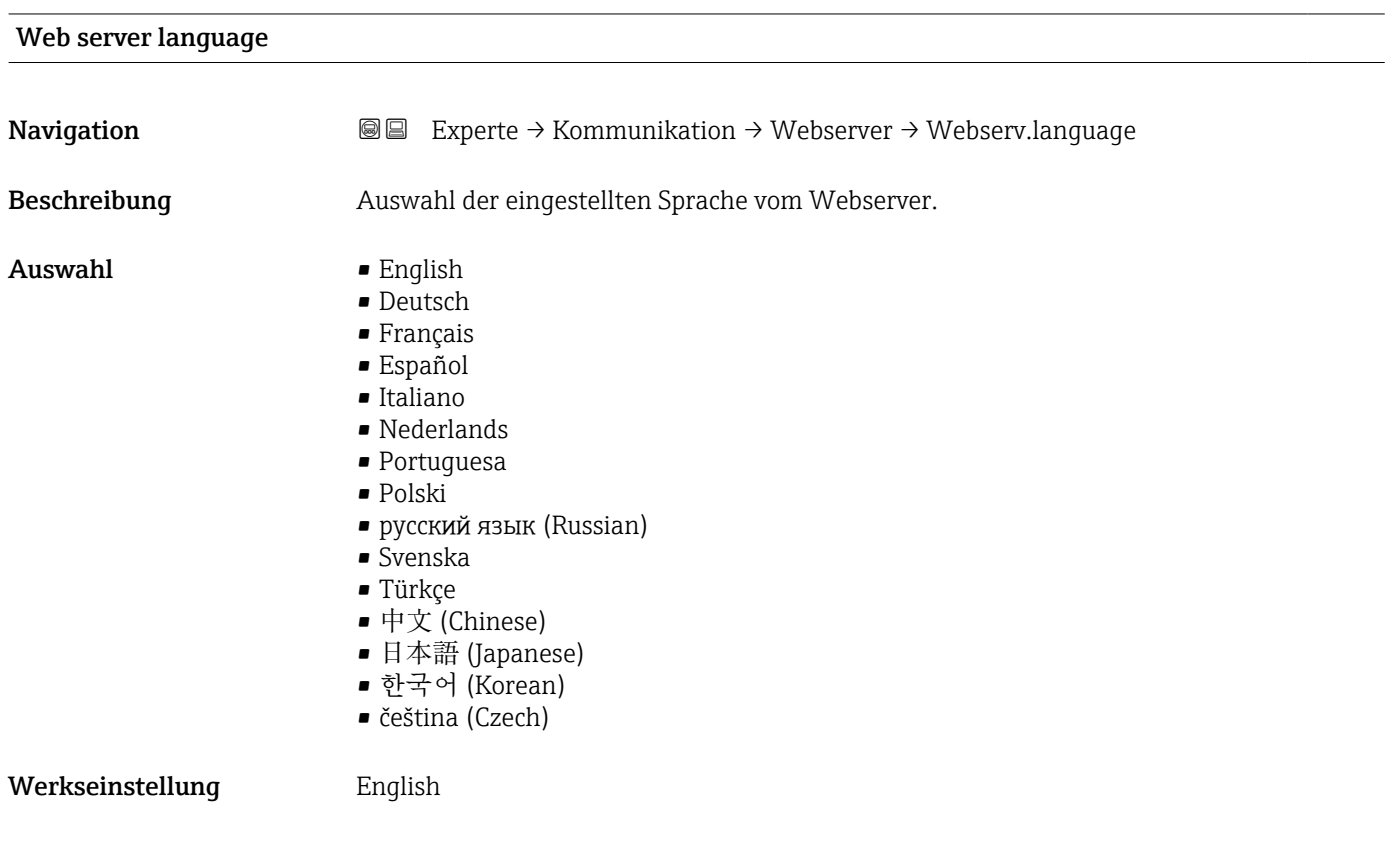

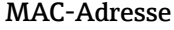

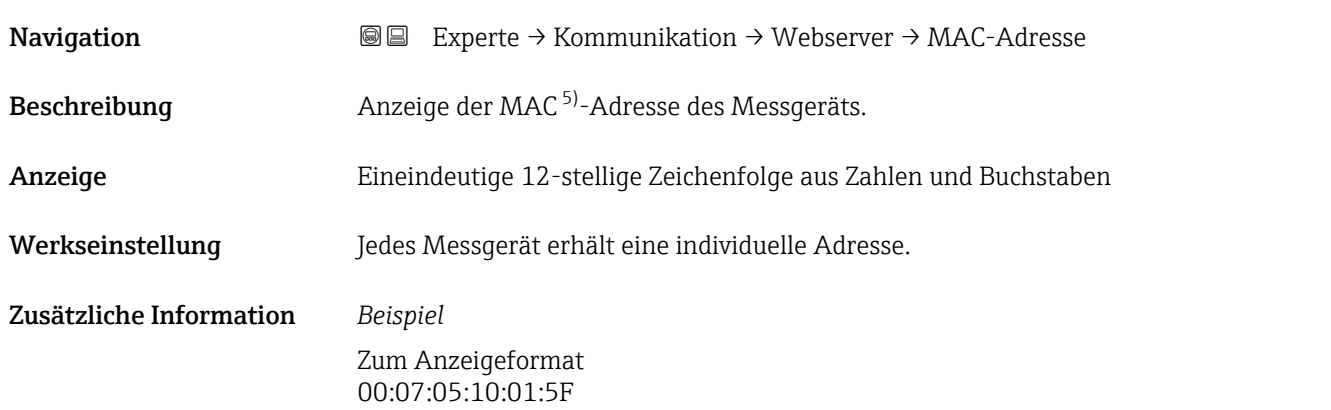

<sup>5)</sup> Media-Access-Control

# <span id="page-116-0"></span> $\blacksquare$ Navigation **EXPERIGE EXPERIGE → Kommunikation → Webserver → DHCP client** Beschreibung Auswahl zur Aktivierung und Deaktivierung der DHCP-Client-Funktionalität.  $\mathbf{A}$ uswahl • Aus  $An$ Werkseinstellung An Zusätzliche Information *Auswirkung* Bei Aktivierung der DHCP-Client-Funktionalität des Webservers werden IP-Adresse (→  $\triangleq$  117), Subnetzmaske (→  $\triangleq$  117) und Standard-Gateway (→  $\triangleq$  118) automatisch gesetzt. • Die Identifizierung erfolgt über die MAC-Adresse des Messgeräts. • Solange der Parameter DHCP client  $( \rightarrow \triangleq 117)$  aktiv ist, wird die IP-Adresse (→ ■ 117) im Parameter IP-Adresse (→ ■ 117) ignoriert. Dies qilt insbesondere auch dann, wenn der DHCP-Server nicht erreichbar ist. Die IP-Adresse ( $\rightarrow \equiv 117$ ) im gleichnamigen Parameter findet nur dann Verwendung, wenn der Parameter

**DHCP client** (→  $\triangleq$  117) inaktiv ist.

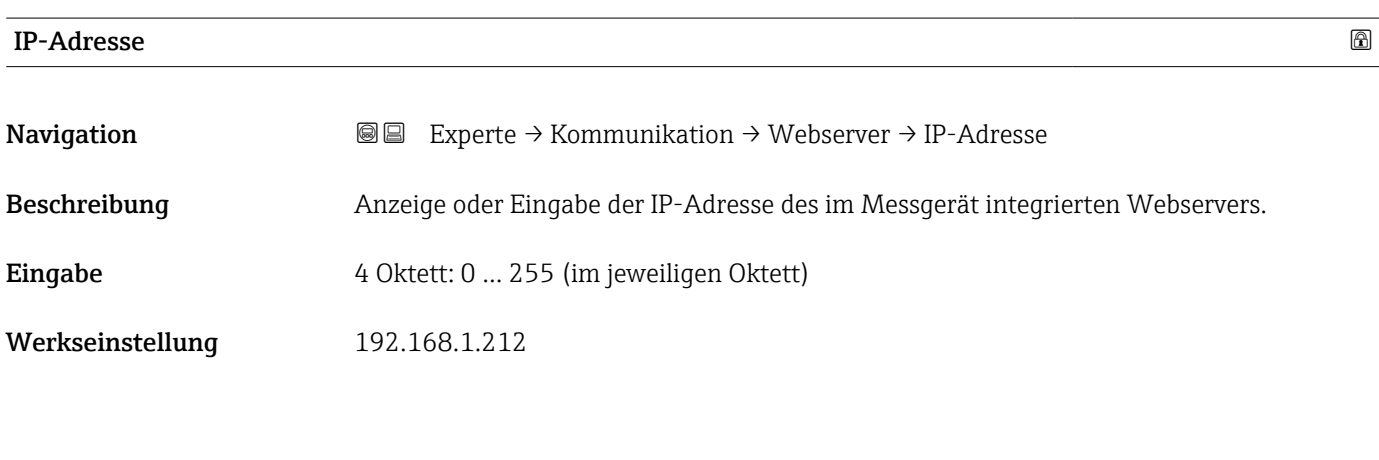

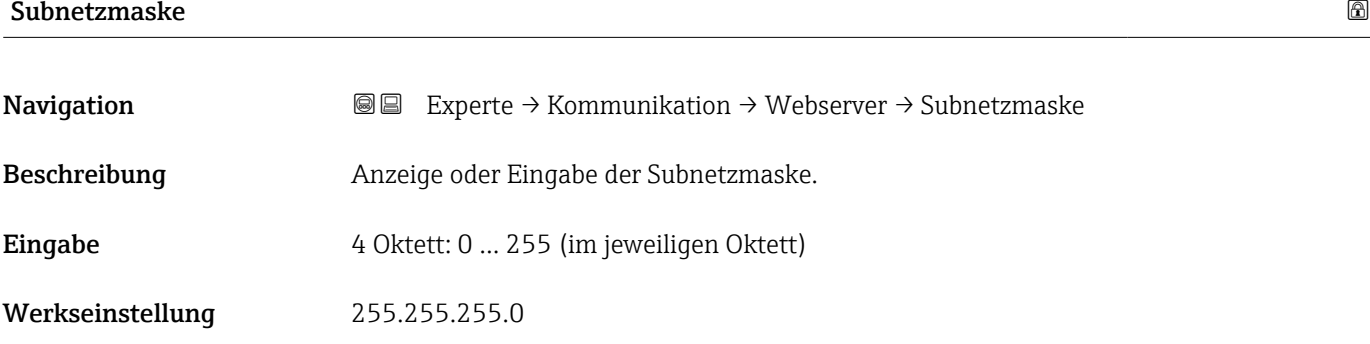

<span id="page-117-0"></span>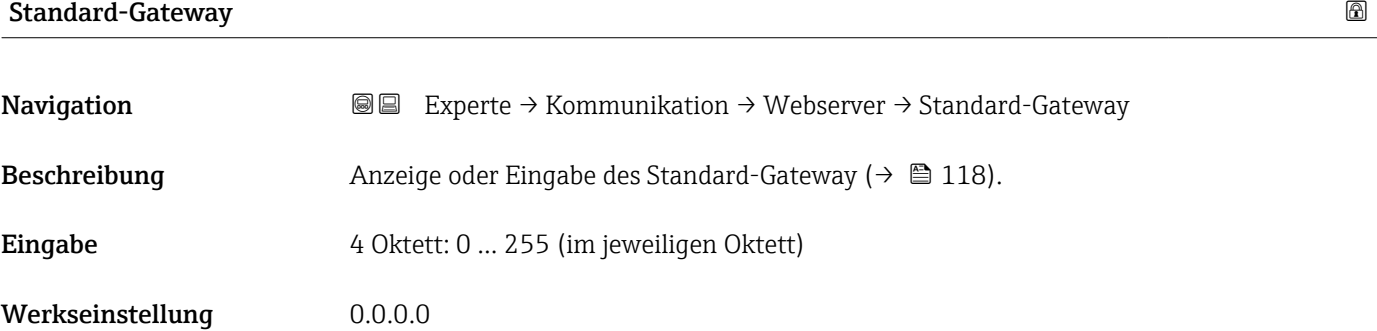

#### Webserver Funktionalität

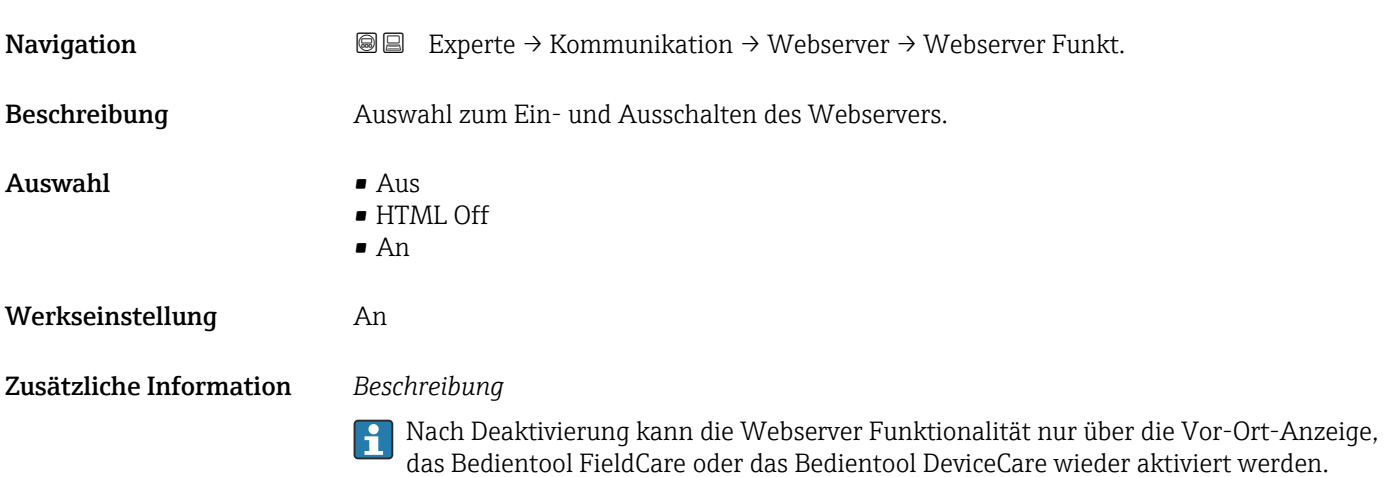

#### *Auswahl*

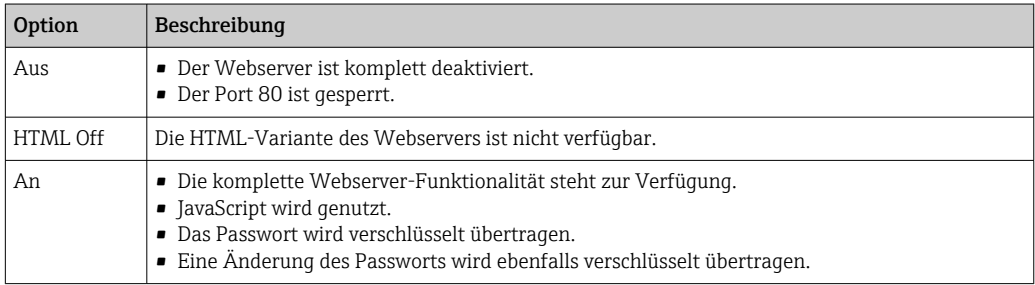

#### Login-Seite

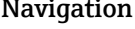

Navigation **Experte → Kommunikation → Webserver → Login-Seite** 

Beschreibung **Auswahl des Formats der Login-Seite.** 

- Auswahl Ohne Kopfzeile
	- Mit Kopfzeile

#### Werkseinstellung Mit Kopfzeile

#### 3.6.5 Assistent "WLAN-Einstellungen"

*Navigation* 
■■ Experte → Kommunikation → WLAN-Einstell.

 $\blacktriangleright$  WLAN-Einstellungen WLAN  $\rightarrow \triangleq 120$ WLAN-Modus  $\rightarrow$   $\approx$  120  $\overline{\text{SSID-Name}}$   $\rightarrow \blacksquare$  120 Netzwerksicherheit →  $\rightarrow$   $\approx$  121 Sicherheitsidentifizierung → B 121 Benutzername  $\rightarrow \Box$  121  $WLAN-Passwort$  → ■ 122 WLAN-IP-Adresse  $\rightarrow$  ■ 122 WLAN-MAC-Adresse  $\rightarrow$   $\approx$  122 WLAN-Subnetzmaske →  $\qquad$  +  $\qquad$  123 WLAN-MAC-Adresse  $\rightarrow$  **⊜** 122 WLAN-Passphrase  $\rightarrow$   $\approx$  123 WLAN-MAC-Adresse  $\rightarrow$  8 122 Zuordnung SSID-Name →  $\qquad$  +  $\qquad$  123  $\text{SSID-Name} \rightarrow \text{B} 124$  $2.4\text{GHz-WLAN-Kanal}$   $\rightarrow \text{ } \text{ } 124$ Antenne wählen  $\rightarrow$  124 Verbindungsstatus →  $\triangleq$  125 Empfangene Signalstärke → 125

<span id="page-119-0"></span>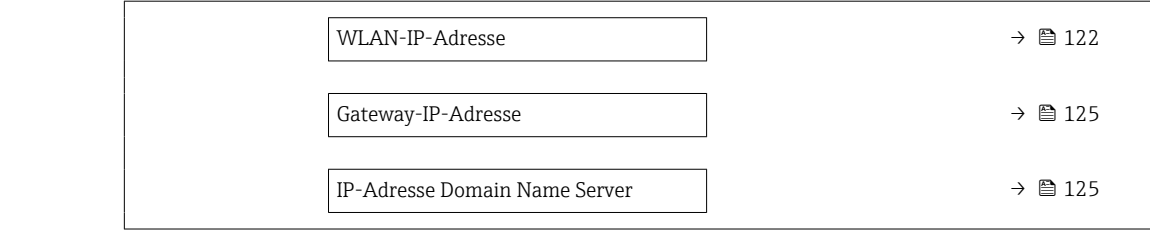

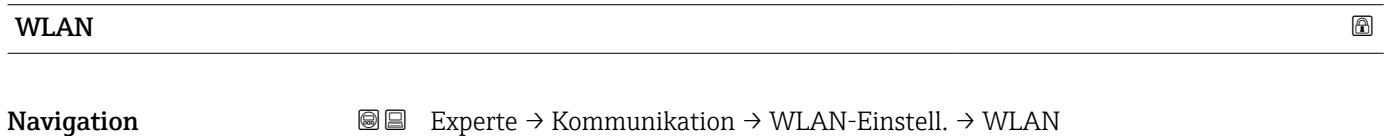

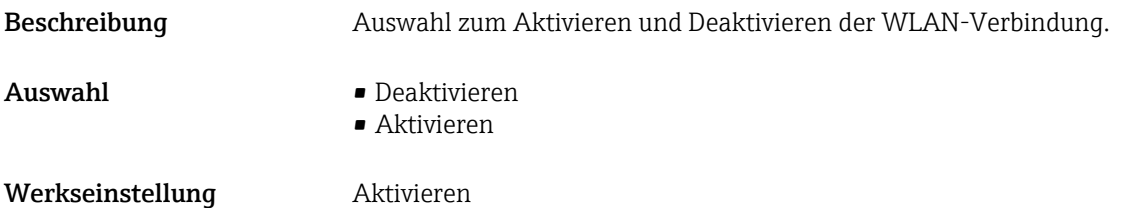

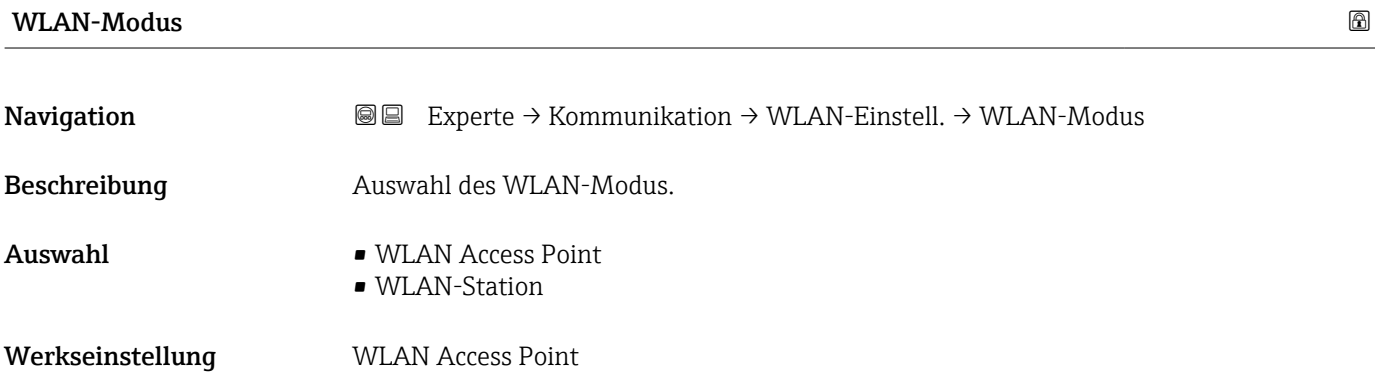

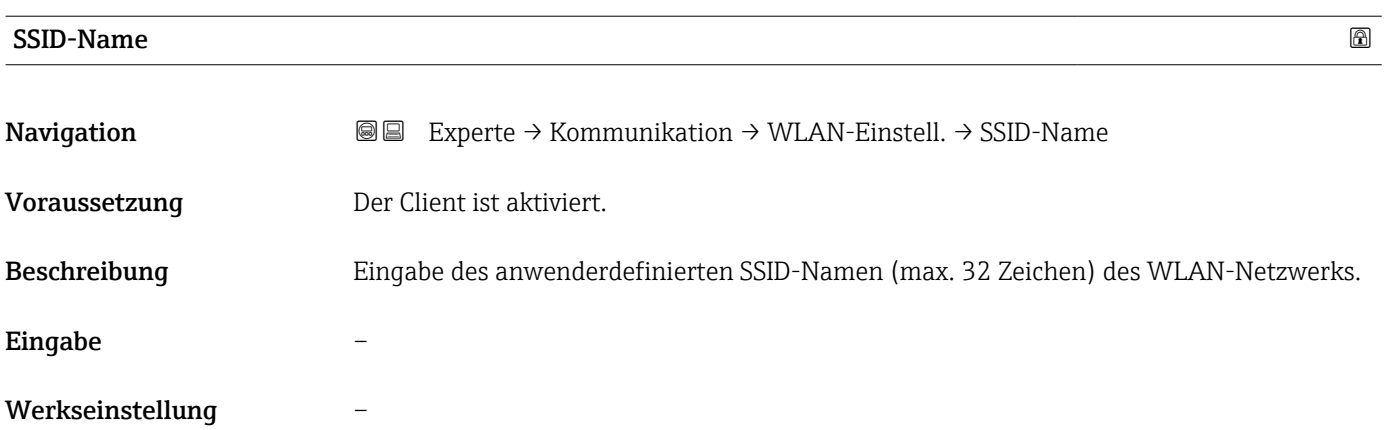

<span id="page-120-0"></span>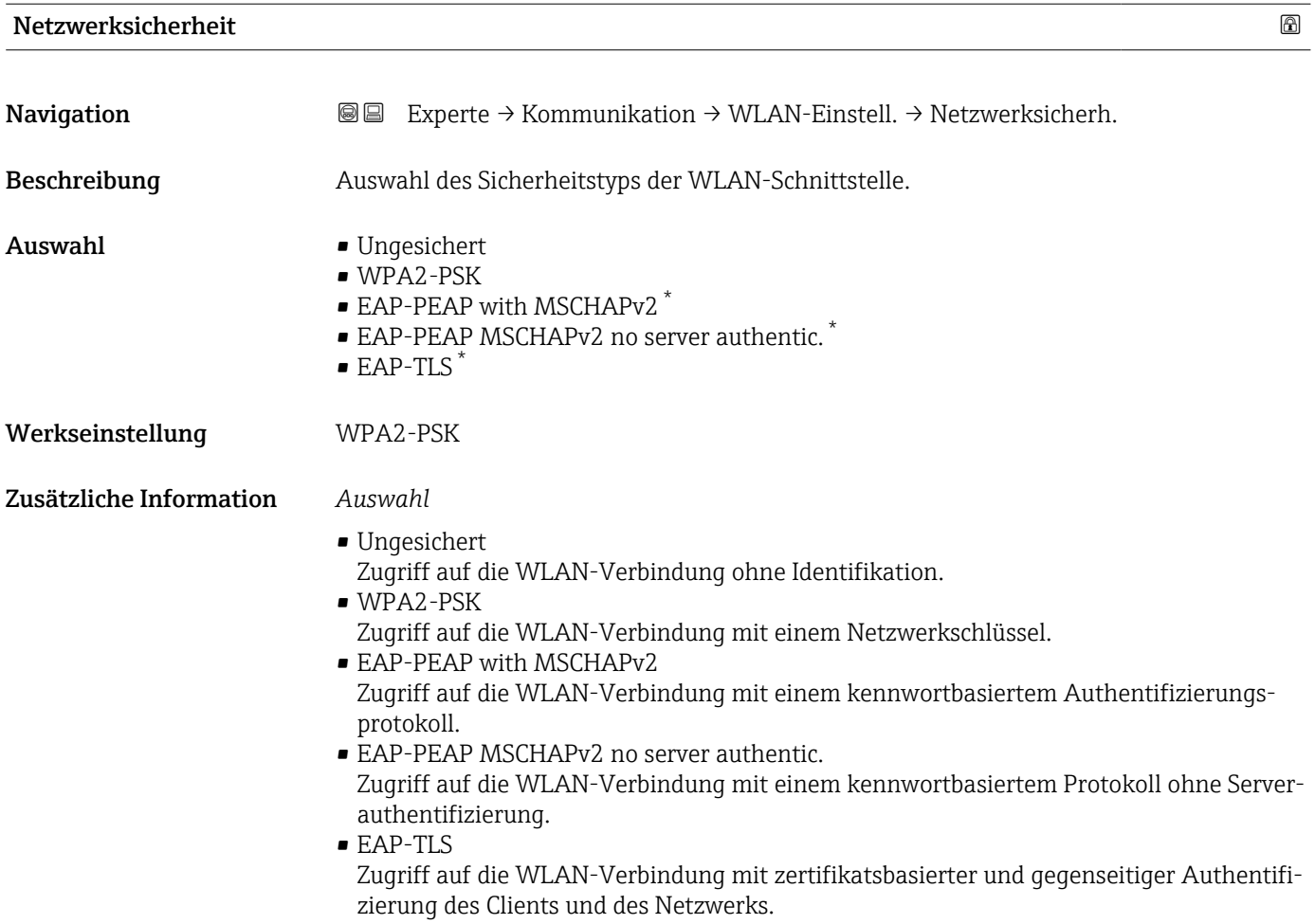

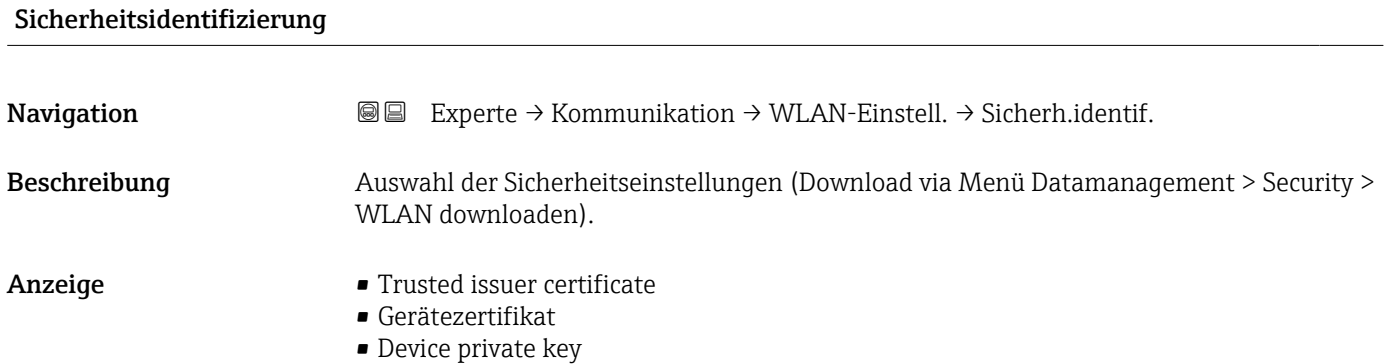

| <b>Benutzername</b> |                                                                                                   | ⋒ |
|---------------------|---------------------------------------------------------------------------------------------------|---|
| Navigation          | Experte $\rightarrow$ Kommunikation $\rightarrow$ WLAN-Einstell. $\rightarrow$ Benutzername<br>88 |   |
| Beschreibung        | Eingabe des Benutzernamens des WLAN-Netzwerks.                                                    |   |
| Eingabe             | -                                                                                                 |   |

<sup>\*</sup> Sichtbar in Abhängigkeit von Bestelloptionen oder Geräteeinstellungen

#### <span id="page-121-0"></span>Werkseinstellung –

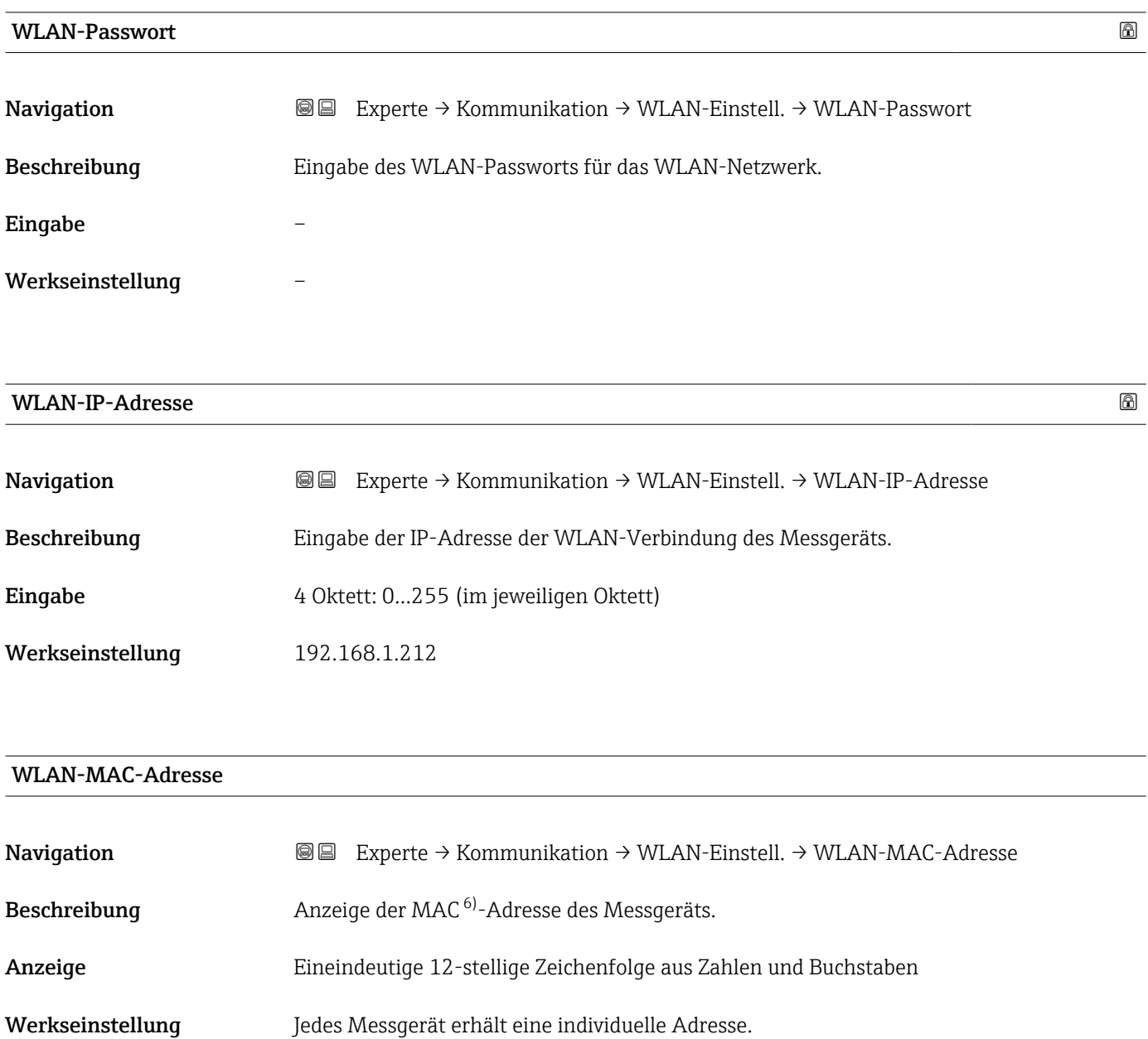

Zusätzliche Information *Beispiel* Zum Anzeigeformat 00:07:05:10:01:5F

<sup>6)</sup> Media-Access-Control

<span id="page-122-0"></span>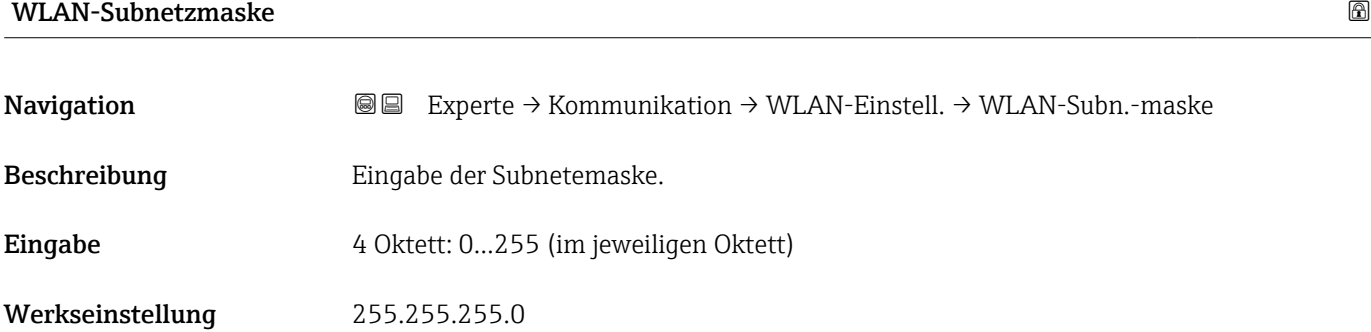

### WLAN-Passphrase

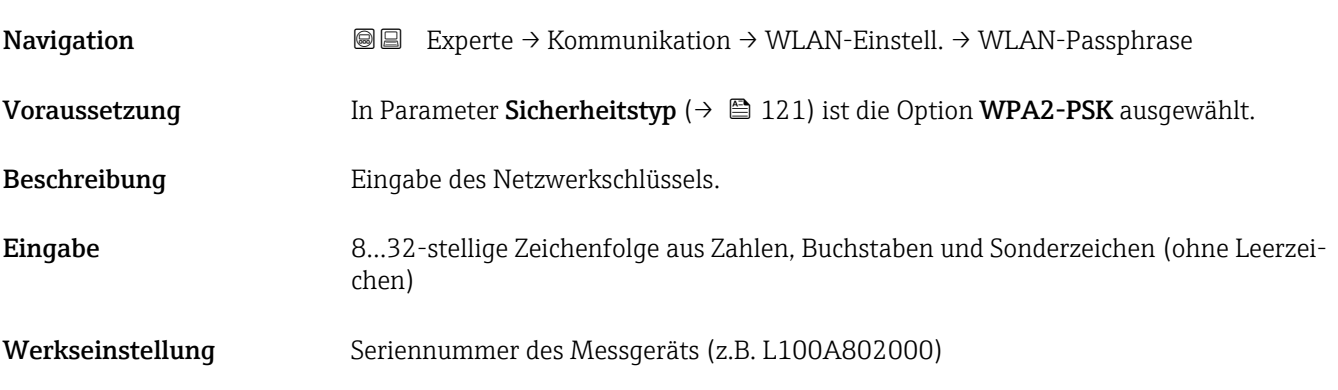

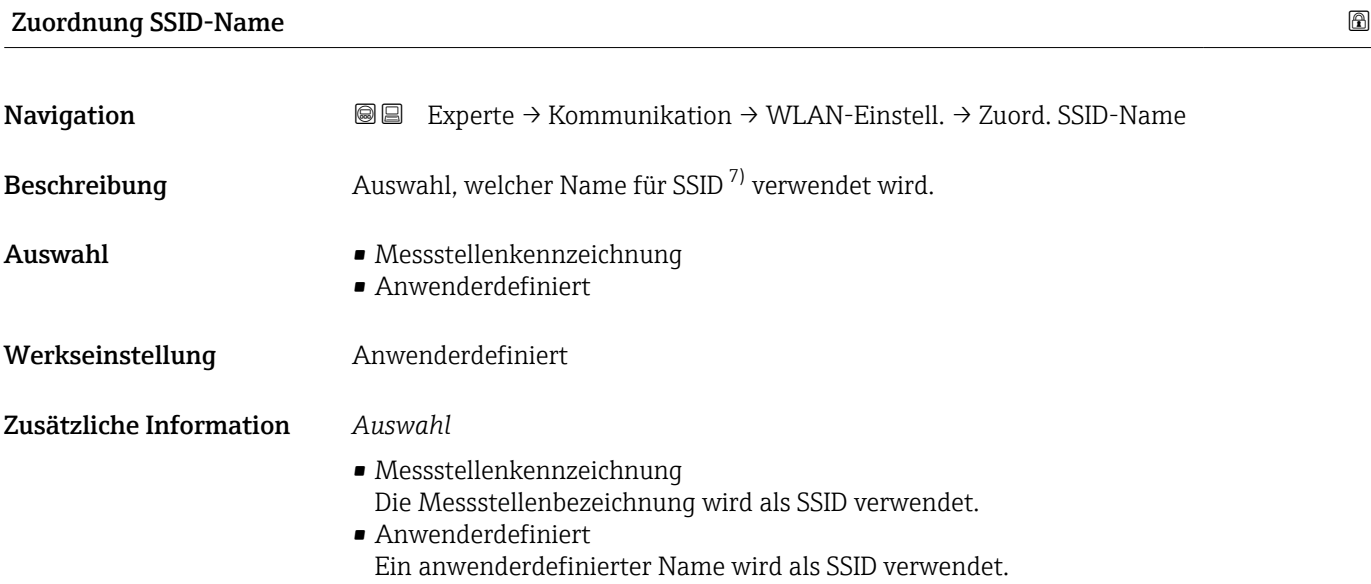

<sup>7)</sup> Service Set Identifier

<span id="page-123-0"></span>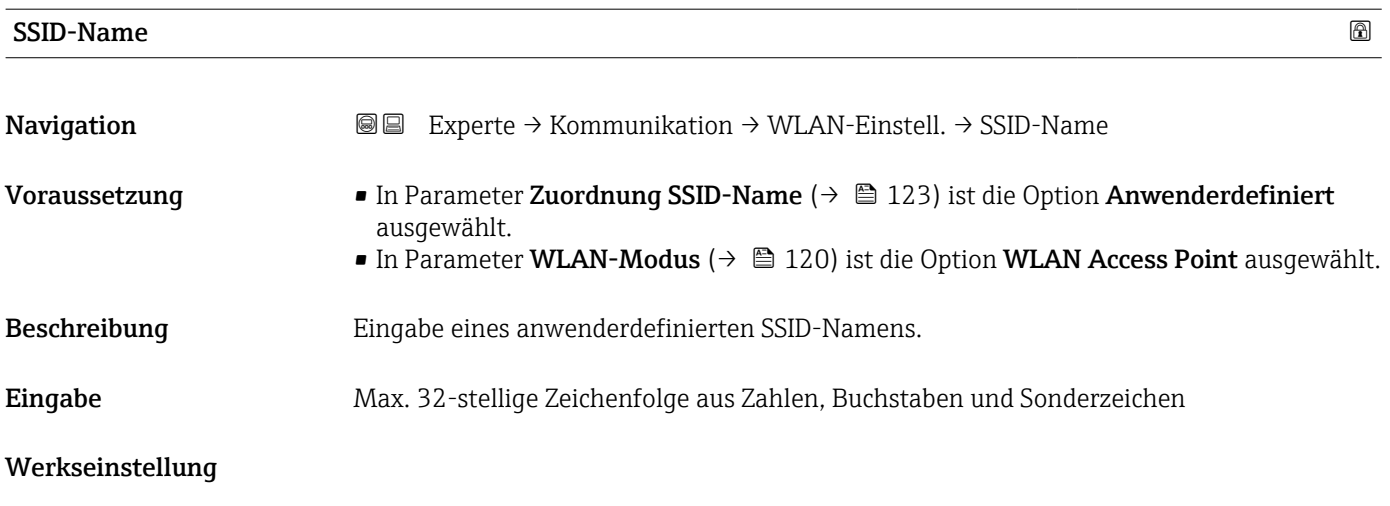

### 2.4GHz-WLAN-Kanal

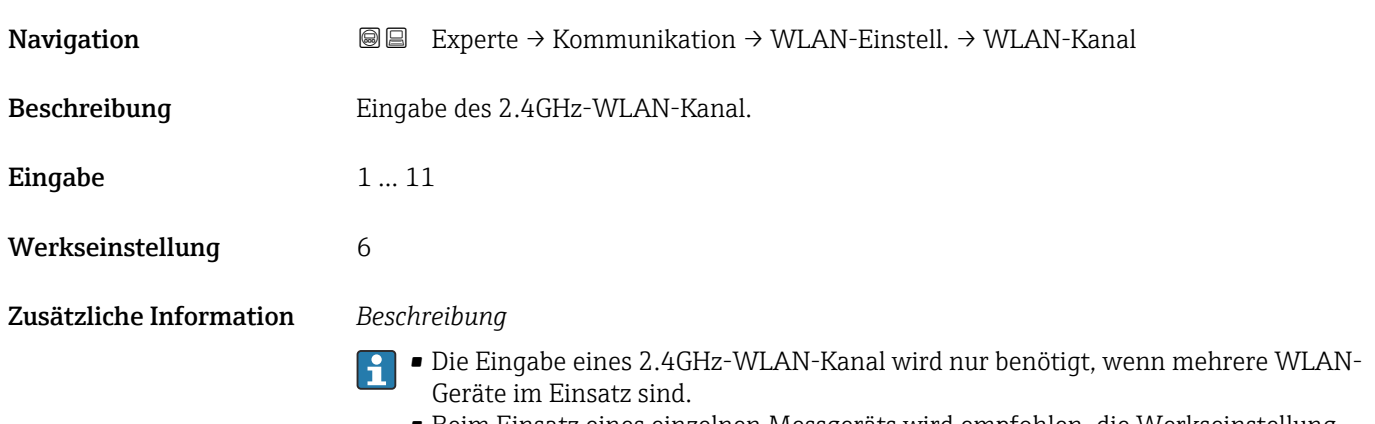

• Beim Einsatz eines einzelnen Messgeräts wird empfohlen, die Werkseinstellung beizubehalten.

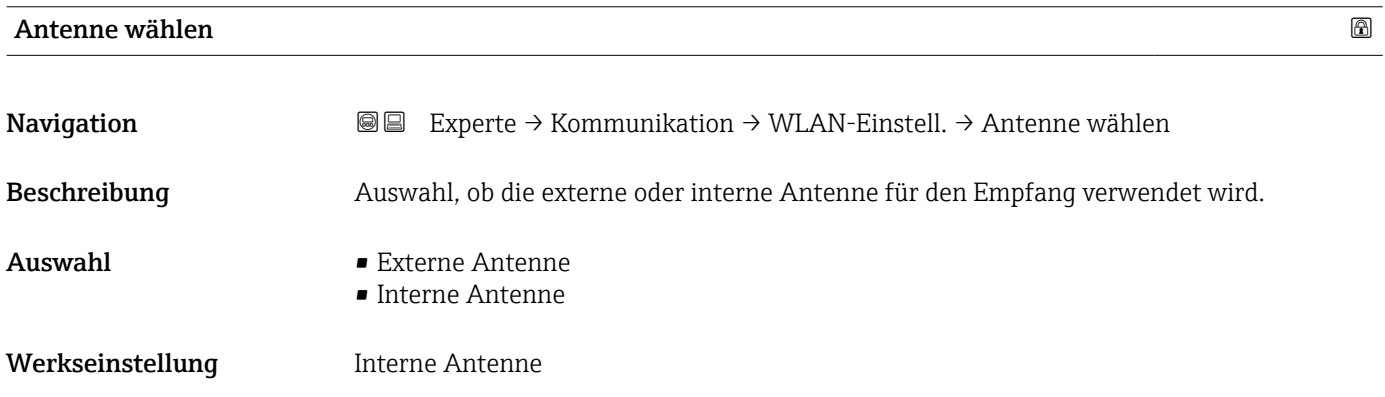

<span id="page-124-0"></span>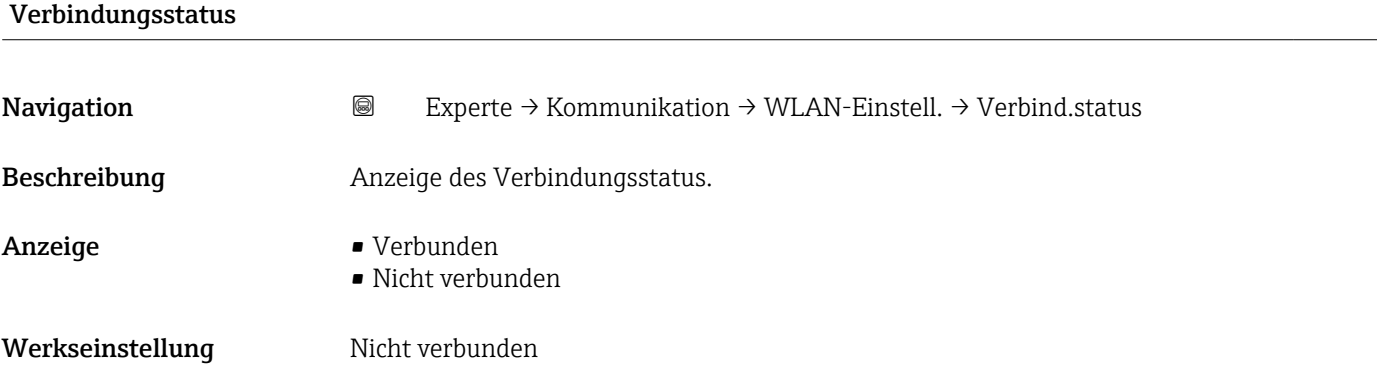

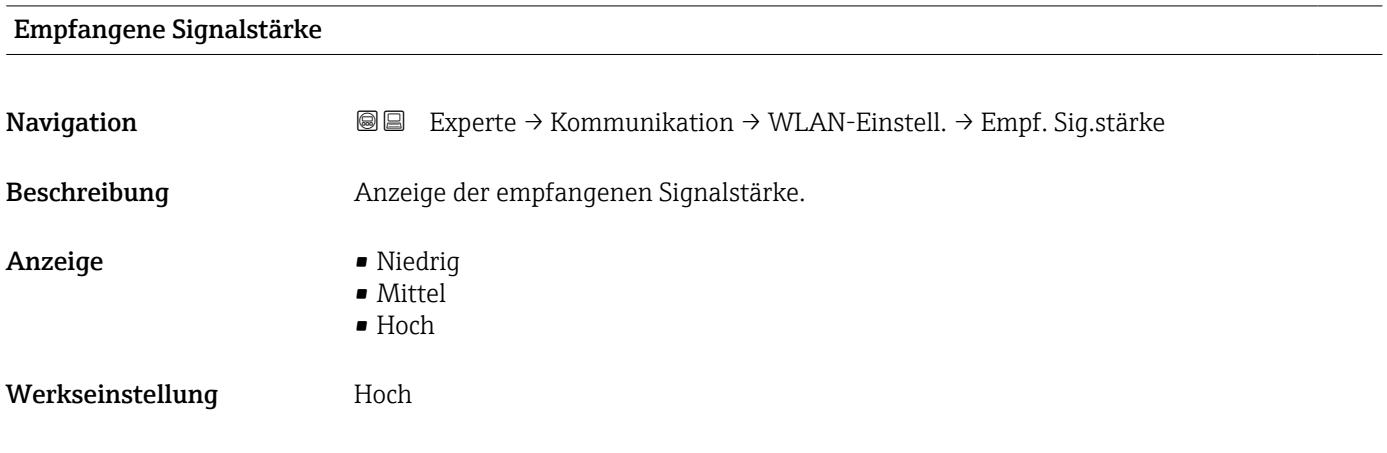

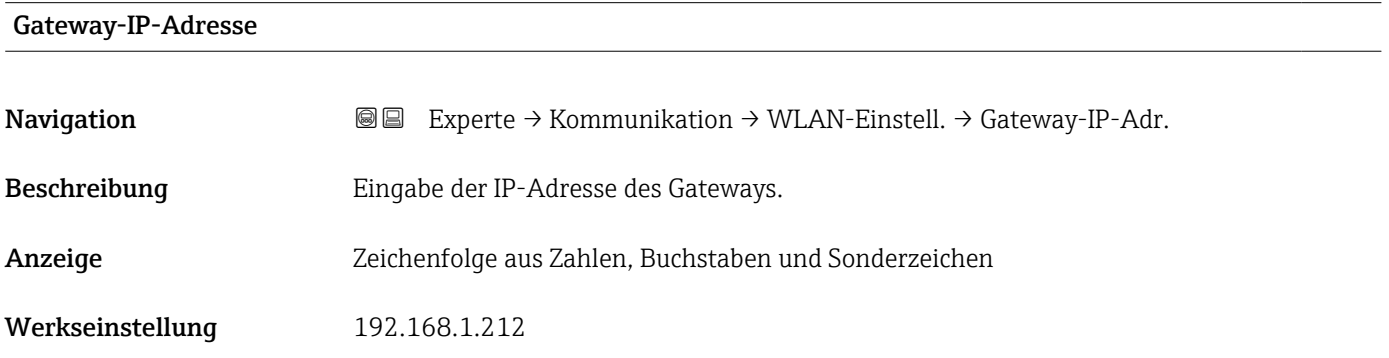

#### IP-Adresse Domain Name Server

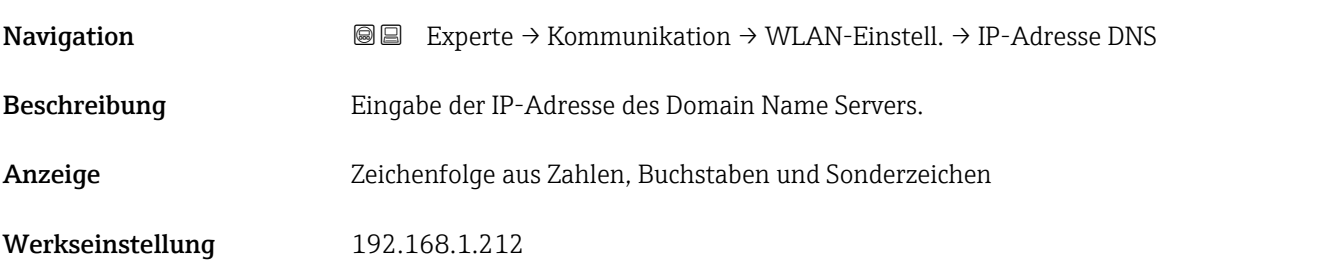

# <span id="page-125-0"></span>3.7 Untermenü "Applikation"

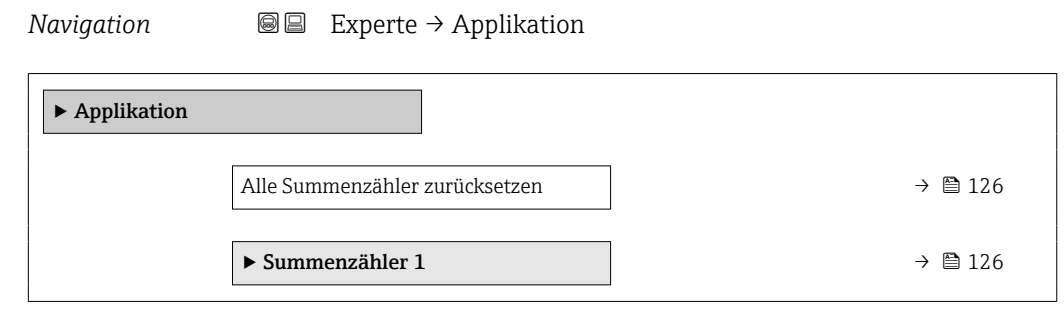

#### Alle Summenzähler zurücksetzen

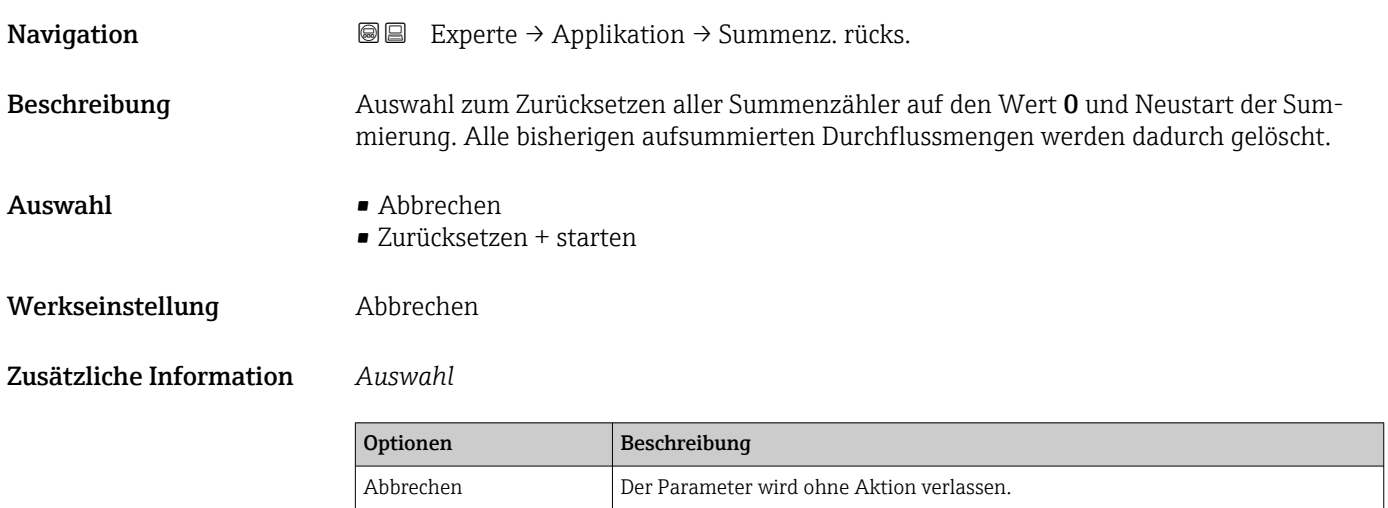

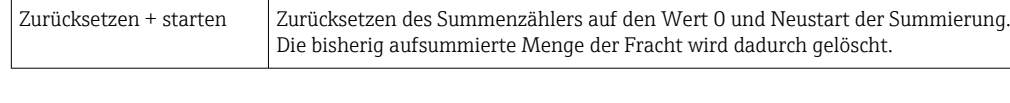

#### 3.7.1 Untermenü "Summenzähler 1 … n"

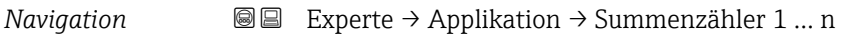

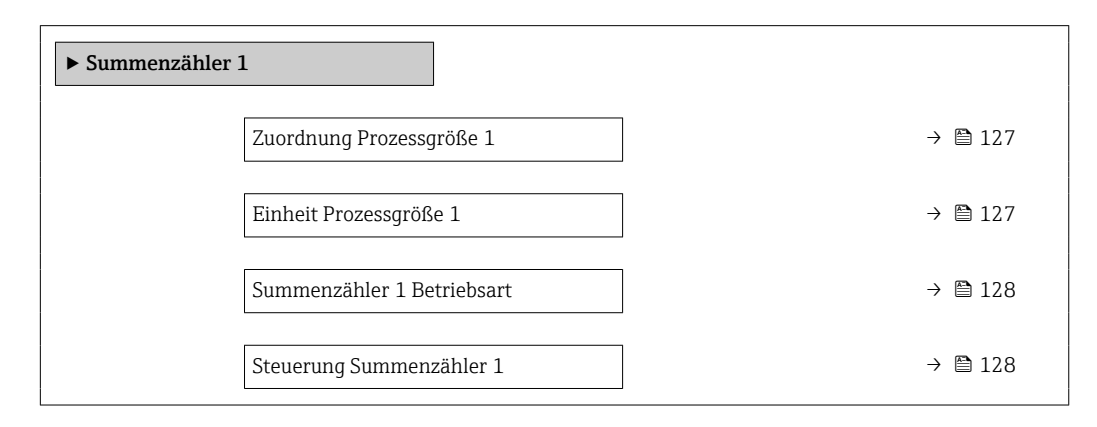

<span id="page-126-0"></span>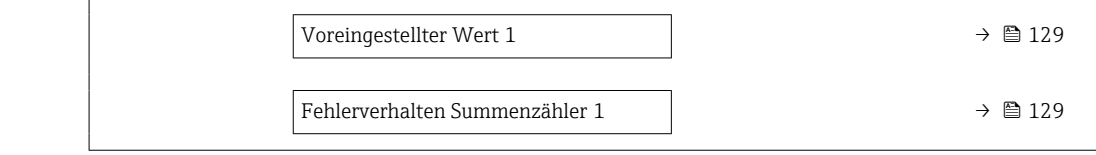

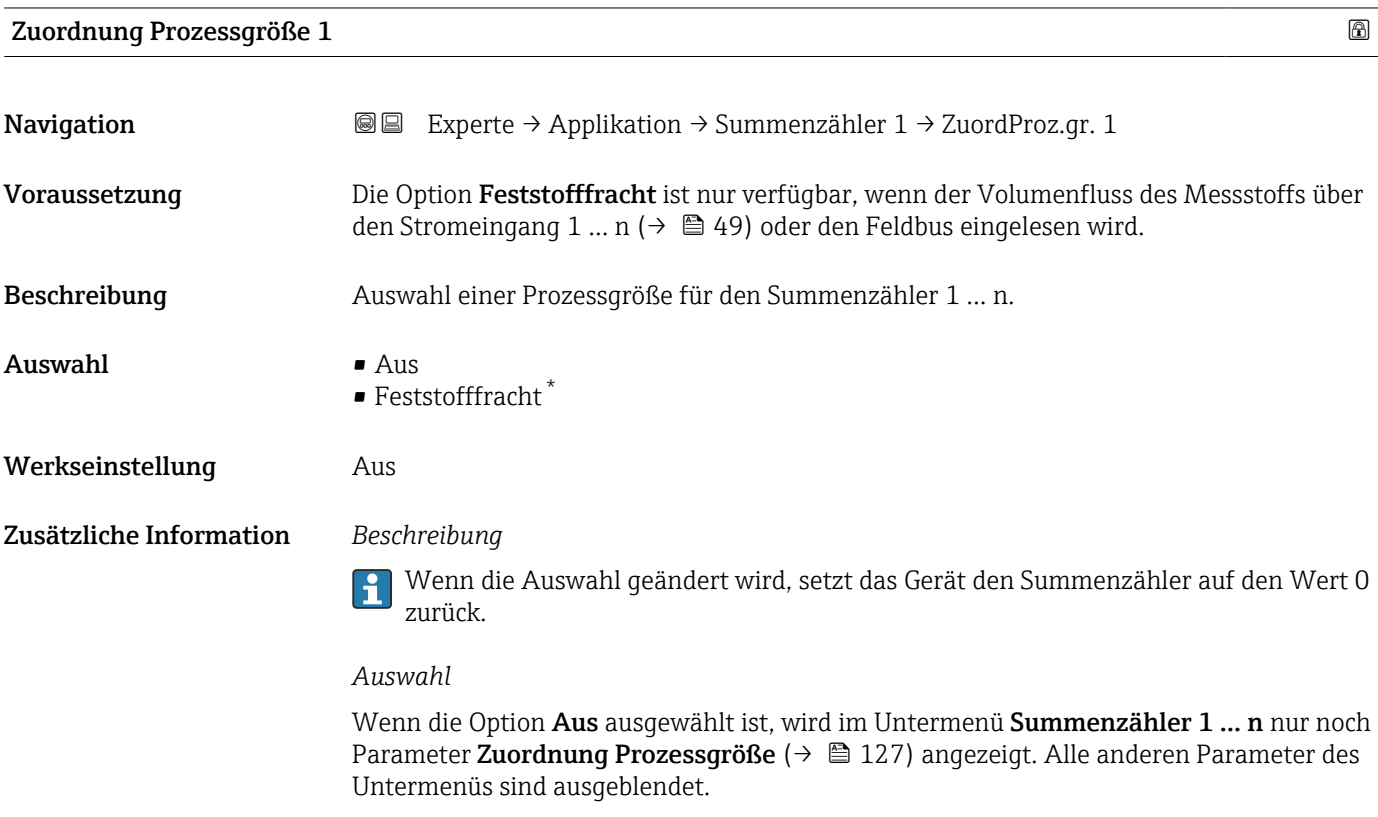

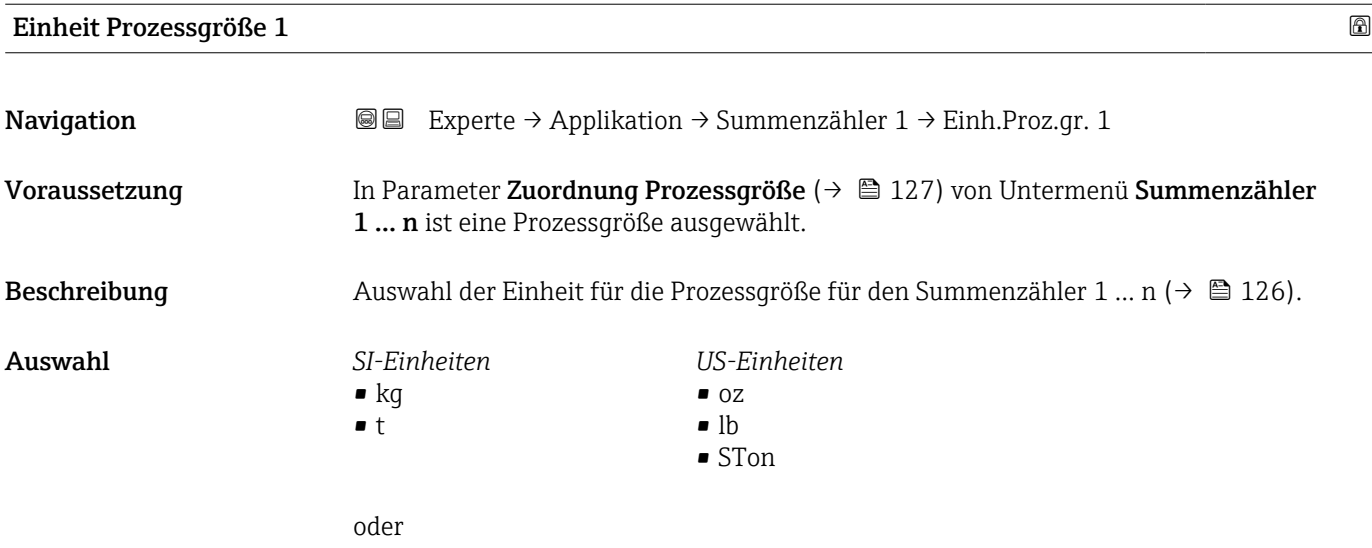

<sup>\*</sup> Sichtbar in Abhängigkeit von Bestelloptionen oder Geräteeinstellungen

<span id="page-127-0"></span>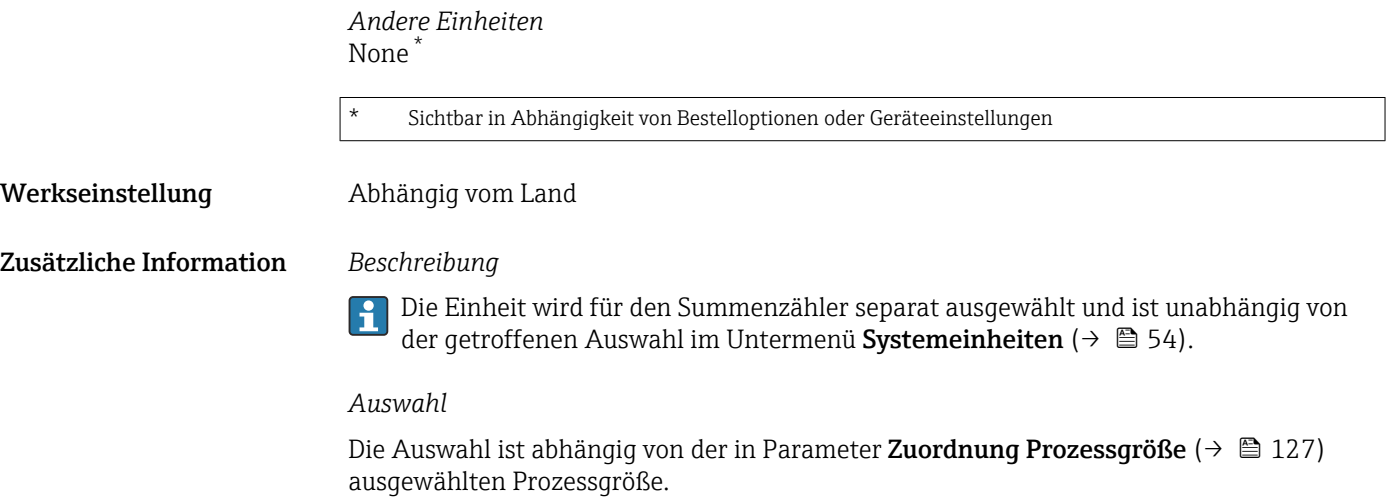

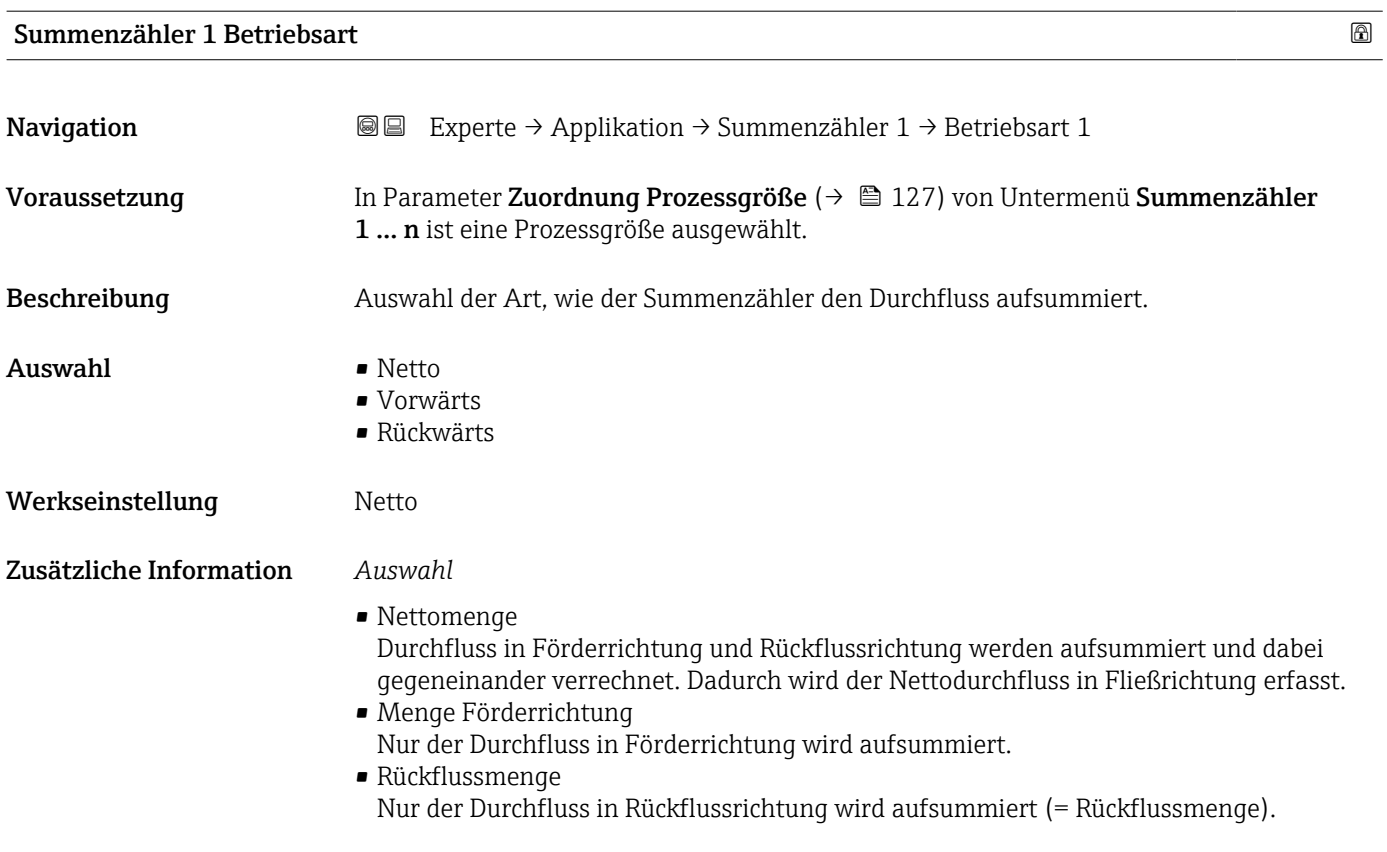

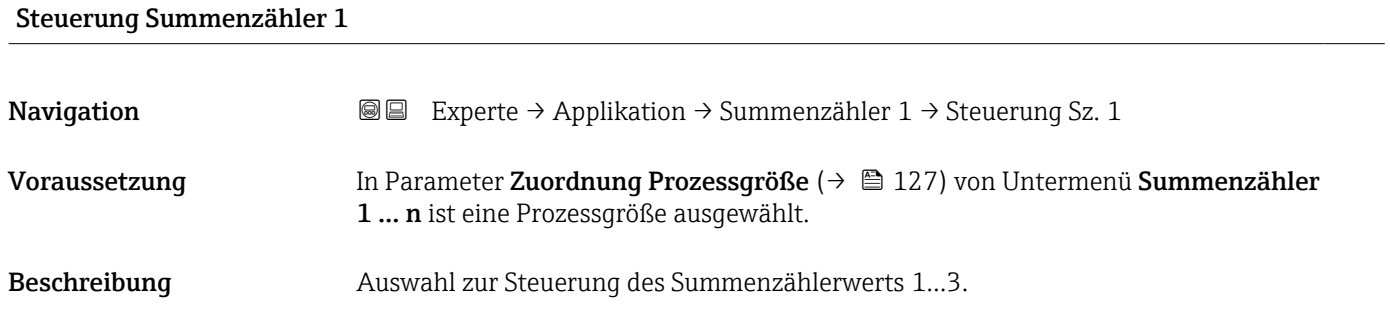

- <span id="page-128-0"></span>Auswahl • Totalisieren
	- Zurücksetzen + anhalten
	- Voreingestellter Wert + anhalten
	- Zurücksetzen + starten
	- Voreingestellter Wert + starten
	- Anhalten

#### Werkseinstellung **Totalisieren**

#### Zusätzliche Information *Auswahl*

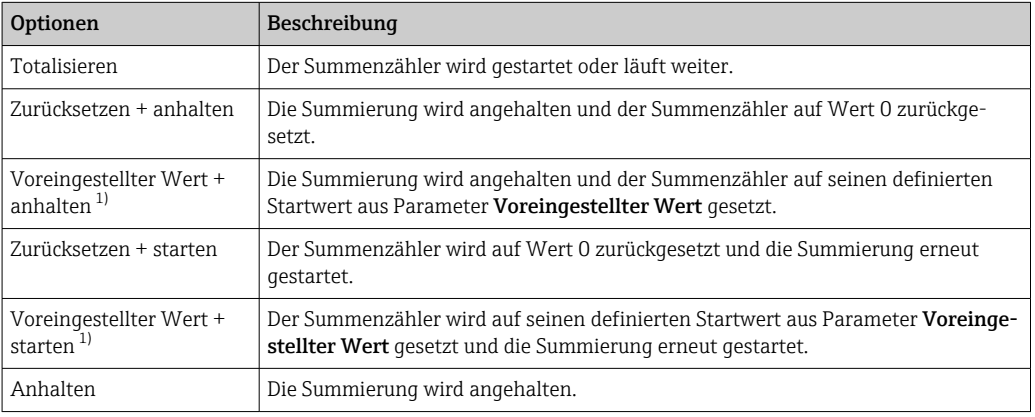

1) Sichtbar in Abhängigkeit von Bestelloptionen oder Geräteeinstellungen

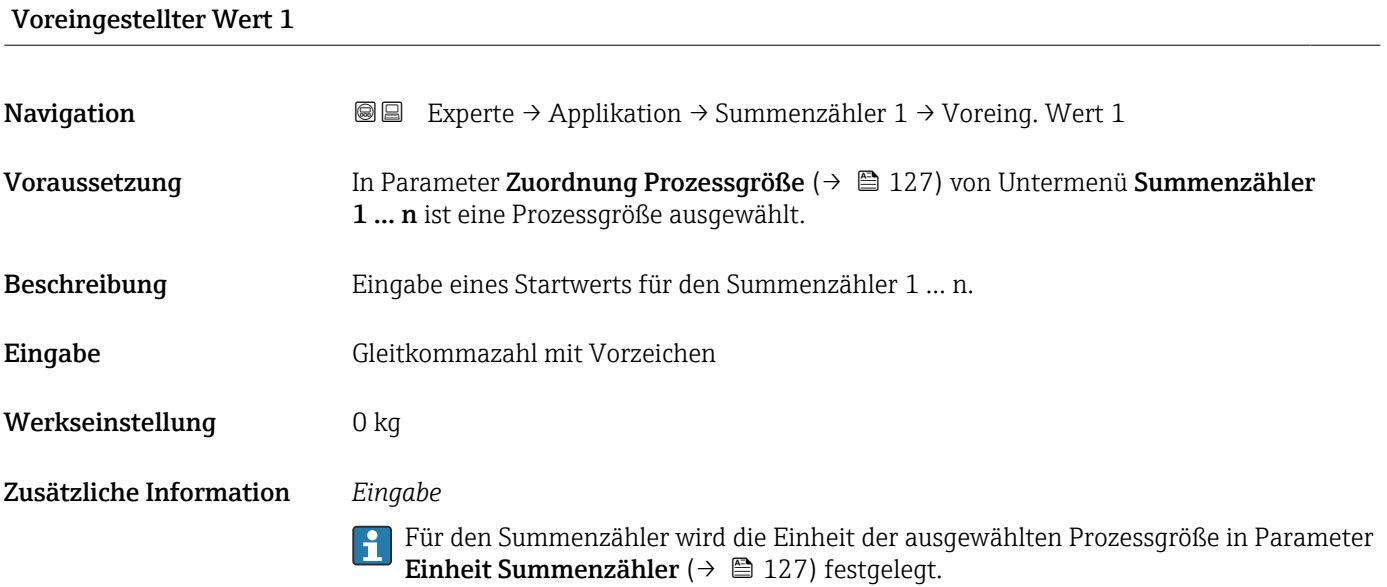

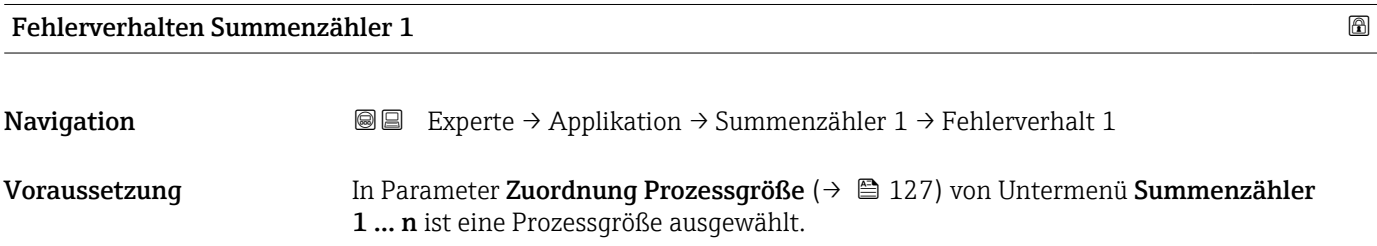

Beschreibung Auswahl des Verhaltens eines Summenzählers bei Gerätealarm.

Auswahl • Anhalten

- Fortfahren
	- Letzter gültiger Wert + fortfahren

Werkseinstellung **Anhalten** 

Zusätzliche Information *Beschreibung*

Das Fehlerverhalten weiterer Summenzähler und der Ausgänge ist von dieser Einstel-I÷ lung nicht betroffen und wird in separaten Parametern festgelegt.

#### *Auswahl*

- Anhalten Der Summenzähler wird bei Gerätealarm angehalten.
- Aktueller Wert Der Summenzähler summiert auf Basis des aktuellen Messwerts weiter auf; der Gerätealarm wird ignoriert.
- Letzter gültiger Wert Der Summenzähler summiert auf Basis des letzten gültigen Messwerts vor Auftreten des Gerätealarms weiter auf.

# 3.8 Untermenü "Diagnose"

*Navigation* 
■■ Experte → Diagnose ‣ Diagnose Aktuelle Diagnose  $\rightarrow$  ■ 131 Letzte Diagnose  $\rightarrow \Box$  132 Betriebszeit ab Neustart  $\rightarrow$  8 133 Betriebszeit  $\rightarrow$  8 133 ‣ Diagnoseliste [→ 133](#page-132-0) ‣ Ereignislogbuch [→ 135](#page-134-0)  $\triangleright$  Geräteinformation  $\rightarrow$  **■** 137 ‣ Hauptelektronikmodul + I/O-Modul 1  $\rightarrow$   $\blacksquare$  140 ▶ Sensorelektronikmodul (ISEM)  $\rightarrow$  141  $\blacktriangleright$  I/O-Modul 2  $\rightarrow \boxplus$  142

<span id="page-130-0"></span>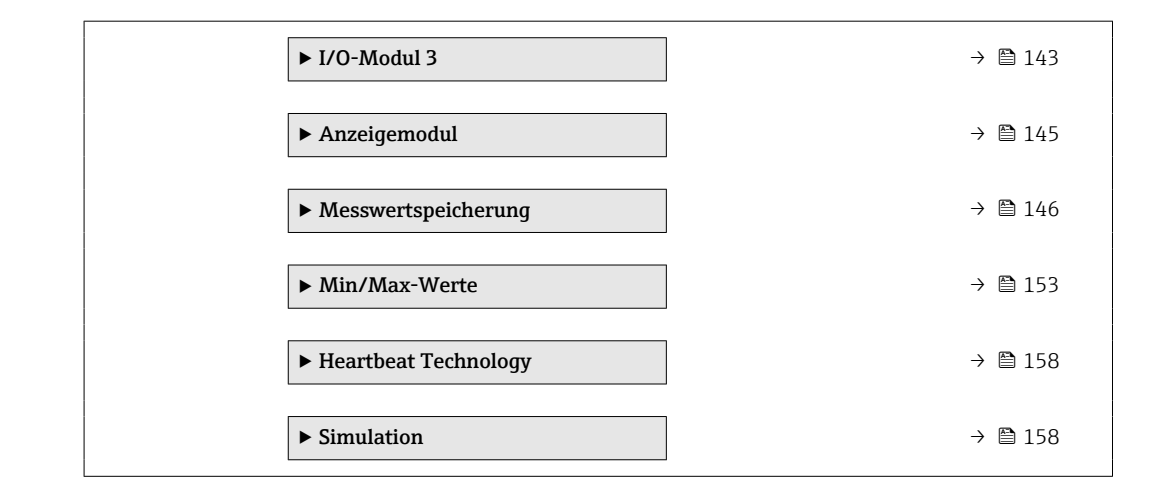

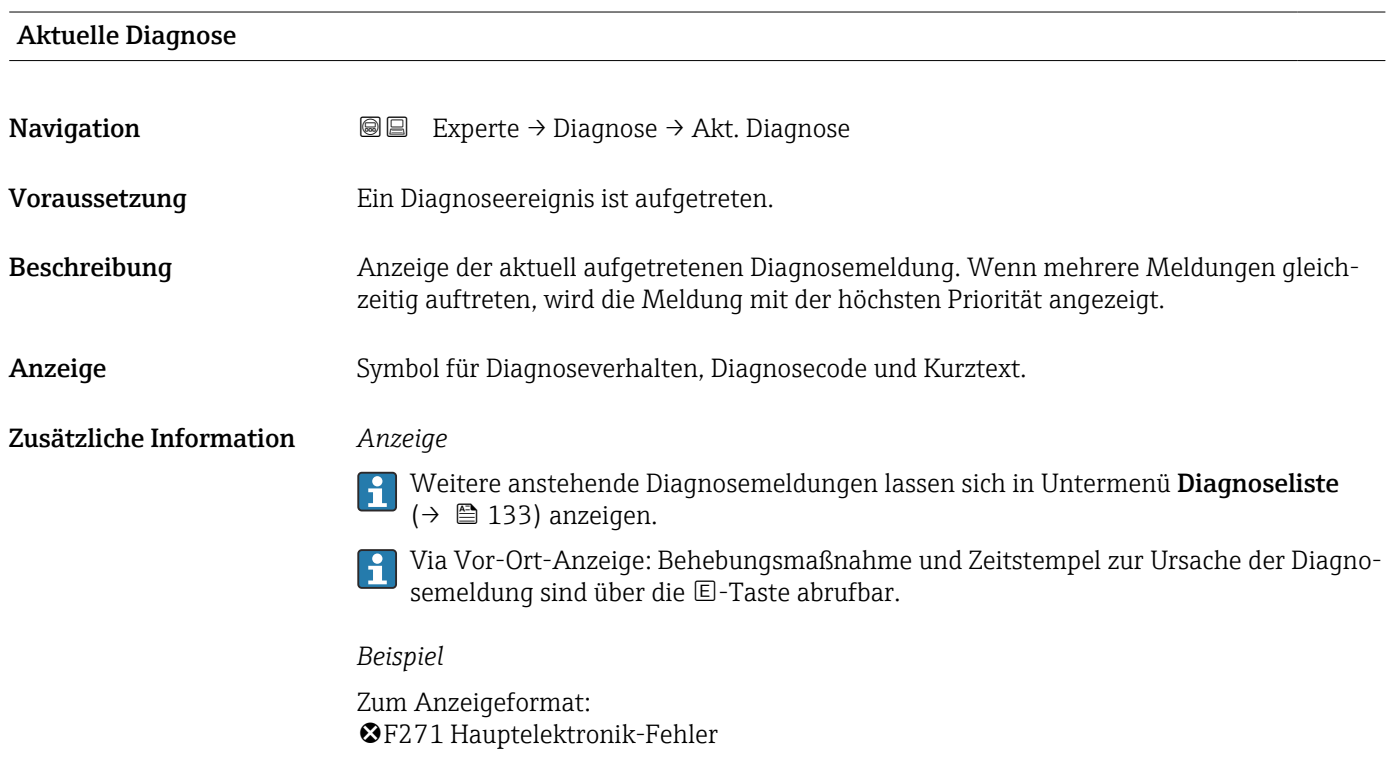

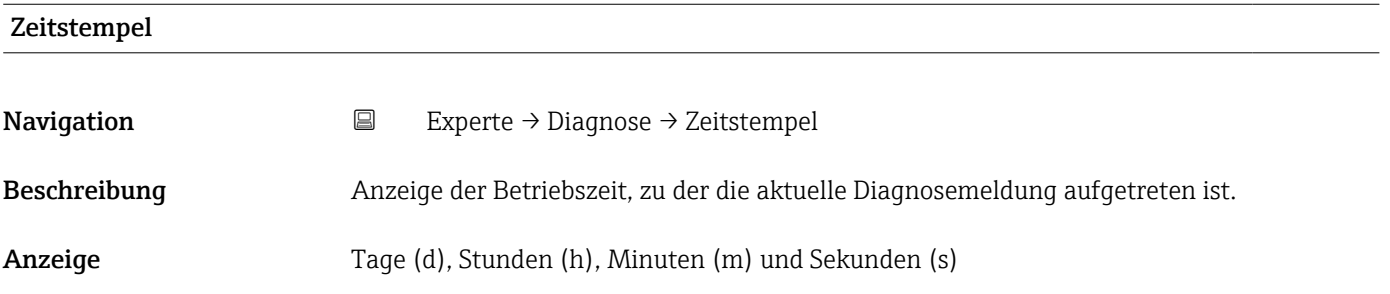

#### <span id="page-131-0"></span>Zusätzliche Information *Anzeige*

f

Die Diagnosemeldung lässt sich über Parameter Aktuelle Diagnose (→  $\triangleq$  131) anzeigen.

*Beispiel* Zum Anzeigeformat: 24d12h13m00s

#### Letzte Diagnose

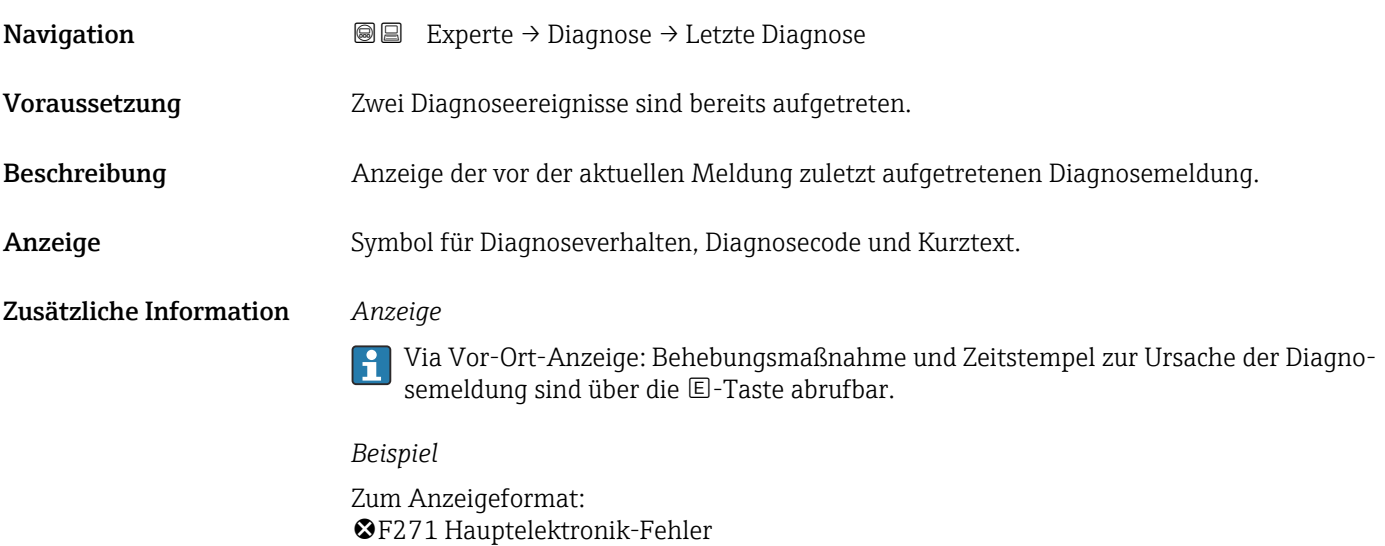

# Zeitstempel **Navigation**  $□$  Experte → Diagnose → Zeitstempel Beschreibung Anzeige der Betriebszeit, zu der die Diagnosemeldung vor der aktuellen Diagnosemeldung zuletzt aufgetreten ist. Anzeige Tage (d), Stunden (h), Minuten (m) und Sekunden (s) Zusätzliche Information *Anzeige* Die Diagnosemeldung lässt sich über Parameter Letzte Diagnose (→ ■ 132) anzei- $\boxed{4}$ gen. *Beispiel* Zum Anzeigeformat:

24d12h13m00s

<span id="page-132-0"></span>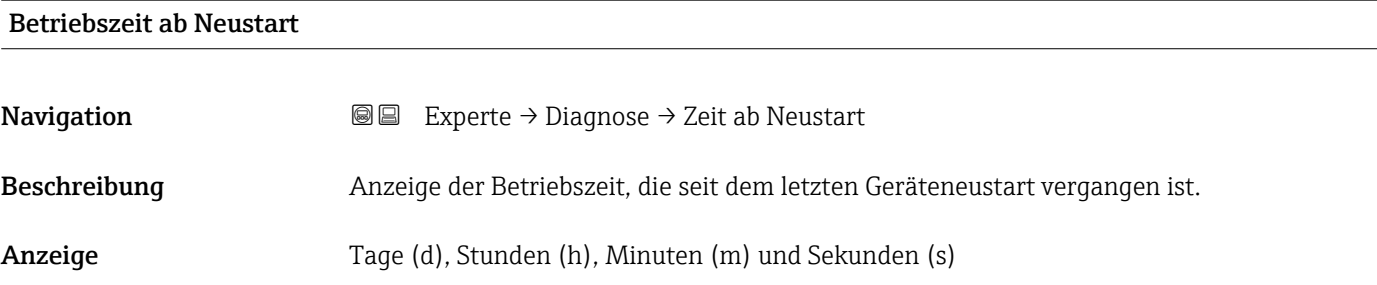

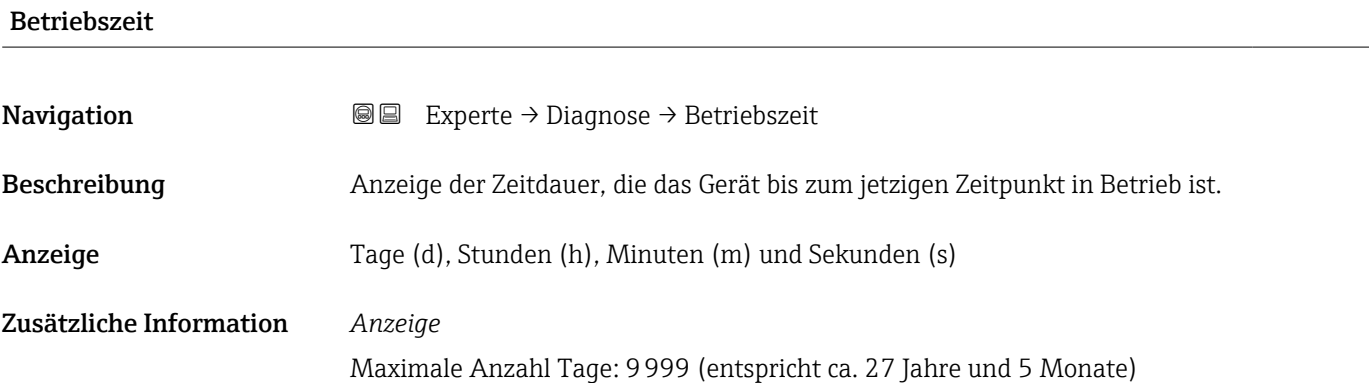

### 3.8.1 Untermenü "Diagnoseliste"

*Navigation* 
■■ Experte → Diagnose → Diagnoseliste

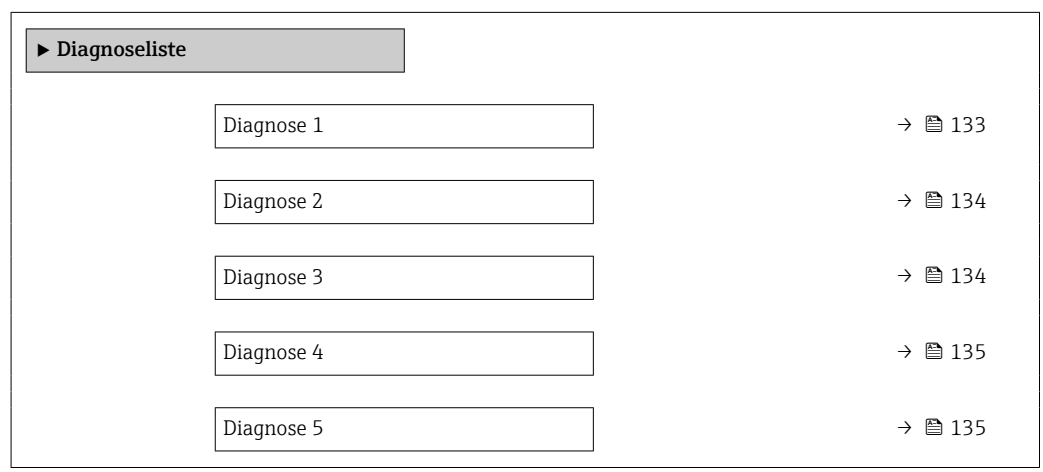

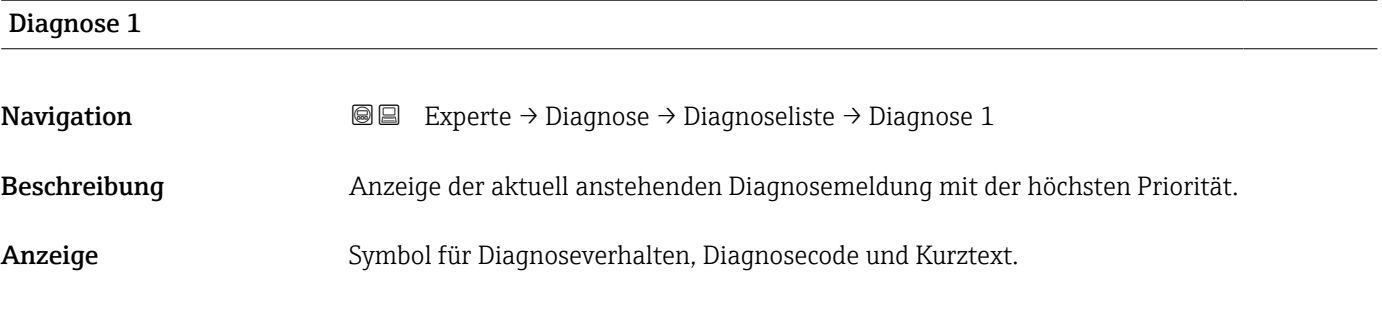

#### <span id="page-133-0"></span>Zusätzliche Information *Anzeige*

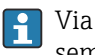

Via Vor-Ort-Anzeige: Behebungsmaßnahme und Zeitstempel zur Ursache der Diagnosemeldung sind über die E-Taste abrufbar.

#### *Beispiele*

Zum Anzeigeformat:

- F271 Hauptelektronik-Fehler
- F276 I/O-Modul-Fehler

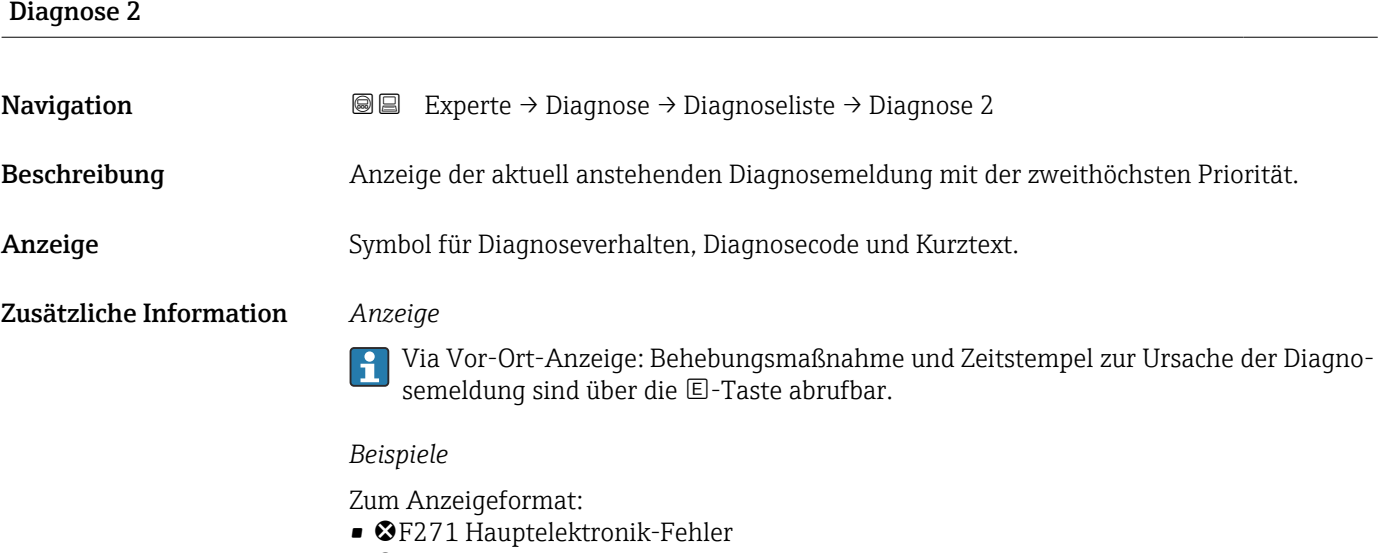

• ©F276 I/O-Modul-Fehler

# Diagnose 3 Navigation 
■■ Experte → Diagnose → Diagnoseliste → Diagnose 3

- Beschreibung Anzeige der aktuell anstehenden Diagnosemeldung mit der dritthöchsten Priorität.
- Anzeige Symbol für Diagnoseverhalten, Diagnosecode und Kurztext.

Zusätzliche Information *Anzeige*

Via Vor-Ort-Anzeige: Behebungsmaßnahme und Zeitstempel zur Ursache der Diagno- $\vert \mathbf{1} \vert$ semeldung sind über die E-Taste abrufbar.

#### *Beispiele*

Zum Anzeigeformat:

- F271 Hauptelektronik-Fehler
- F276 I/O-Modul-Fehler

<span id="page-134-0"></span>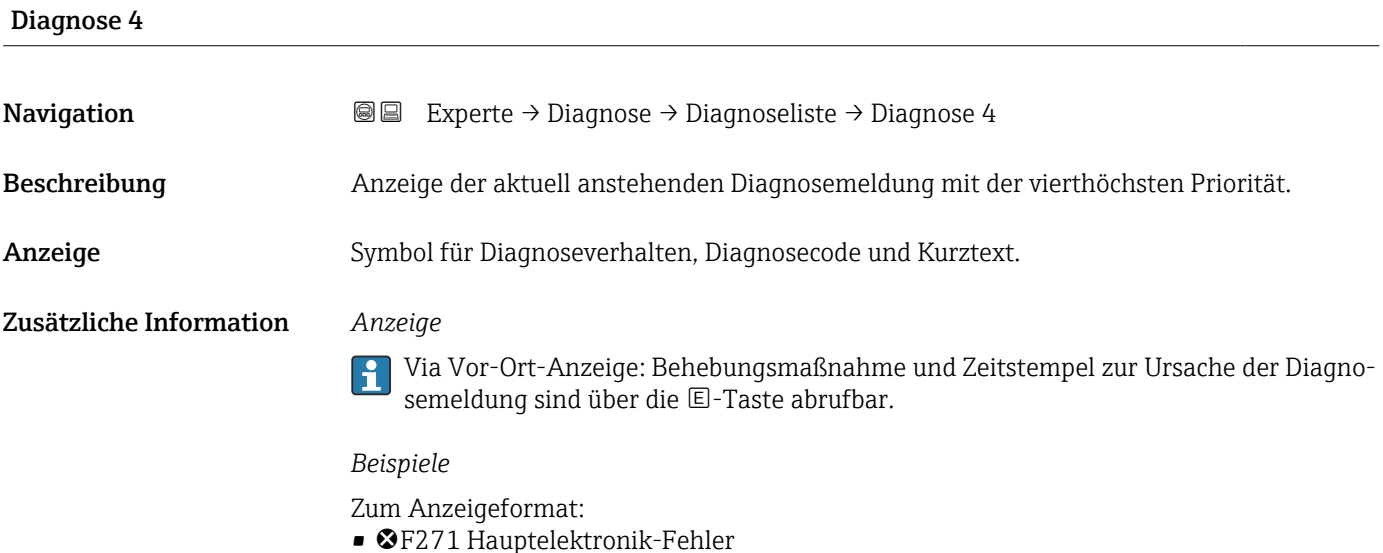

- ©F276 I/O-Modul-Fehler
- 

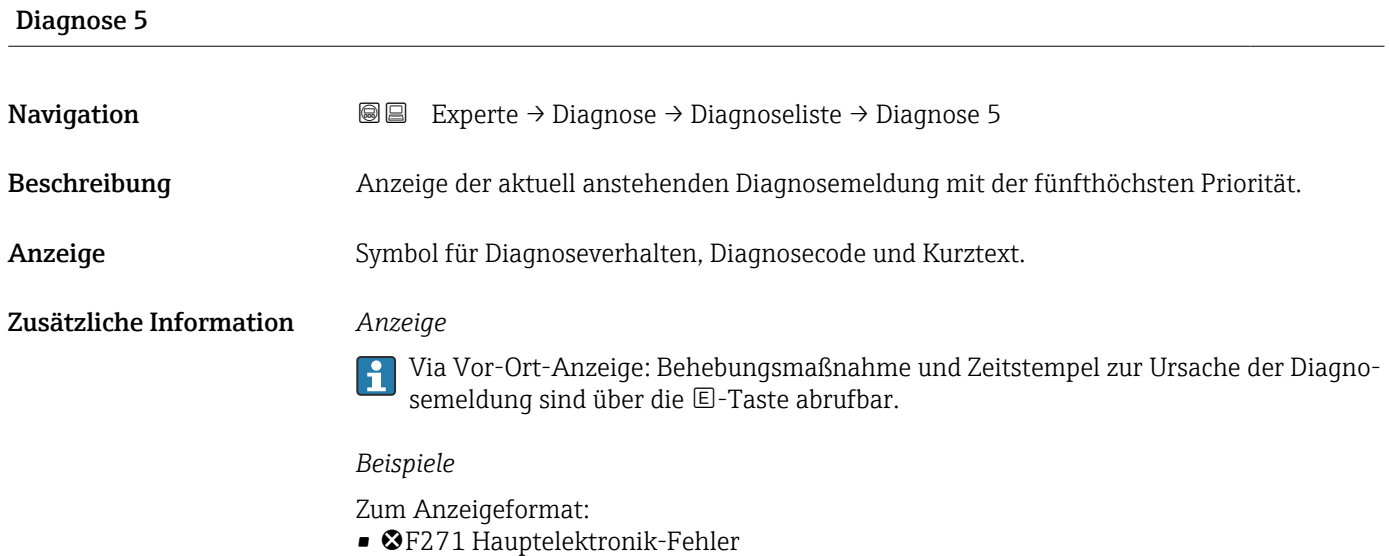

• ©F276 I/O-Modul-Fehler

### 3.8.2 Untermenü "Ereignislogbuch"

Zeigt die Ereignismeldungen an.

Ereignismeldungen werden in chronologischer Reihenfolge angezeigt. Die Ereignishistorie umfasst Diagnose- sowie Informationsereignisse. Das Symbol vor dem Zeitstempel gibt an, ob das Ereignis aufgetreten oder beendet ist.

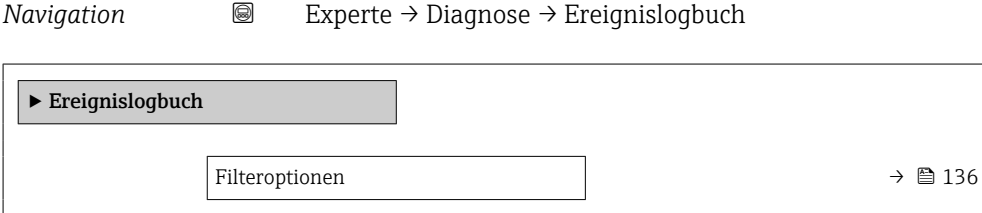

<span id="page-135-0"></span>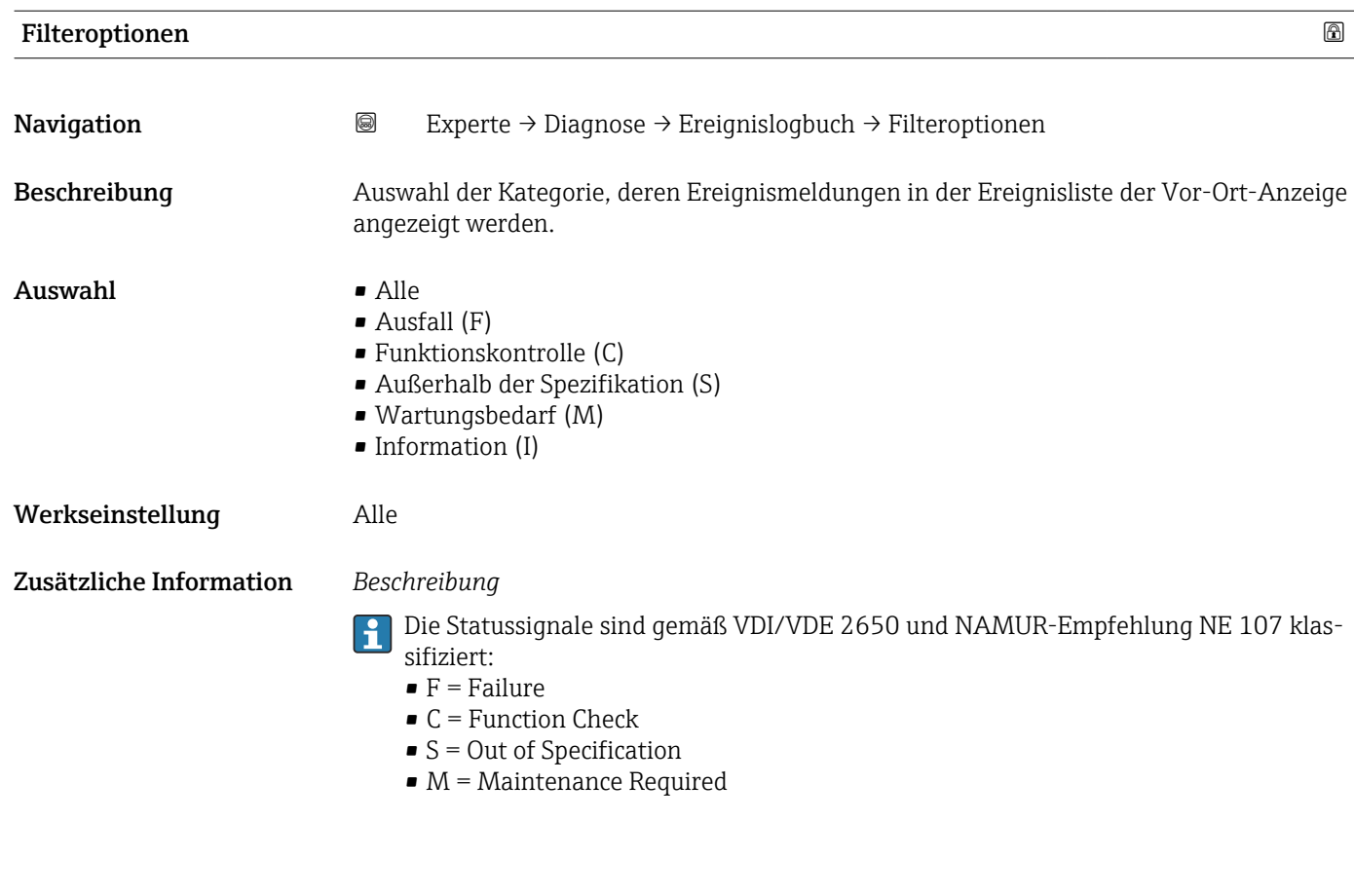

#### Untermenü "Ereignisliste"

Das Untermenü Ereignisliste ist nur bei Bedienung über die Vor-Ort-Anzeige vorhan- $\vert \bm{\mathsf{H}} \vert$ den.

Bei Bedienung über das Bedientool FieldCare kann die Ereignisliste über ein separates FieldCare-Modul ausgelesen werden.

Bei Bedienung über den Webbrowser liegen die Ereignismeldungen direkt im Untermenü Ereignislogbuch.

*Navigation* 
■■ Experte → Diagnose → Ereignislogbuch → Ereignisliste

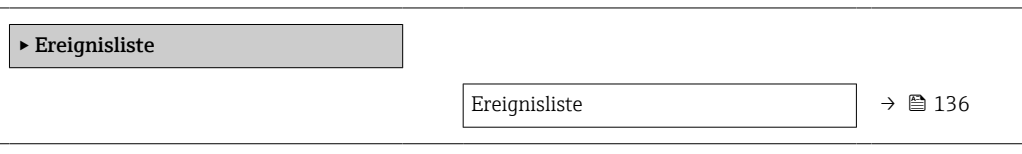

Ereignisliste Navigation 
■
Experte → Diagnose → Ereignislogbuch → Ereignisliste Beschreibung Anzeige der Historie an aufgetretenen Ereignismeldungen der in Parameter Filteroptionen (→ ■ 136) ausgewählten Kategorie.

<span id="page-136-0"></span>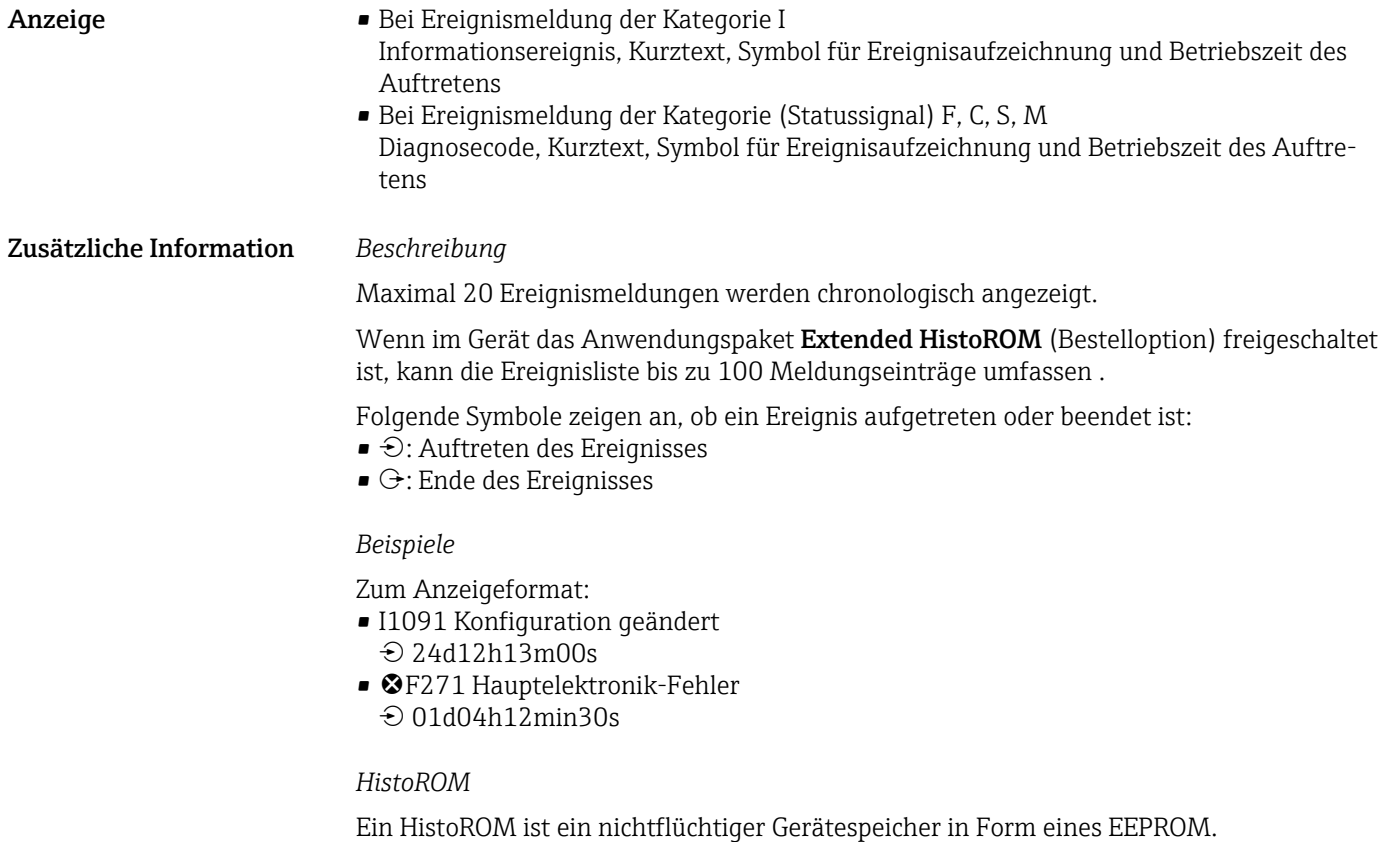

## 3.8.3 Untermenü "Geräteinformation"

*Navigation* Experte → Diagnose → Geräteinfo

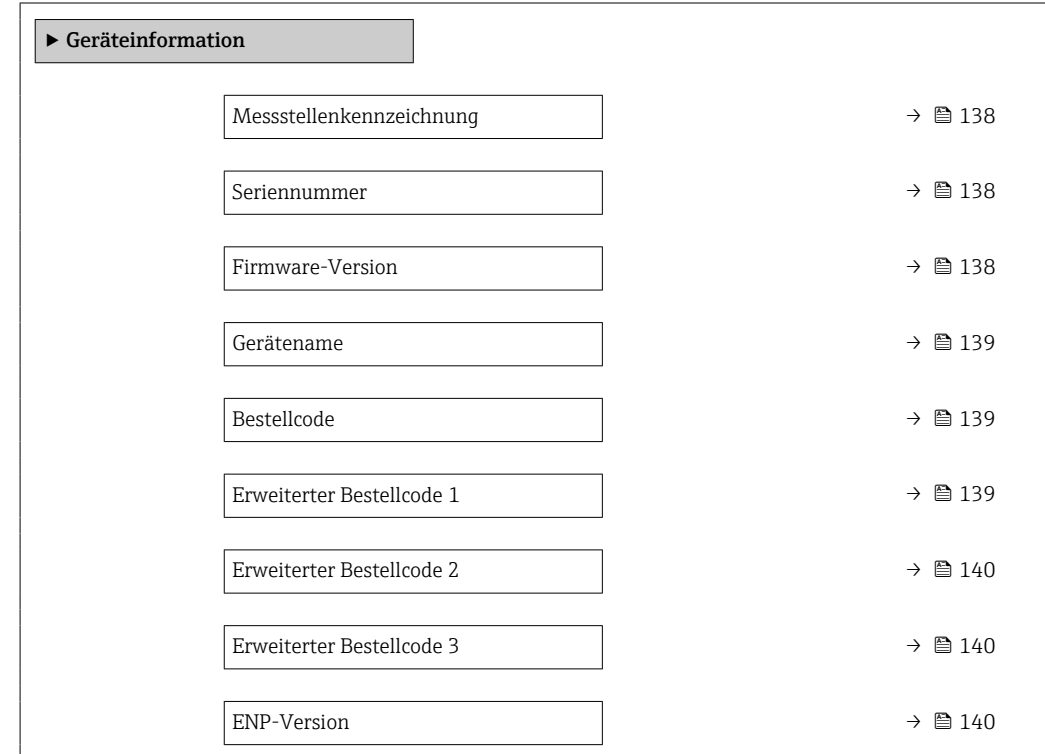

<span id="page-137-0"></span>Messstellenkennzeichnung

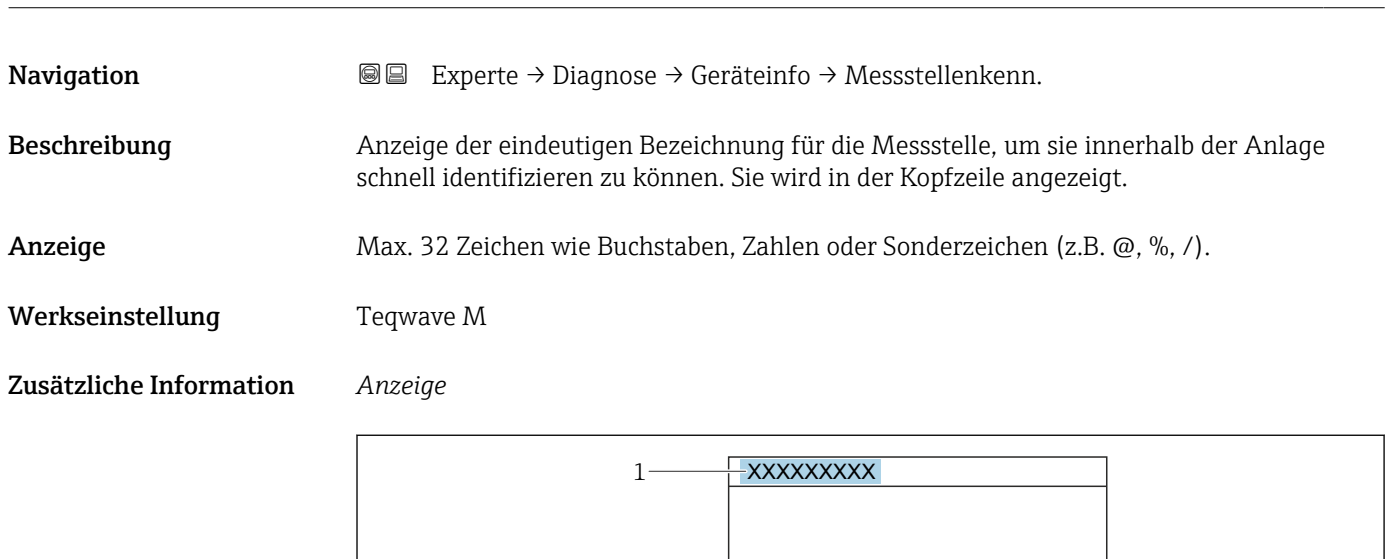

*1 Position des Kopfzeilentexts auf der Anzeige*

Wie viele Zeichen angezeigt werden, ist abhängig von den verwendeten Zeichen.

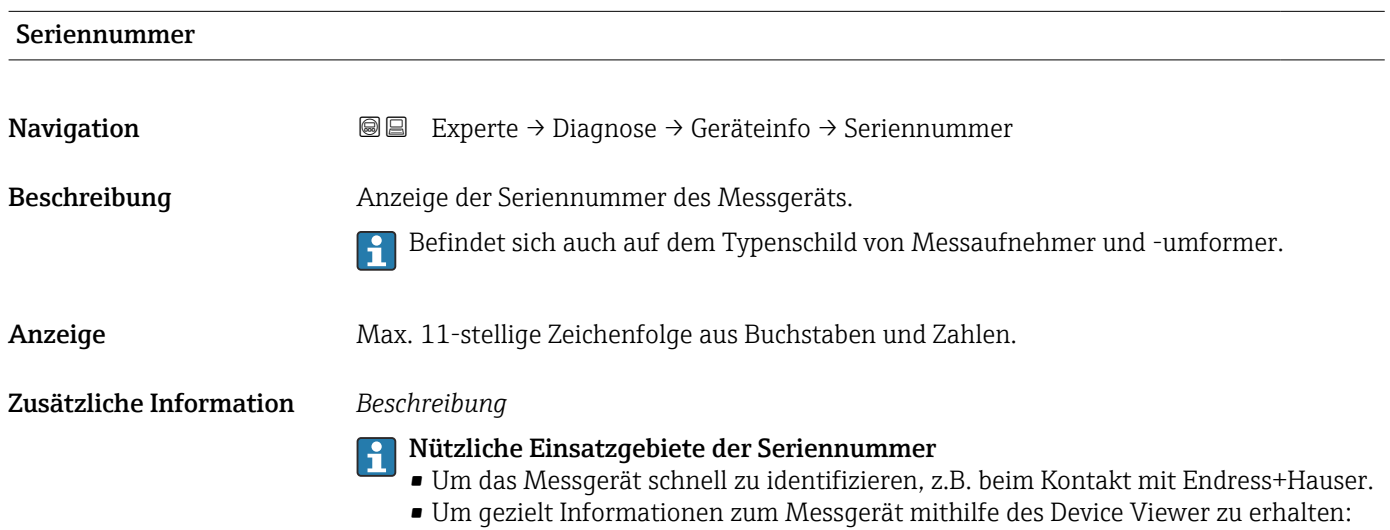

www.endress.com/deviceviewer

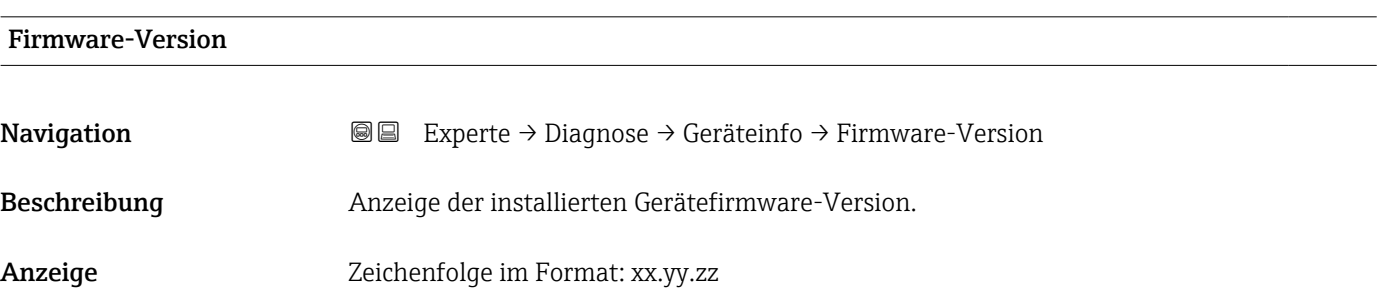

A0029422

#### <span id="page-138-0"></span>Zusätzliche Information *Anzeige*

Die Firmware-Version befindet sich auch auf:

- Der Titelseite der Anleitung
- Dem Messumformer-Typenschild

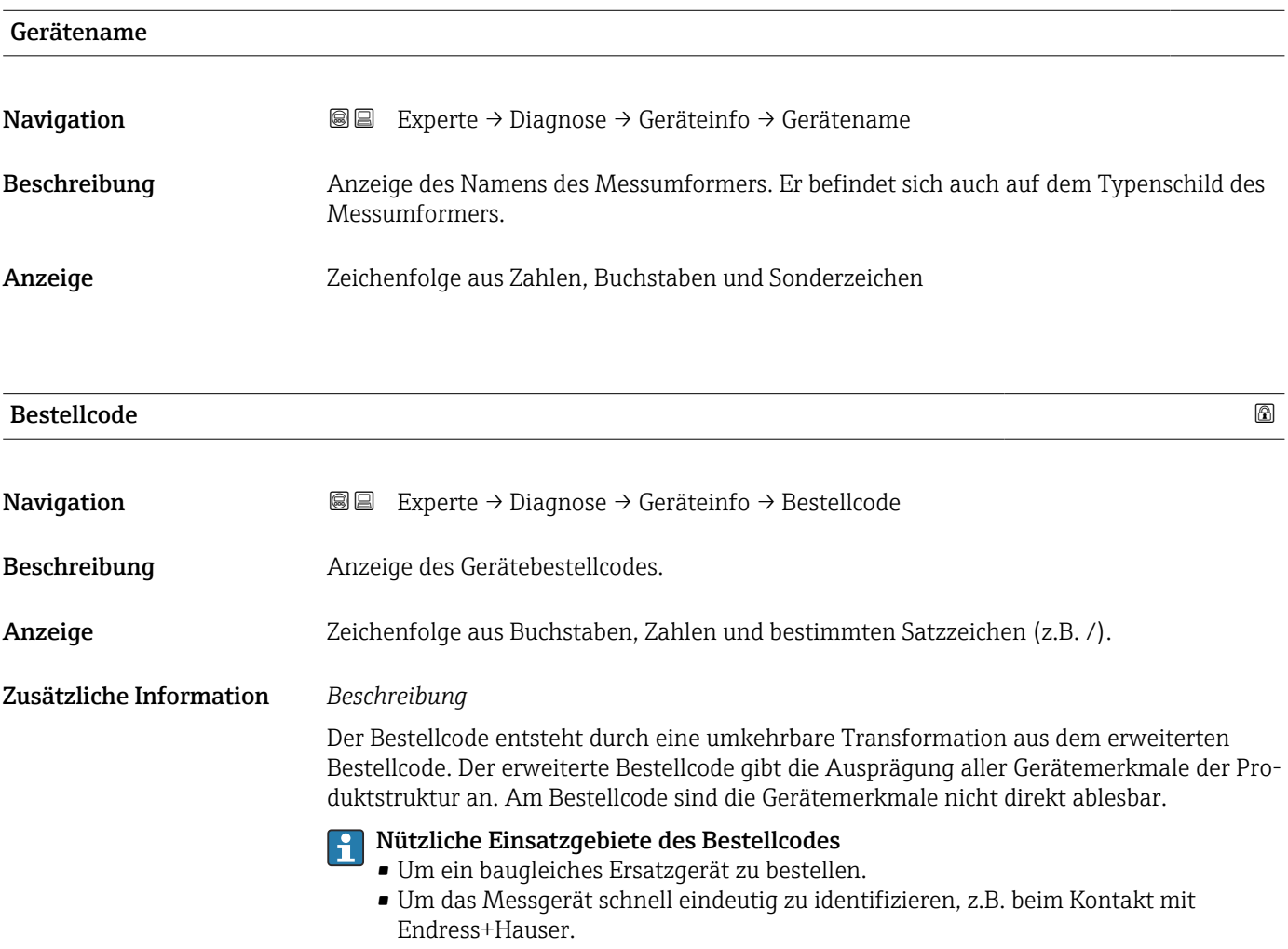

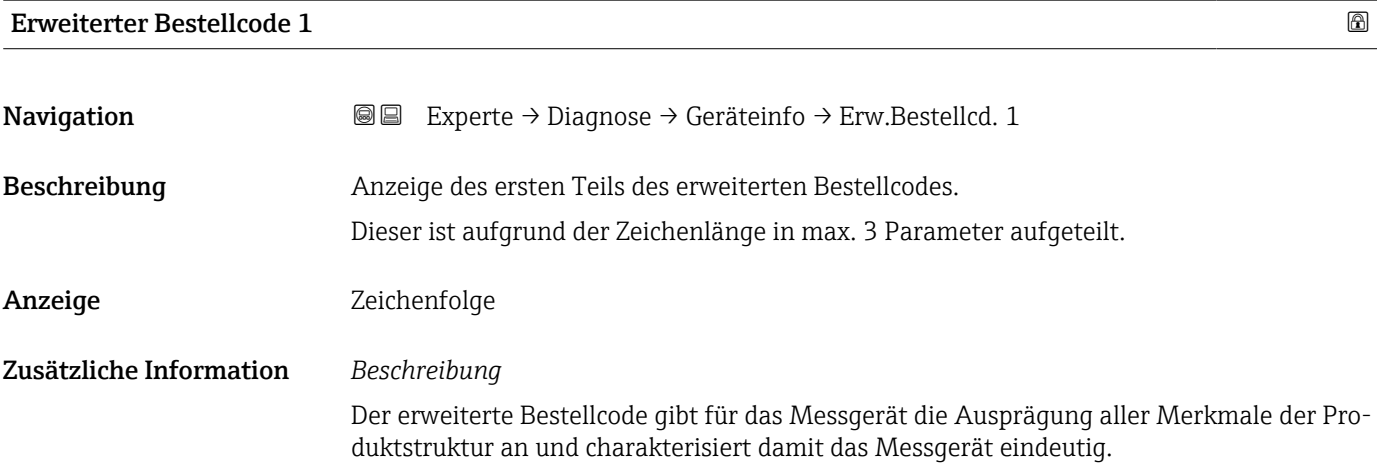

<span id="page-139-0"></span>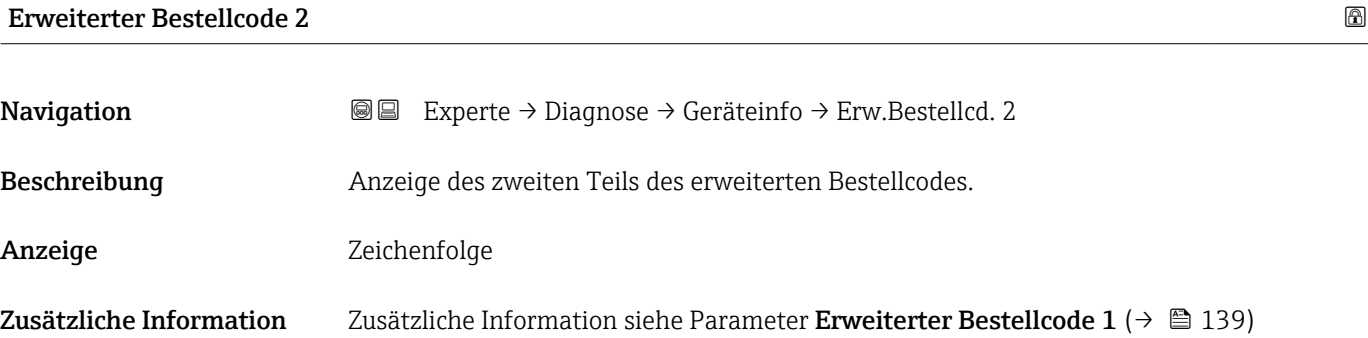

#### Erweiterter Bestellcode 3

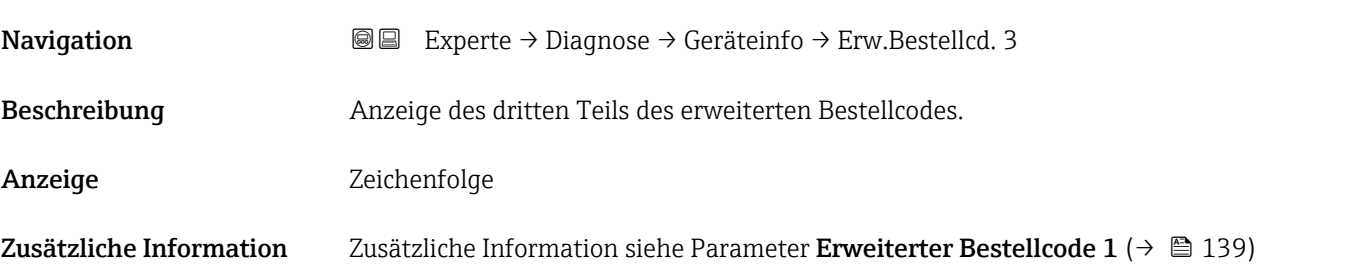

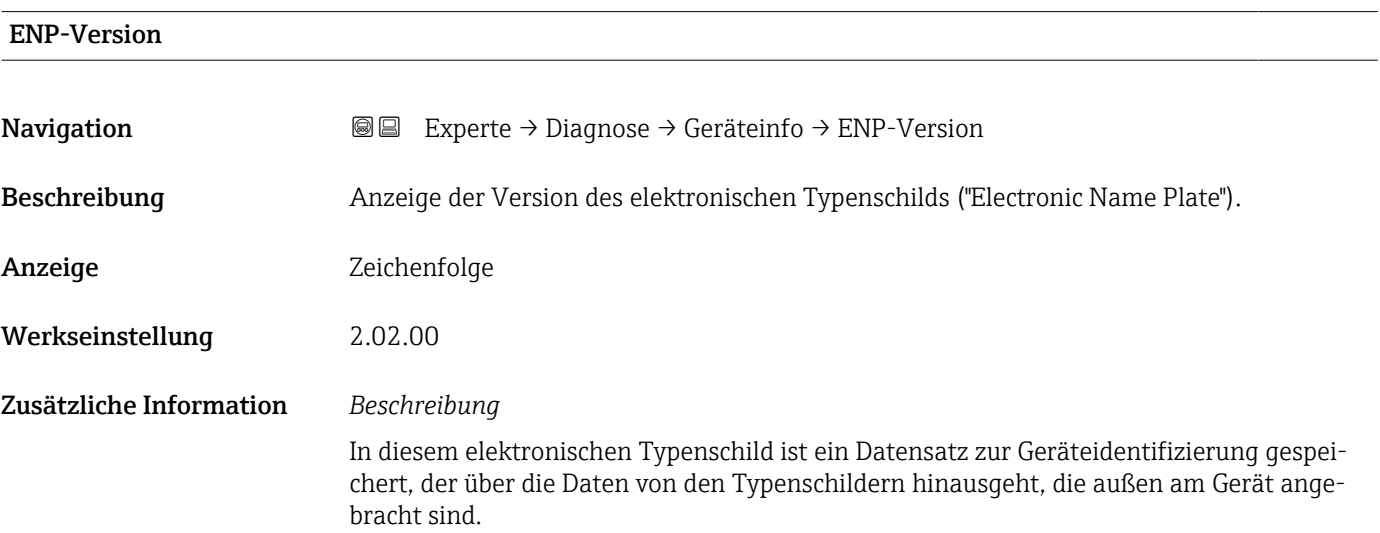

# 3.8.4 Untermenü "Hauptelektronikmodul + I/O-Modul 1"

*Navigation* Experte → Diagnose 1 → Hauptelek.+ I/O1

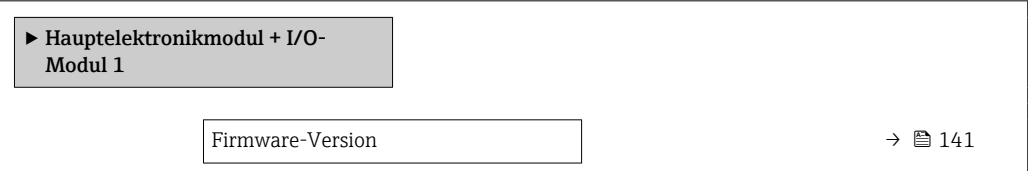

<span id="page-140-0"></span>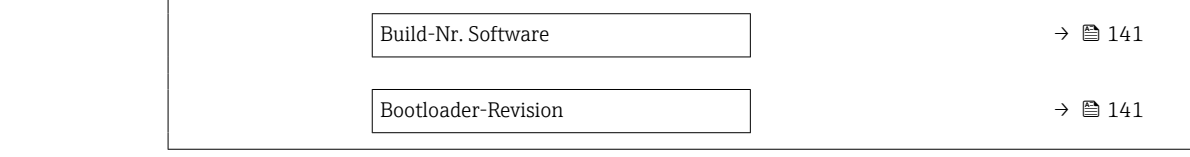

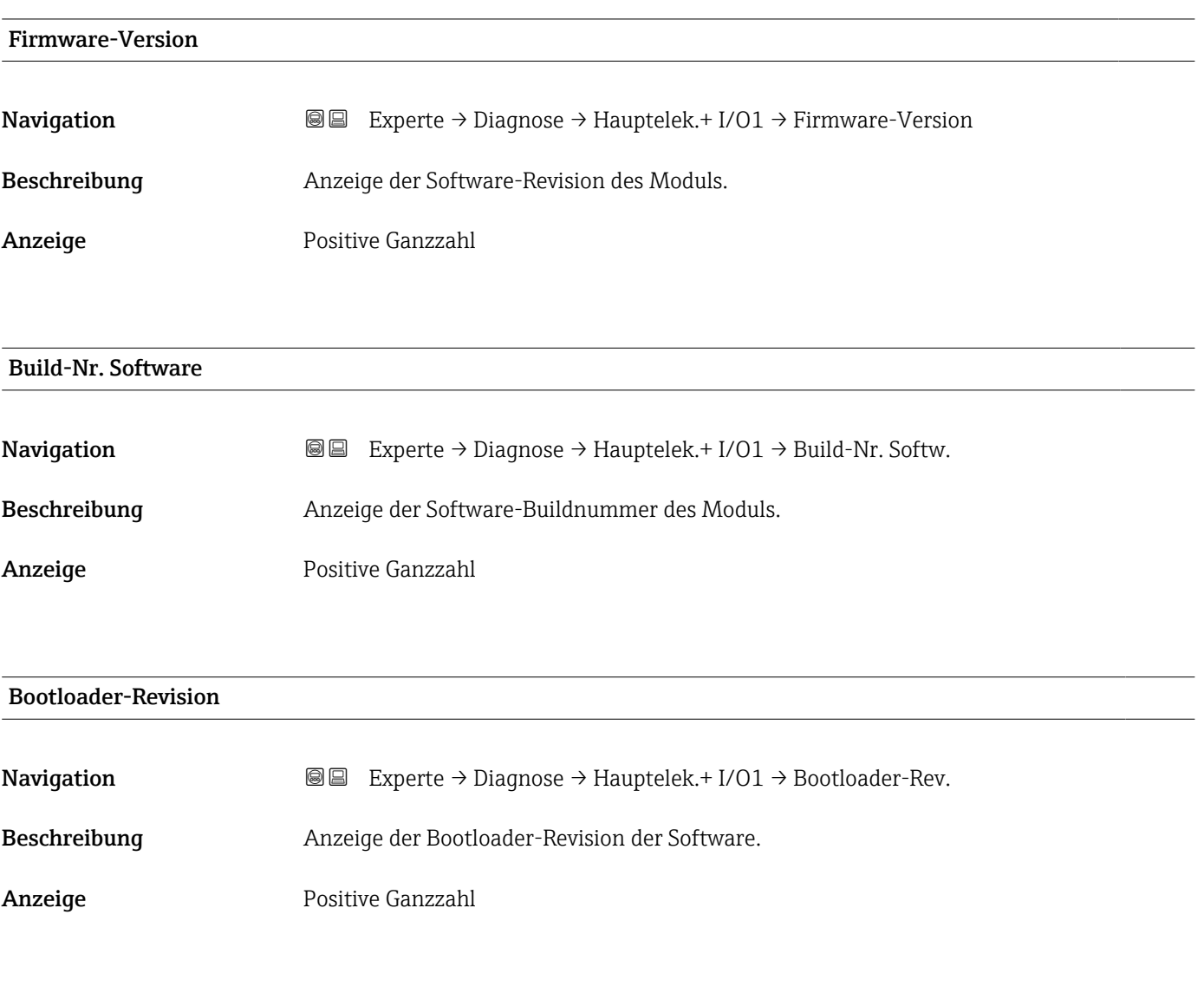

### 3.8.5 Untermenü "Sensorelektronikmodul (ISEM)"

*Navigation* Experte → Diagnose → Sensorelektronik

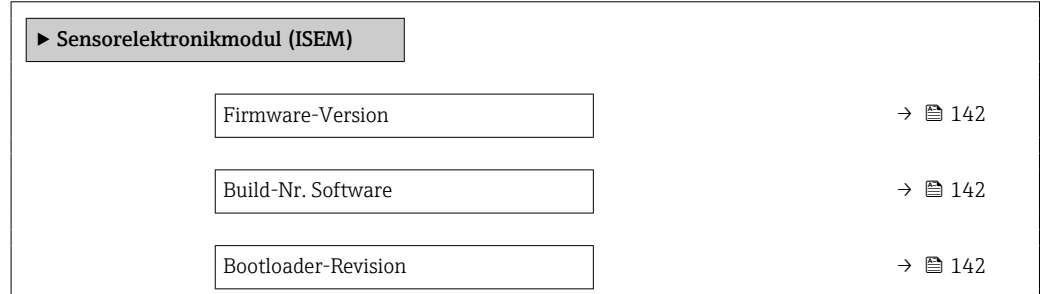

#### <span id="page-141-0"></span>Firmware-Version

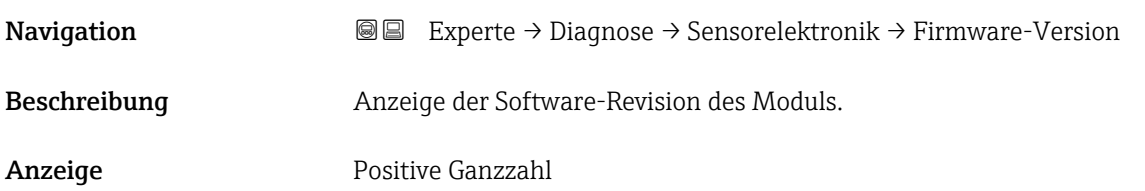

# Build-Nr. Software **Navigation**  $\text{■}$  Experte → Diagnose → Sensorelektronik → Build-Nr. Softw. Beschreibung Anzeige der Software-Buildnummer des Moduls.

Anzeige Positive Ganzzahl

#### Bootloader-Revision

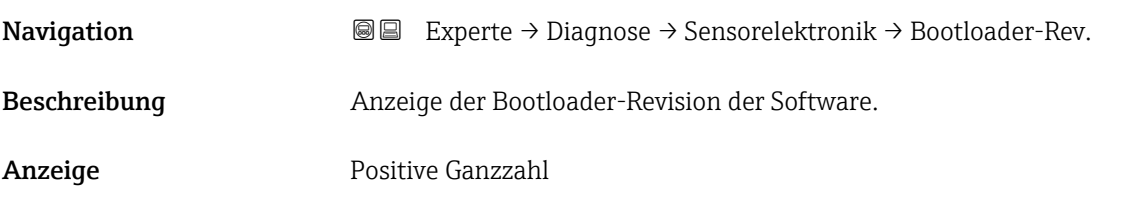

#### 3.8.6 Untermenü "I/O-Modul 2"

*Navigation* 
■■ Experte → Diagnose → I/O-Modul 2

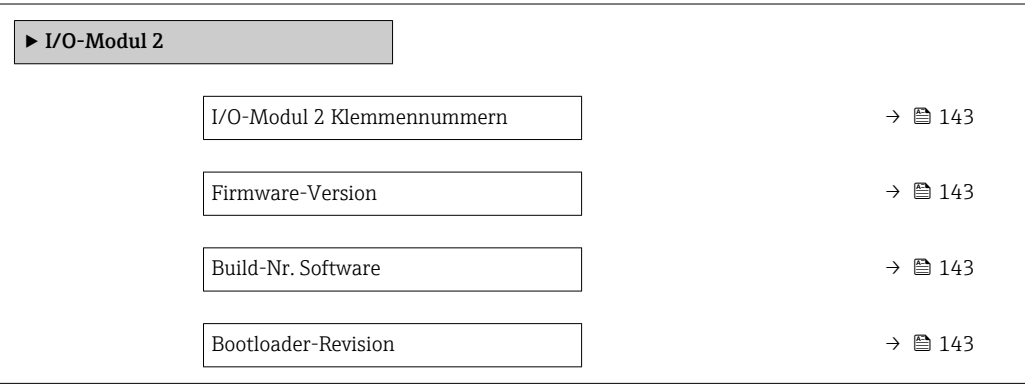

# <span id="page-142-0"></span>I/O-Modul 2 Klemmennummern **Navigation Experte → Diagnose → I/O-Modul 2 → I/O 2 Klemmen** Beschreibung Anzeige der vom I/O-Modul belegten Klemmennummern. Anzeige • Nicht belegt  $-26-27$  (I/O 1) • 24-25 (I/O 2) • 22-23 (I/O 3) Firmware-Version **Navigation EXPERTED EXPERTED → Diagnose → I/O-Modul 2 → Firmware-Version** Beschreibung Anzeige der Software-Revision des Moduls. Anzeige **Positive Ganzzahl** Build-Nr. Software **Navigation**  $\text{□}$  **Experte → Diagnose → I/O-Modul 2 → Build-Nr. Softw.** Beschreibung Anzeige der Software-Buildnummer des Moduls. Anzeige Positive Ganzzahl Bootloader-Revision **Navigation**  $\text{■} \quad \text{■} \quad \text{■} \quad \text{■}$  Experte  $\rightarrow$  Diagnose  $\rightarrow$  I/O-Modul 2  $\rightarrow$  Bootloader-Rev. Beschreibung Anzeige der Bootloader-Revision der Software. Anzeige Positive Ganzzahl 3.8.7 Untermenü "I/O-Modul 3"

*Navigation* **I** I Experte → Diagnose → I/O-Modul 3

‣ I/O-Modul 3

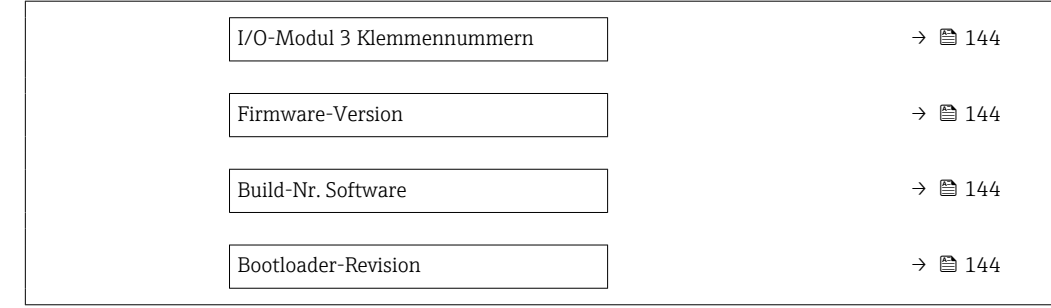

#### I/O-Modul 3 Klemmennummern

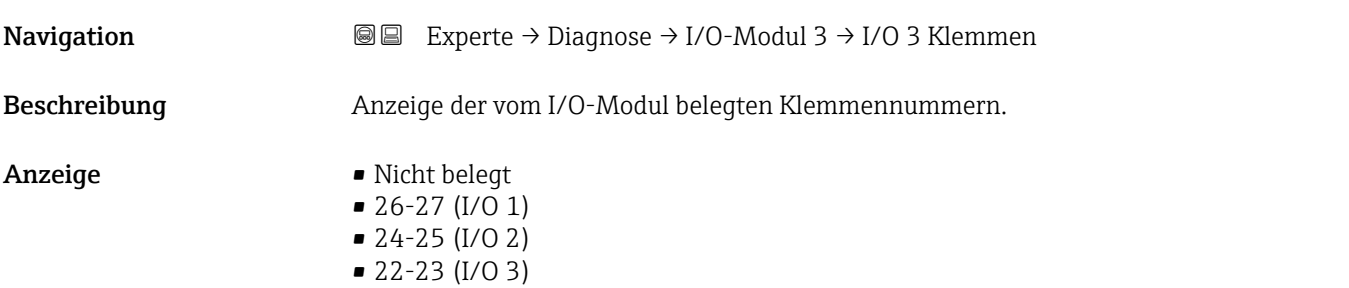

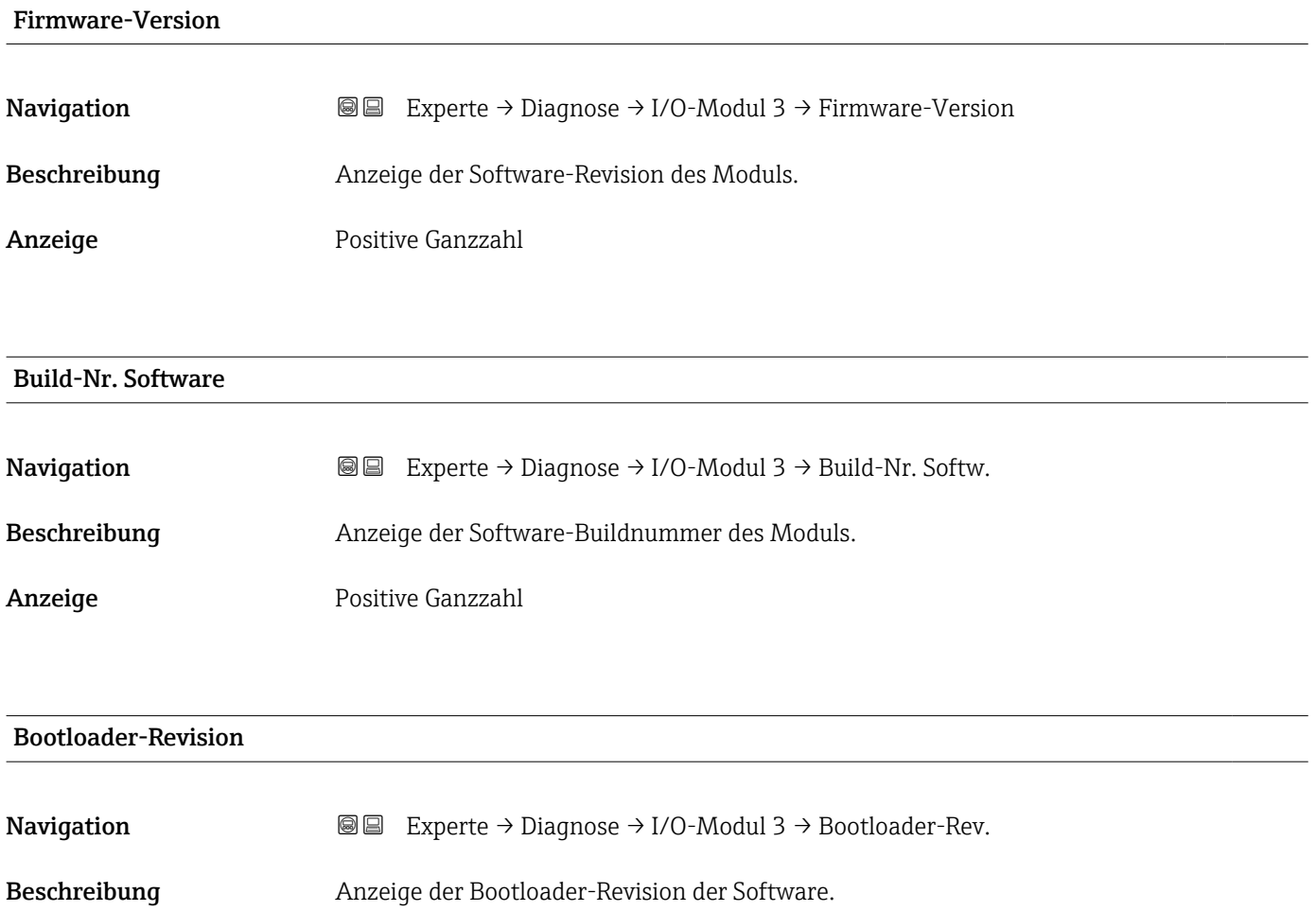
Anzeige Positive Ganzzahl

# 3.8.8 Untermenü "Anzeigemodul"

*Navigation* Experte → Diagnose → Anzeigemodul

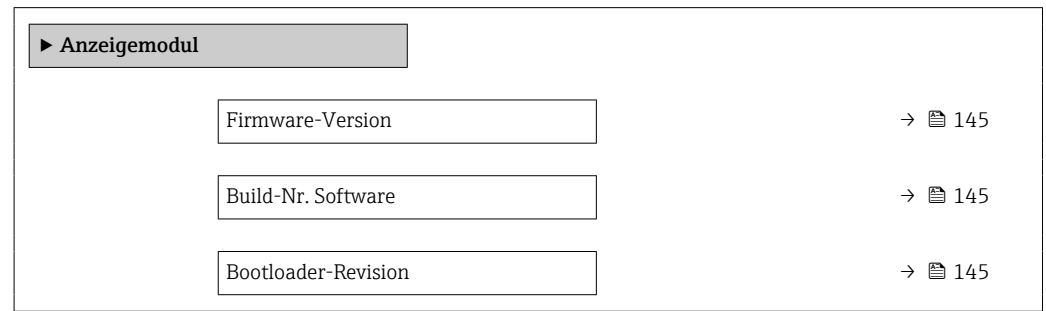

# Firmware-Version

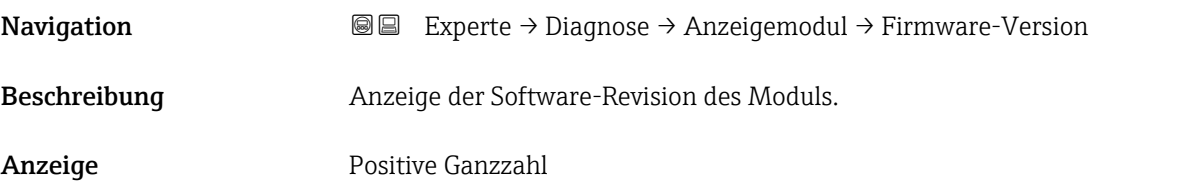

Build-Nr. Software

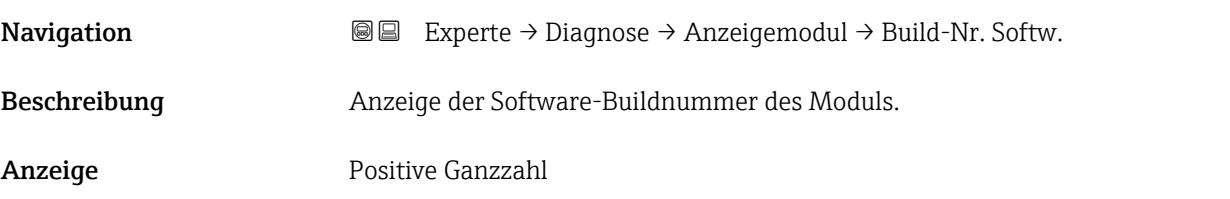

### Bootloader-Revision

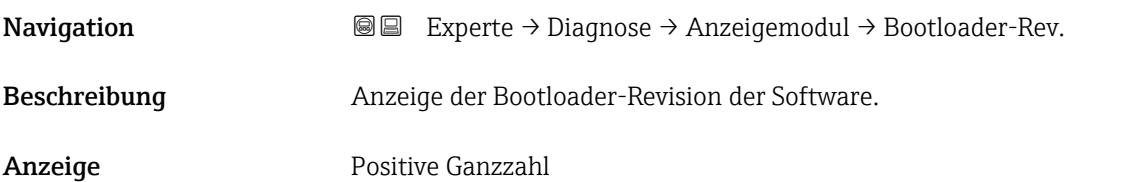

# <span id="page-145-0"></span>3.8.9 Untermenü "Messwertspeicherung"

*Navigation*  $Q =$  Experte  $\rightarrow$  Diagnose  $\rightarrow$  Messwertspeich.

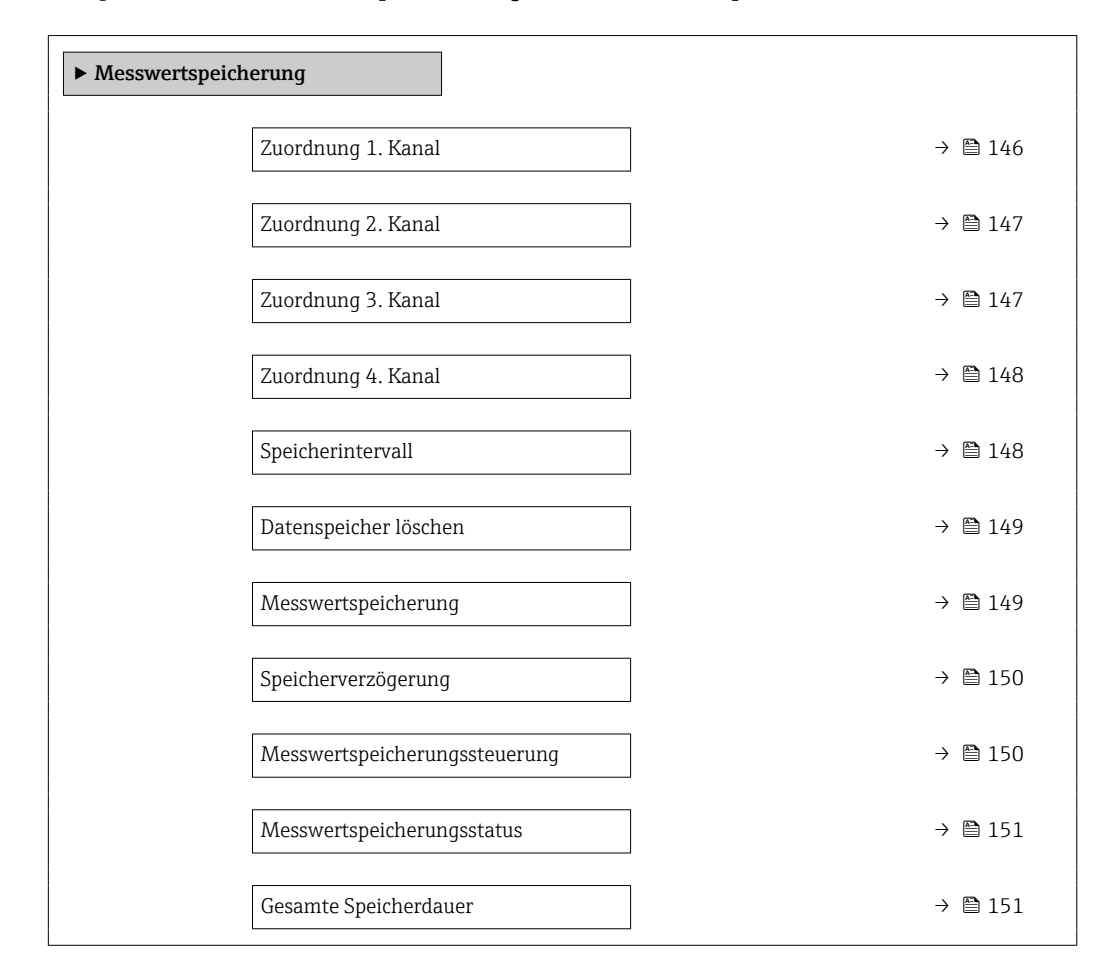

# Zuordnung 1. Kanal Navigation EXperte → Diagnose → Messwertspeich. → Zuord. 1. Kanal Voraussetzung • Die Option Feststofffracht ist nur verfügbar, wenn der Volumenfluss des Messstoffs über den Stromeingang 1 ... n (→  $\triangleq$  49) oder den Feldbus eingelesen wird. • Anwendungspaket Extended HistoROM ist verfügbar. In Parameter Software-Optionsübersicht (→  $\triangleq$  44) werden die aktuell aktivierten I÷ Software-Optionen angezeigt.

Beschreibung Auswahl für die Zuordnung einer Prozessgröße zum Speicherkanal.

Auswahl • Aus

- Trockenmassekonzentration
- Temperatur
- Elektroniktemperatur
- Leitfähigkeit
- Korrigierte Leitfähigkeit

<span id="page-146-0"></span>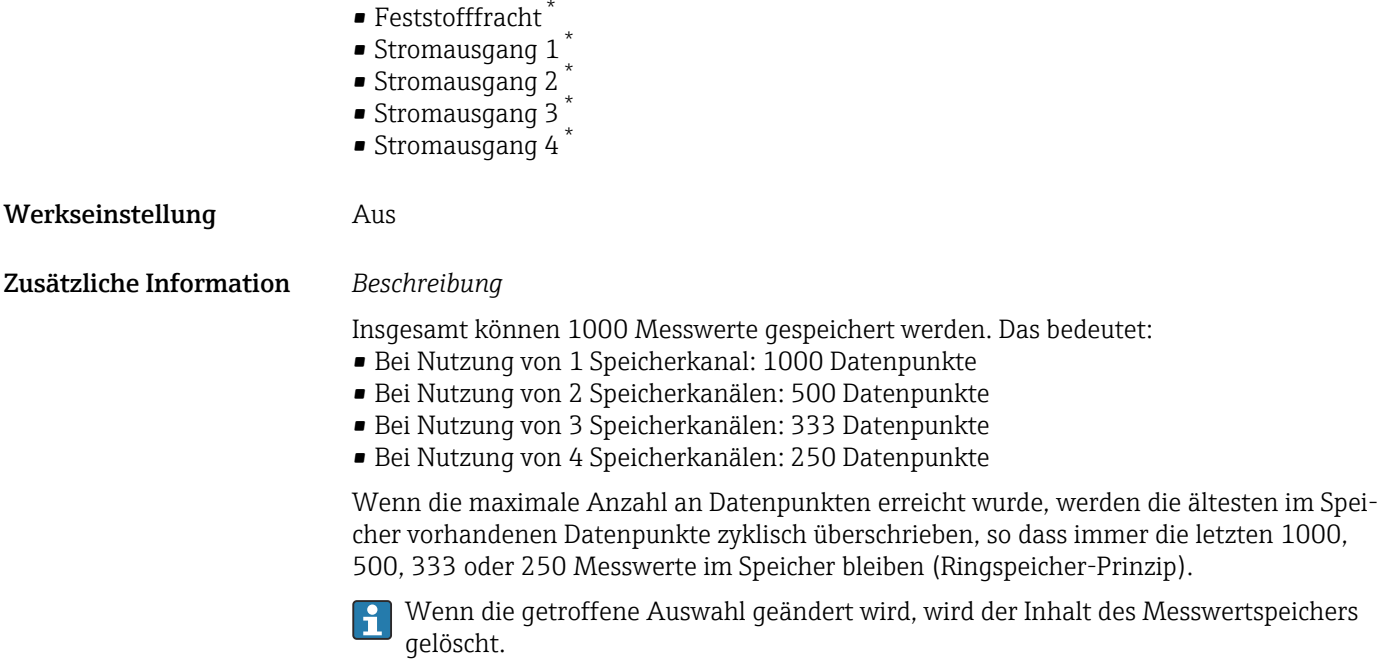

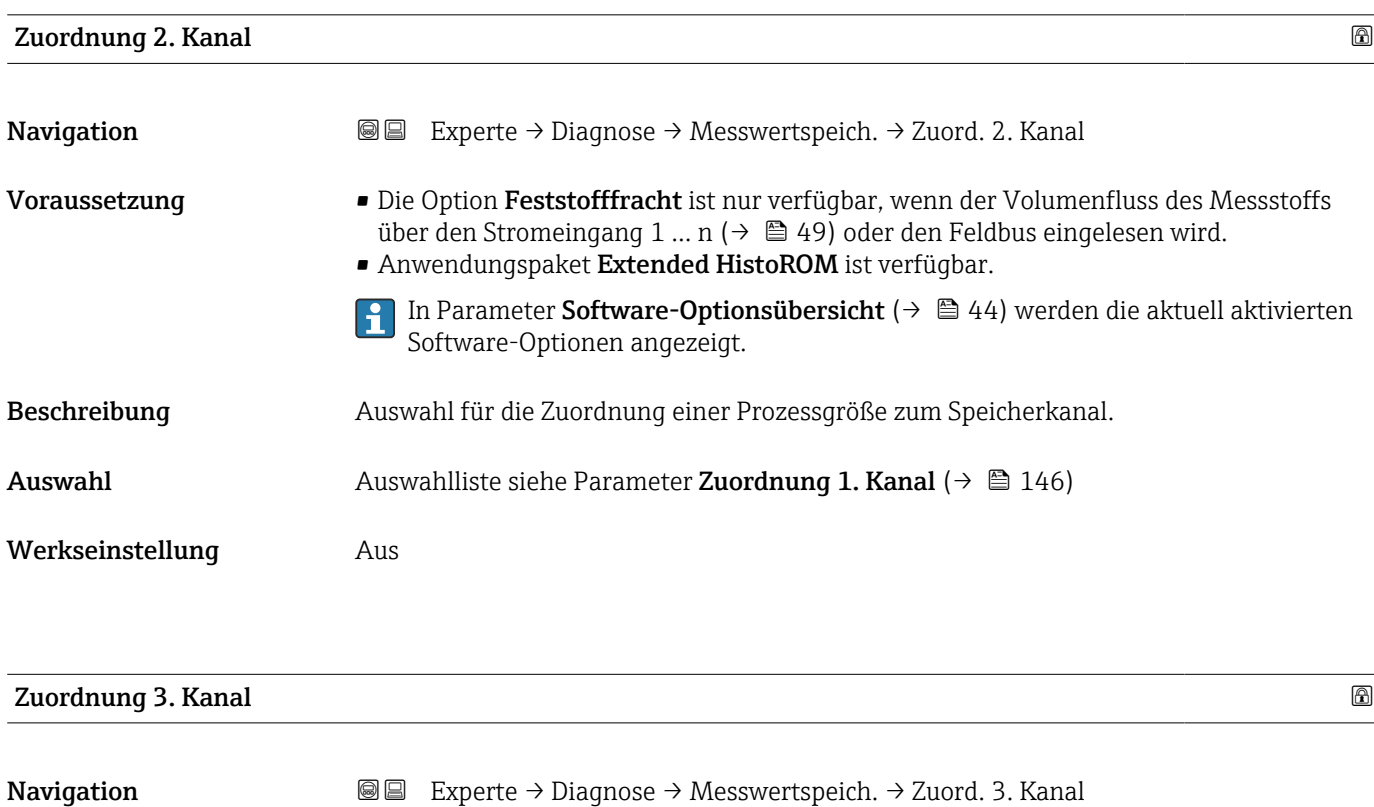

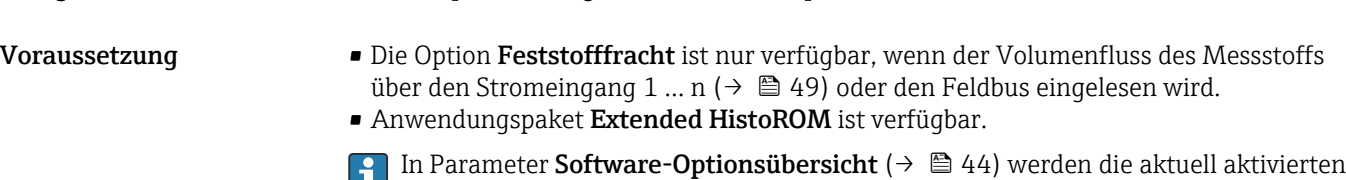

Software-Optionen angezeigt.

<sup>\*</sup> Sichtbar in Abhängigkeit von Bestelloptionen oder Geräteeinstellungen

<span id="page-147-0"></span>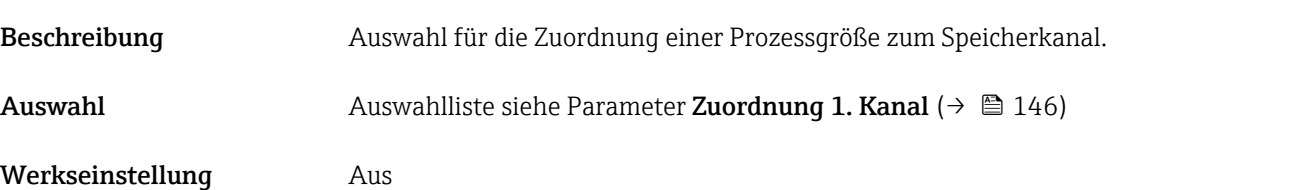

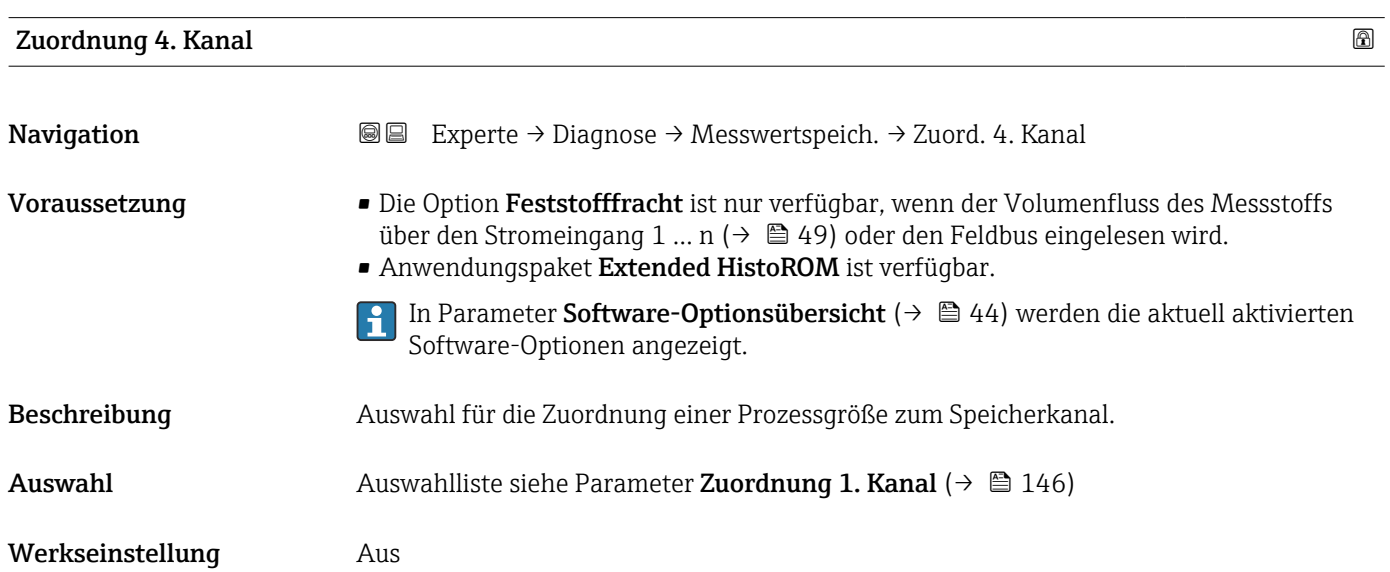

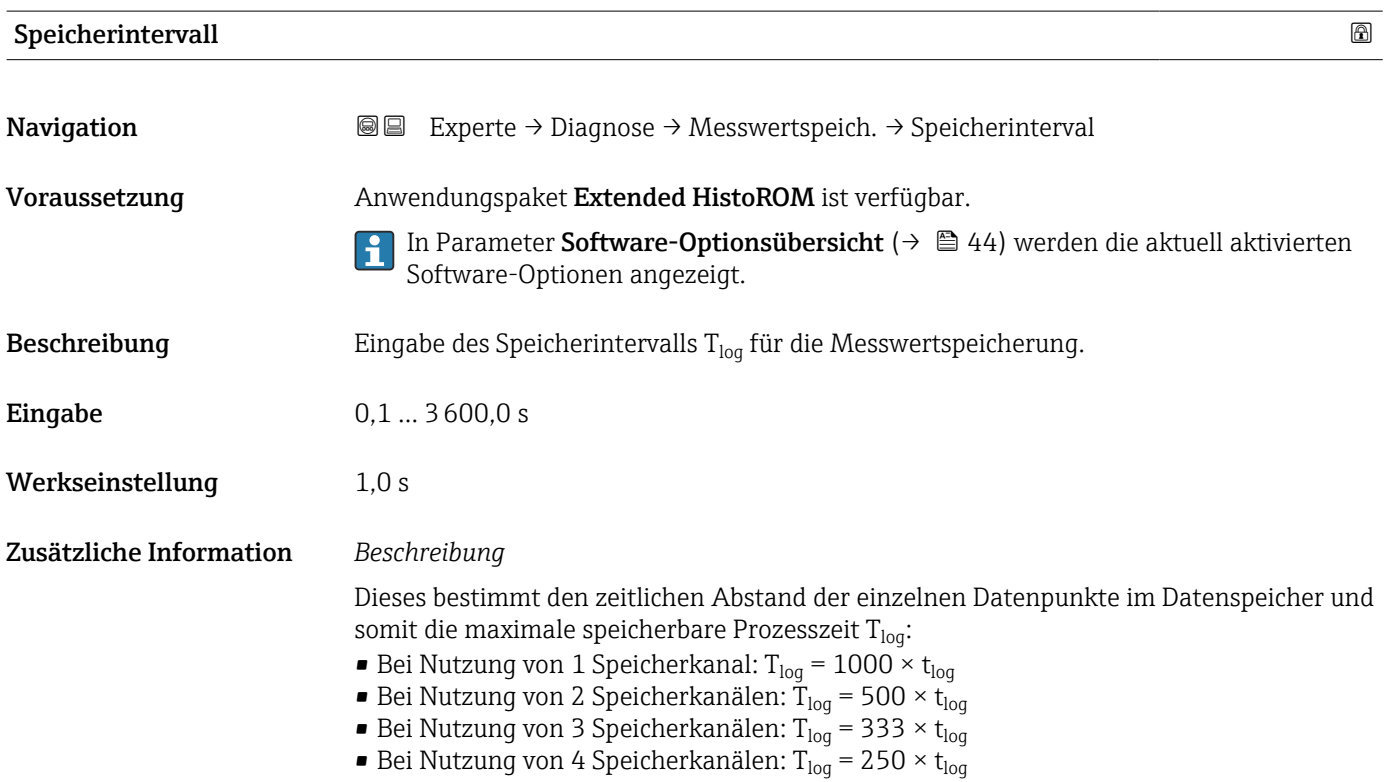

<span id="page-148-0"></span>Nach Ablauf dieser Zeit werden die ältesten im Speicher vorhandenen Datenpunkte zyklisch überschrieben, so dass immer eine Zeit von  $T_{\text{log}}$  im Speicher bleibt (Ringspeicher-Prinzip).

Wenn die Länge des Speicherintervalls geändert wird, wird der Inhalt des Messwertspeichers gelöscht.

#### *Beispiel*

Bei Nutzung von 1 Speicherkanal:

- $\blacksquare$  T<sub>log</sub> = 1000 × 1 s = 1 000 s ≈15 min
- T<sub>log</sub> = 1000 × 10 s = 10 000 s ≈ 3 h
- $T_{log}$  = 1000 × 80 s = 80 000 s ≈ 1 d
- T<sub>log</sub> = 1000 × 3 600 s = 3 600 000 s  $\approx$  41 d

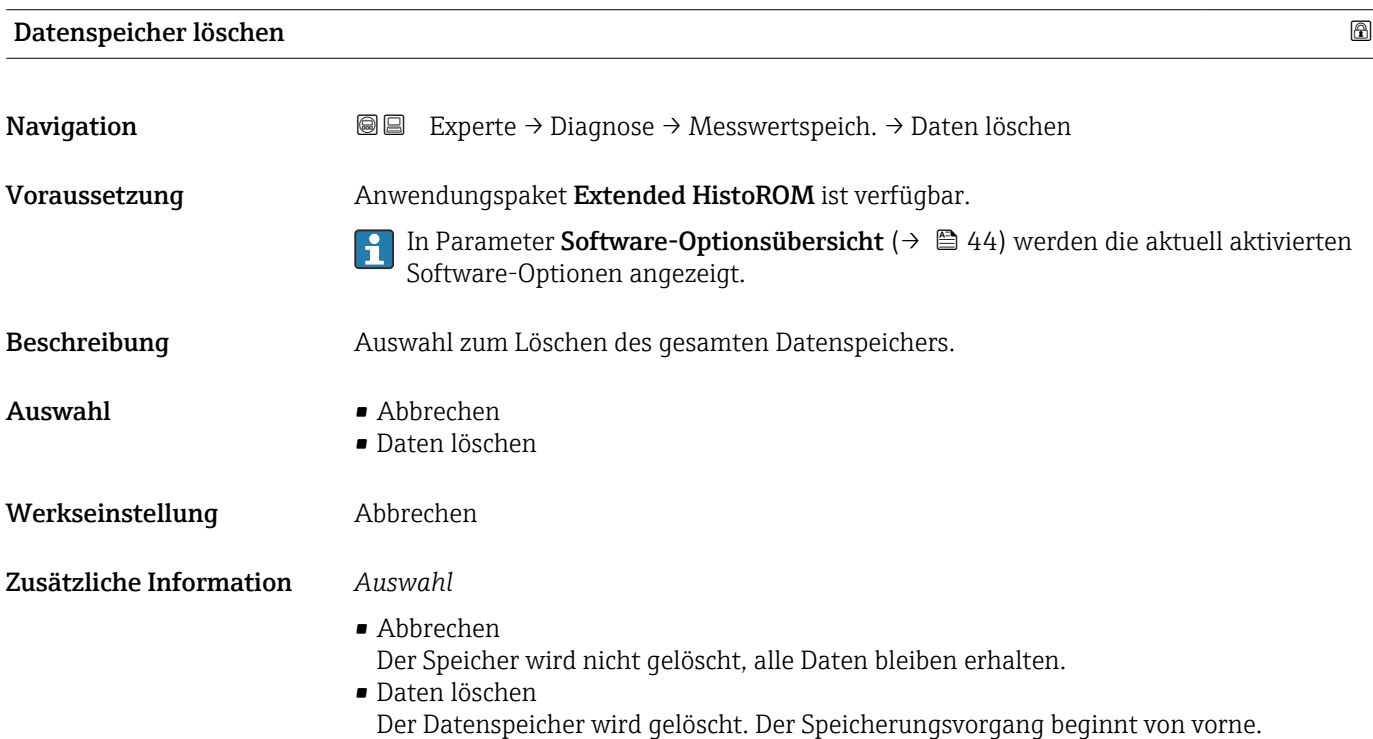

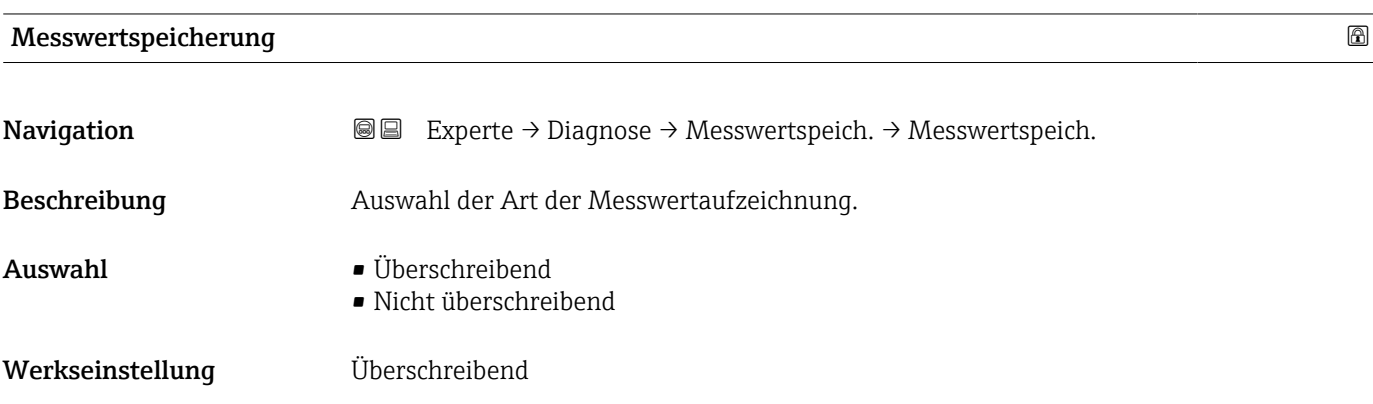

# <span id="page-149-0"></span>Zusätzliche Information *Auswahl*

• Überschreibend

Der Gerätspeicher arbeitet nach dem FIFO-Prinzip.

• Nicht überschreibend Die Messwertaufzeichnung wird abgebrochen, wenn der Messwertspeicher gefüllt ist (Single Shot).

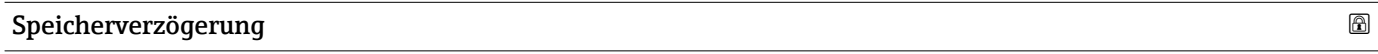

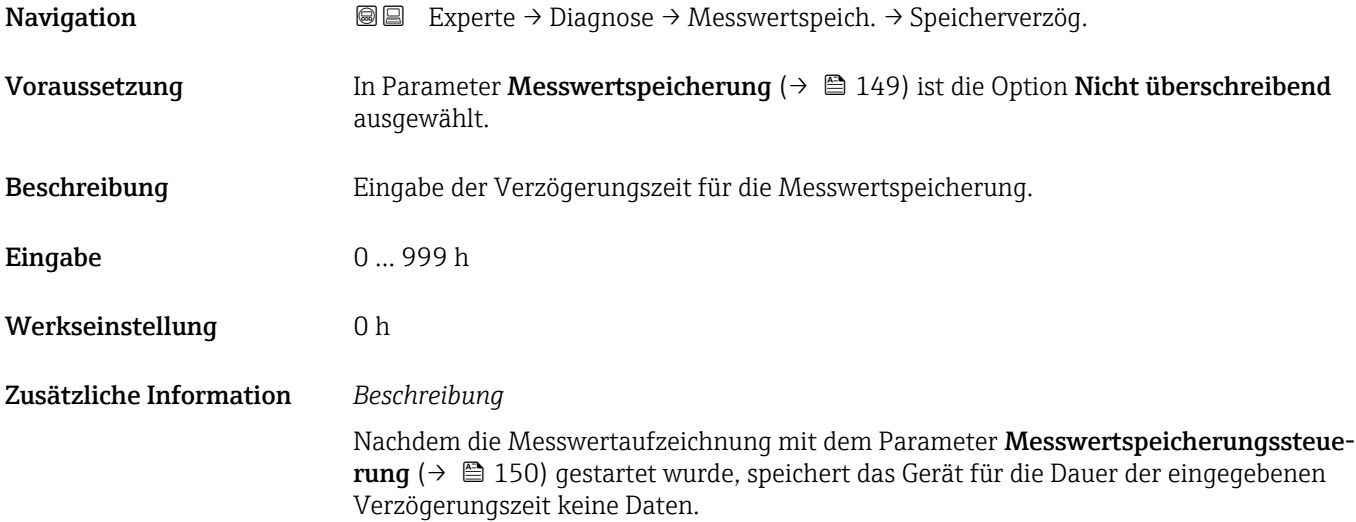

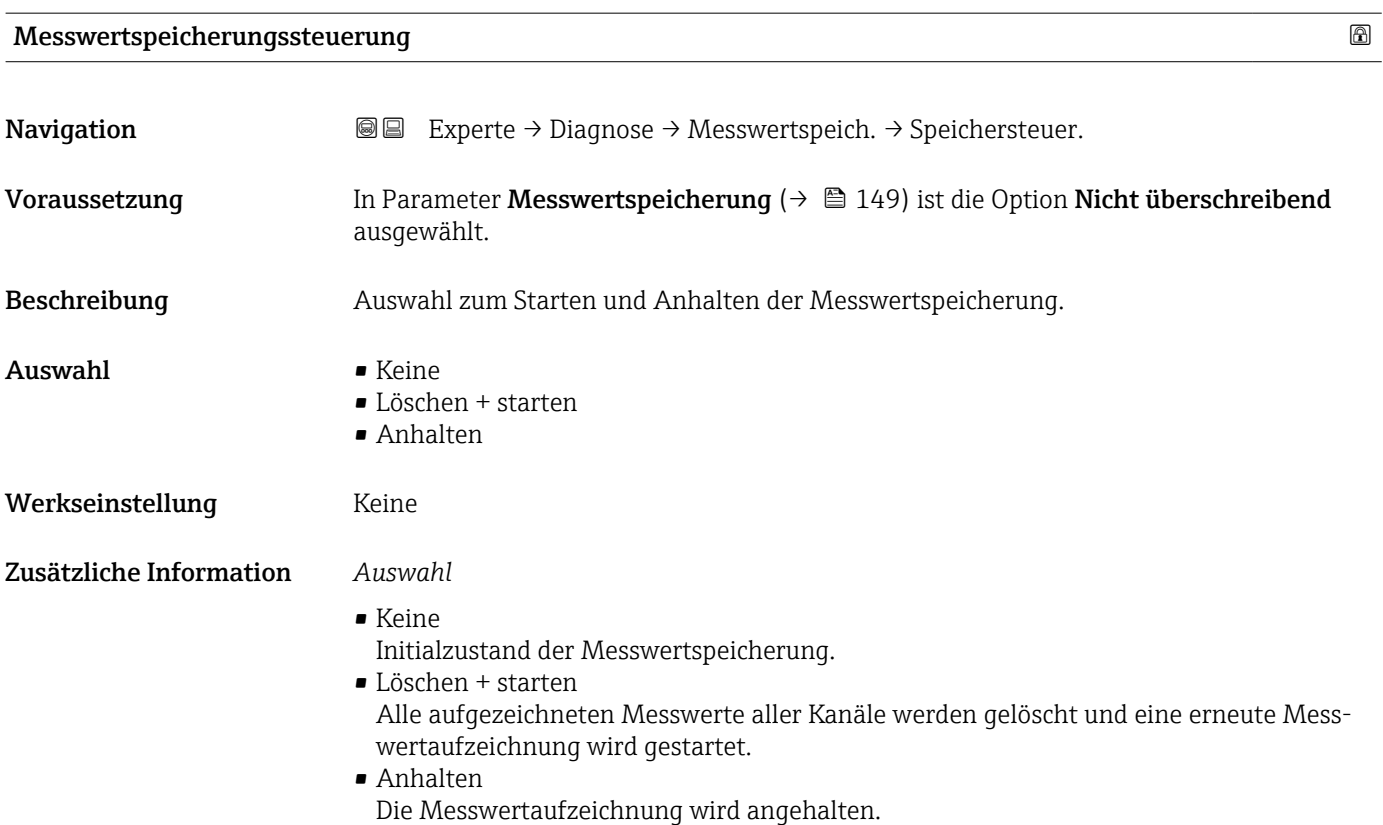

<span id="page-150-0"></span>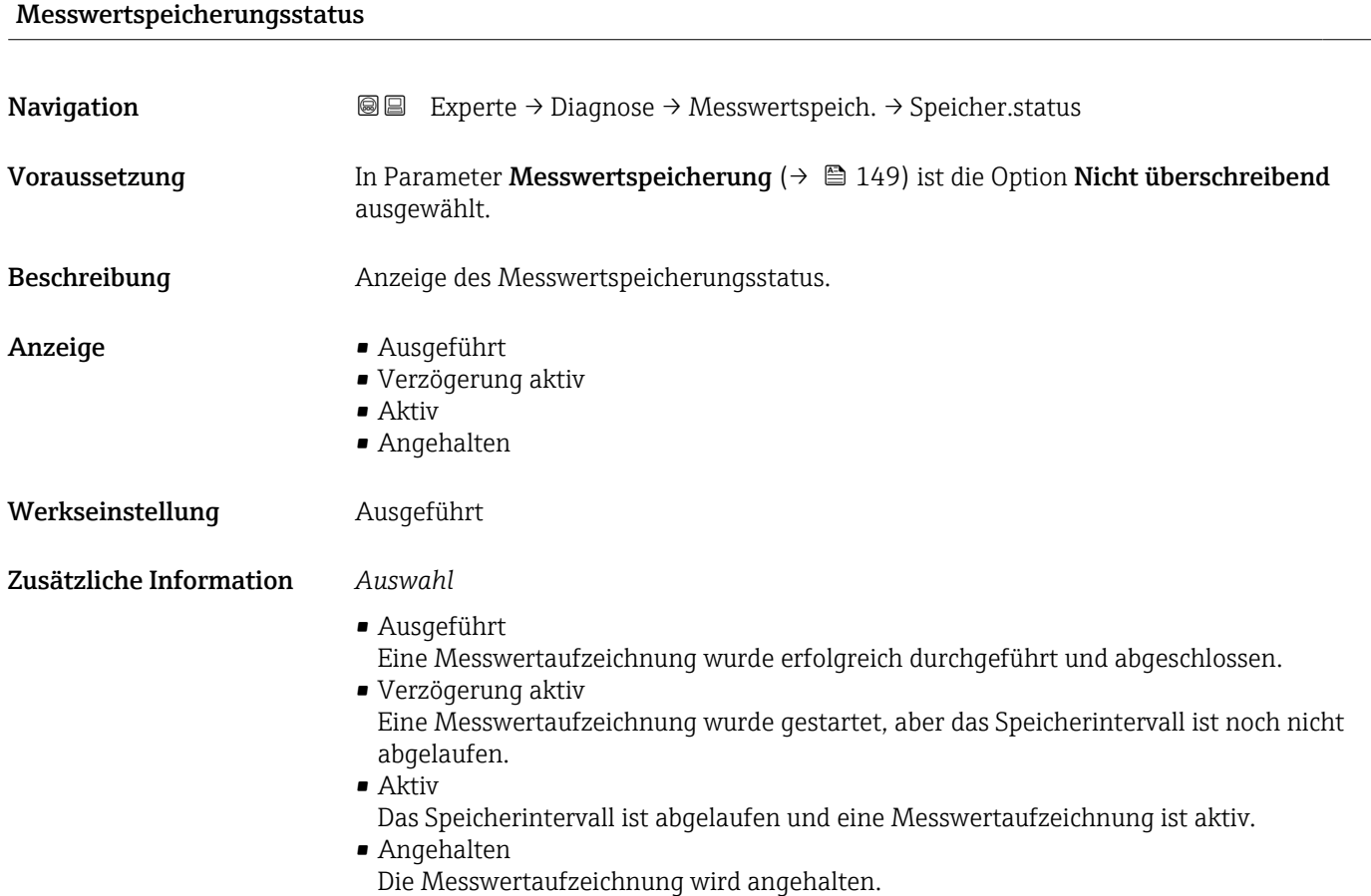

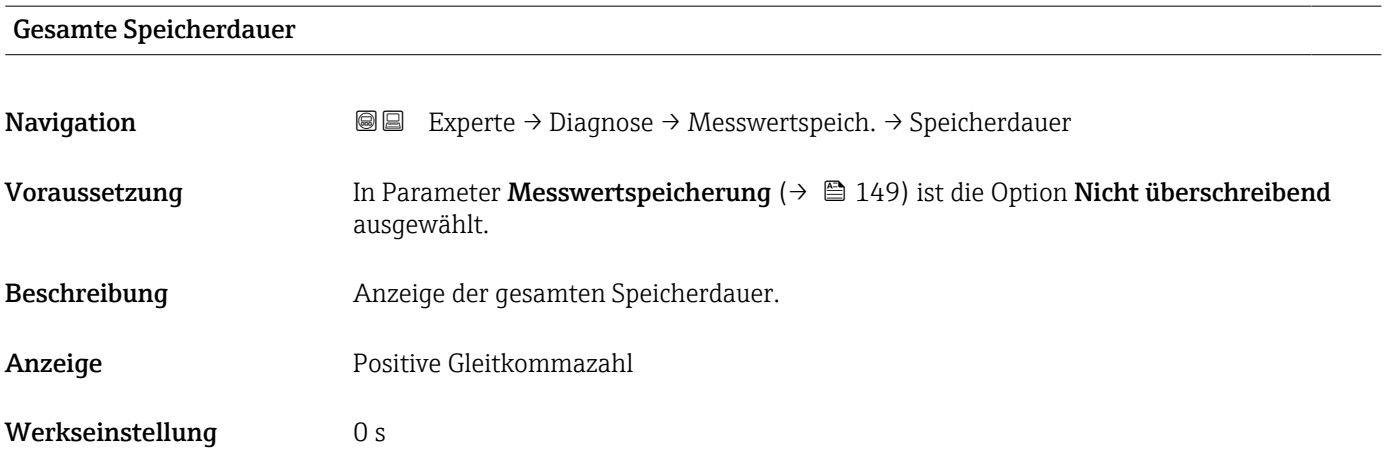

# Untermenü "Anzeige 1. Kanal"

*Navigation* Experte → Diagnose → Messwertspeich. → Anz. 1. Kanal

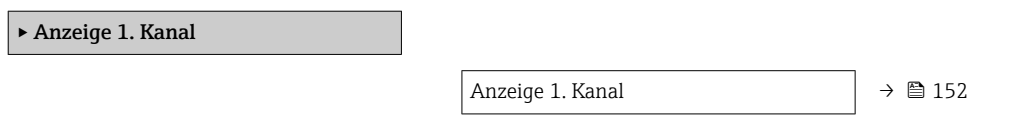

<span id="page-151-0"></span>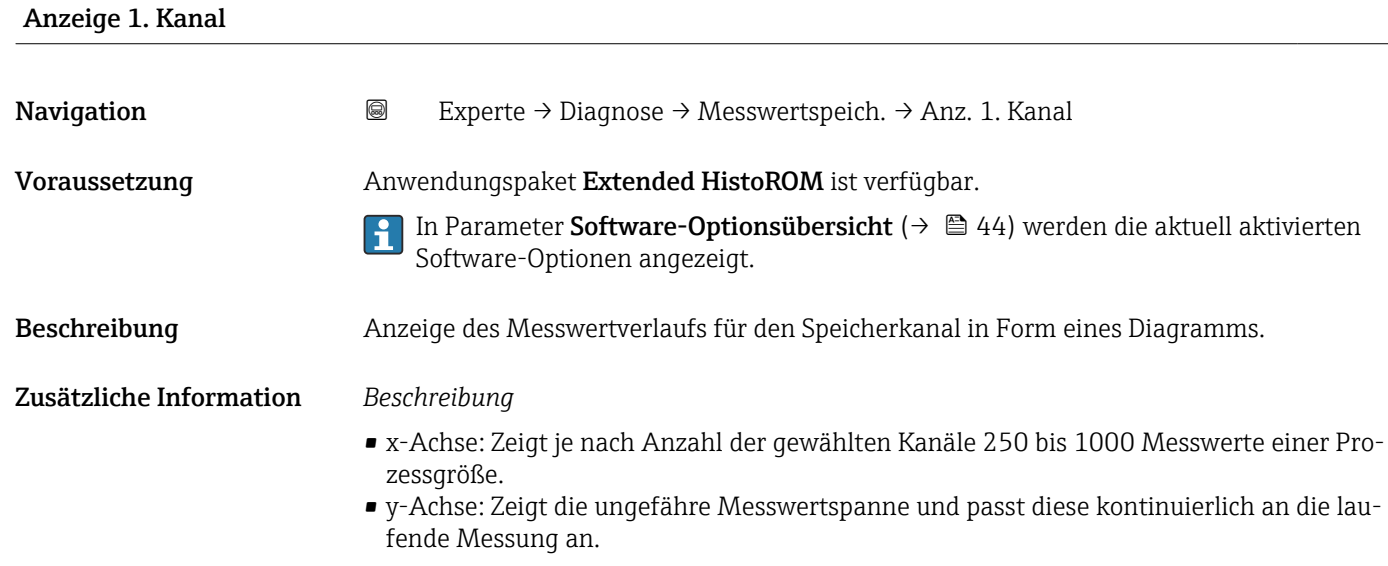

#### Untermenü "Anzeige 2. Kanal"

*Navigation* Experte → Diagnose → Messwertspeich. → Anz. 2. Kanal

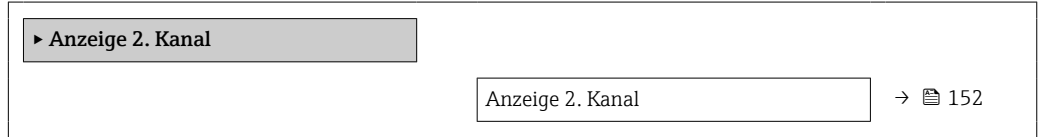

# Anzeige 2. Kanal

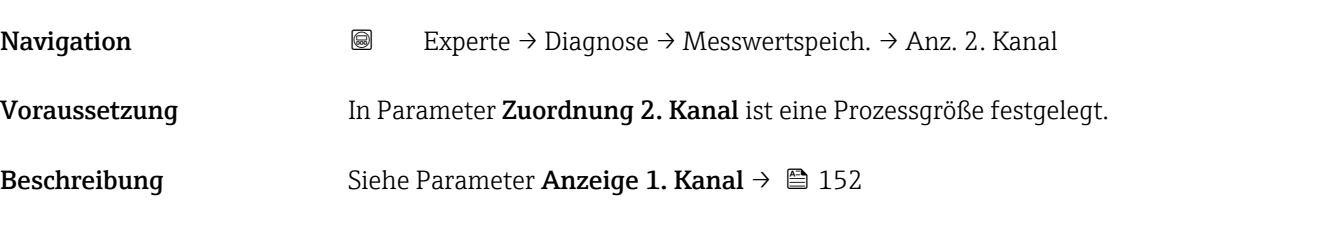

# Untermenü "Anzeige 3. Kanal"

*Navigation* Experte → Diagnose → Messwertspeich. → Anz. 3. Kanal

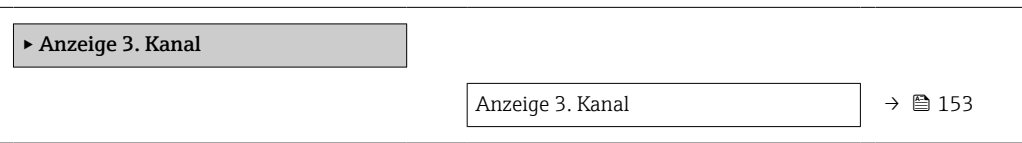

<span id="page-152-0"></span>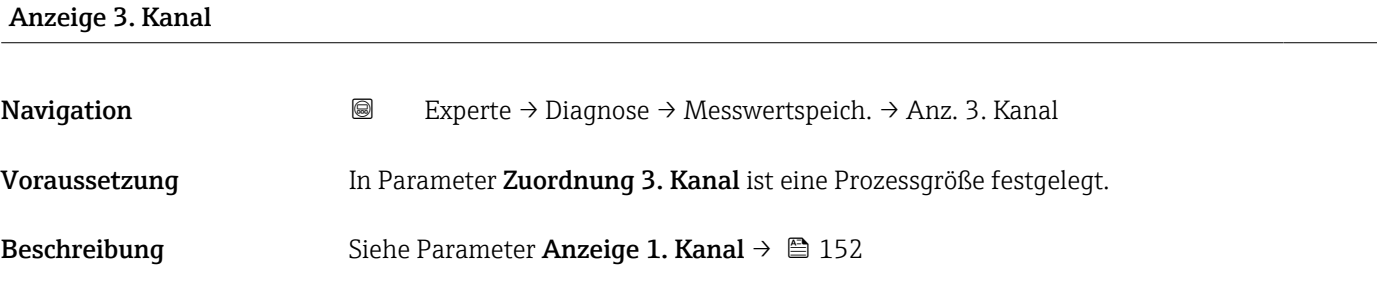

#### Untermenü "Anzeige 4. Kanal"

*Navigation* 
■
Experte → Diagnose → Messwertspeich. → Anz. 4. Kanal

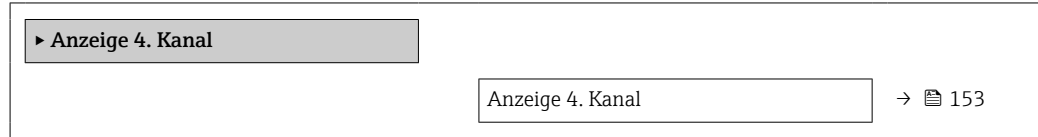

# Anzeige 4. Kanal **Navigation EXPERIE → Diagnose → Messwertspeich. → Anz. 4. Kanal** Voraussetzung In Parameter Zuordnung 4. Kanal ist eine Prozessgröße festgelegt. Beschreibung Siehe Parameter Anzeige 1. Kanal → ■ 152

# 3.8.10 Untermenü "Min/Max-Werte"

*Navigation* Experte → Diagnose → Min/Max-Werte

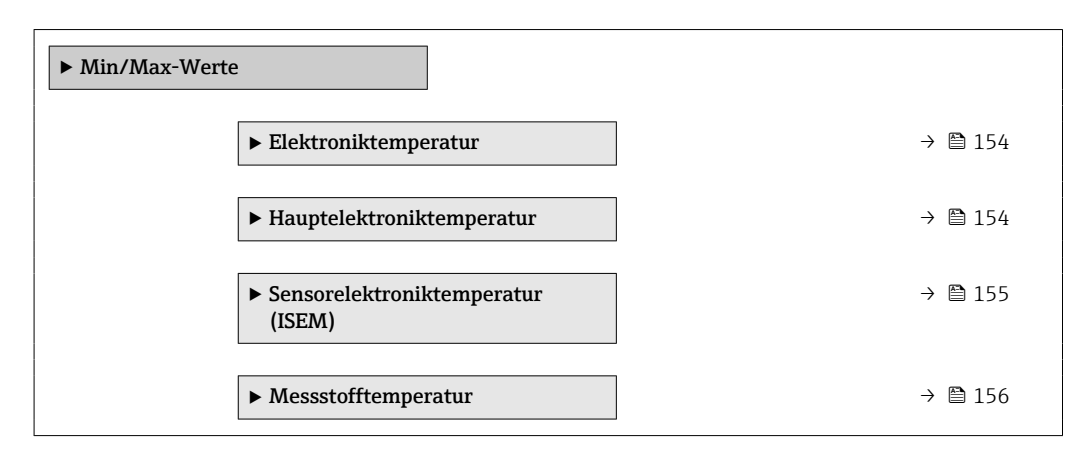

<span id="page-153-0"></span>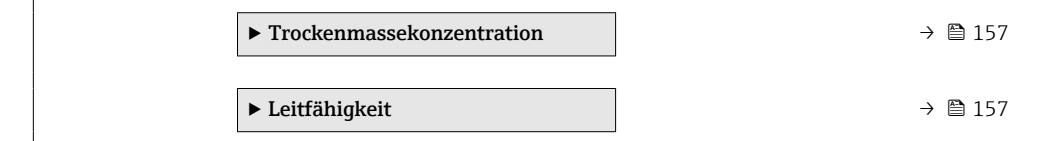

### Untermenü "Elektroniktemperatur"

*Navigation* **■** Experte → Diagnose → Min/Max-Werte → Elektroniktemp.

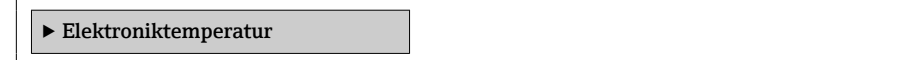

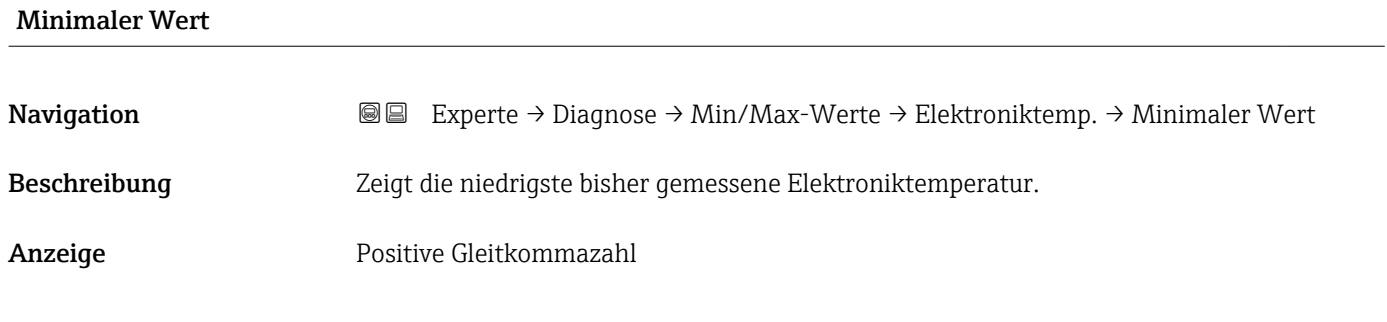

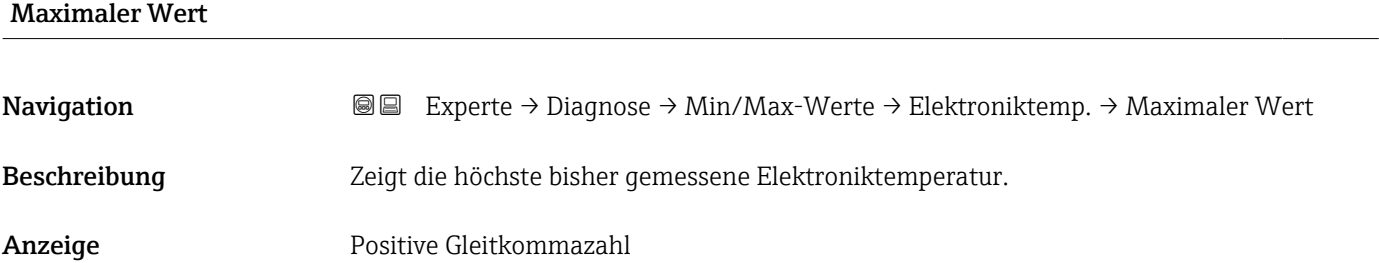

# Untermenü "Hauptelektroniktemperatur"

*Navigation* **III** III Experte → Diagnose → Min/Max-Werte → Hauptelekt.temp.

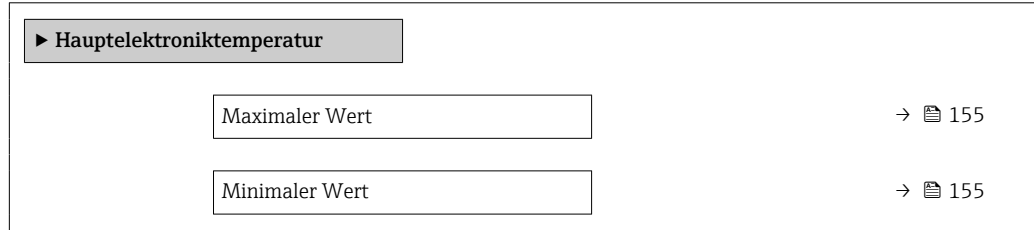

<span id="page-154-0"></span>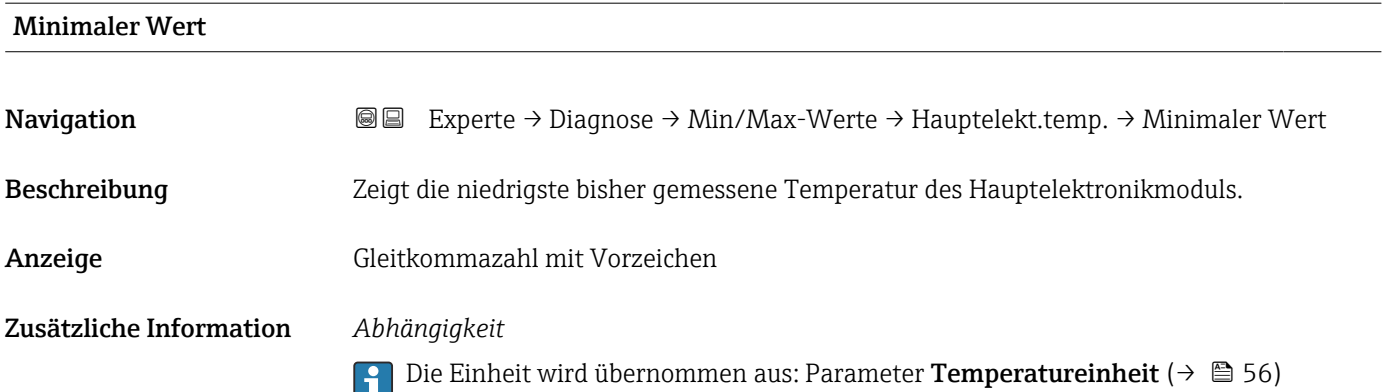

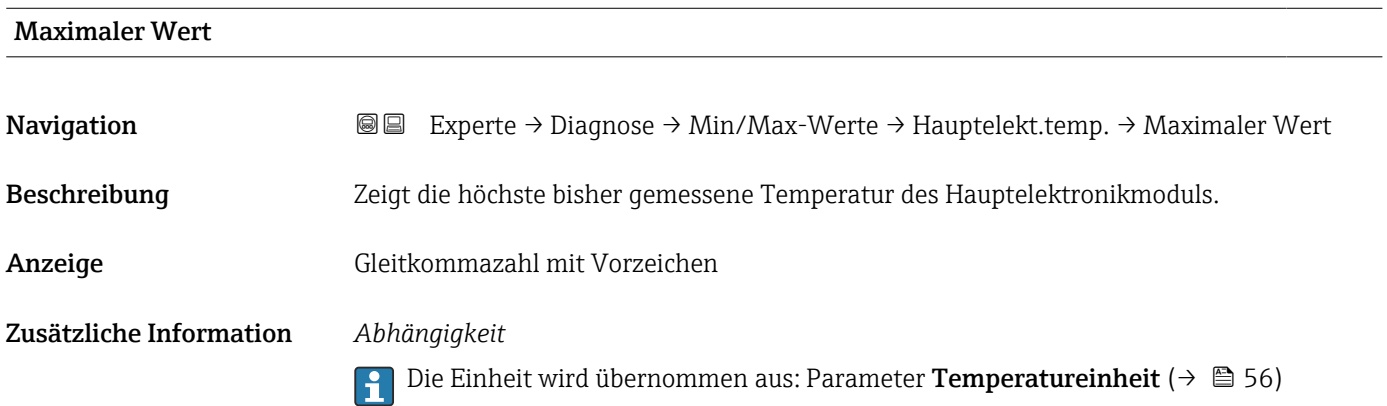

# Untermenü "Sensorelektroniktemperatur (ISEM)"

*Navigation* 
■■ Experte → Diagnose → Min/Max-Werte → Sensorelek.temp.

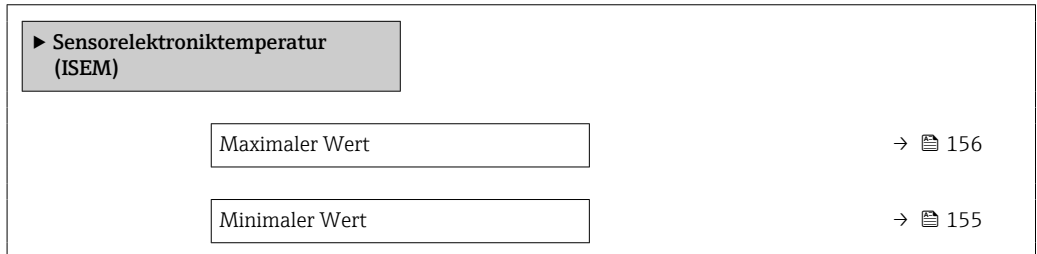

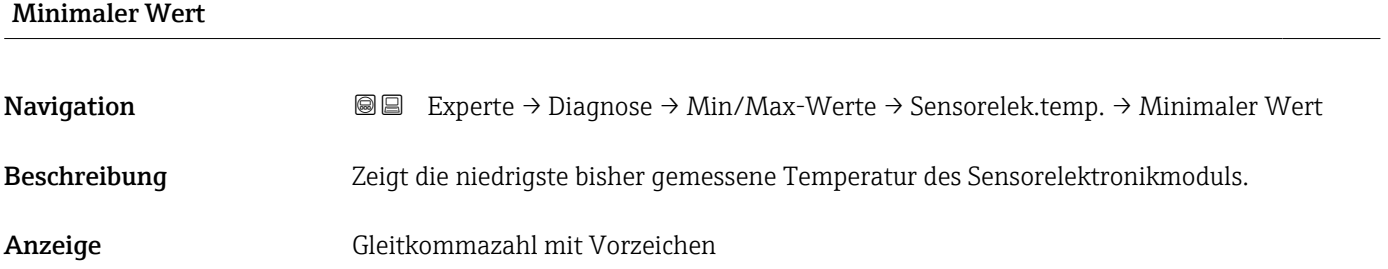

# <span id="page-155-0"></span>Maximaler Wert Navigation 
■ Experte → Diagnose → Min/Max-Werte → Sensorelek.temp. → Maximaler Wert Beschreibung Zeigt die höchste bisher gemessene Temperatur des Sensorelektronikmoduls. Anzeige Gleitkommazahl mit Vorzeichen

### Untermenü "Messstofftemperatur"

*Navigation* **I** I Experte → Diagnose → Min/Max-Werte → Messstofftemp.

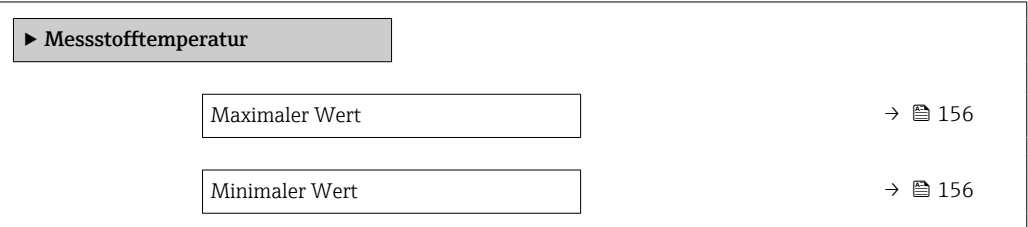

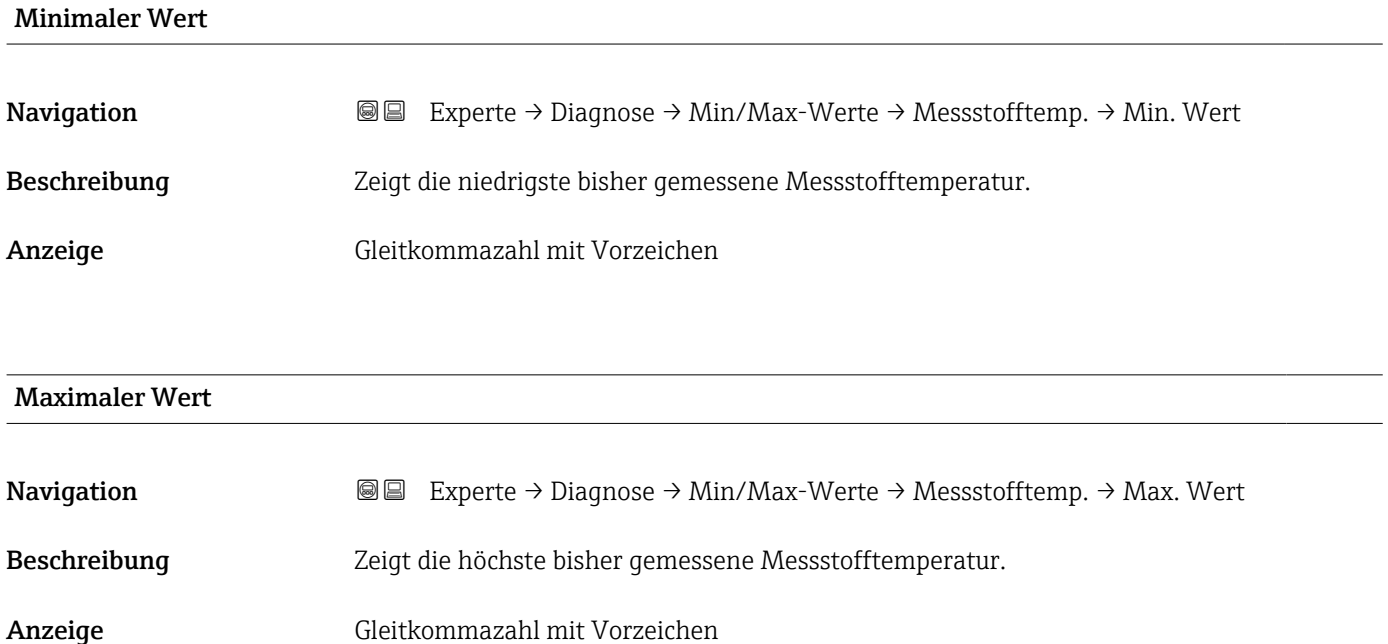

#### <span id="page-156-0"></span>Untermenü "Trockenmassekonzentration"

*Navigation* 
■■ Experte → Diagnose → Min/Max-Werte → TrockenMasseKonz

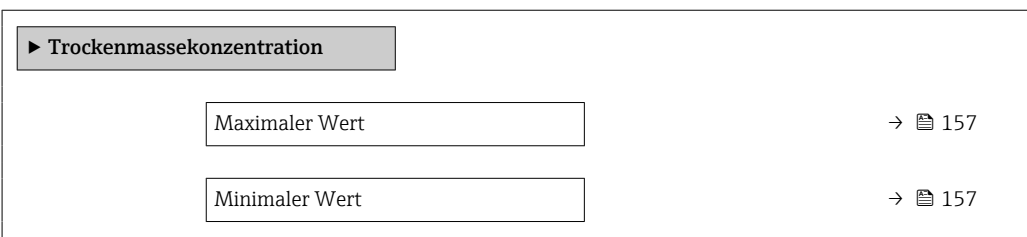

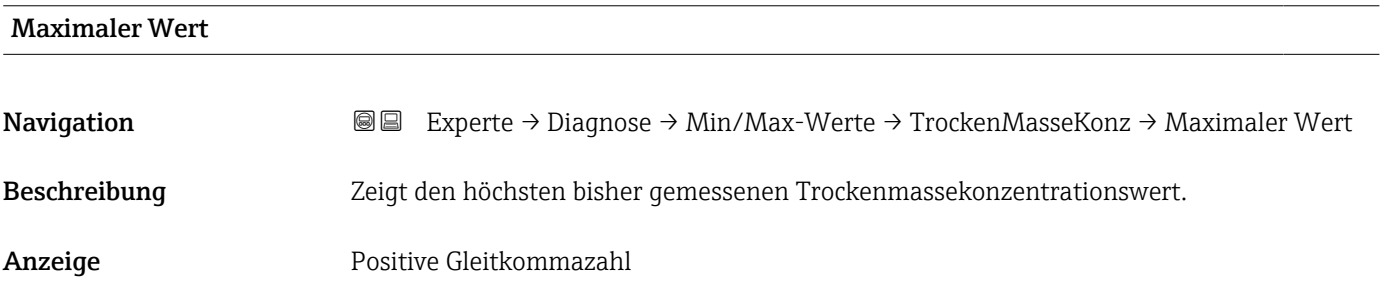

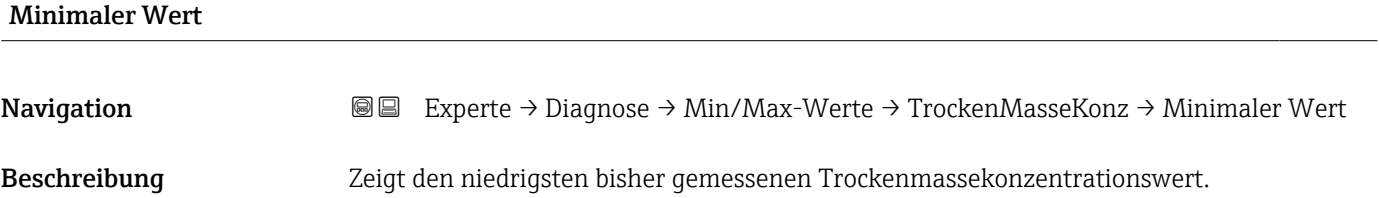

Anzeige Positive Gleitkommazahl

#### Untermenü "Leitfähigkeit"

*Navigation* 
■■ Experte → Diagnose → Min/Max-Werte → Leitfähigkeit

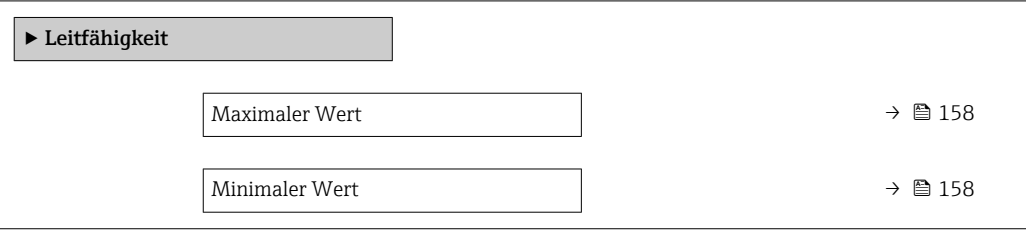

<span id="page-157-0"></span>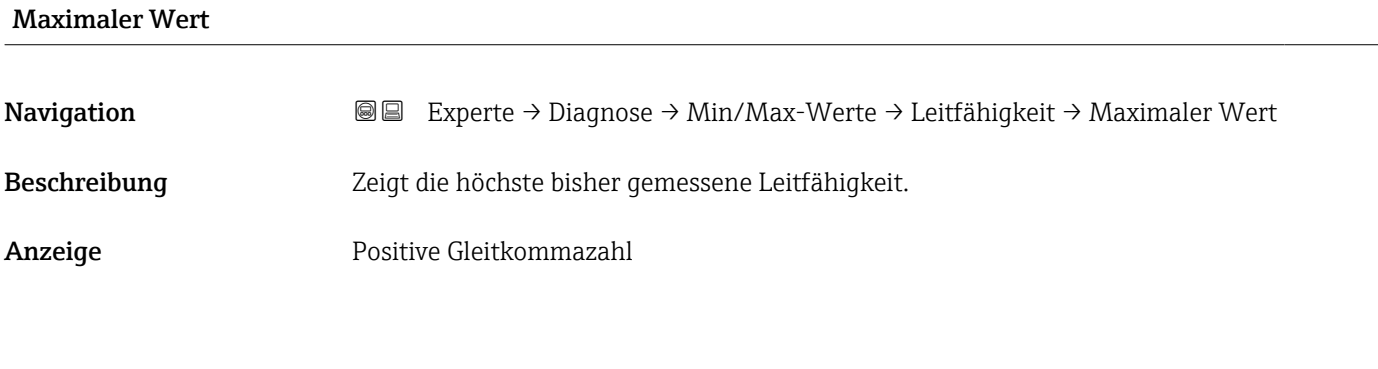

# Minimaler Wert

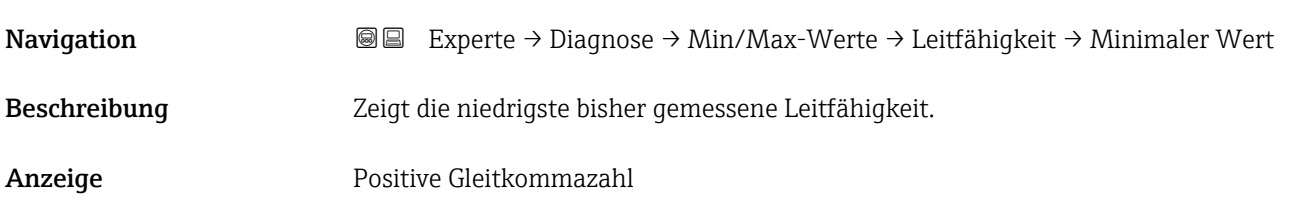

# 3.8.11 Untermenü "Heartbeat Technology"

Detaillierte Angaben zu den Parameterbeschreibungen des Anwendungspakets **Heartbeat Verification**: Sonderdokumentation zum Gerät →  $\mathsf{B}$  7

*Navigation* **■** Experte → Diagnose → Heartbeat Techn.

# 3.8.12 Untermenü "Simulation"

*Navigation* Experte → Diagnose → Simulation

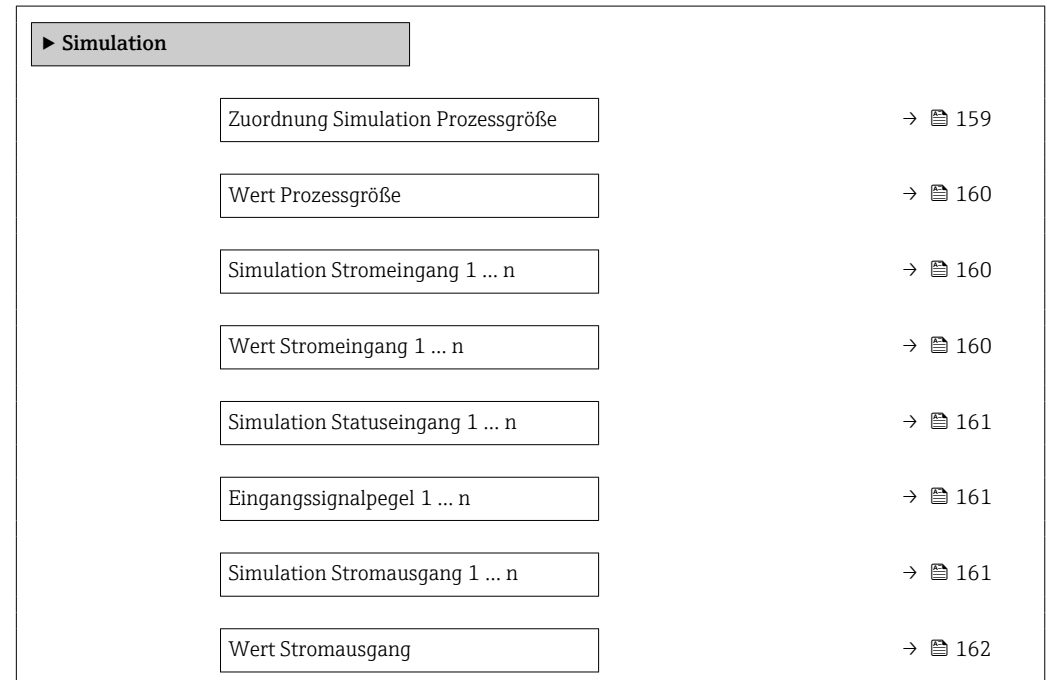

<span id="page-158-0"></span>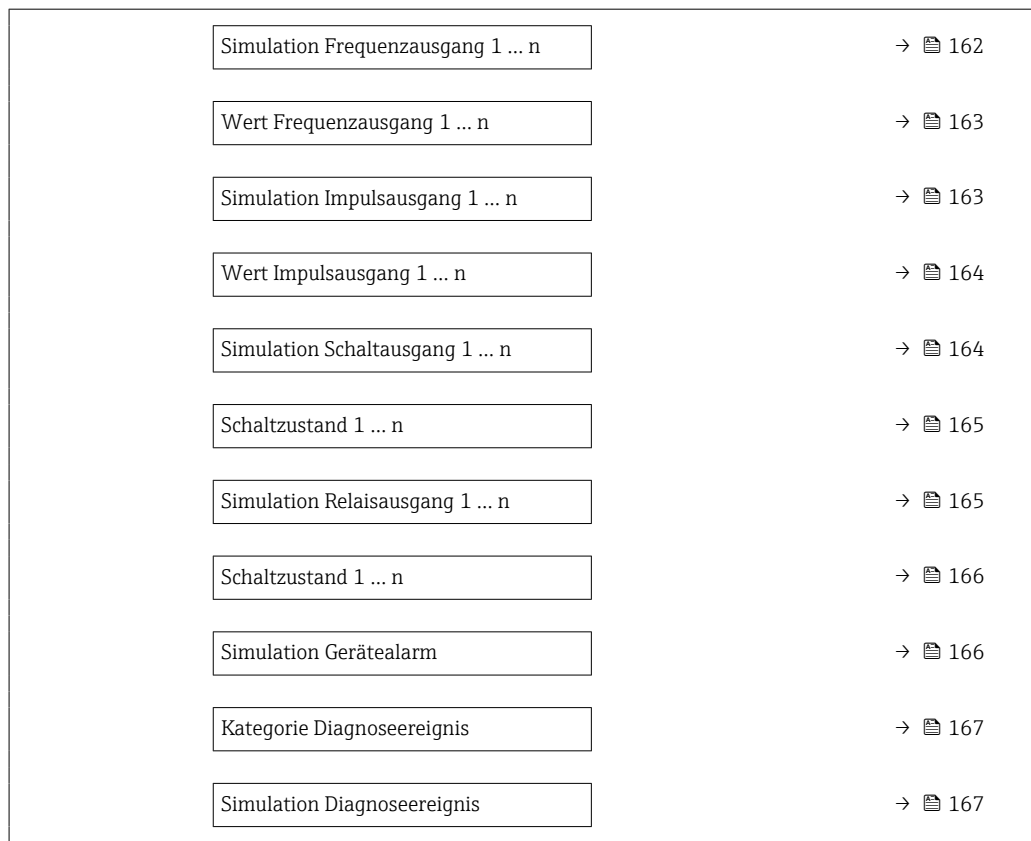

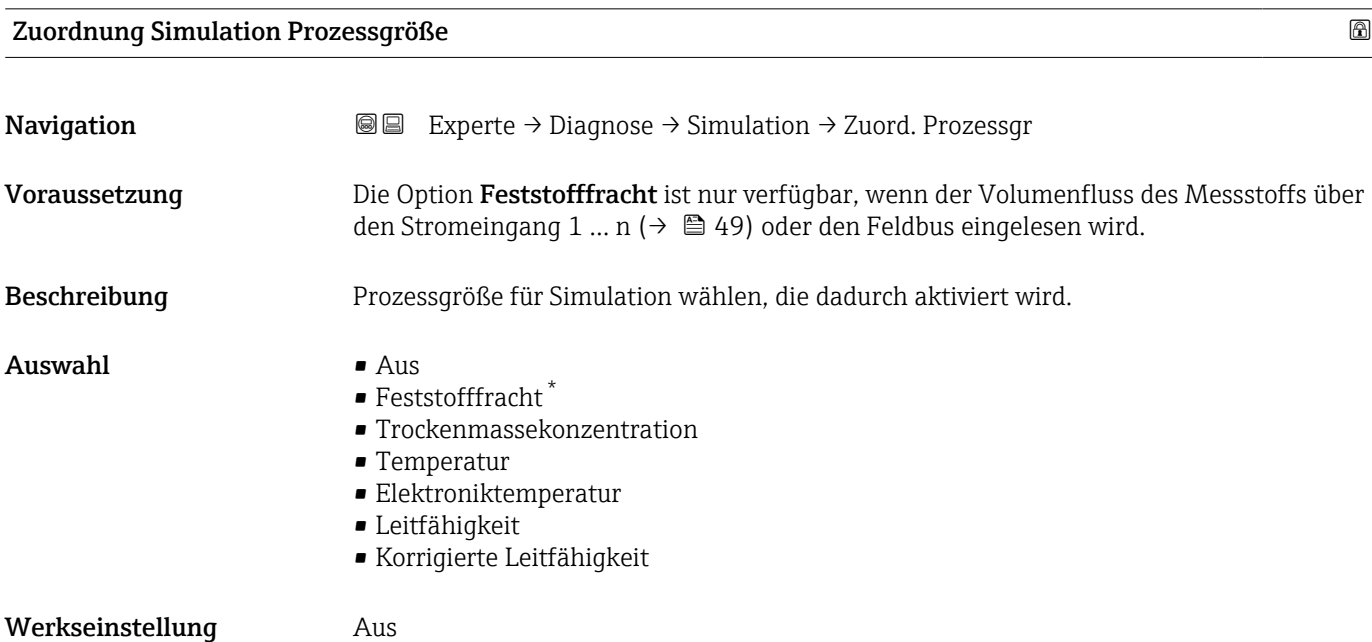

<sup>\*</sup> Sichtbar in Abhängigkeit von Bestelloptionen oder Geräteeinstellungen

<span id="page-159-0"></span>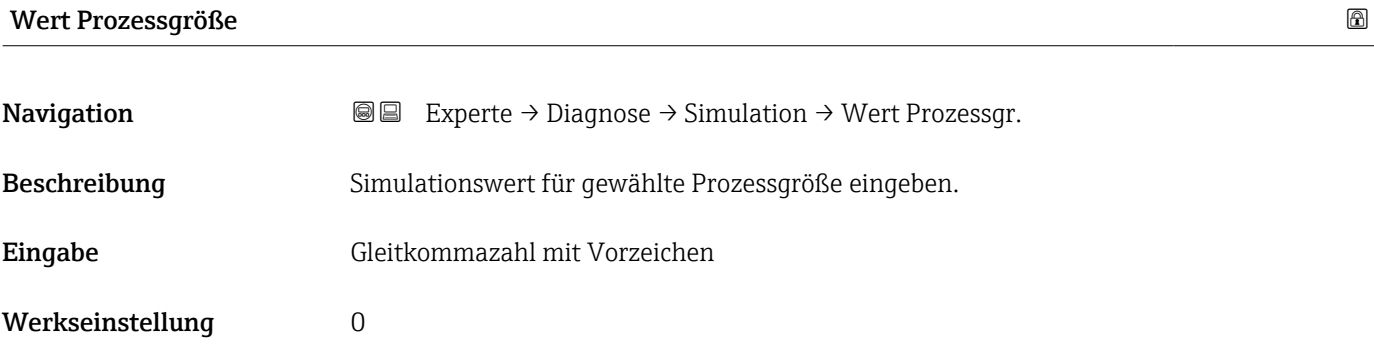

# Simulation Stromeingang 1 … n

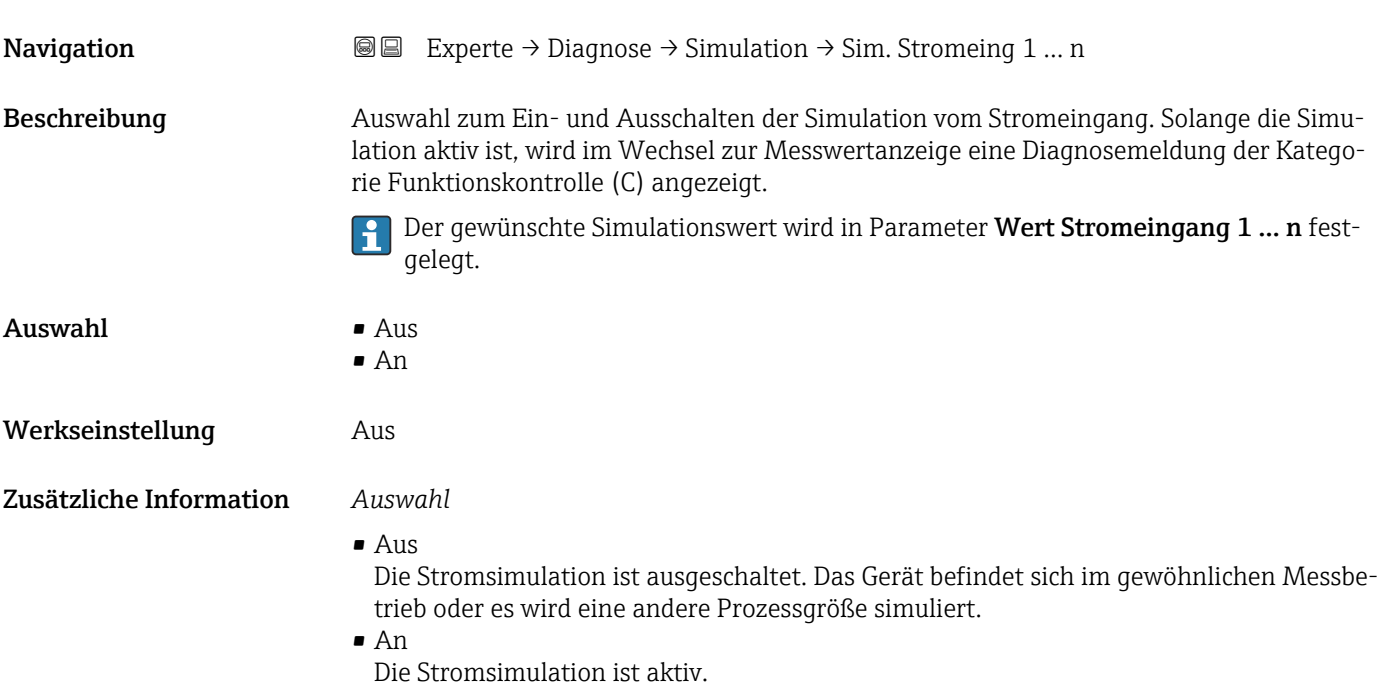

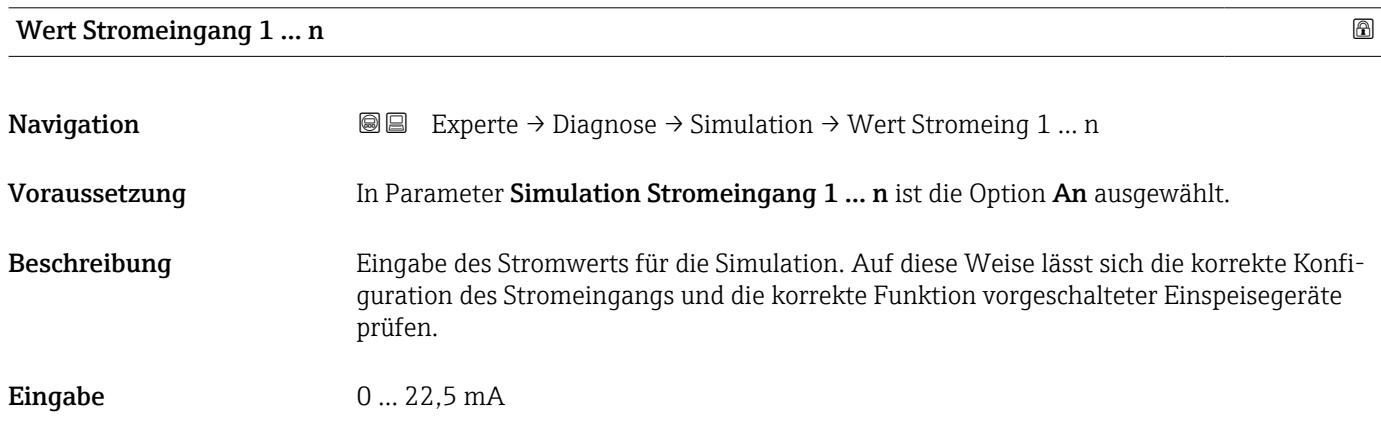

<span id="page-160-0"></span>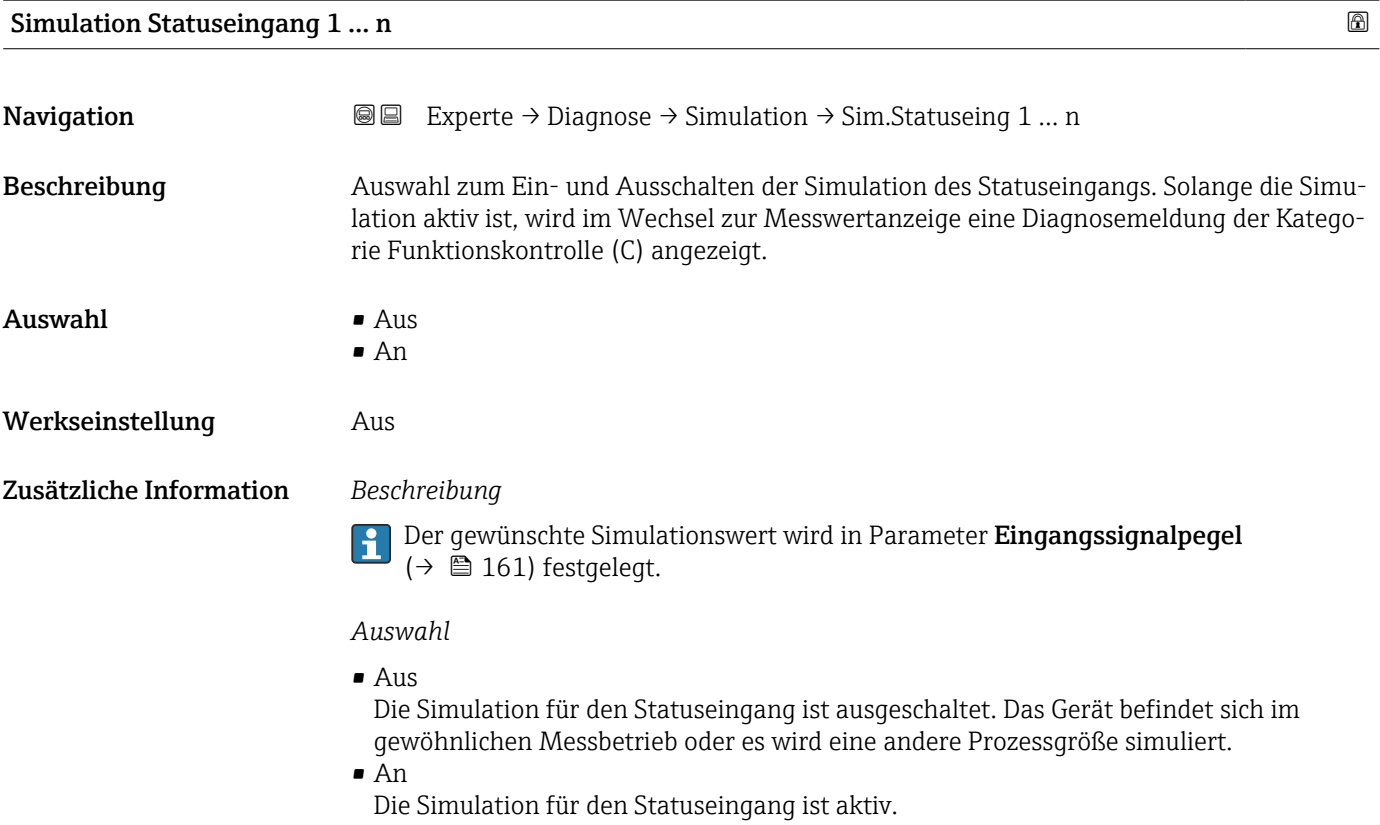

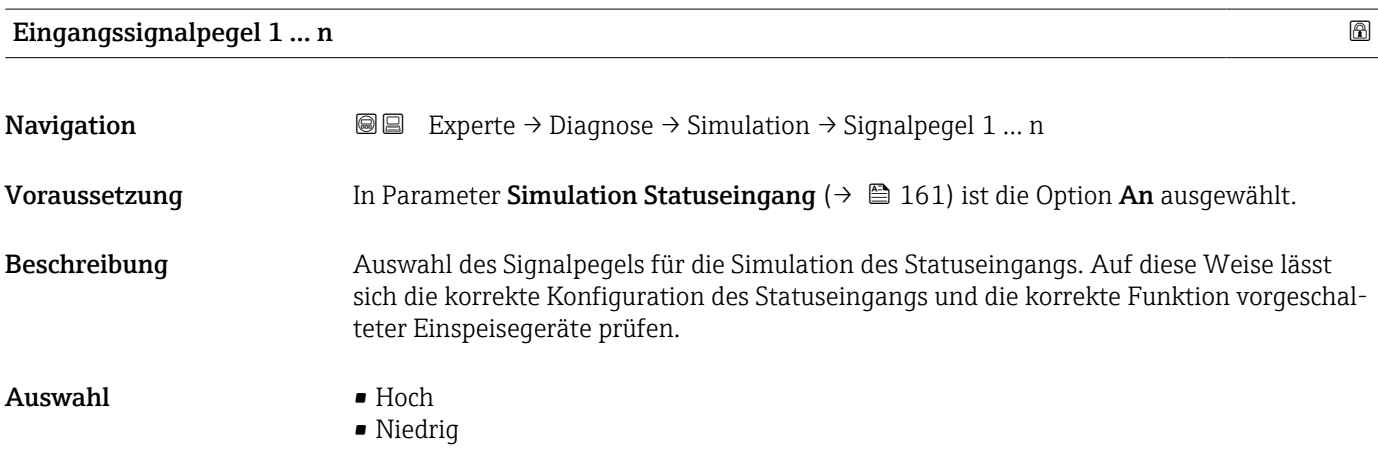

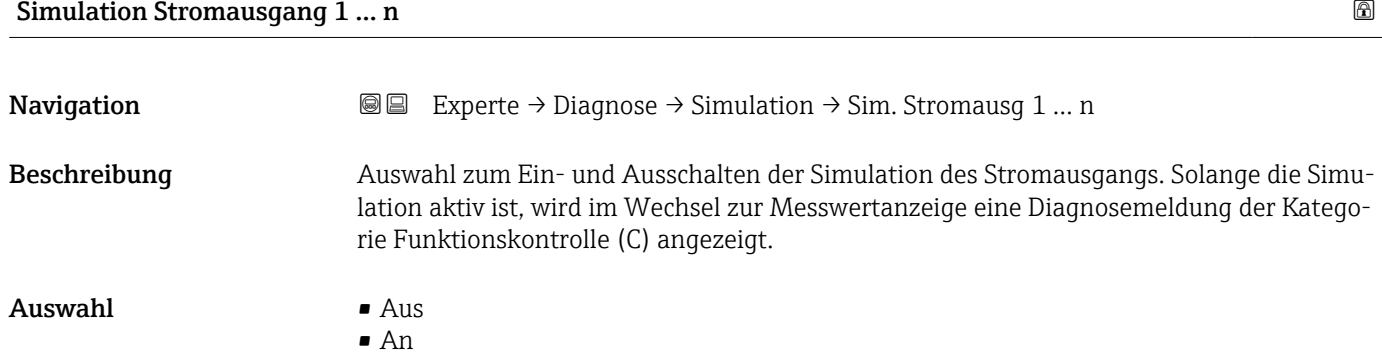

<span id="page-161-0"></span>Werkseinstellung Aus

Zusätzliche Information *Beschreibung*

Der gewünschte Simulationswert wird in Parameter Wert Stromausgang 1 … n festgelegt.

#### *Auswahl*

• Aus

Die Stromsimulation ist ausgeschaltet. Das Gerät befindet sich im gewöhnlichen Messbetrieb oder es wird eine andere Prozessgröße simuliert.

- An
- Die Stromsimulation ist aktiv.

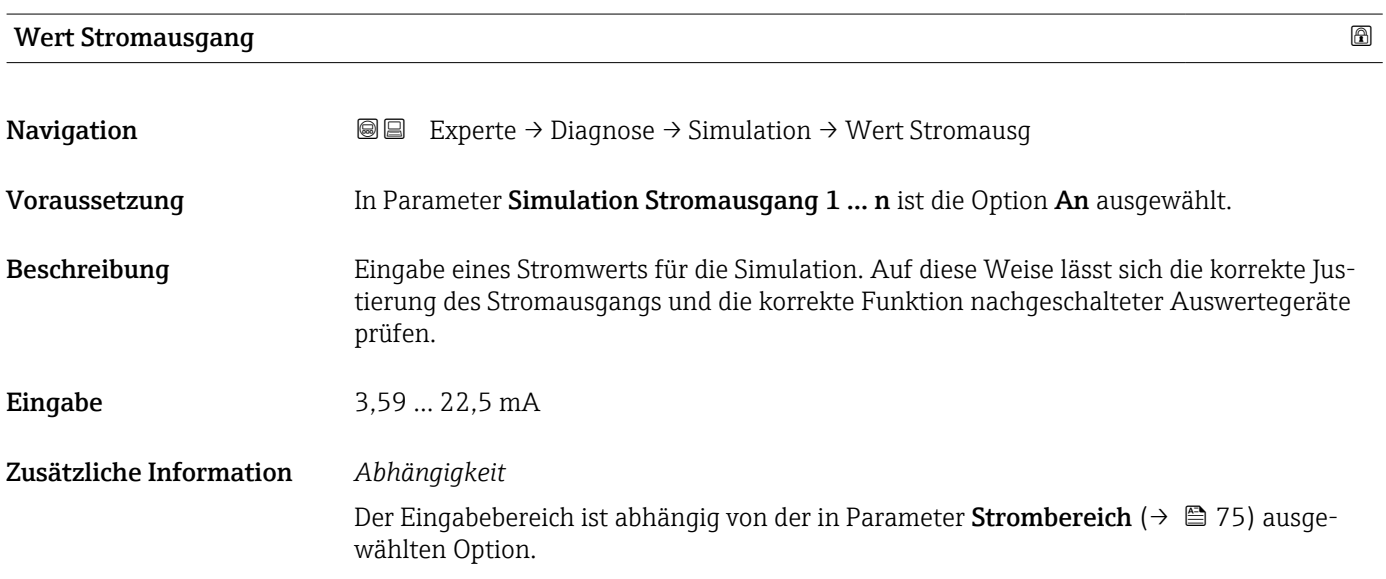

# Simulation Frequenzausgang 1 … n

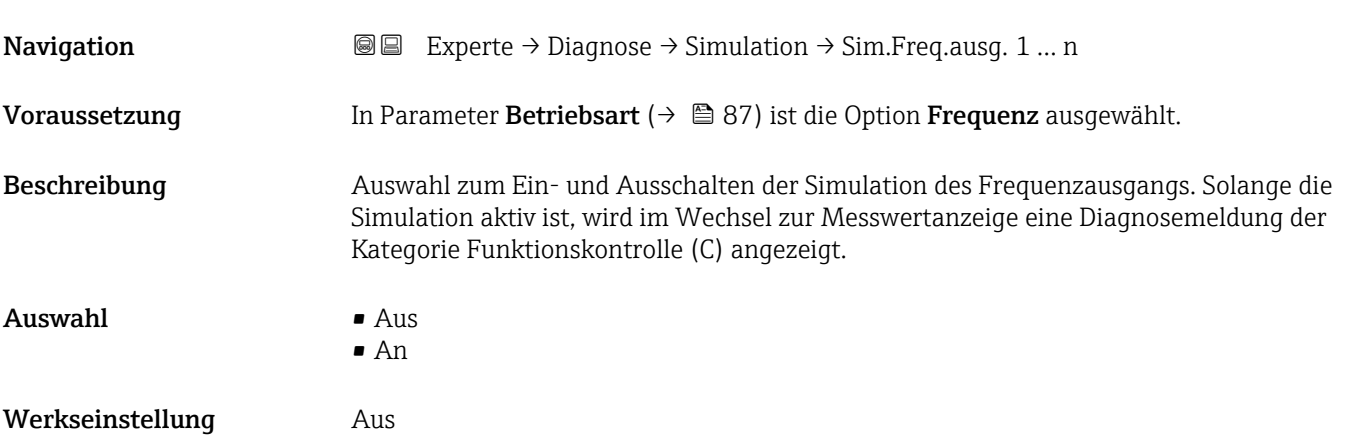

<span id="page-162-0"></span>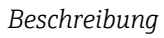

Der gewünschte Simulationswert wird in Parameter Wert Frequenzausgang 1 … n festgelegt.

*Auswahl*

• Aus

Die Frequenzsimulation ist ausgeschaltet. Das Gerät befindet sich im gewöhnlichen Messbetrieb oder es wird eine andere Prozessgröße simuliert.

• An

Die Frequenzsimulation ist aktiv.

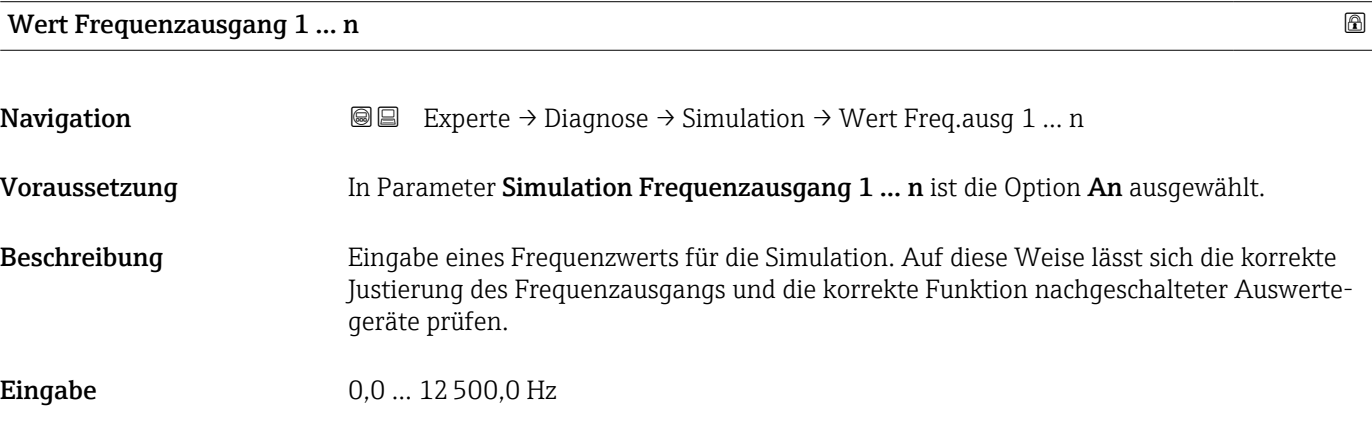

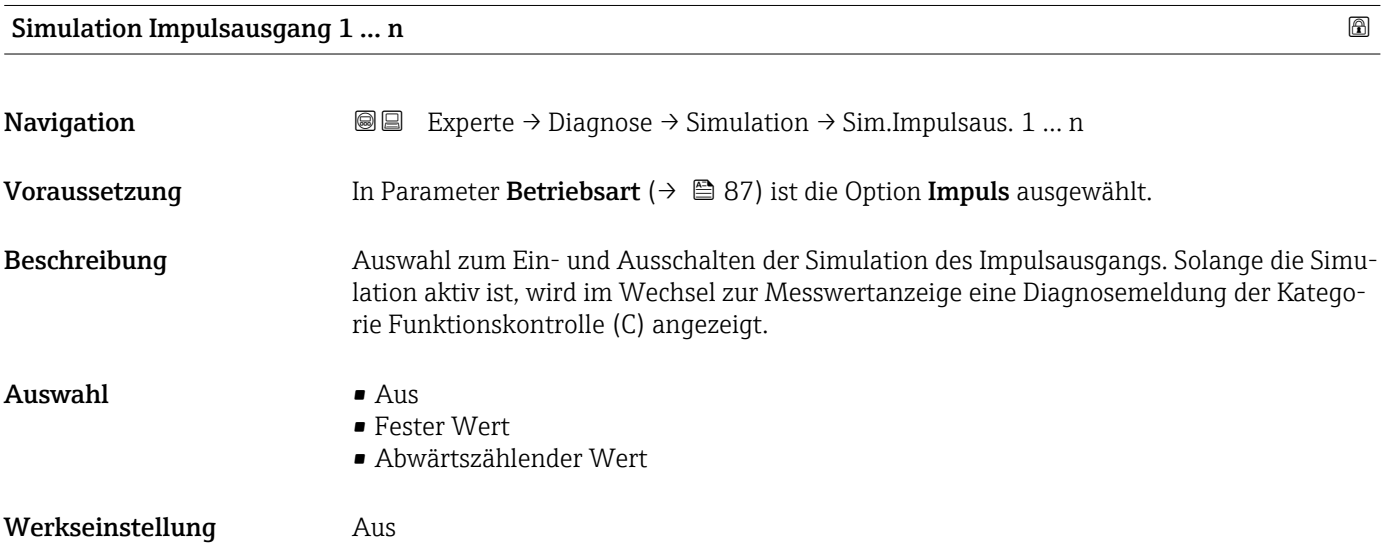

<span id="page-163-0"></span>

Der gewünschte Simulationswert wird in Parameter Wert Impulsausgang 1 … n festĥ gelegt.

*Auswahl*

• Aus

Die Impulssimulation ist ausgeschaltet. Das Gerät befindet sich im gewöhnlichen Messbetrieb oder es wird eine andere Prozessgröße simuliert.

- Fester Wert Es werden kontinuierlich Impulse mit der in Parameter Impulsbreite ( $\rightarrow \Box$  89) vorgegebenen Impulsbreite ausgegeben.
- Abwärtszählender Wert Es werden die in Parameter Wert Impulsausgang ( $\rightarrow \Box$  164) vorgegebenen Impulse ausgegeben.

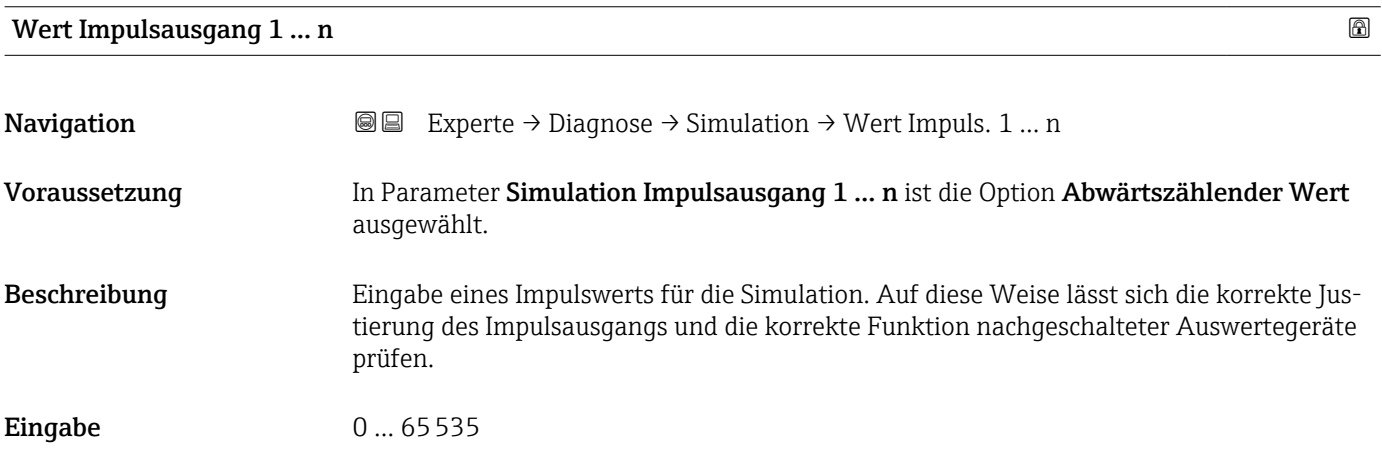

# Simulation Schaltausgang 1 … n

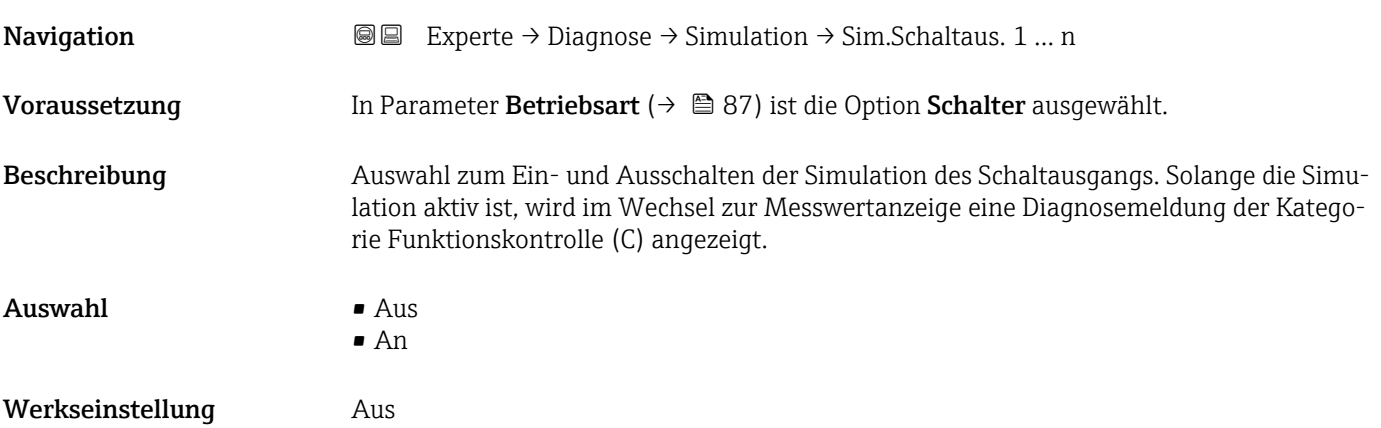

<span id="page-164-0"></span>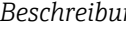

 $\mathbf{h}$ 

Der gewünschte Simulationswert wird in Parameter Schaltzustand 1 … n festgelegt.

*Auswahl*

• Aus

Die Schaltsimulation ist ausgeschaltet. Das Gerät befindet sich im gewöhnlichen Messbetrieb oder es wird eine andere Prozessgröße simuliert.

```
• An
```
Die Schaltsimulation ist aktiv.

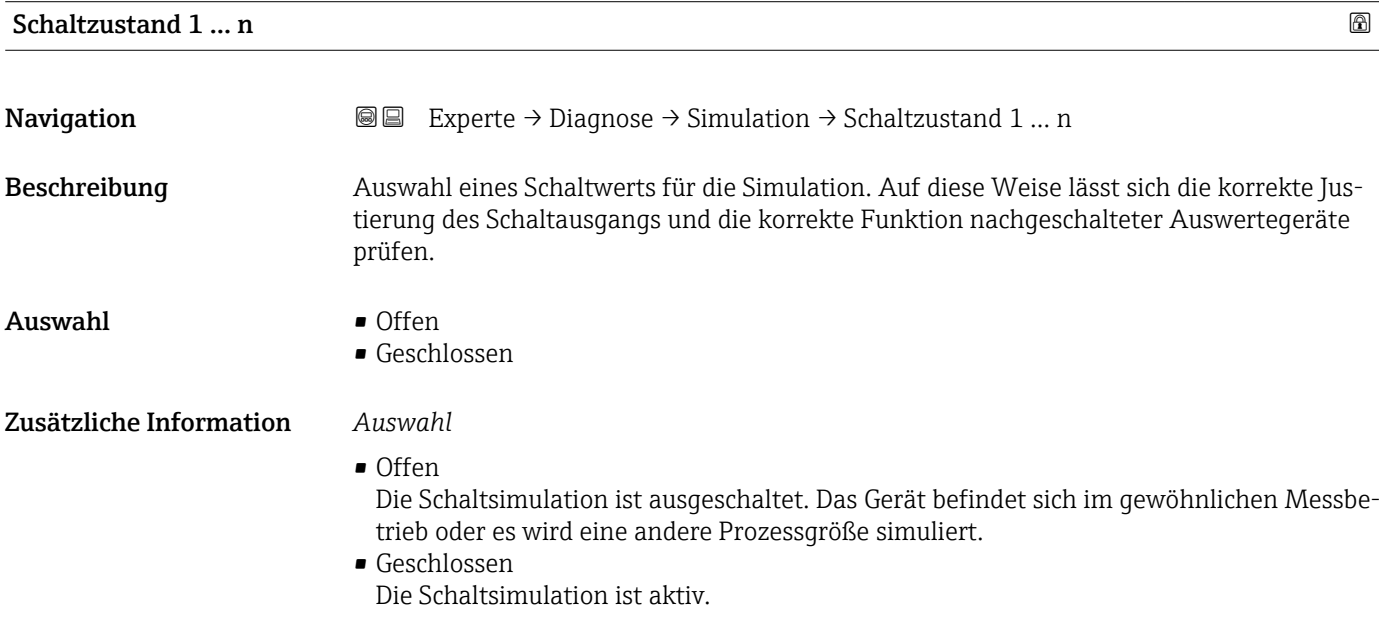

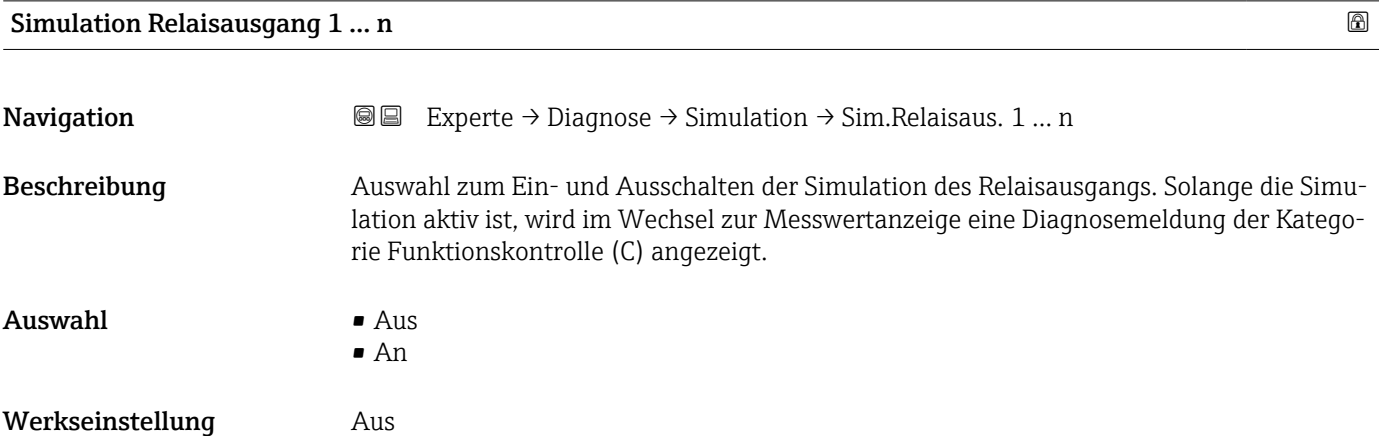

<span id="page-165-0"></span>Der gewünschte Simulationswert wird in Parameter Schaltzustand 1 … n festgelegt.  $\mathbf{h}$ 

*Auswahl*

• Aus

Die Relaissimulation ist ausgeschaltet. Das Gerät befindet sich im gewöhnlichen Messbetrieb oder es wird eine andere Prozessgröße simuliert.

 $An$ 

Die Relaissimulation ist aktiv.

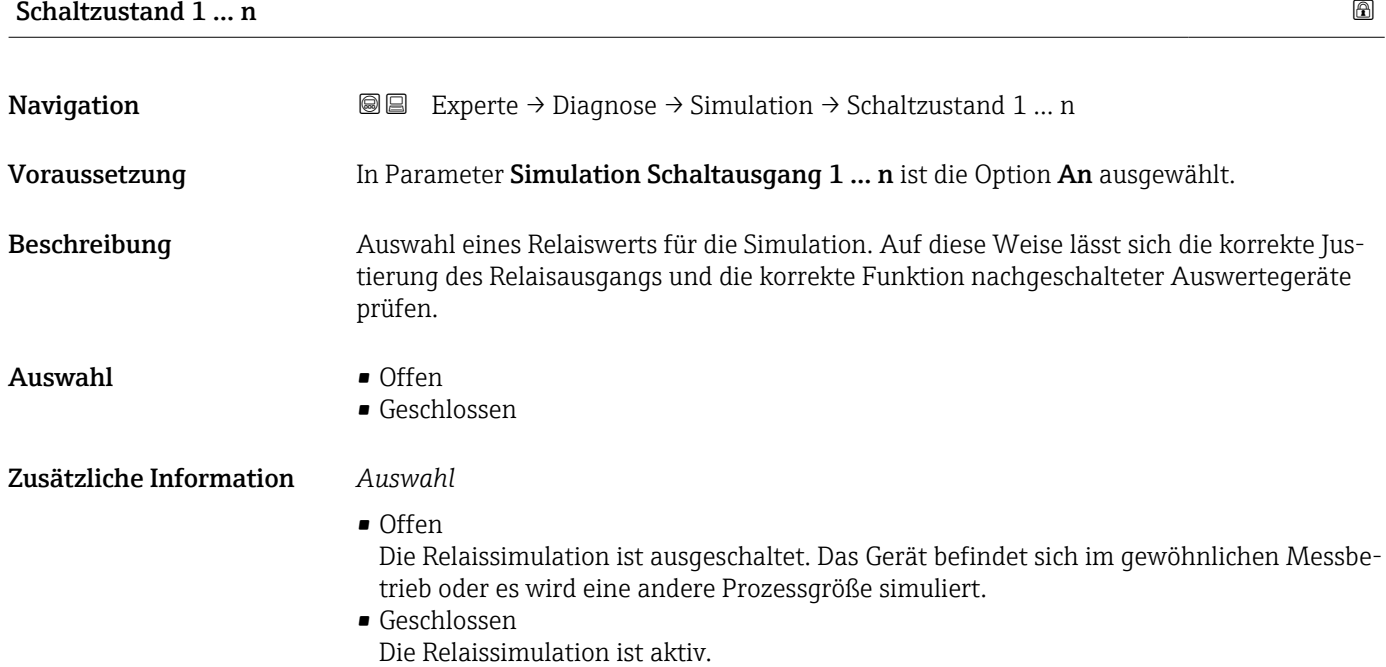

# Simulation Gerätealarm **Navigation EXPERE** Experte → Diagnose → Simulation → Sim. Gerätealarm Beschreibung Auswahl zum Ein- und Ausschalten des Gerätealarms.

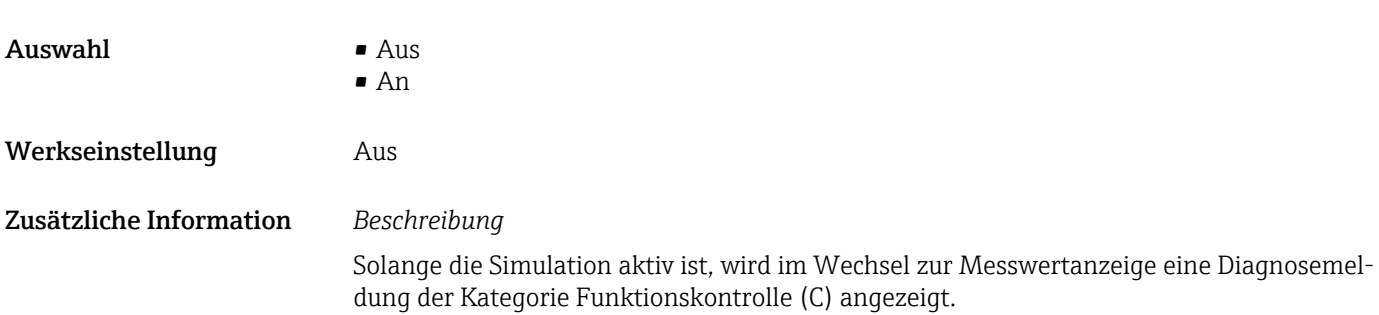

<span id="page-166-0"></span>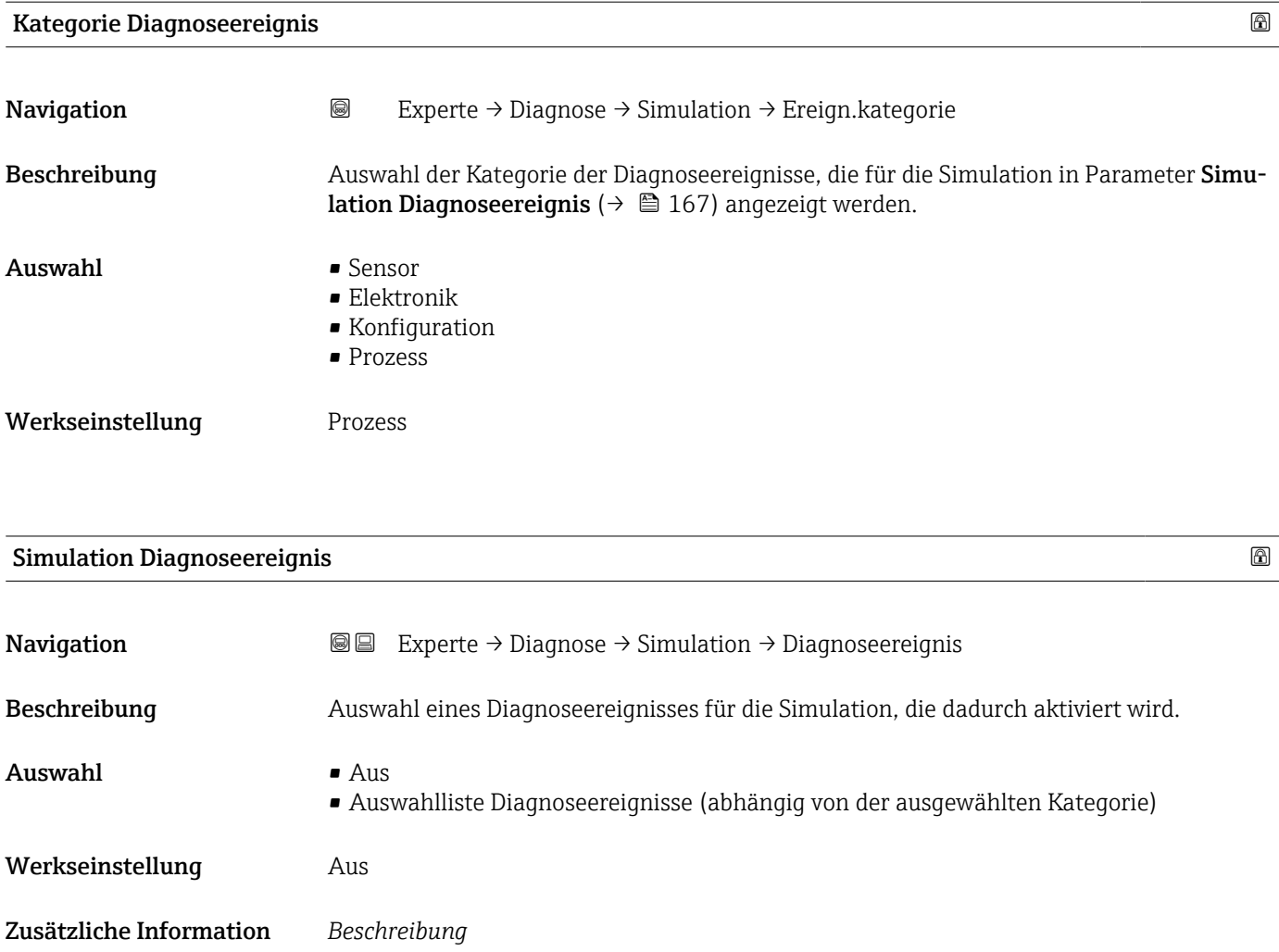

Für die Simulation stehen die zugehörigen Diagnoseereignisse der im Parameter Kategorie Diagnoseereignis ( $\rightarrow$   $\blacksquare$  167) ausgewählten Kategorie zur Auswahl.

# 4 Länderspezifische Werkseinstellungen

# 4.1 SI-Einheiten

Die länderspezifische Werkseinstellung in SI-Einheiten erfolgt für alle Länder außer USA und Kanada.

# 4.1.1 Systemeinheiten

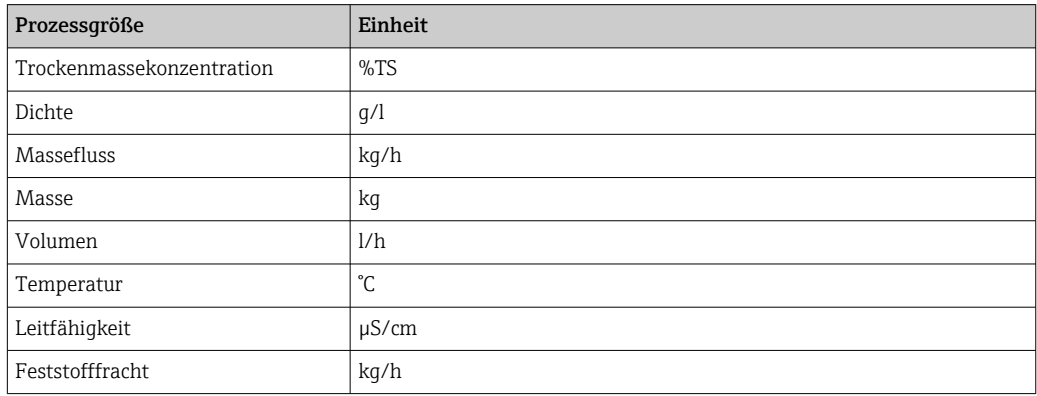

Weitere Informationen zu den Systemeinheiten: Untermenü Systemeinheiten  $(\rightarrow \text{ } \text{ } \text{ } 54)$ 

# 4.1.2 Strombereich Ausgänge

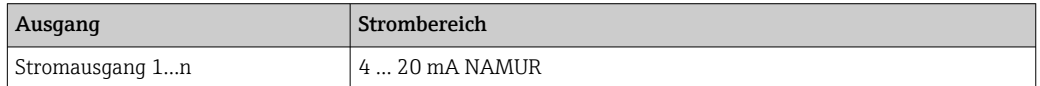

Weitere Informationen zu den Strombereichen: Parameter Strombereich Ausgang [\(→ 75\)](#page-74-0)

# 4.2 US-Einheiten

Die länderspezifische Werkseinstellung in US-Einheiten erfolgt für USA und Kanada.

# 4.2.1 Systemeinheiten

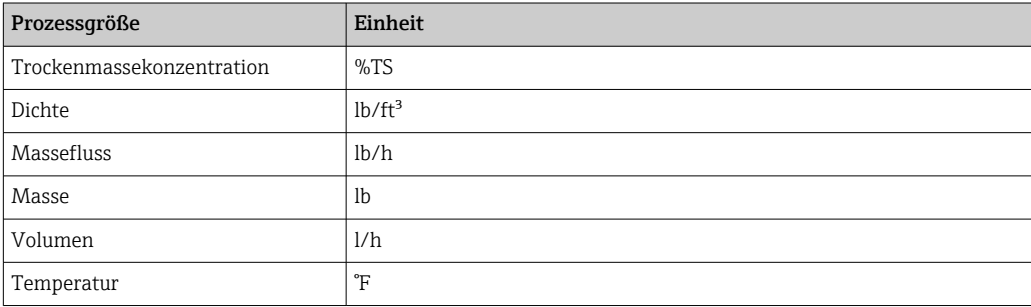

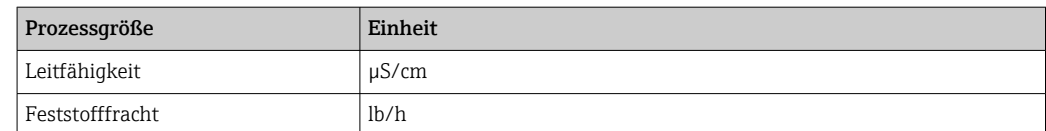

Weitere Informationen zu den Systemeinheiten: Untermenü Systemeinheiten  $(\rightarrow \text{ } \text{ } \text{ } 54)$ 

# 4.2.2 Strombereich Ausgänge

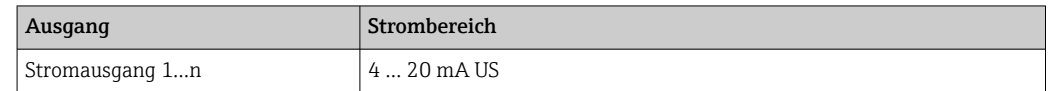

Weitere Informationen zu den Strombereichen: Parameter **Strombereich Ausgang**  $(\rightarrow \circledR$  75)

# 5 Modbus RS485-Register-Informationen

# 5.1 Hinweise

# 5.1.1 Angepasste Modbus-RS485 Register für Prozessgrößen

Für die Prozessgrößen Trockenmassekonzentration und Feststofffracht stehen neu vierstellige Modbus-RS485 Register zur Verfügung.

Die in dem nachfolgenden Kapitel 5.3 "Register-Informationen" → 5.3.2 "Sensor" →  $|\mathbf{f}|$ "Messwerte" → "Prozessgrößen" gelisteten Modbus-RS485 Register für die Prozessgrößen Trockenmassekonzentration und Feststofffracht sind nicht mehr gültig. Die gültigen Modbus-RS485 Register sind in der nachfolgenden Tabelle beschrieben.

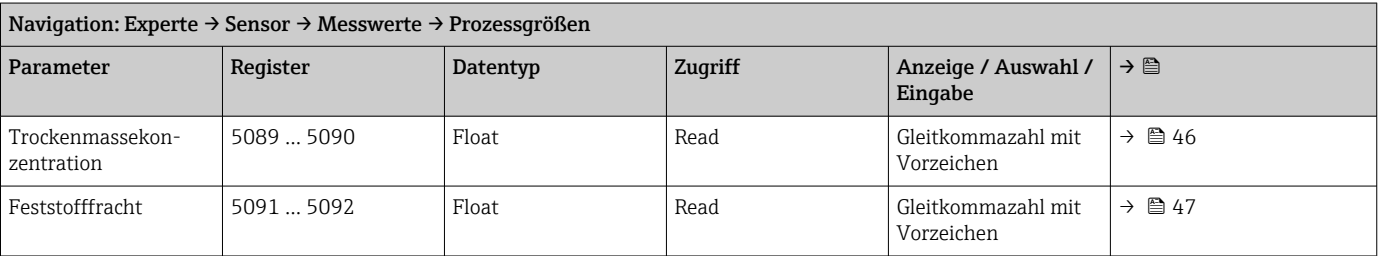

# 5.1.2 Aufbau der Register-Informationen

Im Folgenden werden die einzelnen Bestandteile einer Parameterbeschreibung erläutert:

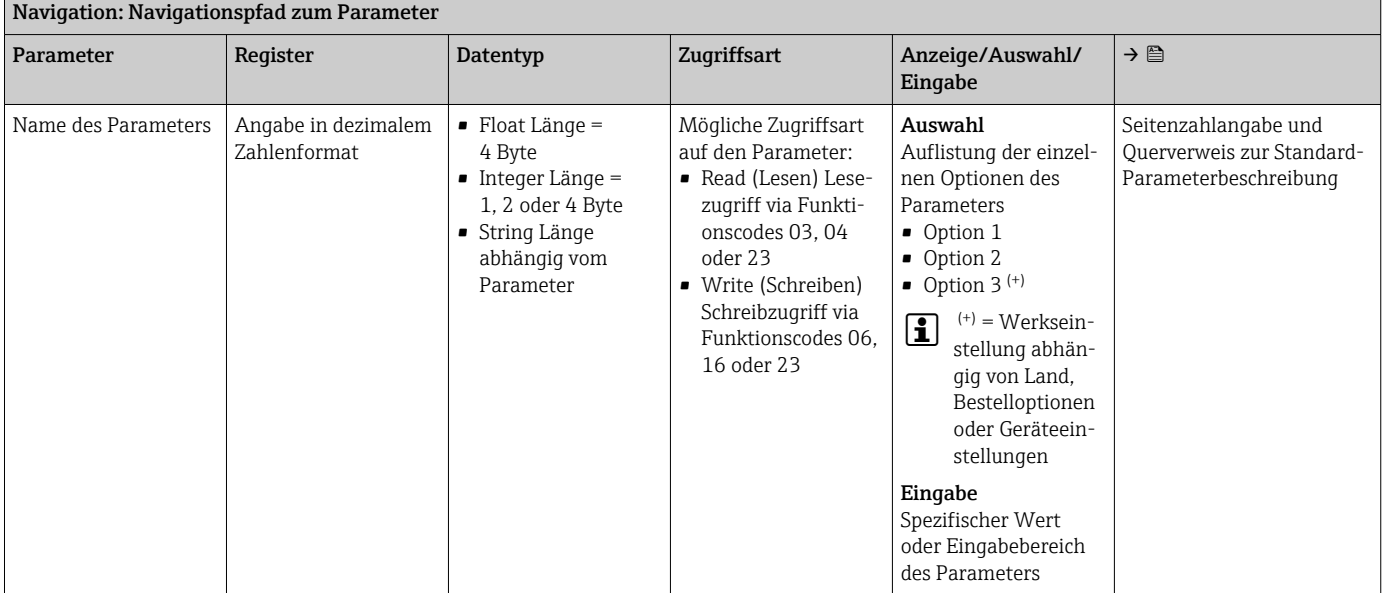

# **HINWEIS**

Wenn nicht flüchtige (non-volatile) Geräteparameter über die Modbus RS485 Funktionscodes 06, 16 oder 23 verändert werden, wird die Änderung im EEPROM des Messgerätes abgespeichert.

Die Anzahl der Schreibzugriffe auf das EEPROM ist technisch bedingt auf maximal 1 Million beschränkt.

- ‣ Diese Grenze unbedingt beachten, da ein Überschreiten dieser Grenze zum Verlust der Daten und zum Ausfall des Messgerätes führt.
- ‣ Ein ständiges Beschreiben der nicht flüchtigen Geräteparameter über den Modbus RS485 unbedingt vermeiden.

# 5.1.3 Adressmodell

Die Modbus RS485-Registeradressen des Messgeräts sind gemäß der "Modbus Applications Protocol Specification V1.1" implementiert.

Daneben werden auch Systeme eingesetzt, die mit dem Register-Adressmodell "Modicon Modbus Protocol Reference Guide (PI-MBUS-300 Rev. J)" arbeiten.

Abhängig vom verwendeten Funktionscode wird bei dieser Spezifikation die Registeradresse durch eine vorangestellte Zahl erweitert:

- "3" → Zugriffsart "Read (Lesen)"
- "4" → Zugriffsart "Write (Schreiben)"

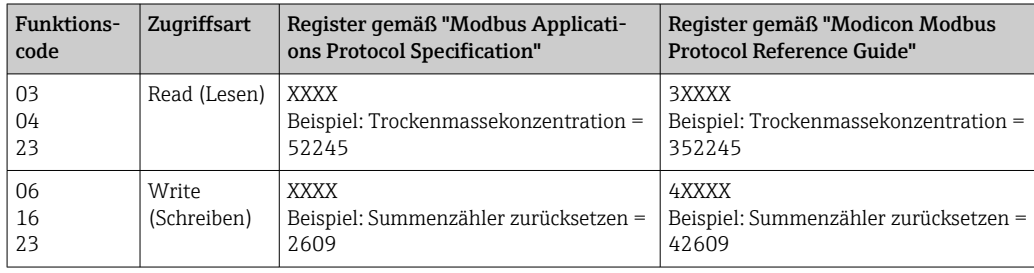

# 5.2 Übersicht zum Experten-Bedienmenü

Die folgende Tabelle gibt eine Übersicht zur Menüstruktur vom Experten-Bedienmenü mit seinen Parametern. Die Seitenzahlangabe verweist auf die zugehörige Beschreibung des Untermenüs oder Parameters.

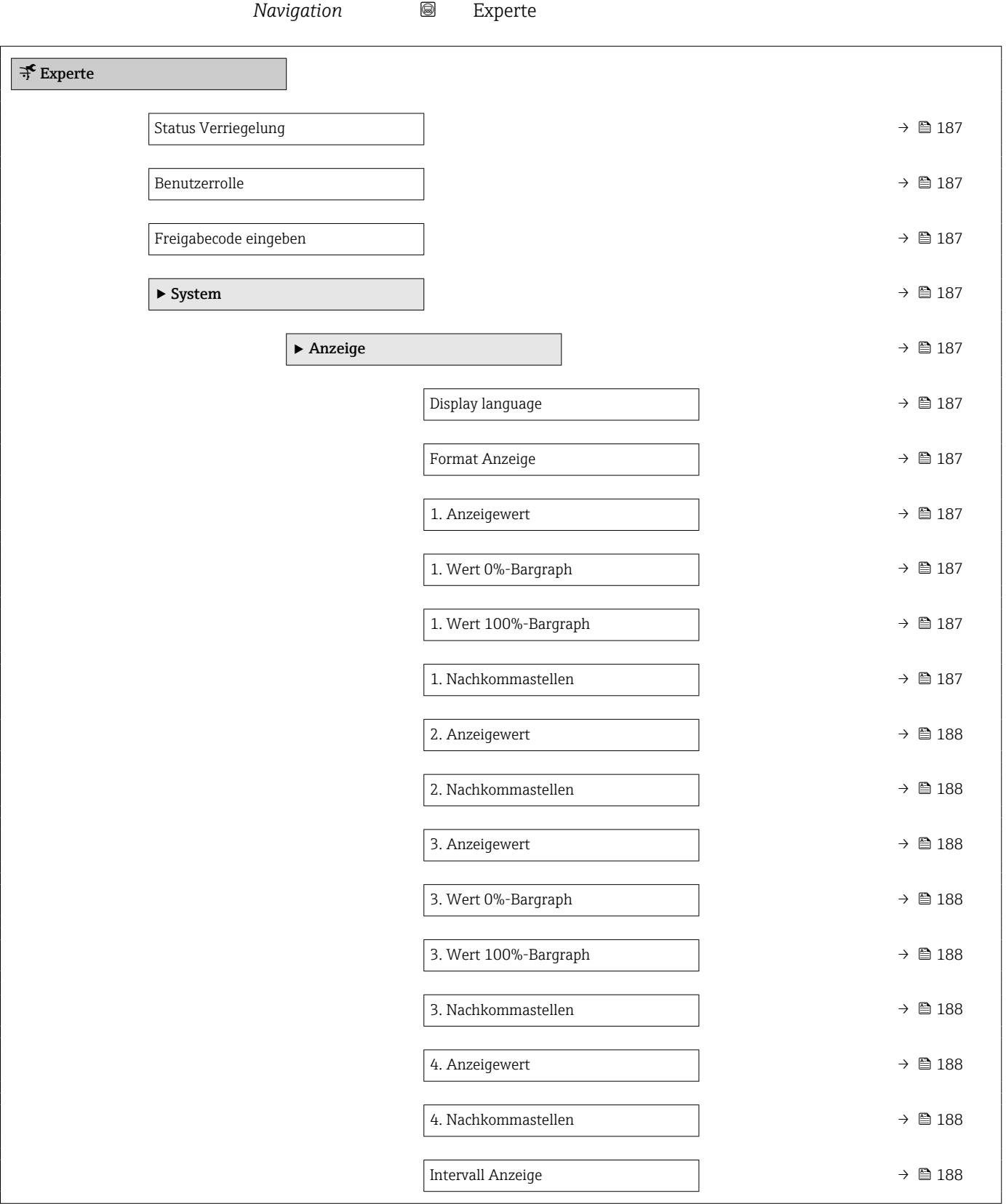

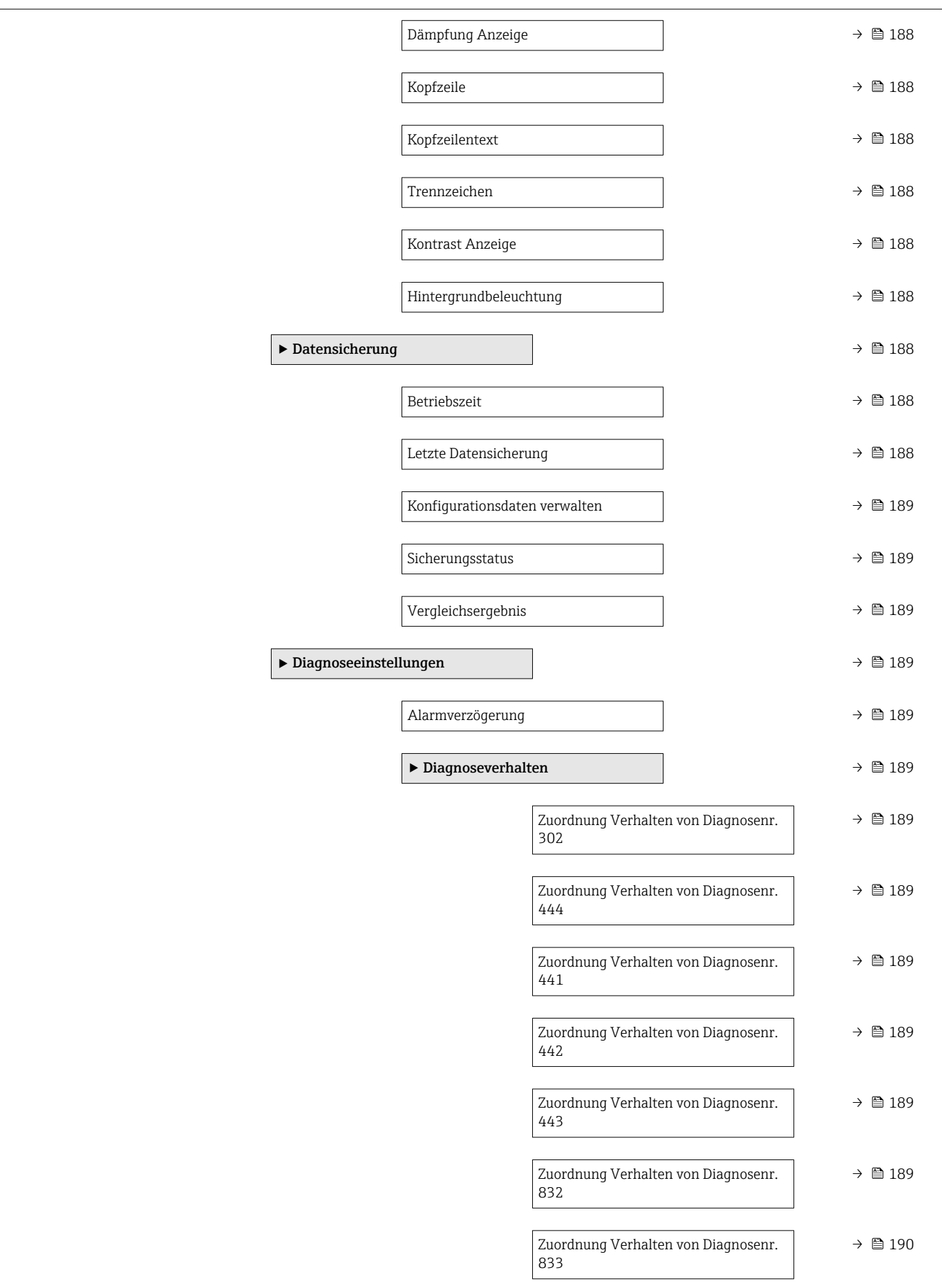

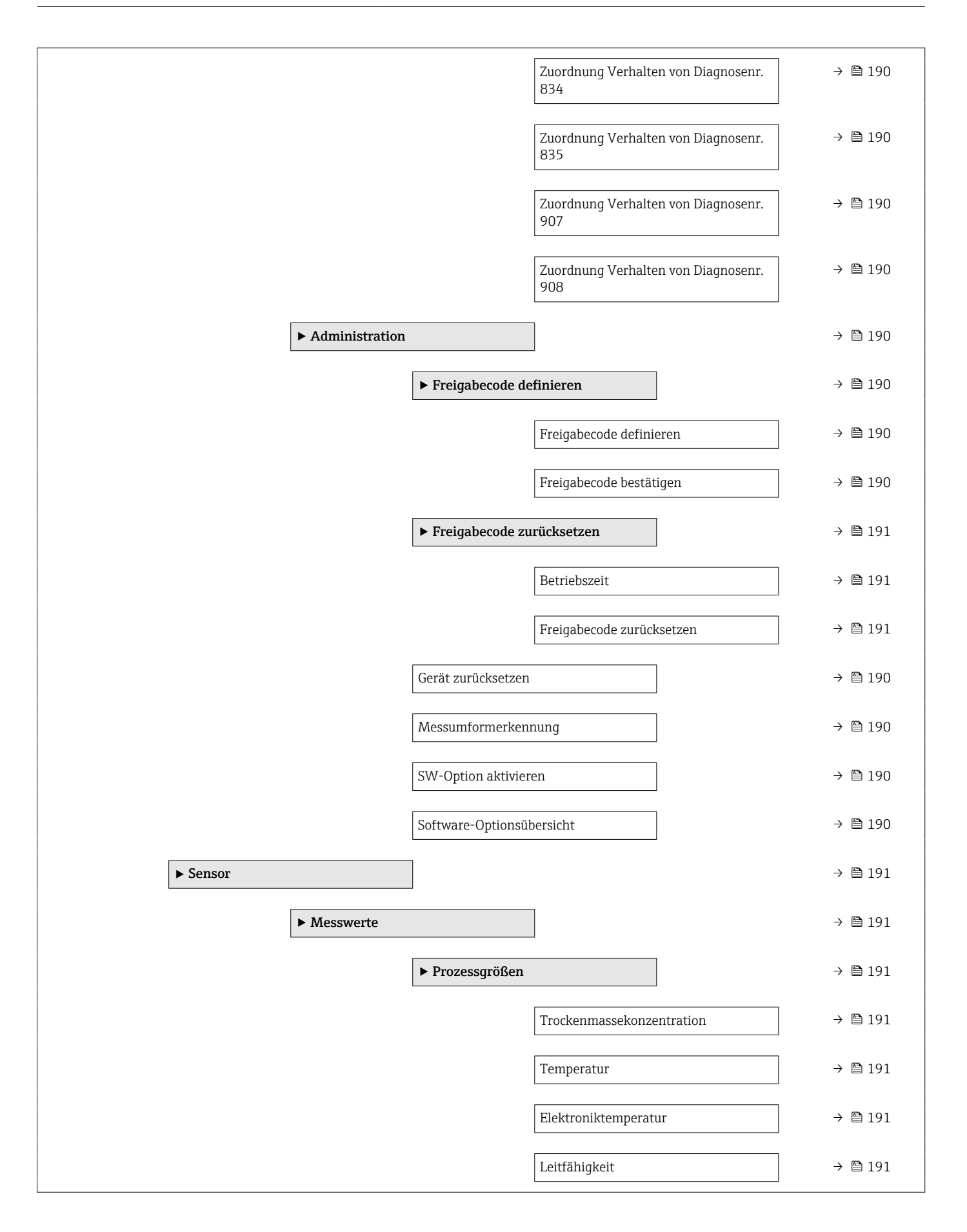

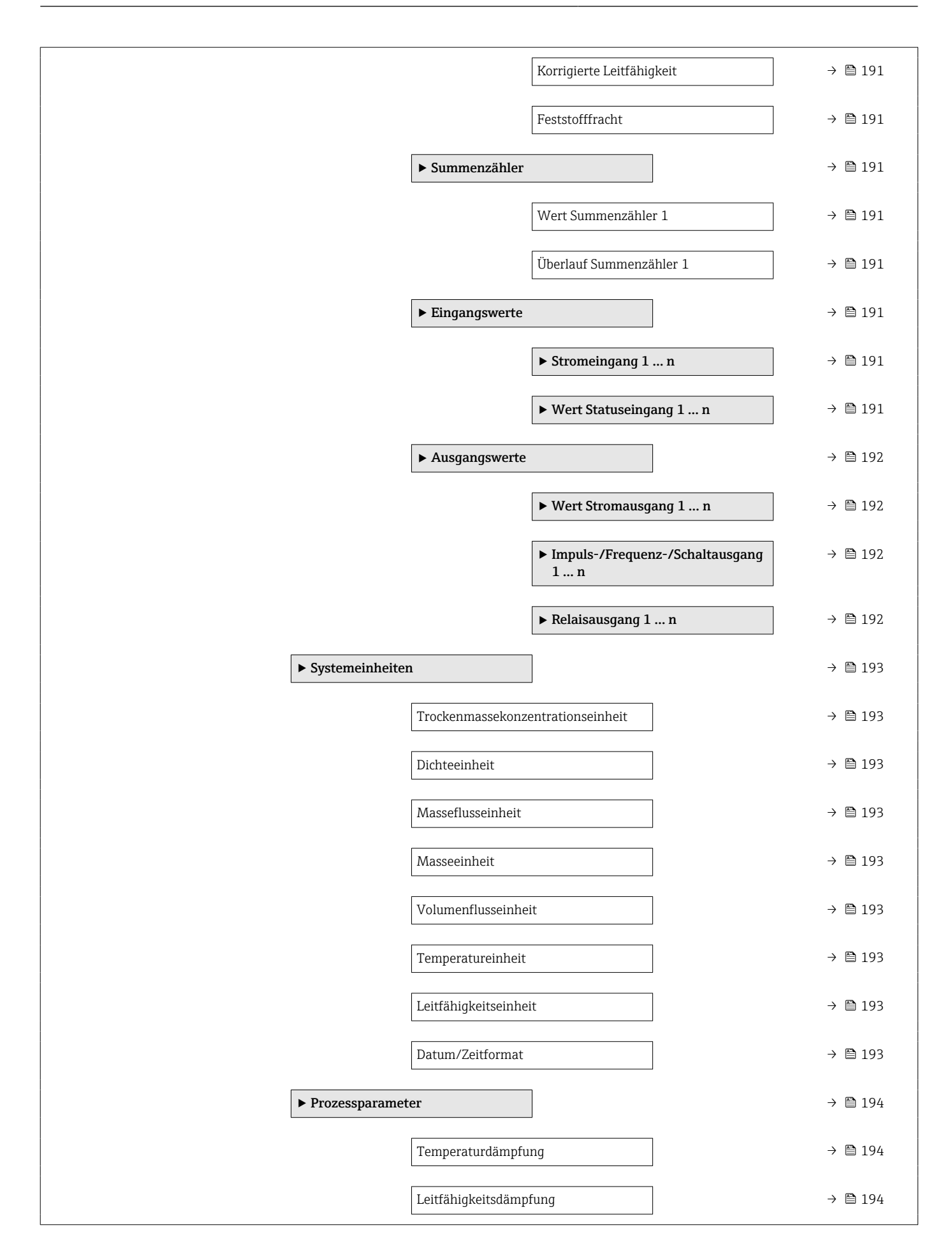

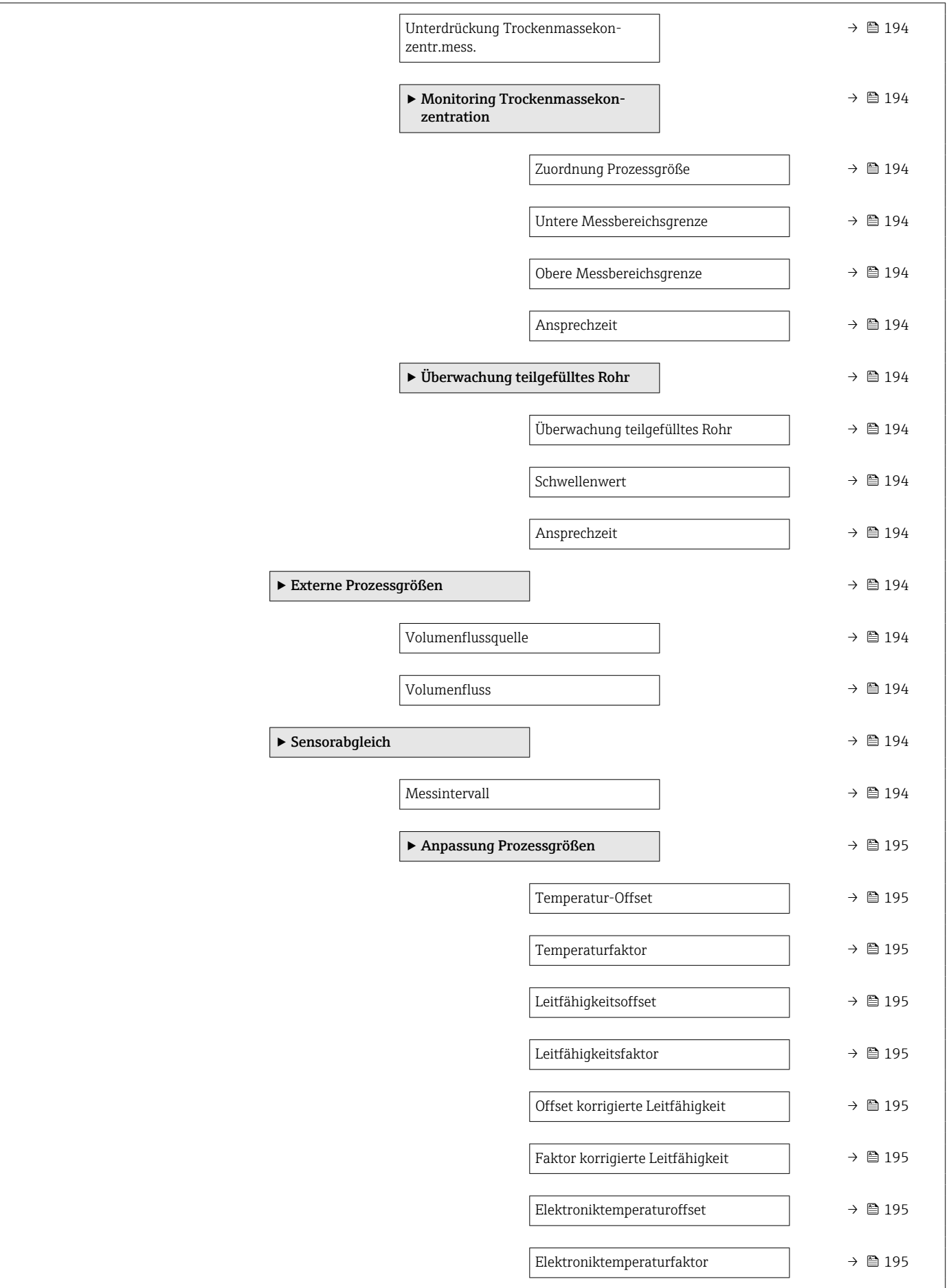

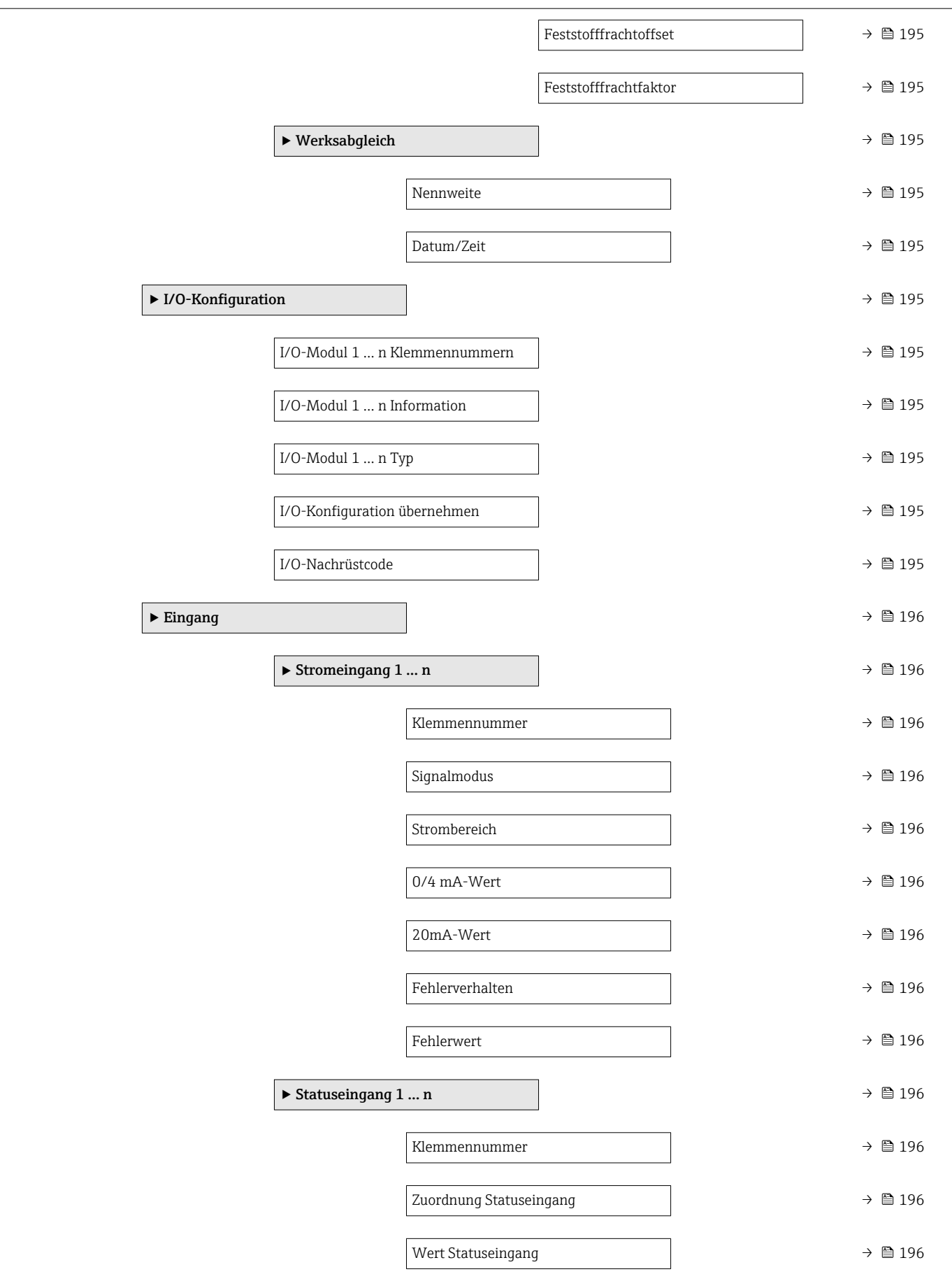

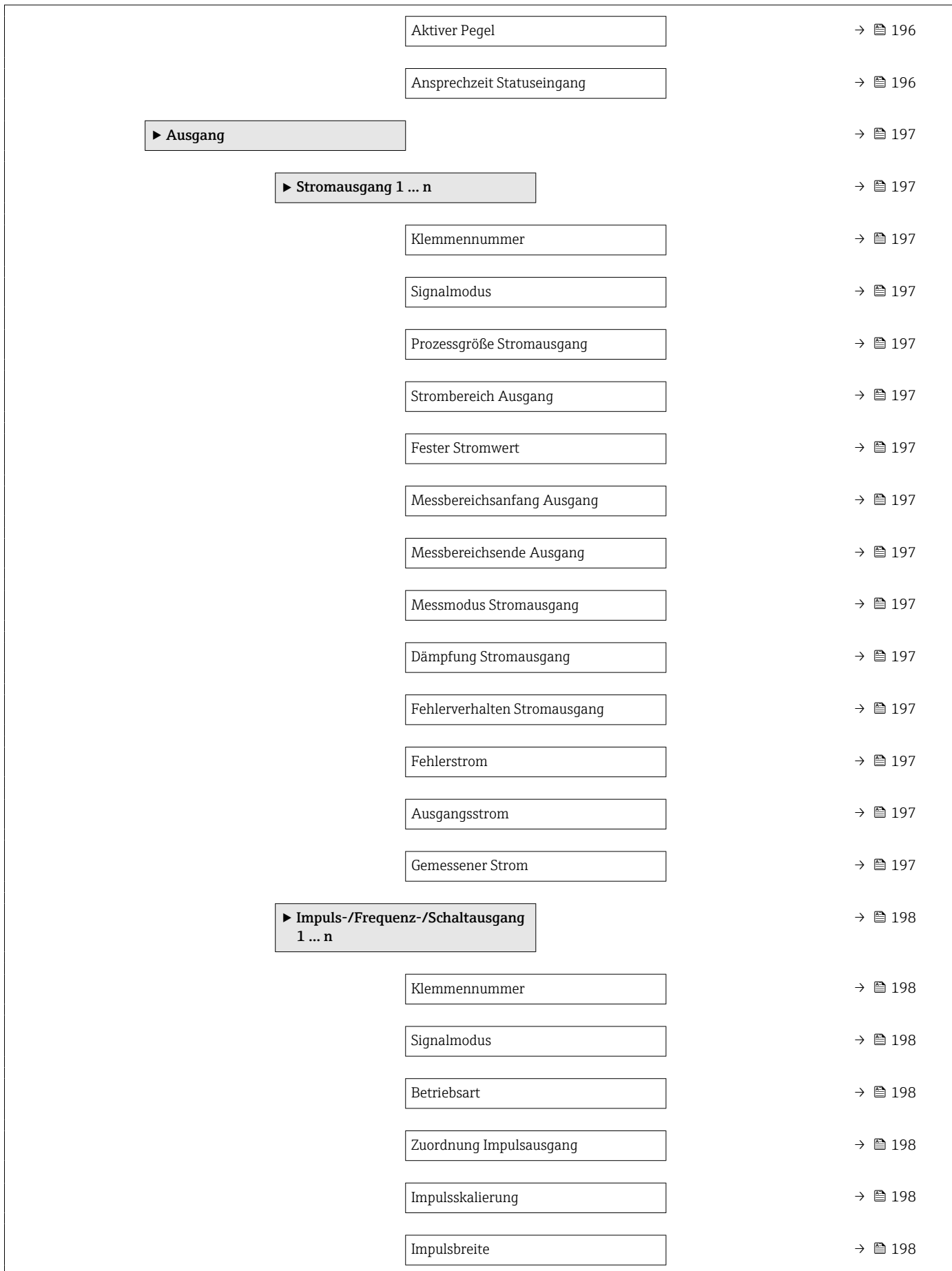

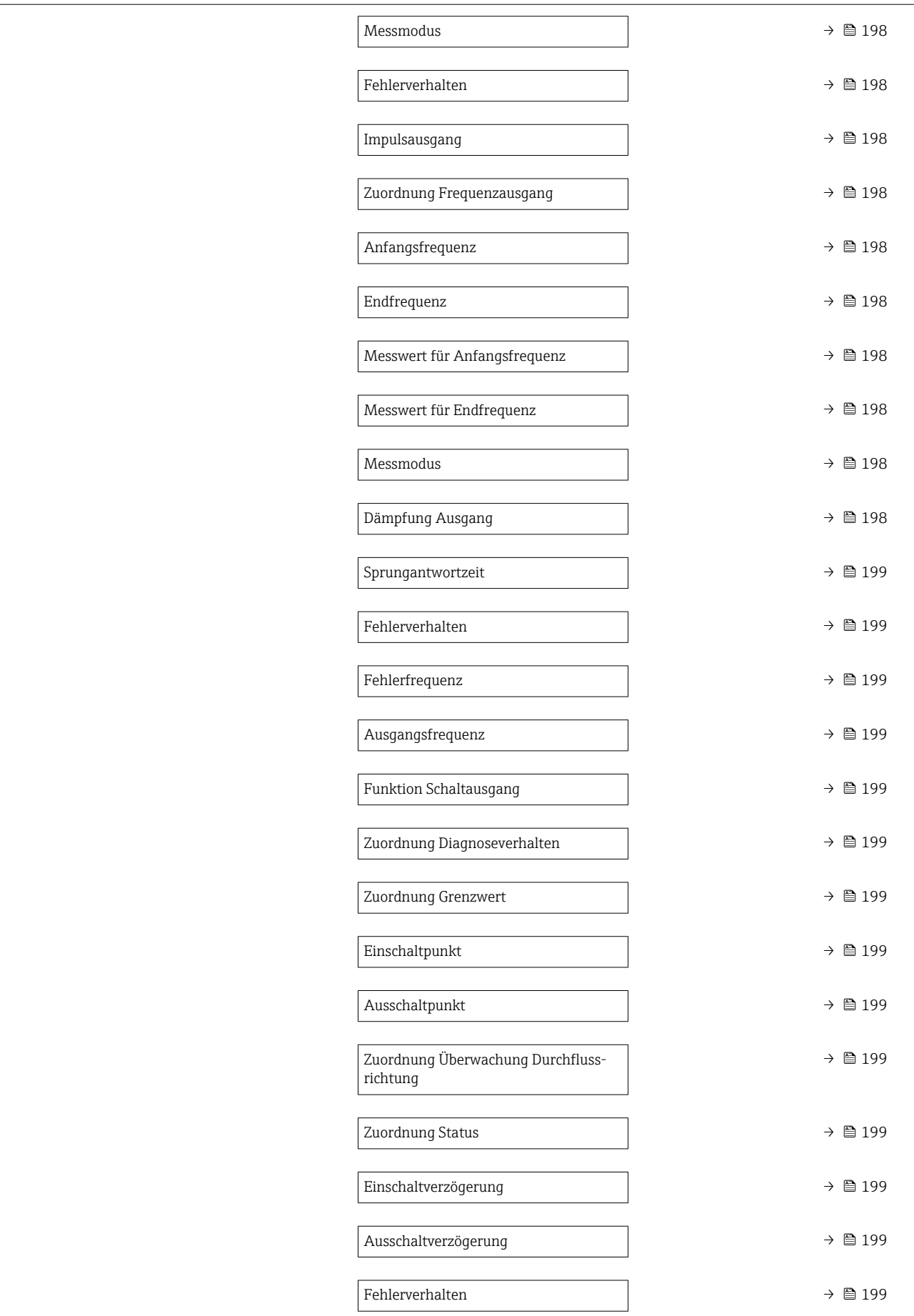

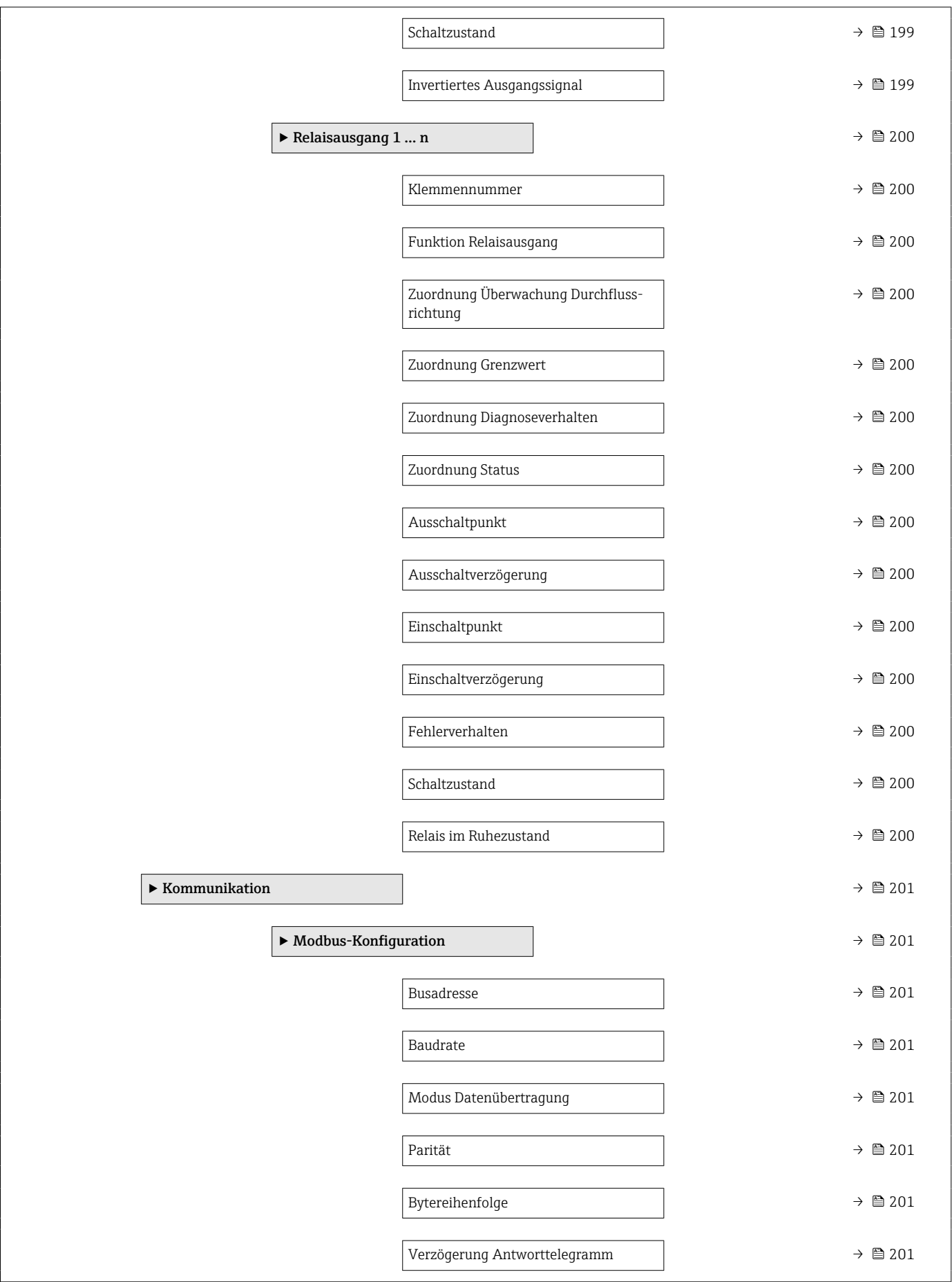
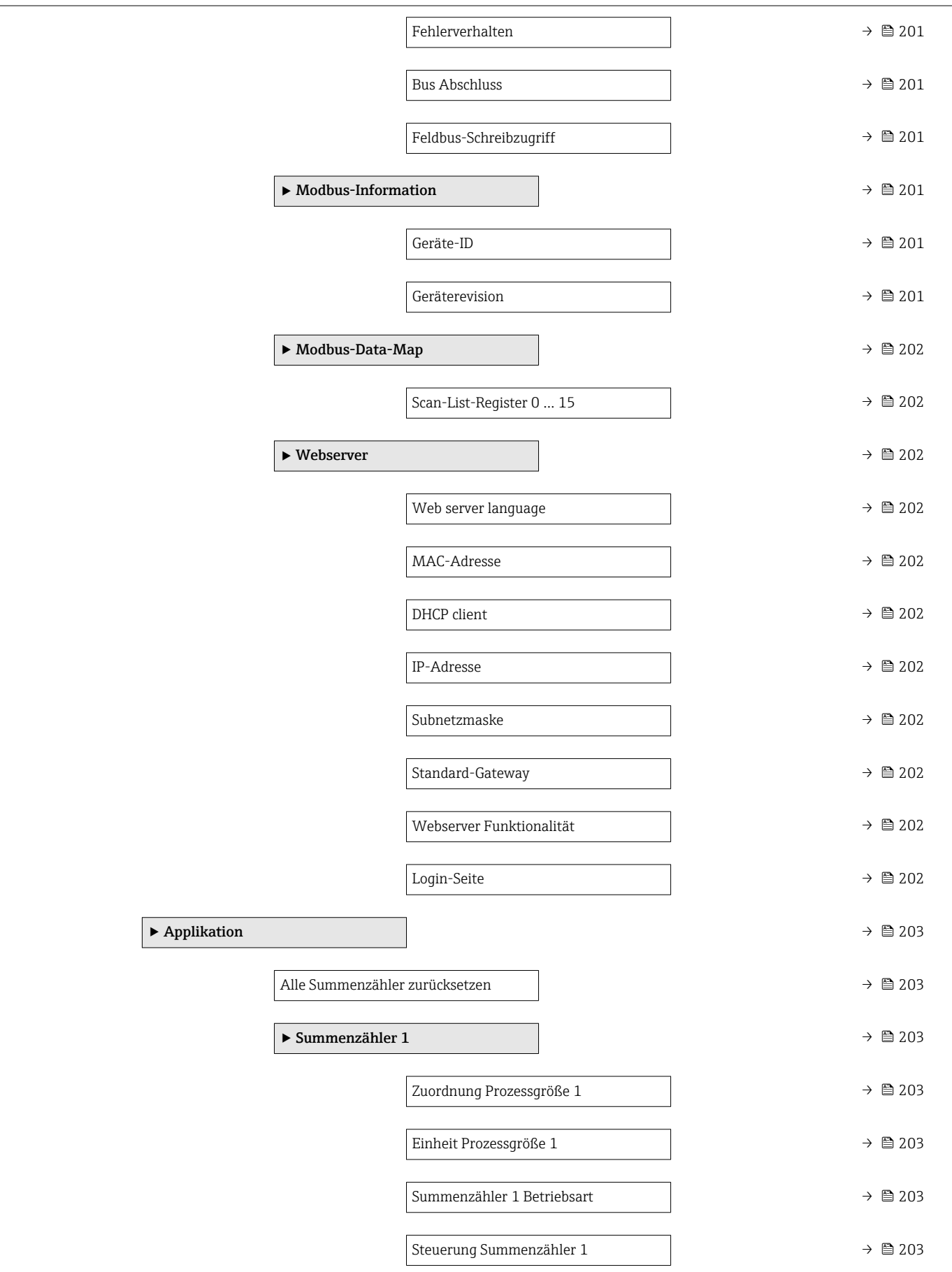

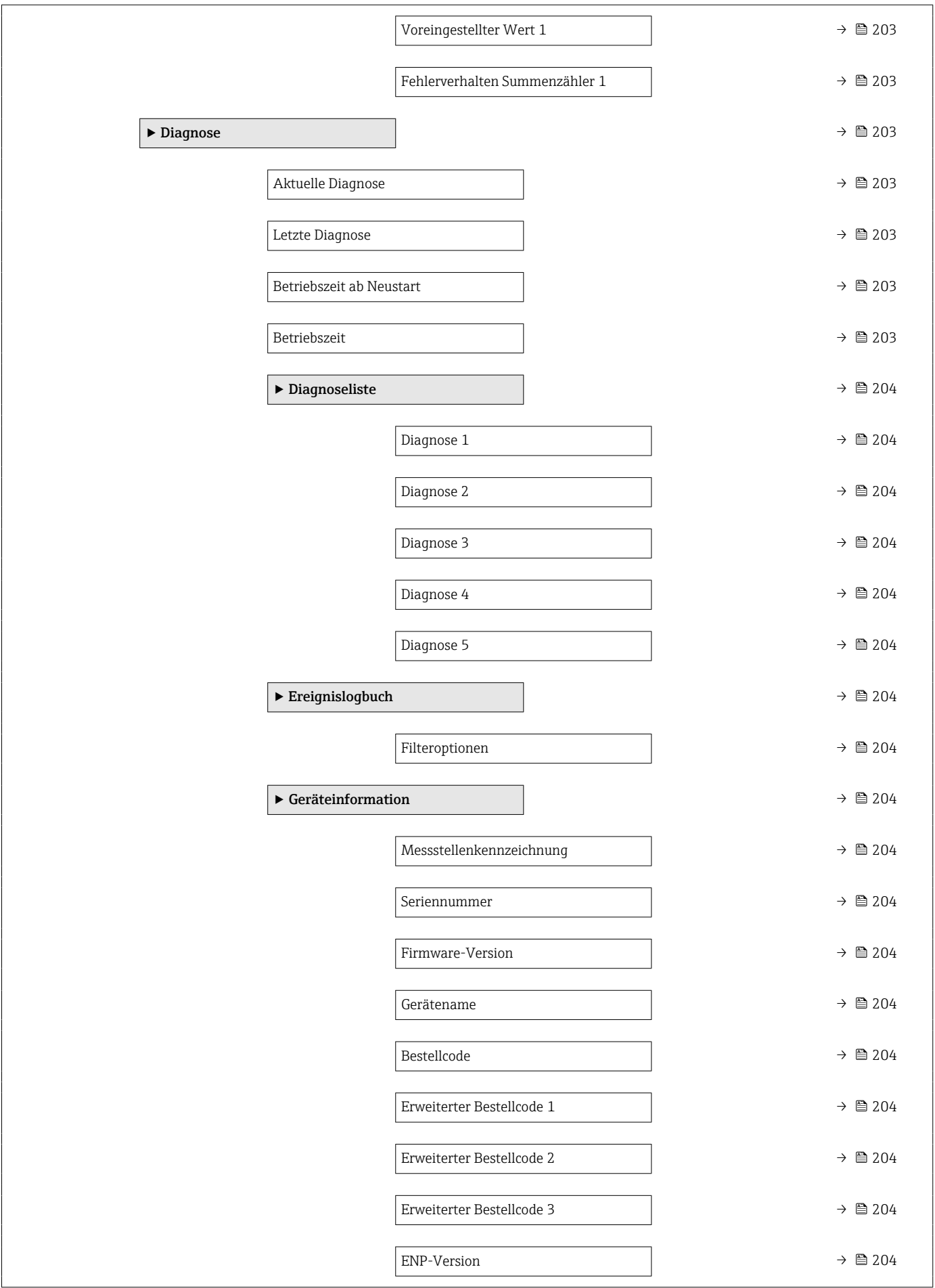

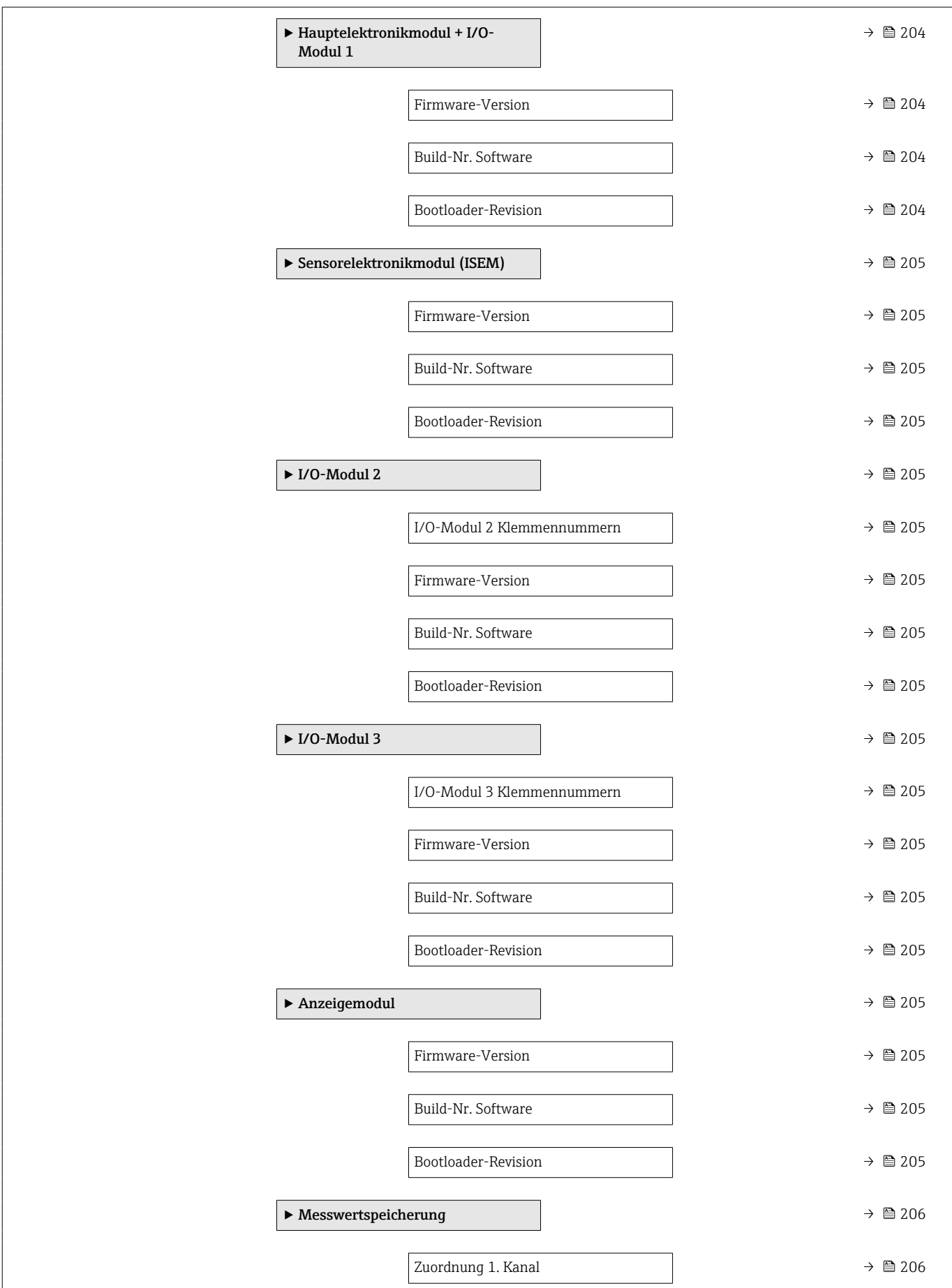

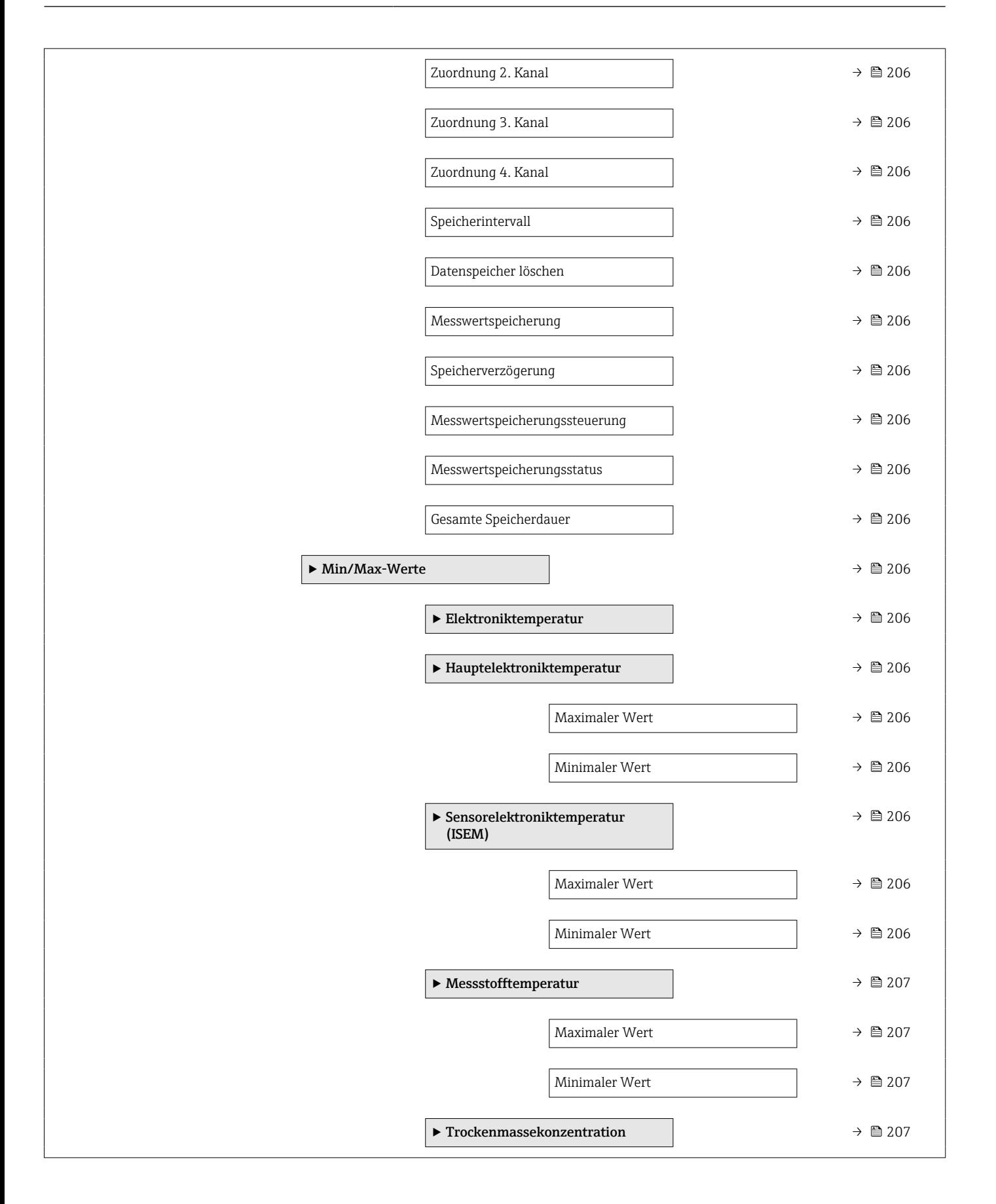

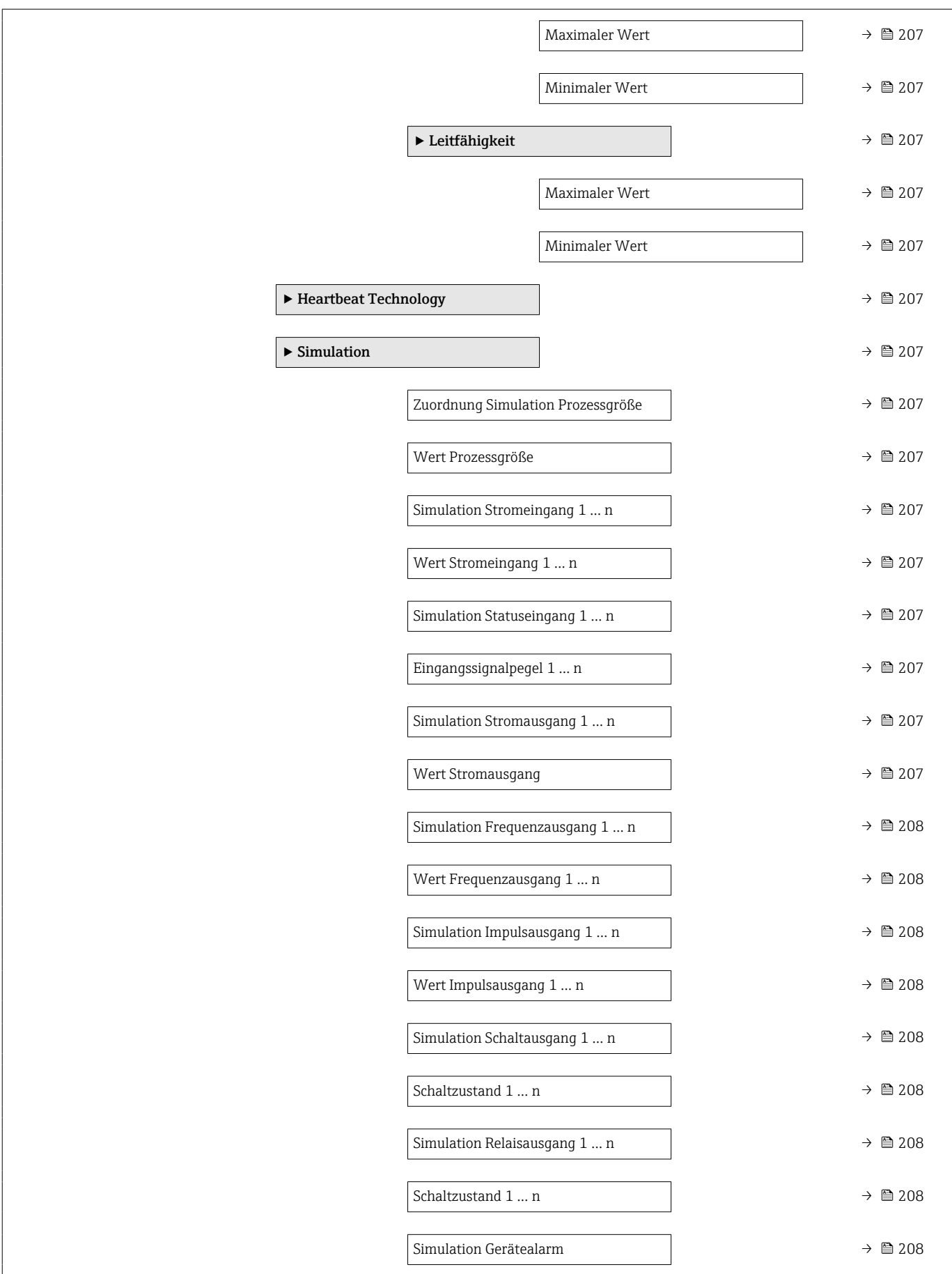

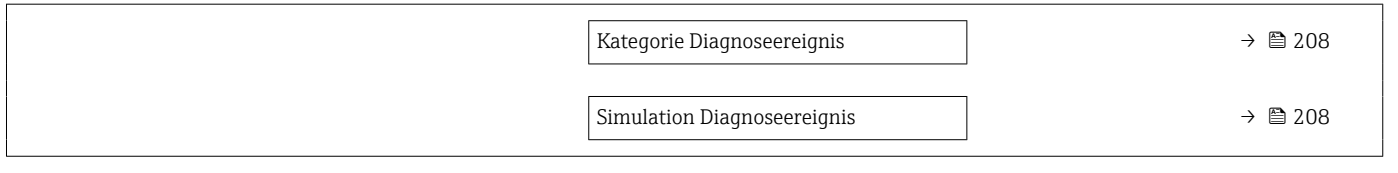

# 5.3 Register-Informationen

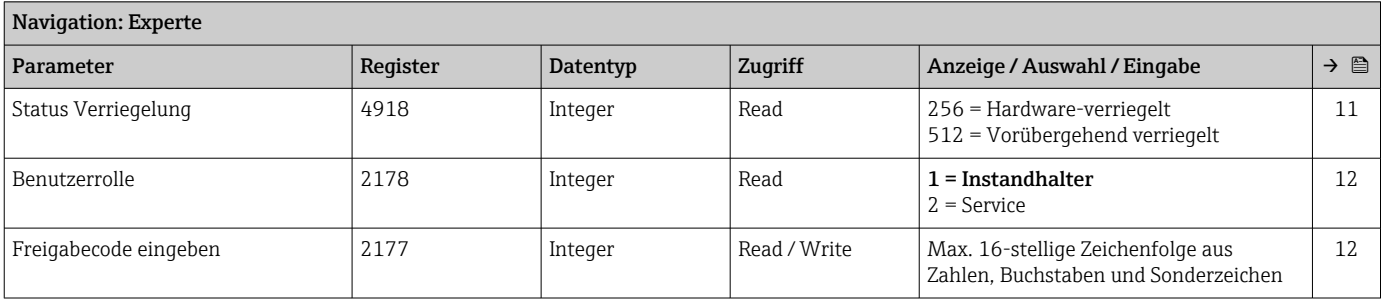

## 5.3.1 Untermenü "System"

#### Untermenü "Anzeige"

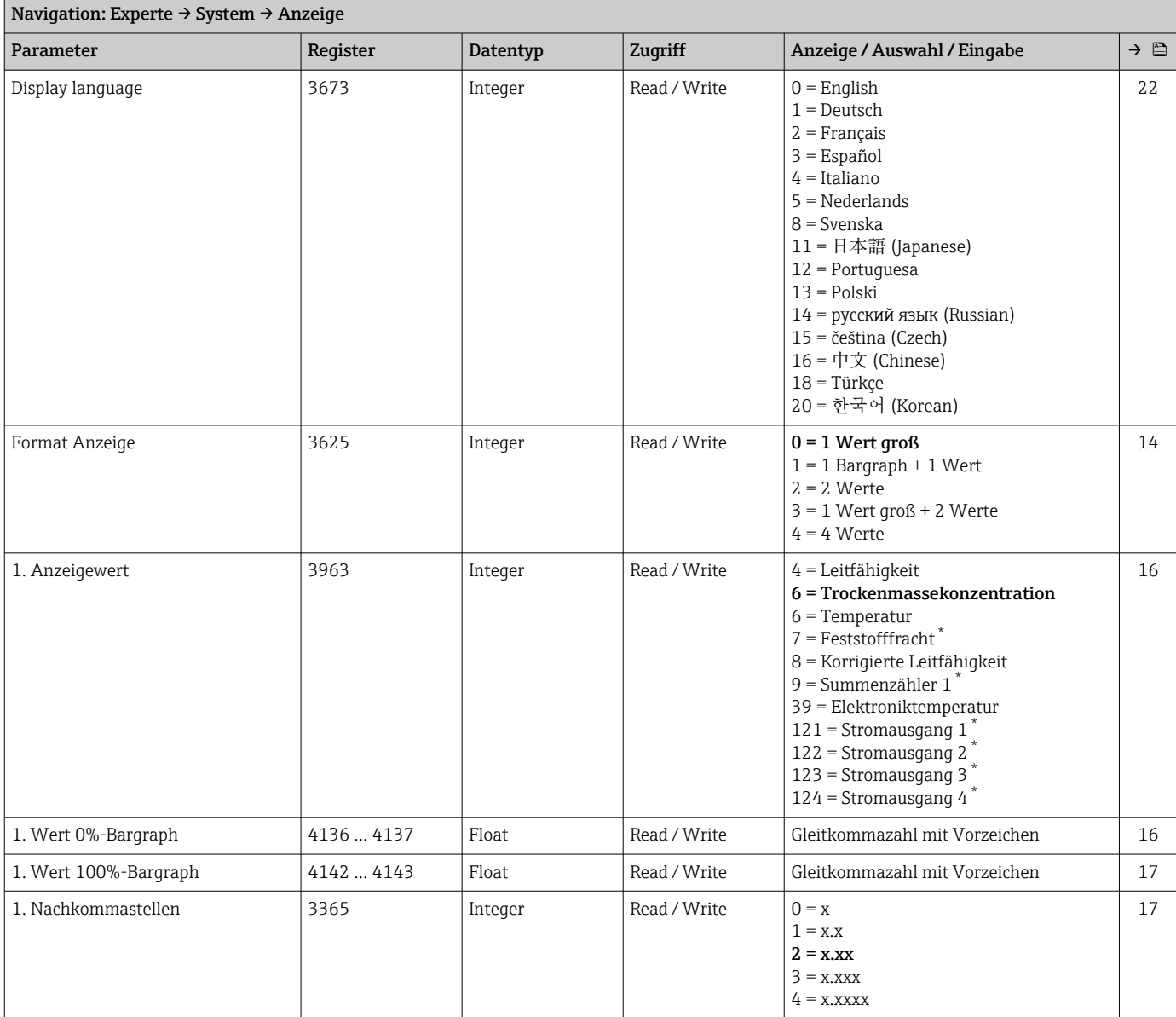

<span id="page-187-0"></span>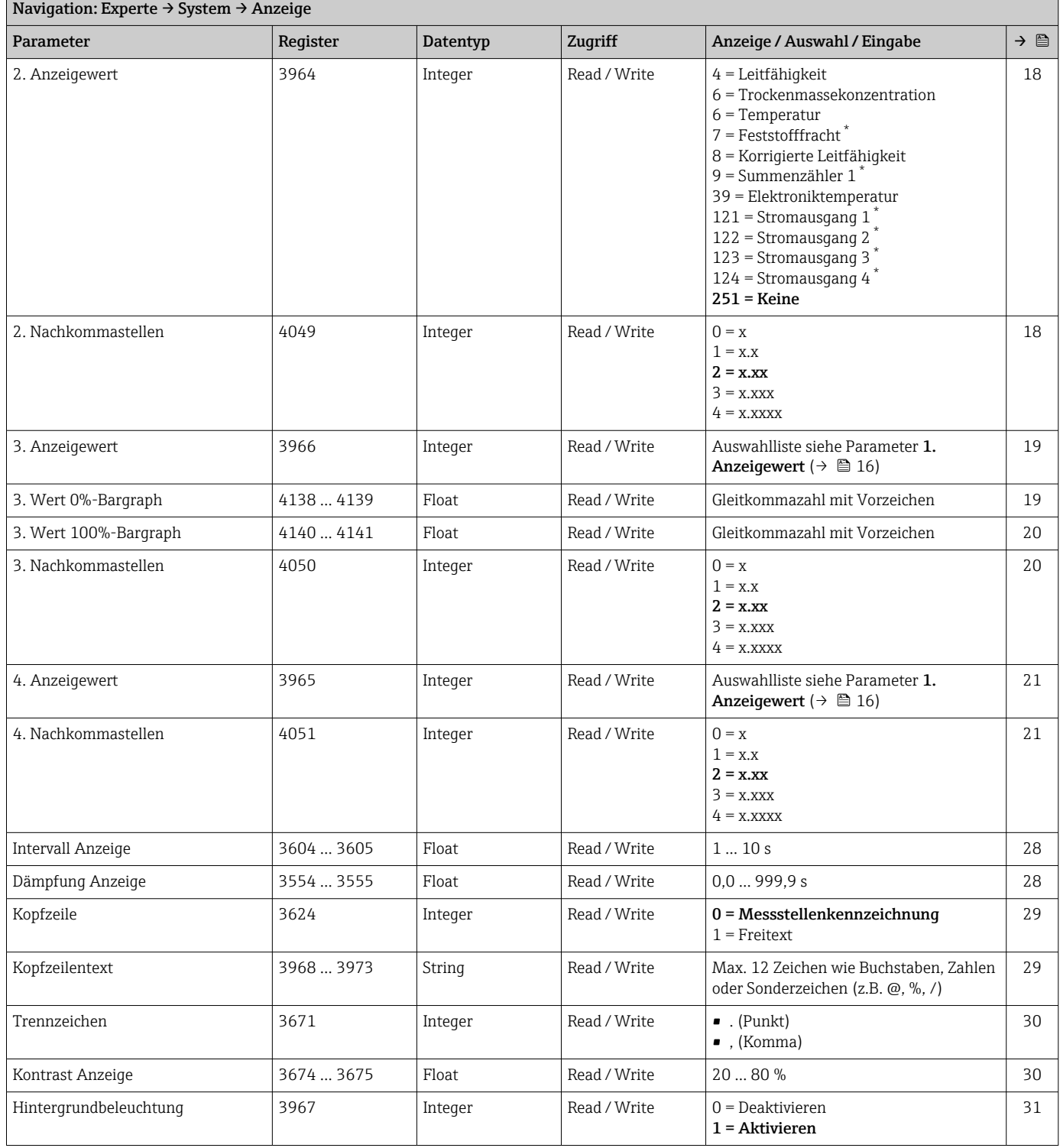

\* Sichtbar in Abhängigkeit von Bestelloptionen oder Geräteeinstellungen

#### Untermenü "Datensicherung"

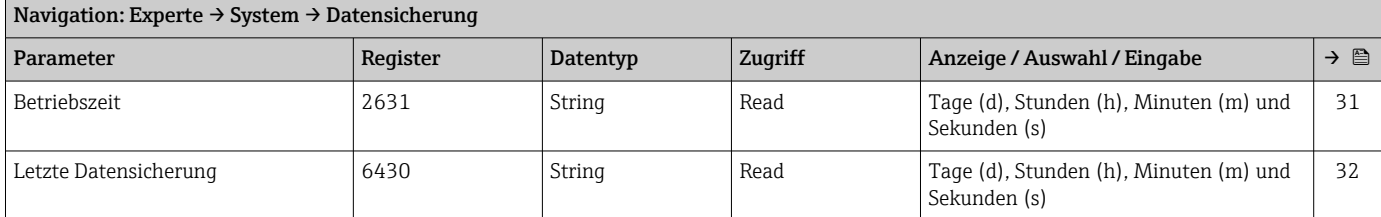

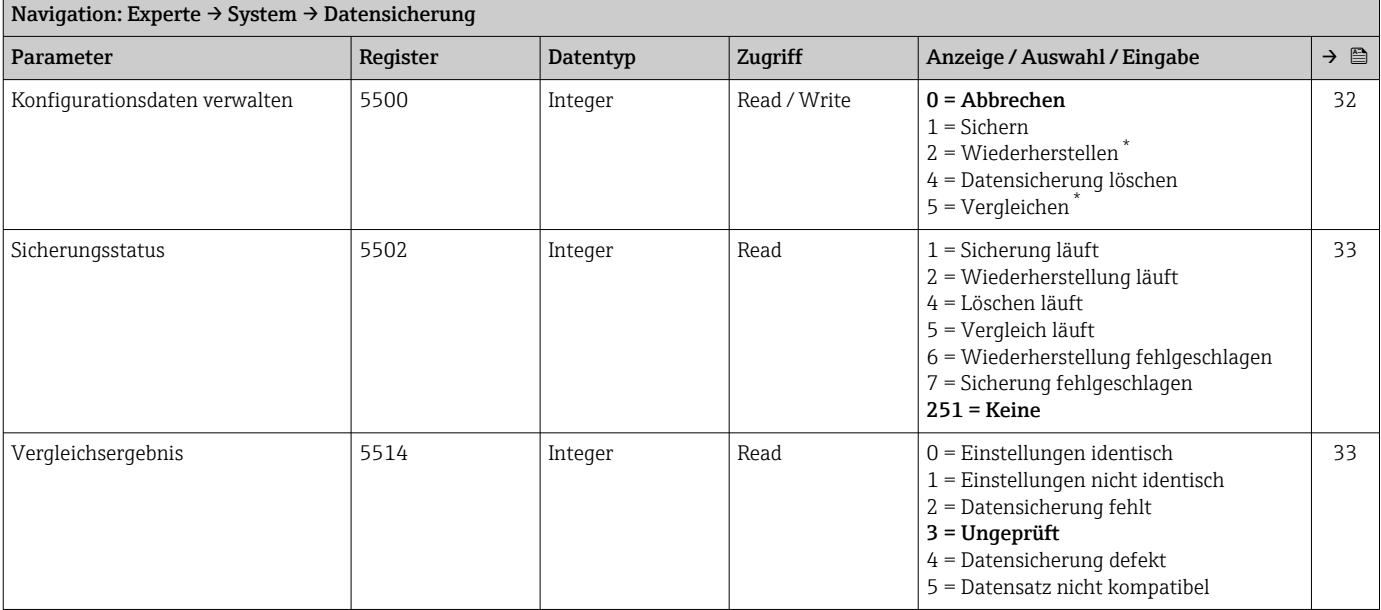

\* Sichtbar in Abhängigkeit von Bestelloptionen oder Geräteeinstellungen

#### Untermenü "Diagnoseeinstellungen"

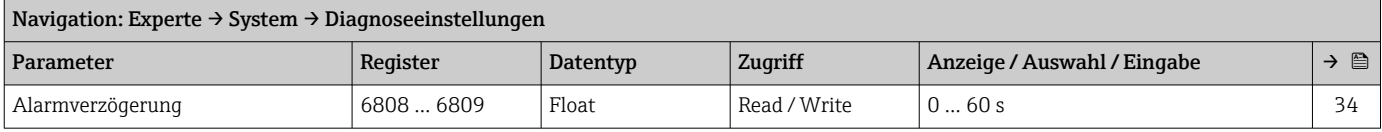

#### *Untermenü "Diagnoseverhalten"*

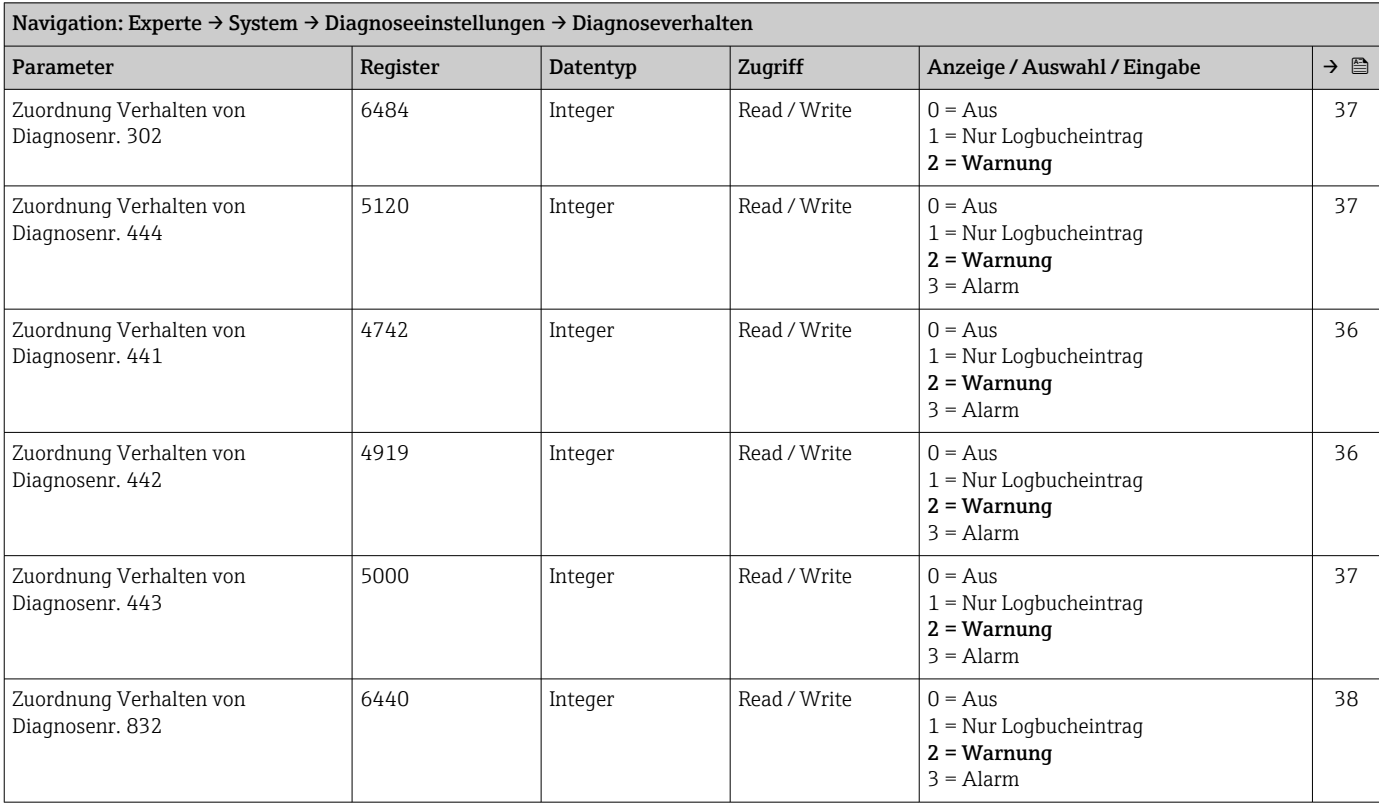

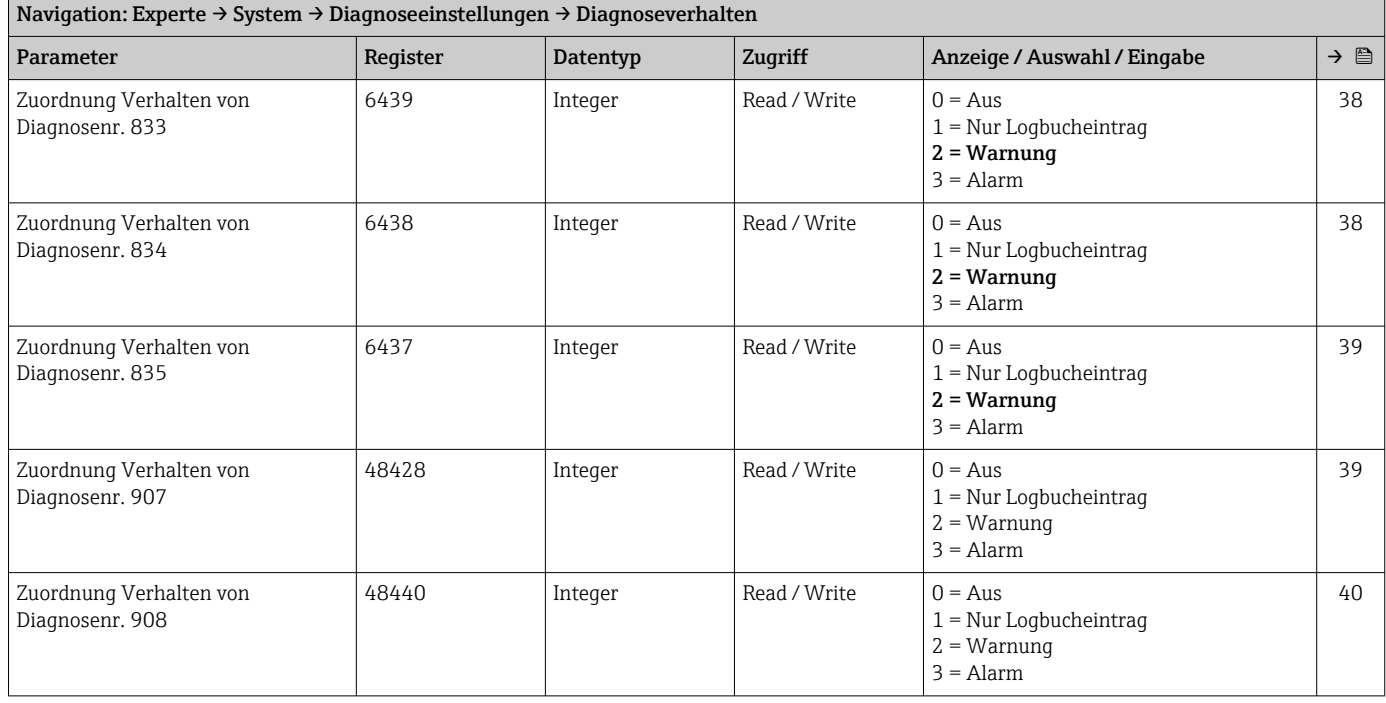

#### Untermenü "Administration"

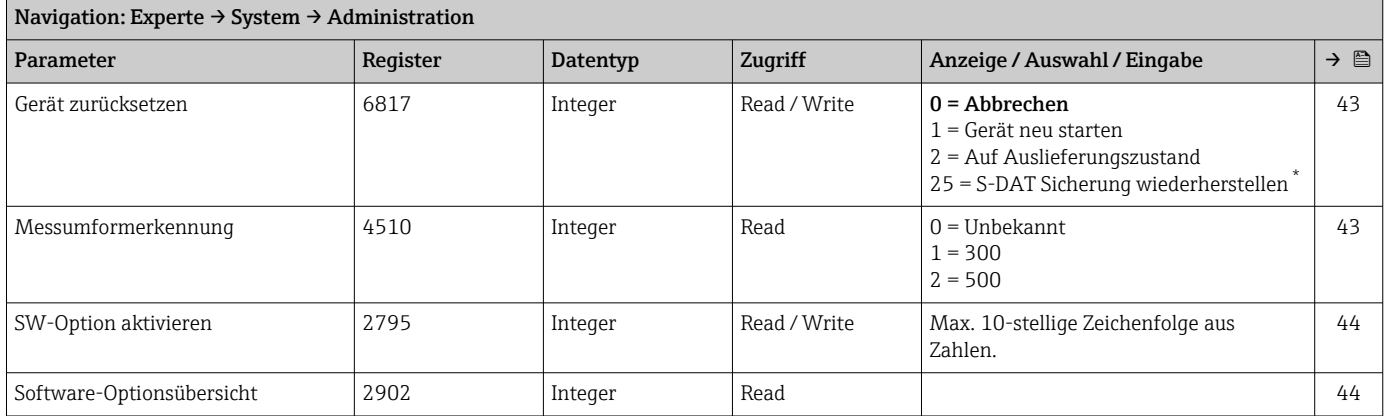

\* Sichtbar in Abhängigkeit von Bestelloptionen oder Geräteeinstellungen

#### *Assistent "Freigabecode definieren"*

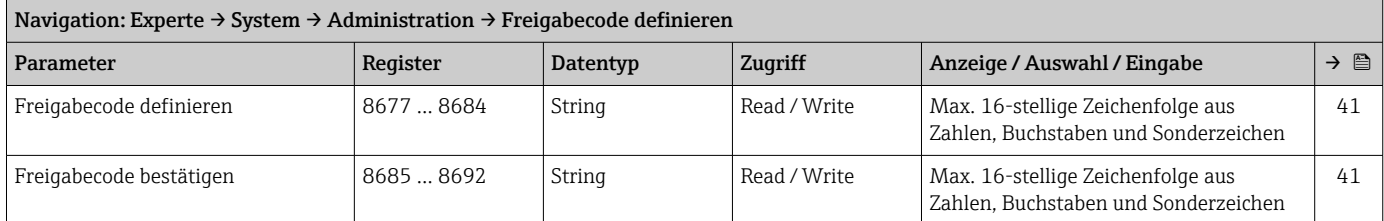

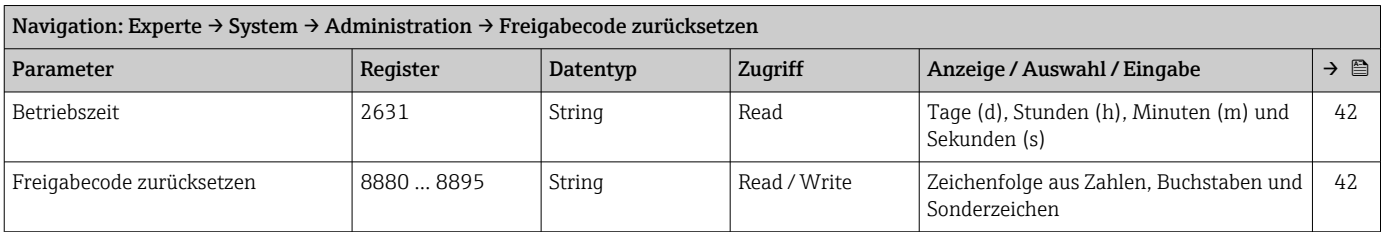

#### *Untermenü "Freigabecode zurücksetzen"*

### 5.3.2 Untermenü "Sensor"

#### Untermenü "Messwerte"

*Untermenü "Prozessgrößen"*

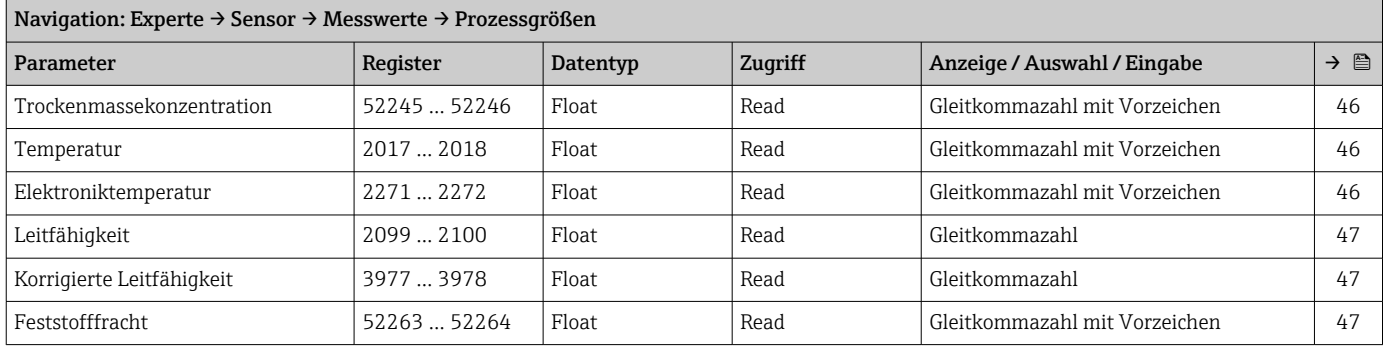

*Untermenü "Summenzähler"*

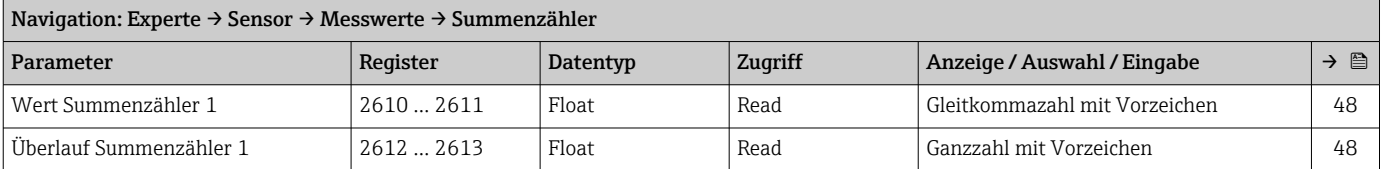

*Untermenü "Eingangswerte"*

*Untermenü "Stromeingang 1 … n"*

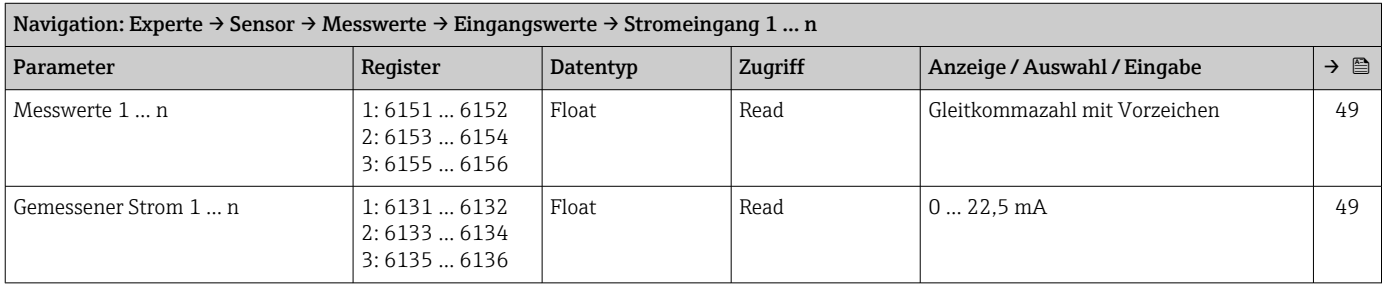

*Untermenü "Wert Statuseingang 1 … n"*

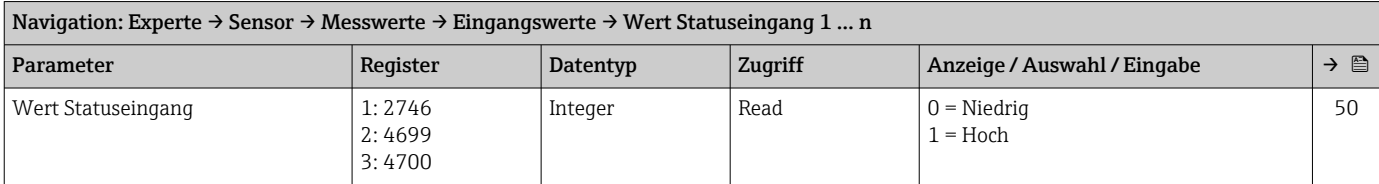

#### *Untermenü "Ausgangswerte"*

*Untermenü "Wert Stromausgang 1 … n"*

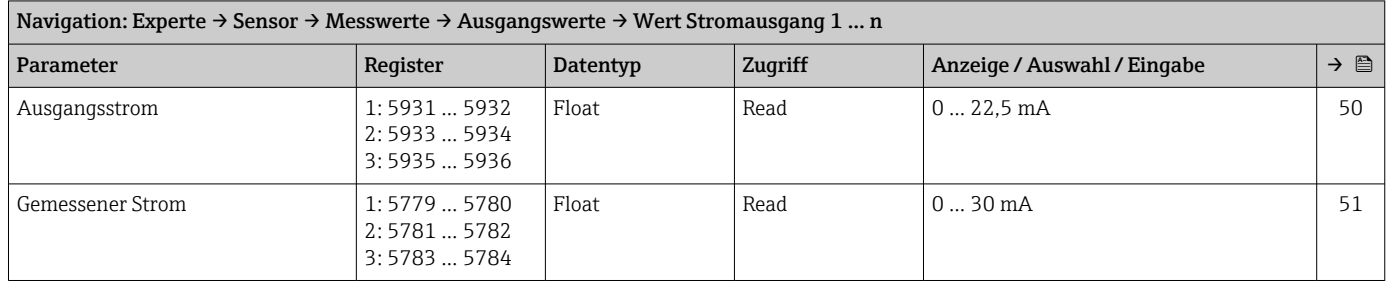

#### *Untermenü "Impuls-/Frequenz-/Schaltausgang 1 … n"*

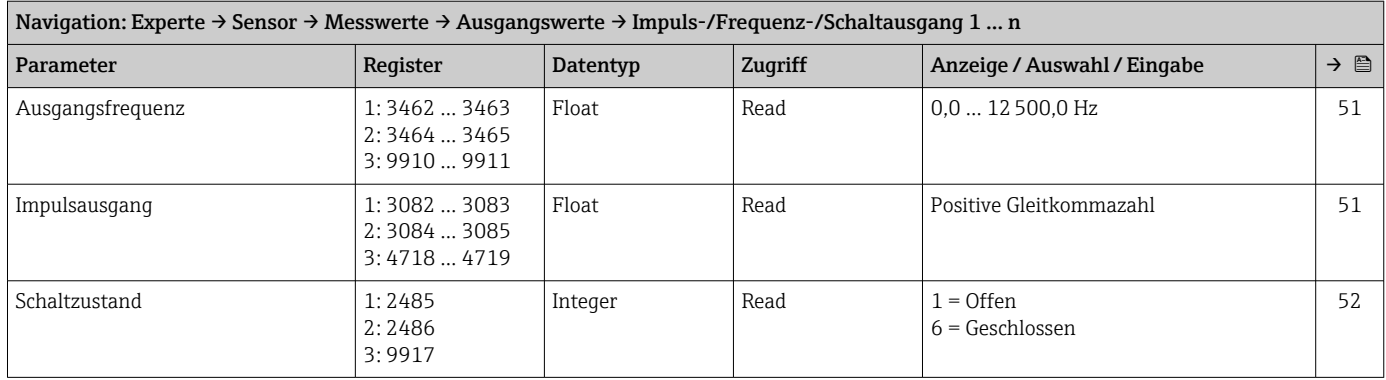

#### *Untermenü "Relaisausgang 1 … n"*

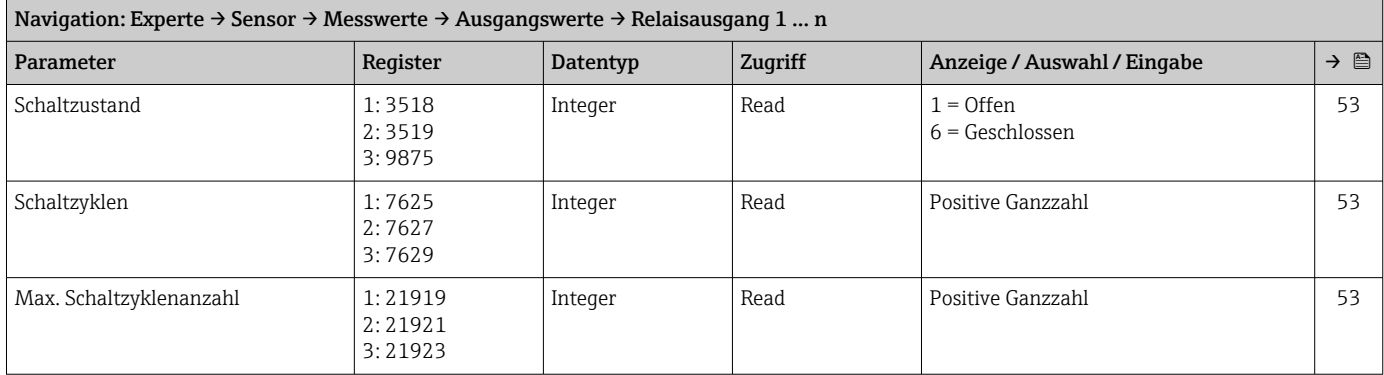

#### Untermenü "Systemeinheiten"

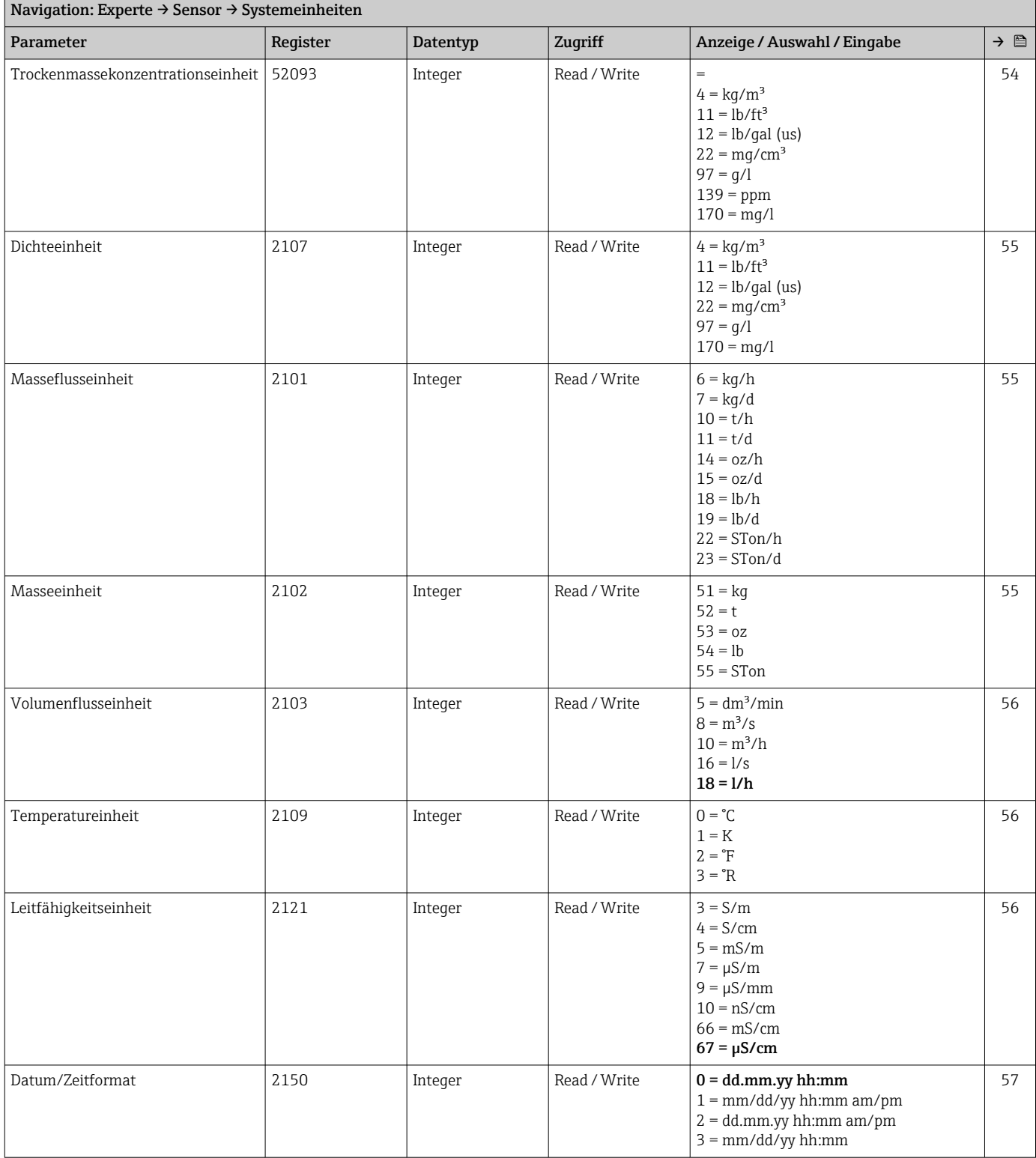

#### Untermenü "Prozessparameter"

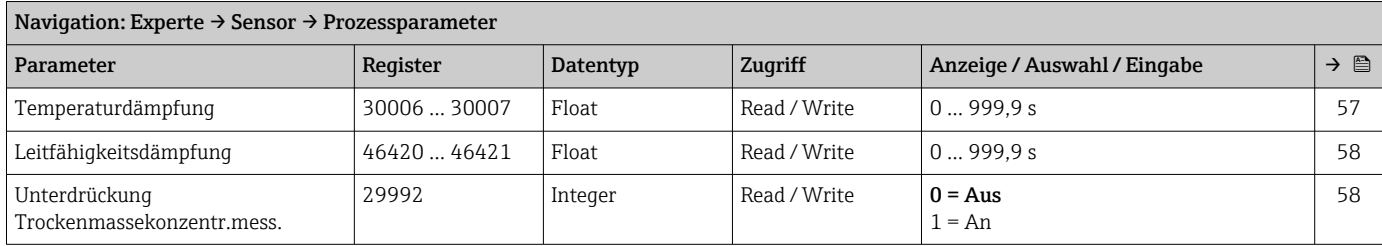

#### *Untermenü "Monitoring Trockenmassekonzentration"*

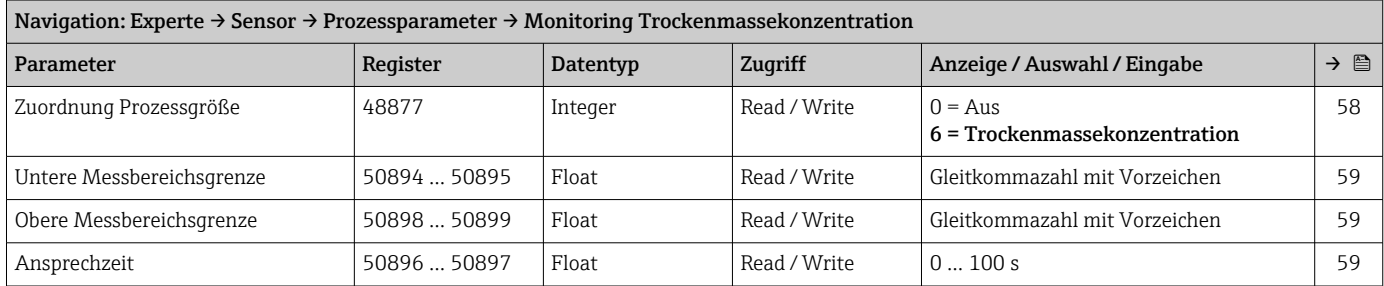

#### *Untermenü "Überwachung teilgefülltes Rohr"*

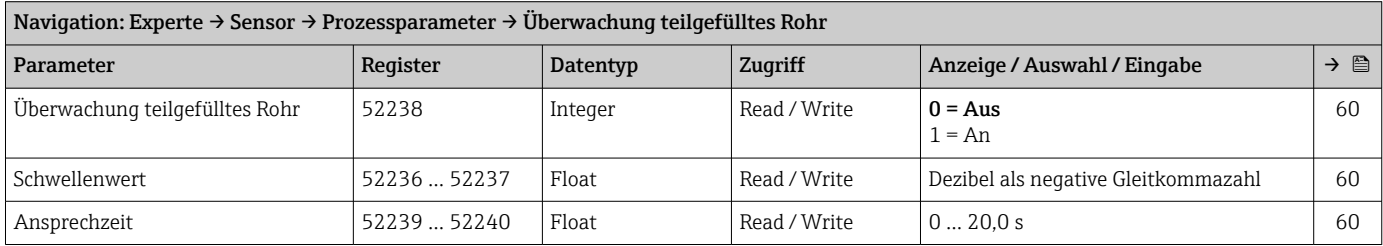

#### Untermenü "Externe Prozessgrößen"

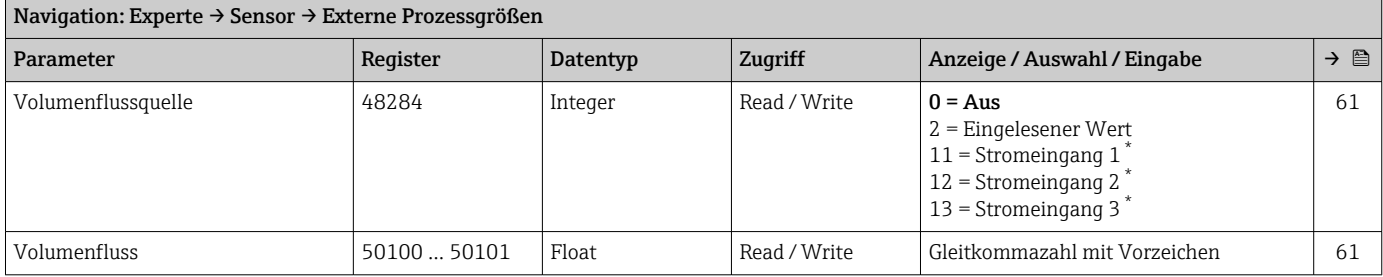

\* Sichtbar in Abhängigkeit von Bestelloptionen oder Geräteeinstellungen

### Untermenü "Sensorabgleich"

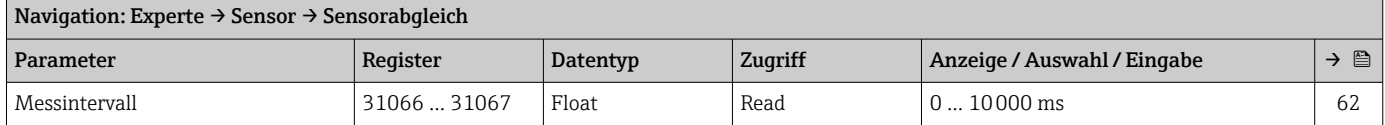

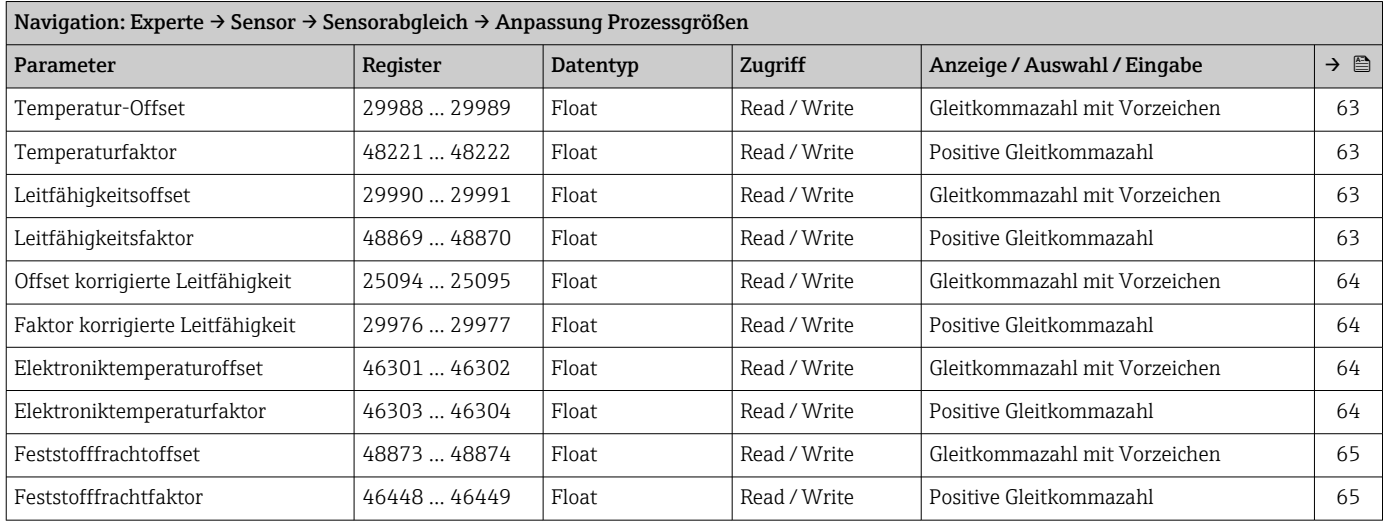

#### *Untermenü "Anpassung Prozessgrößen"*

### Untermenü "Werksabgleich"

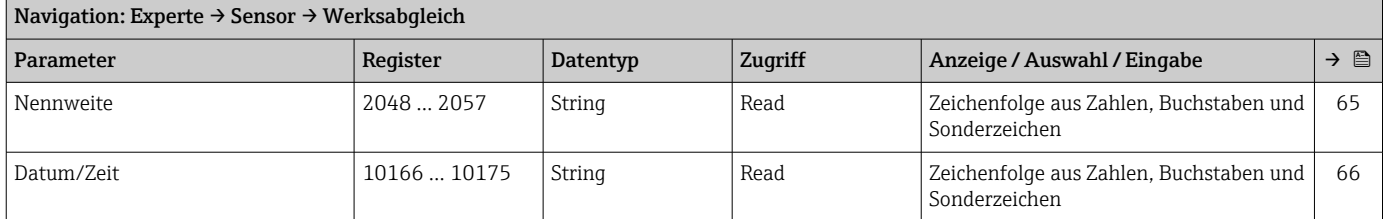

### 5.3.3 Untermenü "I/O-Konfiguration"

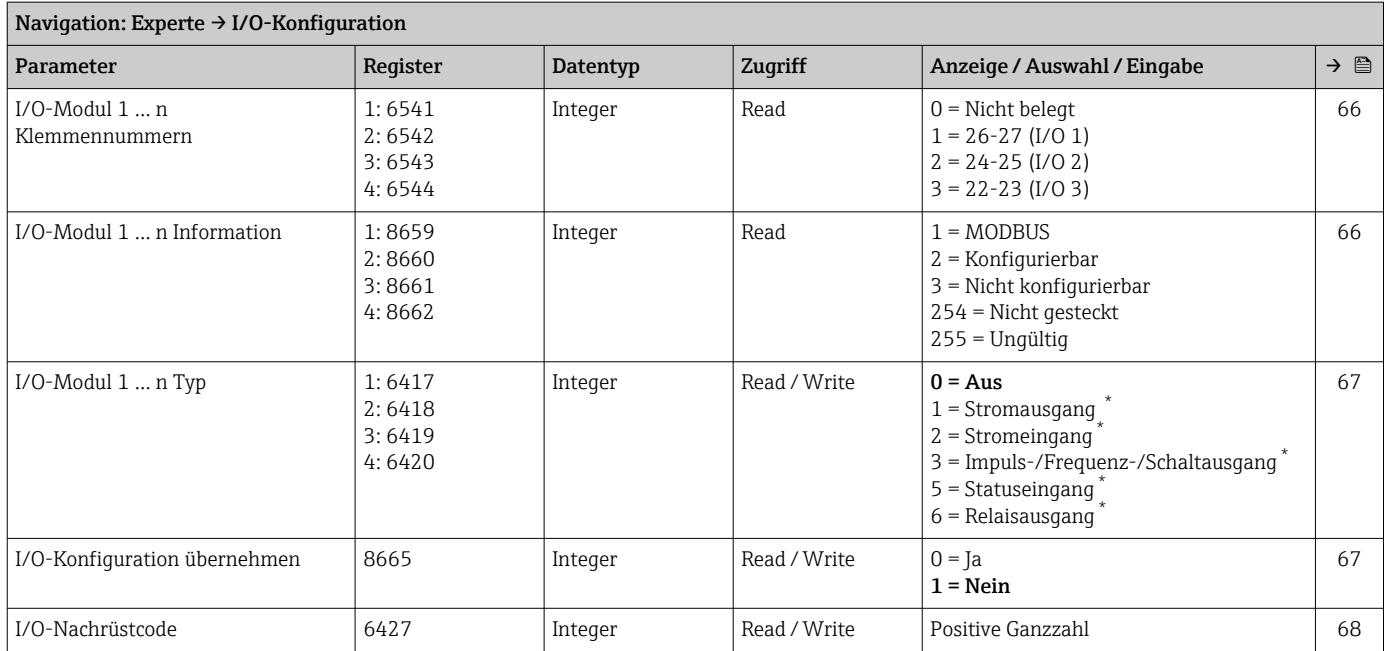

\* Sichtbar in Abhängigkeit von Bestelloptionen oder Geräteeinstellungen

### 5.3.4 Untermenü "Eingang"

#### Untermenü "Stromeingang 1 … n"

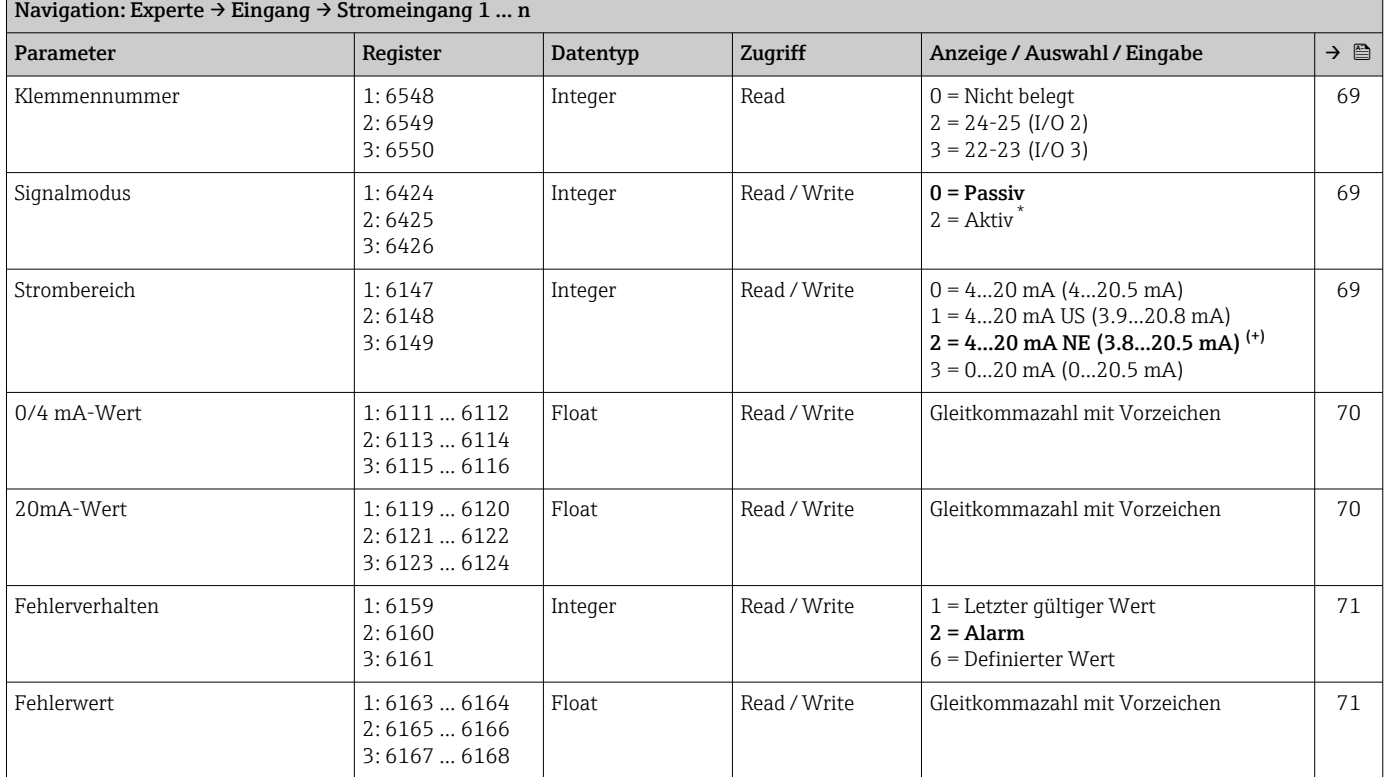

\* Sichtbar in Abhängigkeit von Bestelloptionen oder Geräteeinstellungen

### Untermenü "Statuseingang 1 … n"

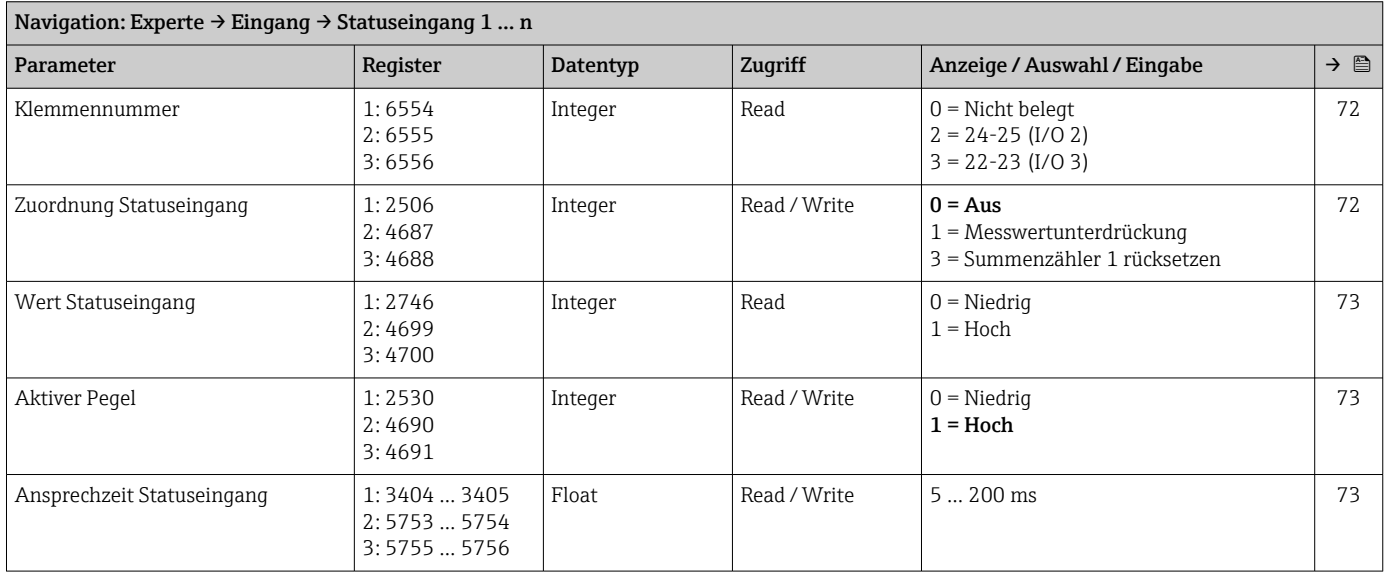

## 5.3.5 Untermenü "Ausgang"

#### Untermenü "Stromausgang 1 … n"

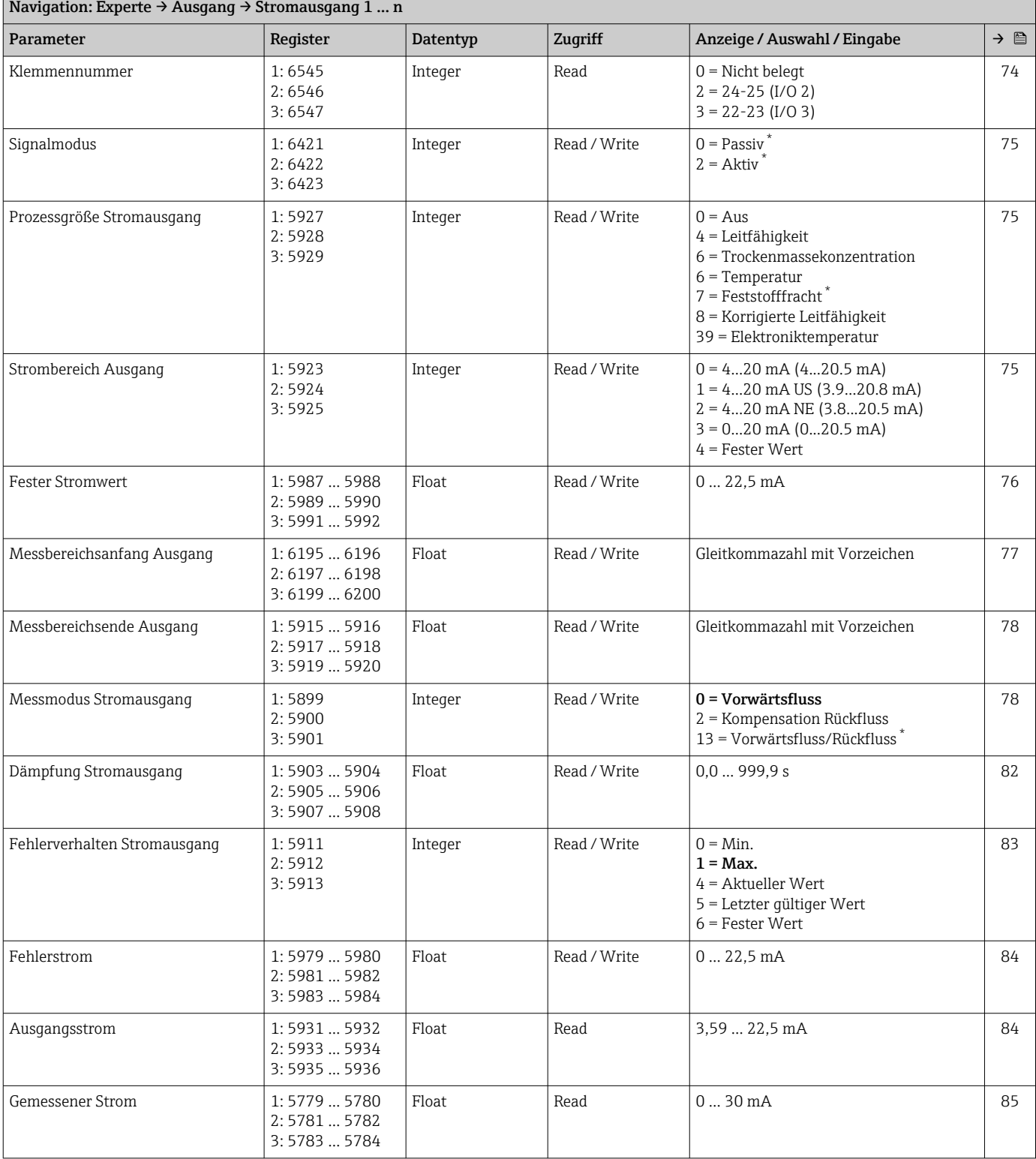

\* Sichtbar in Abhängigkeit von Bestelloptionen oder Geräteeinstellungen

### Untermenü "Impuls-/Frequenz-/Schaltausgang 1 … n"

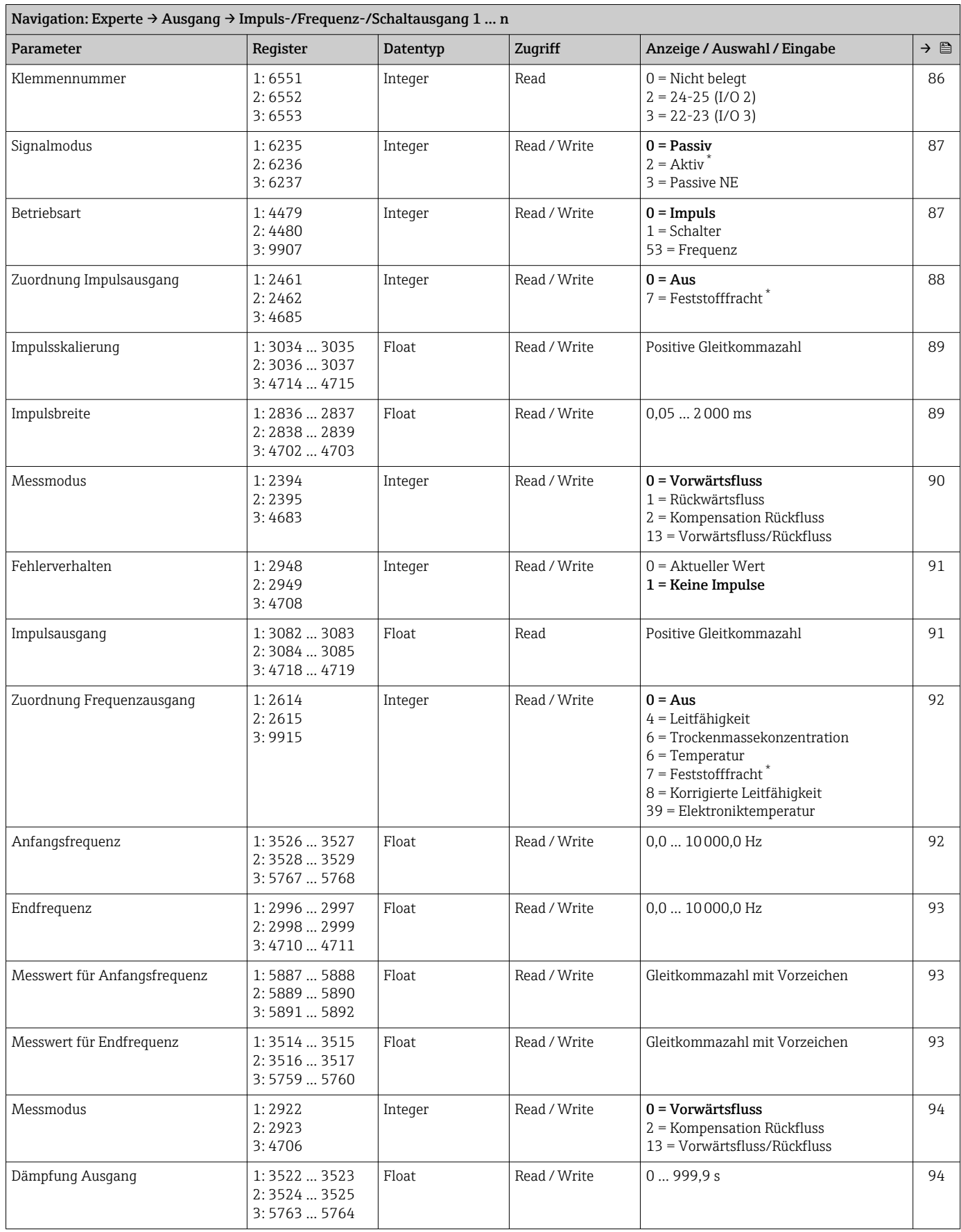

<span id="page-198-0"></span>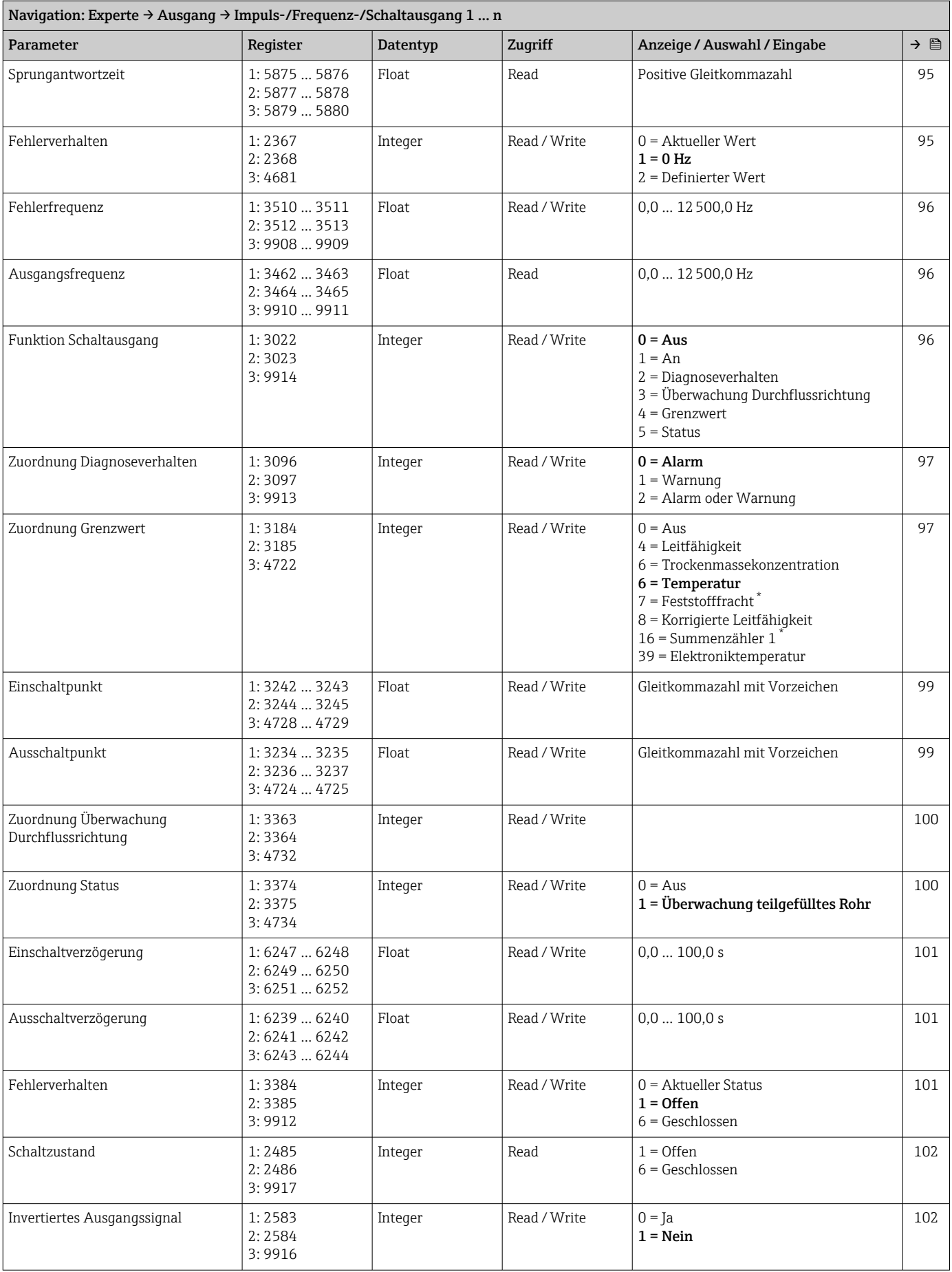

\* Sichtbar in Abhängigkeit von Bestelloptionen oder Geräteeinstellungen

#### Untermenü "Relaisausgang 1 … n"

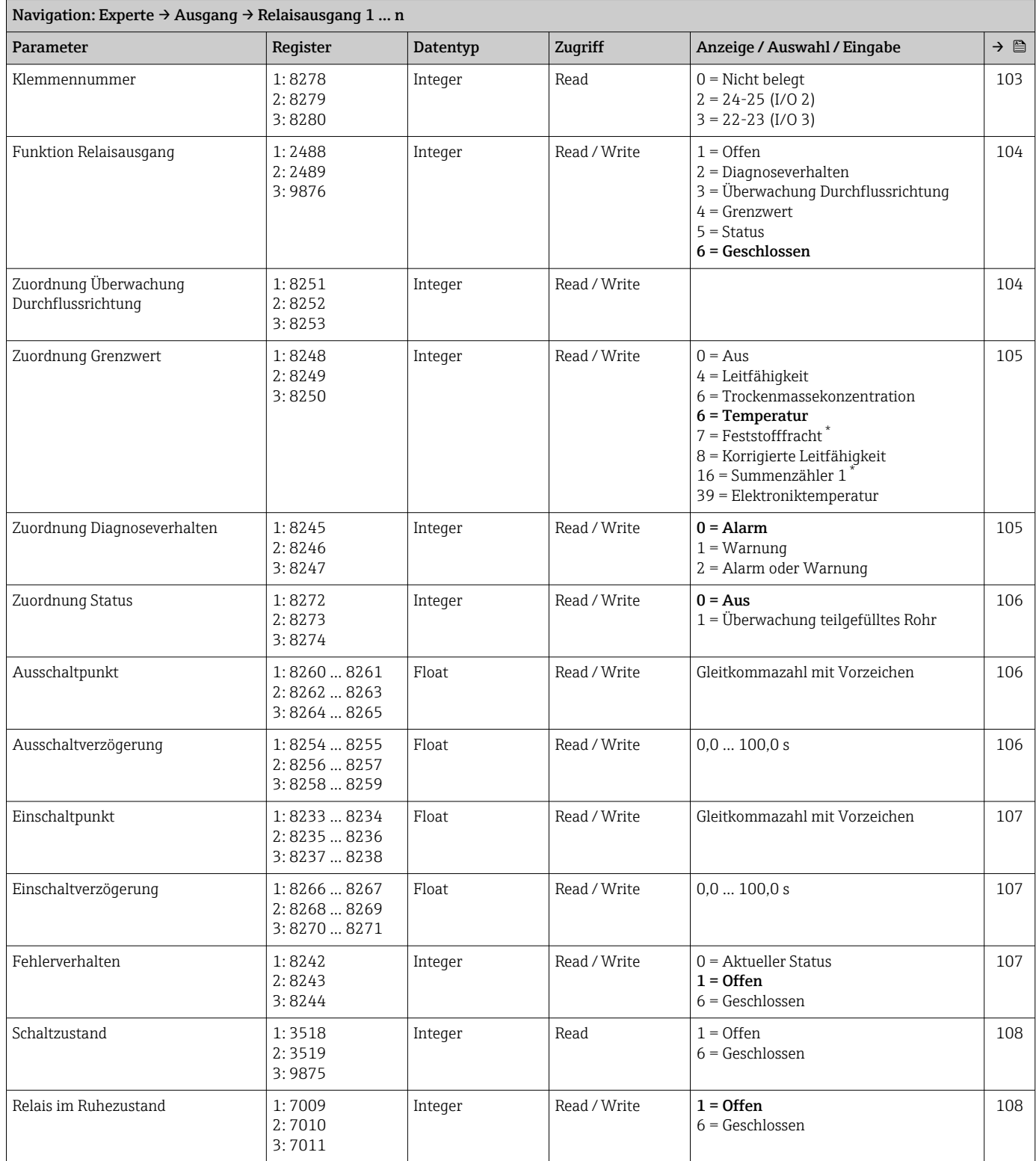

\* Sichtbar in Abhängigkeit von Bestelloptionen oder Geräteeinstellungen

### 5.3.6 Untermenü "Kommunikation"

<span id="page-200-0"></span>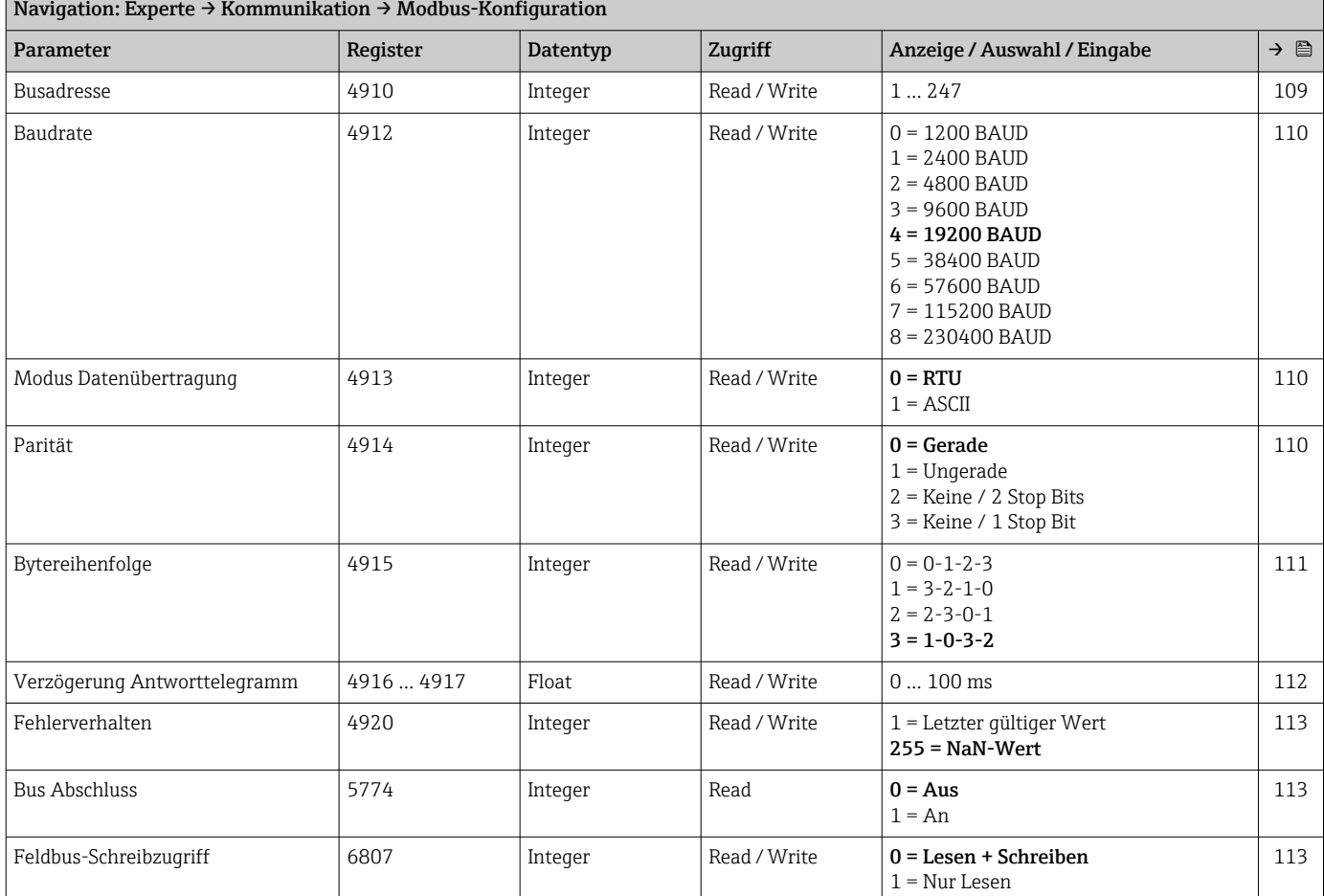

### Untermenü "Modbus-Konfiguration"

#### Untermenü "Modbus-Information"

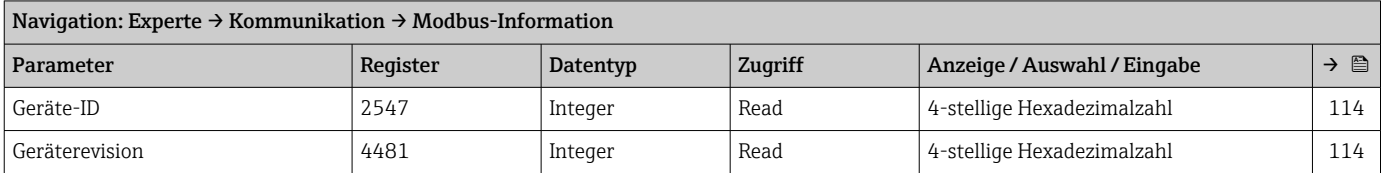

#### Untermenü "Modbus-Data-Map"

<span id="page-201-0"></span>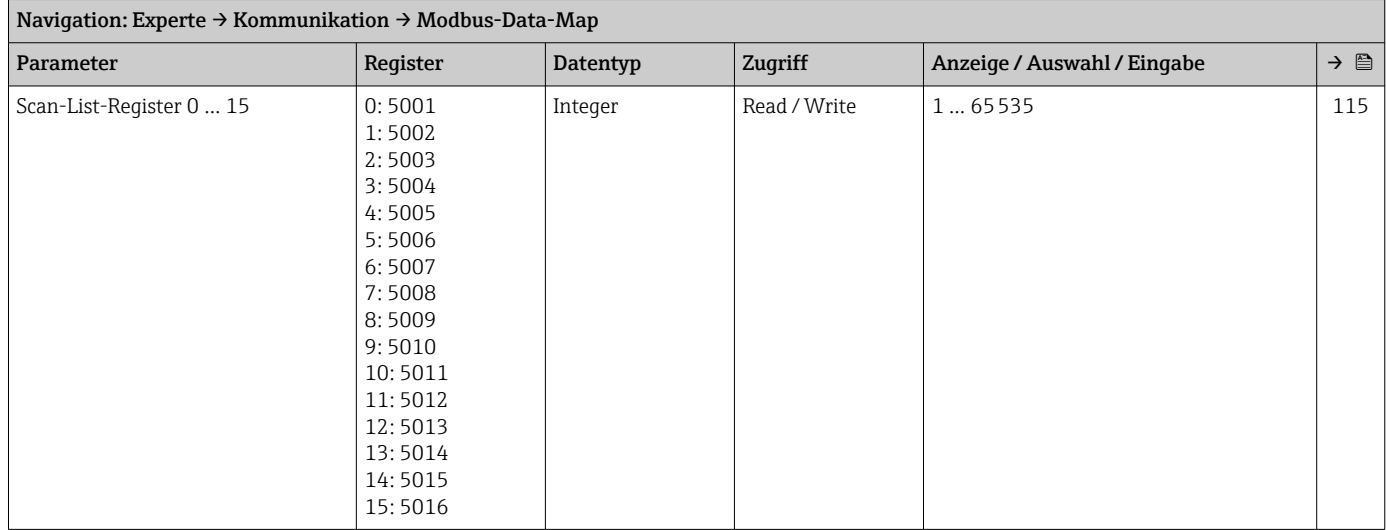

#### Untermenü "Webserver"

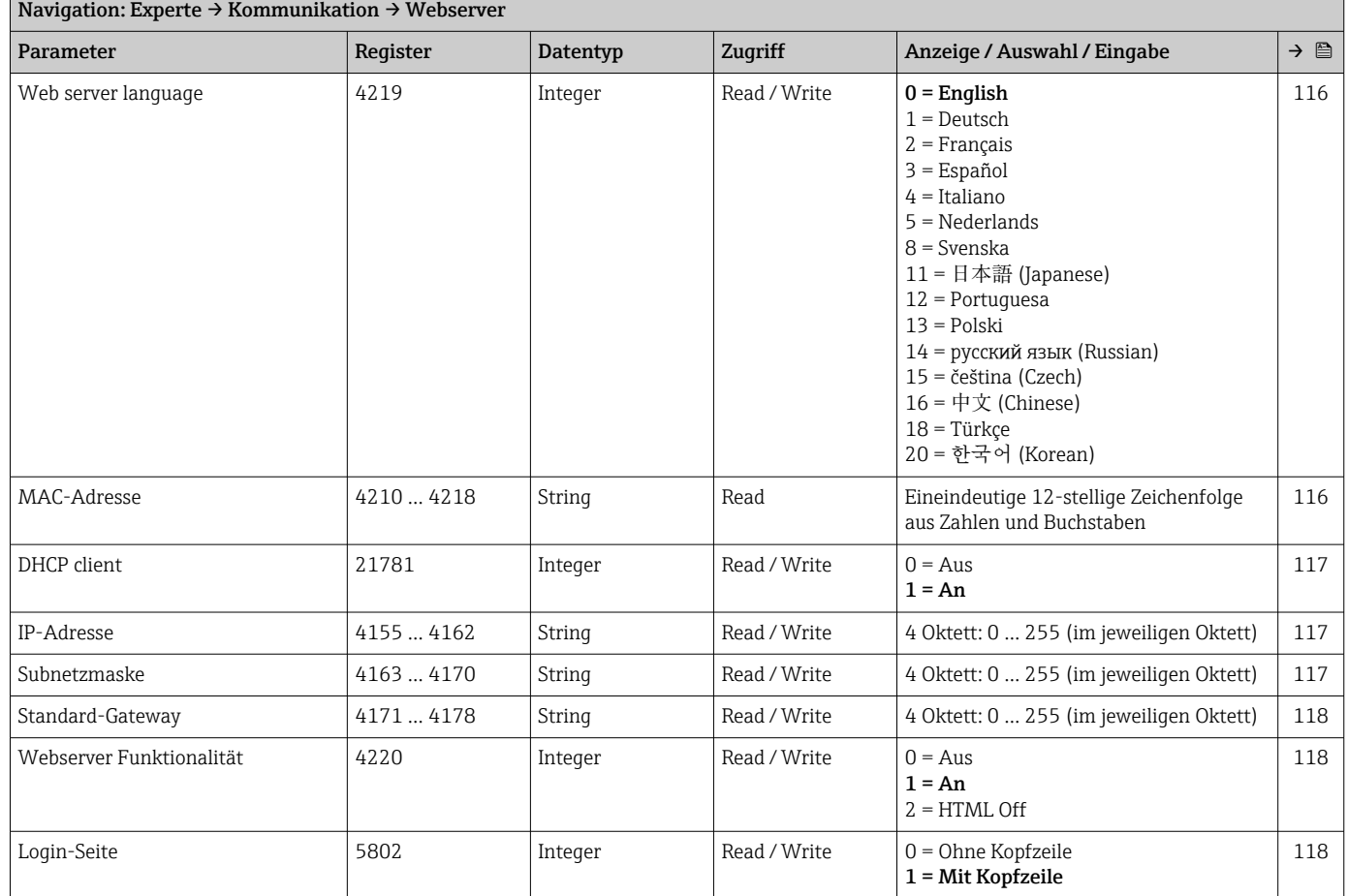

┓

### 5.3.7 Untermenü "Applikation"

<span id="page-202-0"></span>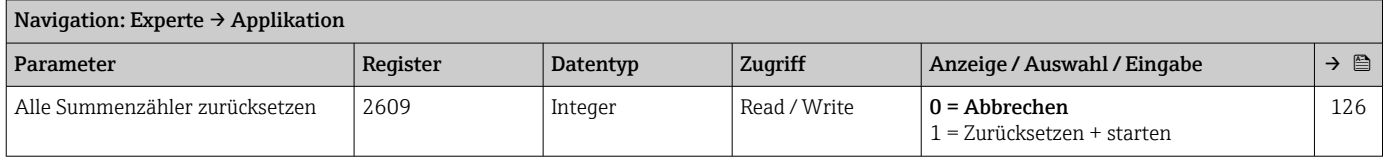

#### Untermenü "Summenzähler 1"

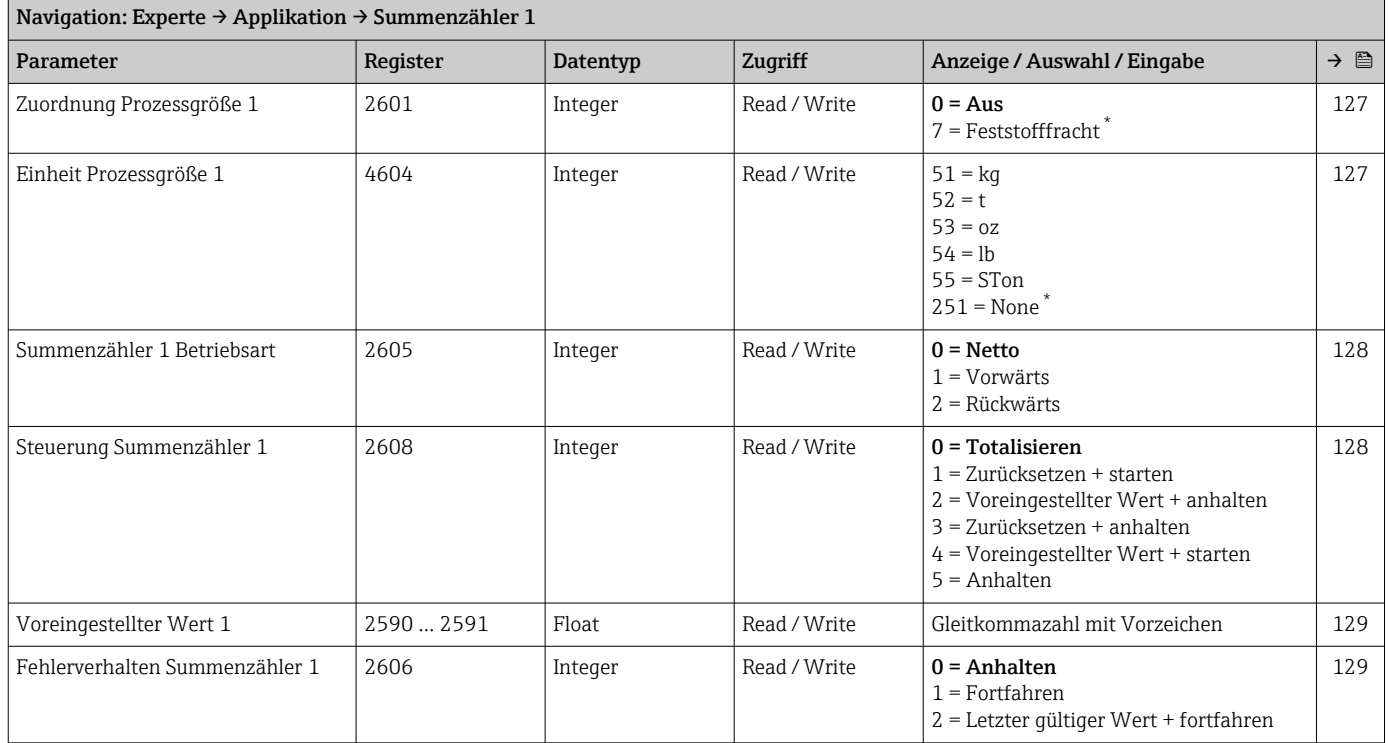

\* Sichtbar in Abhängigkeit von Bestelloptionen oder Geräteeinstellungen

### 5.3.8 Untermenü "Diagnose"

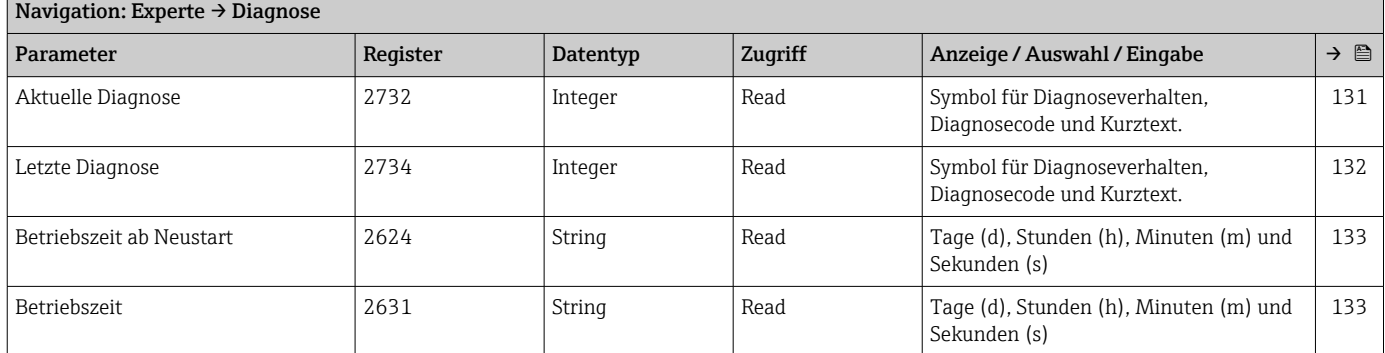

#### Untermenü "Diagnoseliste"

<span id="page-203-0"></span>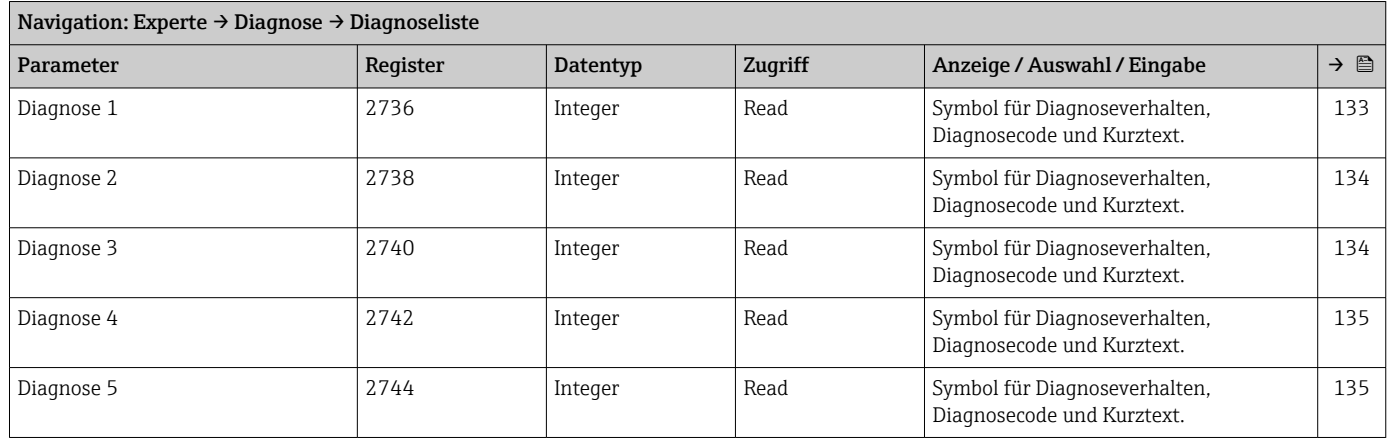

#### Untermenü "Ereignislogbuch"

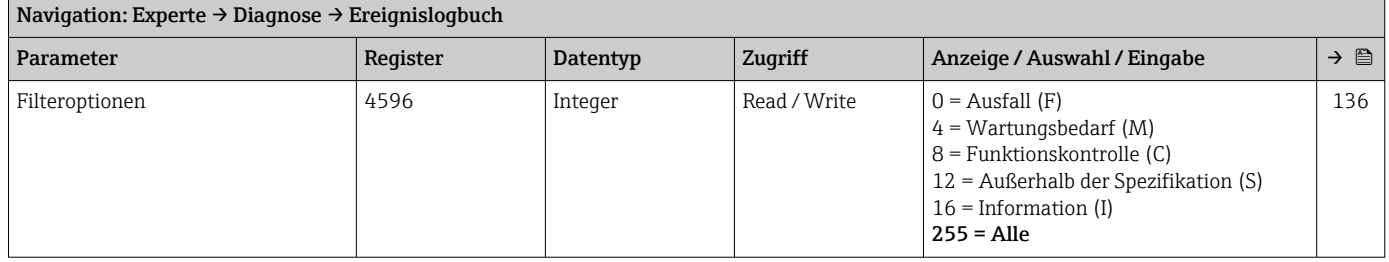

#### Untermenü "Geräteinformation"

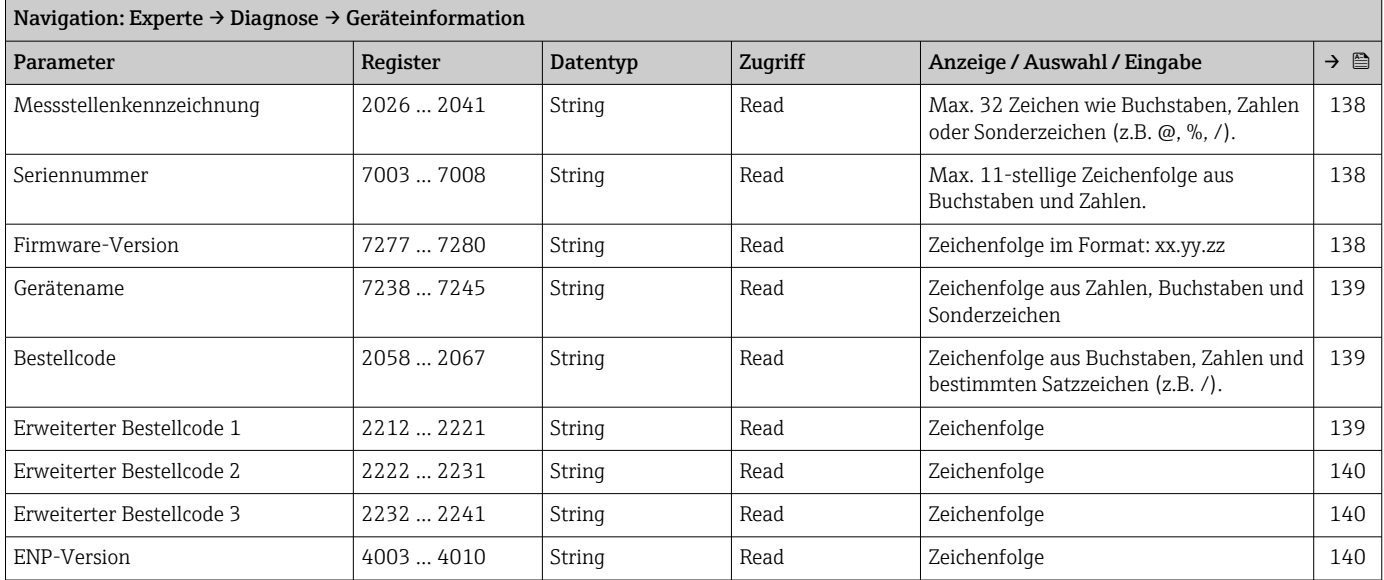

#### Untermenü "Hauptelektronikmodul + I/O-Modul 1"

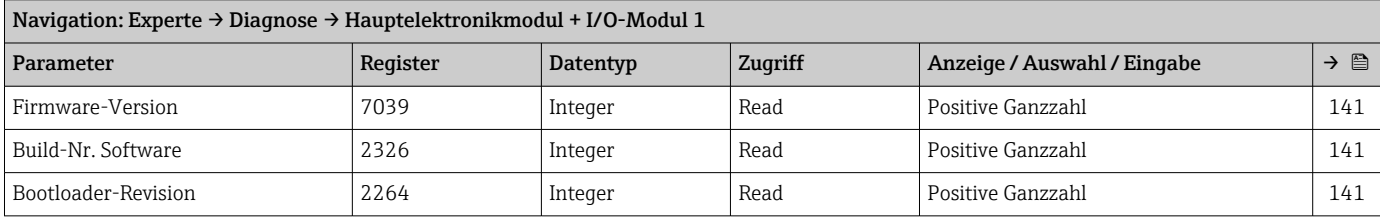

#### Untermenü "Sensorelektronikmodul (ISEM)"

<span id="page-204-0"></span>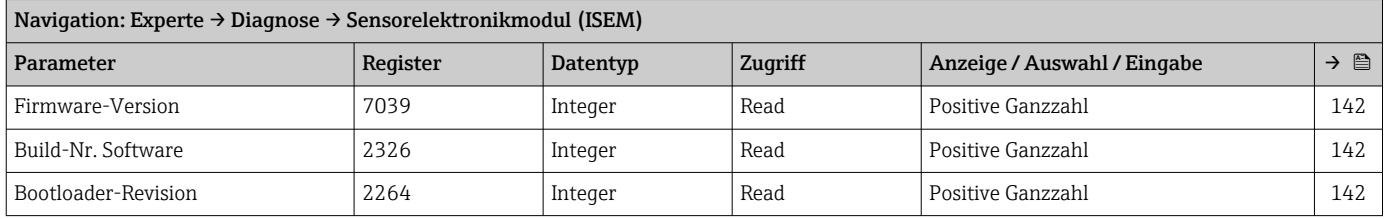

#### Untermenü "I/O-Modul 2"

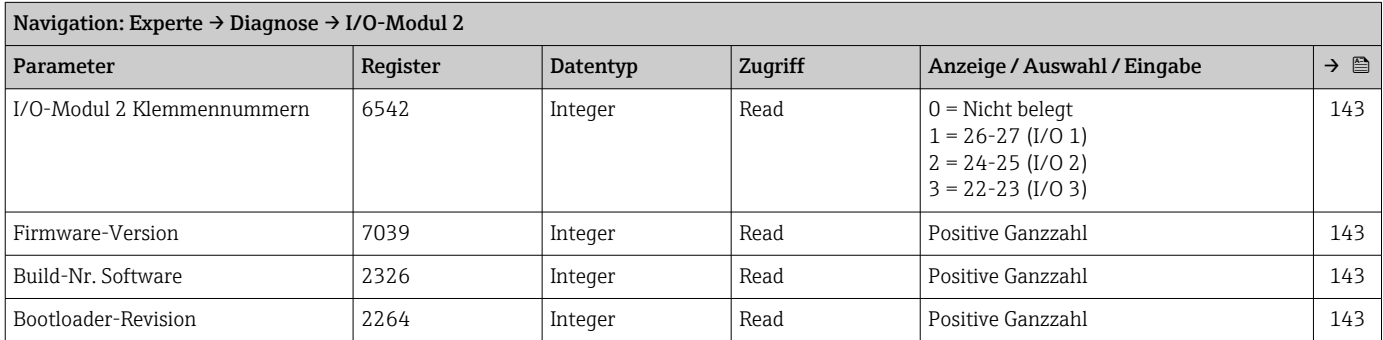

#### Untermenü "I/O-Modul 3"

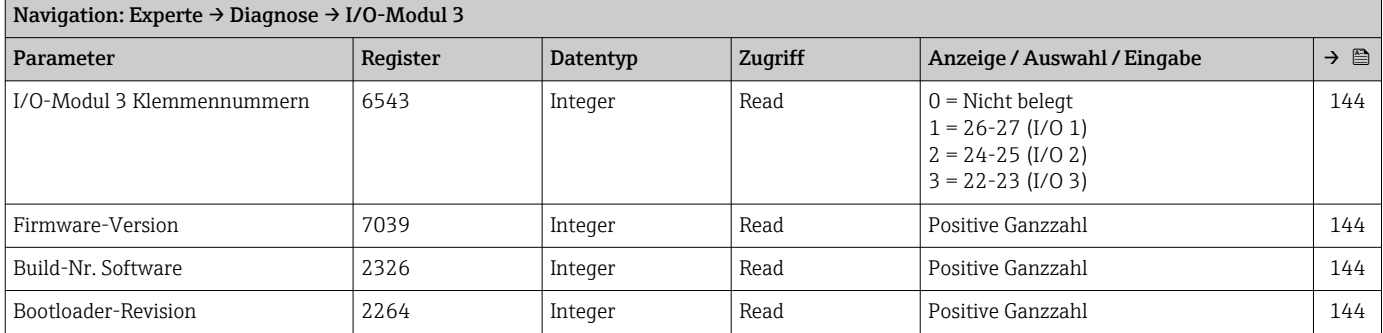

### Untermenü "Anzeigemodul"

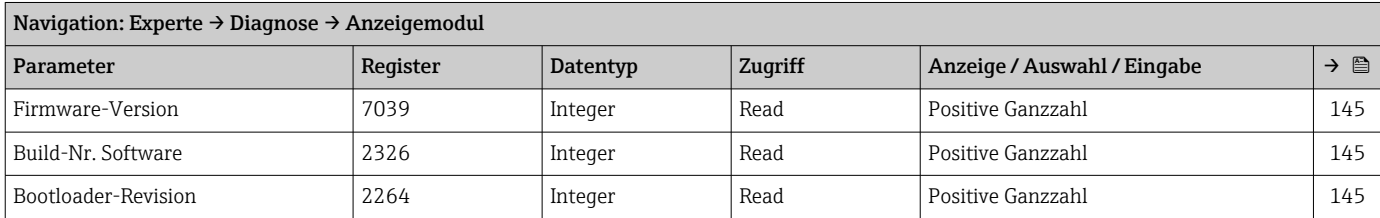

#### Untermenü "Messwertspeicherung"

<span id="page-205-0"></span>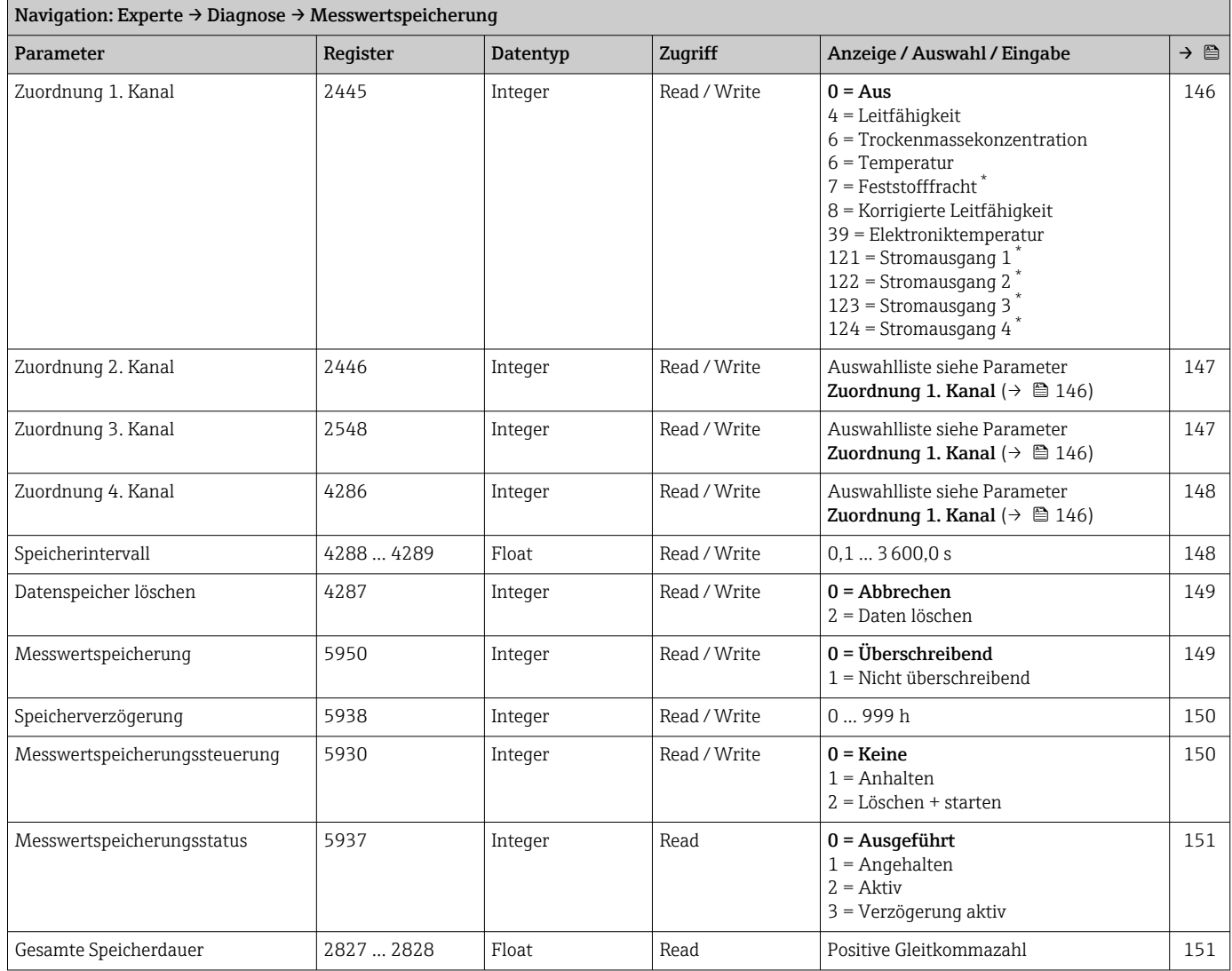

\* Sichtbar in Abhängigkeit von Bestelloptionen oder Geräteeinstellungen

#### Untermenü "Min/Max-Werte"

*Untermenü "Elektroniktemperatur"*

*Untermenü "Hauptelektroniktemperatur"*

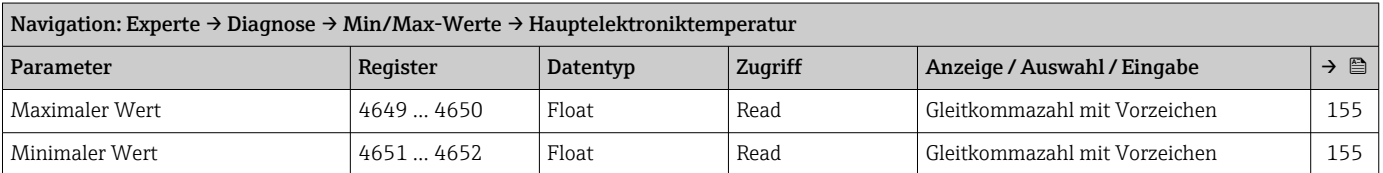

#### *Untermenü "Sensorelektroniktemperatur (ISEM)"*

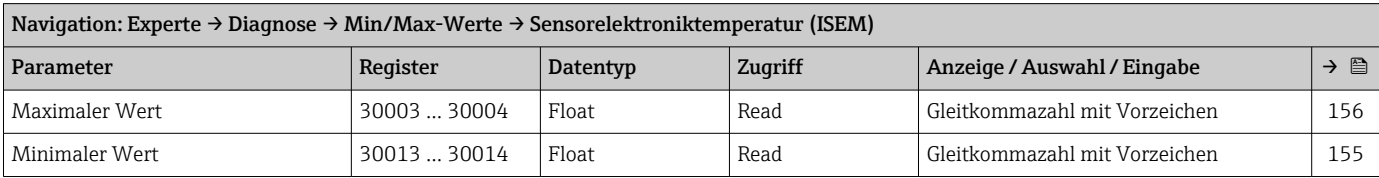

#### *Untermenü "Messstofftemperatur"*

<span id="page-206-0"></span>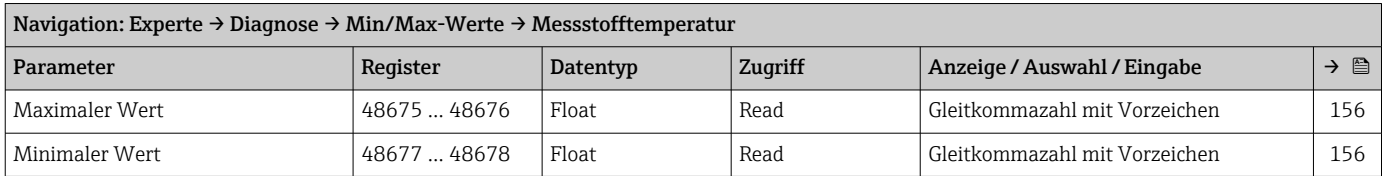

#### *Untermenü "Trockenmassekonzentration"*

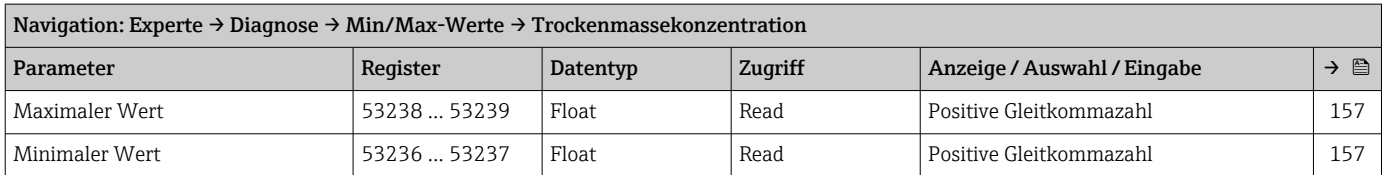

#### *Untermenü "Leitfähigkeit"*

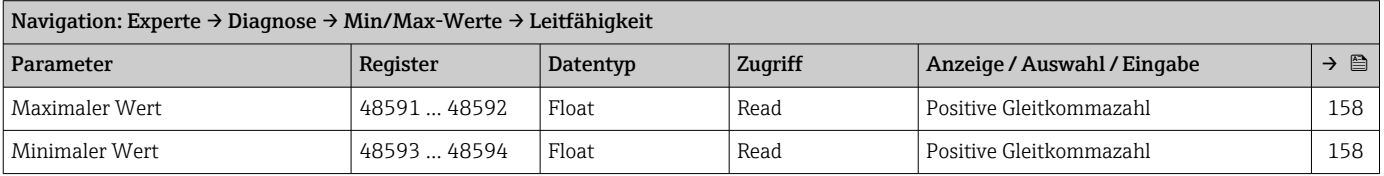

#### Untermenü "Heartbeat Technology"

#### Untermenü "Simulation"

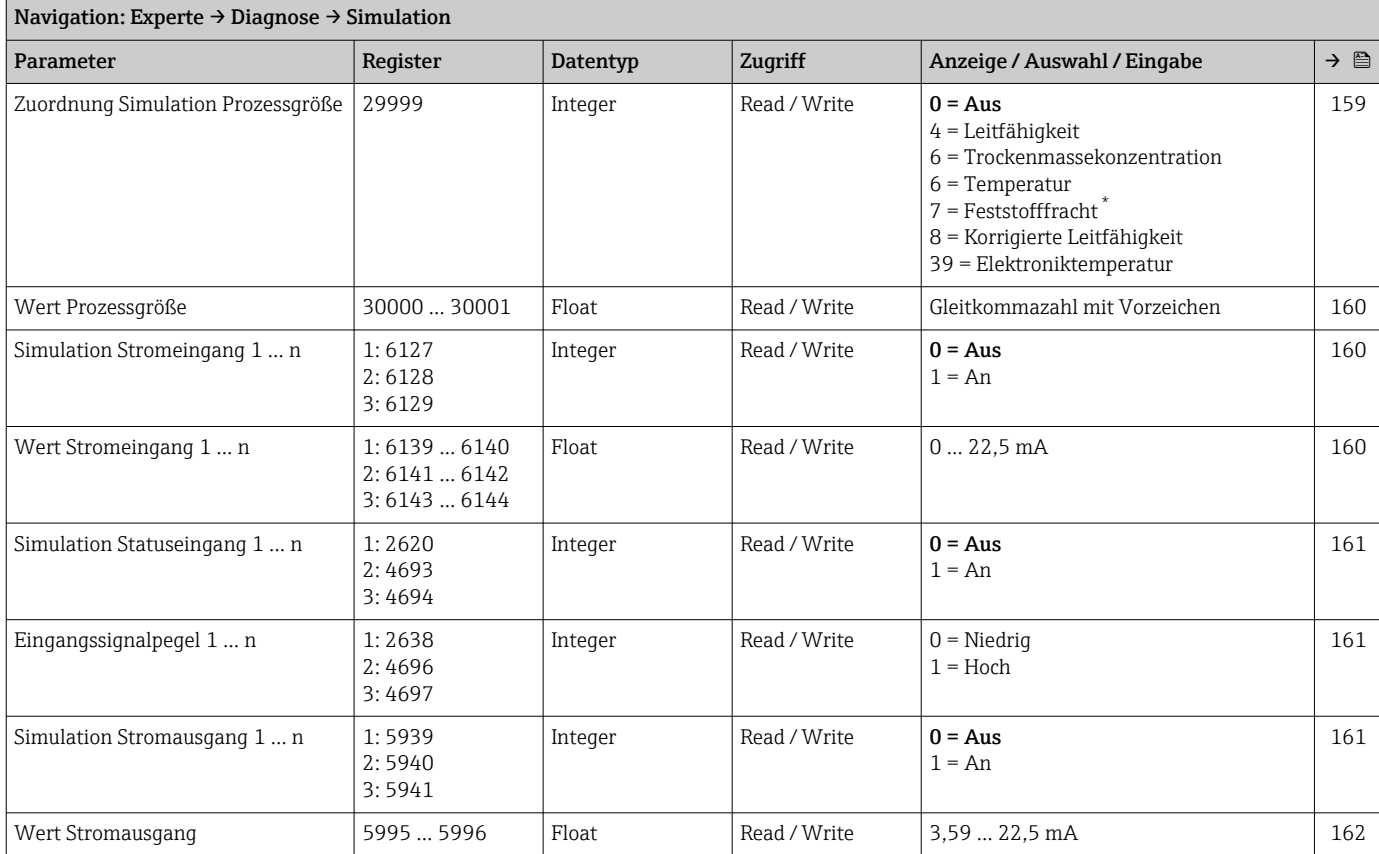

<span id="page-207-0"></span>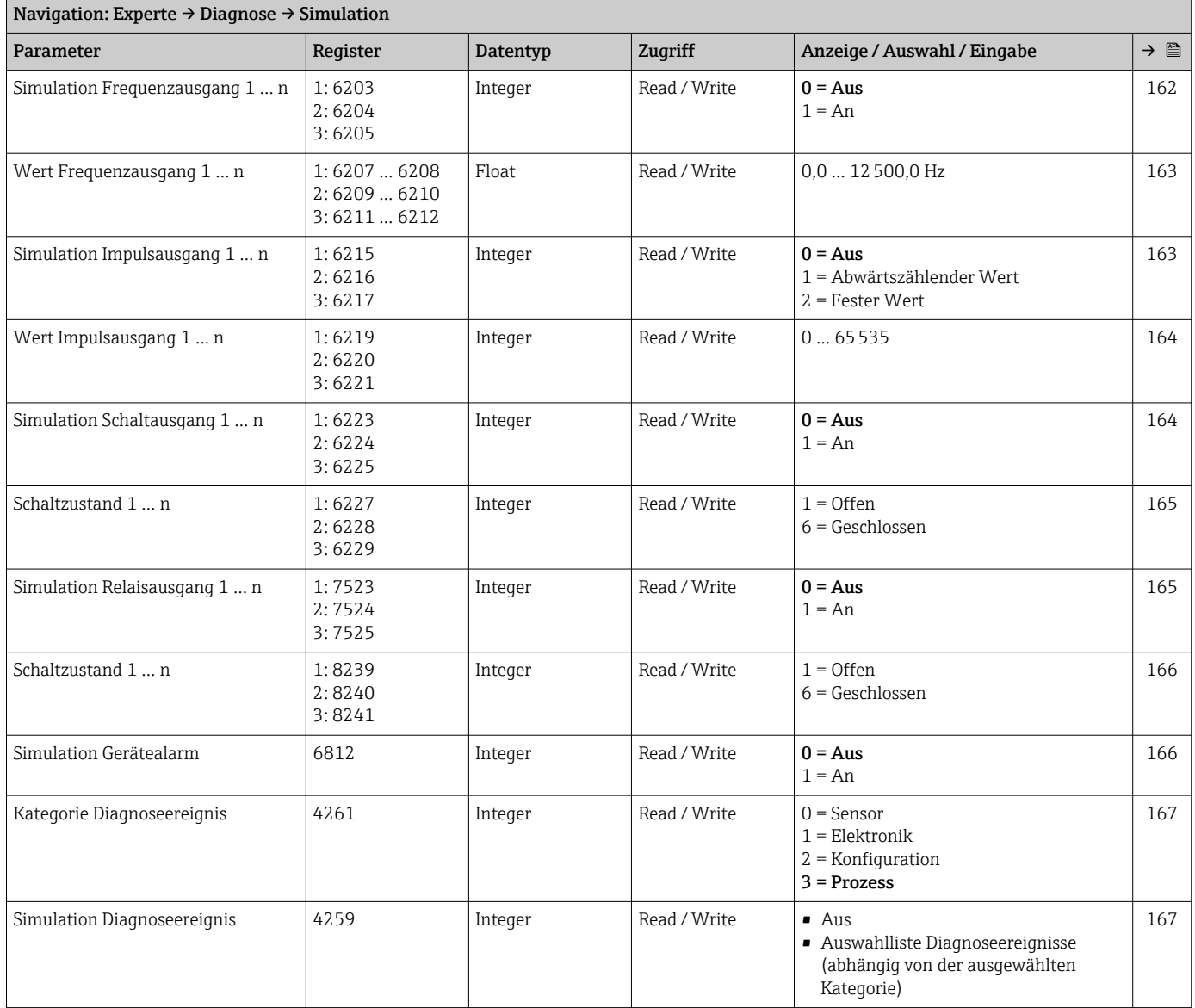

\* Sichtbar in Abhängigkeit von Bestelloptionen oder Geräteeinstellungen

# Stichwortverzeichnis

### $0 \dots 9$

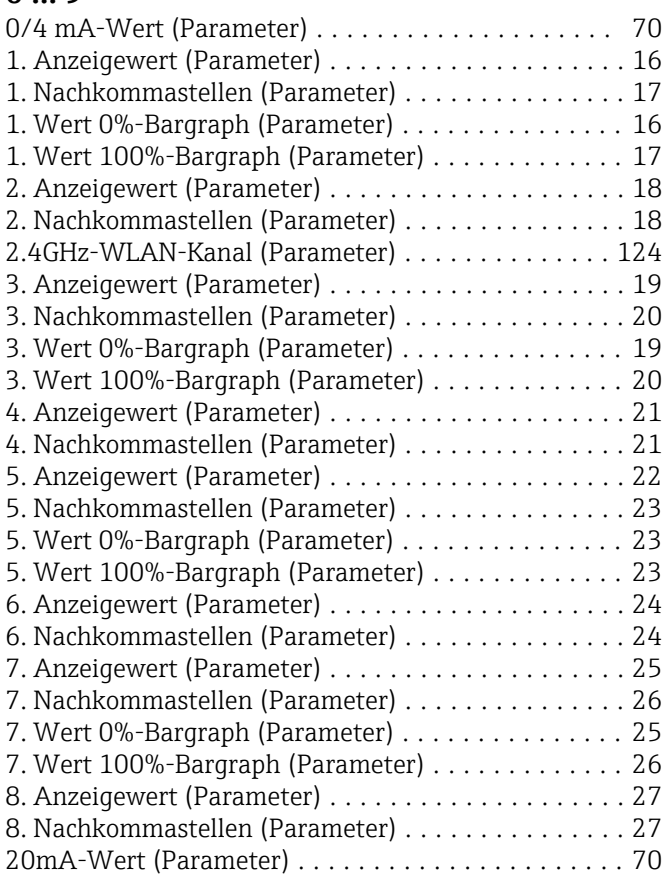

### A

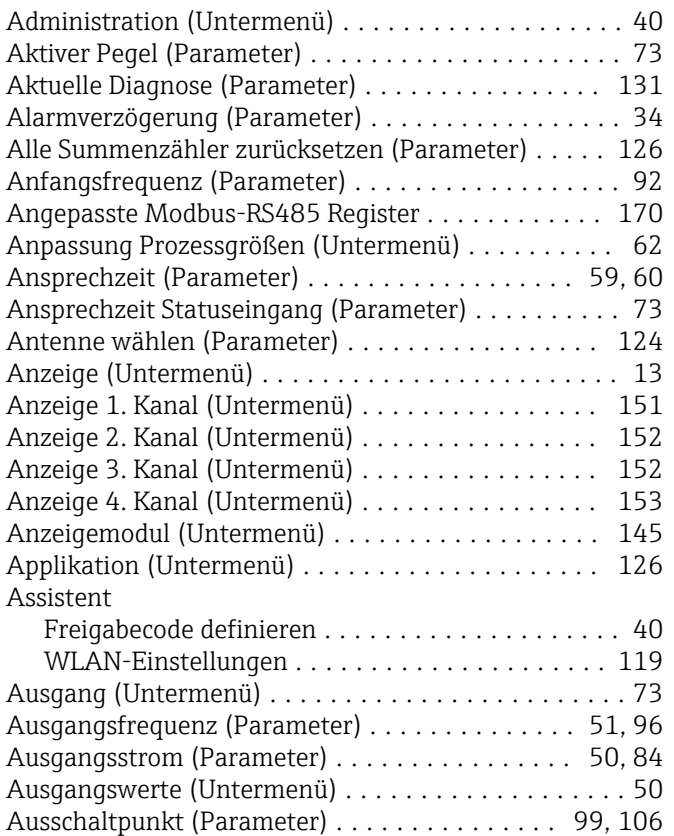

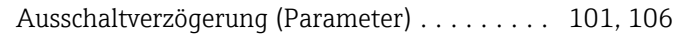

### B

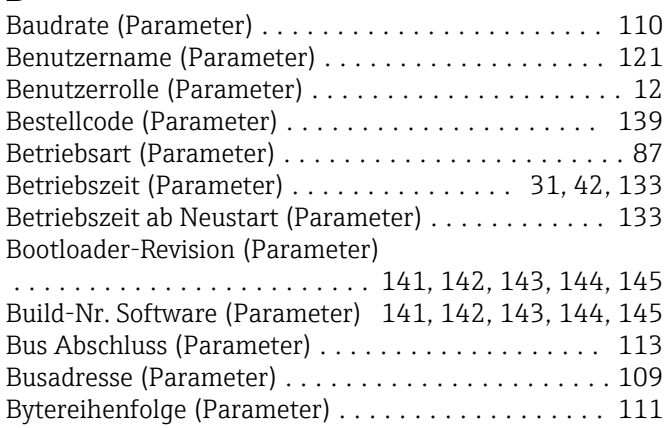

### D

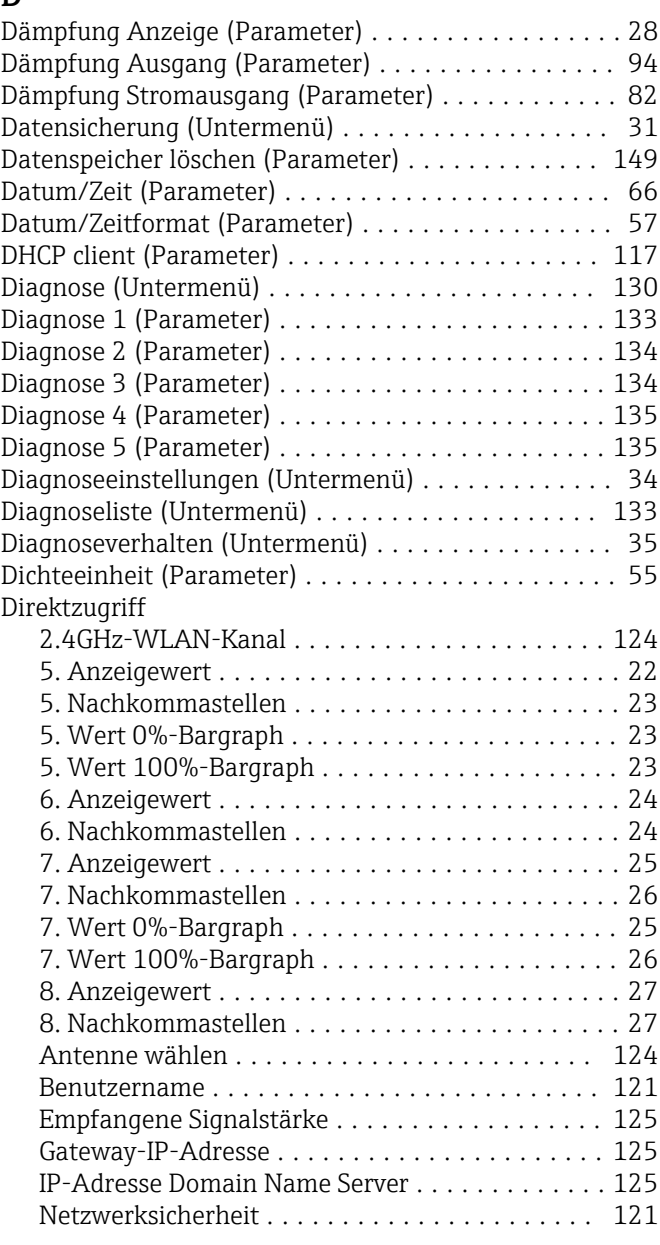

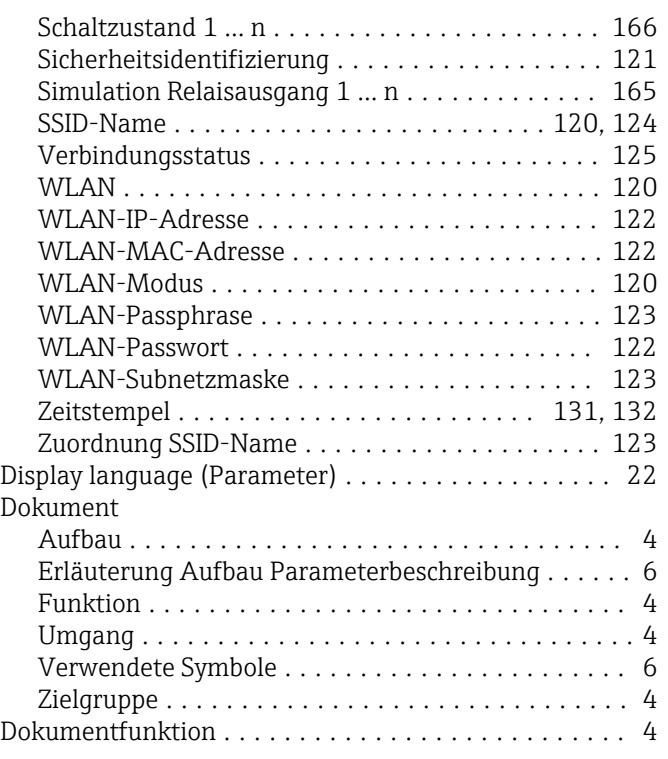

### E

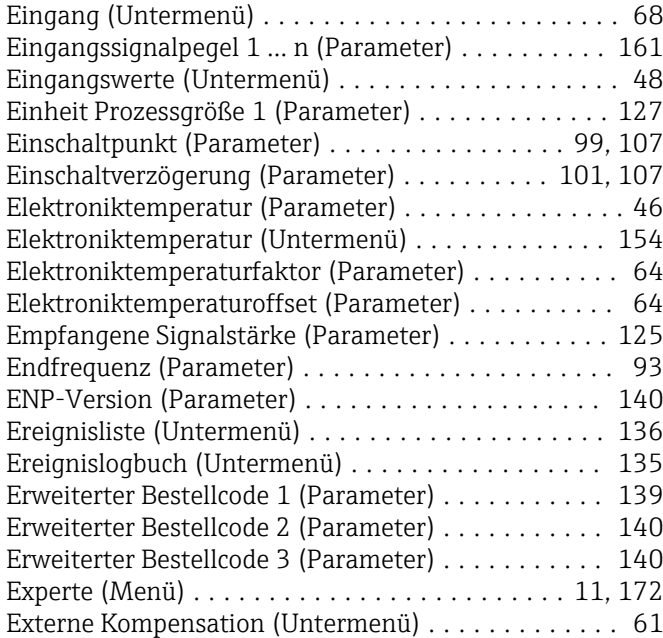

#### F

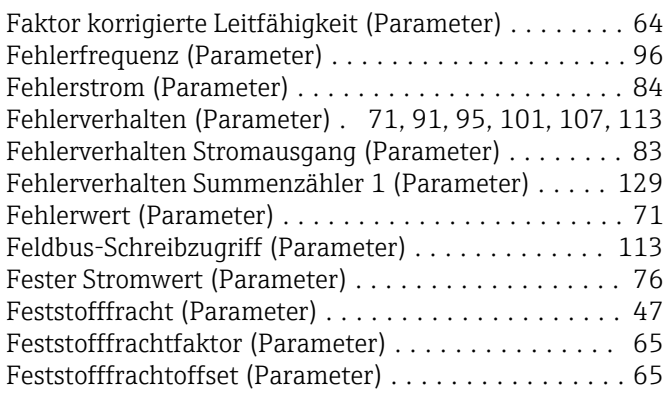

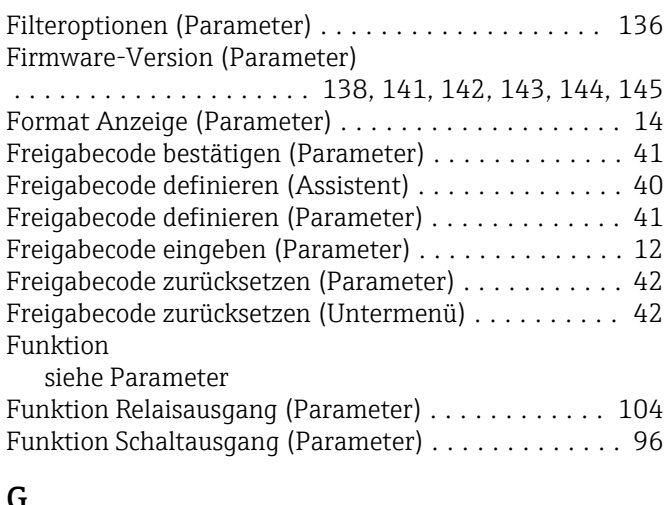

#### G

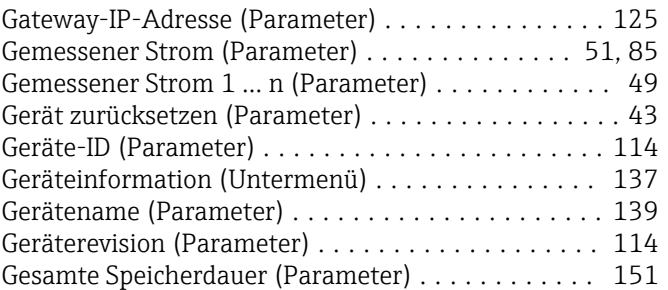

### H

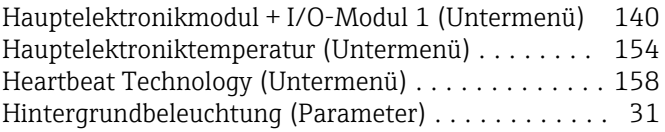

# I

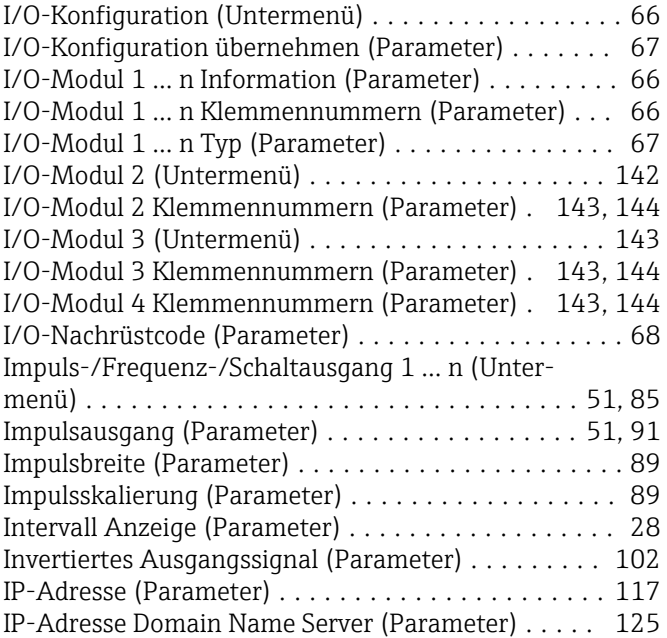

# K

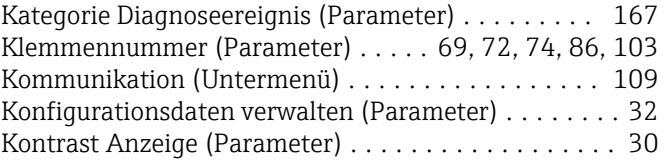

### L

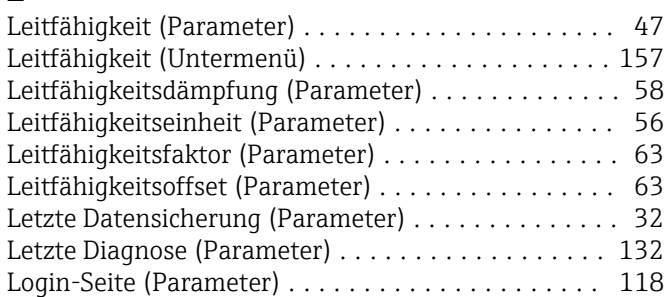

### M

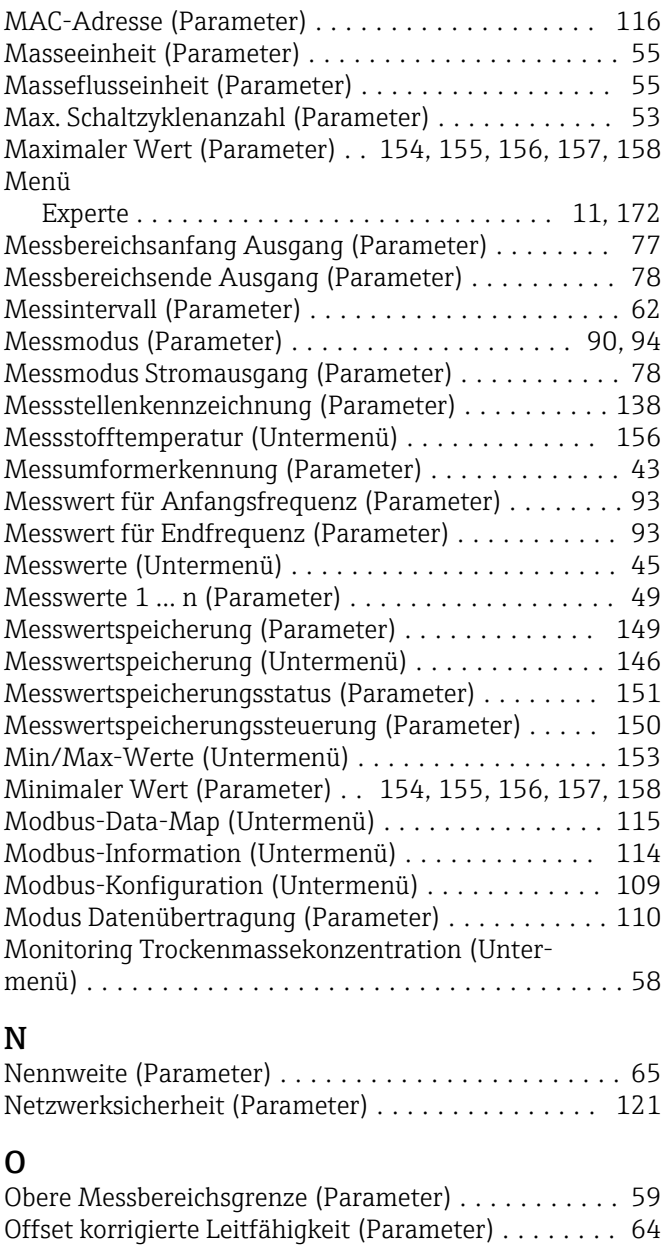

### P

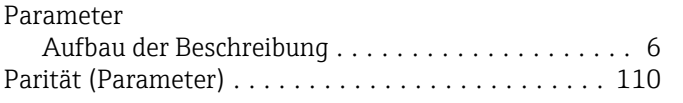

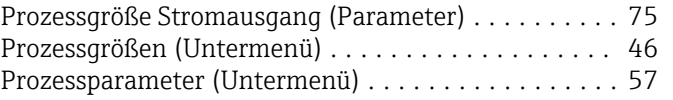

### R

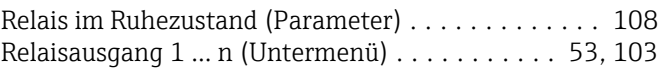

### $\overline{\mathbf{S}}$

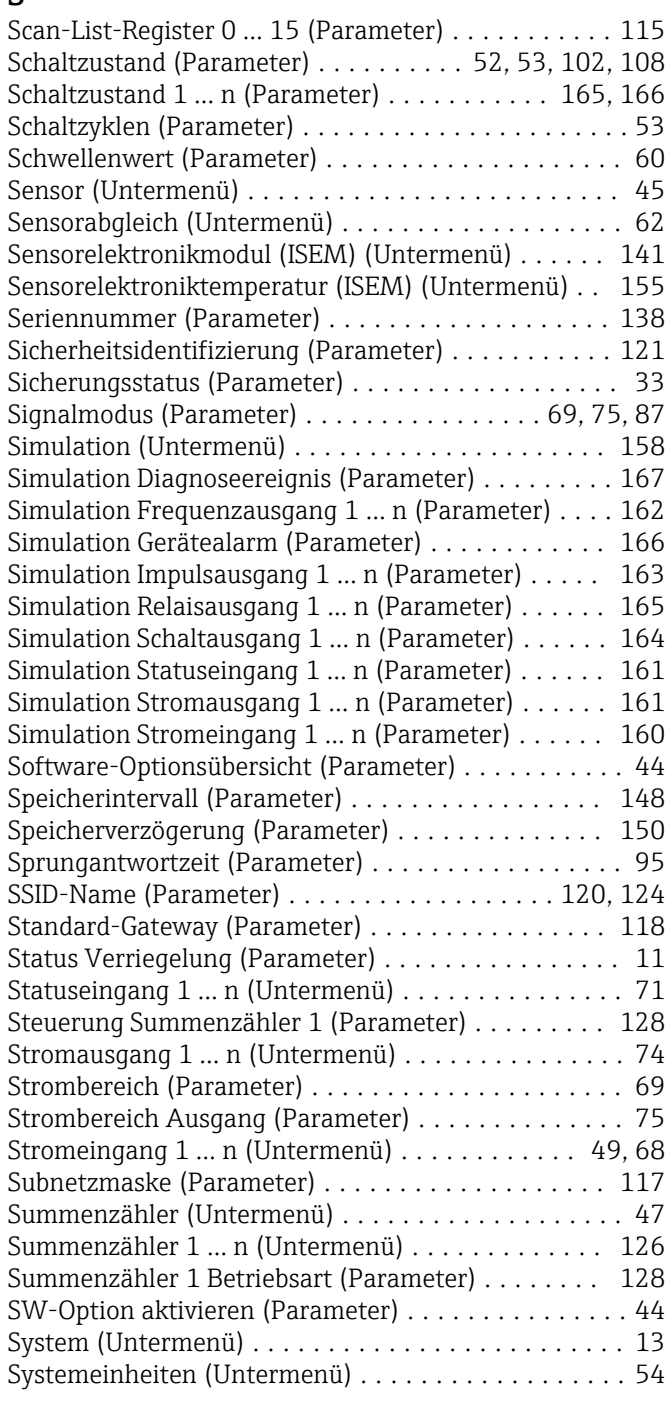

### T

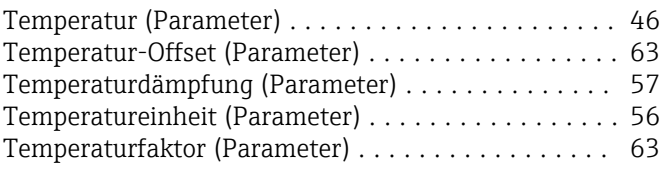

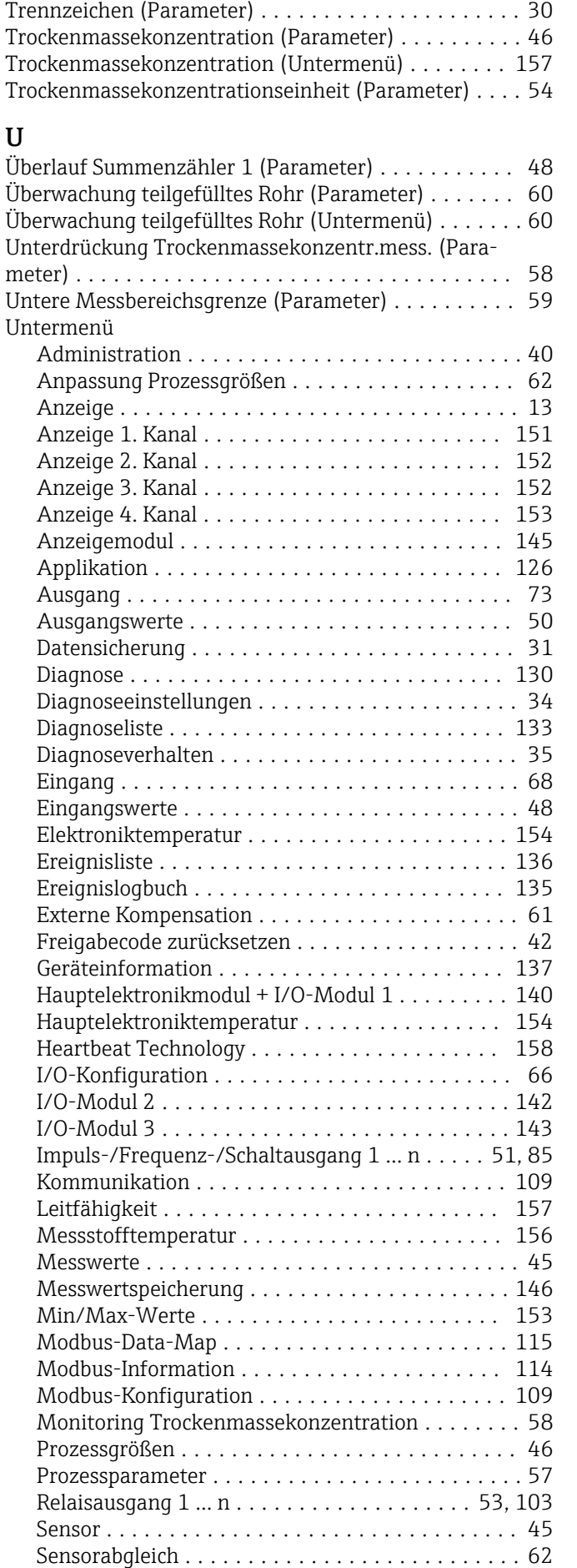

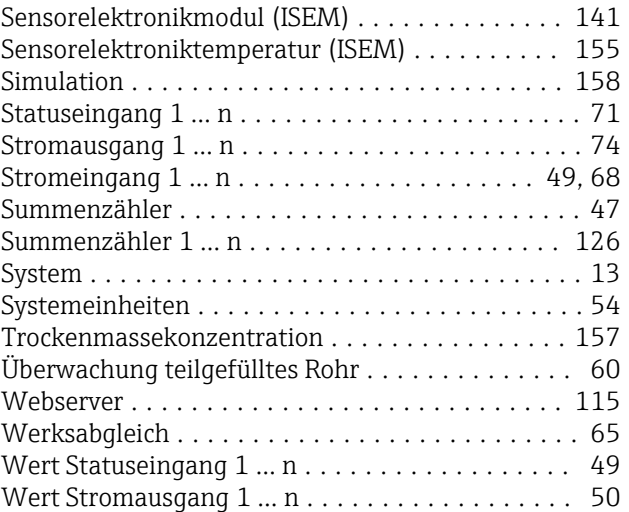

### V

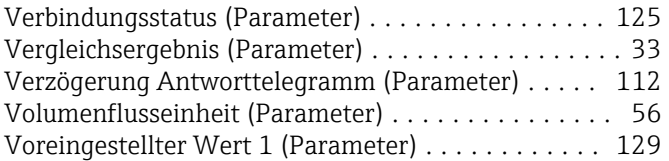

### W

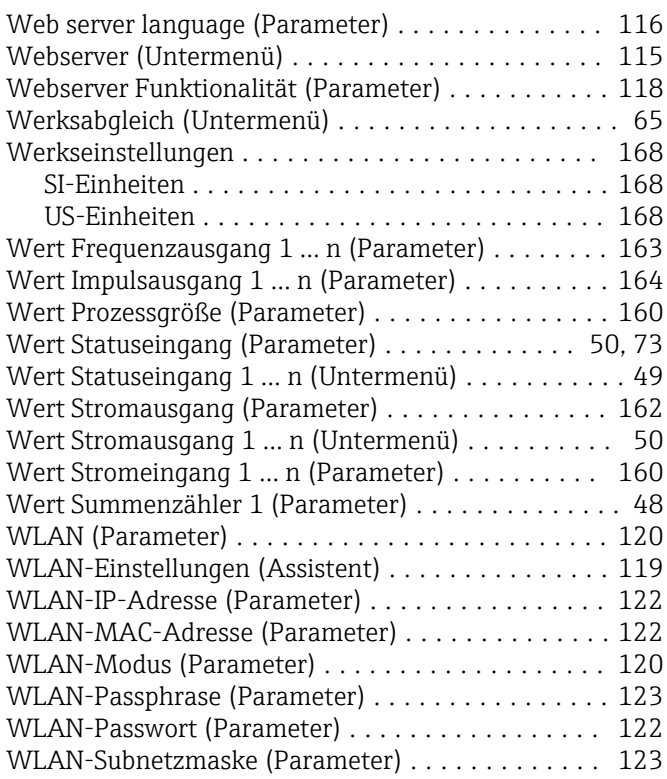

# Z

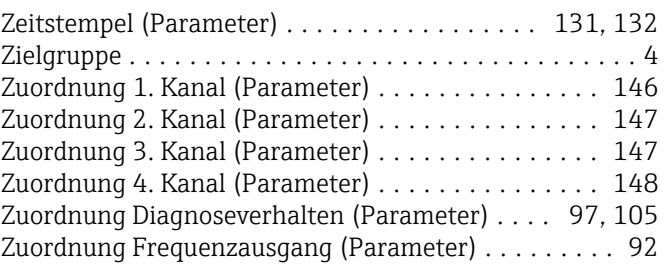

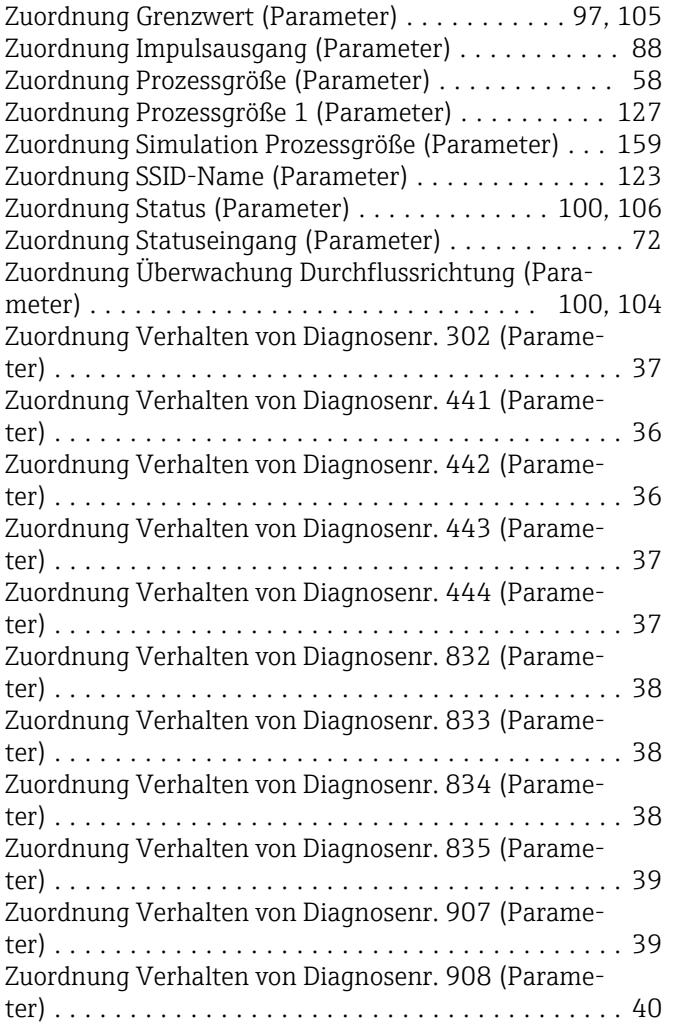

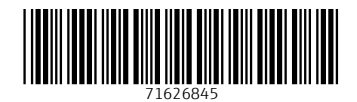

www.addresses.endress.com

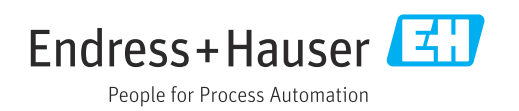